## **YASKAWA**

# USER'S MANUAL DESIGN AND MAINTENANCE Machine Controller MP920

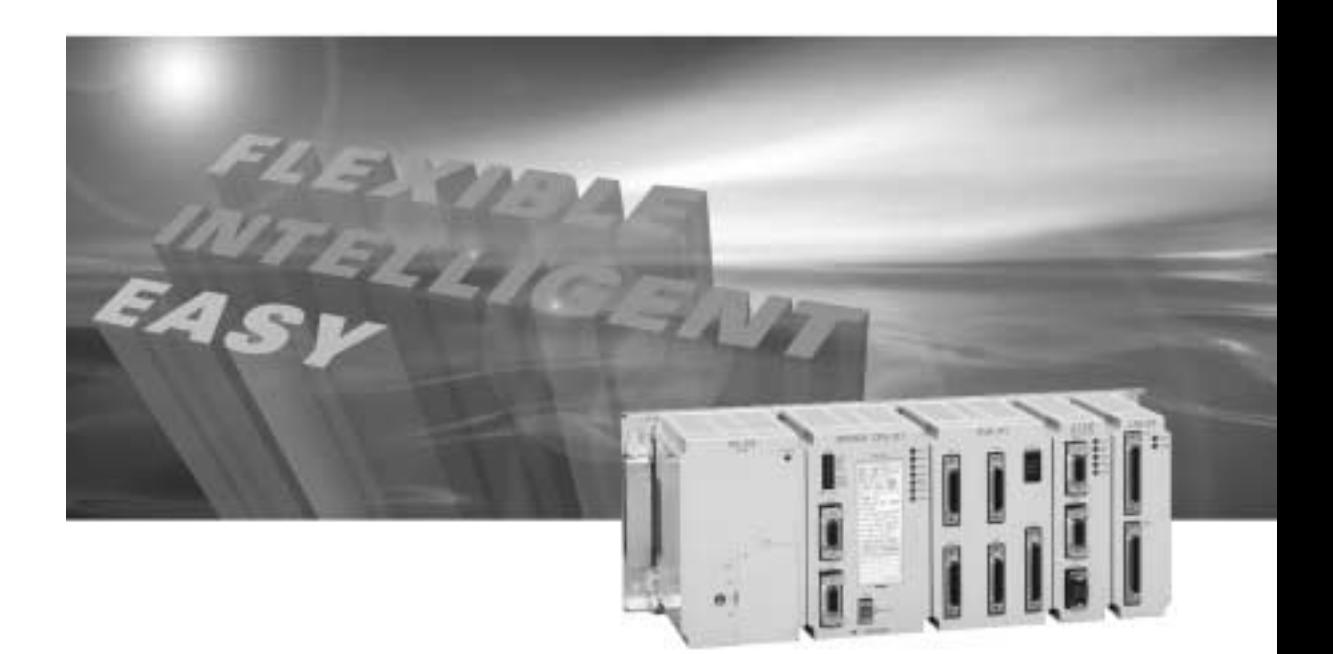

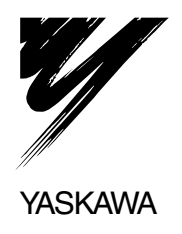

Copyright © 1998 YASKAWA ELECTRIC CORPORATION

All rights reserved. No part of this publication may be reproduced, stored in a retrieval system, or transmitted, in any form, or by any means, mechanical, electronic, photocopying, recording, or otherwise, without the prior written permission of Yaskawa. No patent liability is assumed with respect to the use of the information contained herein. Moreover, because Yaskawa is constantly striving to improve its high-quality products, the information contained in this manual is subject to change without notice. Every precaution has been taken in the preparation of this manual. Nevertheless, Yaskawa assumes no responsibility for errors or omissions. Neither is any liability assumed for damages resulting from the use of the information contained in this publication.

### Using this Manual

Please read this manual to ensure correct usage of the MP920 system. Keep this manual in a safe place for future reference.

**Overview** 

This manual describes the design and maintenance for the MP920 Machine Controller, including the following information.

- Overview and component specifications
- Installation and wiring
- Examples of internal panel layout and drilling plan

Read this manual carefully to ensure the proper use of the MP920 Machine Controller. Also, keep this manual in a safe place so that it can be referred to whenever necessary.

#### ■ Intended Audience

This manual is intended for the following users.

- Those responsible for estimating the MP920 system
- Those responsible for deciding whether to apply the MP920 system
- Those responsible for designing the MP920 system so that it can be mounted in the control and operating panels
- Those responsible for making, inspecting, testing, adjusting, and maintaining the control and operating panels in which the MP920 is mounted
- Basic Terms

Unless otherwise specified, the following definitions are used:

- MP920 = MP920 Machine Controller
- PC: Programmable Logic Controller
- PP: Programming Panel
- " $\rightarrow$ " in "MOV [axis1] $\rightarrow$ ..." represents numeric data for axis 1.

#### Visual Aids

The following aids are used to indicate types of information for easier reference.

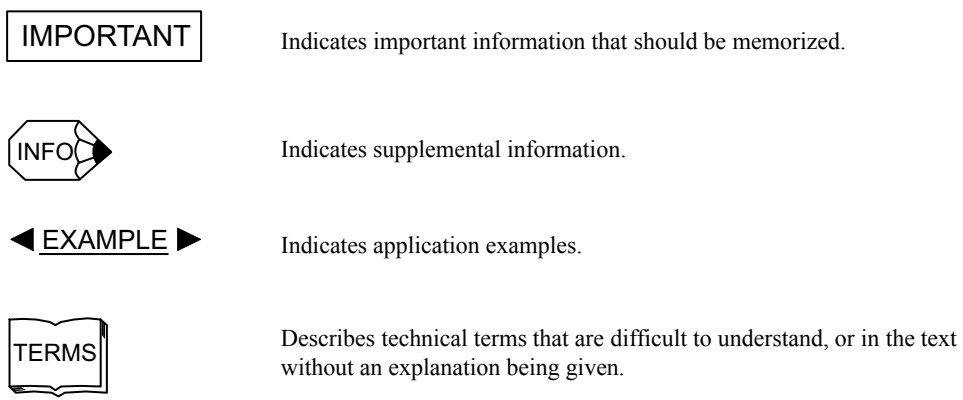

#### ■ Indication of Reverse Signals

In this manual, the names of reverse signals (ones that are valid when low) are written with a forward slash (/) before the signal name, as shown in the following example:

$$
\begin{array}{rcl}\n\cdot \overline{\text{S-ON}} &=& \text{/S-ON} \\
\cdot \overline{\text{P-CON}} &=& \text{/P-CON}\n\end{array}
$$

#### Related Manuals

Refer to the following related manuals as required.

Thoroughly check the specifications, restrictions, and other conditions of the product before attempting to use it.

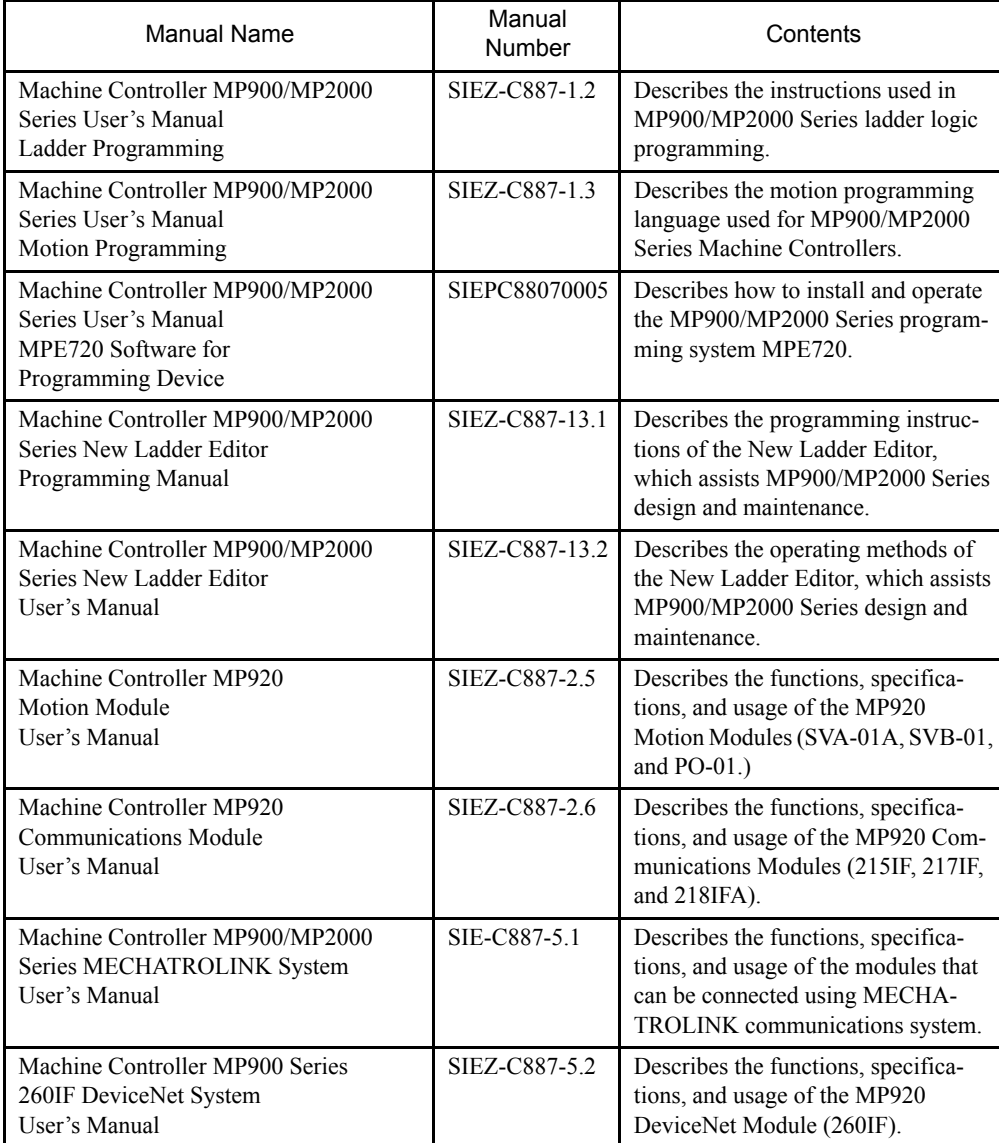

## MP920 Related Manuals Configuration

The MP920 related manuals are configured as follows.

#### MP920 Related Manuals

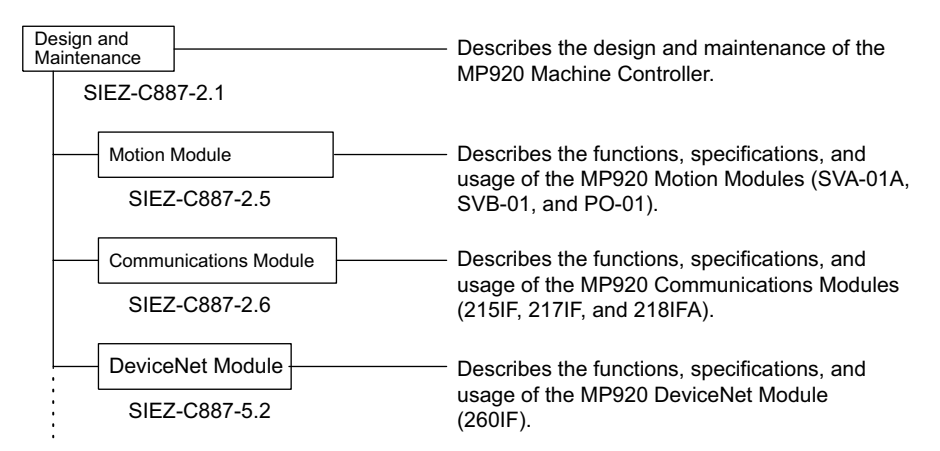

Manuals Common for MP900-Series Machine Controllers

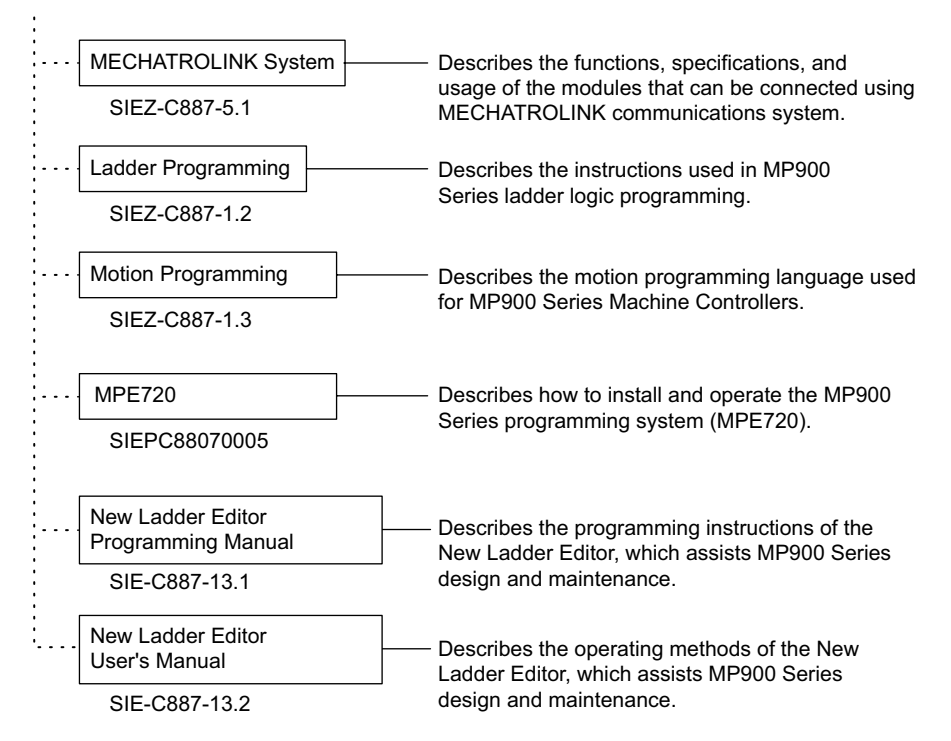

## Safety Information

The following conventions are used to indicate precautions in this manual. Failure to heed provided in this manual can result in serious or possibly even fatal injury or damage to he products or to related equipment and systems.

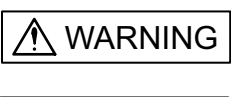

Indicates precautions that, if not heeded, could possibly result in loss of life, serious injury.

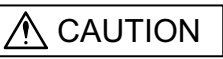

Indicates precautions that, if not heeded, could result in relatively serious or minor injury, damage to the product, or faulty operation.

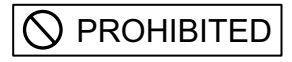

Indicates prohibited actions that must not be performed. For example, this symbol would be used as follows to indicate that fire is

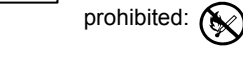

Indicates compulsory actions that must be performed. For example, this symbol would be used as follows to indicate that grounding is **O** MANDATORY

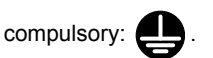

The warning symbols for ISO and JIS standards are different, as shown below.

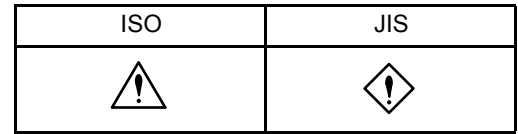

The ISO symbol is used in this manual.

Both of these symbols appear on warning labels on Yaskawa products. Please abide by these warning labels regardless of which symbol is used.

## Safety Precautions

This section describes precautions to ensure the correct application of the product. Before installing, operating, maintaining, or inspecting the product, always read this manual and all other documents provided to ensure correct work procedures and application. Before using the equipment, familiarize yourself with equipment details, safety information, and all other precautions.

#### ■ Handling

# A CAUTION

• Do not subject the product to halogen gases, such as fluorine, chlovine, bromine, and iodine, at any time even during transportation or installation.

Failure to observe this caution may cause damage or failure of the product.

#### **Installation**

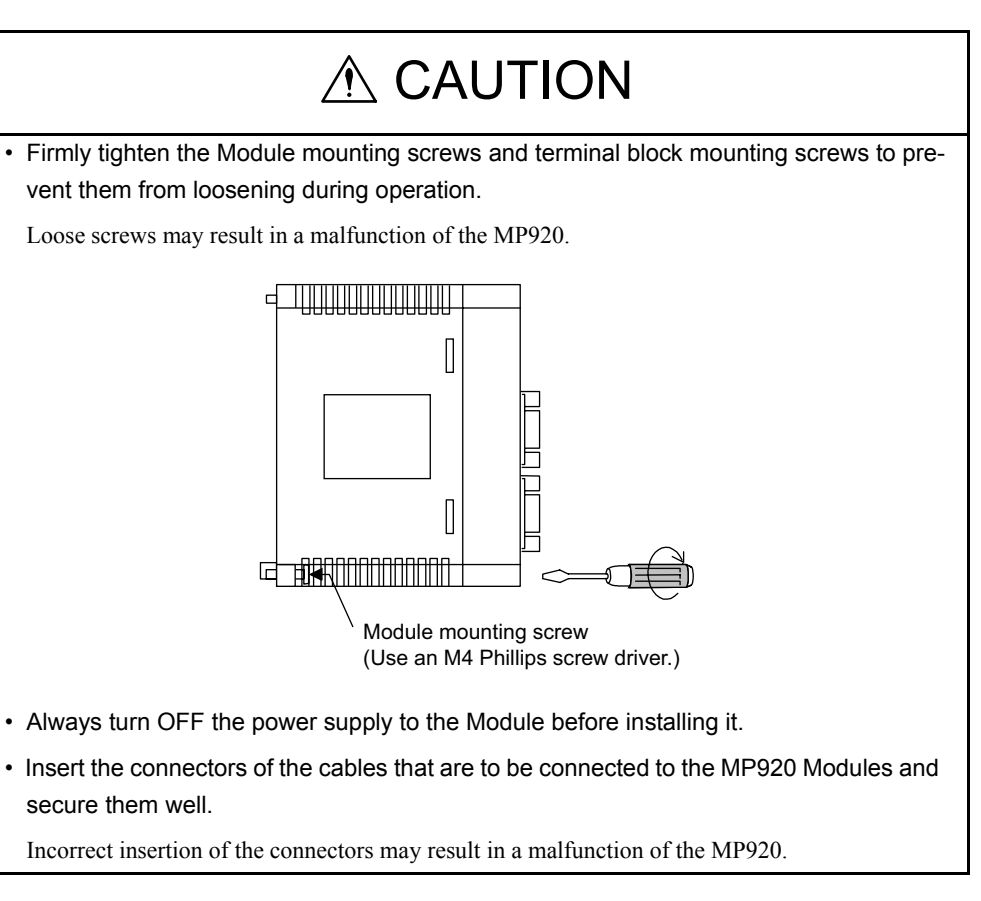

#### ■ Wiring

# A CAUTION

• Always connect a power supply that meets the given specifications.

Connecting an inappropriate power supply may cause fires.

• Wiring must be performed by qualified personnel.

Incorrect wiring may cause fires, product failure, or electrical shocks.

• Do not accidentally leave foreign matter such as wire chips on the Mounting Base or in the Module when wiring.

This may cause fires, failures, and malfunctions.

# **O** MANDATORY

• Always ground the FG terminal to a ground resistance 100Ω or less.

Failure to ground the MP920 may result in electrical shocks or malfunctioning.

#### Select, separate, and lay external cables correctly.

• Consider the following items when selecting the I/O signal lines (external cables) to connect the MP920 Module to external devices.

- Mechanical strength
- Noise interference
- Wiring distance
- Signal voltage, etc.
- Separate the I/O signal lines from the power lines both inside and outside the control panel to reduce the influence of noise from the power lines.

If the I/O signal lines and power lines are not separated properly, malfunctioning may result.

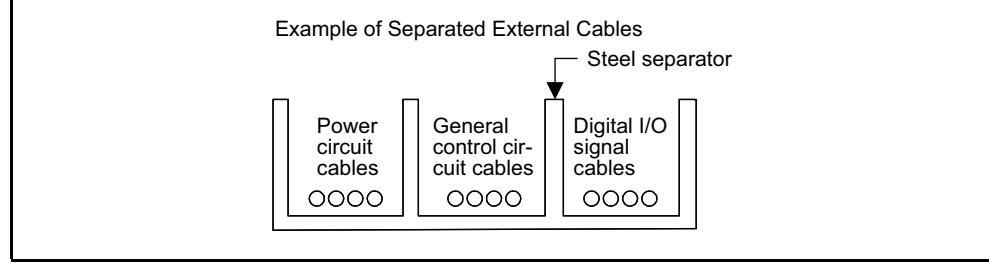

#### ■ Application

# A WARNING

• Do not touch any Module terminals when the system power is ON.

There is a risk of electrical shock.

# A CAUTION

• Do not attempt to modify the MP920 programs, force outputs, switch between RUN and STOP, or perform other similar operations while the MP920 is operating without knowing the direct and indirect consequences of the operation.

Incorrect programming or operation may damage the equipment or cause an accident.

#### ■ Maintenance

# A WARNING

• Make sure that the polarity of the Module's built-in battery is correct. The battery must be installed correctly and must not be charged, disassembled, heated, thrown into fire, or short-circuited.

Improper handling may cause the battery to explode or ignite.

# $\bigcirc$  PROHIBITED

• Do not attempt to disassemble or modify the MP920 Modules in any way.

Doing so can cause fires, product failure, or malfunctions.

• The customer must not replace any built-in fuses.

If the customer replaces a built-in fuse, the MP920 Module may malfunction or break down. The built-in fuse must always be replaced by Yaskawa service staff.

#### General

#### Always note the following to ensure safe use.

- MP920 was not designed or manufactured for use in devices or systems directly related to human life. Users who intend to use the product described in this manual for special purposes such as devices or systems relating to transportation, medical, space aviation, atomic power control, or underwater use must contact Yaskawa Electric Corporation beforehand.
- MP920 has been manufactured under strict quality control guidelines. However, if this product is to be installed in any location in which a failure of MP920 involves a life and death situation or in a facility where failure may cause a serious accident, safety devices MUST be installed to minimize the likelihood of any accident.
- Drawings in this manual show typical product examples that may differ somewhat from the product delivered.
- This manual may change without prior notice due to product improvements and specification changes or for easier use. We will update the manual number of the manual and issue revisions when changes are made. The revision number of the revised manual appears on the back of the manual.
- Contact your nearest Yaskawa sales representative or the dealer from whom you purchased the product and quote the manual number on the front page of the manual if you need to replace a manual that was lost or destroyed.
- Contact your nearest Yaskawa sales representative or the dealer from whom you purchased the product to order new nameplates whenever a nameplate becomes worn or damaged.
- Products modified by the customer are not covered by the Yaskawa warranty, nor does Yaskawa assume any liability for injury or damage that may result from such modifications.

# **CONTENTS**

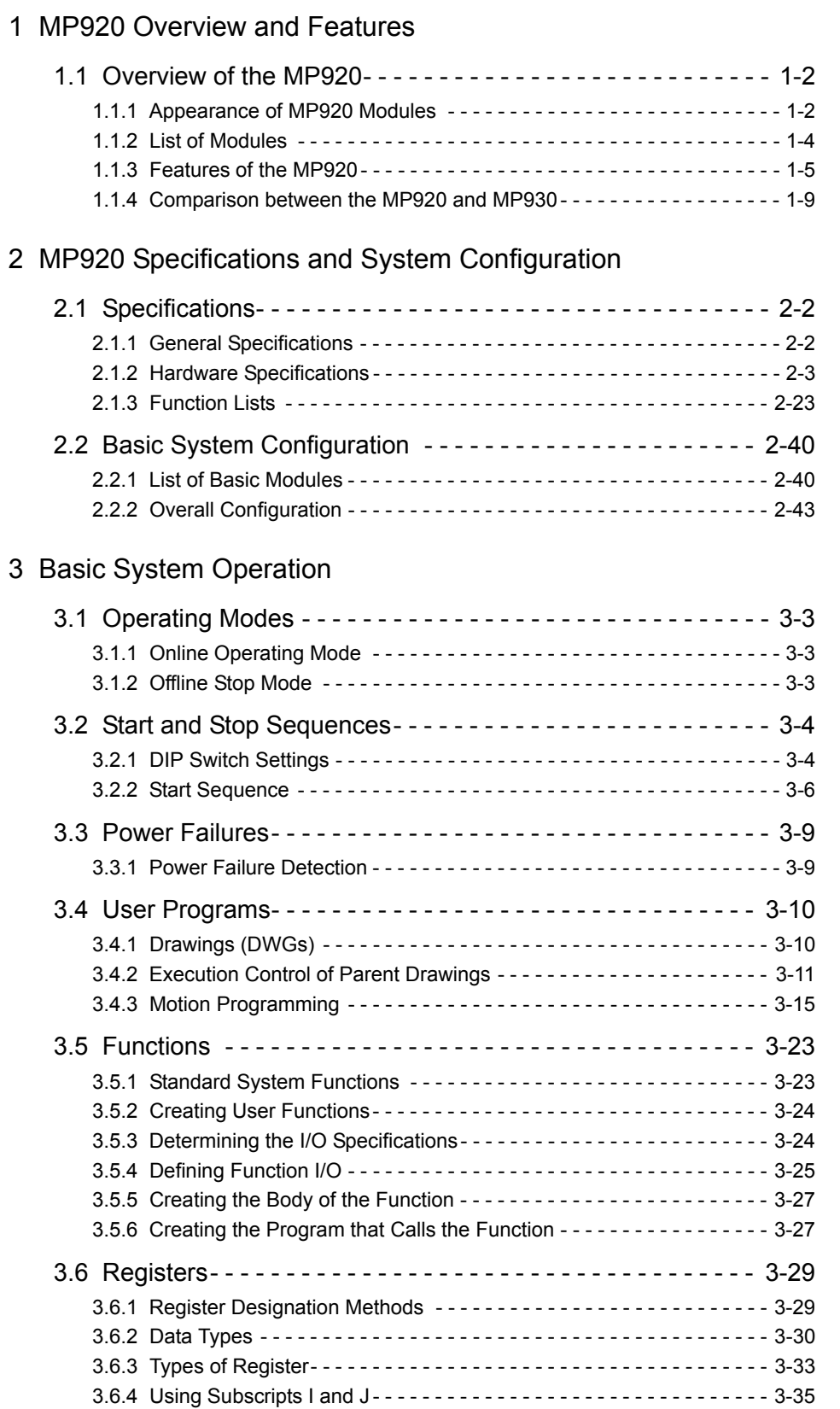

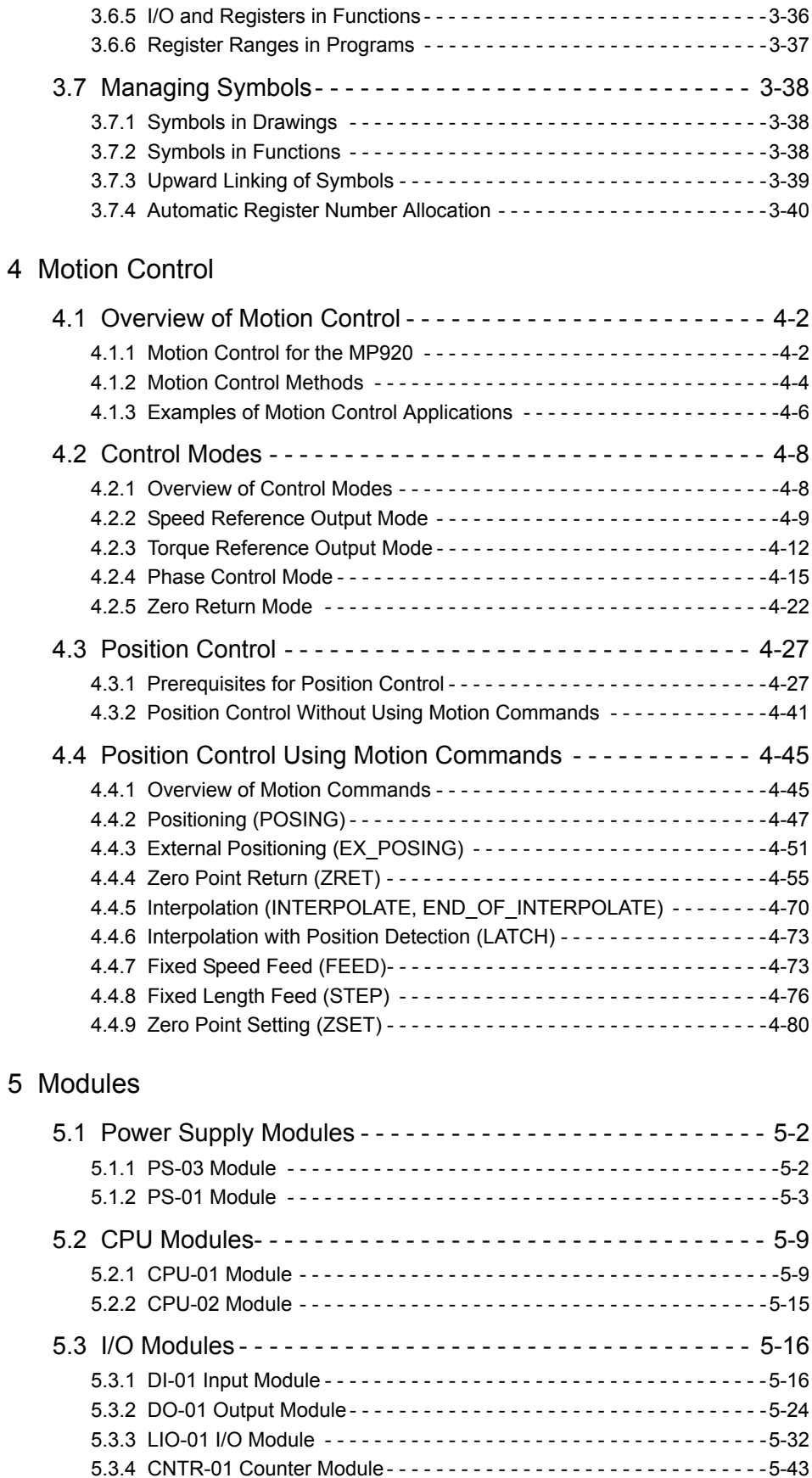

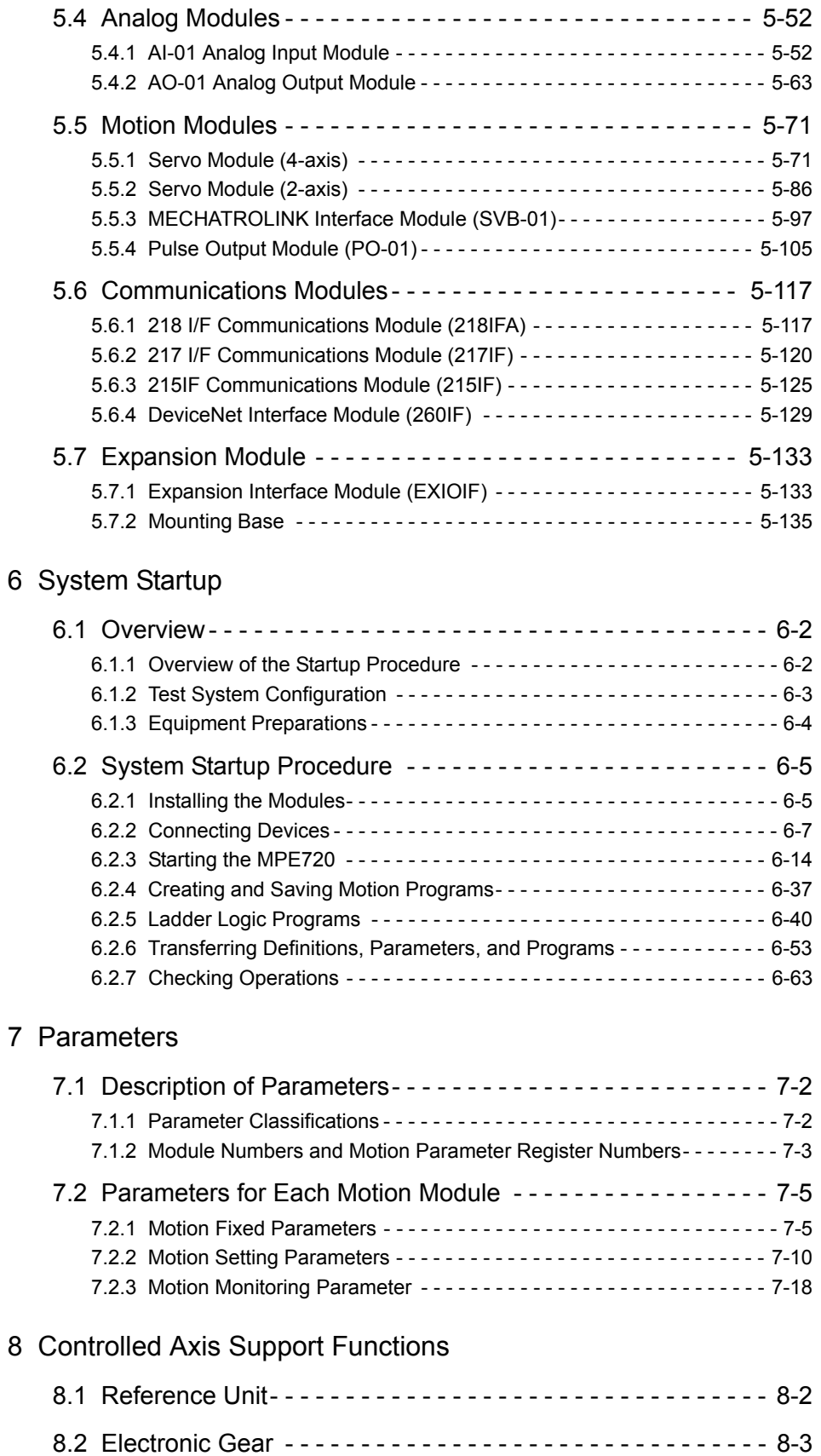

8.3 Override Function- - - - - - - - - - - - - - - - - - - - - - - - - - - - - - - 8-5

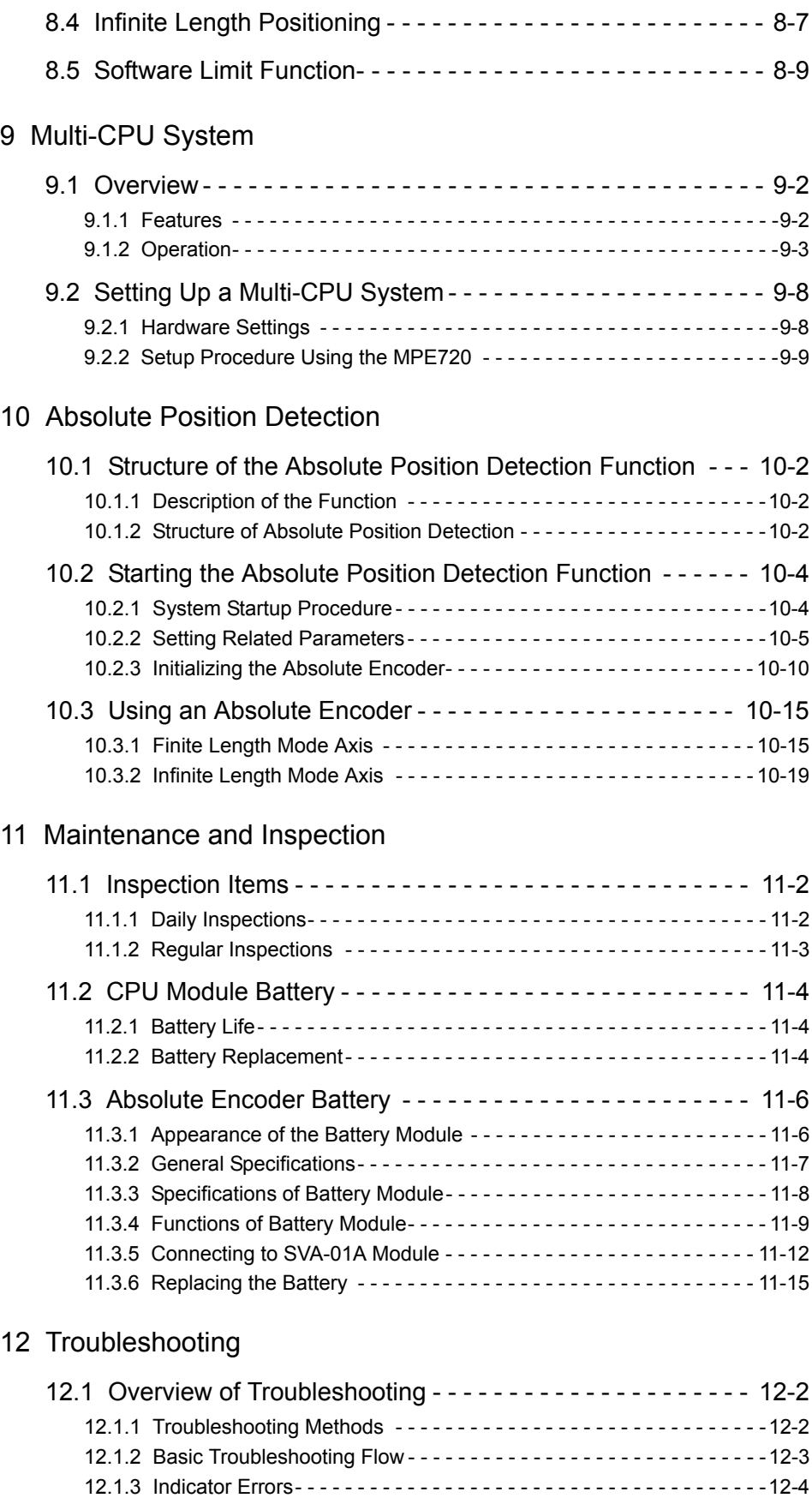

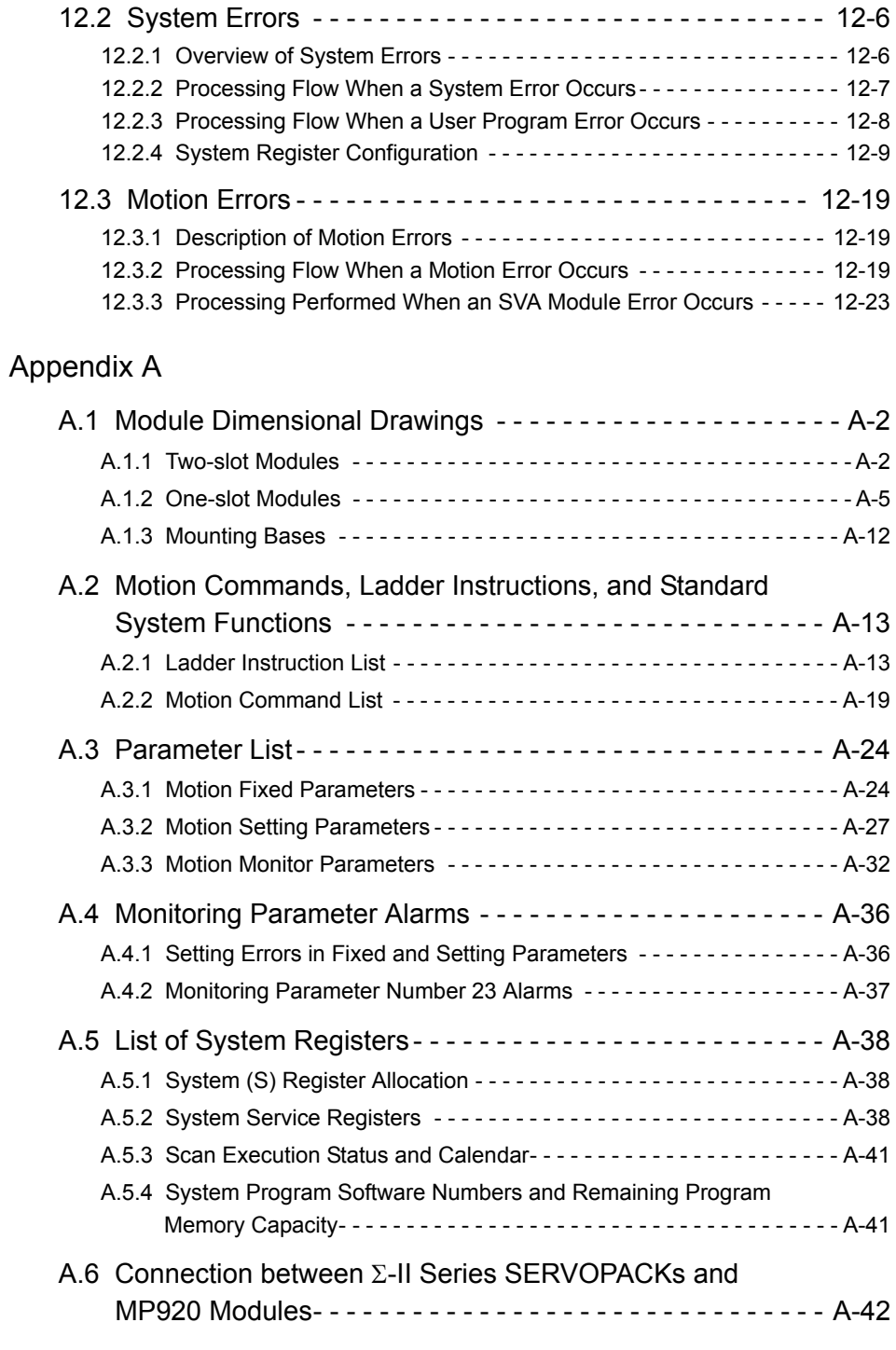

## INDEX

Revision History

# 1

1

# MP920 Overview and Features

This chapter gives an overview and features of the MP920 Modules.

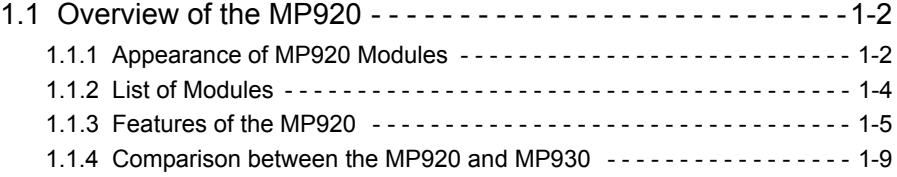

1.1.1 Appearance of MP920 Modules

# 1.1 Overview of the MP920

This section gives an overview of the MP920.

#### 1.1.1 Appearance of MP920 Modules

The MP920 is an expandable modular machine controller in which the Modules required for the system to be mounted to a Mounting Base.

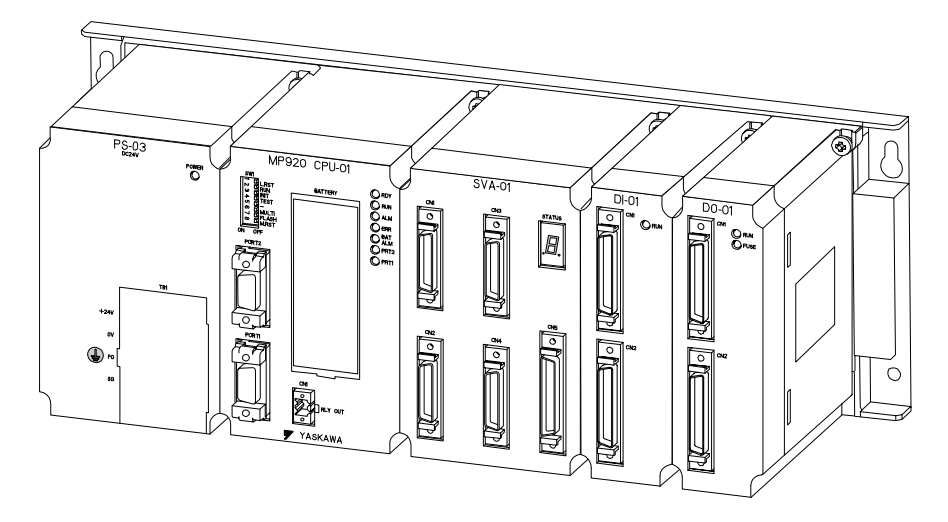

The MP920 Modules can be divided into the following one-slot Modules and two-slot Modules according to the size.

■ Two-slot Modules

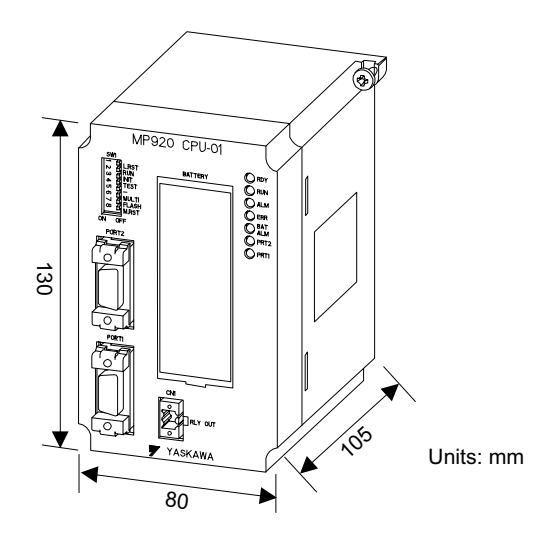

The following Modules are two-slot Modules.

- CPU-01
- CPU-02
- SVA-01A
- PS-03
- PS-01

■ One-slot Modules

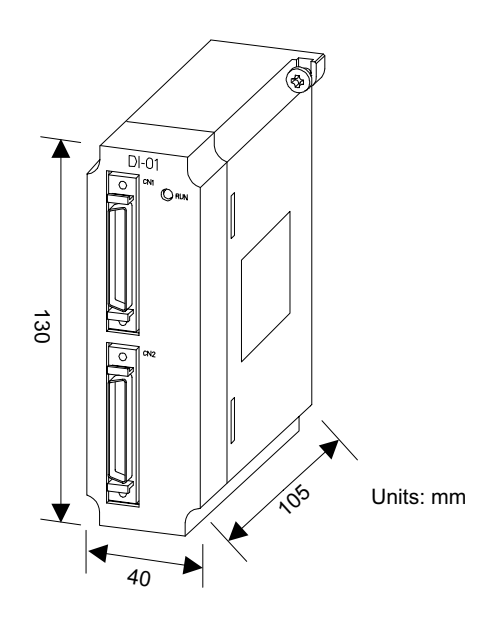

The following Modules are one-slot Modules.

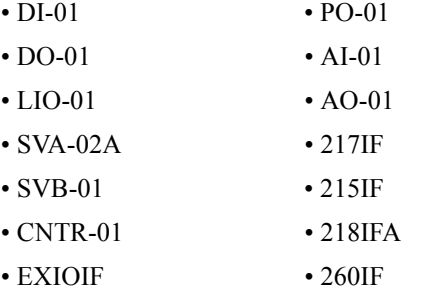

#### 1.1.2 List of Modules

## 1.1.2 List of Modules

*Table 1.1* lists the Modules and devices used for the MP920 system.

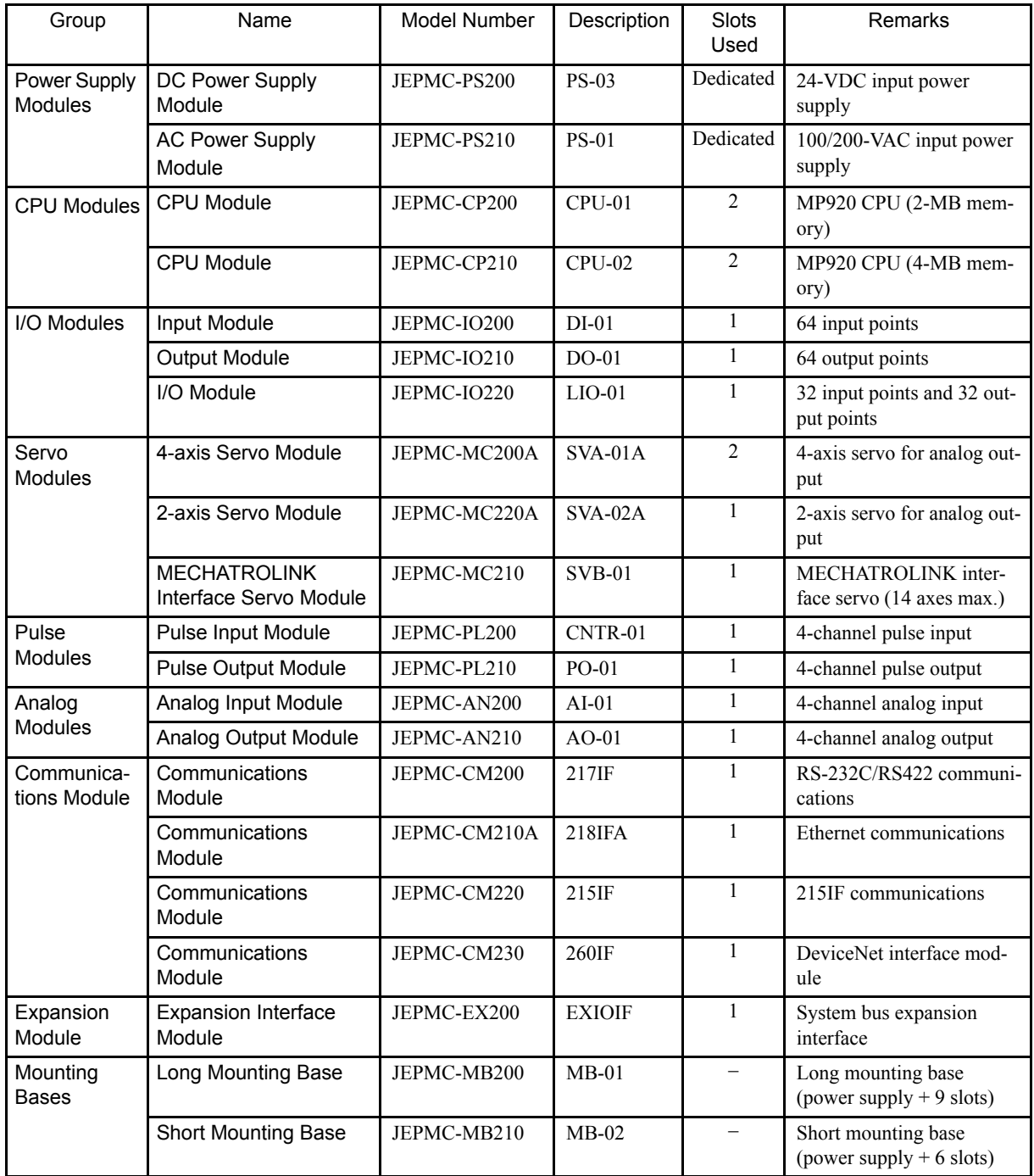

#### Table 1.1 List of Modules

#### 1.1.3 Features of the MP920

The MP920 is a high-speed and multifunctional modular machine controller that can be used for various applications ranging from stand-alone machines to FA systems.

#### ■ Wide Range of Applications

The MP920 provides comprehensive Modules to support a variety of applications.

#### Motor Drives

The MP920 supports analog outputs, high-speed field network outputs, pulse outputs, and other output methods to control motor drives for servo, inverter, and pulse motors.

#### I/O Modules

The MP920 is equipped with Digital, Analog, and Pulse I/O Modules.

#### Compatible with Communications Interfaces

- RS-232C/RS-485 (217IF) (Protocols: MEMOBUS, MELSEC, and OMRON)
- Ethernet (218IFA)
- High-speed Real-time Network (215IF)
- DeviceNet Interface (260IF)

1

1.1.3 Features of the MP920

#### MP920 Modules

The following Modules are available with the MP920. Select the Modules suitable for your applications.

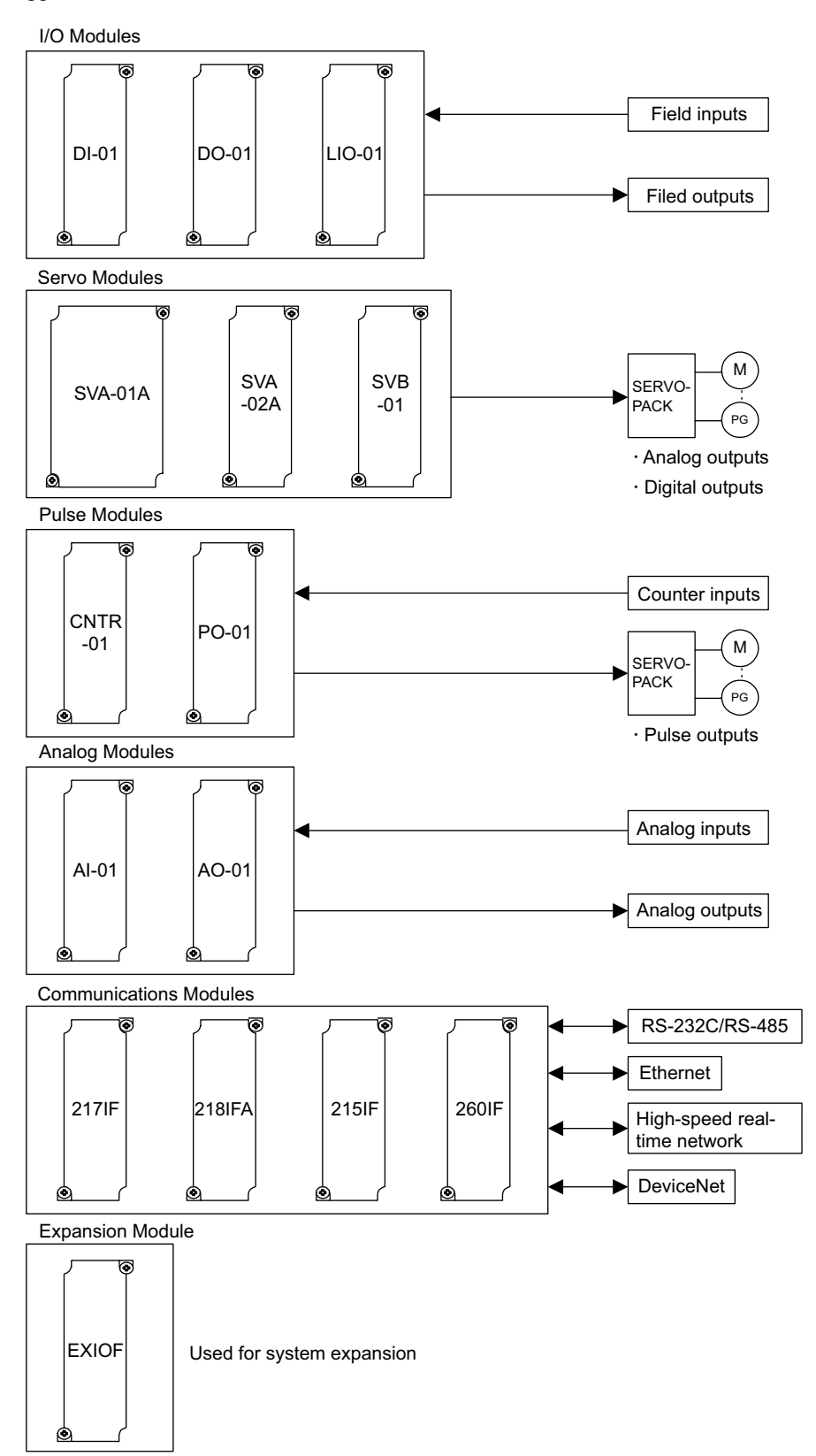

#### ■ High-speed, Multi-axis, Parallel Processing

- The MP920 allows synchronous control of up to 60 axes when using 15 SVA-01A Modules.
- The MP920 provides a multitasking function to run multiple motion programs in parallel.

#### ■ Wide Range of Motion Controls

- Motion program instructions are executed to perform positioning and linear/circular/ helical interpolation.
- High-speed position control, synchronous phase control, speed control, and torque control can be performed.
- Highly effective motion control is possible for electronic shafts and gears.

#### Motion Control Examples

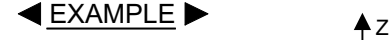

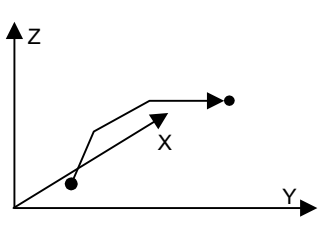

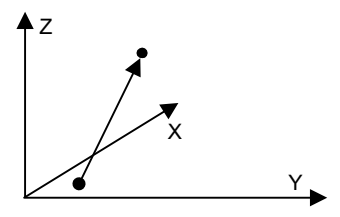

Positioning (3 axes) Linear Interpolation (3 axes)

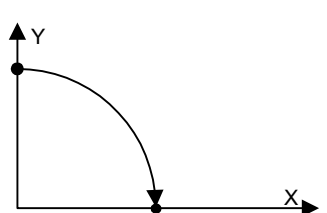

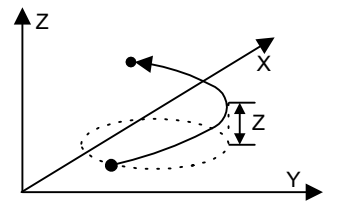

Circular Interpolation (2 axes) Helical Interpolation (3 axes)

#### Servo Control Examples

Position, synchronous phase, speed, and torque control are possible with 4-mode control.

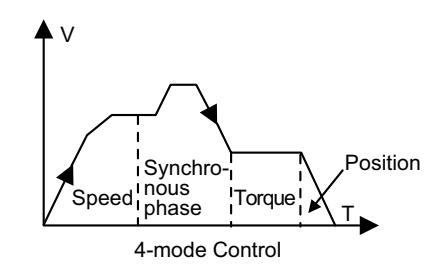

1.1.3 Features of the MP920

## Synchronous Phase Control Application Examples

1. Electronic Shafts

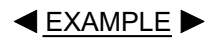

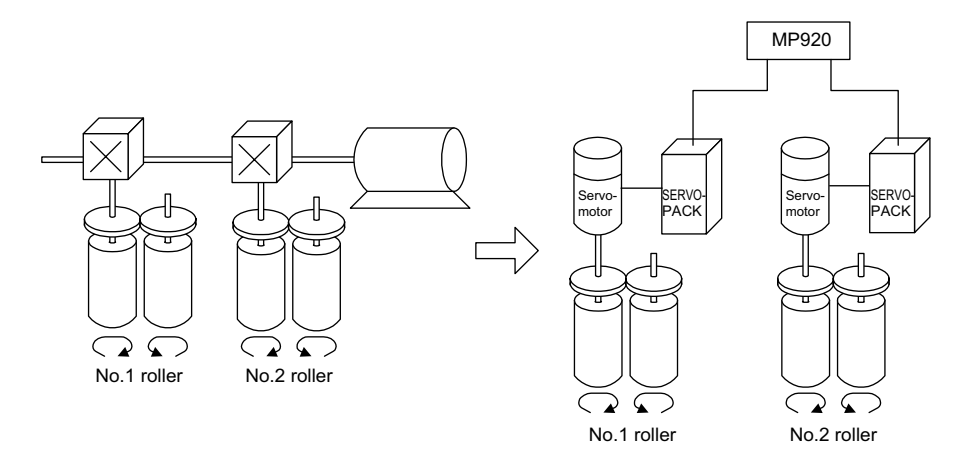

2. Electronic Cams

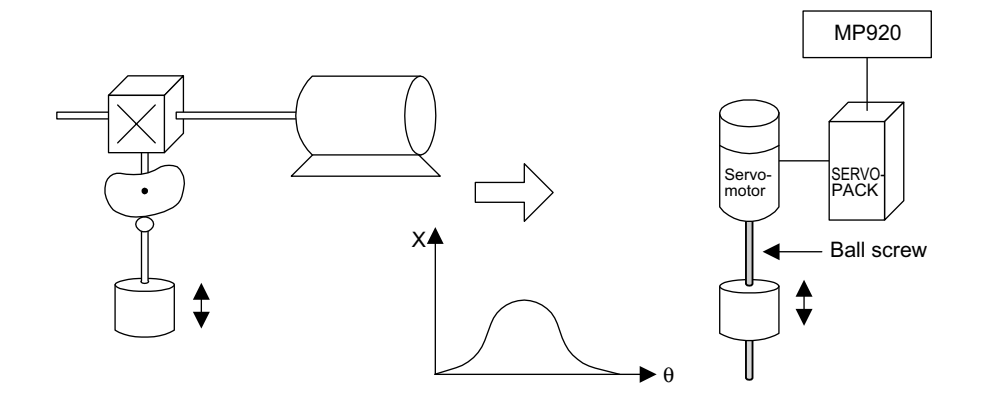

1

# 1.1.4 Comparison between the MP920 and MP930

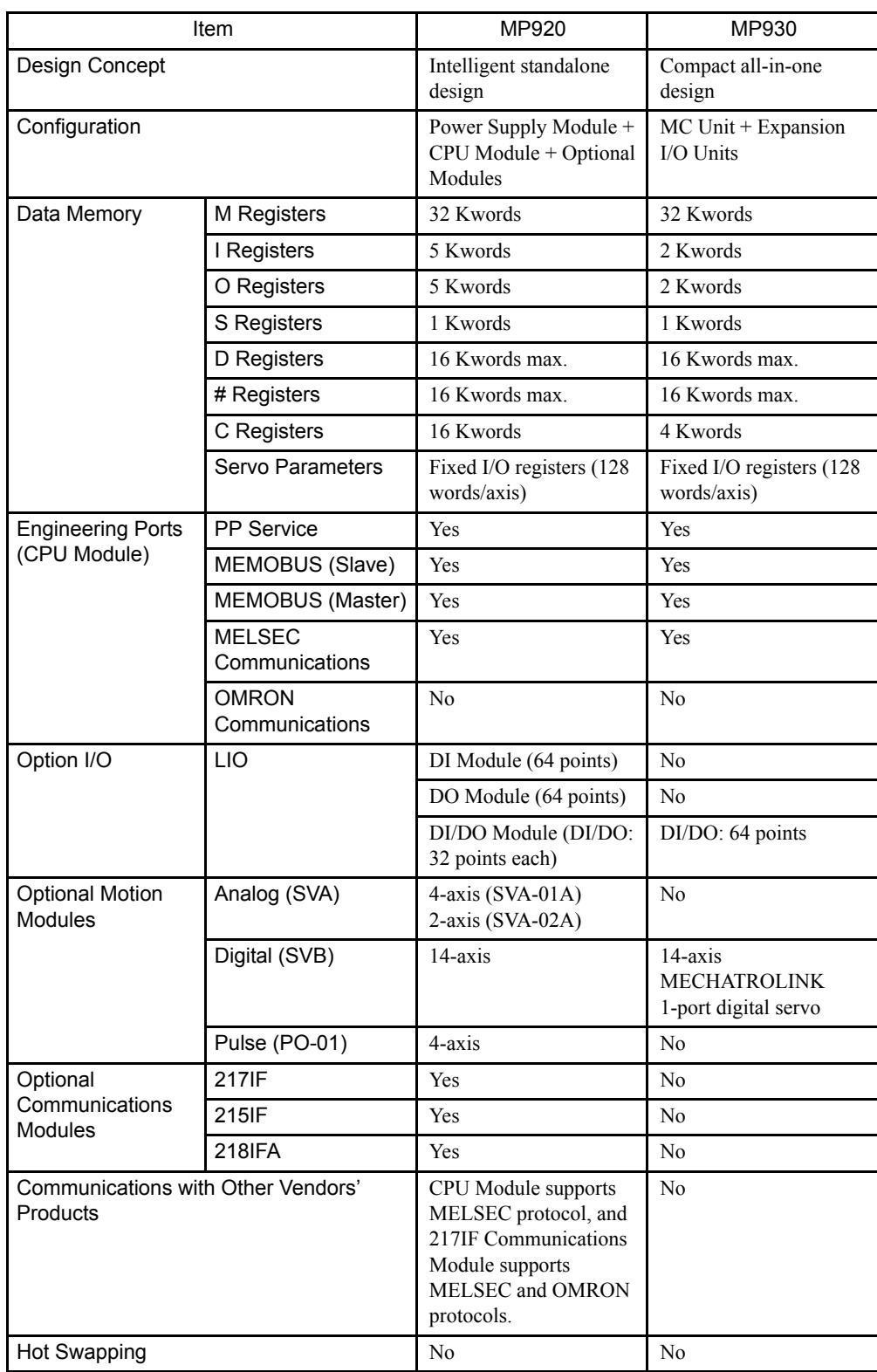

The following table shows differences between the MP920 and the MP930.

1.1.4 Comparison between the MP920 and MP930

#### (cont'd)

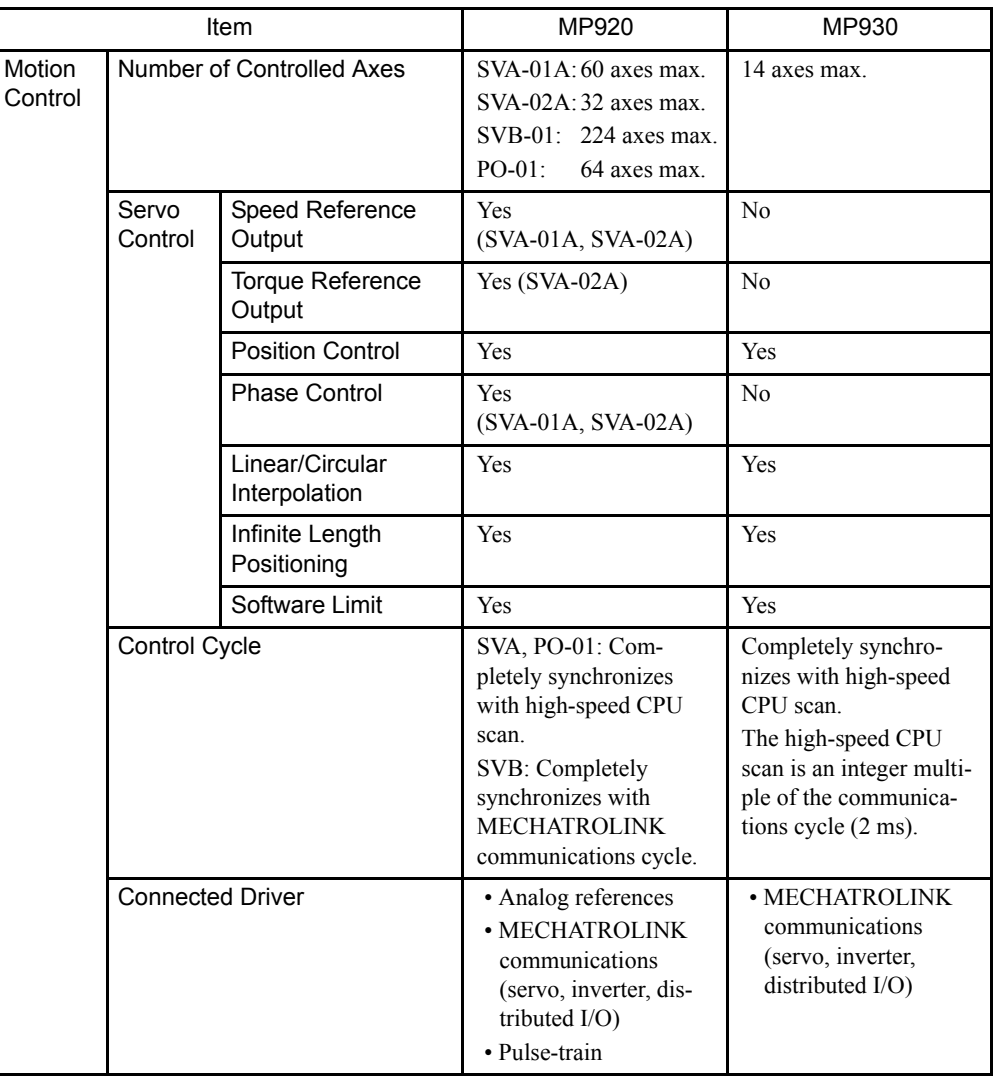

# MP920 Specifications and System Configuration

This chapter explains the MP920 Module specifications, together with the products used in the system configuration of the MP920.

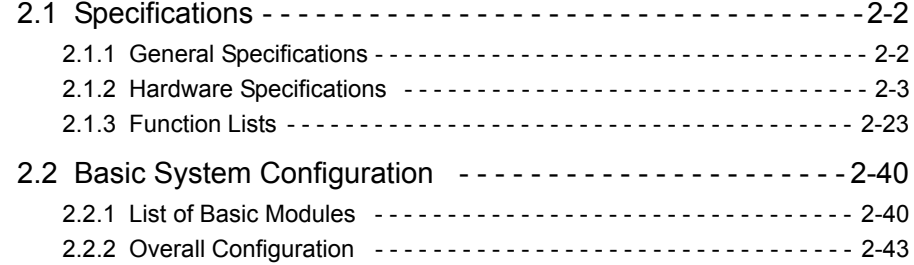

2.1.1 General Specifications

# 2.1 Specifications

This section gives an overview of the specifications and functions of the MP920 Modules.

#### 2.1.1 General Specifications

#### General Specifications of the MP920 Modules

*Table 2.1* lists the general specifications of the MP920 Modules.

| Item                                  |                                         | Specifications                                                                                                    |
|---------------------------------------|-----------------------------------------|----------------------------------------------------------------------------------------------------|
| Environmental<br>Conditions           | <b>Ambient Operating</b><br>Temperature | 0 to 55 $\degree$ C                                                                                                    |
|                                       | Storage Temperature                     | -25 to 85 $\degree$ C                                                                                                    |
|                                       | <b>Ambient Operating</b><br>Humidity    | 30% to 95% RH (with no condensation)                                                                                                    |
|                                       | <b>Ambient Storage</b><br>Humidity      | 5% to 95% RH (with no condensation)                                                                                                    |
|                                       | <b>Pollution Level</b>                  | Pollution level 1 (conforming to JIS B 3501)                                                                                                    |
|                                       | Corrosive Gas                           | There must be no combustible or corrosive gas.                                                                                                    |
|                                       | <b>Operating Altitude</b>               | 2,000 m above sea level or lower                                                                                                    |
| Electrical<br>Operating<br>Conditions | Noise Resistance                        | Conforming to JIS B 3502:<br>$1,500$ V (p-p) in either normal or common modes<br>with a pulse width of $100 \text{ ns}/11 \text{ }\mu\text{s}$ and a rise time of<br>1 ns (tested with impulse noise simulator)              |
| Mechanical<br>Operating<br>Conditions | <b>Vibration Resistance</b>             | Conforming to JIS B 3502:<br>10 to 57 Hz with single-amplitude of 0.075 mm<br>57 to 150 Hz with fixed acceleration of 9.8 m/s <sup>2</sup><br>(1G)<br>10 sweeps each in X, Y, and Z directions<br>(sweep time: 1 octave/min) |
|                                       | <b>Shock Resistance</b>                 | Conforming to JIS B 3502:<br>Peak acceleration of 147 m/s <sup>2</sup> (15G) twice for 11 ms<br>each in the X, Y, and Z directions                                                                                           |
| Installation                          | Ground                                  | Ground to 100 $\Omega$ max.                                                                                                    |
| Requirements                          | <b>Cooling Method</b>                   | Natural cooling                                                                                                    |

Table 2.1 General Specifications of the MP920 Modules

## 2.1.2 Hardware Specifications

#### Power Supply Module (PS-03)

*Table 2.2* shows the hardware specifications of PS-03 the Power Supply Module.

Table 2.2 Hardware Specifications of the PS-03 Power Supply Module

| Item            | Specifications                                       |                                |
|-----------------|------------------------------------------------------|--------------------------------|
| Name            | Power Supply Module                                  |                                |
| Model Number    | JEPMC-PS200                                          |                                |
| Description     | $PS-03$                                              |                                |
| Input Signals   | Input voltage                                        | 24 VDC ±20% (19.2 to 28.8 VDC) |
|                 | Surge current                                        | Inrush current, 10 A max.      |
|                 | Fuse rating                                          | 6 A                            |
|                 | Safety standards                                     | Conforming to UL and CSA       |
|                 | Efficiency                                           | $70\%$ min.                    |
|                 | Output voltage                                       | 5 V                            |
|                 | Adjustment error                                     | Within $\pm 1\%$               |
|                 | Maximum output<br>current                            | 10A                            |
|                 | Output fluctuation                                   | 1 to 10 A                      |
|                 | <b>Total fluctuation</b>                             | Within $\pm 2\%$               |
| Indicator       | POWER (green): Lit while power is ON                 |                                |
| Dimensions (mm) | $80 \times 130 \times 105$ (W $\times$ H $\times$ D) |                                |

#### 2.1.2 Hardware Specifications

#### Power Supply Module (PS-01)

*Table 2.3* shows the hardware specifications of the PS-01 Power Supply Module.

| Item                                                                | Specifications                                                                 |                                                                                                    |
|---------------------------------------------------------------------|--------------------------------------------------------------------------------|----------------------------------------------------------------------------------------------------|
| Name                                                                | AC Power Supply Module                                                         |                                                                                                    |
| Model Number                                                        | JEPMC-PS210                                                                    |                                                                                                    |
| Description                                                         | $PS-01$                                                                        |                                                                                                    |
| <b>Input Conditions</b>                                             | Input voltage                                                                  | 85 to 276 VAC                                                                                                    |
|                                                                     | Input current                                                                  | 3.0 A max. (rated $I/O$ )                                                                                                    |
|                                                                     | Inrush current                                                                 | 10 A max, at cold start<br>100 VAC: 4.5 A<br>200 VAC: 9.5 A                                                                                                    |
| Output                                                              | Output voltage                                                                 | 5V                                                                                                    |
| Characteristics                                                     | Rated current                                                                  | 10.0 A                                                                                                    |
|                                                                     | Output current<br>range                                                        | 1.0 to $10.0 \text{ A}$                                                                                                    |
|                                                                     | Adjustment error                                                               | Within $\pm 2\%$ (input voltage fluctuation, load fluc-<br>tuation)                                                                                                    |
|                                                                     | Efficiency                                                                     | $70\%$ min.                                                                                                    |
| Protection                                                          | Power failure<br>detection level                                               | 65 to 85 VAC                                                                                                    |
|                                                                     | Overcurrent<br>protection                                                      | Effective when output current is more than 105%<br>of rated current. It is reset automatically.                                                                                          |
|                                                                     | Overvoltage<br>protection                                                      | Output stops at 6.0 to 7.0 V more than the speci-<br>fied maximum voltage, and resets when input<br>turns ON again.                                                                      |
|                                                                     | Power failure<br>detection                                                     | If power stops for less than 20 ms, it is not con-<br>sidered a power failure. Between 20 ms and 35<br>ms is indeterminate, and more than 35 ms is<br>always treated as a power failure. |
| Safety                                                              | Safety standards                                                               | Conforming to UL and CSA                                                                                                    |
|                                                                     | Fuse                                                                           | 250 V/3 A                                                                                                    |
| <b>External Wiring</b><br><b>Terminals</b>                          | External power<br>terminals                                                    | AC, AC                                                                                                    |
|                                                                     | Protective ground<br>terminal                                                  | FG SG                                                                                                    |
|                                                                     | Terminal screws: Phillips M4                                                   |                                                                                                    |
|                                                                     | Terminal wire size :1.5 mm <sup>2</sup> (AWG16) to 2.5 mm <sup>2</sup> (AWG13) |                                                                                                    |
| Hot Swapping<br>(Insert/Remove<br>while power is<br>being supplied) | Not allowed.                                                                   |                                                                                                    |
| Indicators                                                          | POWER (green): Lit while power is ON                                           |                                                                                                    |
| Dimensions (mm)                                                     | $80 \times 130 \times 105$ (W $\times$ H $\times$ D)                           |                                                                                                    |

Table 2.3 Hardware Specifications of the PS-01 Power Supply Module

## CPU Module (CPU-01)

*Table 2.4* shows the hardware specifications of the CPU-01 Module.

| Item                    | Specifications                                                                                                    |                      |  |
|-------------------------|----------------------------------------------------------------------------------------------------|----------------------|--|
| Name                    | CPU Module                                                                                                    |                      |  |
| Model Number            | JEPMC-CP200                                                                                                    |                      |  |
| Description             | $CPU-01$                                                                                                    |                      |  |
| Memory                  | <b>FLASH</b><br>2MB                                                                                                    |                      |  |
|                         | <b>SRAM</b>                                                                                                    | 2MB (battery backup) |  |
| Communications<br>Ports | $RS-232C \times 2$ ports<br>Baud rate: 9.6/14.4/19.2 kbps<br>Female 9-pin D-sub connector (special pin assignments)<br>Protocols:<br>• MEMOBUS<br>• No protocol<br>$\bullet$ MELSEC |                      |  |
| Current<br>Consumption  | 980 mA                                                                                                    |                      |  |
| Indicators              | Module status LED indicators<br>READY (green)<br>RUN (green)<br>ALM (red)<br>ERR (red)<br>BATALM (red)<br>PRT2 (green)<br>PRT1 (green)                                              |                      |  |
| <b>Setting Switch</b>   | Mode setting DIP switch<br>L.RST<br><b>RUN/STOP</b><br><b>INITIAL</b><br><b>TEST</b><br><b>MULTI</b><br><b>FLASH</b><br>M.RST                                                       |                      |  |
| Dimensions (mm)         | $80 \times 130 \times 105$ (W $\times$ H $\times$ D)                                                                                                    |                      |  |

Table 2.4 Hardware Specifications of the CPU-01 Module

#### 2.1.2 Hardware Specifications

## CPU Module (CPU-02)

*Table 2.5* shows the hardware specifications of the CPU-02 Module.

| Item                    | Specifications                                                                                                    |                       |
|-------------------------|----------------------------------------------------------------------------------------------------|-----------------------|
| Name                    | CPU Module                                                                                                    |                       |
| Model Number            | JEPMC-CP210                                                                                                    |                       |
| Description             | $CPU-02$                                                                                                    |                       |
| Memory                  | <b>FLASH</b>                                                                                                    | 4 MB                  |
|                         | <b>SRAM</b>                                                                                                    | 4 MB (battery backup) |
| Communications<br>Ports | $RS-232C \times 2$ ports<br>Baud rate: 9.6/14.4/19.2 kbps<br>Female 9-pin D-sub connector (special pin assignments)<br>Protocols:<br>• MEMOBUS<br>$\bullet$ MELSEC<br>• No protocol |                       |
| Memory Backup           | Lithium battery                                                                                                    | $\mathbf{1}$          |
|                         | <b>Battery</b> life                                                                                                    | 5 years at 25 °C      |
| Current<br>Consumption  | 1200 mA                                                                                                    |                       |
| Indicators              | Module status LED iindicators<br>READY (green)<br>RUN (green)<br>ALM (red)<br>ERR (red)<br><b>BATALM</b> (red)<br>PRT2 (green)<br>PRT1 (green)                                      |                       |
| <b>Setting Switch</b>   | Mode setting DIP switch<br>L.RST<br><b>RUN/STOP</b><br><b>INITIAL</b><br><b>TEST</b><br>$\overline{\phantom{0}}$<br><b>MULTI</b><br><b>FLASH</b><br>M. RST                          |                       |
| Dimensions (mm)         | $80 \times 130 \times 105$ (W $\times$ H $\times$ D)                                                                                                    |                       |

Table 2.5 Hardware Specifications of the CPU-02 Module

#### ■ Input Module (DI-01)

*Table 2.6* shows the hardware specifications of the DI-01 Input Module.

| Item                   | Specifications                                             |                                                                              |
|------------------------|------------------------------------------------------------|------------------------------------------------------------------------------|
| Name                   | Input Module                                               |                                                                              |
| Model Number           | JEPMC-IO200                                                |                                                                              |
| Description            | $DI-01$                                                    |                                                                              |
| Input Signals          | Inputs                                                     | 64 points/Module, 8 points/common                                            |
|                        | Input format                                               | Combined sinking/sourcing                                                    |
|                        | Input type                                                 | Type 1 (JIS-B3501)                                                           |
|                        | Isolation method                                           | Photocoupler                                                                 |
|                        | Working voltage                                            | 17.4 to 28.8 VDC<br>35 VDC (peak)                                            |
|                        | Rated current                                              | $4.1 \text{ mA}$                                                             |
|                        | Input impedance                                            | Approx. 5.9 $k\Omega$                                                        |
|                        | Operating<br>voltages                                      | ON voltage: 15 VDC or more<br>OFF voltage: 5 VDC or less                     |
|                        | OFF current                                                | $0.9$ mA max.                                                                |
|                        | Response time                                              | OFF $\rightarrow$ ON: 0.5 ms or less<br>$ON \rightarrow$ OFF: 1.5 ms or less |
|                        | Current<br>consumption                                     | $100 \text{ mA}$                                                             |
| Interrupt              | Interrupts possible by turning ON points 1, 2, 33, and 34. |                                                                              |
| Current<br>Consumption | 370 mA                                                     |                                                                              |
| Indicator              | Module status LED indicator<br>RUN (green)                 |                                                                              |
| Connectors             | CN1                                                        | 10250-52A2JL                                                                 |
|                        | CN2                                                        | 10250-52A2JL                                                                 |
| Dimensions (mm)        | $40 \times 130 \times 105$ (W $\times$ H $\times$ D)       |                                                                              |

Table 2.6 Hardware Specifications of the DI-01 Input Module

# 2.1.2 Hardware Specifications

#### ■ Output Module (DO-01)

*Table 2.7* shows the hardware specifications of the DO-01 Output Module.

| Item                   | Specifications                                            |                                                                              |
|------------------------|-----------------------------------------------------------|------------------------------------------------------------------------------|
| Name                   | Output Module                                             |                                                                              |
| Model Number           | JEPMC-IO210                                               |                                                                              |
| Description            | $DO-01$                                                   |                                                                              |
| <b>Output Signals</b>  | Outputs                                                   | 64 points/Module, 8 points/common                                            |
|                        | Output format                                             | Sink output                                                                  |
|                        | Output type                                               | Transistor output                                                            |
|                        | Isolation method                                          | Photocoupler                                                                 |
|                        | Load voltage                                              | 19.2 to 28.8 VDC<br>35 VDC (peak)                                            |
|                        | Load current                                              | 0.1 A/circuit, 0.8 A/common                                                  |
|                        | ON voltage                                                | $1.0 V$ max.                                                                 |
|                        | External power<br>supply                                  | 24 VDC ±20%<br>120 mA (common: 15 mA)                                        |
|                        | Output protection                                         | 1 fuse per common                                                            |
|                        | Fuse rating                                               | 1.5 A (fusing time: Within 5 seconds at 3A)                                  |
|                        | Response time                                             | OFF $\rightarrow$ ON: 0.5 ms or less<br>$ON \rightarrow$ OFF: 1.5 ms or less |
|                        | Current<br>consumption                                    | 400 mA                                                                       |
| Current<br>Consumption | $300 \text{ mA}$                                          |                                                                              |
| Indicator              | Module status LED indicators<br>RUN (green)<br>FUSE (red) |                                                                              |
| Connectors             | CN1                                                       | 10250-52A2JL                                                                 |
|                        | CN2                                                       | 10250-52A2JL                                                                 |
| Dimensions (mm)        | $40 \times 130 \times 105$ (W $\times$ H $\times$ D)      |                                                                              |

Table 2.7 Hardware Specifications of the DO-01 Output Module

## ■ I/O Module (LIO-01)

*Table 2.8* shows the hardware specifications of the LIO-01 I/O Module.

| Item                   | Specifications                                             |                                                                              |
|------------------------|------------------------------------------------------------|------------------------------------------------------------------------------|
| Name                   | I/O Module                                                 |                                                                              |
| Model Number           | JEPMC-IO220                                                |                                                                              |
| Description            | $LIO-01$                                                   |                                                                              |
| Input Signals          | Inputs                                                     | 32 points/Module, 8 points/common                                            |
|                        | Input format                                               | Combined sinking/sourcing                                                    |
|                        | Input type                                                 | Type 1 (JIS-B3501)                                                           |
|                        | Isolation method                                           | Photocoupler                                                                 |
|                        | Working voltage                                            | 19.2 to 28.8 VDC<br>35 VDC (peak)                                            |
|                        | Rated current                                              | 4.9 mA/24 VDC                                                                |
|                        | Input impedance                                            | Approx. $4.9 \text{ k}\Omega$                                                |
|                        | Operating voltages                                         | ON voltage: 15 VDC or more<br>OFF voltage: 5 VDC or less                     |
|                        | OFF current                                                | $1.0$ mA max.                                                                |
|                        | Response time                                              | OFF $\rightarrow$ ON: 0.5 ms or less<br>$ON \rightarrow$ OFF: 1.0 ms or less |
|                        | Current<br>consumption                                     | $100 \text{ mA}$                                                             |
| Interrupts             | Interrupts possible by turning ON points 1, 2, 16, and 17. |                                                                              |
| <b>Output Signals</b>  | Outputs                                                    | 32 points/Module, 8 points/common                                            |
|                        | Output format                                              | Sink output                                                                  |
|                        | Output type                                                | Transistor output                                                            |
|                        | Isolation method                                           | Photocoupler                                                                 |
|                        | Load voltage                                               | 19.2 to 28.8 VDC<br>35 VDC (peak)                                            |
|                        | Load current                                               | 0.1 A/circuit, 0.8 A/common                                                  |
|                        | ON voltage                                                 | $0.5$ V max. $(10$ ms max.)                                                  |
|                        | External power<br>supply                                   | 24 VDC ±20%<br>60 mA (common: 15 mA)                                         |
|                        | Output protection                                          | 1 fuse per common                                                            |
|                        | Fuse rating:                                               | 1.5 A (fusing time: Within 5 seconds at 3 A)                                 |
|                        | Response time                                              | OFF $\rightarrow$ ON: 0.5 ms or less<br>$ON \rightarrow$ OFF: 1.5 ms or less |
| Current<br>Consumption | 400 mA                                                     |                                                                              |
| Indicator              | Module status LED indicator<br>RUN (green), FUSE (red)     |                                                                              |
| Connectors             | CN1                                                        | 10250-52A2JL                                                                 |
|                        | CN2                                                        | 10250-52A2JL                                                                 |

Table 2.8 Hardware Specifications of the LIO-01 I/O Module

# 2.1.2 Hardware Specifications

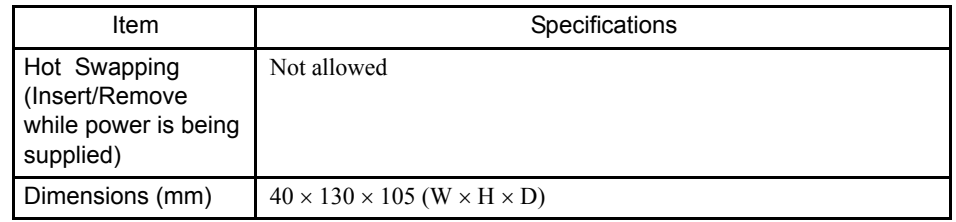

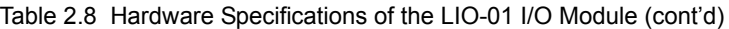
## Counter Module (CNTR-01)

*Table 2.9* shows the hardware specifications of the CNTR-01 Counter Module.

| Item                                                                | Specifications                                                                                                    |                                                     |                                                                                                    |  |                          |
|---------------------------------------------------------------------|----------------------------------------------------------------------------------------------------|-----------------------------------------------------|----------------------------------------------------------------------------------------------------|--|--------------------------|
| Name                                                                | Counter Module                                                                                                    |                                                     |                                                                                                    |  |                          |
| Model Number                                                        | JEPMC-PL200                                                                                                    |                                                     |                                                                                                    |  |                          |
| Description                                                         | CNTR-01                                                                                                    |                                                     |                                                                                                    |  |                          |
| Number of Channels                                                  | $\overline{4}$                                                                                                    |                                                     |                                                                                                    |  |                          |
| <b>Input Circuit</b>                                                |                                                                                                    | 5-V differential<br>$12-V$                          |                                                                                                    |  |                          |
| (Software switching)                                                | Response frequency: 2 MHz<br>RS422 type                                                                                                    |                                                     | Response frequency: 120 kHz<br>12 V, 7 mA, current sourcing<br>mode input<br>Photocoupler insulation |  |                          |
| Input Method                                                        | Phases A/B/C                                                                                                    |                                                     | Up/Down                                                                                              |  | Sign                     |
| (Software switching)                                                | (x1, x2, x4)                                                                                                    |                                                     | (x1, x2)                                                                                             |  | (x1, x2)                 |
| <b>Counter Function</b><br>(Software switching)                     |                                                                                                    | Reversible counter                                  | Interval counter                                                                                     |  | Frequency<br>measurement |
|                                                                     |                                                                                                    | Frequency: 2 MHz max. (with 5-V differential input) |                                                                                                    |  |                          |
| Coincidence<br>Interrupt                                            | Output to the CPU Module via the system bus<br>Outputs the DO at the same time.                                                                                                    |                                                     |                                                                                                    |  |                          |
| Coincidence Output                                                  | 4 points, 24 V, 50 mA, current sinking mode output, photocoupler insu-<br>lation                                                                                                    |                                                     |                                                                                                    |  |                          |
| PI Latch Input                                                      | 4 points, 24 V, 50 mA, current sinking mode output, photocoupler insu-<br>lation                                                                                                    |                                                     |                                                                                                    |  |                          |
| Indicators                                                          | Module status LED indicators<br>RUN (green): Normally operating/ Unlit in stop status<br>ERR (red): Normal/ Module failure<br>COUNT1 (green): CH1 counting up/down<br>COUNT2 (green): CH2 counting up/down<br>COUNT3 (green): CH3 counting up/down<br>COUNT4 (green): CH4 counting up/down |                                                     |                                                                                                    |  |                          |
| Connectors                                                          | CN1<br>10250-52A2JL (5-V differential input, 4 channels)                                                                                                    |                                                     |                                                                                                    |  |                          |
|                                                                     | CN2<br>10250-52A2JL (12-V input, 4 channels)                                                                                                    |                                                     |                                                                                                    |  |                          |
| Hot Swapping<br>(Insert/Remove<br>while power is being<br>supplied) | Not allowed                                                                                                    |                                                     |                                                                                                    |  |                          |
| Dimensions (mm)                                                     | $40 \times 130 \times 105$ (W $\times$ H $\times$ D)                                                                                                    |                                                     |                                                                                                    |  |                          |

Table 2.9 Hardware Specifications of the CNTR-01 Counter Module

### 2.1.2 Hardware Specifications

### Analog Input Module (AI-01)

*Table 2.10* shows the hardware specifications of the AI-01 Analog Input Module.

| Item                                                                |                                                                    | Specifications                                        |  |
|---------------------------------------------------------------------|--------------------------------------------------------------------|-------------------------------------------------------|--|
| Name                                                                | Analog Input Module                                                |                                                       |  |
| <b>Model Number</b>                                                 | JEPMC-AN200                                                        |                                                       |  |
| Description                                                         | $AI-01$                                                            |                                                       |  |
| Number of Channels                                                  | $\overline{4}$                                                     |                                                       |  |
| Input Type                                                          | Isolated                                                           |                                                       |  |
| Input Voltage Range                                                 | $-10$ to $+10$ V or 0 to 10 V (software setting)                   | 0 to 20 mA (mode set by hardware or software setting) |  |
| <b>Digital Resolution</b>                                           | 16 bits                                                            |                                                       |  |
|                                                                     | $-10$ to $+10$ V                                                   | $-31276$ to $+31276$                                  |  |
|                                                                     | 0 to 10 V, 0 to 200 mA                                             | 0 to $+31276$                                         |  |
| Input Impedance                                                     | Voltage input: $20 \text{ k}\Omega$<br>Current input: 250 $\Omega$ |                                                       |  |
| Absolute Accuracy                                                   | $100$ mV max.                                                      |                                                       |  |
| <b>Temperature Drift</b>                                            | $100 \mu V$ <sup>o</sup> C max.                                    |                                                       |  |
| Current<br>Consumption                                              | 310 mA (typ.)                                                      |                                                       |  |
| Sampling Interval                                                   | Input is refreshed at every scan of the CPU Module.                |                                                       |  |
| Indicator                                                           | RUN (green)                                                        |                                                       |  |
| Connector                                                           | CN1: 10226-52A2JL                                                  |                                                       |  |
| Hot Swapping<br>(Insert/Remove<br>while power is being<br>supplied) | Not allowed.                                                       |                                                       |  |
| Dimensions (mm)                                                     | $40 \times 130 \times 105$ (W $\times$ H $\times$ D)               |                                                       |  |

Table 2.10 Hardware Specifications of the AI-01 Analog Input Module

### ■ Analog Output Module (AO-01)

*Table 2.11* shows the hardware specifications of the AO-01 Analog Output Module.

| Item                                                                |                                                      | Specifications                                   |  |  |
|---------------------------------------------------------------------|------------------------------------------------------|--------------------------------------------------|--|--|
| Name                                                                | Analog Output Module                                 |                                                  |  |  |
| Model Number                                                        | JEPMC-AN210                                          |                                                  |  |  |
| Description                                                         | $AO-01$                                              |                                                  |  |  |
| Number of Channels                                                  | $\overline{4}$                                       |                                                  |  |  |
| Output Type                                                         | Isolated (no isolation between channels)             |                                                  |  |  |
| Output Voltage<br>Range                                             |                                                      | $-10$ to $+10$ V or 0 to 10 V (software setting) |  |  |
| <b>Linearity Protection</b><br>Range                                | $-10$ to $+10$ V                                     |                                                  |  |  |
| Maximum Voltages                                                    | ±10.5 V                                              |                                                  |  |  |
| <b>Digital Resolution</b>                                           | 16 bits                                              |                                                  |  |  |
|                                                                     | $-10$ to $+10$ V                                     | $-31276$ to $+31276$                             |  |  |
|                                                                     | $0$ to $10$ V                                        | 0 to $+31276$                                    |  |  |
| Output Impedance                                                    | $20 \Omega$ max.                                     |                                                  |  |  |
| <b>Absolute Accuracy</b>                                            | $100$ mV max.                                        |                                                  |  |  |
| Temperature Drift                                                   | 100 $\mu$ V/ °C max.                                 |                                                  |  |  |
| Current<br>Consumption                                              | 550 mA                                               |                                                  |  |  |
| Indicator                                                           | RUN (green)                                          |                                                  |  |  |
| Connector                                                           | CN1: 10220-52A2JL                                    |                                                  |  |  |
| Hot Swapping<br>(Insert/Remove<br>while power is being<br>supplied) | Not allowed.                                         |                                                  |  |  |
| Dimensions (mm)                                                     | $40 \times 130 \times 105$ (W $\times$ H $\times$ D) |                                                  |  |  |

Table 2.11 Hardware Specifications of the AO-01 Analog Output Module

#### 2.1.2 Hardware Specifications

### ■ Four-axis Servo Module (SVA-01A)

*Table 2.12* shows the hardware specifications of the SVA-01A Analog Servo Module.

| Item                   | Specifications                                       |                                                                                                    |  |
|------------------------|------------------------------------------------------|----------------------------------------------------------------------------------------------------|--|
| Name                   | Four-axis Servo Module                               |                                                                                                    |  |
| Model Number           | JEPMC-MC200A                                         |                                                                                                    |  |
| Description            | <b>SVA-01A</b>                                       |                                                                                                    |  |
| Servo Interface        | Pulse input circuit                                  | 5 V differential, maximum 1 MHz input                                                                                              |  |
|                        | Pulse input method                                   | Phase-A/B/C pulses input (can be selected from<br>$\times 1$ , $\times 2$ , and $\times 4$ ), A/B mode, sign mode, up/down<br>mode |  |
|                        | Pulse counter latch                                  | DI (can be selected from zero point and external<br>latch signal)                                                                  |  |
| <b>Analog Outputs</b>  | $D/A$ speed<br>references                            | $Sign + 15 bits, 4 points$                                                                                                    |  |
|                        | Output range                                         | 0 to $\pm$ 11 V                                                                                                    |  |
| Digital Inputs         | Servo DI                                             | 3 points $\times$ 4 channels, 4 mA at 24 VDC,<br>source input SV ALM, SRDY, BRK                                                    |  |
|                        | <b>External DI</b>                                   | 6 points $\times$ 4 channels, 4 mA at 24 VDC,<br>source input OTF, OTR, DEC, ZERO, EXT, RI<br>(ZERO and EXT can be latched.)       |  |
| <b>Digital Outputs</b> | Servo DO                                             | 6 points<br>SV ON, ALM RST, P CON, SEN, OTR, OTF                                                                                   |  |
|                        | <b>External DO</b>                                   | 2 points $\times$ 4 channels, 24 VDC $\pm$ 2%                                                                                      |  |
|                        | Output current                                       | 100 mA BRK, RO                                                                                                    |  |
| Connectors             | CN1                                                  | Servo connector 1 10236-52A2JL                                                                                                    |  |
|                        | CN2                                                  | Servo connector 2 10236-52A2JL                                                                                                    |  |
|                        | CN3                                                  | Servo connector 3 10236-52A2JL                                                                                                    |  |
|                        | CN <sub>4</sub>                                      | Servo connector 4 10236-52A2JL                                                                                                    |  |
|                        | CN <sub>5</sub>                                      | External interface connector 10250-52A2JL                                                                                          |  |
| Current<br>Consumption | 720 mA                                               |                                                                                                    |  |
| Indicator              | Module status 7-segment LED indicator (green)        |                                                                                                    |  |
| Dimensions (mm)        | $80 \times 130 \times 105$ (W $\times$ H $\times$ D) |                                                                                                    |  |

Table 2.12 Hardware Specifications of the SVA-01A 4-axis Servo Module

### ■ Two-axis Servo Module (SVA-02A)

*Table 2.13* shows the hardware specifications of the SVA-02A 2-axis Servo Module.

| Item                                                                       | Specifications                                       |                                                                                                    |  |
|----------------------------------------------------------------------------|------------------------------------------------------|----------------------------------------------------------------------------------------------------|--|
| Name                                                                       | 2-axis Servo Module                                  |                                                                                                    |  |
| Model Number                                                               | JEPMC-MC220A                                         |                                                                                                    |  |
| Description                                                                | $SVA-02A$                                            |                                                                                                    |  |
| Pulse Inputs                                                               | Input circuit                                        | 5-V differential, maximum 1 MHz input<br>(maximum1.5 MHz input for the hardware ver-<br>sion B.5 or later)                                                                            |  |
|                                                                            | Input method                                         | Phase-A/B/C pulses input (can be selected from<br>$\times$ 1, $\times$ 2, and $\times$ 4), A/B mode, sign mode, up-down<br>mode                                                       |  |
|                                                                            | Counter latch                                        | DI                                                                                                    |  |
| <b>Analog Outputs</b>                                                      | D/A speed<br>references                              | 16-bit PWM, 2 channels                                                                                                    |  |
|                                                                            | Torque references                                    | 12-bit D/A, 2 channels                                                                                                    |  |
| Analog Inputs                                                              | 16 bits $\times$ 2 channels                          |                                                                                                    |  |
| Digital Inputs                                                             | General-purpose<br>DI                                | 6 points $\times$ 2 channels, 24 VDC, 4 mA, sourcing<br>mode input<br>General-purpose DIs (RDY, ALM, BRK, OTF,<br>OTR)<br>PI latch                                                    |  |
| <b>Digital Outputs</b>                                                     | General-purpose<br>DO.                               | 6 points × 2 channels, 24 VDC±2 %<br>Output current: 100 mA<br>SVON, ALMRST, P_CON, SEN, general-<br>pupose 1, general-purpose 2 (5-V sourcing mode<br>or 24-V output for SEN output) |  |
| Connectors                                                                 | CN <sub>1</sub>                                      | Servo connector 110236-52A2JL                                                                                                    |  |
|                                                                            | CN2                                                  | Servo connector 20236-52A2JL                                                                                                    |  |
|                                                                            | CN3                                                  | 24-V input, BL3.5/2F-AU                                                                                                    |  |
| Indicator                                                                  | Module status 7-segment LED indicator (green)        |                                                                                                    |  |
| <b>Hot Swapping</b><br>(Insert/Remove<br>while power is being<br>supplied) | Not allowed.                                         |                                                                                                    |  |
| Dimensions (mm)                                                            | $40 \times 130 \times 105$ (W $\times$ H $\times$ D) |                                                                                                    |  |

Table 2.13 Hardware Specifications of the SVA-02A 2-axis Servo Module

2.1.2 Hardware Specifications

### **MECHATROLINK Interface Module (SVB-01)**

*Table 2.14* shows the hardware specifications of the SVB-01 MECHATROLINK Interface Module.

| Item                                                                 | Specifications                                                                                               |
|----------------------------------------------------------------------|----------------------------------------------------------------------------------------------------|
| Name                                                                 | <b>MECHATROLINK Interface Module</b>                                                                         |
| Model Number                                                         | JEPMC-MC210                                                                                                  |
| Description                                                          | $SVB-01$                                                                                                    |
| Field Bus                                                            | MECHATROLINK (High-speed field network)<br>Up to 14 stations such as servo, I/O, and 216IF can be connected. |
| Connector                                                            | USB connector (Male 4-pin, soldered)<br>Model: DUSB-APA41-B1-C50                                             |
| Current<br>Consumption                                               | 500 mA                                                                                                    |
| Indicator                                                            | Module status 7-segment LED indicator (green)                                                                |
| Hot Swapping<br>(Insert/Remove)<br>while power is being<br>supplied) | Not allowed.                                                                                                 |
| Dimensions (mm)                                                      | $40 \times 130 \times 105$ (W $\times$ H $\times$ D)                                                         |

Table 2.14 Hardware Specificatios of the SVB-01 MECHATROLINK Interface Module

## Pulse Output Module (PO-01)

*Table 2.15* shows the hardware specifications of the PO-01 Pulse Output Module.

| Item                                                                    | Specifications                                                       |                                                                          |  |  |
|-------------------------------------------------------------------------|----------------------------------------------------------------------|--------------------------------------------------------------------------|--|--|
| Name                                                                    | Pulse Output Module                                                  |                                                                          |  |  |
| <b>Model Number</b>                                                     | JEPMC-PL210                                                          |                                                                          |  |  |
| Description                                                             | PO-01                                                                |                                                                          |  |  |
| No. of Controlled<br>Axes                                               | $\overline{4}$                                                       |                                                                          |  |  |
| <b>Pulse Output</b>                                                     | Methods                                                              | $Sign + pulse, pulse$                                                    |  |  |
|                                                                         | Frequency                                                            | 500 kpps max. (software switching)                                       |  |  |
|                                                                         | Interface                                                            | 5-V differential output                                                  |  |  |
|                                                                         | Other functions                                                      | Can be switched between positive and negative<br>logic by software.      |  |  |
|                                                                         |                                                                      | Two emergency stopping method (immediate<br>stop/deceleration to a stop) |  |  |
| <b>Digital Inputs</b>                                                   | channels<br>DI 0: Individual power supply                            | Photocoupler insulation, current sourcing mode input 5 points $\times$ 4 |  |  |
|                                                                         | 5 V/5 mA, 12 V/12 mA, or 24 V/5 mA                                   |                                                                          |  |  |
|                                                                         |                                                                      | DI 1 to DI 4: Common power supply, 0.5 ms filter, 24 V/5 mA              |  |  |
| Allocation example                                                      | $DI$ $0$                                                             | Zero point                                                               |  |  |
|                                                                         | DI <sub>1</sub>                                                      | Dog signal/general-purpose                                               |  |  |
|                                                                         | DI 2                                                                 | Limit 1                                                                  |  |  |
|                                                                         | DI 3                                                                 | Limit 2                                                                  |  |  |
|                                                                         | DI 4                                                                 | Emergency stop/Deceleration to a stop                                    |  |  |
| <b>Digital Outputs</b>                                                  | 4 points $\times$ 4 channels<br>Photocoupler insulation, 100 mA max. | 24-V open-collector (current sinking mode output)                        |  |  |
| Allocation example                                                      | DO 0                                                                 | <b>Excitation ON</b>                                                     |  |  |
|                                                                         | DO <sub>1</sub>                                                      | General-purpose                                                          |  |  |
|                                                                         | DO 2                                                                 | General-purpose                                                          |  |  |
|                                                                         | DO 3                                                                 | General-purpose                                                          |  |  |
| Indicator                                                               |                                                                      | Module status 7-segment LED indicator (green)                            |  |  |
| Connectors                                                              | Axis-1 and -2 connector 10250-52A2JL<br>CN <sub>1</sub>              |                                                                          |  |  |
|                                                                         | CN2                                                                  | Axis-3, and -4 connector 10250-52A2JL                                    |  |  |
| Hot Swapping (In-<br>sert/Remove while<br>power is being sup-<br>plied) | Not allowed.                                                         |                                                                          |  |  |
| Dimensions (mm)                                                         | $40 \times 130 \times 105$ (W $\times$ H $\times$ D)                 |                                                                          |  |  |

Table 2.15 Hardware Specifications of the PO-01 Pulse Output Module

# 2.1.2 Hardware Specifications

## ■ 218I/F Communications Module (218IFA)

*Table 2.16* shows the specifications of the 218IFA Communications Module.

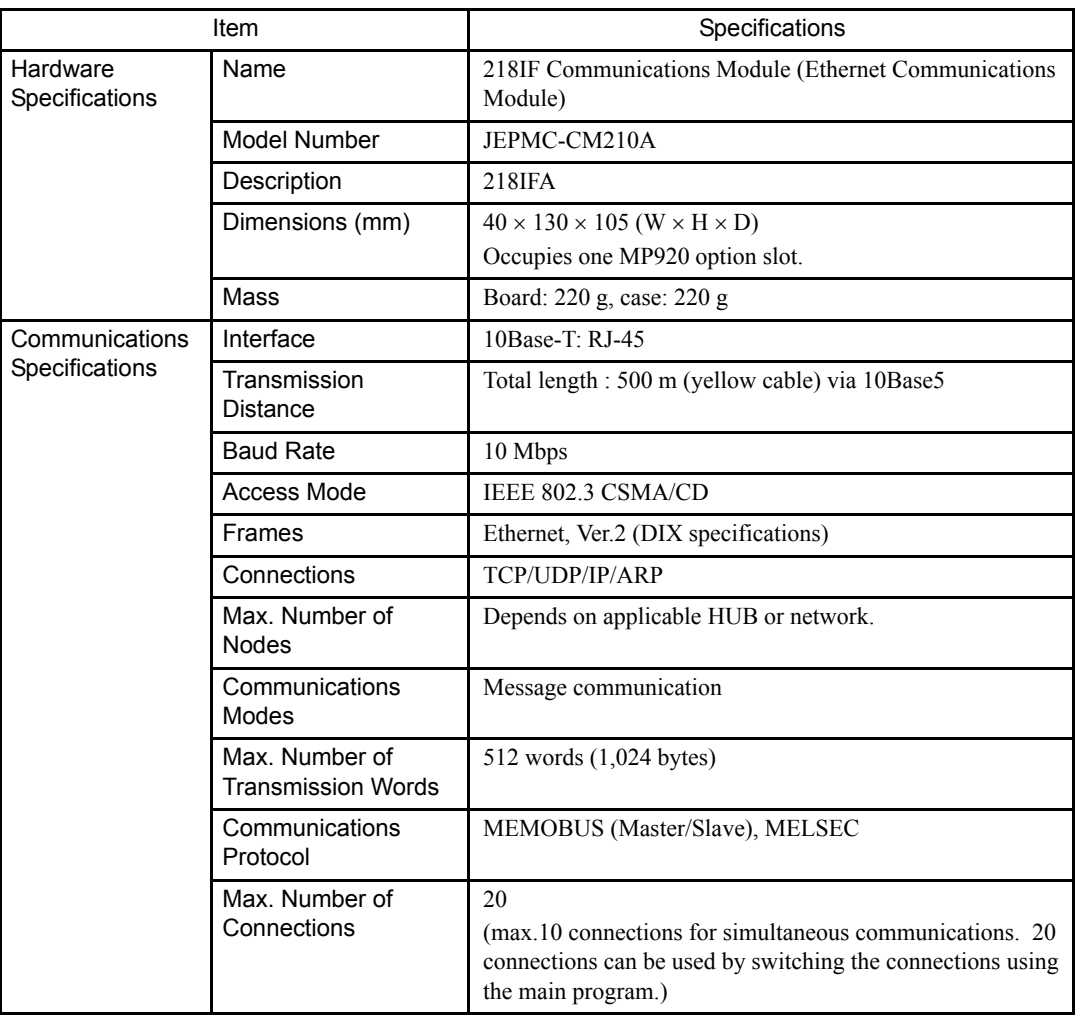

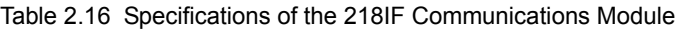

### ■ 217I/F Communications Module (217IF)

*Table 2.17* shows the specifications of the 217IF Communications Module.

| Item                       |                            | Specifications                                                                        |                                                                                        |  |  |
|----------------------------|----------------------------|---------------------------------------------------------------------------------------|----------------------------------------------------------------------------------------|--|--|
| Hardware<br>Specifications | Name                       | 217IF Communications Module (Serial Communica-<br>tions Module)                       |                                                                                        |  |  |
|                            | Model Number               | JEPMC-CM200                                                                           |                                                                                        |  |  |
|                            | Description                | 217IF                                                                                 |                                                                                        |  |  |
|                            | Dimensions (mm)            |                                                                                       | $40 \times 130 \times 105$ (W $\times$ H $\times$ D)<br>Occupies one MP920 option slot |  |  |
|                            | Mass                       | Board: 200 g, case: 165 g                                                             |                                                                                        |  |  |
|                            | Power Supply               | Supplied from the Mounting Base, +5 V, 300 mA                                         |                                                                                        |  |  |
| Communications             | Interface                  | RS-232                                                                                | 2 lines                                                                                |  |  |
| Specifications             |                            | RS-422/485                                                                            | 1 line                                                                                 |  |  |
|                            | Connectors                 | RS-232 (CN1)                                                                          | Female 9-pin D-sub                                                                     |  |  |
|                            |                            | RS-232 (CN2)                                                                          | Female 9-pin D-sub                                                                     |  |  |
|                            |                            | RS-422/485 (CN3)                                                                      | Female MR-8                                                                            |  |  |
|                            | Transmission<br>Distance   | RS-232                                                                                | 15 m max.                                                                              |  |  |
|                            |                            | RS-422/485                                                                            | 300 m max.                                                                             |  |  |
|                            | <b>Baud Rate</b>           | RS-232 (CN1/CN2)                                                                      | 300 bps to 19.2 kbps*                                                                  |  |  |
|                            |                            | RS-422/485 (CN3)                                                                      | 2400 bps to 76.8 kbps                                                                  |  |  |
|                            |                            | (300/600/1200/2400/4800/9600/14400/19200/28800/<br>38400/48000/57600/64000/76800 bps) |                                                                                        |  |  |
|                            | Access Mode                | Asynchronous (Start-stop synchronization)                                             |                                                                                        |  |  |
|                            | Communications<br>Modes    | Message communication and engineering communi-<br>cation                              |                                                                                        |  |  |
|                            | Communications<br>Protocol | MEMOBUS (Master/Slave), MELSEC, OMRON                                                 |                                                                                        |  |  |
|                            | Media Access               | RS-232                                                                                | 1:1                                                                                    |  |  |
|                            | <b>Control Method</b>      | RS-422                                                                                | 1:1                                                                                    |  |  |
|                            |                            | <b>RS-485</b>                                                                         | 1:N                                                                                    |  |  |
|                            | <b>Transmission Format</b> | Data bit length                                                                       | 7 or 8 bits                                                                            |  |  |
|                            | (Can be set)               | Stop bits                                                                             | 1 or 2 bits                                                                            |  |  |
|                            |                            | Parity                                                                                | Even, Odd. or None                                                                     |  |  |

Table 2.17 Specifications of the 217IF Communications Module

\* The max. baud rate for RS422/485 (CN3) depends on the baud rate setting of CN1 and CN2. If the baud rate for CN1 and CN2 is set to 19.2 kbps, the max. baud rate

for CN3 is limited to 19.2 kbps.

#### 2.1.2 Hardware Specifications

## ■ 215I/F Communications Module (215IF)

*Table 2.18* shows the specifications of the 215IF Communications Module.

| Item           |                                | Specifications                                                                                       |                  |  |
|----------------|--------------------------------|----------------------------------------------------------------------------------------------------|------------------|--|
| Hardware       | Name                           | 215IF Communications Module                                                                          |                  |  |
| Specifications | Model Number                   | JEPMC-CM220                                                                                          |                  |  |
|                | Description                    | 215IF                                                                                                |                  |  |
|                | Dimensions (mm)                | $40 \times 130 \times 105$ (W $\times$ H $\times$ D)<br>Occupies one MP920 option slot.              |                  |  |
|                | Mass                           | Board: 165 g, case: 165 g                                                                            |                  |  |
|                | Power Supply                   | Supplied from the Mounting Base, +5 V, 375 mA                                                        |                  |  |
| Communications | <b>Connection Form</b>         | Electric bus                                                                                         |                  |  |
| Specifications | Connection                     | Electric bus                                                                                         |                  |  |
|                |                                | YS-IPEV-SB, $1P \times 0.3$ mm <sup>2</sup> (75 $\Omega$ system)                                     |                  |  |
|                |                                | YS-IPEV-SB, $3P \times 0.3$ mm <sup>2</sup> (75 $\Omega$ system)                                     |                  |  |
|                |                                | YS-IPEV-S (Cu), $1P \times 1.25$ mm <sup>2</sup> (75 $\Omega$ system)                                |                  |  |
|                | Transmission                   | Total length                                                                                         |                  |  |
|                | <b>Distance</b>                | At 4 Mbps                                                                                            | 170 <sub>m</sub> |  |
|                |                                | At 2 Mbps                                                                                            | 270 m            |  |
|                |                                | At 1 Mbps                                                                                            | $420 \text{ m}$  |  |
|                |                                | Can be extended to 600 m max. by connecting a<br>repeater                                            |                  |  |
|                | <b>Baud Rate</b>               | 1, 2, or 4 Mbps (can be switched by software.)                                                       |                  |  |
|                | Access Mode                    | Token passing method                                                                                 |                  |  |
|                | Frames                         | Conforming to HDLC                                                                                   |                  |  |
|                | Max. Number of<br><b>Nodes</b> | 30/segment                                                                                           |                  |  |
|                | Communications<br>Modes        | Link communication, message communication:<br>Approx. 1,024 words/10 ms<br>Engineering communication |                  |  |
|                | Max. Number of                 | Link communications                                                                                  | 2,048 words      |  |
|                | <b>Transmission Words</b>      | Message communica-<br>tions, engineering<br>communications                                           | 512 words        |  |
|                | Communications<br>Protocol     | MEMOBUS (Master/Slave), No protocol                                                                  |                  |  |
|                | Max. Number of<br>Connections  | 30<br>(64 when repeaters are used)                                                                   |                  |  |
|                | Media Access Control<br>Method | N: N                                                                                                 |                  |  |
|                | <b>Error Detection</b>         | CRC check, Data length check, timer                                                                  |                  |  |

Table 2.18 Specifications of the 215IF Communications Module

### DeviceNet Interface Module (260IF)

*Table 2.19* shows the hardware specifications of the 260IF DeviceNet Interface Module.

| Item                                                |                                     | Specifications                                                                                                    |                                             |  |
|-----------------------------------------------------|-------------------------------------|----------------------------------------------------------------------------------------------------|---------------------------------------------|--|
| Name                                                |                                     | 260IF                                                                                                    |                                             |  |
| Model Number                                        |                                     | JEPMC-CM230                                                                                                    |                                             |  |
| Number of Lines                                     |                                     | $\mathbf{1}$                                                                                                    |                                             |  |
| <b>Supported Communications</b><br>Methods          |                                     | I/O transmission function<br>Explicit messages<br>(Both must conform to DeviceNet.)                                                              |                                             |  |
| 1/O<br>Transmission                                 | Max. Number of<br>Slaves            | 63 nodes                                                                                                    |                                             |  |
|                                                     | Max. Number of I/O<br><b>Bytes</b>  | 2,048 bytes, 256 bytes/node                                                                                                    |                                             |  |
| Message<br>Communica-<br>tions (Only<br>for Master) | Max. Number of<br>Nodes for Message | 63 nodes<br>Max. number of nodes for simultaneous communications: 8                                                                              |                                             |  |
|                                                     | Max. Message<br>Length              | 256 bytes                                                                                                    |                                             |  |
|                                                     | Function for<br>Execution           | MSG-SEND function                                                                                                    |                                             |  |
| Settings                                            |                                     | 2 rotary switches on the front<br>panel                                                                                                    | Node address setting                        |  |
|                                                     |                                     | DIP switch on the front panel                                                                                                    | Baud rate setting<br>Master/slave selection |  |
| Indicators                                          |                                     | 2 LED indicators                                                                                                    | MS and NS                                   |  |
| Power Supply Voltage for<br>Communications          |                                     | 24 VDC $\pm 10\%$ (supplied by special cable)                                                                                                    |                                             |  |
| <b>Current Consumption</b>                          |                                     | Communications power supply: 45 mA max. (supplied from the<br>communications connector)<br>Internal circuit power supply (supplied from the PLC) |                                             |  |
| Mass                                                |                                     | 100 <sub>g</sub>                                                                                                    |                                             |  |
| Dimensions (mm)                                     |                                     | $40 \times 130 \times 105$ (W $\times$ H $\times$ D)                                                                                             |                                             |  |

Table 2.19 Hardware Specifications of the 260IF DeviceNet Interface Module

### 2.1.2 Hardware Specifications

### Expansion Interface Module

*Table 2.20* shows the hardware specifications of the Expansion Interface Module.

| Item                   | Specifications                                                                                                    |
|------------------------|----------------------------------------------------------------------------------------------------|
| Name                   | <b>Expansion Interface Module</b>                                                                                                    |
| Model Number           | JEPMC-EX200                                                                                                    |
| Description            | <b>EXIOIF</b>                                                                                                    |
| Function               | System bus expansion                                                                                                    |
| Supply Voltage         | +5 V, 400 mA, power supply from Mounting Base                                                                                                    |
| Interface              | GPIP driver (equivalent to SN75160 (TI))<br>Address bus (30 bits), data (16 bits), control signals, etc.                                                                                       |
| Rack 1 Recognition     | Rack 1 in which the CPU Module is mounted will be automatically<br>recognized when an extension cable is connected. (The rack is recog-<br>nized as Rack 1 when no 1N connector is connected.) |
| Cable Length           | Between Racks: 3 m max.<br>Maximum cable length with 4 Racks used: 5 m                                                                                                    |
| Current<br>Consumption | 580 mA                                                                                                    |
| Indicator              | Module status LED indicator<br>RUN (green)                                                                                                    |
| <b>Setting Switch</b>  | SW1: DIP switch<br><b>MODE</b>                                                                                                    |
| Dimensions (mm)        | $40 \times 130 \times 105$ (W $\times$ H $\times$ D)                                                                                                    |

Table 2.20 Hardware Specifications of the Expansion Interface Module

### **MP920 Motion Control Function Specifications**

*Table 2.21* lists the motion control function specifications for the MP920.

Table 2.21 MP920 Motion Control Function Specifications

| Item                           |                               | Specification                                                                                                    |                                                                           |  |
|--------------------------------|-------------------------------|----------------------------------------------------------------------------------------------------|---------------------------------------------------------------------------|--|
| Number of Controlled Axes      |                               | 1 to 60 axes (when SVA-01 Module is used.)                                                                                                    |                                                                           |  |
| Control                        | <b>PTP Control</b>            | Linear, rotary, infinite-length, and independent axes                                                                                                    |                                                                           |  |
| Specifications                 | Interpolation                 | Up to 16 linear axes, 2 circular axes, and 3 helical axes                                                                                                    |                                                                           |  |
|                                | Speed<br>Reference<br>Output  | Available with SVA-01A and SVA-02A Modules.                                                                                                    |                                                                           |  |
|                                | Torque<br>Reference<br>Output | Available with SVA-02A Module.                                                                                                    |                                                                           |  |
|                                | <b>Position Control</b>       | Positioning, external positioning, zero point return, interpola-<br>tion, interpolation with position detection function, fixed speed<br>feed, fixed length feed |                                                                           |  |
|                                | <b>Phase Control</b>          | Available with SVA-01A and SVA-02A Modules.                                                                                                    |                                                                           |  |
| Reference Unit                 |                               | mm, inch, deg, pulse                                                                                                    |                                                                           |  |
| Reference Unit Minimum Setting |                               | 1, 0.1, 0.01, 0.001, 0.0001, 0.00001                                                                                                    |                                                                           |  |
| Maximum Programmable Value     |                               | -2147483648 to +2147483647 (signed 32-bit value)                                                                                                    |                                                                           |  |
| Speed Reference Unit           |                               | mm/min, inch/min, deg/min, pulse/min                                                                                                    |                                                                           |  |
| Acceleration/Deceleration Type |                               | Linear, asymmetric, S-curve                                                                                                    |                                                                           |  |
| Override Function              |                               | Positioning: $0.01\%$ to 327.67% by axis<br>Interpolation: 0.01% to 327.67% by group                                                                             |                                                                           |  |
| Coordinate System              |                               | Rectangular coordinates                                                                                                    |                                                                           |  |
| Zero Point Return              |                               | Eight types                                                                                                    |                                                                           |  |
|                                |                               | 1. DEC1 + C-phase<br>2. DEC2 + C-phase<br>$3.$ DEC1 + LMT<br>4. C-phase                                                                                          | $5.$ DEC1 + ZERO<br>$6.$ DEC2 + ZERO<br>$7.$ DEC1 + LMT + ZERO<br>8. ZERO |  |
| Programs                       | Language                      | Special motion language, ladder                                                                                                    |                                                                           |  |
|                                | Number of<br><b>Tasks</b>     | Up to eight programs can be executed in parallel.                                                                                                    |                                                                           |  |
| Number of<br>Programs          |                               | Up to 256                                                                                                    |                                                                           |  |
|                                | Program<br>Capacity           | 80 Kbytes                                                                                                    |                                                                           |  |
| Applicable SERVOPACK           |                               | • Analog<br>SGDA-0/SGDB-000/SGDM-00/SGDS-00<br>• Network<br>$SGD$ - $\Box N/SGDB$ - $\Box N/SGDH$ - $\Box \Box \Box E$ + $NS100$                                 |                                                                           |  |
| Encoder                        |                               | Incremental or absolute                                                                                                    |                                                                           |  |

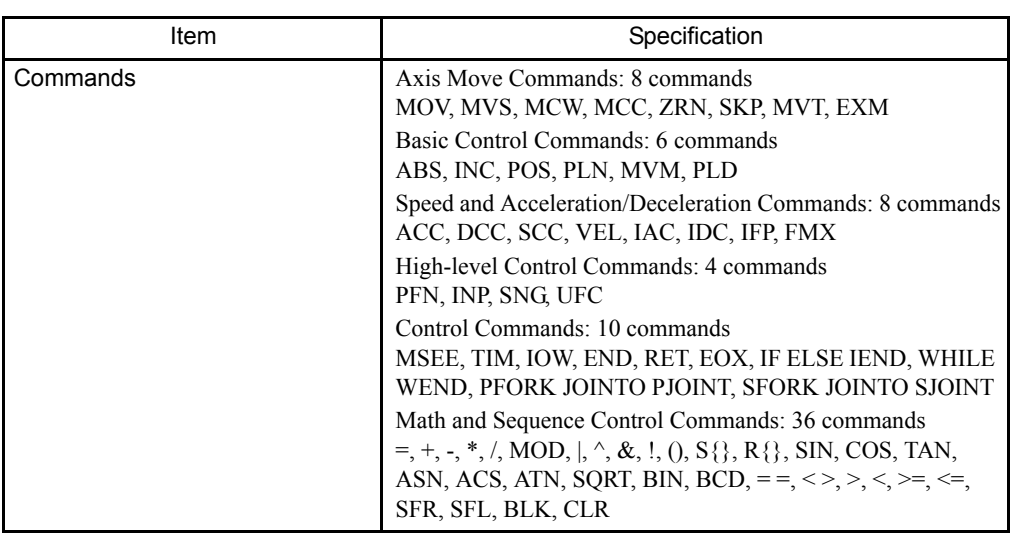

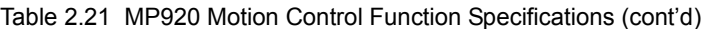

## **PLC Function Specifications**

*Table 2.22* lists the PLC function specifications.

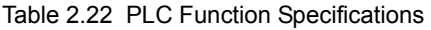

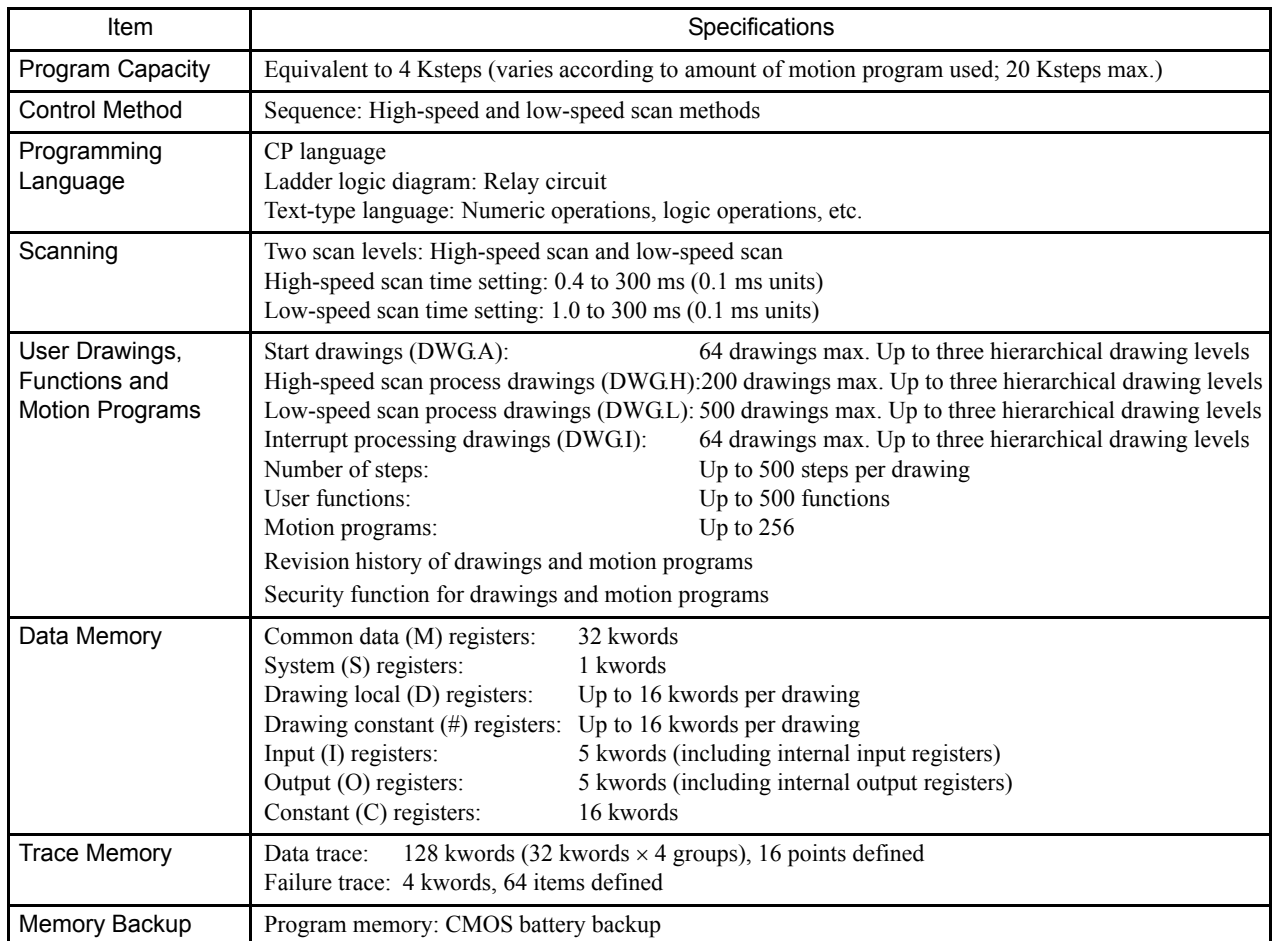

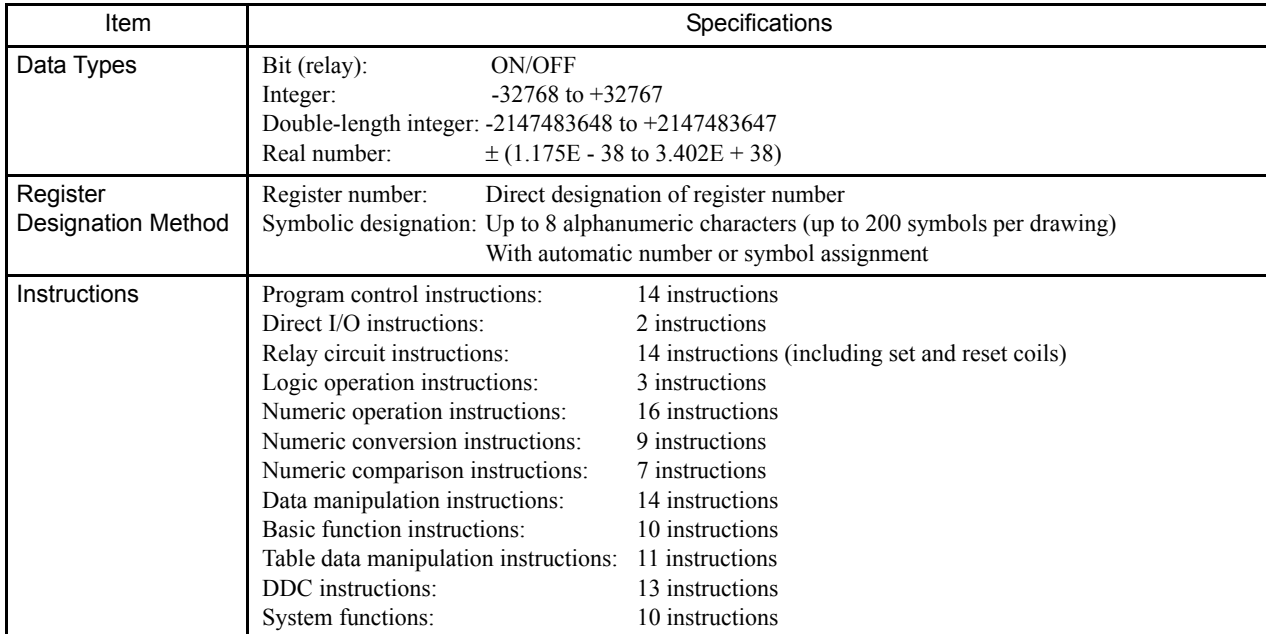

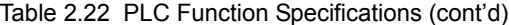

### Motion Command List

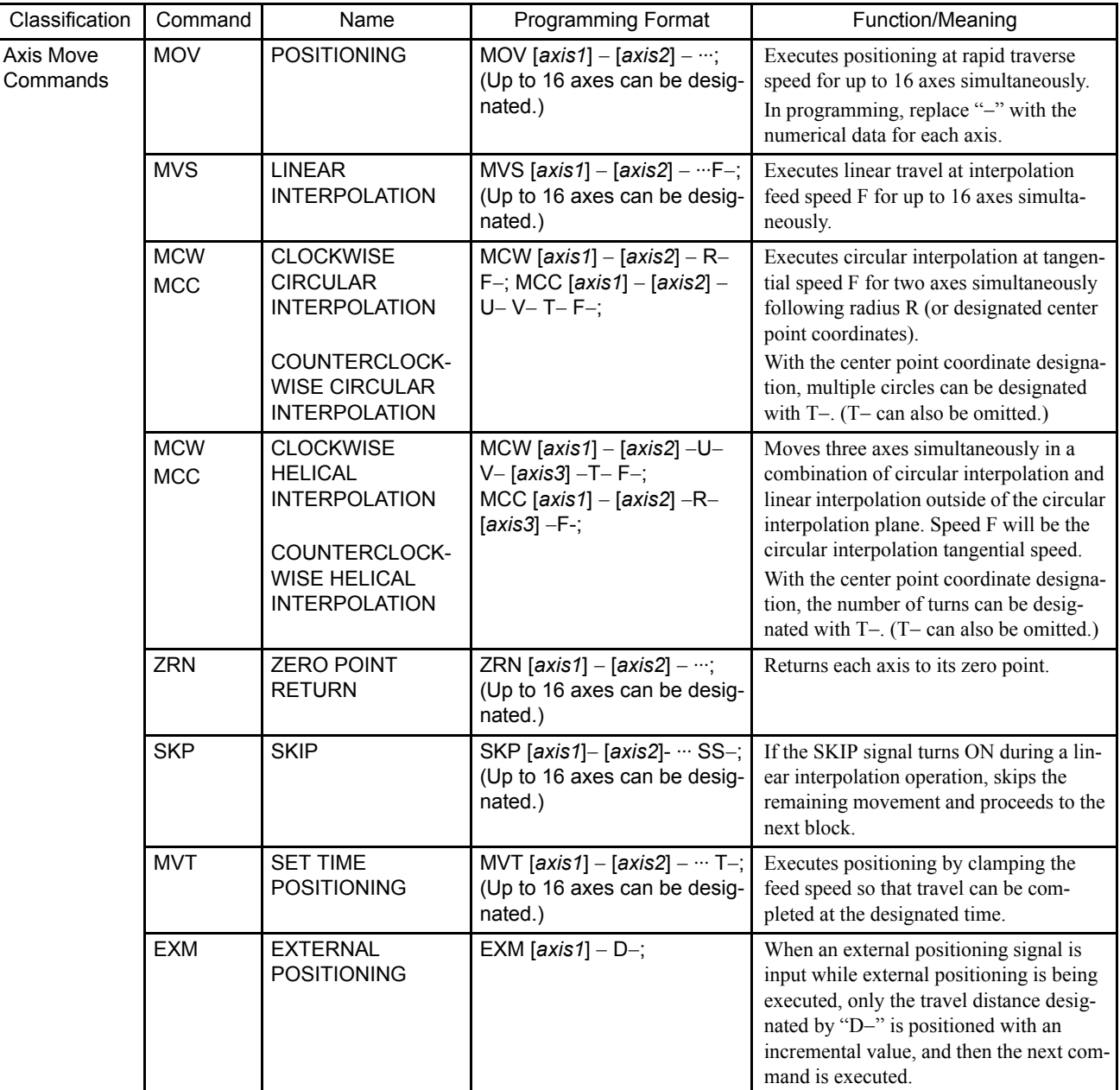

The following table lists the motion commands.

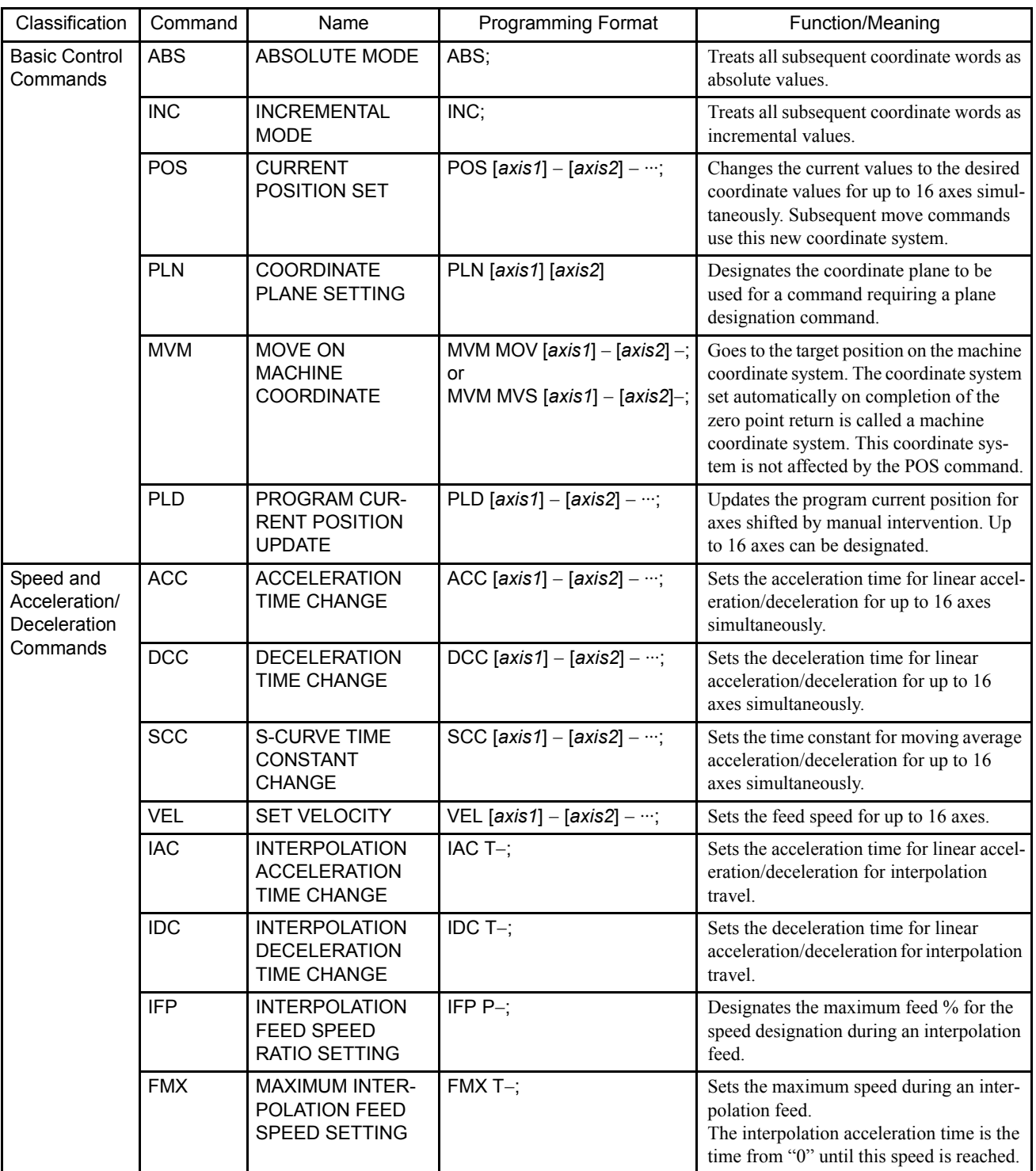

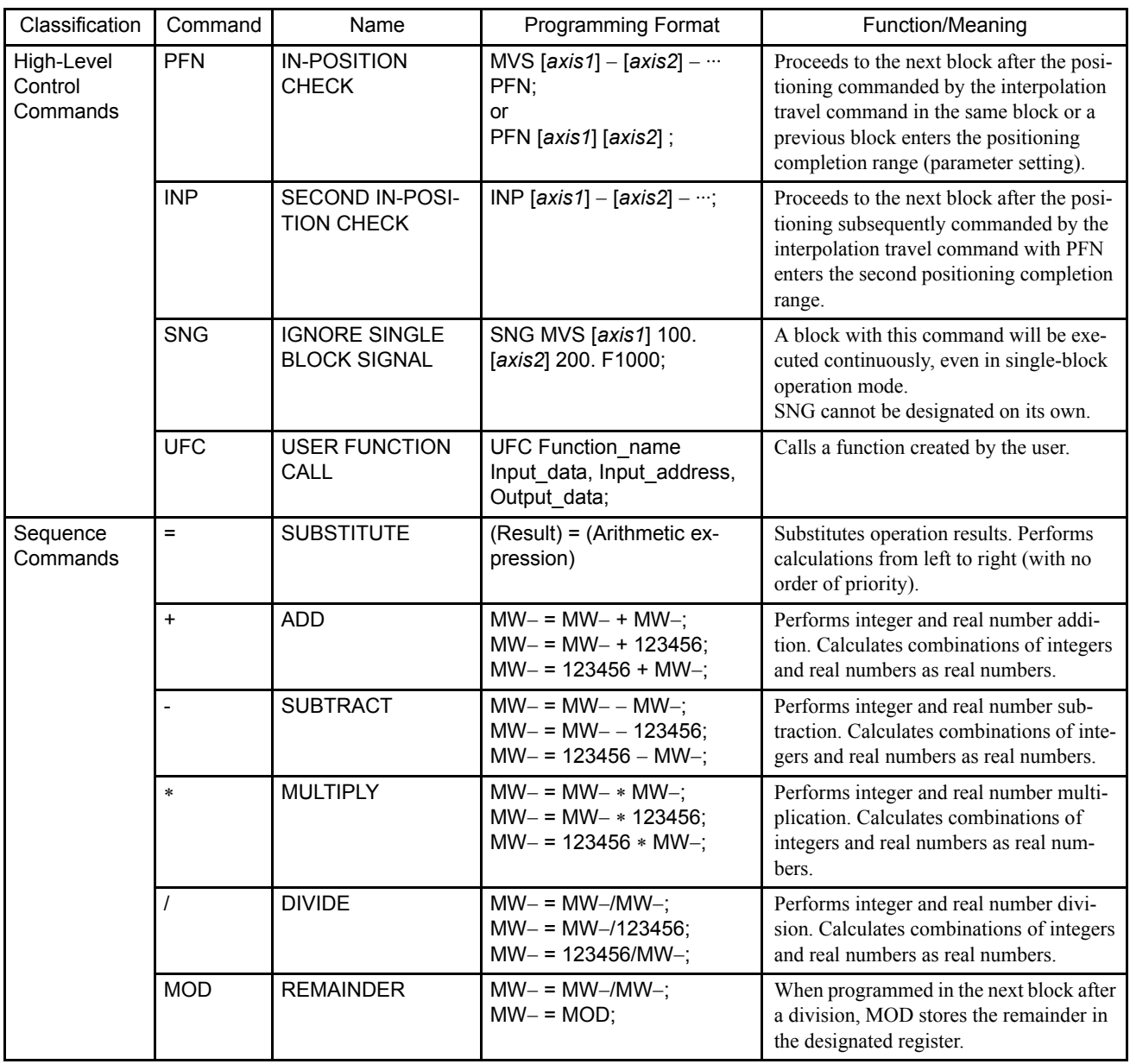

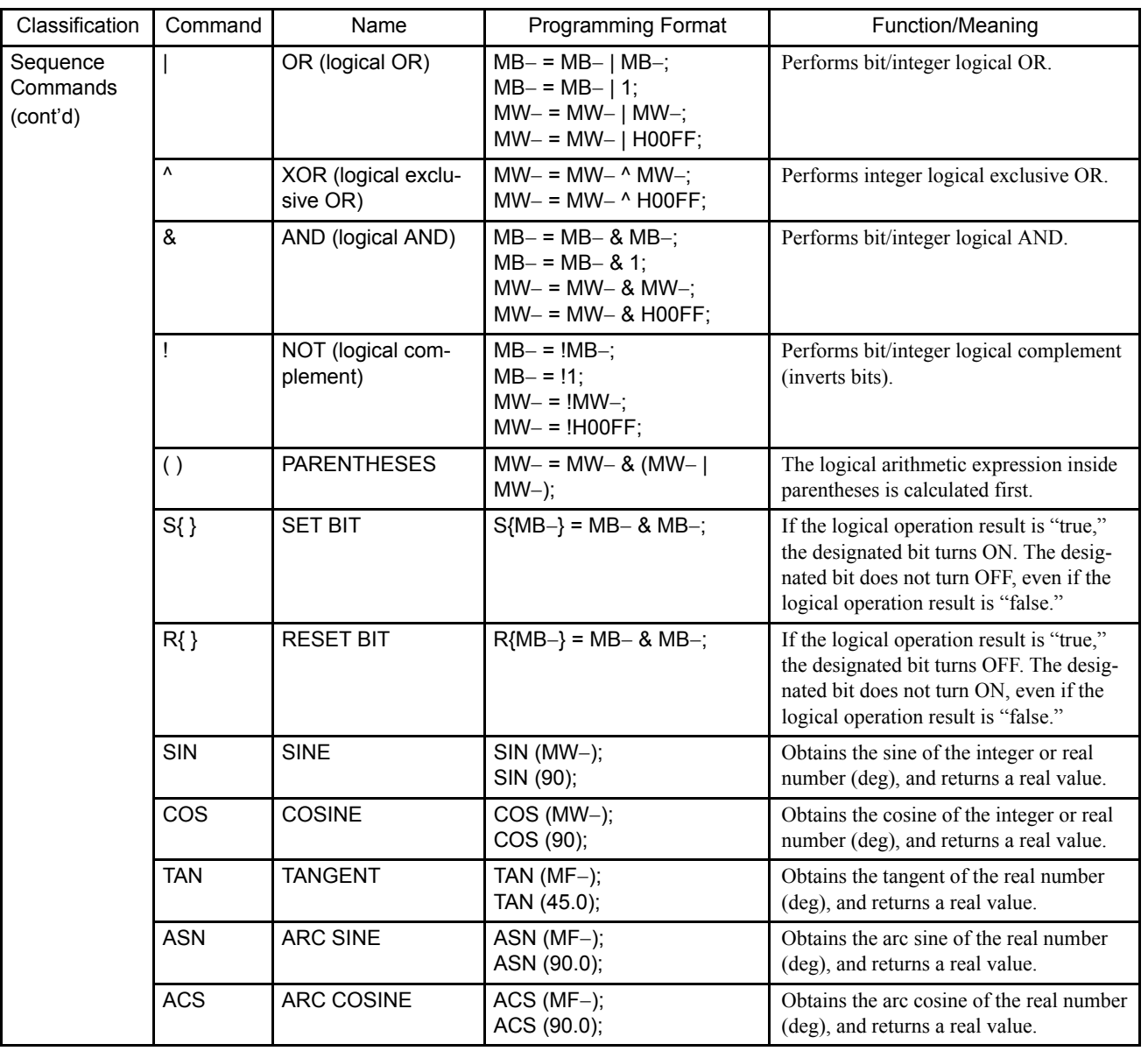

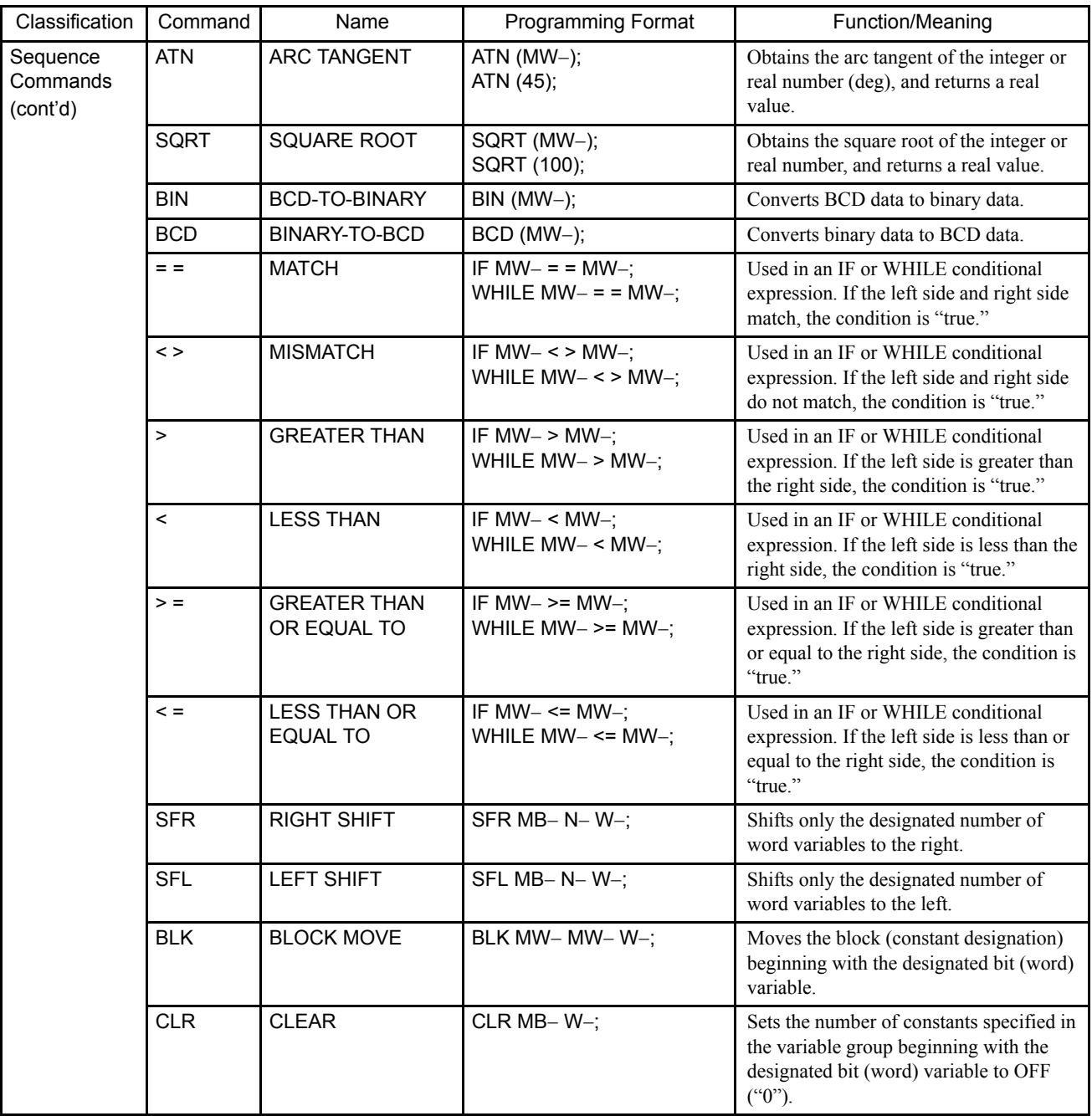

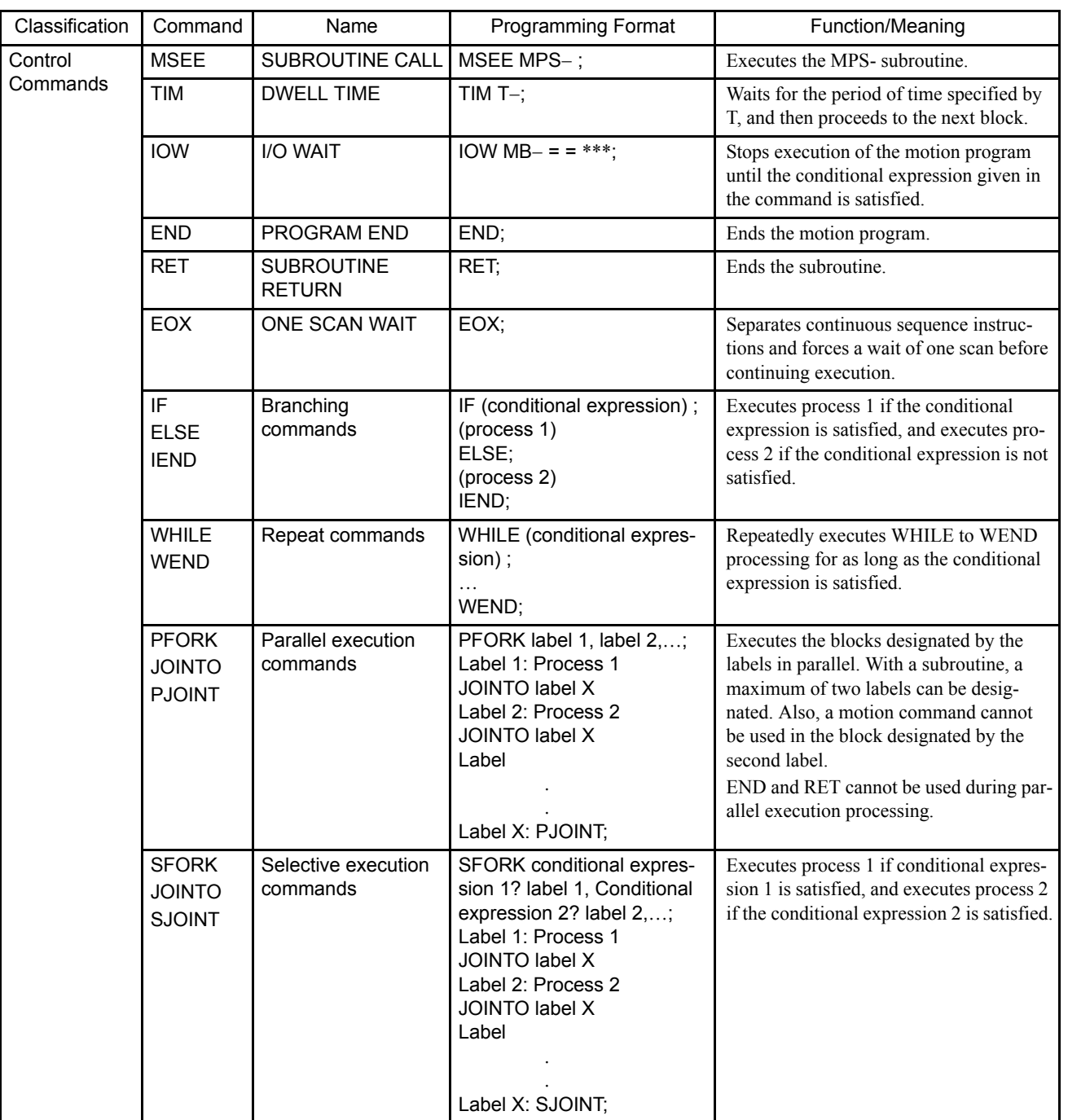

### ■ Ladder Instruction List

*Table 2.23* lists the ladder instructions.

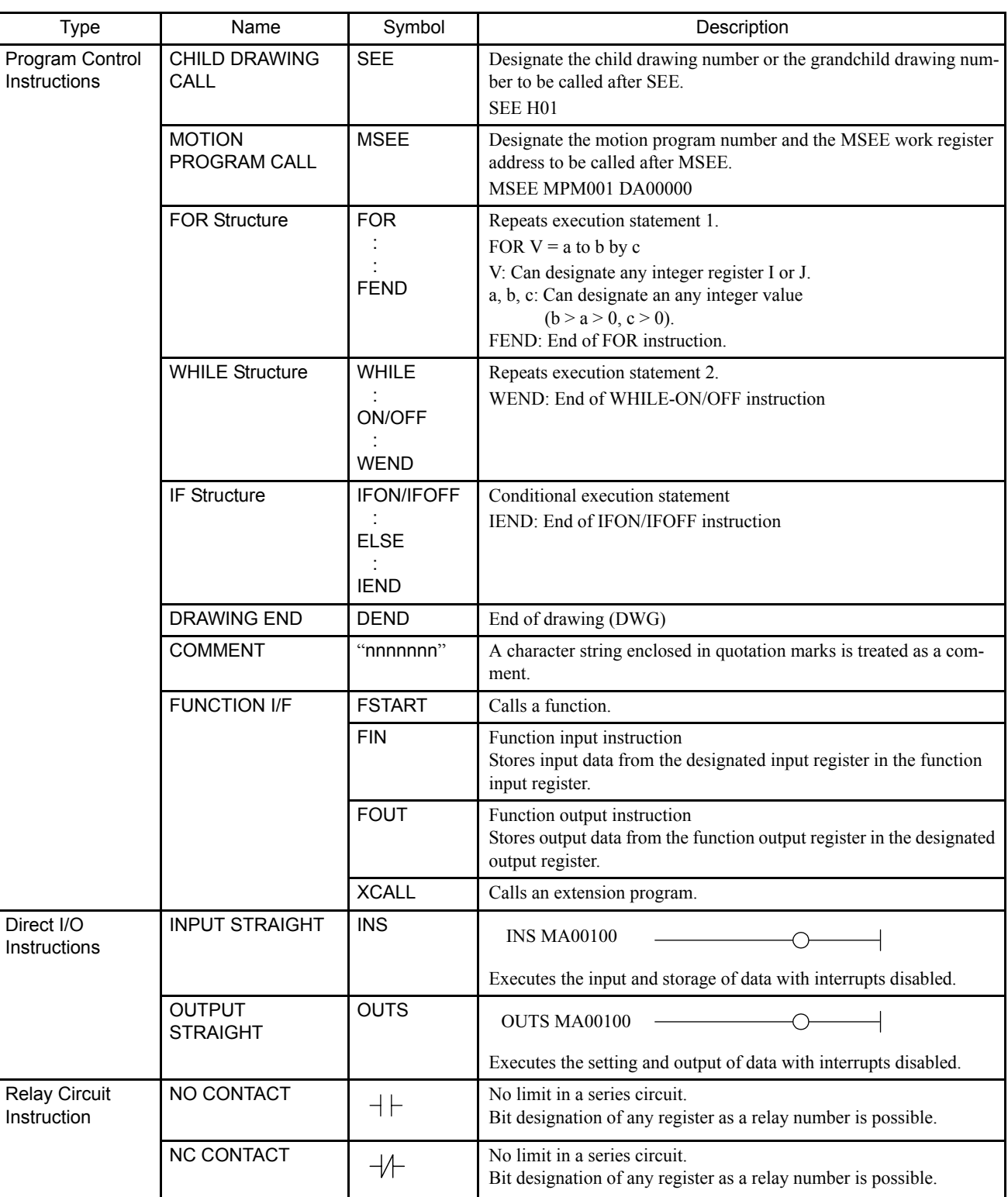

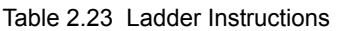

| Type                                | Name                               | Symbol                                           | Description                                                                                                    |  |  |  |
|-------------------------------------|------------------------------------|--------------------------------------------------|----------------------------------------------------------------------------------------------------|--|--|--|
| <b>Relay Circuit</b><br>Instruction | <b>RISING PULSE</b>                | $-\mathbf{H}$                                    | No limit in a series circuit.<br>Bit designation of any register as a relay number is possible.                                                                            |  |  |  |
| (cont'd)                            | <b>FALLING PULSE</b>               | $-\} -$                                          | No limit in a series circuit.<br>Bit designation of any register as a relay number is possible.                                                                            |  |  |  |
|                                     | 10-MS ON-DELAY<br><b>TIMER</b>     | f F                                              | Set value: Timer register<br>—[⊤<br>$\mathbb{H}$                                                                                                    |  |  |  |
|                                     | 10-MS OFF-DELAY<br><b>TIMER</b>    | -{ ト                                             | Set value: Timer register<br>Set value = any register or constant (setting unit: $10 \text{ ms}$ )<br>Timer register $= M$ or D register                                   |  |  |  |
|                                     | 1-S ON-DELAY<br><b>TIMER</b>       | $-\infty$                                        | Set value: Timer register<br>$-\mathbf{S}$<br>$\vdash$                                                                                                    |  |  |  |
|                                     | 1-S OFF-DELAY<br><b>TIMER</b>      | $-\left[ \begin{array}{c} s \end{array} \right]$ | Set value = any register or constant (setting unit: $10 \text{ ms}$ )<br>Timer register $=$ M or D register                                                                |  |  |  |
|                                     | COIL                               | $\rightarrowtail$                                | MB000000<br>$M = M$ $W0200 = 0001$<br>MB000000<br>$\rightarrow$ $\leftarrow$<br><b>IFON</b>                                                                                |  |  |  |
|                                     | <b>SET COIL</b>                    | $\exists s$                                      | MB000010<br>MB000000<br>+⊢───────────────── <sup>─</sup> ∫S <del>│</del> I<br>MB000010 turns ON when MB000000 is ON. Then, MB000010<br>will stay ON if MB000000 turns OFF. |  |  |  |
|                                     | <b>RESET COIL</b>                  | $-[R]$                                           | MB000020<br>MB000010<br>MB000010 turns OFF when MB000020 is ON. Then, MB000010<br>will stay OFF if MB000020 turns OFF.                                                     |  |  |  |
|                                     | Branching/<br>convergence          | ₹ ∓ ±                                            | A branching or convergence symbol can be connected to any of the<br>above relay instructions.                                                                              |  |  |  |
| Logic Operation                     | AND                                | Λ                                                | Integer designation of any register or constant is possible.                                                                                                    |  |  |  |
| Instructions                        | <b>OR</b>                          | $\vee$                                           | Integer designation of any register or constant is possible.                                                                                                    |  |  |  |
|                                     | <b>XOR</b>                         | $\oplus$                                         | Integer designation of any register or constant is possible.                                                                                                    |  |  |  |
| Numeric                             | <b>ADDITION</b>                    | $\ddot{}$                                        | Ordinary numeric addition (with operation error)                                                                                                    |  |  |  |
| Operation<br>Instructions           |                                    |                                                  | $\vdash$ MW00280 + 00100 $\Rightarrow$ MW00220                                                                                                    |  |  |  |
|                                     | <b>SUBTRACTION</b>                 | $\qquad \qquad -$                                | Ordinary numeric subtraction (with operation error)                                                                                                    |  |  |  |
|                                     |                                    |                                                  | $\vdash$ MW00280 - 00100 $\Rightarrow$ MW00220                                                                                                    |  |  |  |
|                                     | <b>EXTENDED</b><br><b>ADDITION</b> | $++$                                             | Closed numeric addition (without operation error)<br>$0 \rightarrow 32767 \rightarrow -32768 \rightarrow 0$                                                                |  |  |  |

Table 2.23 Ladder Instructions (cont'd)

2-33

| <b>Type</b>                           | Name                                  | Symbol        | Description                                                                                                    |  |  |  |  |
|---------------------------------------|---------------------------------------|---------------|----------------------------------------------------------------------------------------------------|--|--|--|--|
| Numeric<br>Operation                  | <b>EXTENDED</b><br><b>SUBTRACTION</b> | $ -$          | Closed numeric subtraction (without operation error)<br>$0 \rightarrow 32768 \rightarrow -32767 \rightarrow 0$             |  |  |  |  |
| Instructions<br>(cont'd)              | <b>INTEGER ENTRY</b>                  |               | Starts an integer operation.<br>$\vdash$ MW00280 + 00100 $\Rightarrow$ MW00220                                             |  |  |  |  |
|                                       | <b>REAL NUMBER</b><br><b>ENTRY</b>    | ╟             | Starts a real number operation.<br>$\parallel$ MW00280 + 00100 $\Rightarrow$ MW00220                                       |  |  |  |  |
|                                       | <b>STORE</b>                          | $\Rightarrow$ | Stores the operation result in the designated register.                                                                    |  |  |  |  |
|                                       | <b>MULTIPLICATION</b>                 | $\times$      | For integer and long integers, use $\times$ and $\div$ in combination.                                                     |  |  |  |  |
|                                       | <b>DIVISION</b>                       | ÷             |                                                                                                    |  |  |  |  |
|                                       | <b>INCREMENT</b>                      | <b>INC</b>    | Adds 1 to the designated register.<br><b>INC MW00100</b>                                                                   |  |  |  |  |
|                                       | <b>DECREMENT</b>                      | <b>DEC</b>    | Subtracts 1 from the designated register.<br><b>DEC MW00100</b>                                                            |  |  |  |  |
|                                       | <b>MOD</b>                            | <b>MOD</b>    | Gets the remainder of the division result.<br>$+ M W 00100 \times 00100 \div 00121$<br><b>MOD</b><br>$\Rightarrow$ MW00101 |  |  |  |  |
|                                       | <b>REM</b>                            | <b>REM</b>    | Gets the remainder of the division result.<br>MF00200 REM $1.5 \Rightarrow$ MF00202                                        |  |  |  |  |
|                                       | <b>ADD TIME</b>                       | <b>TMADD</b>  | Addition of hours, minutes, and seconds<br>TMADD MW00000, MW00100                                                          |  |  |  |  |
|                                       | SUBTRACT TIME                         | <b>TMSUB</b>  | Subtraction of hours, minutes, and seconds<br>TMSUB MW00000, MW00100                                                       |  |  |  |  |
|                                       | SPEND TIME                            | <b>SPEND</b>  | Calculates the elapsed time between two times.<br>SPEND MW00000, MW00100                                                   |  |  |  |  |
| Numeric<br>Conversion<br>Instructions | <b>SIGN INVERSION</b>                 | <b>INV</b>    | $\vdash$ MW00100 INV<br>If MW00100 = 99, the operation result = -99.                                                       |  |  |  |  |
|                                       | <b>1'S COMPLEMENT</b>                 | <b>COM</b>    | $\vdash$ MW00100 COM<br>If $MW00100 = FFFFH$ , the operation result = 0000H.                                               |  |  |  |  |
|                                       | ABSOLUTE VALUE<br><b>CONVERSION</b>   | <b>ABS</b>    | $\vdash$ MW00100 ABS<br>If MW00100 = -99, the operation result = 99.                                                       |  |  |  |  |
|                                       | <b>BINARY</b><br><b>CONVERSION</b>    | <b>BIN</b>    | $\vdash$ MW00100 BIN<br>If MW00100 = 1234H (hexadecimal), the operation result = $1234$<br>(decimal).                      |  |  |  |  |
|                                       | <b>BCD CONVERSION</b>                 | <b>BCD</b>    | $\vdash$ MW00100 BCD<br>If MW00100 = 1234 (decimal), the operation result = 1234H (hexa-<br>decimal).                      |  |  |  |  |
|                                       | <b>PARITY</b><br><b>CONVERSION</b>    | <b>PARITY</b> | Calculates the number of binary bits that are ON.<br>If MW00100 = F0F0H, the operation result = 8.                         |  |  |  |  |
|                                       | <b>ASCII</b><br><b>CONVERSION 1</b>   | <b>ASCII</b>  | The designated character string is converted to ASCII code and sub-<br>stituted in the register.                           |  |  |  |  |

Table 2.23 Ladder Instructions (cont'd)

MW00200 "ABCDEFG"

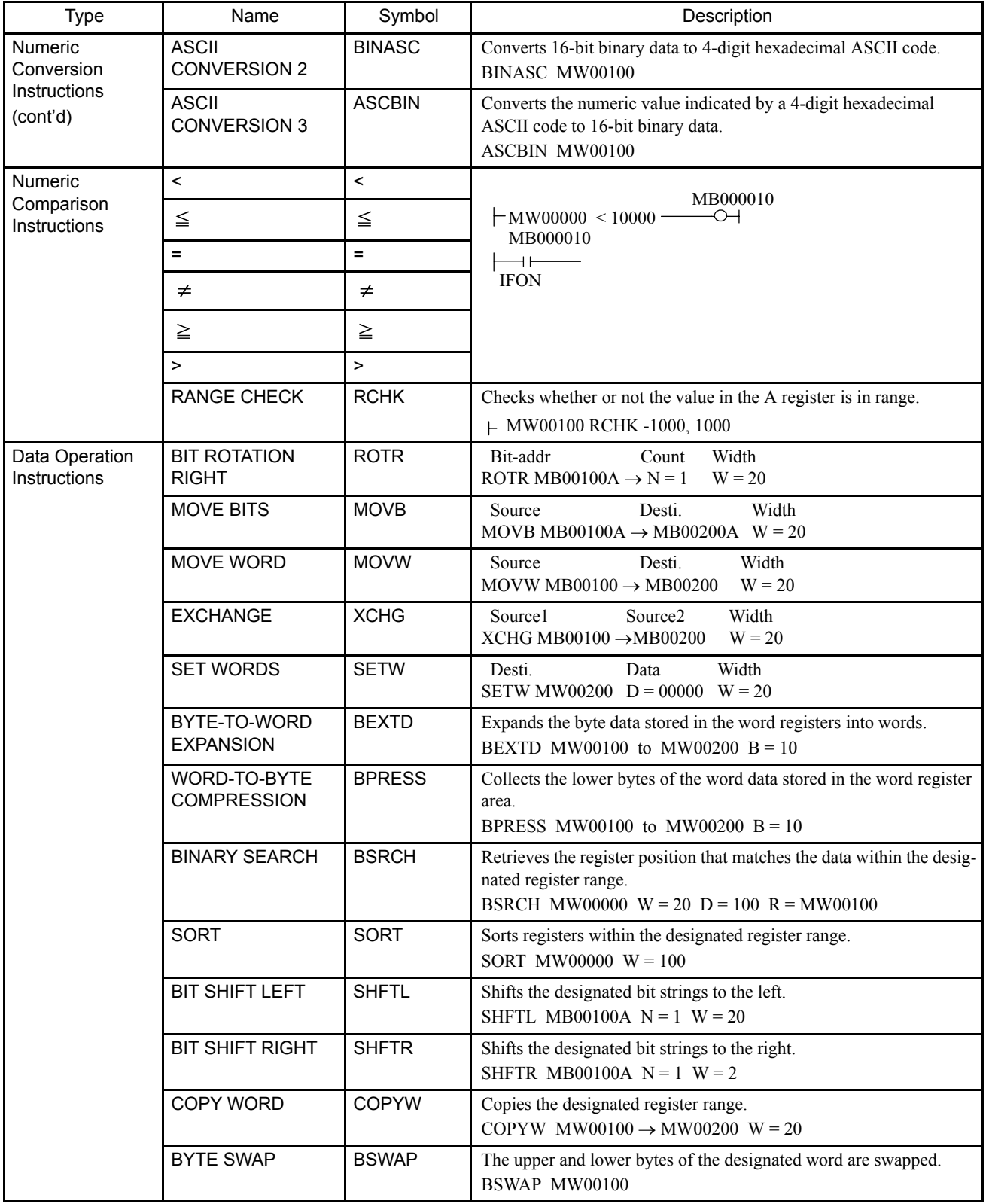

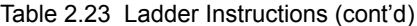

2-35

Table 2.23 Ladder Instructions (cont'd)

| <b>Type</b>                           | Name                                                          | Symbol      | Description                                                                                                    |  |  |  |
|---------------------------------------|---------------------------------------------------------------|-------------|----------------------------------------------------------------------------------------------------|--|--|--|
| <b>Basic Function</b><br>Instructions | SQUARE ROOT                                                   | SQRT        | Taking the square root of a negative number will result in the square<br>root of the absolute value multiplied by -1. |  |  |  |
|                                       |                                                               |             | $\parallel$ MF00100 SQRT                                                                                              |  |  |  |
|                                       | <b>SINE</b>                                                   | SIN         | $Input = degrees$                                                                                                    |  |  |  |
|                                       |                                                               |             | $\ \vdash$ MF00100 SIN                                                                                                |  |  |  |
|                                       | <b>COSINE</b>                                                 | COS         | $Input = degrees$                                                                                                    |  |  |  |
|                                       |                                                               |             | $\ $ MF00100 COS                                                                                                    |  |  |  |
|                                       | <b>TANGENT</b>                                                | <b>TAN</b>  | $Input = degrees$                                                                                                    |  |  |  |
|                                       |                                                               |             | $\ \vdash$ MF00100 TAN                                                                                                |  |  |  |
|                                       | <b>ARC SINE</b>                                               | <b>ASIN</b> | $\parallel$ MF00100 ASIN                                                                                              |  |  |  |
|                                       | ARC COSINE                                                    | <b>ACOS</b> | $\parallel$ MF00100 ACOS                                                                                              |  |  |  |
|                                       | ARC TANGENT                                                   | <b>ATAN</b> | $\parallel$ MF00100 ATAN                                                                                              |  |  |  |
|                                       | <b>EXPONENT</b>                                               | <b>EXP</b>  | $\parallel$ MF00100 EXP                                                                                               |  |  |  |
|                                       |                                                               |             | e MF00100                                                                                                    |  |  |  |
|                                       | <b>NATURAL</b><br><b>LOGARITHM</b>                            | LN          | $\parallel$ MF00100 LN<br>$log_e$ (FM00100)                                                                           |  |  |  |
|                                       | <b>COMMON</b><br><b>LOGARITHM</b>                             | LOG         | $\ $ MF00100 LOG                                                                                                    |  |  |  |
|                                       |                                                               |             | $log_{10}$ (FM00100)                                                                                                  |  |  |  |
| <b>DDC</b> Instructions               | DEAD ZONE A                                                   | <b>DZA</b>  | $\vdash$ MW00100 DZA 00100                                                                                            |  |  |  |
|                                       | DEAD ZONE B                                                   | <b>DZB</b>  | $\vdash$ MW00100 DZB 00100                                                                                            |  |  |  |
|                                       | <b>UPPER LIMIT</b>                                            | LIMIT       | $\vdash$ MW00100 LIMIT -00100 00100                                                                                   |  |  |  |
|                                       | PI CONTROL                                                    | PI          | + MW00100 PI MA00200                                                                                                  |  |  |  |
|                                       | PD CONTROL                                                    | PD          | + MW00100 PD MA00200                                                                                                  |  |  |  |
|                                       | PID CONTROL                                                   | <b>PID</b>  | $\vdash$ MW00100 PID MA00200                                                                                          |  |  |  |
|                                       | FIRST-ORDER LAG                                               | LAG         | + MW00100 LAG MA00200                                                                                                 |  |  |  |
|                                       | PHASE LEAD/LAG                                                | <b>LLAG</b> | + MW00100 LLAG MA00200                                                                                                |  |  |  |
|                                       | <b>FUNCTION</b><br><b>GENERATOR</b>                           | <b>FGN</b>  | $\vdash$ MW00100 FGN MA00200                                                                                          |  |  |  |
|                                       | <b>INVERSE</b><br><b>FUNCTION</b><br><b>GENERATOR</b>         | <b>IFGN</b> | $\vdash$ MW00100 IFGN MA00200                                                                                         |  |  |  |
|                                       | <b>LINEAR A</b><br><b>CCELERATOR/</b><br><b>DECELERATOR 1</b> | LAU         | $\vdash$ MW00100 LAU MA00200                                                                                          |  |  |  |
|                                       | <b>LINEAR</b><br>ACCELERATOR/<br>DECELERATOR 2                | <b>SLAU</b> | $\vdash$ MW00100 SLAU MA00200                                                                                         |  |  |  |
|                                       | PULSE WIDTH<br><b>MODULATION</b>                              | <b>PWM</b>  | ⊦ MW00100 PWM MA00200                                                                                                 |  |  |  |

| Type                      | Name                                                | Symbol         | Description                                                    |  |  |
|---------------------------|-----------------------------------------------------|----------------|----------------------------------------------------------------|--|--|
| Table Data                | <b>TABLE READ</b>                                   | <b>TBLBR</b>   | TBLBR TBL1, MA00000, MA00100                                   |  |  |
| Operation<br>Instructions | <b>TABLE WRITE</b>                                  | <b>TBLBW</b>   | TBLBW TBL1, MA00000, MA00100                                   |  |  |
|                           | ROW SEARCH                                          | <b>TBLSRL</b>  | TBLSRL TBL1, MA00000, MA00100                                  |  |  |
|                           | <b>COLUMN SEARCH</b>                                | <b>TBLSRC</b>  | TBLSRC TBL1, MA00000, MA00100                                  |  |  |
|                           | <b>TABLE CLEAR</b>                                  | <b>TBLCL</b>   | TBLCL TBL1, MA00000                                            |  |  |
|                           | <b>TABLE BLOCK</b><br><b>MOVE</b>                   | <b>TBLMV</b>   | TBLMV TBL1, TBL2, MA00000                                      |  |  |
|                           | QUEUE TABLE<br><b>READ</b>                          | <b>QTBLR</b>   | QTBLR TBL1, MA00000, MA00100                                   |  |  |
|                           | QUEUE TABLE<br><b>READ AND</b><br><b>INCREMENT</b>  | <b>QTBLRI</b>  | QTBLRI TBL1, MA00000, MA00100                                  |  |  |
|                           | QUEUE TABLE<br><b>WRITE</b>                         | <b>QTBLW</b>   | QTBLW TBL1, MA00000, MA00100                                   |  |  |
|                           | QUEUE TABLE<br><b>WRITE AND</b><br><b>INCREMENT</b> | <b>QTBLWI</b>  | QTBLWI TBL1, MA00000, MA00100                                  |  |  |
|                           | QUEUE POINTER<br><b>CLEAR</b>                       | <b>QTBLCL</b>  | <b>QTBLCL TBL1</b>                                             |  |  |
| <b>Standard System</b>    | <b>COUNTER</b>                                      | <b>COUNTER</b> | Increments or decrements a counter.                            |  |  |
| <b>Functions</b>          | <b>FIRST-IN</b><br>FIRST-OUT                        | <b>FINFOUT</b> | First-in, first-out                                            |  |  |
|                           | <b>TRACE</b>                                        | <b>TRACE</b>   | Data trace execution control                                   |  |  |
|                           | DATA TRACE READ                                     | DTRC-RD        | Data readout from data trace memory to user memory             |  |  |
|                           | <b>FAILURE TRACE</b><br><b>READOUT</b>              | FTRC-RD        | Data readout from failure trace memory to user memory          |  |  |
|                           | <b>INVERTER TRACE</b><br><b>READ</b>                | <b>ITRC-RD</b> | Reads inverter trace data to store it in user memory.          |  |  |
|                           | <b>SEND MESSAGE</b>                                 | MSG-SND        | Sending a message from a Communications Module                 |  |  |
|                           | <b>RECEIVE</b><br><b>MESSAGE</b>                    | MSG-RCV        | Receiving a message from a Communications Module               |  |  |
|                           | <b>INVERTER</b><br><b>CONSTANT WRITE</b>            | ICNS-WR        | Writes 215IF-, 216IF-connnected inverter constants.            |  |  |
|                           | <b>INVERTER</b><br><b>CONSTANT READ</b>             | <b>ICNS-RD</b> | Reads 215IF-, 216IF-connnected inverter constants to register. |  |  |

Table 2.23 Ladder Instructions (cont'd)

### **Program Development Support Tool Function Specifications**

*Table 2.24* lists the program development support tool specifications.

| Item                     |                           | Specifications                                                          |  |  |  |
|--------------------------|---------------------------|-------------------------------------------------------------------------|--|--|--|
| <b>Basic</b><br>Hardware | Model                     | $DOS/V$ $^{\ast}1$                                                      |  |  |  |
|                          |                           | Pentium 200 MHz or better, or equivalent *2                             |  |  |  |
|                          | Main Storage              | 64 Mbytes min. (128 Mbytes recommended) <sup>*3</sup>                   |  |  |  |
|                          | <b>Display Resolution</b> | $800 \times 600$ min.                                                   |  |  |  |
|                          | <b>HDD</b>                | $*4$<br>200 Mbytes min. of unused capacity is required.                 |  |  |  |
|                          | <b>Pointing Device</b>    | PS/2 interface                                                          |  |  |  |
| Basic<br>Software        | <b>Operating System</b>   | Windows 95, Windows 98, Windows NT 4.0                                  |  |  |  |
| Printer                  |                           | Windows 95-compatible                                                   |  |  |  |
| <b>Functions</b>         | File Manager              | Folder management, user management, file transfer,<br>command execution |  |  |  |
|                          | Engineering               | Command execution                                                       |  |  |  |
|                          | Manager                   | Definition setting                                                      |  |  |  |
|                          |                           | Ladder logic programs                                                   |  |  |  |
|                          |                           | Tools                                                                   |  |  |  |
|                          |                           | C registers                                                             |  |  |  |
|                          |                           | Table data definition                                                   |  |  |  |
|                          |                           | Motion programs                                                         |  |  |  |
|                          | User Menu<br>Manager      | <b>Shortcuts</b>                                                        |  |  |  |
|                          | Communications<br>Process | Communications environment setup                                        |  |  |  |
|                          | List Manager              | Print monitoring                                                        |  |  |  |
|                          | <b>Register Lists</b>     | Register displays                                                       |  |  |  |

Table 2.24 Program Development Support Tool Specifications

- \* 1. NEC9800-series personal computer can be used, however, communications with a Machine Controller is limited to RS-232C. The highspeed communications board 215IF is not supported.
- \* 2. Intel CPU or equivalent
- \* 3. Increase the memory capacity if running two or more application programs simultaneously. Otherwise, the performance will be lowered by frequent use of memory resource.
- \* 4. Includes the space required for normal operation after installation.

### ■ Tree Structure of Program Development Support Tool

The following illustration shows the tree structure of the program development support tool.

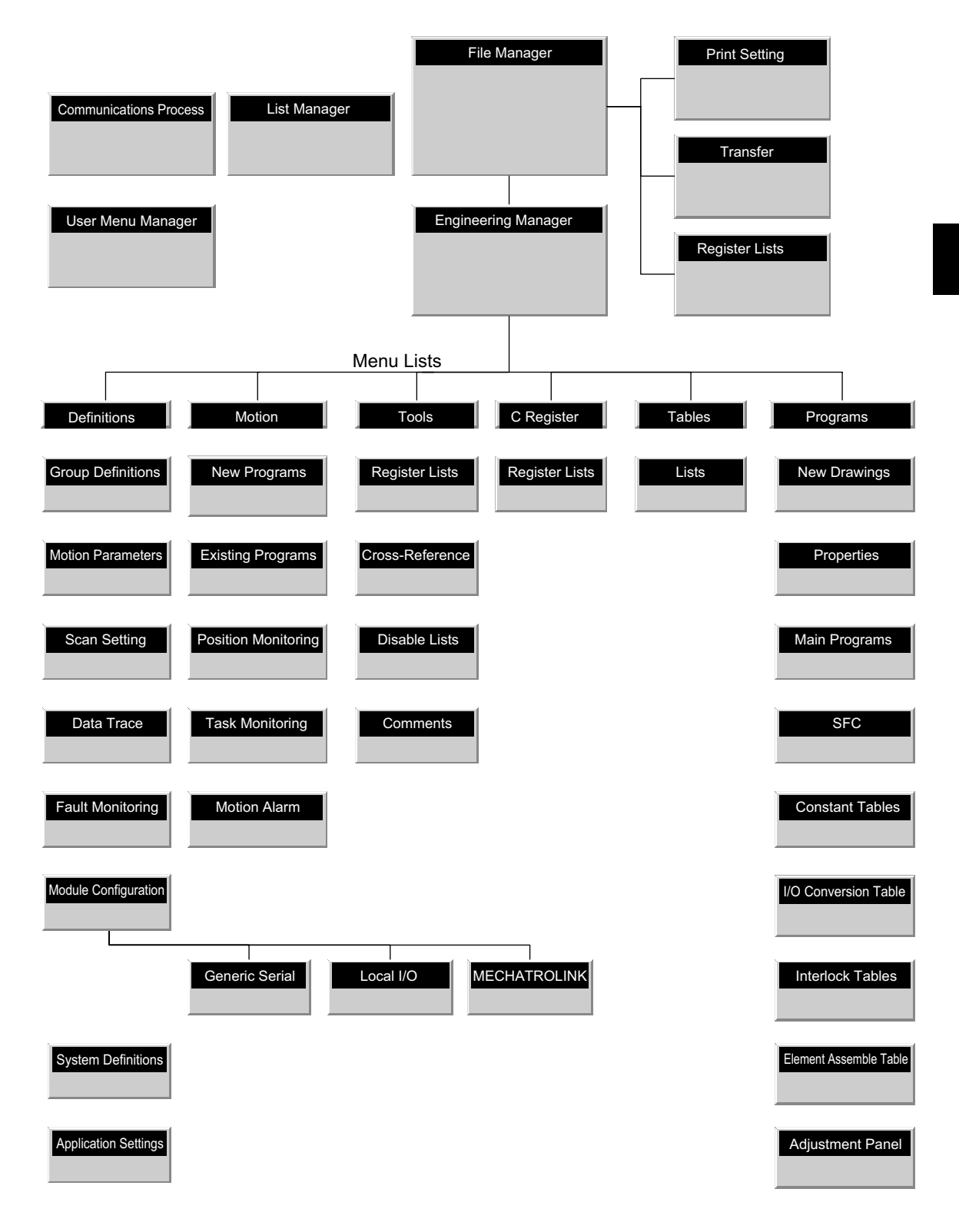

2.2.1 List of Basic Modules

# 2.2 Basic System Configuration

This section gives an overview of the system configuration used by the MP920, together with the various devices in this configuration.

### 2.2.1 List of Basic Modules

*Table 2.25* to *Table 2.27* list the Modules and other devices required in a system using the MP920.

| Group                          | Name                                          | Model        | Description    | Slots<br>Used            | Outline                                                  |
|--------------------------------|-----------------------------------------------|--------------|----------------|--------------------------|----------------------------------------------------------|
| Power<br>Supply<br>Modules     | DC Power Supply<br>Module                     | JEPMC-PS200  | <b>PS-03</b>   | Dedicated                | 24-VDC Input Power Supply Module                         |
|                                | <b>AC Power Supply</b><br>Module              | JEPMC-PS210  | <b>PS-01</b>   | Dedicated                | 100/200-VAC Input Power Supply<br>Module                 |
| CPU                            | <b>CPU Module</b>                             | JEPMC-CP200  | <b>CPU-01</b>  | $\overline{2}$           | CPU Module (2MB) for the MP920                           |
| Modules                        | <b>CPU Module</b>                             | JEPMC-CP210  | <b>CPU-02</b>  | $\overline{2}$           | CPU Module (4 MB) for the MP920                          |
| I/O Modules                    | Input Module                                  | JEPMC-IO200  | $DI-01$        | $\mathbf{1}$             | 64-point Input Module                                    |
|                                | <b>Output Module</b>                          | JEPMC-IO210  | DO-01          | $\mathbf{1}$             | 64-point Output Module                                   |
|                                | I/O Module                                    | JEPMC-IO220  | LIO-01         | $\mathbf{1}$             | 32-point Input/32-point Output Module                    |
|                                | Pulse Input Module                            | JEPMC-PL200  | CNTR-01        | $\mathbf{1}$             | 4-channel Pulse Input Module                             |
| Analog                         | Analog Input Module                           | JEPMC-AN200  | $AI-01$        | $\mathbf{1}$             | 4-channel Analog Input Module                            |
| Modules                        | Analog Output Module                          | JEPMC-AN210  | AO-01          | $\mathbf{1}$             | 4-channel Analog Output Module                           |
| Motion                         | 4-axis Servo Module                           | JEPMC-MC200A | <b>SVA-01A</b> | $\overline{2}$           | 4-axis Servo Module for analog output                    |
| <b>Modules</b>                 | 2-axis Servo Module                           | JEPMC-MC220A | SVA-02A        | $\mathbf{1}$             | 2-axis Servo Module for analog output                    |
|                                | <b>MECHATROLINK</b><br>Interface Servo Module | JEPMC-MC210  | <b>SVB-01</b>  | $\mathbf{1}$             | MECHATROLINK Interface Servo<br>Module (14 axes max.)    |
|                                | <b>Pulse Output Module</b>                    | JEPMC-PL210  | PO-01          | $\mathbf{1}$             | 4-channel Pulse Output Module                            |
| Communi-<br>cations<br>Modules | <b>Communications Module</b>                  | JEPMC-CM210A | 218IFA         | 1                        | <b>Ethernet Communications Module</b>                    |
|                                | <b>Communications Module</b>                  | JEPMC-CM200  | 217IF          | $\mathbf{1}$             | RS-232C/RS-422A Communications<br>Module                 |
|                                | <b>Communications Module</b>                  | JEPMC-CM220  | 215IF          | $\mathbf{1}$             | 215IF Communications Module                              |
|                                | <b>Communications Module</b>                  | JEPMC-CM230  | 260IF          | $\mathbf{1}$             | DeviceNet Communications Module                          |
| Expansion<br><b>Modules</b>    | Expansion Interface<br>Module                 | JEPMC-EX200  | <b>EXIOIF</b>  | $\mathbf{1}$             | System Bus Expansion Interface<br>Module                 |
|                                | Long Mounting Base                            | JEPMC-MB200  | <b>MB-01</b>   | $\overline{\phantom{0}}$ | Long Mounting Base<br>(power supply $+9$ slots)          |
|                                | <b>Short Mounting Base</b>                    | JEPMC-MP210  | MB-02          |                          | <b>Short Mounting Base</b><br>(power supply $+ 6$ slots) |

Table 2.25 List of Basic Modules

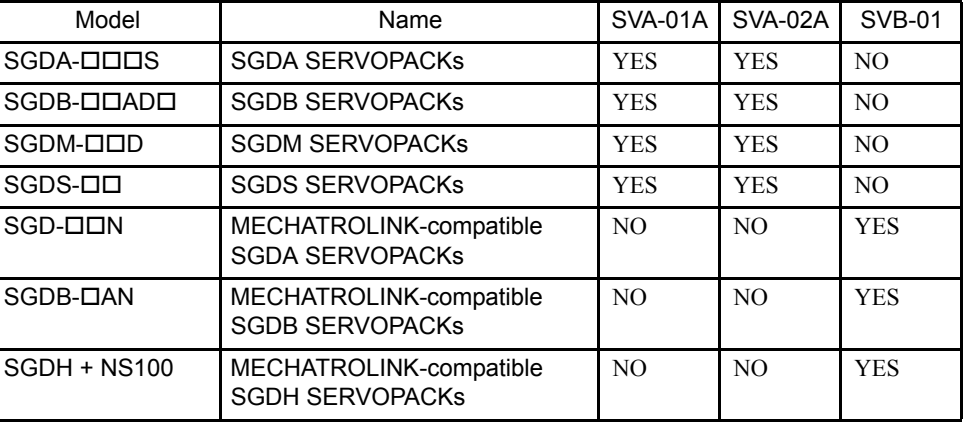

#### Table 2.26 List of SERVOPACKs

Use the cables listed below for the system with MP920 Modules.

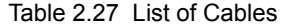

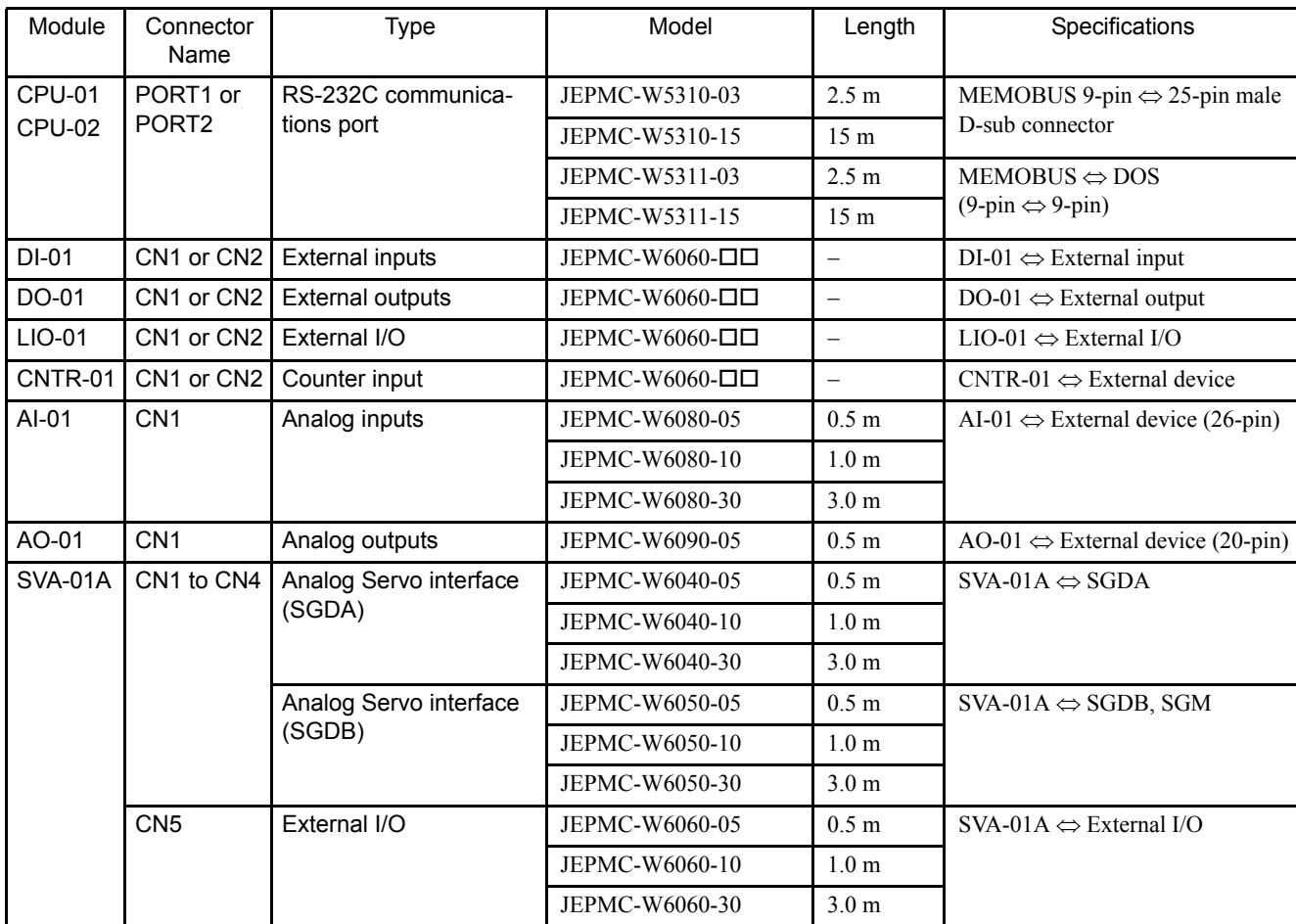

2.2.1 List of Basic Modules

| Module        | Connector<br>Name   | Type                              | Model            | Length                   | Specifications                                  |
|---------------|---------------------|-----------------------------------|------------------|--------------------------|-------------------------------------------------|
| SVA-02A       | CN1 or CN2          | Analog Servo interface<br>(SGDA)  | JEPMC-W6070-05   | 0.5 <sub>m</sub>         | $SVA-02A \Leftrightarrow$ SGDA                  |
|               |                     |                                   | JEPMC-W6070-10   | 1.0 <sub>m</sub>         |                                                 |
|               |                     |                                   | JEPMC-W6070-30   | 3.0 <sub>m</sub>         |                                                 |
|               |                     | Analog Servo interface<br>(SGDB)  | JEPMC-W6071-05   | 0.5 <sub>m</sub>         | $SVA-02A \Leftrightarrow SGDB, SGDM$            |
|               |                     |                                   | JEPMC-W6071-10   | 1.0 <sub>m</sub>         |                                                 |
|               |                     |                                   | JEPMC-W6071-30   | 3.0 <sub>m</sub>         |                                                 |
| <b>SVB-01</b> | CN <sub>1</sub>     | <b>MECHATROLINK</b>               | JEPMC-W6000-A3   | 0.3 <sub>m</sub>         | $\overline{USB} \Leftrightarrow \overline{USB}$ |
|               |                     | interface                         | JEPMC-W6010-01   | 1.0 <sub>m</sub>         | $\text{USB} \Leftrightarrow \text{Loose wires}$ |
|               |                     |                                   | JEPMC-W6010-03   | 3.0 <sub>m</sub>         |                                                 |
|               |                     |                                   | JEPMC-W6010-05   | 5.0 <sub>m</sub>         |                                                 |
|               |                     |                                   | JEPMC-W6010-07   | 7.0 <sub>m</sub>         |                                                 |
|               |                     |                                   | JEPMC-W6010-10   | 10.0 <sub>m</sub>        |                                                 |
|               |                     |                                   | JEPMC-W6010-15   | 15.0 <sub>m</sub>        |                                                 |
|               |                     |                                   | JEPMC-W6010-20   | 20.0 <sub>m</sub>        |                                                 |
|               |                     |                                   | JEPMC-W6010-30   | 30.0 <sub>m</sub>        |                                                 |
|               |                     |                                   | JEPMC-W6010-40   | 40.0 <sub>m</sub>        |                                                 |
|               |                     |                                   | JEPMC-W6010-50   | 50.0 <sub>m</sub>        |                                                 |
|               |                     |                                   | JEPMC-W6020      | $\equiv$                 | Terminator                                      |
| PO-01         | CN1 or CN2          | Pulse output                      | JEPMC-W6060-00   | $\equiv$                 | $PO-01 \Leftrightarrow$ Pulse driver            |
| 218IFA        | CN <sub>1</sub>     | Ethernet communica-<br>tions port | None             | $\equiv$                 |                                                 |
| 217IF         | CN1, CN2,<br>or CN3 | RS-232C, RS-485                   | None             | $\overline{\phantom{0}}$ |                                                 |
| 215IF         | CN <sub>1</sub>     | 215 communications<br>port        | None             | $\overline{\phantom{0}}$ |                                                 |
| 260IF         | CN <sub>1</sub>     | DeviceNet connector               | None             | $\equiv$                 |                                                 |
| <b>EXIOIF</b> | CN1 or CN2          | Rack-to-Rack connec-              | JEPMC-W6130-A5   | 0.5 <sub>m</sub>         | $EXIO \Leftrightarrow EXIO$                     |
|               | tion                | JEPMC-W6130-01                    | 1.0 <sub>m</sub> |                          |                                                 |

Table 2.27 List of Cables (cont'd)

Note: Standard JEPMC-W6060-05, JEPMC-W6060-10, and JEPMC-W6060-30 Cables (with

connector at one end only) are used to connect SVA-01A Modules (CN5), DI-01 Modules, DO-01 Modules, LIO-01 Modules, CNTR-01 Modules, and PO-01 Modules. There are many cables that use the same connectors. To avoid connecting cables incorrectly, distinguish the cables using color tape or by placing labels on the connectors.

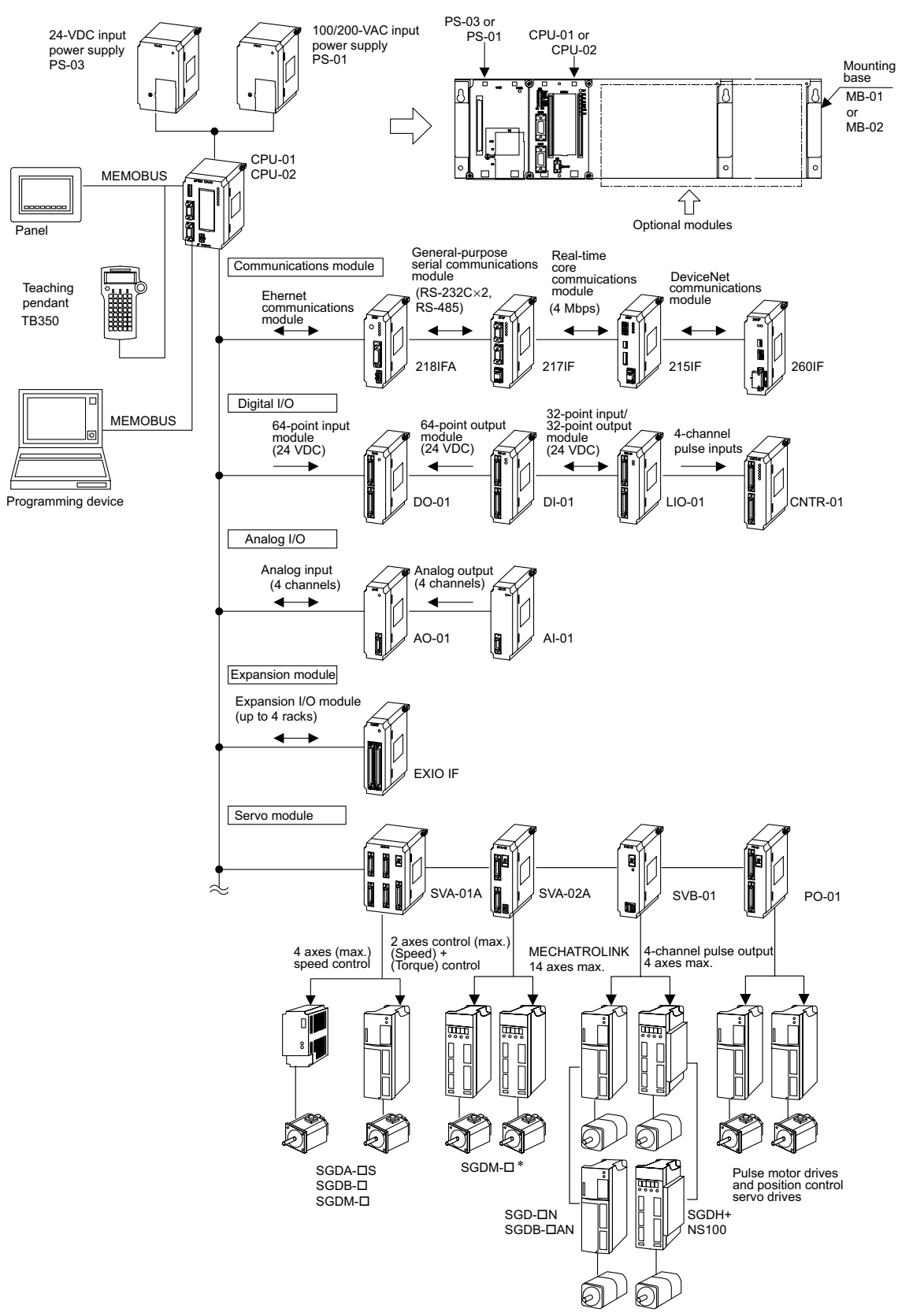

### 2.2.2 Overall Configuration

\* For connection with Σ-II series servomotors, refer to *A.6 Connection between* Σ*-II Series SER-VOPACKs and MP920 Modules*.

#### 2.2.2 Overall Configuration

### **Four-axis System Configuration Example**

Up to four axes can be controlled using SVA-01A, DI-01, and DO-01 Modules. Up to 128 I/O points, 64 input points, and 64 output points can be used. The following illustration shows a 4-axis system configuration example.

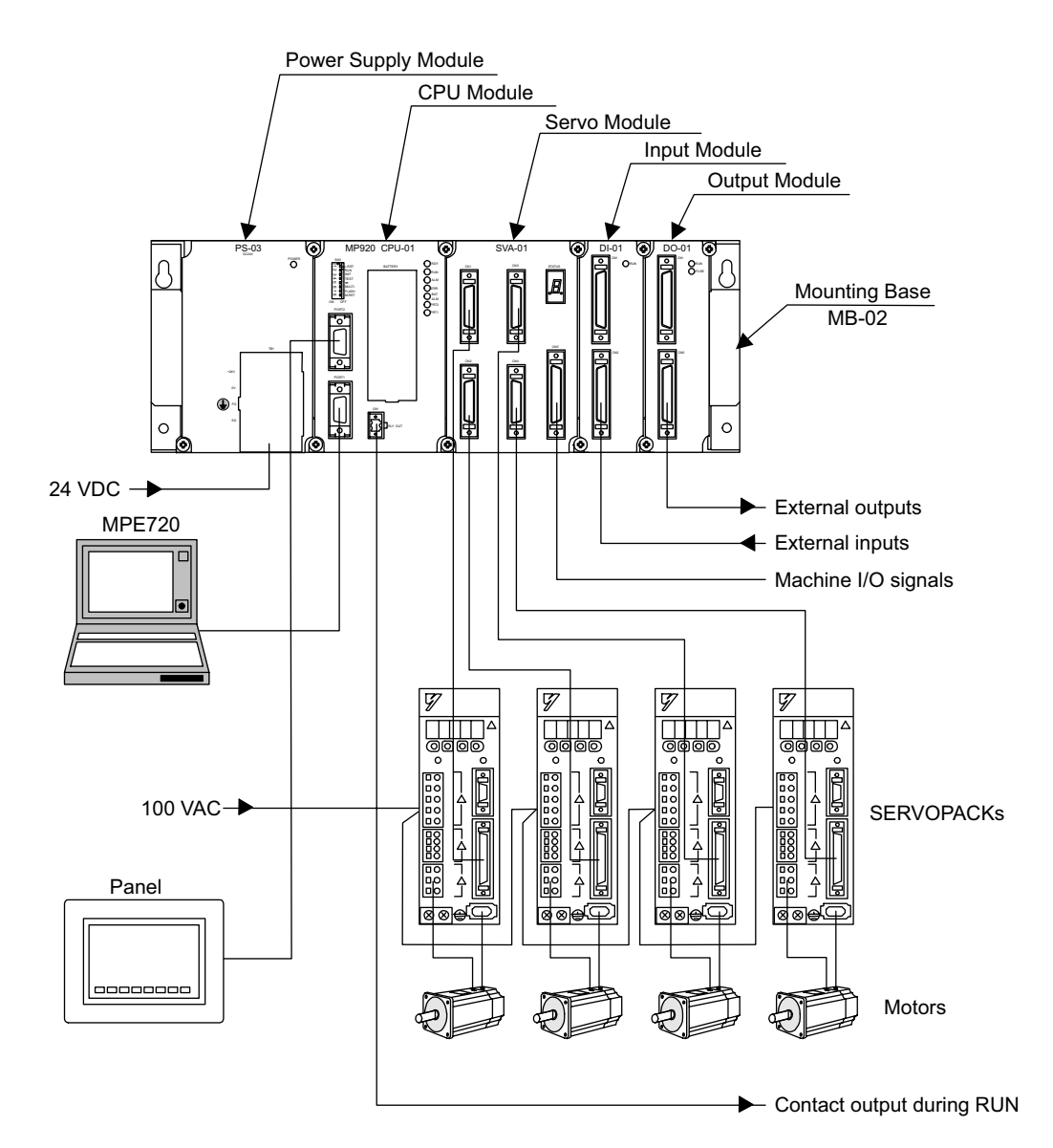

#### Eight-axis System Configuration Example

Up to eight axes can be controlled using two SVA-01A, one DI-01, and one DO-01 Modules. Up to 128 I/O points, 64 input points, and 64 output points can be used. The following illustration shows an 8-axis system configuration example.

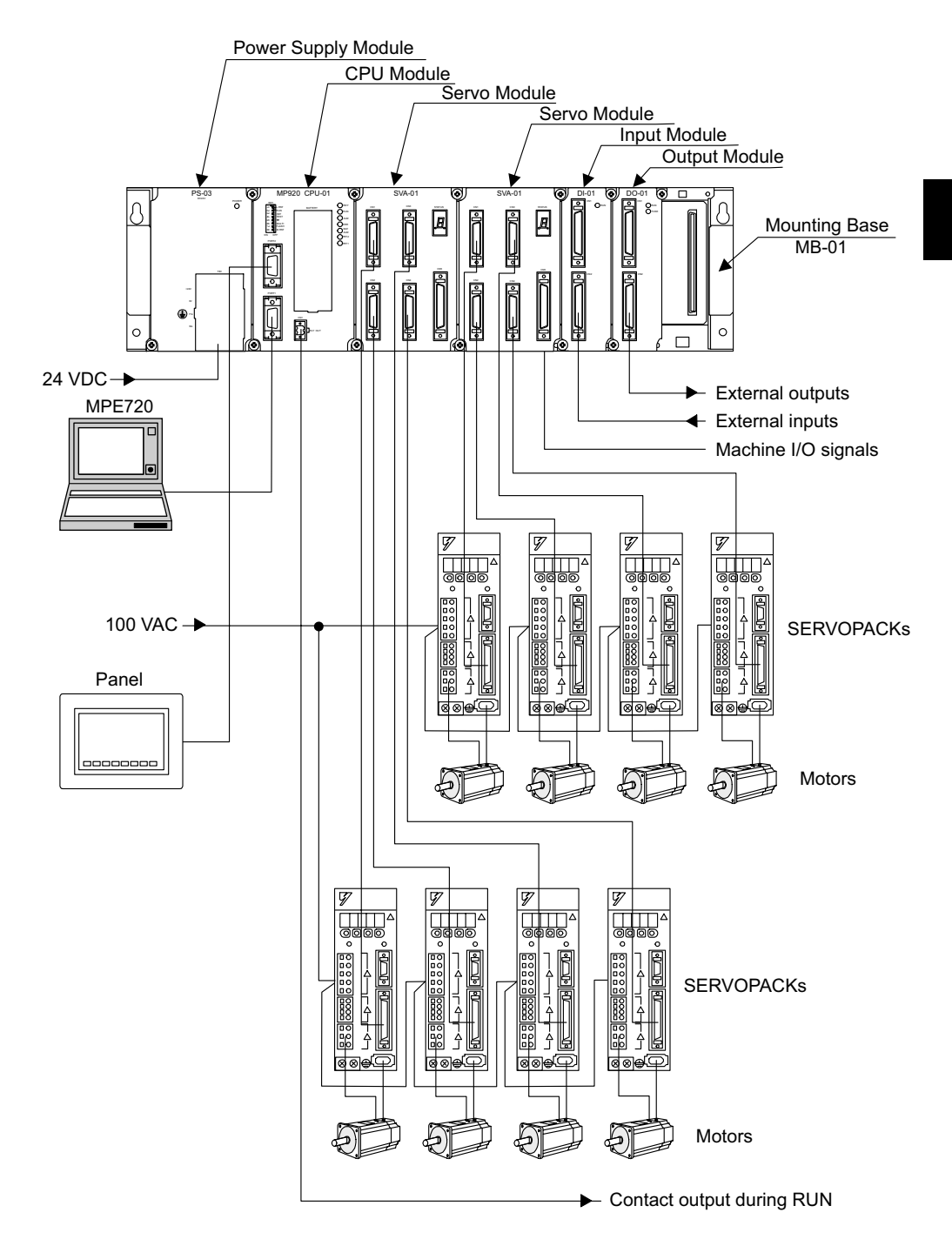

#### 2.2.2 Overall Configuration

### ■ Example of Maximum Configuration Using Short Mounting Bases (MB-02)

Up to four racks can be used for the Mounting Base by using EXIOF Expansion Modules. The following illustration shows an example of maximum configuration using Short Mounting Bases.

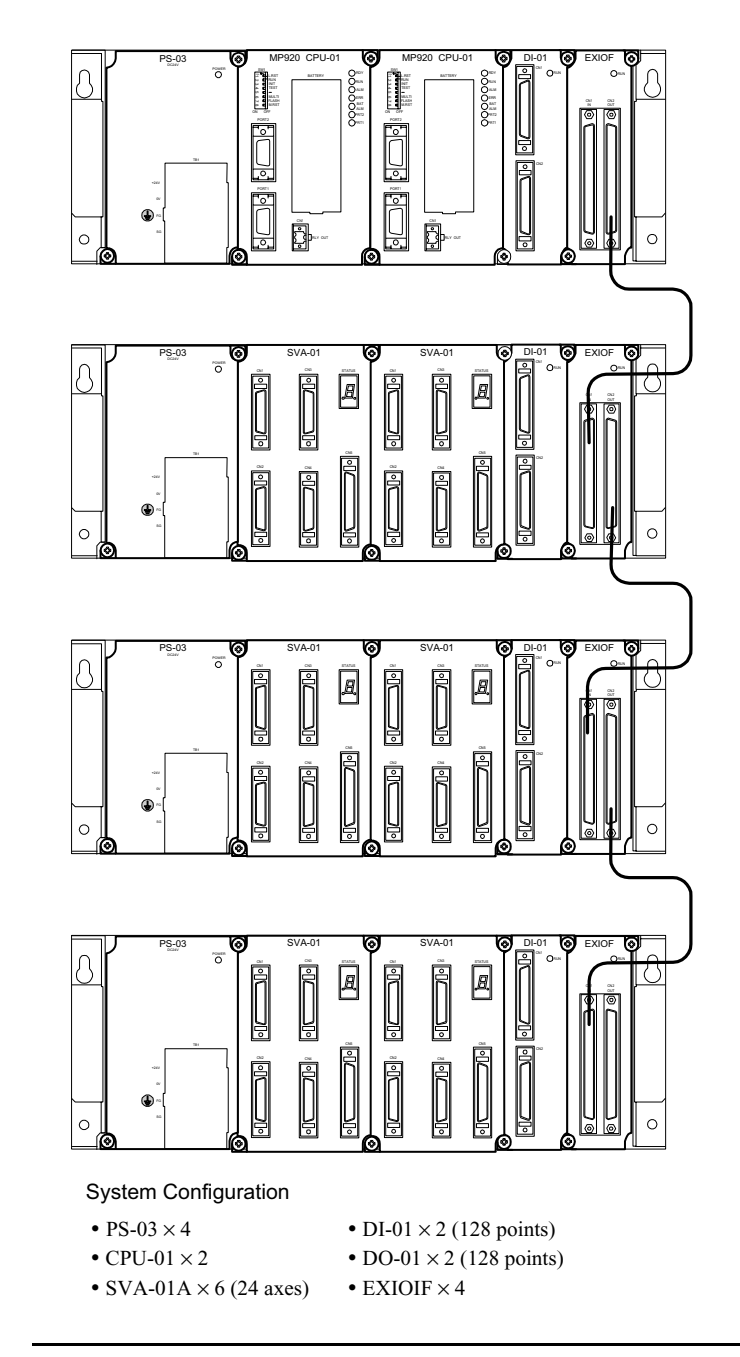

IMPORTANT

- 1. Cable length between racks: 1 m max.
- 2. Total cable length when connecting 4 racks: 3 m max.
# ■ Example of Maximum Configuration Using Long Mounting Bases (MB-01)

Up to four racks can be used for the Mounting Base by using EXIOF Expansion Modules. The following illustration shows an example of maximum configuration using Long Mounting Bases.

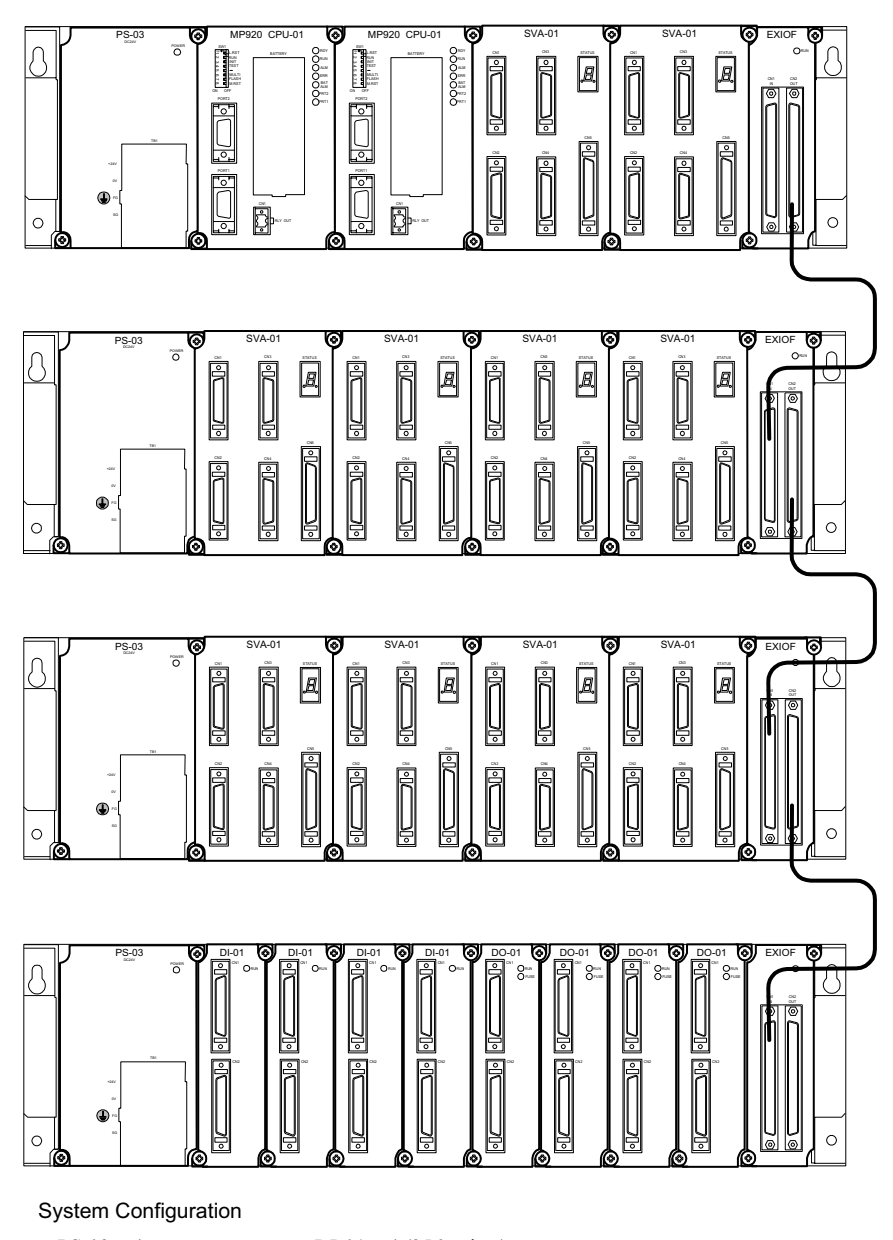

- 
- 
- $\bullet$  SVA-01A  $\times$  10 (40 axes)  $\bullet$  EXIOIF  $\times$  4
- PS-03  $\times$  4 DI-01  $\times$  4 (256 points)
- $\bullet$  CPU-01  $\times$  2  $\bullet$  DO-01  $\times$  4 (256 points)

#### 2.2.2 Overall Configuration

# **MP920 System Connection Example**

The following diagram shows a connection example for an MP920 system using a Servomotor with an absolute encoder.

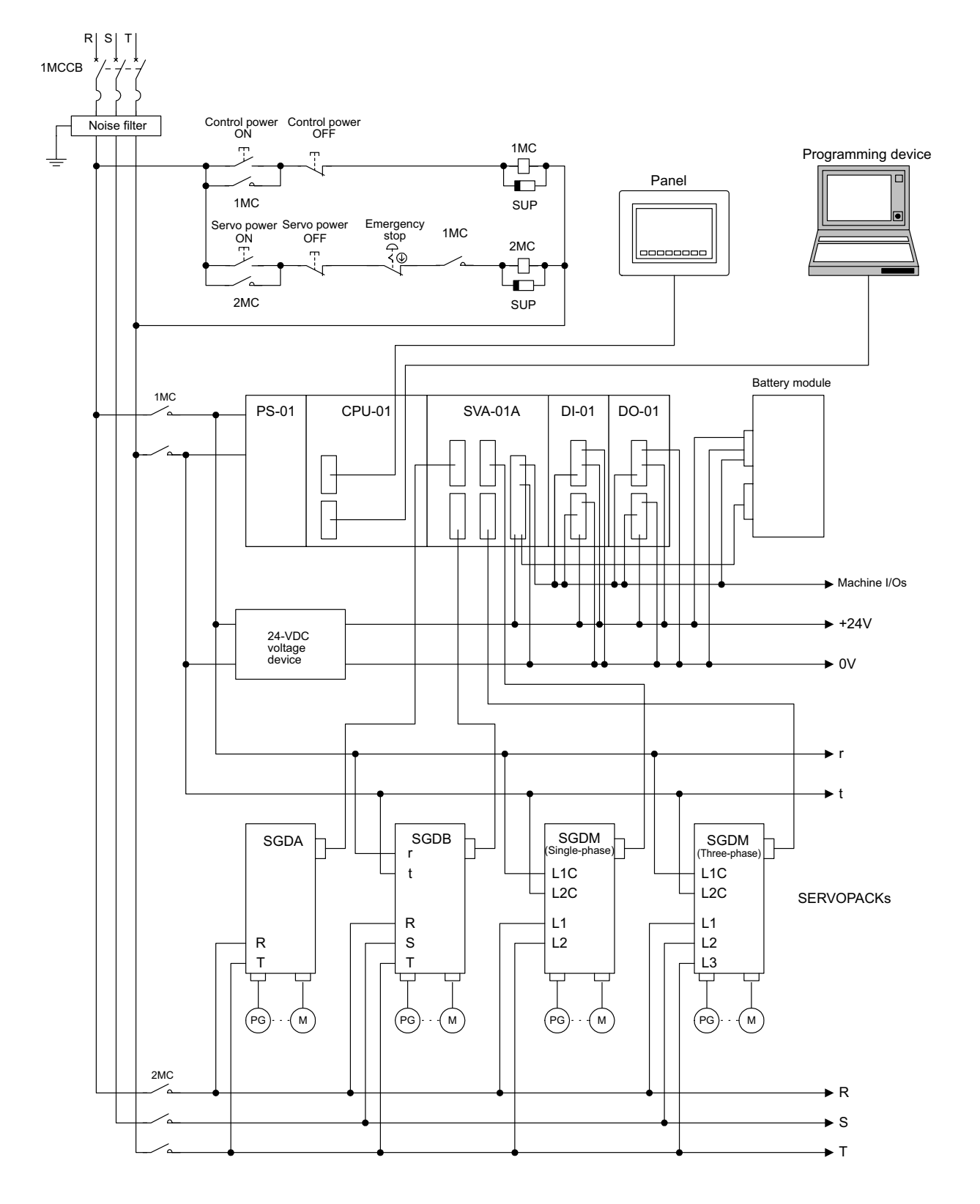

# Basic System Operation

This chapter explains the basic operation of the MP920 system.

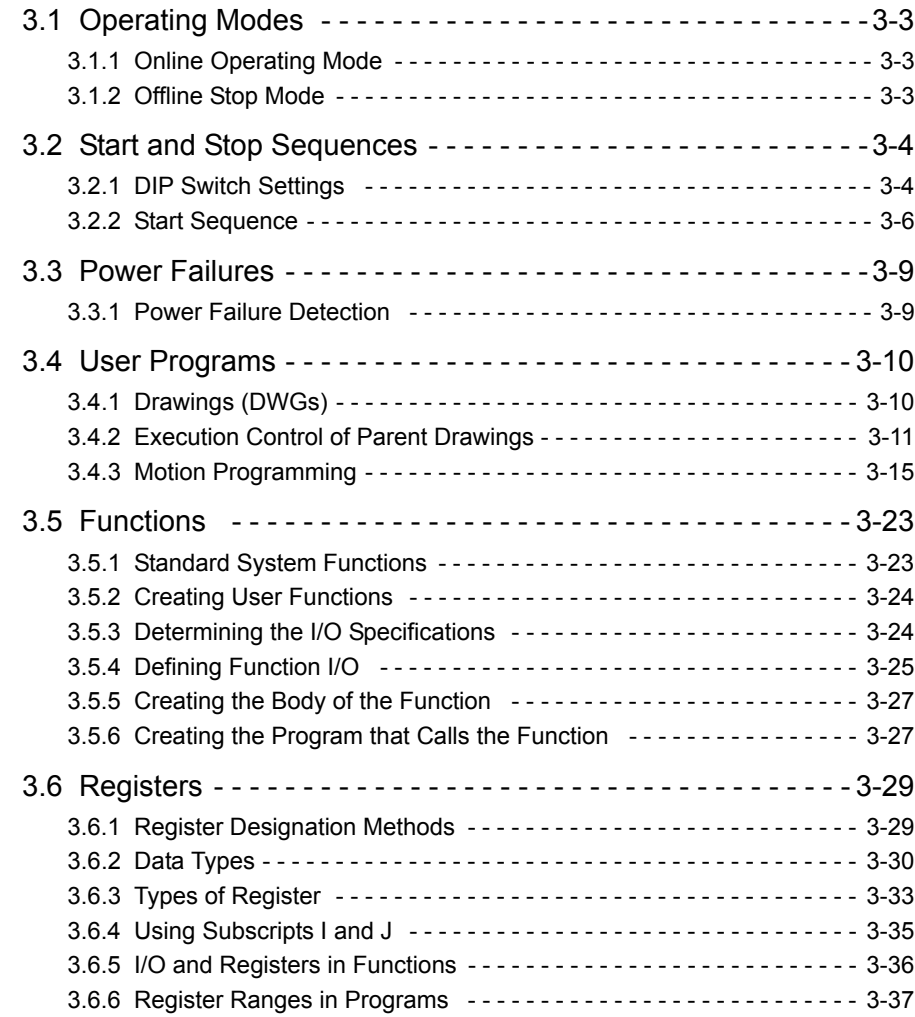

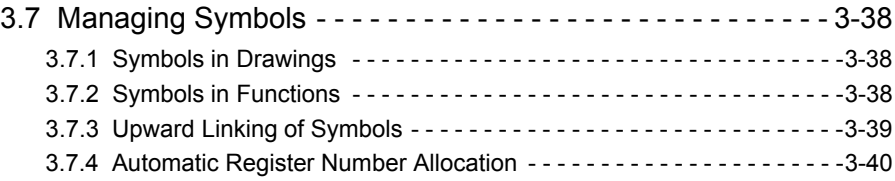

# 3.1 Operating Modes

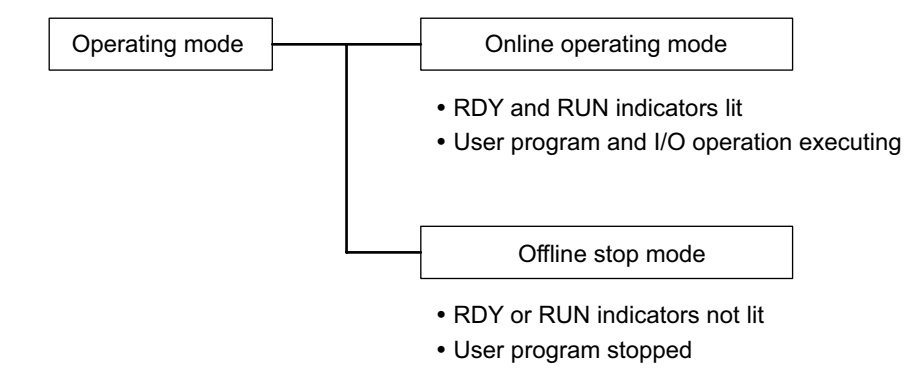

This section explains the online operating mode and the offline stop mode, both of which indicate the MP920 operating status.

Fig. 3.1 MP920 Operating Modes

# 3.1.1 Online Operating Mode

When the power for the MP920 is turned ON, the RDY and RUN indicators will light (the ERR and ALM indicators will not light) and the Module will enter the online operating mode. This means that the user program and I/O operations are being executed in the MP920 without any errors or failures. If an alarm does occur, such as for an I/O conversion error or a user calculation error, the execution of the user program will not stop, and the online operating mode will be maintained. The ALM indicator lights to indicate the occurrence of an error. For details on the error content and the action to be taken, see *Chapter12 Troubleshooting*.

### 3.1.2 Offline Stop Mode

The execution of the user program is stopped, and all outputs are reset (i.e., "0" is output for all digital outputs). The RUN or RDY indicator will go OFF to indicate the status. Drawings (DWG.H and DWG.L) are not executed in this status.

The Controller will be in the offline stop mode in the following four cases:

- 1. When the program memory has not been initialized
- 2. When a serious failure, such as watchdog timer error, has occurred
- 3. When a STOP operation has been performed from the MPE720
- 4. When the RUN/STOP switch has been set to OFF (STOP) and the power has been turned ON
	- Note: The above cases 1, 2, and 3 apply when a user program error occurs, or when there is hardware fault in the MP920. For details on the error contents and the actions to be taken, see *Chapter12 Troubleshooting*.

3.2.1 DIP Switch Settings

# 3.2 Start and Stop Sequences

This section explains the start and stop sequences of the MP920. The methods of setting the DIP switch, the types of self-diagnosis, and the indicator patterns are also explained.

# 3.2.1 DIP Switch Settings

The DIP switch on the CPU Module are used to control start and stop sequences. As shown in the figure below, there are eight pins on the DIP switch on the CPU Module. *Table 3.1* shows the function of each pin.

| SW <sub>1</sub>                                                                                                    | Pin            | Name           | Setting    | Function                                             | Default<br>Setting |  |
|----------------------------------------------------------------------------------------------------|----------------|----------------|------------|------------------------------------------------------|--------------------|--|
| <b>L.RST</b><br>d RUN<br>N                                                                                                    | 1              | <b>L.RST</b>   | ON         | Local reset                                          | <b>OFF</b>         |  |
| <b>INIT</b><br>سا<br>◫<br><b>TEST</b><br>▫<br>$\overline{\mathbf{4}}$                                                                         |                |                | <b>OFF</b> | Online                                               |                    |  |
| lсл<br>$\square$<br>စြာ<br>▫<br><b>IMULTI</b><br><b>FLASH</b><br>$\overline{\phantom{1}}$<br>пI<br>M.RST<br>$\infty$<br>▫<br>ON<br><b>OFF</b> | 2              | <b>RUN</b>     | ON         | User program operating                               | ON                 |  |
|                                                                                                    |                |                | <b>OFF</b> | User program stopped                                 |                    |  |
|                                                                                                    | 3              | <b>INITIAL</b> | <b>ON</b>  | Pin 4 ON: Memory clear                               | <b>OFF</b>         |  |
|                                                                                                    |                |                | <b>OFF</b> | Pin 4 ON: Setting disabled                           |                    |  |
|                                                                                                    | 4              | <b>TEST</b>    | <b>ON</b>  | <b>OFF</b><br>Terminal mode/initialization mode      |                    |  |
|                                                                                                    |                |                | <b>OFF</b> | Online                                               |                    |  |
|                                                                                                    | 5              | PP Default     | ON         | Defaults for port 1 only                             | <b>OFF</b>         |  |
|                                                                                                    |                |                | <b>OFF</b> | Use memory settings                                  |                    |  |
|                                                                                                    | 6              | <b>MULTI</b>   | ON         | Multiple CPU configuration                           | <b>OFF</b>         |  |
|                                                                                                    |                |                | <b>OFF</b> | Single CPU configuration                             |                    |  |
|                                                                                                    | $\overline{7}$ | <b>FLASH</b>   | <b>ON</b>  | Copy program data from flash memory<br>to RAM        | <b>OFF</b>         |  |
|                                                                                                    |                |                | <b>OFF</b> | Do not copy program data from flash<br>memory to RAM |                    |  |
|                                                                                                    | 8              | M.RST          | <b>ON</b>  | Master reset                                         | <b>OFF</b>         |  |
|                                                                                                    |                |                | <b>OFF</b> | Online                                               |                    |  |

Table 3.1 DIP Switch Pin Functions

# Memory Initialization

When the DIP switch is set according to the following procedure and the power is turned ON and OFF, memory will be initialized, and the user programs and definition data will be deleted.

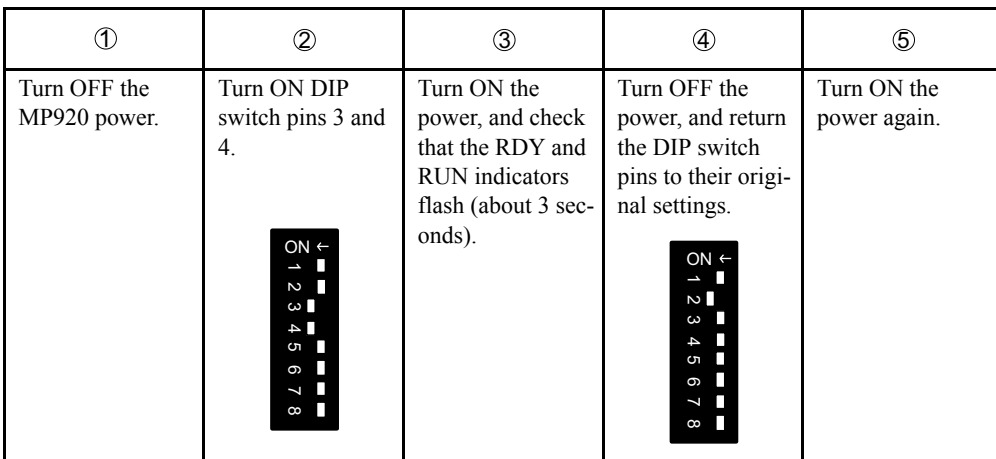

Always initialize memory if you remove the battery when the Module power supply is turned OFF.

# 3.2.2 Start Sequence

The MP920 makes a number of determinations at startup. If an error is detected, the ERR indicator will flash and the error content will be indicated by the number of times the indicator flashes. When the indicator is flashing, the MPE720 cannot be operated. For details on the error content and the action to be taken, see *Chapter12 Troubleshooting*. *Table 3.2* shows the MP920 indicators.

| Type   |                                                   |                                                               | Indicator         |               |                          | Meaning                                                                                                    |
|--------|---------------------------------------------------|---------------------------------------------------------------|-------------------|---------------|--------------------------|----------------------------------------------------------------------------------------------------|
|        | <b>RDY</b>                                        | <b>RUN</b>                                                    | <b>ALM</b>        | <b>ERR</b>    | <b>BAT</b><br><b>ALM</b> |                                                                                                    |
| Normal | Not lit                                           | Not iit                                                       | Lit               | Lit           | Not lit                  | Hardware reset status (while display is<br>continuing)                                                                           |
|        | Not lit                                           | Not lit                                                       | Not lit           | Not lit       | Not lit                  | Initializing (while display is continuing)                                                                                       |
|        | Lit                                               | Not lit                                                       | Not lit           | Not lit       | Not lit                  | User program stopped                                                                                                    |
|        | Lit                                               | Lit                                                           | Not lit           | Not lit       | Not lit                  | User program executing normally                                                                                                  |
| Error  | Not lit                                           | Lit                                                           | Not lit           | Lit           | Not lit                  | A serious failure has occurred.                                                                                                  |
|        | Not lit                                           | Not lit                                                       | Not lit           | Flash-<br>ing | Not lit                  | Flashing twice: RAM diagnosis error<br>Flashing three times: ROM diagnosis<br>error<br>Flashing four times: Peripheral LSI error |
| Alarm  | $\overline{\phantom{0}}$                          | $\overline{\phantom{0}}$                                      | $\qquad \qquad -$ | $\equiv$      | Lit                      | Battery alarm                                                                                                    |
|        | Lit                                               | Lit                                                           | Lit               | Not lit       | Not lit                  | Operation error<br>$I/O$ error                                                                                                   |
|        |                                                   | Reported to the system (S) register<br>(no indicator display) |                   |               |                          | Hardware status (power interruption,<br>RUN/STOP, Test Mode, etc.)                                                               |
| Other  | Flash-<br>ing                                     | Flash-<br>ing                                                 | Not lit           | Not lit       | Not lit                  | Memory initialization has been com-<br>pleted for the DIP switch settings.                                                       |
|        | RDY and RUN flash repeatedly at the<br>same time. |                                                               |                   |               |                          |                                                                                                    |
|        | Not lit                                           | Not lit                                                       | Lit               | Not lit       | Not lit                  | Offline test mode                                                                                                    |
|        |                                                   |                                                               |                   |               |                          |                                                                                                    |

Table 3.2 Indicators and Indicator Patterns

# **MP920 Start Sequence and Basic Operation**

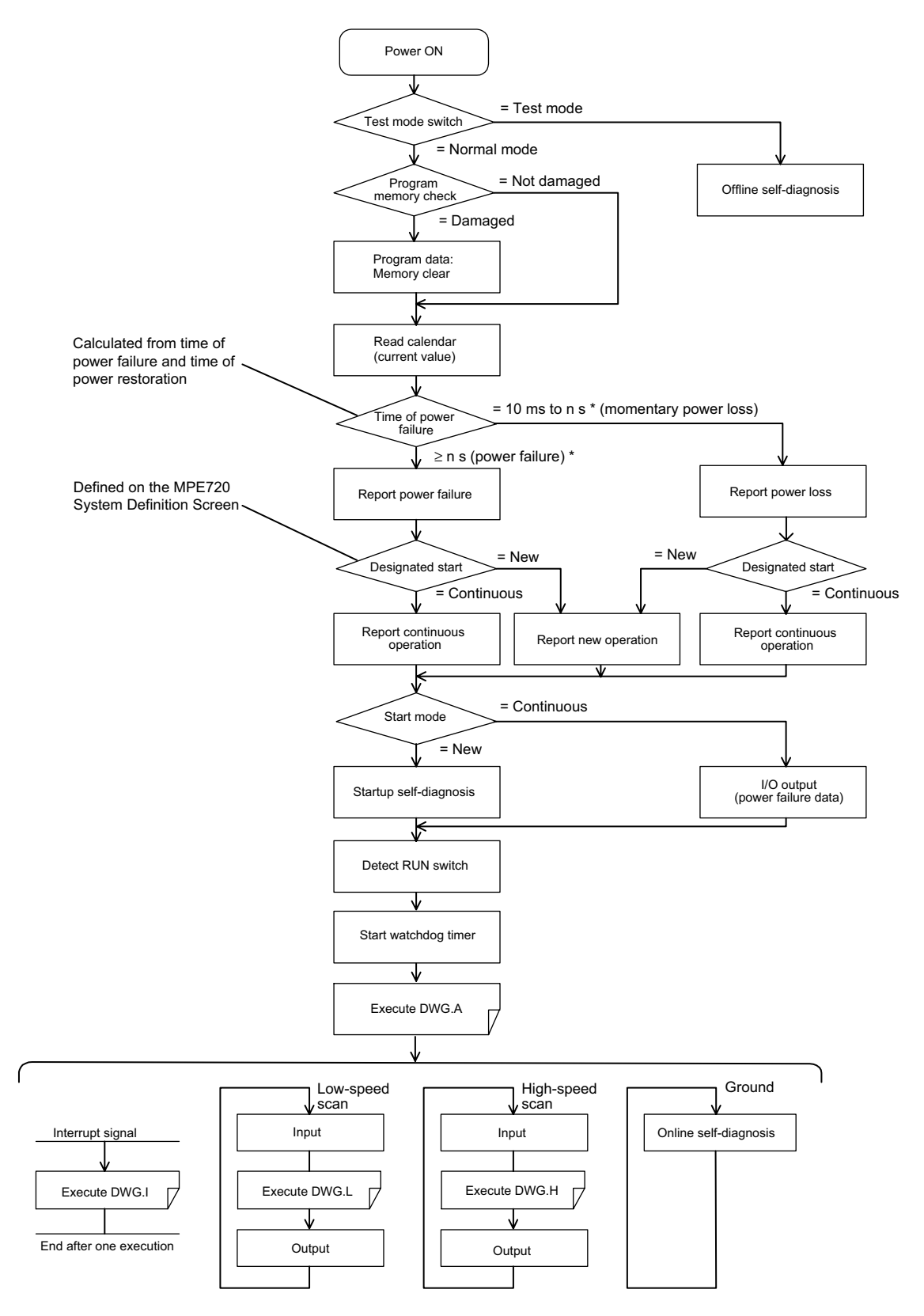

\* The time for momentary power loss is defined on the MPE720 System Definition Window.

3.2.2 Start Sequence

The MP920 start sequence and basic operations are as follows:

1. Startup Self-diagnosis

The following operations are provided for startup self-diagnosis:

- Memory (RAM) read/write diagnosis
- System program (ROM) diagnosis
- Main processor (CPU) function diagnosis
- Numeric co-processor (FCPU) function diagnosis

If an error occurs in the diagnostic result, the RDY indicator will flash the specified number of times.

2. Online Self-diagnosis

The following operations are provided for online self-diagnosis:

- System program (ROM) diagnosis
- Main processor (CPU) function diagnosis
- Numeric co-processor (FCPU) function diagnosis

If an error occurs in the diagnostic result, the RDY indicator will flash the specified number of times.

3. New Operation Start

Set the operation method for "New Operation" on the MPE720 System Definition Window. When the system is next started, the new operation will be used to start. Unlike a continuous operation start, self-diagnostic processing is performed before DWG.A is executed.

- 4. Continuous Operation Start
	- a) Set the operation method for "Continuous Operation" on the MPE720 System Definition Window. When the system is next started, the continuous operation will be used to start. Unlike a new operation start, no self-diagnostic processing is performed. Therefore, the startup time for drawing execution is shortened.
	- b) If the RUN switch is ON (RUN) or if it turns ON (RUN) from OFF (STOP), the CPU starts the watchdog timer and then executes DWG.A.
	- c) Once the execution of DWG.A has been completed, the scan is started. The initial scan is executed only after the time for the high-speed or low-speed scan has elapsed following the completion of DWG.A. System inputs and outputs are executed from the first scan.
- 5. Operation Stop

The MP920 stops operating in the following cases:

- a) When the power supply is interrupted (see \* 1.)
- b) When a power failure has occurred (see \* 1.)
- c) When a fatal error has occurred (see \* 2.)

d) When a STOP operation has been performed from the MPE720 (see \* 3.)

- \* 1. The MP920 can be restarted only by turning ON the power again.
- \* 2. Restart the system by turning the power OFF and ON. The cause of the error can be ascertained by the indicator status.
- \* 3. Restart the system by performing a RUN operation from the MPE720.

# 3.3 Power Failures

This section explains the processing when an MP920 power failure occurs.

# 3.3.1 Power Failure Detection

*Table 3.3* shows the start methods used when an MP920 power failure occurs.

The MP920 can select two types of startup: Continuous operation and new operation. The selection of continuous operation or new operation is made on the MPE720 System Definition Window.

For details on the MPE720 operation method, refer to the *Machine Controller MP900/ MP2000 Series MPE720 Software for Programming Device User's Manual* (SIEPC8807005).

| Length of<br><b>Power Failure</b> | Continuous Operation/<br>New Operation   | <b>Start Method</b>                                                                     |
|-----------------------------------|------------------------------------------|-----------------------------------------------------------------------------------------|
| $0$ to $20$ ms                    |                                          | Operations continue.                                                                    |
| 20 ms to Ns*<br>(Power loss)      | When continuous operation<br>is selected | After the CPU is reset, no self-diagnosis is<br>performed, and operations continue.     |
|                                   | When new operation is<br>selected        | After the CPU is reset, self-diagnosis is per-<br>formed, and the new operation starts. |
| Ns <sup>*</sup> or more           | When continuous operation<br>is selected | After the CPU is reset, no self-diagnosis is<br>performed, and operations continue.     |
|                                   | When new operation is<br>selected        | After the CPU is reset, self-diagnosis is per-<br>formed, and the new operation starts. |

Table 3.3 MP920 Start Modes

\* Ns (power loss decision time) is defined on the MPE720 System Definition Window.

# 3.4 User Programs

This section explains the basic operation of the MP920, such as the types of user program, the priority levels, and the execution processing methods.

# 3.4.1 Drawings (DWGs)

User programs are managed in units of programming called drawings. Each drawing is identified by a drawing number (DWG No.). These drawings serve as the basis of user programs.

The drawings include parent drawings, child drawings, grandchild drawings, and operation error drawings. Besides the drawings, there are functions that can be freely called from each drawing, and motion programs that can be called only from H drawings.

• Parent Drawings

Parent drawings are executed automatically by the system program when the execution condition is established. See *Table 3.4* for execution conditions.

• Child Drawings

Child drawings are executed by being called from a parent drawing using the SEE command.

• Grandchild Drawings

Grandchild drawings are executed by being called from a child drawing using the SEE instruction.

• Operation Error Drawings

Operation error drawings are executed automatically by the system program when an operation error occurs.

• Functions

Functions are executed by being called from a parent, child, or grandchild drawing using the FSTART instruction.

• Motion Programs

Motion programs can be called only from H drawings. They can be executed by being called from a parent, child, or grandchild drawing using the MSEE instruction.

### Types and Priority Levels of Parent Drawings

Parent drawings are classified by the first character of the drawing number (A, I, H, L) according to the purpose of the process. The priority levels and execution conditions are as shown in *Table 3.4*.

| Type of Parent<br>Drawing | Role of Drawing            | Priority<br>Level | <b>Execution Condition</b>                                                                          | Number of<br>Drawings |
|---------------------------|----------------------------|-------------------|----------------------------------------------------------------------------------------------------|-----------------------|
| DWG.A                     | Startup process            |                   | Started when power is turned ON<br>(executed once only when the power<br>is turned ON)              | 64                    |
| DWG.I                     | Interrupt process          | 2                 | Executed by external interrupts, such<br>as Optional Module DI interrupts or<br>counter interrupts. | 64                    |
| DWG.H                     | High-speed scan<br>process | 3                 | Started at a fixed interval (executed<br>during each high-speed scan)                               | 200                   |
| DWG.L                     | Low-speed scan<br>process  | $\overline{4}$    | Started at a fixed interval (executed<br>during each low-speed scan)                                | 500                   |

Table 3.4 Types and Priority Levels of Parent Drawings

Table 3.5 gives details of the number of drawings for each type of drawing.

| Drawing                           | Number of Drawings |                |                 |                 |  |  |
|-----------------------------------|--------------------|----------------|-----------------|-----------------|--|--|
|                                   | DWG.A              | DWG.I          | DWG.H           | DWG.L           |  |  |
| Parent Drawing                    | 1(A)               | 1(I)           | 1(H)            | 1(L)            |  |  |
| <b>Operation Error</b><br>Drawing | 1(A00)             | 1(100)         | 1(H00)          | 1(L00)          |  |  |
| <b>Child Drawings</b>             | Maximum total      | Maximum total  | Maximum total   | Maximum total   |  |  |
| <b>Grandchild Drawings</b>        | of 62 drawings     | of 62 drawings | of 198 drawings | of 498 drawings |  |  |

Table 3.5 Details of Drawings

# 3.4.2 Execution Control of Parent Drawings

Each drawing is executed based on its priority level, as shown in *Fig. 3.2*.

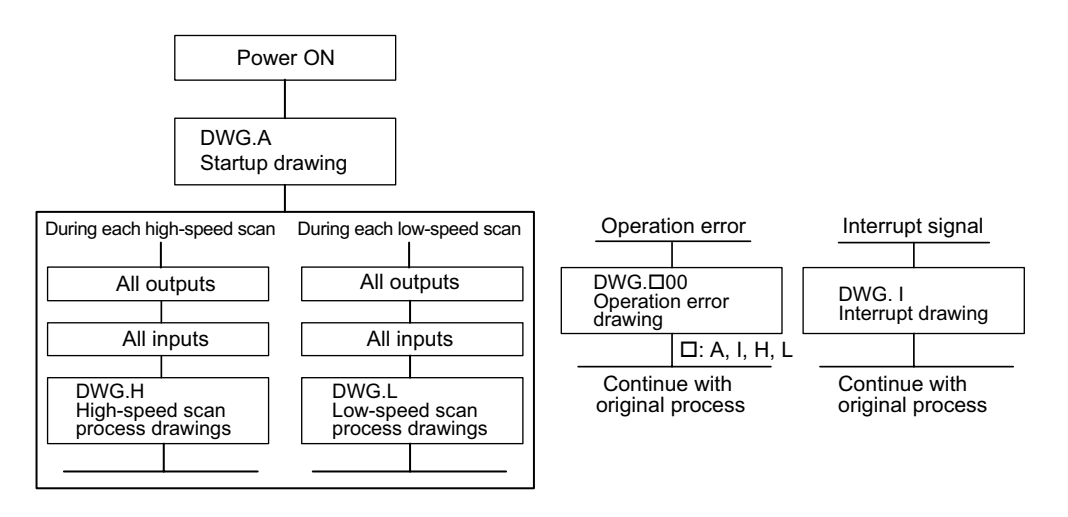

Fig. 3.2 Execution Control of Parent Drawings

#### 3.4.2 Execution Control of Parent Drawings

#### ■ Execution Scheduling of Scan Process Drawings

The scan process drawings are not executed simultaneously. As shown in *Fig. 3.3*, they are scheduled based on the priority level and are executed according to the schedule.

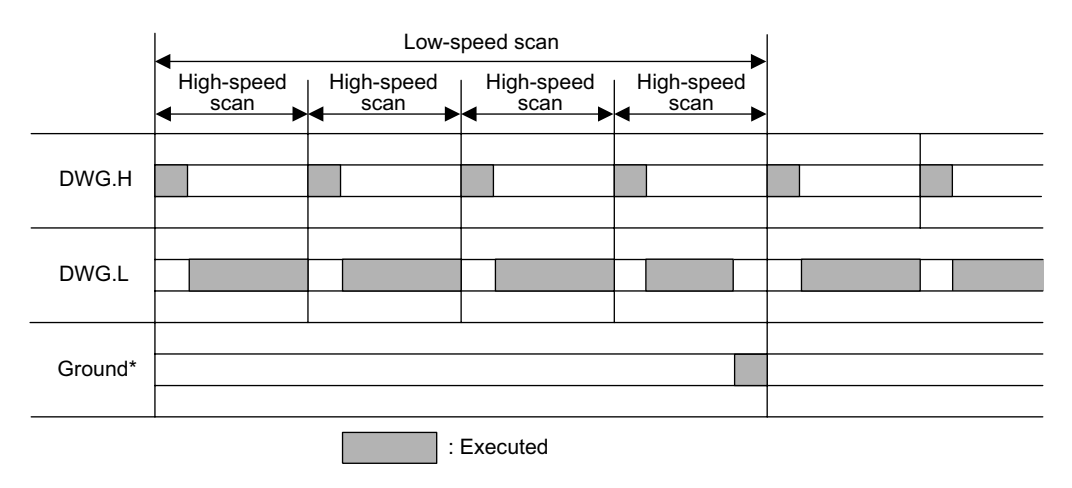

\* Used for internal system processes, such as self diagnosis.

Fig. 3.3 Execution Scheduling of Scan Process Drawings

#### IMPORTANT

The low-speed scan process is executed in the unused time of the high-speed scan process. Therefore, as a guideline, set a time that is twice the execution time of all the DWG.H drawings as the high-speed scan time.

#### ■ Hierarchical Arrangement of Drawings

Drawings are arranged in the following order: Parent drawing, child drawings, grandchild drawings. A parent drawing cannot call a child drawing of a different type, and a child drawing cannot call a grandchild drawing of a different type. A parent drawing also cannot directly call a grandchild drawing. A child drawing is called from a parent drawing, and a grandchild drawing is called from that child drawing. This is called the hierarchical arrangement of drawings.

#### Execution of Drawings

The user prepares each processing program with the parent drawing, child drawing, grandchild drawing hierarchy, as shown in *Fig. 3.4*.

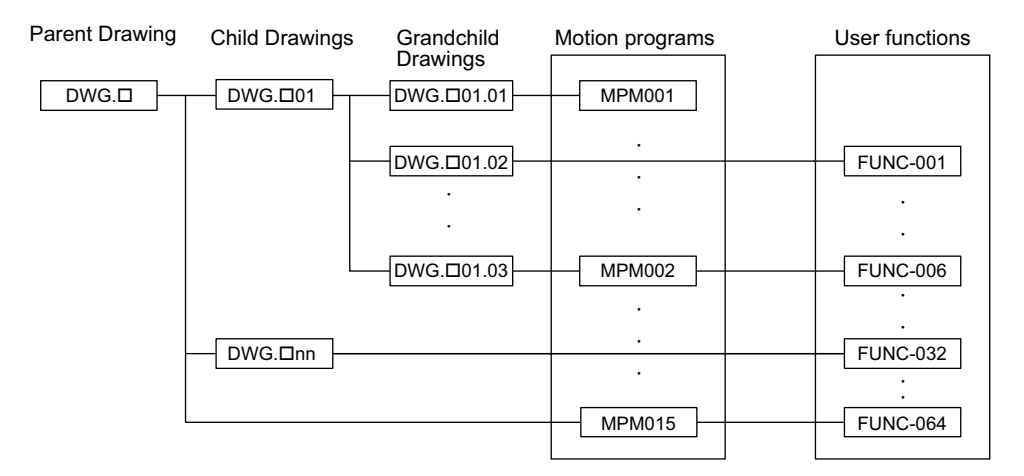

Note: Substitute A, I, H, or L for  $\Box$ .

Fig. 3.4 Hierarchical Arrangement of Drawings

Note: 1. A parent drawing is executed automatically by the system, because the execution condition is determined for each one. In other words, a parent drawing is automatically called by the system. See *Table 3.4 Types and Priority Levels of Parent Drawings*. The user can execute any child or grandchild drawing by programming an instruction that calls a drawing (the SEE instruction) in a parent or child drawing.

- 2. Functions can be called from any drawing. A function can also be called from a function.
- 3. If an operation error occurs, the operation error drawing corresponding to the drawing will be called.
- 4. Motion programs must be called from H drawings using the MSEE instruction. The MSEE instruction can be used from any H drawing, i.e., from parent, child, or grandchild H drawings.

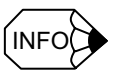

- 1. A parent drawing cannot call a child drawing of a different type, and a child drawing cannot call a grandchild drawing of a different type.
- 2. A parent drawing cannot directly call a grandchild drawing. A child drawing must be referenced from a parent drawing, and a grandchild drawing must be called from that child drawing.
- 3. A parent drawing is automatically called (and executed) by the system. A child drawing is called from a parent drawing using the SEE instruction. Therefore, user programs containing only child and grandchild drawings cannot be executed.

3

#### 3.4.2 Execution Control of Parent Drawings

### Execution Processing Method of Drawings

Drawings in the hierarchy are executed by the lower-level drawings being called from upperlevel drawings. The following figure below shows the hierarchical arrangement of drawings, using the example of DWG.A.

Starts according to the system program execution condition

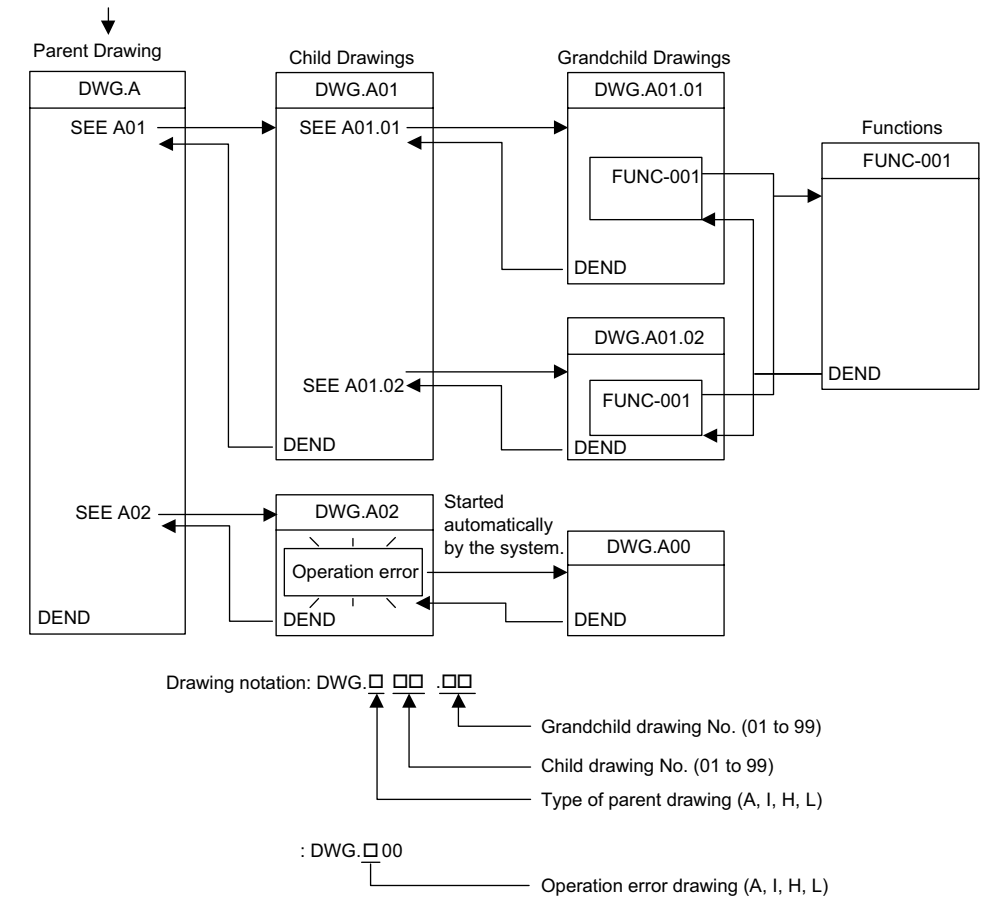

# 3.4.3 Motion Programming

#### ■ Overview of Motion Programs

Motion programming is a textual motion programming language. Motion programming can be used to create 256 programs separate from the ladder drawings.

Two types of motion program are provided: Main programs (MPM $\square\square\square$ ) that can be called from DWG.H, and subroutines (MPS $\square\square\square$ ) that can be called from the main programs.

| Classification     | <b>Designation Method</b> | Feature                                  | Number of Programs                                |
|--------------------|---------------------------|------------------------------------------|---------------------------------------------------|
| Main Programs      | МРМ□□□<br>1 to 256        | Can be called from<br>DWG.H drawings.    | A total of up to 256 main<br>programs and subrou- |
| <b>Subroutines</b> | MPS□□□<br>1 to 256        | Can be called from the<br>main programs. | tines can be created.                             |

Table 3.6 Types of Motion Program

#### IMPORTANT

Each MPM $\square\square\square$  and MPS $\square\square\square$  program number must be unique.

There are two methods of designating a motion program: Direct designation of the program number, and indirect designation of the number of the register in which the program number is stored.

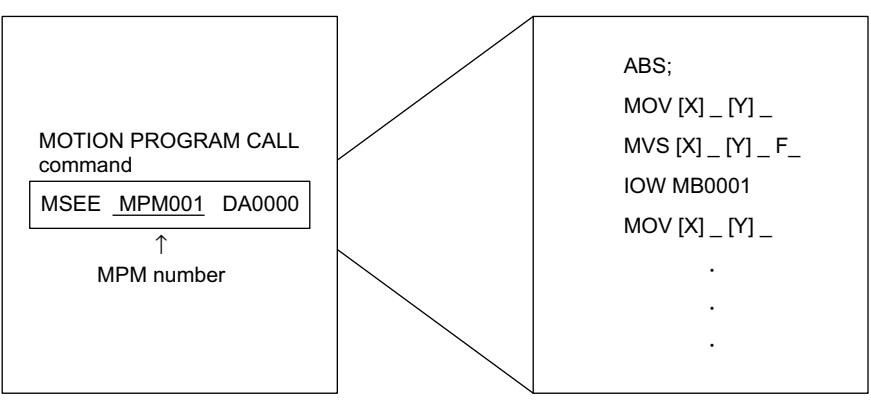

Ladder Logic Program

Motion Program

Fig. 3.5 Starting a Motion Program by Direct Designation

3.4.3 Motion Programming

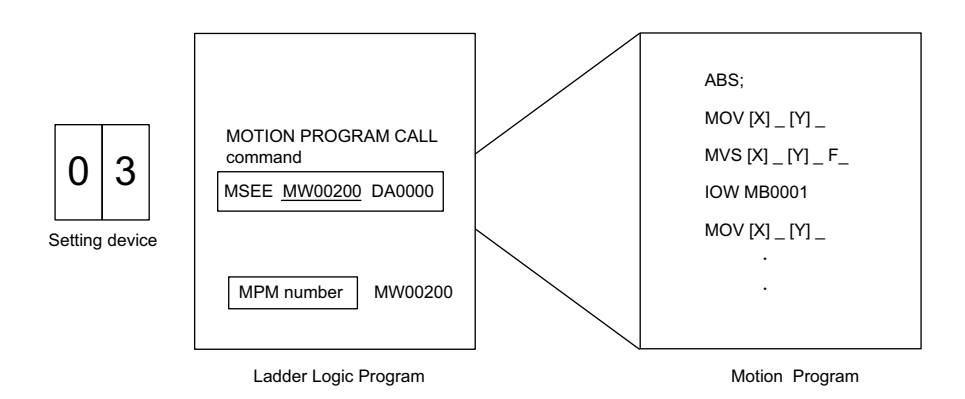

Fig. 3.6 Starting a Motion Program by Indirect Designation

#### Groups

With the MP920, the axes can be grouped by operation so that multiple machines can be independently controlled by one Machine Controller. This enables programming to be done for each axis group. The axes to be included in a group are defined in the group definitions. For details, refer to the *Machine Controller MP900/MP2000 Series MPE720 Software for Programming Device User's Manual* (SIEPC8807005).

#### Operation as One Group

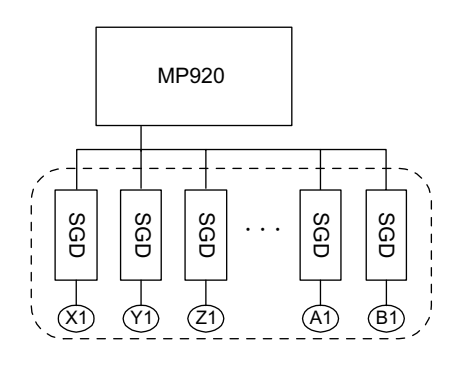

Operation with Multiple Groups

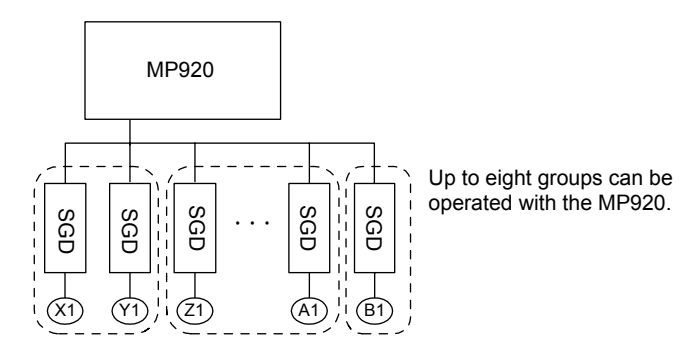

#### ■ Motion Program Execution Processing Method

A motion program must be executed from DWG.H using the MSEE instruction. Motion programs can be executed from any H drawing, i.e., from parent, child, and grandchild H drawings.

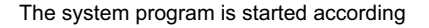

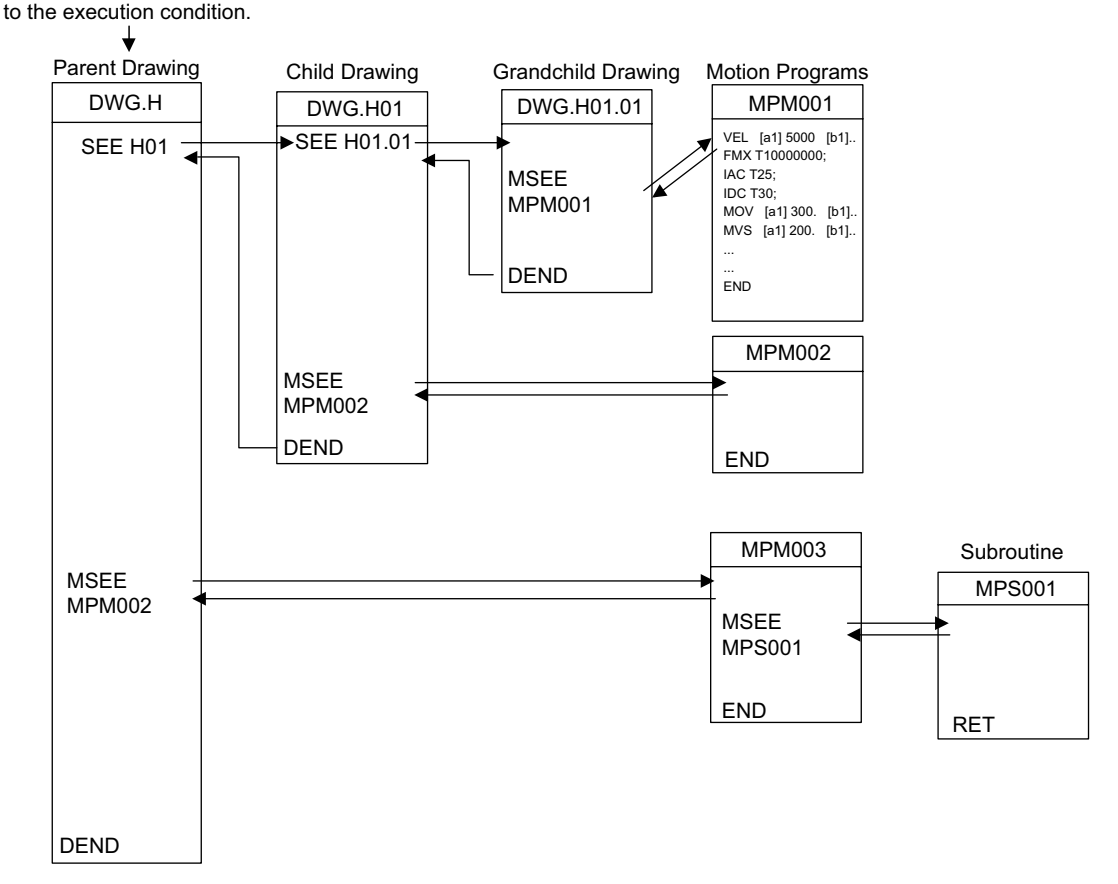

- 1. In each high-speed scanning cycle, the ladder logic instructions for H drawings are executed in the following hierarchical order: Parent drawing-child drawing-grandchild drawing.
- 2. Motion programs are called in the scanning cycle, but as with ladder logic programs, all programs cannot be executed in one scan. Motion programs are executed and controlled by special system motion management functions.
- 3. Motion programs are called in the scanning cycle, but they are not executed only in this cycle. The control signals set on the Group Definition Window must be input. (See the table on the next page.)

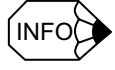

- The following restrictions apply to calling motion programs. Call motion program with care.
	- More than one motion program with the same number cannot be called using the MSEE instruction.
	- Subroutines (MPS $\square\square\square$ ) cannot be called from the ladder logic program MSEE instruction. They can be called only from within motion programs (MPM $\square\square\square$  and MPS $\square\square\square$ ).
	- The same subroutine cannot be called from two different locations at the same time.

### ■ Executing Motion Programs

To execute a motion program called from a DWG.H drawing by the MSEE instruction, program control signals (such as program operation start requests and program stop requests) must be input. Operations are enabled by inputting the external control signals defined on the Group Definition Window as the program control signals.

1. The signals used to control motion programs are shown in the following table.

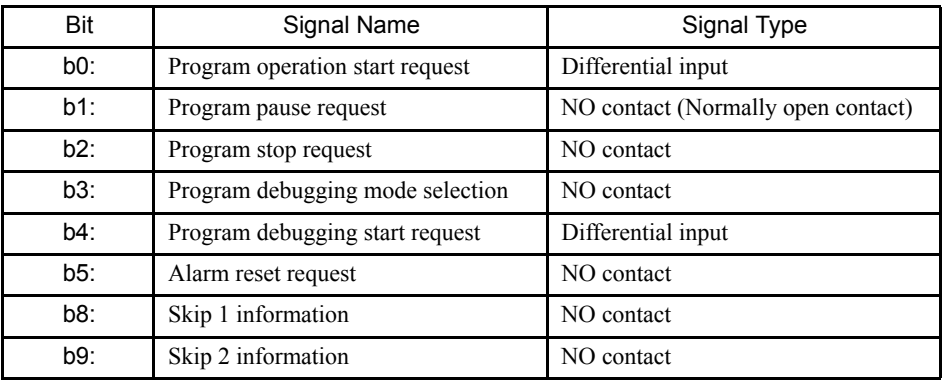

2. The motion program operation, stop, pause, and so on, can be controlled by using a ladder logic program to input these signals into the one register higher than the work register specified with the MSEE instruction.

For the ladder logic program inputs, make sure the signals are in accordance with the signal type.

#### IMPORTANT

When the start signal is input using an NO contact, the program is completed and then restarted. The program will not be executed if the start signal has been turned ON when the power is turned ON.

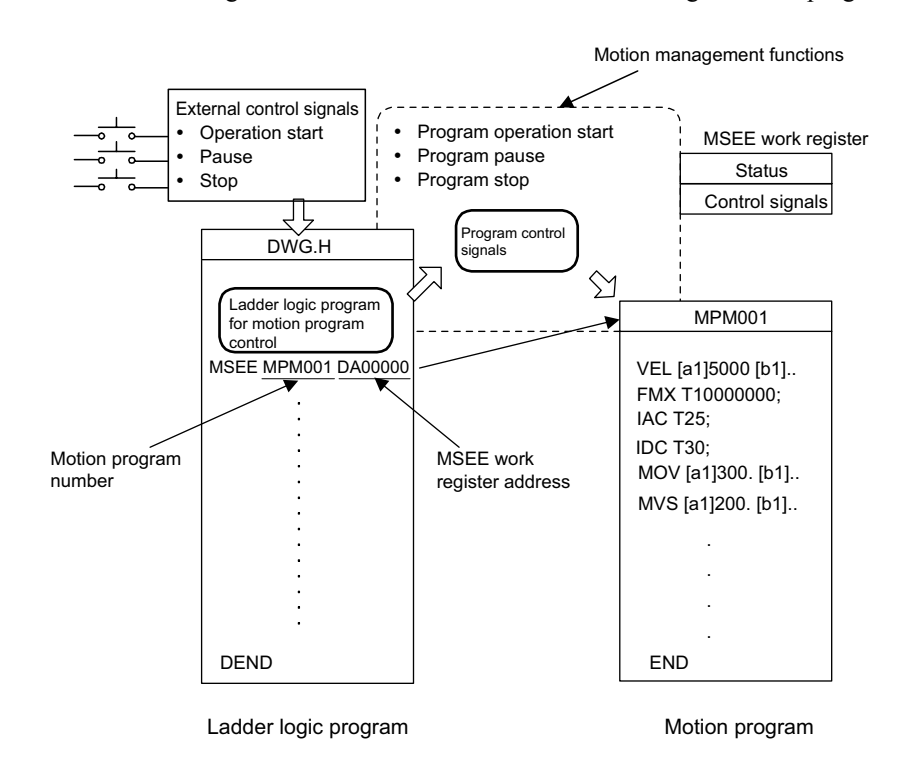

3. The following illustration shows the method of executing a motion program.

#### ■ Motion Program Status Flags

The first word of the MSEE work registers consists of motion program status flags, which indicate the status of motion program execution. The following table shows the status flags.

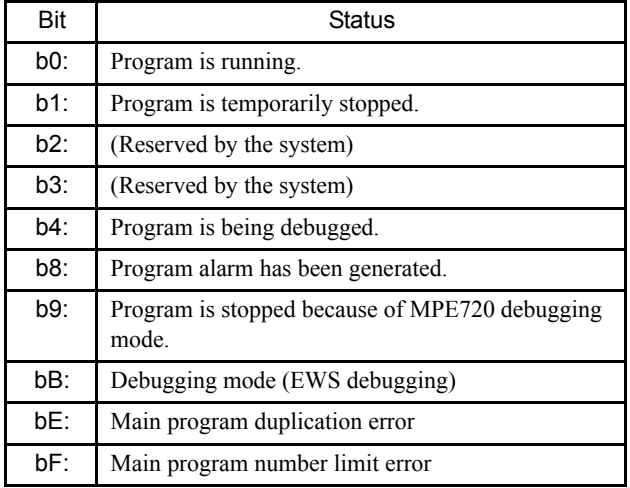

3.4.3 Motion Programming

# ■ Example of a Ladder Logic Program for Motion Program Control

1. The minimum ladder logic program required to control a motion program is shown in the following illustration.

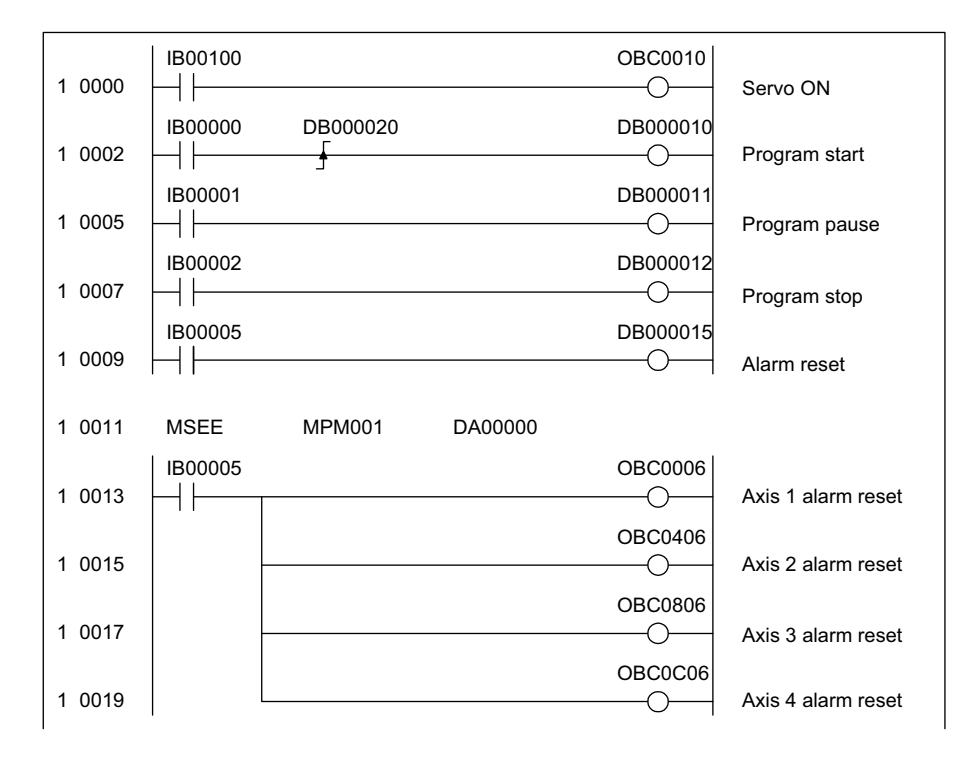

2. The contents of this ladder logic program are shown in the following table.

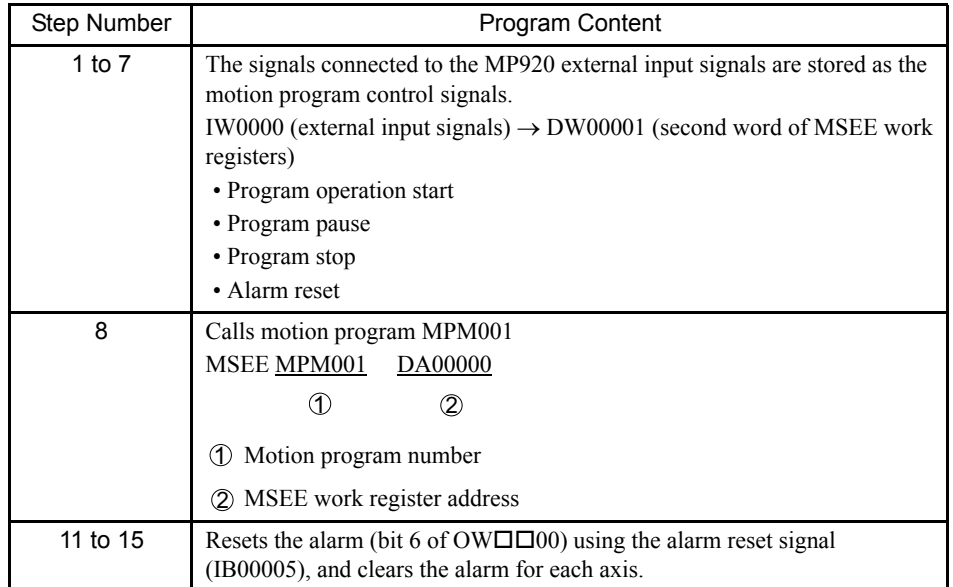

3. When the external input signals (IB00000 to IB00007) connected to the MP920 are input to DW00001 (second word of MSEE work registers) as motion program control signals using the ladder logic program shown above, motion program operations such as run, stop and pause can be performed by the system motion management functions.

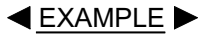

*Table 3.7* shows an example of external input signals required to create the minimum ladder logic program for running motion programs on the MP920.

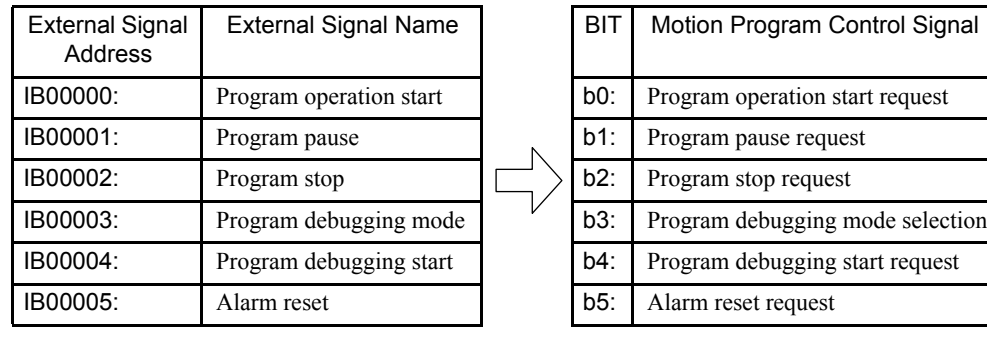

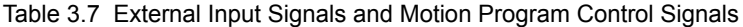

# ■ Automatic Generation of Motion Management Ladder Logic Programs

An automatic generation function for the ladder logic programs used to control motion programs is provided with the MP920. This function enables JOG operations and program operations to be performed without the need for special ladder logic programs to be created, and greatly reduces the system startup time.

3.4.3 Motion Programming

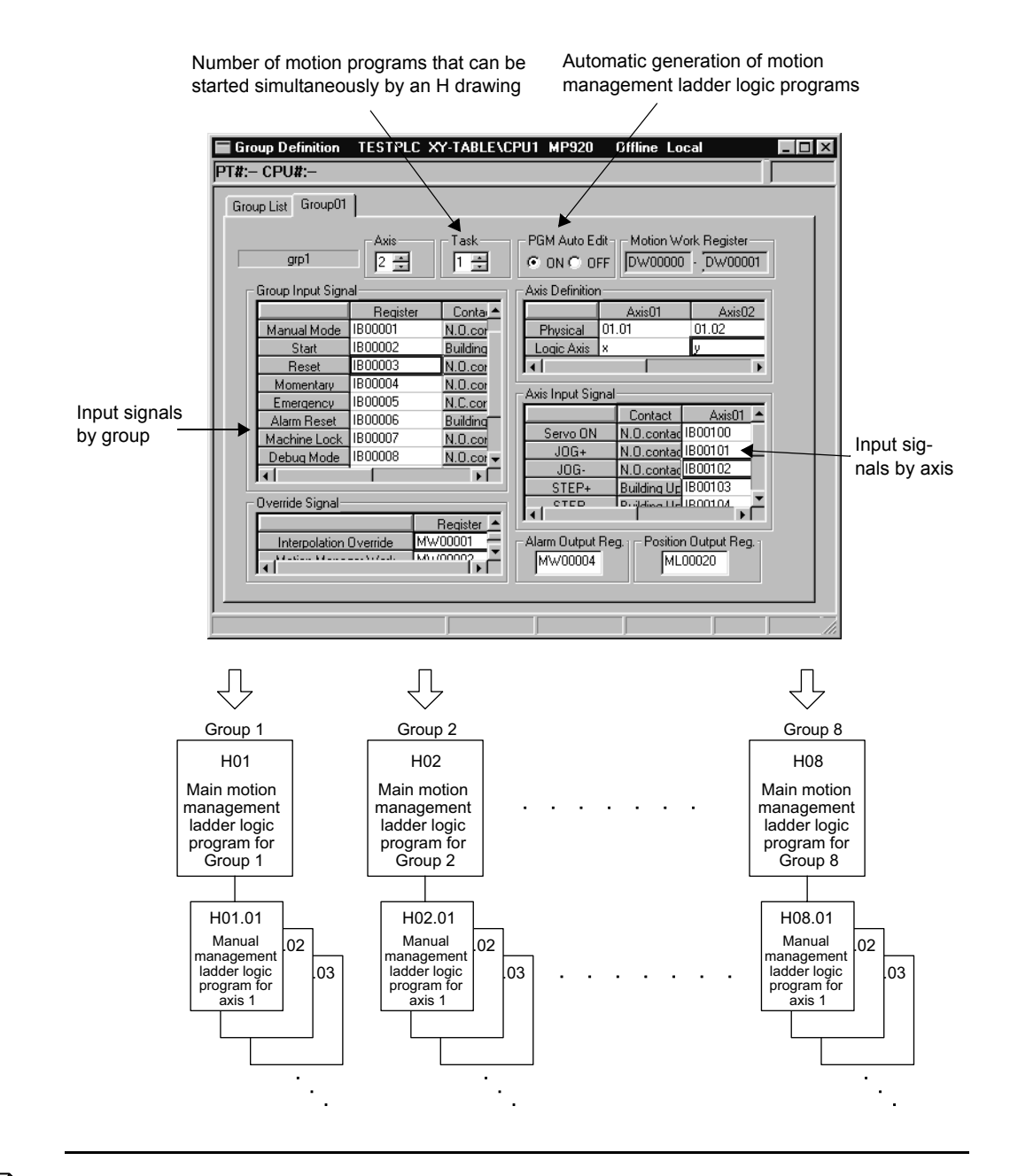

**INFO** 

- The ladder logic programs that are generated for motion program control are created automatically using the external input signals that are allocated on the Group Definition Window. These ladder logic programs can also be used as is. It is recommended, however, that they be used as templates to be optimized (changed) to suit individual system requirement.
- When a ladder logic programs used for motion program control is created by automatic generation, up to eight motion programs can be called simultaneously from the ladder logic program. In other words, when automatic generation is used, a maximum of eight groups will be controlled.

# 3.5 Functions

This section explains the methods of using and the advantages of the MP920 functions.

Functions are executed by being called from a parent, child, or grandchild drawing using the FSTART instruction.

Unlike child and grandchild drawings, functions can be called from any drawing. The same function can also be called simultaneously from drawings of different types and different hierarchies. Moreover, a function can also be called from another function that was previously created.

The following advantages can be obtained by using functions:

- Programs can be easily divided into parts.
- Programs can be easily prepared and maintained.

Functions are divided into standard system functions, which are provided by the system, and user functions, which are defined by the user.

## 3.5.1 Standard System Functions

Seven functions, including the transfer function, are provided by the system as standard functions. See *Table 3.8*. The user cannot change the standard system functions.

| Type                       | Name                        | Symbol         | Description                                                  |
|----------------------------|-----------------------------|----------------|--------------------------------------------------------------|
| System<br><b>Functions</b> | Counter                     | <b>COUNTER</b> | Up/down counter                                              |
|                            | First-in first-out          | <b>FINFOUT</b> | First-in or first-out stack                                  |
|                            | Trace function              | <b>TRACE</b>   | Data trace execution control                                 |
|                            | Data trace read             | DTRC-RD        | Data readout from data trace memory to<br>user memory        |
|                            | Inverter trace read         | <b>ITRC-RD</b> | Reading inverter trace data to store it in<br>user registers |
|                            | Failure trace<br>readout    | <b>FTRC-RD</b> | Data readout from failure trace memory to<br>user memory     |
|                            | Send message<br>function    | MSG-SND        | Sending a message from a Communica-<br>tions Module          |
|                            | Receive message<br>function | MSG-RCV        | Receiving a message from a Communica-<br>tions Module        |
|                            | Inverter constant<br>write  | <b>ICNS-WR</b> | Writing 215IF-connected inverter con-<br>stants              |
|                            | Inverter constant<br>read   | <b>ICNS-RD</b> | Reading 215IF-connected inverter con-<br>stants              |

Table 3.8 List of Standard System Functions

3.5.2 Creating User Functions

# 3.5.2 Creating User Functions

The body of the function (program) and the function definitions can be set by the user. The maximum number of user functions is 500 per drawing.

For details on the MPE720 operation methods, refer to the *Machine Controller MP900/ MP2000 Series MPE720 Software for Programming Device User's Manual*  (SIEPC8807005). For details on instructions, such as the FSTART instruction, refer to the *Machine Controller MP900/MP2000 Series User's Manual: Ladder Programming* (SIEZ-C887-1.2).

The methods for creating user functions is explained according to the following procedure.

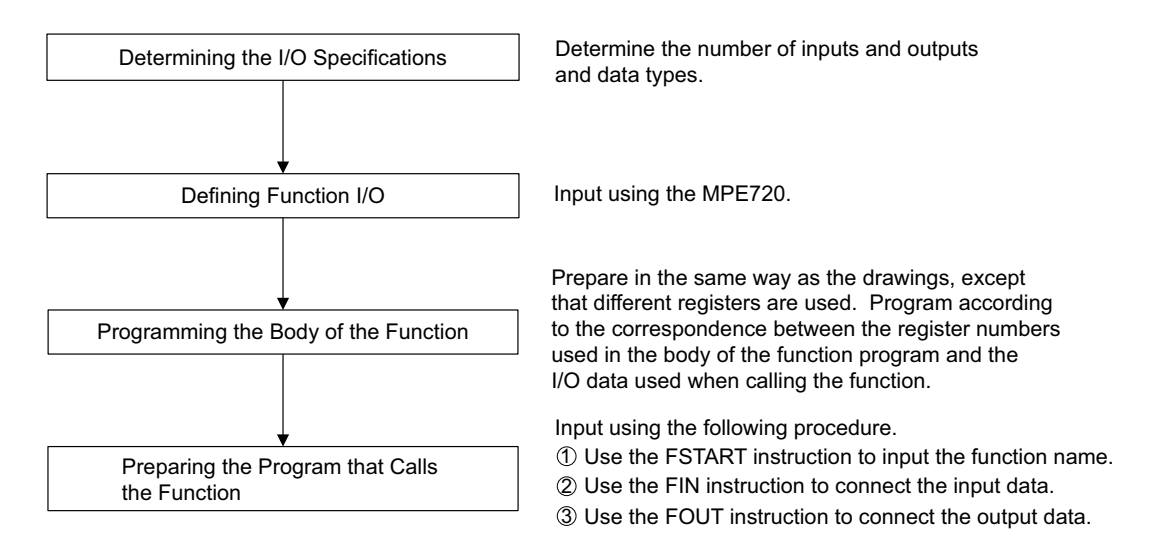

# 3.5.3 Determining the I/O Specifications

When a user function is created, the function capabilities, the number of inputs and outputs required to satisfy the function, and other specifications must first be determined. Determine the four types of specification shown in *Table 3.9*.

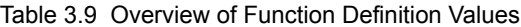

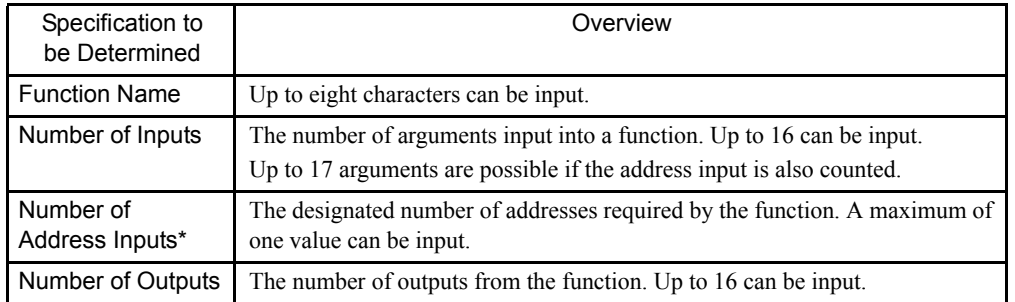

\* Indicates the number of pointers to be provided for the external function registers used by the function.

# 3.5.4 Defining Function I/O

1. The function name and other specifications determined in the previous step are defined using the MPE720. For details on operation methods, refer to the *Machine Controller MP900/MP2000 Series MPE720 Software for Programming Device User's Manual*  (SIEPC8807005).

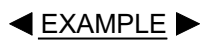

*Fig. 3.7* shows the graphic representation of a function when the following function is defined: Function name  $=$  TEST, number of inputs  $=$  4, number of address inputs  $=$  1, and number of outputs  $= 4$ .

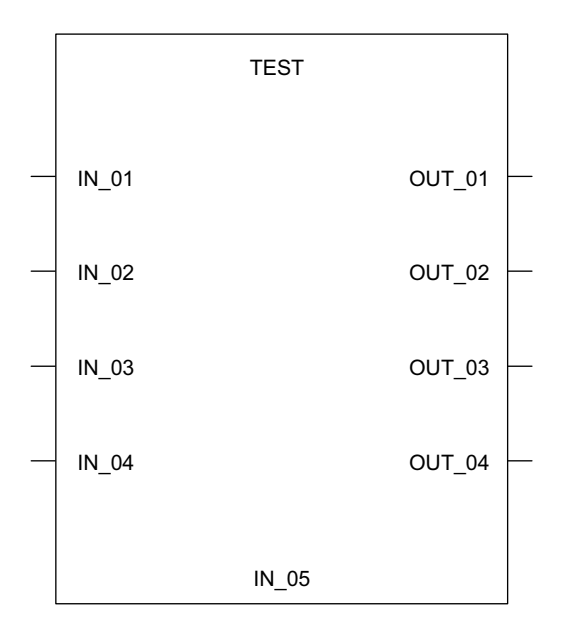

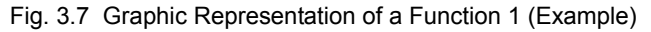

Note: 1. After creating the graphic representation of the function, define the data types of the function inputs, outputs, and address inputs.

- 2. Three data types can be defined: Bit, integer, and long integer.
- 3. When the data types are defined, the system automatically allocates inputs to the X registers, outputs to the Y registers, and address inputs to the A registers.

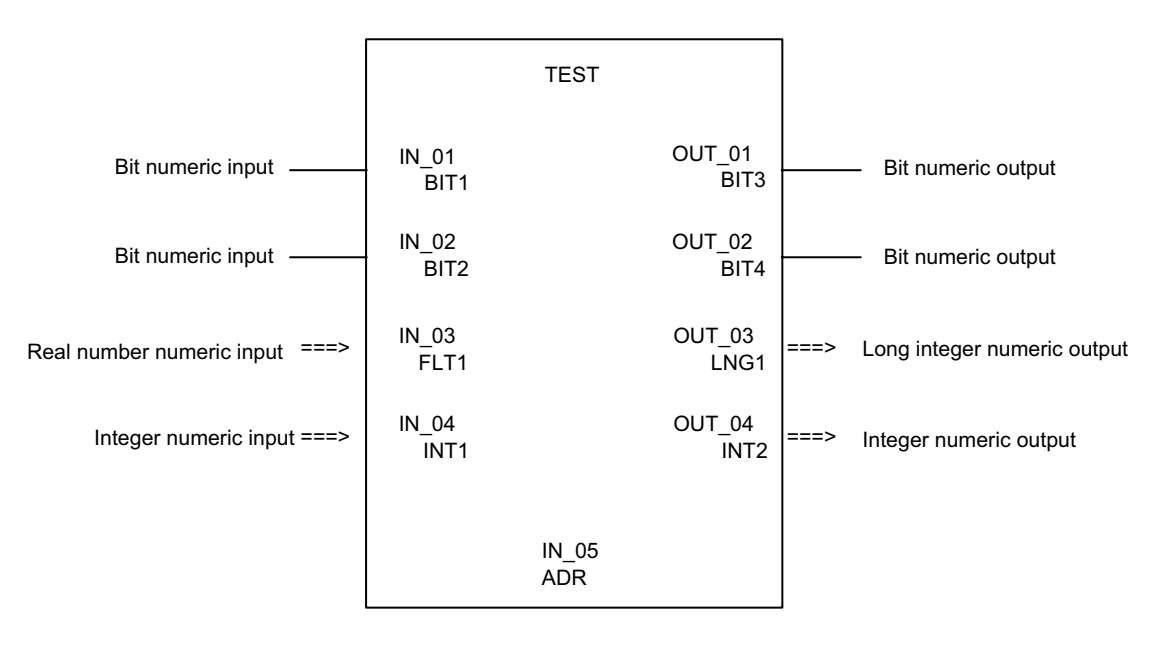

2. *Fig. 3.8* shows an example of the I/O definitions of a function.

Fig. 3.8 Graphic Representation of a Function 2 (Example)

3. I/O signal addresses are automatically allocated from the highest signal on the graphic representation. For the example given in *Fig. 3.8*, the allocation of each I/O register will be as shown in *Table 3.10*.

Table 3.10 Allocation of I/O Registers

| Name                 | Data Type             | I/O Register |
|----------------------|-----------------------|--------------|
| IN 01 (BIT1)         | Bit                   | XB000000     |
| IN 02 (BIT2)         | Bit                   | XB000001     |
| IN 03 (FLT1)         | Real number           | XF00001      |
| IN 04 (INT1)         | Integer               | XW00003      |
| IN $05$ (ADR)        | Address input         | AW00000      |
| OUT 01 (BIT3)        | Bit                   | YB000000     |
| <b>OUT 02 (BIT4)</b> | <b>Bit</b>            | YB000001     |
| <b>OUT 03 (LNG1)</b> | Double-length integer | YL00001      |
| <b>OUT 04 (INT2)</b> | Integer               | YW00003      |

Note: XW00000 and YW00000 of the X and Y registers are used for bit data.

4. The function I/O registers shown in *Fig. 3.8* are allocated automatically. The external framework of the function is completed at this stage.

# 3.5.5 Creating the Body of the Function

The body of the function is created in the same way as the drawings except that the types of register used are different. For details on the registers, see *3.6.3 Types of Register*.

#### 3.5.6 Creating the Program that Calls the Function

The user function is completed when the graphic representation and body program of the function have been created. As with the standard system functions, user functions can be called from any parent, child, or grandchild drawing or any other user function.

Functions can be called from a drawing or from within the program of another user function by using the following procedure. For details on the operation methods, refer to the *Machine Controller MP900/MP2000 Series User's Manual: Ladder Programming* (SIEZ-C887-1.2).

- 1. Input the function name using the FSTART instruction. Example: Input "FSTART, *Enter Key*, TEST, *Enter Key*". The previously defined graphic representation of the function will be displayed.
- 2. Use the FIN instruction to create the input data program. Provide input data for the function inputs and address inputs.
- 3. Use the FOUT instruction to create the output data program.

Example: I/O data is provided for the graphic representation as shown in the following illustration.

|          |               |                  | <b>TEST</b>           |                  |                 |
|----------|---------------|------------------|-----------------------|------------------|-----------------|
| DB000000 |               | BIT <sub>1</sub> |                       | BIT3             | DB000020        |
| DB000001 |               | BIT <sub>2</sub> |                       | BIT4             | DB000021        |
| DF00001  | $\Rightarrow$ | FLT1             |                       | LNG1             | DL00010<br>$==$ |
| DW00003  | $==$          | INT <sub>1</sub> |                       | INT <sub>2</sub> | DW00012<br>$==$ |
|          |               |                  | <b>ADR</b><br>MA00300 |                  |                 |

Fig. 3.9 Graphic Representation for which Input Data is Provided (Example)

3.5.6 Creating the Program that Calls the Function

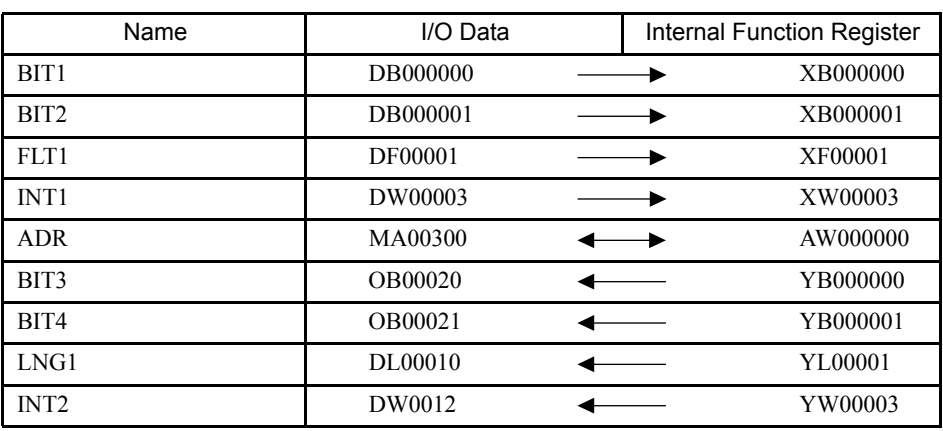

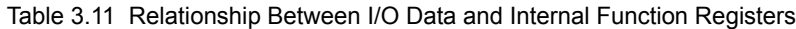

In the table, address input register AW00000 is allocated to MA00300. That is, registers AW00000, AW00001, and so on, used inside the TEST function correspond to external registers MA00300, MA00301, and so on. Therefore, if a given value in AW00000 is stored inside the function, this value will be stored in MA00300.

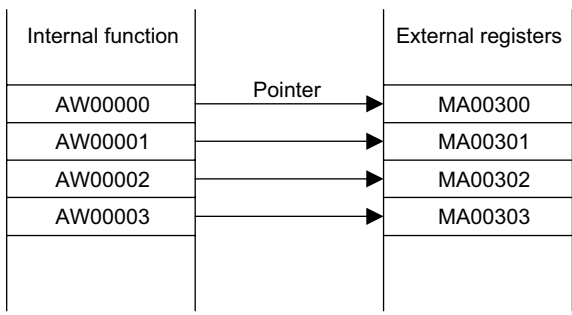

Fig. 3.10 Pointer Designation for Address Input Registers

4. Creating a motion program that calls the function.

User functions can also be called from motion programs.

Example: The user functions shown in *Table 3.11* would be called from a motion program using the following coding:

UFC TEST DB000000 DB000001 DF00001 DW00003,MA00300, DB000020 DB000021 DL00010 DW00012;

■ Conditions for referencing a user function from a motion program

• The first item of output data must be bit data.

This output will be the completion signal for moving to the next motion command.

UFC DB000000..., MA00300, DB000020...; ↓ ↓ condition BB000020==ON

MVS [X]100. [Y]200. F10000;

**. . .**

# 3.6 Registers

This section explains the types of register used by MP920 user programs and how these registers are used.

# 3.6.1 Register Designation Methods

Registers can be designated by direct designation of the register number or by symbolic designation. These two types of register designation can be used together in the same user program. When symbolic designation is used, the correspondence between the symbols and the register numbers is defined in the symbol table that is described later.

*Table 3.12* shows the register designation methods.

Table 3.12 Register Designation Methods

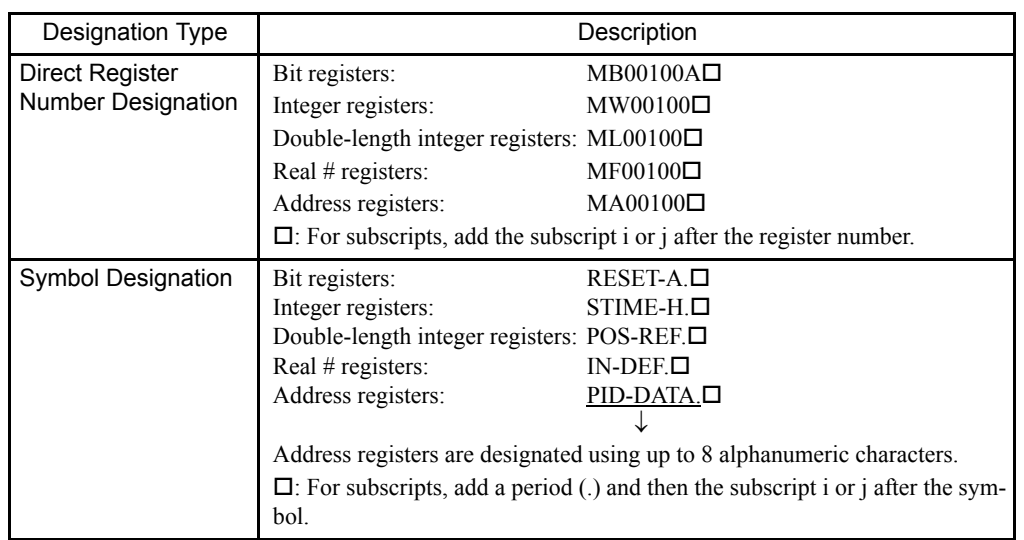

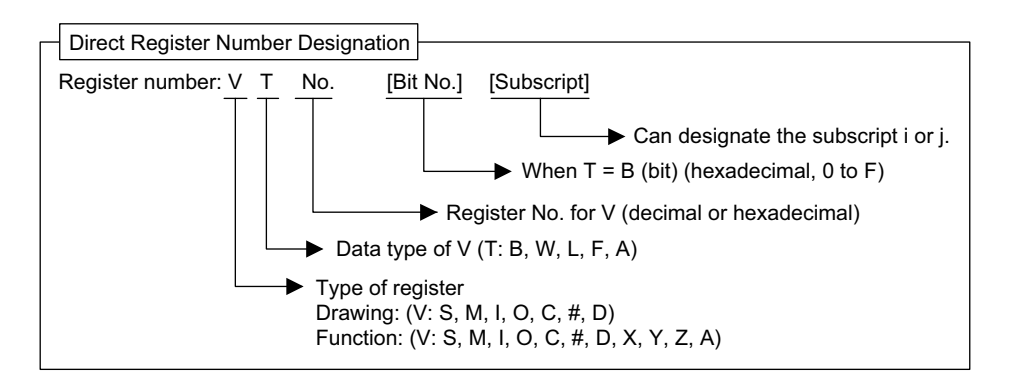

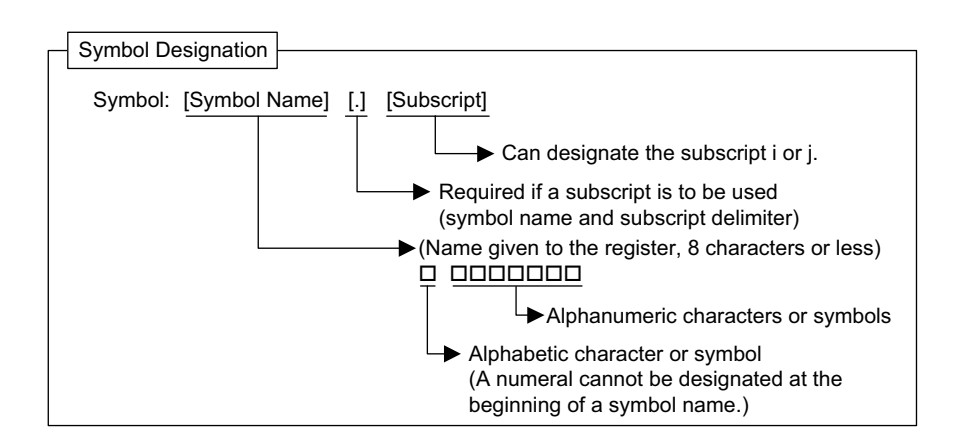

# 3.6.2 Data Types

There are five data types: Bit, integer, double-length integer, real number, and address. Use them as required. Address data is used only for pointer designations inside functions. For details, refer to the *Machine Controller MP900/MP2000 Series User's Manual: Ladder Programming* (SIEZ-C887-1.2). *Table 3.13* shows the data types.

| Type | Data Type                | Numeric Range                                             | Remarks                                                                                      |
|------|--------------------------|-----------------------------------------------------------|----------------------------------------------------------------------------------------------|
| в    | <b>Bit</b>               | ON, OFF                                                   | Used in relay circuits.                                                                      |
| W    | Integer                  | $-32768$ to $+32767$<br>(8000H) (7FFFH)                   | Used in numeric operations.<br>The values in parentheses () are used in<br>logic operations. |
|      | Double-length<br>integer | $-2147483648$ to $+2147483647$<br>(80000000H) (7FFFFFFFH) | Used in numeric operations.<br>The values in parentheses () are used in<br>logic operations. |
| F    | Real number              | $\pm$ (1.175E-38 to 3.402E+38), 0                         | Used in numeric operations.                                                                  |
| A    | Address                  | 0 to 32767                                                | Used only for pointer designations.                                                          |

Table 3.13 Data Types and Numeric Range

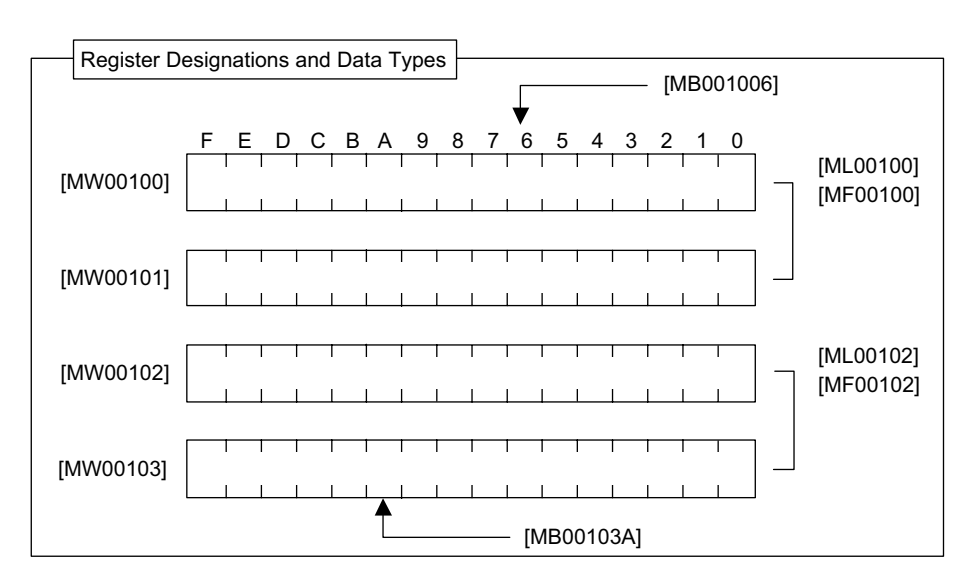

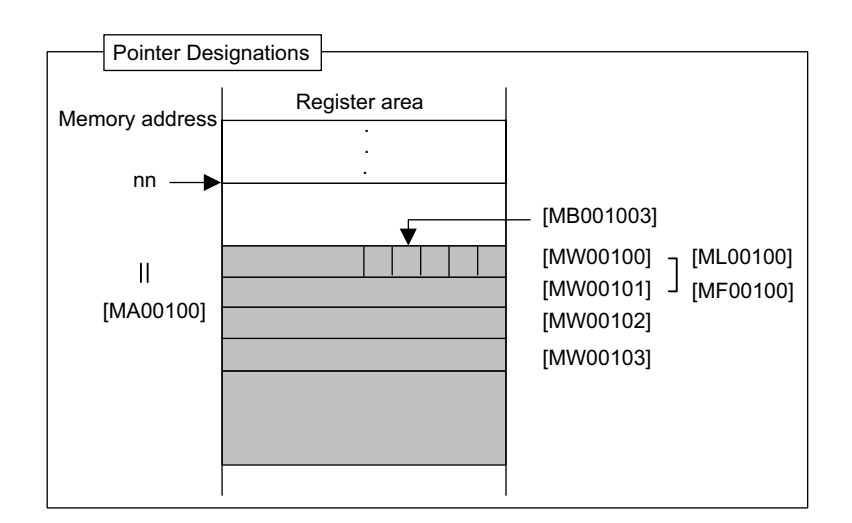

# Examples of Use by Data Type **Examples** of Use by Data Type **1998**

1. Bits

Bits are used for relay circuit ON/OFF or for logic operations.

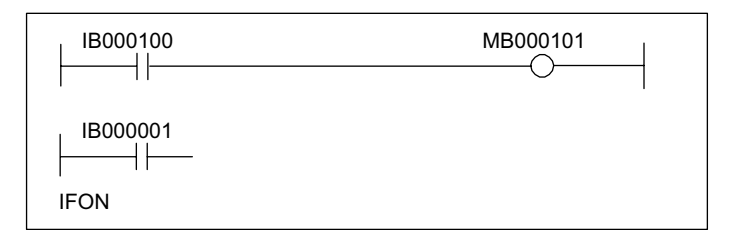

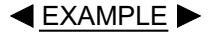

#### • Motion Program Example

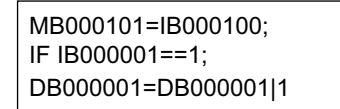

2. Words

Words are used for numeric operations and logic operations.

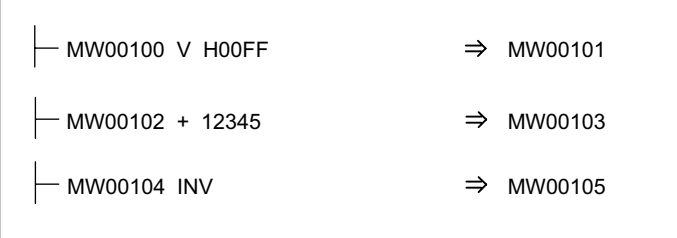

#### **EXAMPLE**

• Motion Program Example

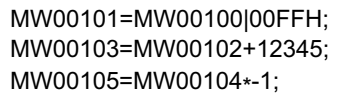

3. Double-length Integers

Double-length integers are used for numeric operations and logic operations.

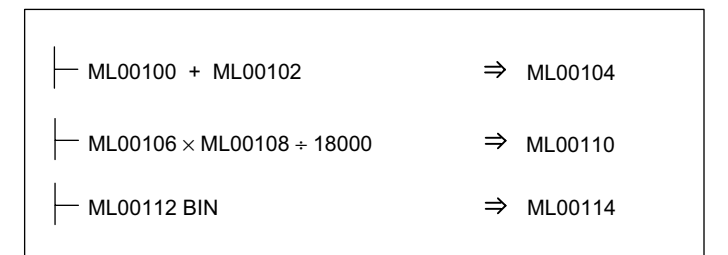

#### **EXAMPLE**

• Motion Program Example

ML00104=ML00100+ML00102; ML00110=ML00106\*ML00108/18000; ML00114=BIN (ML00112);

4. Real Numbers

Real numbers are used for floating-point numeric operations.

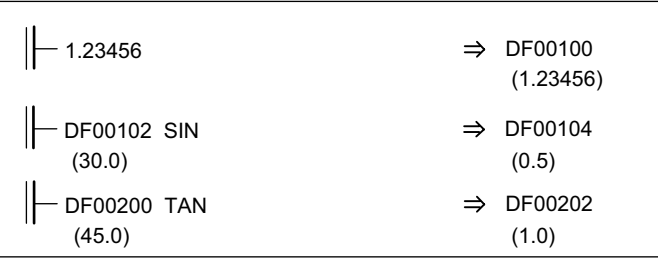

### **EXAMPLE**

• Motion Program Example

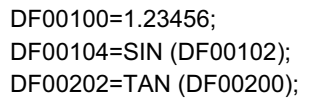

5. Addresses

Addresses are used only for pointer designations.

MF00200 to MF00228 are used as the parameter table in the following example.

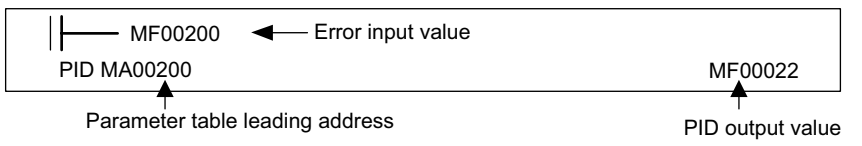

MF00200 to MF00204 are used as the parameter table in the following example.

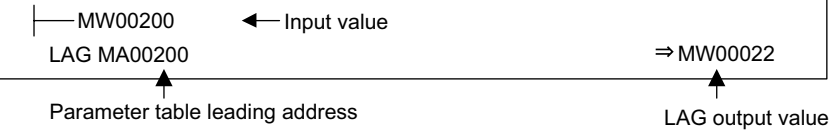

# 3.6.3 Types of Register

# Registers in Drawings

The seven types of register shown in *Table 3.14* can be used in all drawings and motion programs.

| Type         | Name               | Designation<br>Method                      | Range                      | Description                                                                                                    | Charac-<br>teristic          |
|--------------|--------------------|--------------------------------------------|----------------------------|----------------------------------------------------------------------------------------------------|------------------------------|
| S            | System registers   | SB, SW, SL,<br>SFnnnnn (SAnnnnn)           | SW00000 to<br>SW01023      | System registers provided by the system. Register<br>number nnnnn is expressed as a decimal number.<br>When the system is started, SW00000 to SW00049<br>are cleared to 0.                                                         | Common<br>to all<br>drawings |
| M            | Data registers     | MB, MW, ML,<br><b>MFnnnnn</b><br>(MAnnnnn) | MW00000 to<br>MW32767      | Data registers are shared by all drawings. Used as<br>interfaces between drawings. Register number<br>nnnnn is expressed as a decimal number.                                                                                      |                              |
| $\mathsf{I}$ | Input registers    | IB, IW, IL, IFhhhh<br>(IAhhhh)             | <b>IW0000 to</b><br>IW13FF | Registers used for input data.<br>Register number hhhh is expressed as a hexadeci-<br>mal number.                                                                                                    |                              |
| O            | Output registers   | OB, OW, OL,<br>OFhhhh (OAhhhh)             | OW0000 to<br>OW13FF        | Registers used for output data.<br>Register number hhhh is expressed as a hexadeci-<br>mal number.                                                                                                    |                              |
| C            | Constant registers | CB, CW, CL,<br>CFnnnnn (CAnnnnn)           | CW00000 to<br>CW16383      | Constant registers can be called only in the pro-<br>gram. Register number nnnnn is expressed as a<br>decimal number.                                                                                                    |                              |
| #            | # registers        | # $B, #W, #L,$<br>#Fnnnnn (#Annnnn)        | #W00000 to<br>#W16383      | # registers can be called only in the program and<br>can be used only in the corresponding drawing.<br>The actual range used is specified by the user on<br>the MPE720. Register number nnnnn is expressed<br>as a decimal number. | Unique to<br>each<br>drawing |
| D            | D registers        | DB, DW, DL,<br><b>DFnnnnn</b><br>(DAnnnnn) | DW00000 to<br>DW16383      | D registers are unique to each drawing and can be<br>used only in the corresponding drawing.<br>The actual range used is specified by the user on<br>MPE720. Register number nnnnn is expressed as a<br>decimal number.            |                              |

Table 3.14 Types of Drawing Register

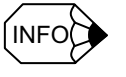

# registers cannot be used in motion programs.

3

3.6.3 Types of Register

# Registers in Functions

The 11 types of register shown in *Table 3.15* can be used in functions.

| <b>Type</b>  | Name                                  | Designation<br>Method                  | Range                 | Description                                                                                                    | Charac-<br>teristic           |
|--------------|---------------------------------------|----------------------------------------|-----------------------|----------------------------------------------------------------------------------------------------|-------------------------------|
| X            | Function input<br>registers           | XB, XW, XL,<br>XFnnnnn                 | XW00000 to<br>XW00016 | Input to a function.<br>Bit input: XB000000 to XB0000F<br>Integer input: XW00001 to XW00016<br>Long integer input: XL00001 to XL00015<br>Register number nnnnn is expressed as a decimal<br>number.                                | Unique to<br>each<br>function |
| Υ            | Function output<br>registers          | YB, YW, YL,<br>YFnnnnn                 | YW00000 to<br>YW00016 | Output from a function.<br>Bit input: YB000000 to YB0000F<br>Integer input: YW00001 to YW00016<br>Long integer input: YL00001 to YL00015<br>Register number nnnnn is expressed as a decimal<br>number.                             |                               |
| Z            | Internal function<br>registers        | ZB, ZW, ZL,<br>ZFnnnnn                 | ZW0000 to<br>ZW00063  | Internal registers unique to each function. Can be<br>used in the function for internal processes. Register<br>number nnnnn is expressed as a decimal number.                                                                      |                               |
| A            | <b>External function</b><br>registers | AB, AW, AL,<br>AFnnnnn                 | AW0000 to<br>AW32767  | External registers that use the address input value<br>as the base address. For linking with S, M, I, O, #,<br>and DAnnnnn registers. Register number nnnnn is<br>expressed as a decimal number.                                   |                               |
| #            | # registers                           | # $B, HW, HL,$<br>#Fnnnnn<br>(HAnnnnn) | #W00000 to<br>#W16383 | Registers that can only be called by a function.<br>Can be used only by the corresponding function.<br>The actual range used is specified by the user on<br>the MPE720. Register number nnnnn is expressed<br>as a decimal number. |                               |
| D            | D registers                           | DB, DW, DL,<br>DFnnnnn<br>(DAnnnnn)    | DW00000 to<br>DW16383 | Internal registers unique to each function.<br>Can be used only by the corresponding function.<br>The actual range used is specified by the user on<br>the MPE720. Register number nnnnn is expressed<br>as a decimal number.      |                               |
| S            | System registers                      | SB, SW, SL,<br>SFnnnnn (SAnnnnn)       |                       | Same as the registers for drawings.<br>These registers can be called from any drawings or function. Use                                                                                                    |                               |
| М            | Data registers                        | MB, MW, ML,<br>MFnnnnn<br>(MAnnnnn)    |                       | them carefully when the same function is referenced from draw-<br>ings with different priority levels.                                                                                                    |                               |
| $\mathsf{I}$ | Input registers                       | IB, IW, IL, IFhhhh<br>(IAhhhh)         |                       |                                                                                                    |                               |
| $\mathsf O$  | Output registers                      | OB, OW, OL,<br>OFhhhh (OAhhhh)         |                       |                                                                                                    |                               |
| $\mathbf C$  | Constant registers                    | CB, CW, CL,<br>CFnnnnn (CAnnnnn)       |                       |                                                                                                    |                               |

Table 3.15 Types of Function Register

Note: SA, MA, IA, OA, DA, #A, and CA registers can be also used inside functions.
# 3.6.4 Using Subscripts I and J

Two types of register, I and J, are used exclusively for modifying relay numbers and register numbers. I and J have exactly the same function.

An example of each register data type is explained below.

#### ■ Subscripts Attached to Bit Data

When subscript i or j is attached to bit data, the value of I or J is added to the relay number. For example, if  $I = 2$ , MB000000i will be the same as MB000002. If  $J = 27$ , MB000000j will be the same as MB00001B.

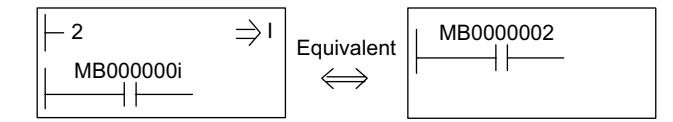

#### ■ Subscripts Attached to Integer Data

When a subscript is attached to integer data, the value of I or J is added to the relay number. For example, if  $I = 3$ , MW00010i will be the same as MW00013. If  $J = 30$ , MW00001j will be the same as MW00031.

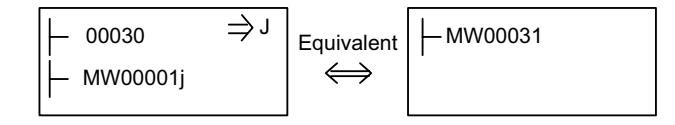

#### ■ Subscripts Attached to Double-length Integer Data

When a subscript is attached to double-length integer data, the value of I or J is added to the relay number. For example, if  $I = 1$ , ML00000i will be the same as ML00001. ML00000i when  $J = 0$ , and ML00000j when  $J = 1$  will be as follows:

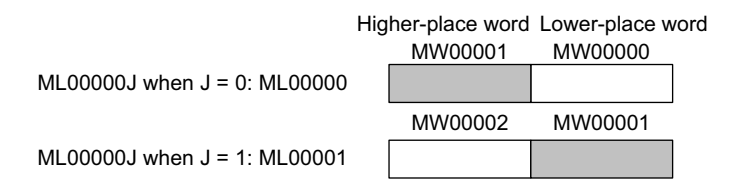

#### ■ Subscripts Attached to Real Number Data

When a subscript is attached to long integer data, the value of I or J is added to the relay number. For example, if  $I = 1$ , MF00000i will be the same as MF00001. MF00000j when  $J = 0$ , and MF00000 $j$  when  $J = 1$  will be as follows:

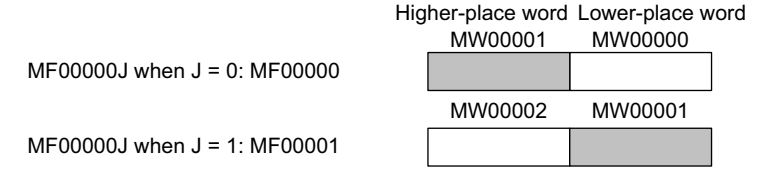

3.6.5 I/O and Registers in Functions

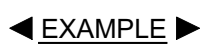

Programming Example Using Subscripts

The programming code shown in *Fig. 3.11* sets the sum of 100 registers from MW00100 to MW00199 in MW00200 using subscript J.

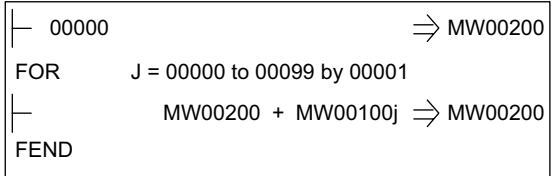

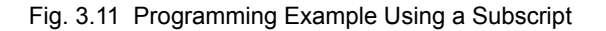

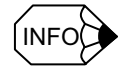

Subscripts I and J cannot be used in motion programs.

# 3.6.5 I/O and Registers in Functions

*Table 3.16* shows the I/O and registers referenced in functions.

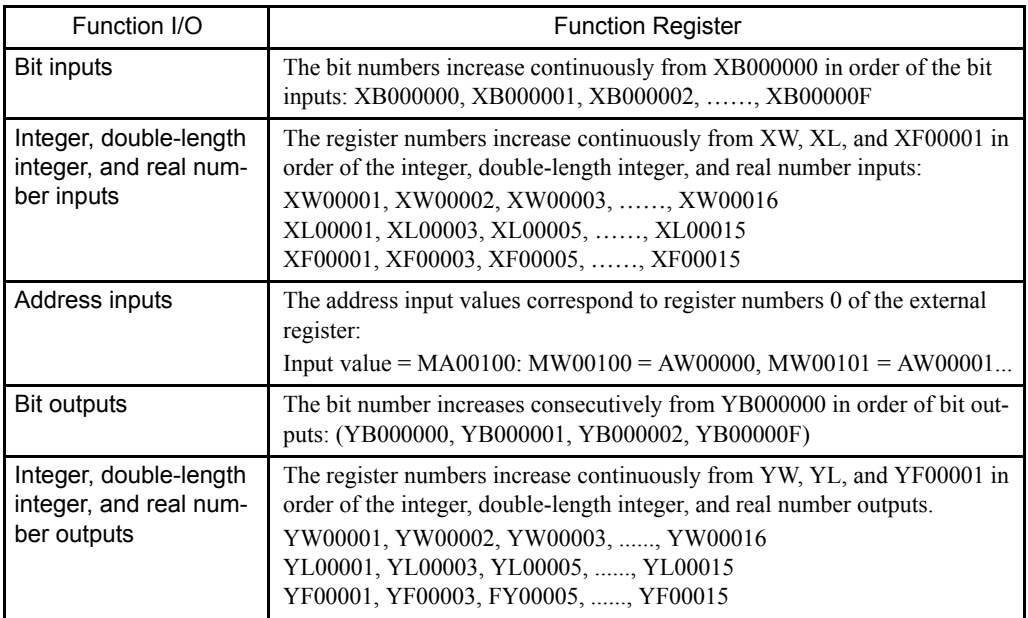

Table 3.16 Correspondence Between I/O and Registers in Functions

# 3.6.6 Register Ranges in Programs

The following figure shows the ranges that can be called for registers in programs.

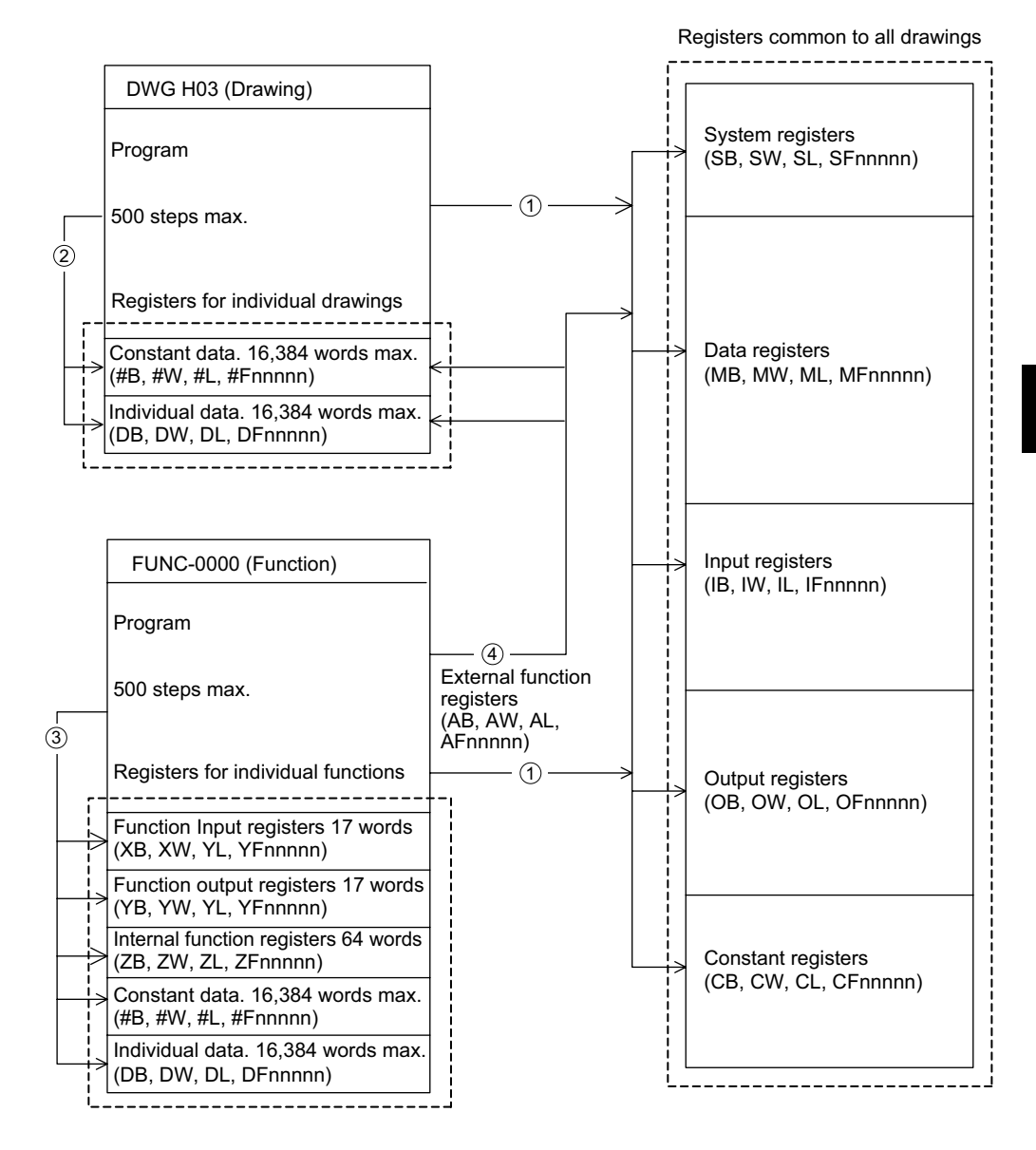

- 1 : Registers that are common to all drawings can be called from any drawing or function.
- 2 : Registers that are unique to each drawing can be called only from within that drawing.
- 3 : Registers that are unique to each function can be called only from within that function.
- 4 : Registers that are common to all drawings and registers that are unique to each drawing can be called from a function using the external function registers.

3

3.7.1 Symbols in Drawings

# 3.7 Managing Symbols

# 3.7.1 Symbols in Drawings

The symbols used in drawings are all managed with a symbol table, such as the one shown in the table below. For details, refer to the *Machine Controller MP900/MP2000 Series User's Manual: Ladder Programming* (SIEZ-C887-1.2).

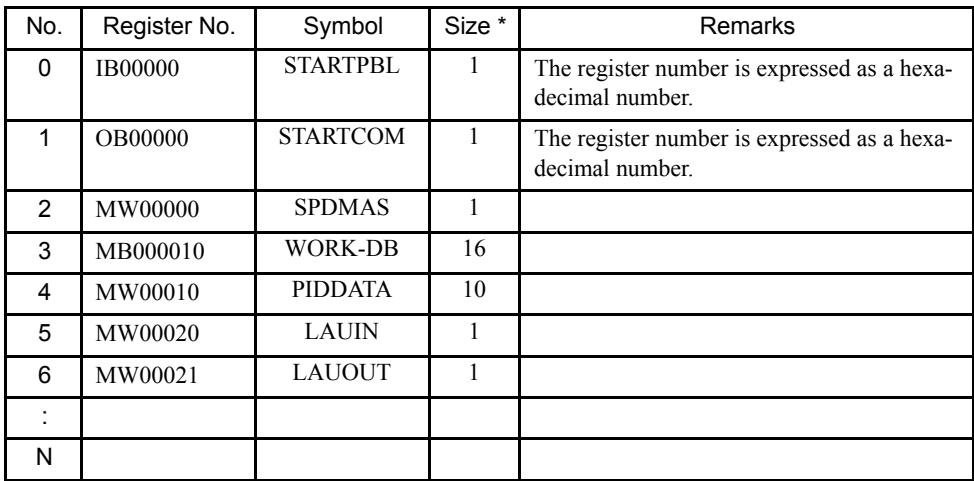

\* If a program is written using data configurations such as arrays or indexed data, define the size to be used in the data configuration. For example, if the data is referenced as PIDDATA\_1 and i varies in a range of 0 to 9, define the size as 10.

# 3.7.2 Symbols in Functions

All symbols used in the functions are managed with the function symbol table shown in *Table 3.17*. For details, refer to the *Machine Controller MP900/MP2000 Series User's Manual: Ladder Programming* (SIEZ-C887-1.2).

| No.      | Register No.    | Symbol          | Size *         | Remarks |
|----------|-----------------|-----------------|----------------|---------|
| $\Omega$ | XB000000        | <b>EXECOM</b>   | 1              |         |
| 1        | XW00001         | <b>INPUT</b>    | 1              |         |
| 2        | AW00001         | P-GAIN          | 1              |         |
| 3        | <b>AB00000F</b> | <b>ERROR</b>    | 1              |         |
| 4        | YB000000        | <b>PIDEXE</b>   | 1              |         |
| 5        | YW00001         | <b>PIDOUT</b>   | 1              |         |
| 6        | ZB000000        | <b>WORKCOIL</b> | $\overline{4}$ |         |
| 7        | ZW00001         | WORK1           | 1              |         |
| 8        | ZW00002         | WORK2           | 1              |         |
| ٠        |                 |                 |                |         |
| N        |                 |                 |                |         |

Table 3.17 Function Symbol Table

\* If a program is prepared using data configurations such as arrays or

indexed data, define the size to be used in the data configuration. For example, if the data is referenced as PIDDATA\_1 and i varies in a range of 0 to 9, define the size as 10.

# 3.7.3 Upward Linking of Symbols

*Table 3.18* shows the symbols that can be linked and the symbols tables that are subject to linking. For details on the upward linking of symbols, refer to the *Machine Controller MP900/MP2000 Series User's Manual: Ladder Programming* (SIEZ-C887-1.2) and the *Machine Controller MP900/MP2000 Series MPE720 Software for Programming Device User's Manual* (SIEPC8807005).

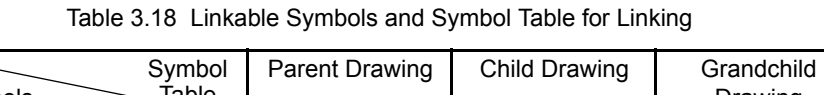

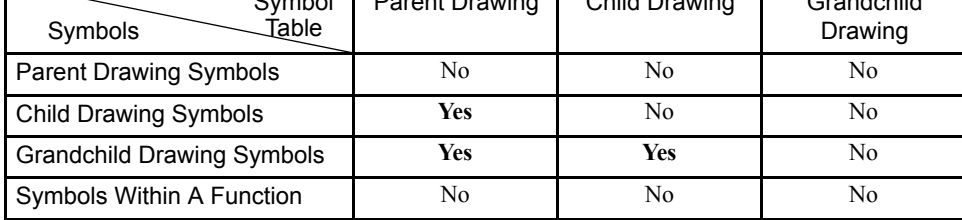

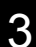

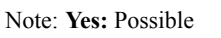

No: Not possible

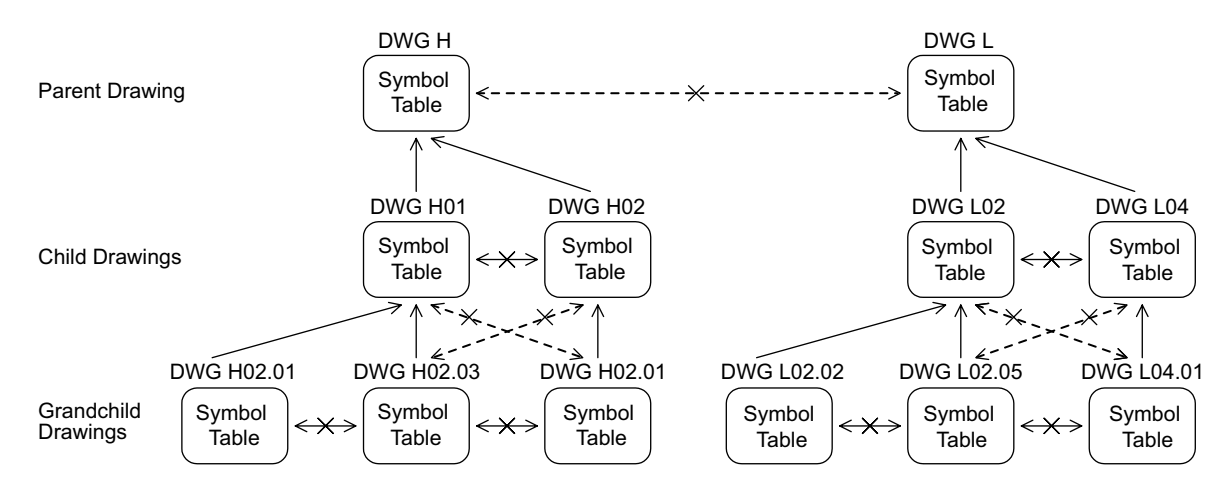

3.7.4 Automatic Register Number Allocation

# 3.7.4 Automatic Register Number Allocation

*Table 3.19* shows the register numbers for which automatic allocation is possible and those for which it is not possible. For details on the automatic allocation of register numbers, refer to the *Machine Controller MP900/MP2000 Series User's Manual: Ladder Programming* (SIEZ-C887-1.2) and the *Machine Controller MP900/MP2000 Series MPE720 Software for Programming Device User's Manual* (SIEPC8807005).

| Drawing Symbol<br>Table | <b>Automatic Number</b><br>Allocaliton | <b>Function Symbol Table</b>  | <b>Automatic Number</b><br>Allocation |
|-------------------------|----------------------------------------|-------------------------------|---------------------------------------|
|                         | <b>MPE720</b>                          |                               | <b>MPE720</b>                         |
| System registers S      | Yes                                    | System registers<br>S         | Yes                                   |
| Input registers         | Yes                                    | Input registers               | Yes                                   |
| Output registers<br>O   | Yes                                    | Output registers<br>Ω         | Yes                                   |
| М<br>Data registers     | Yes                                    | Data registers<br>М           | Yes                                   |
| #<br># registers        | Yes                                    | #<br># registers              | Yes                                   |
| С<br>C registers        | Yes                                    | C registers<br>С              | Yes                                   |
| D registers<br>D        | Yes                                    | D registers<br>D              | Yes                                   |
|                         |                                        | Function input registers<br>X | N <sub>0</sub>                        |
|                         |                                        | Function output registers Y   | N <sub>0</sub>                        |
|                         |                                        | Internal function registers Z | Yes                                   |
|                         |                                        | External function registers A | N <sub>0</sub>                        |

Table 3.19 Automatic Allocation of Register Numbers

Note: **Yes:** Automatic number allocation possible No: Automatic number allocation not possible

# 4

# Motion Control

This chapter gives an overview of motion control and describes the motion commands.

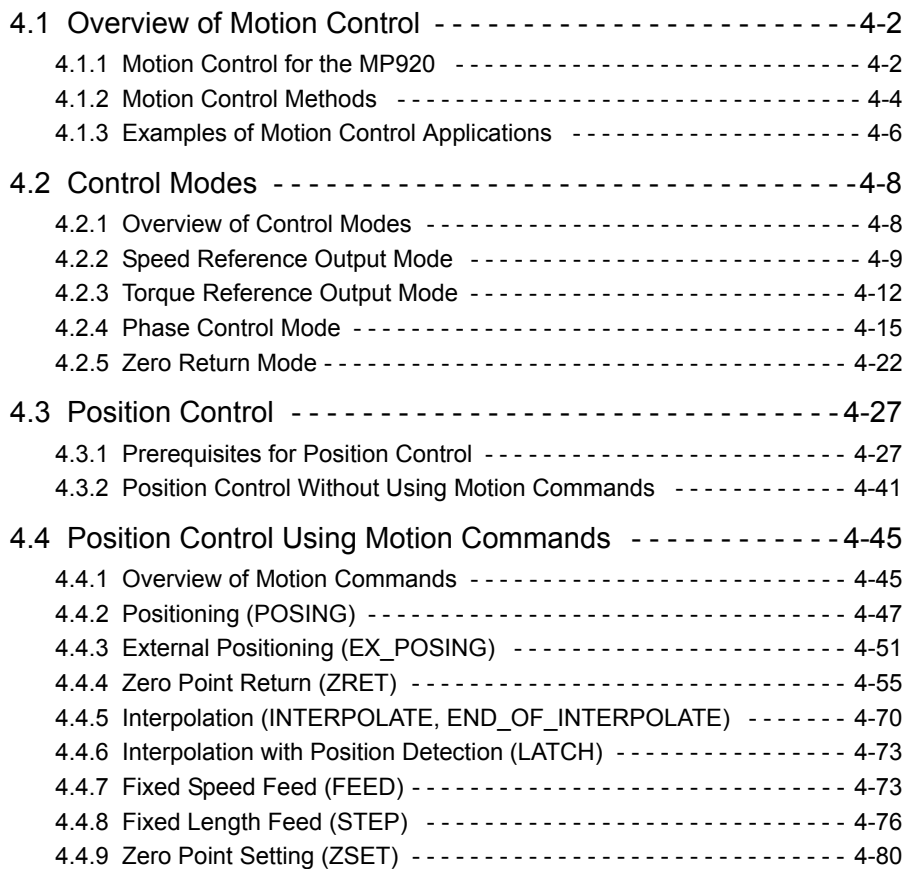

4.1.1 Motion Control for the MP920

# 4.1 Overview of Motion Control

This section describes the methods used for motion control and gives some examples of their use.

# 4.1.1 Motion Control for the MP920

The MP920 Machine Controller provides fully integrated sequence control and motion control.

The following figure shows a conceptual diagram of the MP920 system.

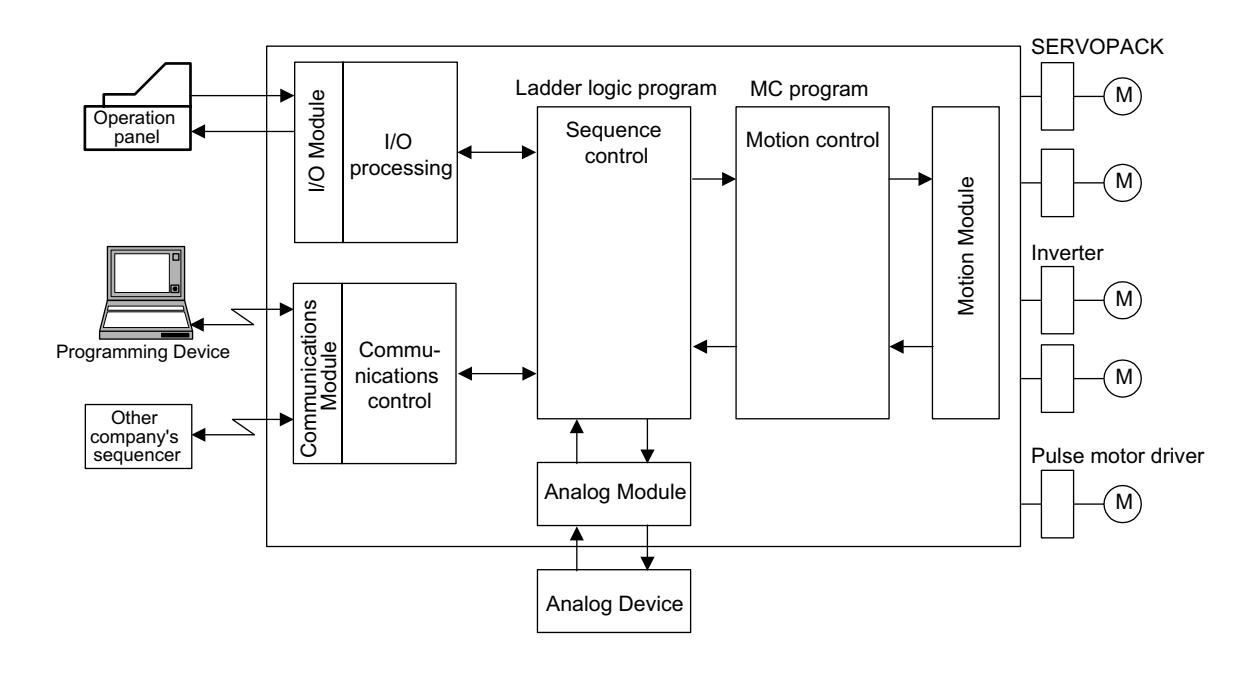

A wide range of Motion Modules is provided for the MP920, and these can be selected according to the purpose.

The following table shows the types of Motion Module and their features.

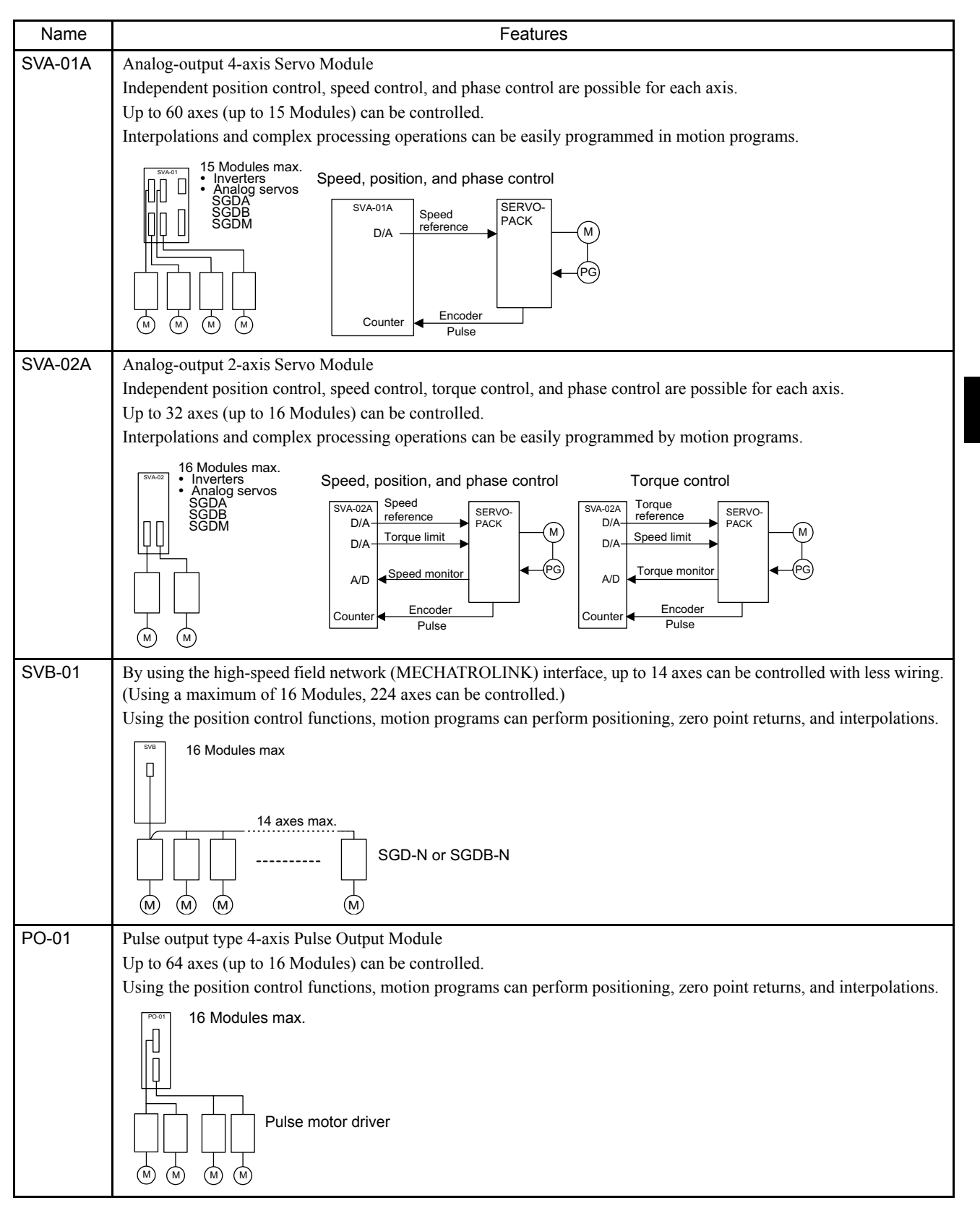

# 4.1.2 Motion Control Methods

By using Motion Modules, motions for a wide variety of applications can be controlled. There are two programming methods for controlling motions: Ladder logic programs and motion programs.

An overview of each programming method is given below.

# ■ Ladder Logic Programming

Ladder logic programs are designed mainly for sequence control. The setting parameters and monitoring parameters used as interfaces with the Motion Modules are directly written to and read by the ladder logic programs to perform motion control.

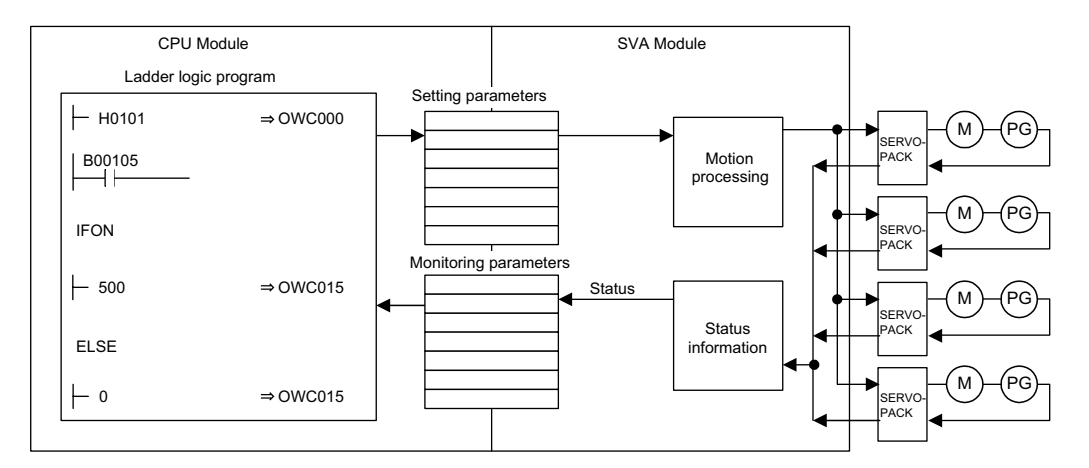

Special operations can be programmed and combined as user functions.

For details, see *Chapter7 Parameters*.

# ■ Motion Programming

The motion programs that have been created perform motion control using a special motion language. Up to 256 programs can be created, and these can also be executed in parallel.

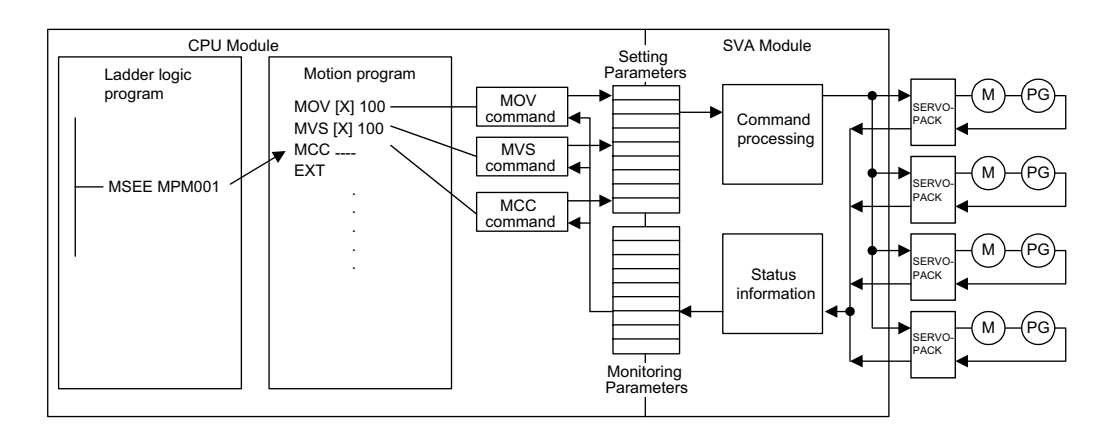

The use of the special motion language enables complex operations to be easily programmed. The special motion commands shown in the following table are provided as standard in the MP9<sup>II</sup> Series.

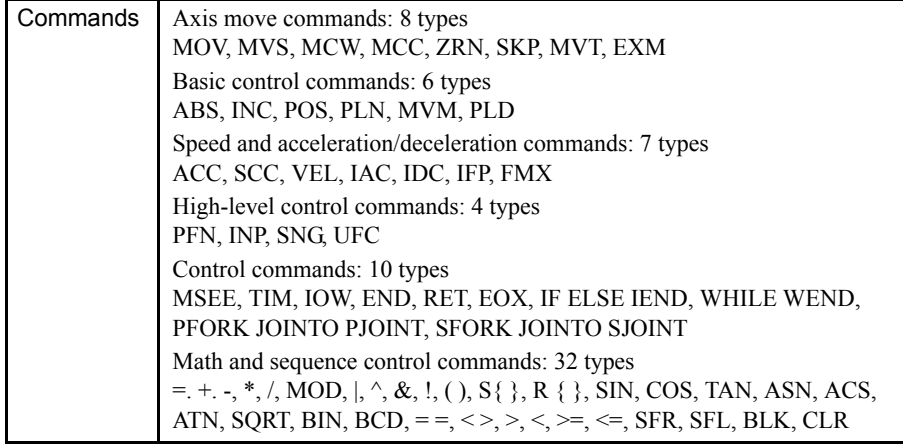

# 4.1.3 Examples of Motion Control Applications

The following illustrations show examples of the use of each control mode for an SVA Module.

■ Speed Reference Output Control and Torque Reference Output **Control** 

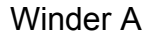

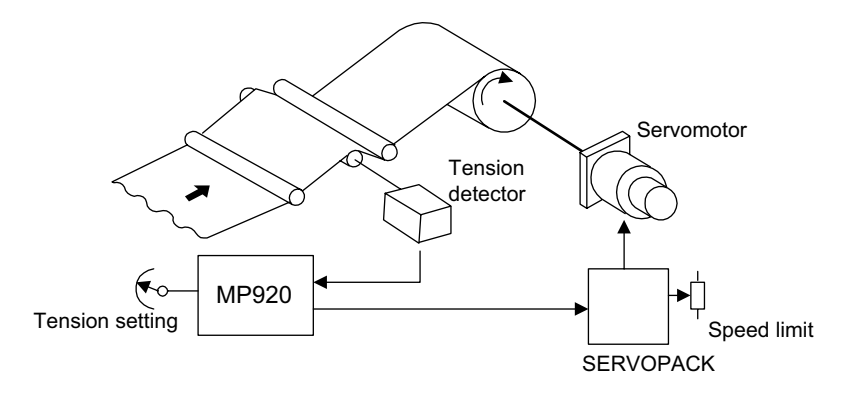

# Winder B

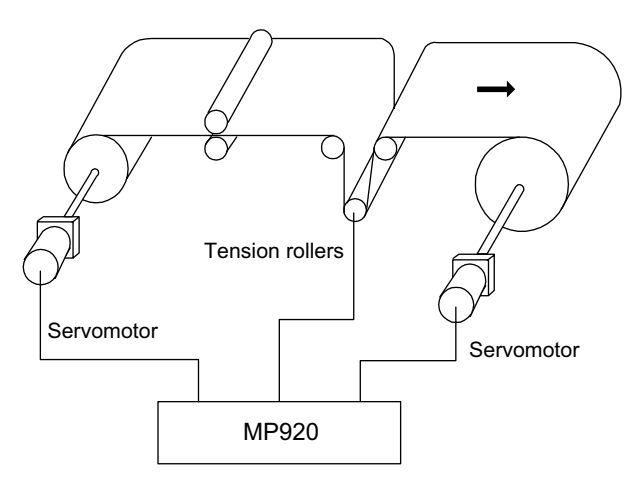

<sup>4.1.3</sup> Examples of Motion Control Applications

■ Phase Control

Conveyor Synchronization

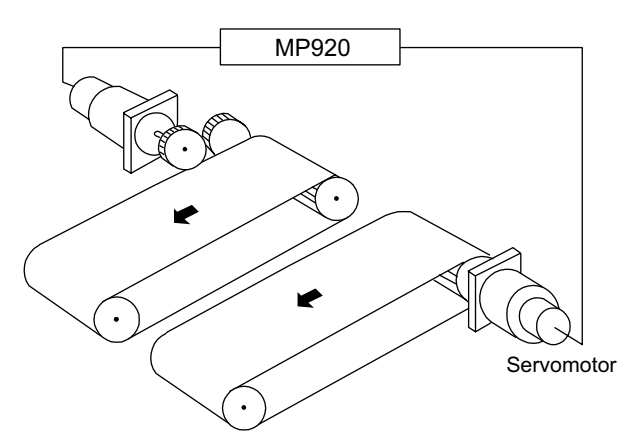

**Position Control** 

Conveyor

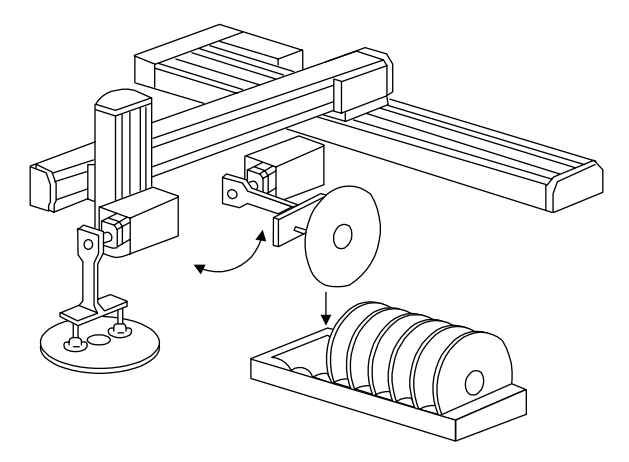

Coater

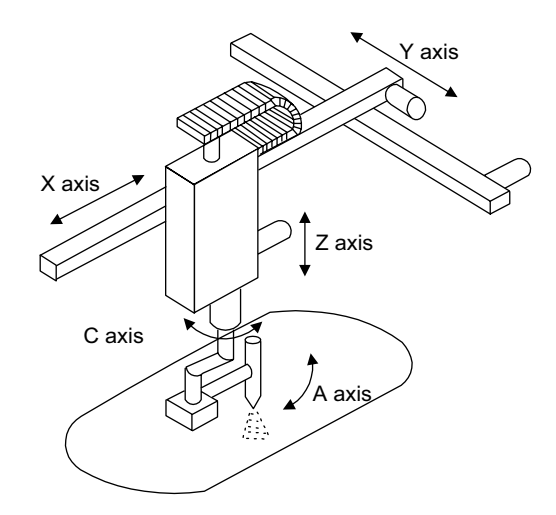

4.2.1 Overview of Control Modes

# 4.2 Control Modes

This section describes the motion control modes that can be used by the MP920.

# 4.2.1 Overview of Control Modes

Five control modes are available for MP920 Motion Modules. These modes can be switched in real time, according to the purpose.

The following table shows the control mode that can be used by MP920 Motion Modules, and gives an overview and some examples of their uses.

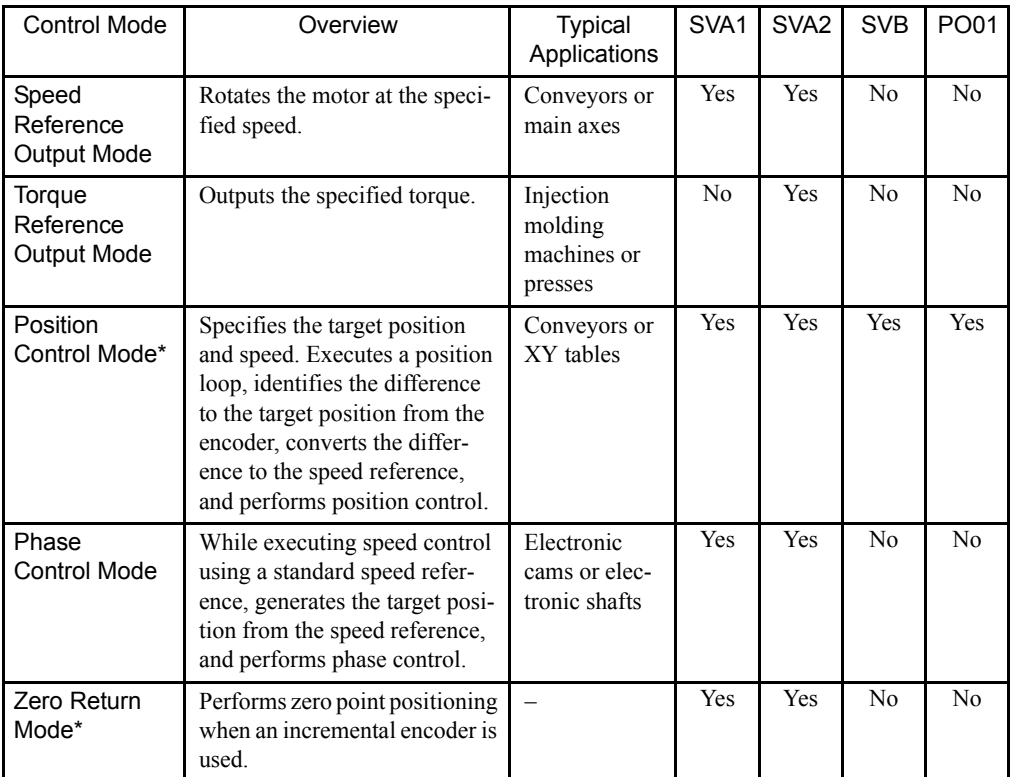

\* There are two methods for returning to the zero point:

• Using ZERO POINT RETURN command for position control

• Using Zero Return Mode

# 4.2.2 Speed Reference Output Mode

#### ■ Overview

This mode is used to rotate the motor at the desired speed.

A speed reference is output to the servo driver according to the specified speed reference, linear acceleration/deceleration time constant, and filter time constant.

The acceleration/deceleration time can be set as desired.

S-curve acceleration/deceleration can be easily performed by the user program (one command).

The speed reference output mode can also be used for a general-purpose D/A converter. In this case, set the linear acceleration/deceleration time constant and the filter time constant to "0."

#### IMPORTANT

The speed reference output mode can be used only with SVA-01A and SVA-02A Modules. It cannot be used with SVB-01 or PO-01 Module.

#### **Details**

Use the following procedure to perform operation in the speed reference output mode.

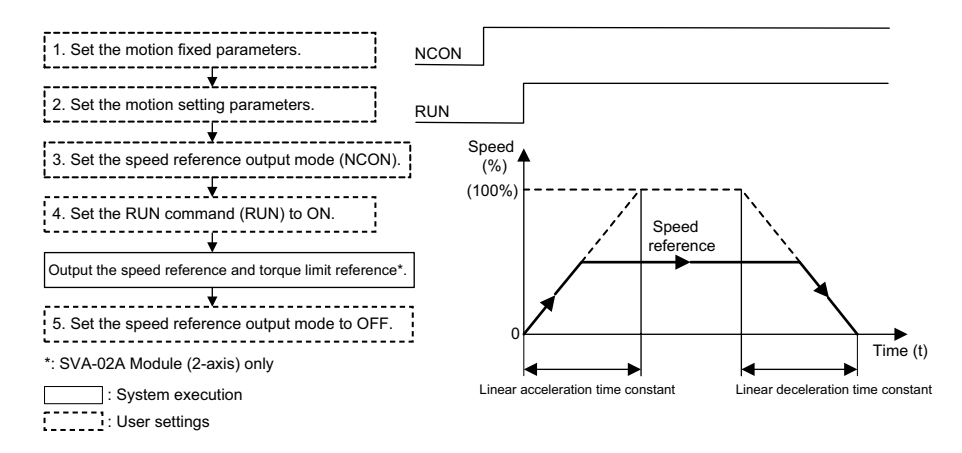

1. Set the motion fixed parameters according to the user's machine.

4.2.2 Speed Reference Output Mode

| No. | Name                                                                                | <b>Setting Range</b> | Meaning                                        | <b>Setting Example</b> |  |
|-----|-------------------------------------------------------------------------------------|----------------------|------------------------------------------------|------------------------|--|
| 7   | Rated Motor Speed<br>Setting                                                        | 1 to $32000$         | Rated motor speed                              | $3000$ r/min           |  |
| 8   | Feedback Pulses per<br><b>Motor Rotation</b>                                        | 4 to 65532           | Number of pulses<br>before multiplica-<br>tion | 2048 pulses/rev        |  |
| 9   | D/A Output Voltage at<br>100% Speed                                                 | $0.001$ to $10.000$  | $1 = 1$ V                                      | 6.000 V                |  |
|     | Feedback Pulses per<br><b>Motor Rotation</b><br>(for High-resolution) <sup>*1</sup> | 4 to 2147483647      | $1 = 1$ pulse/rev                              | 2048 pulses/rev        |  |
| 10  | D/A Output Voltage at<br>100% Torque Limit <sup>*2</sup>                            | $0.001$ to $10.000$  | $0.001 = 0.001$ V<br>$1 = 1$ V                 | 3.000 V                |  |

Table 4.1 Examples of Fixed Parameters

\* 1. Valid only with an SVB-01 Module.

\* 2. Valid only with an SVA-02A Module.

2. Set the motion parameters.

The following three methods can be used to set the setting parameters.

- Using the MPE720 Setting Parameter Window
- Using a ladder logic program
- Using a motion program

#### Examples of Setting Parameters

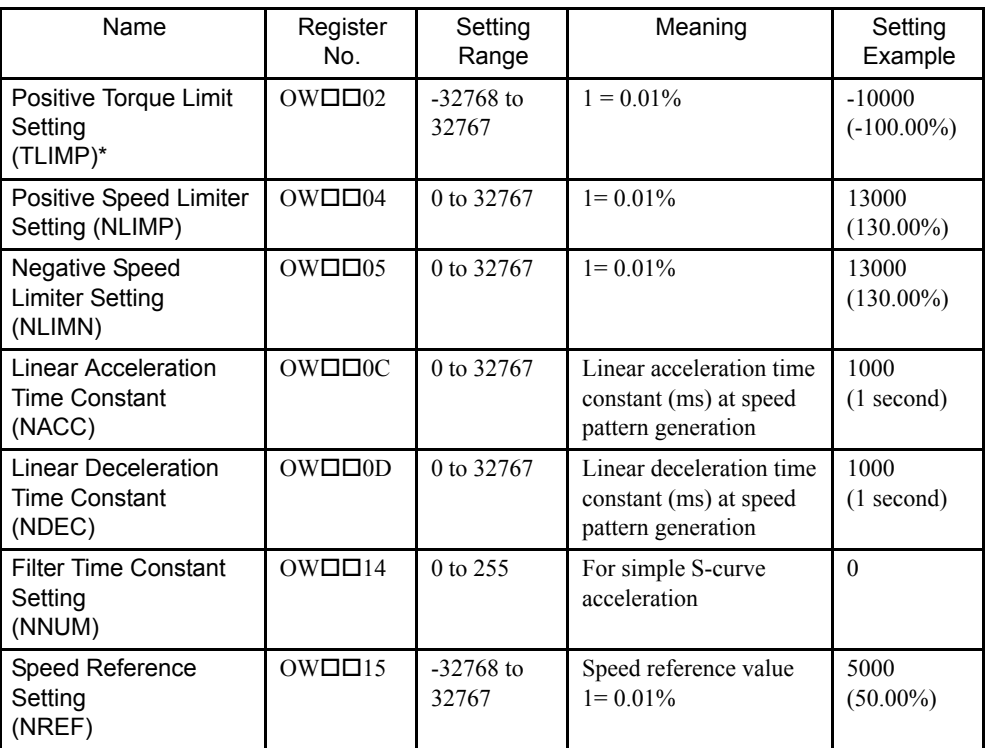

\* Valid only with an SVA-02A Module.

In the examples, SERVOPACK is used as axis 1 of Module No. 1. When the Module number and the axis number are different, see *7.1.2 Module Numbers and Motion Parameter Register Numbers*, and change the register numbers.

- 3. Select the Speed Reference Output Mode (NCON) (bit 0 of  $OW \square \square 00$ ).
- 4. Set the Servo ON (RUN) to ON (bit 0 of OW $\square$ 01).

The speed reference will be output for the axis according to the specified motion parameters.

With an SVA-02A Module (2-axis), the speed reference is output from channel 1, and the torque limit reference is output from channel 2.

Even while the speed reference output mode is being selected, the motion parameter settings can be changed.

5. To stop operation, set the RUN command (RUN) and the speed reference output mode (NCON) to OFF.

#### User Program Examples

# Example of RUN Operation

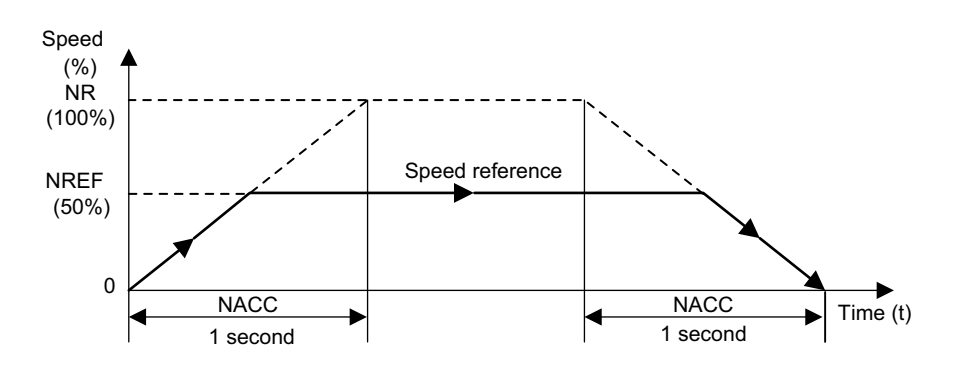

Fig. 4.1 Speed Pattern

4.2.3 Torque Reference Output Mode

# Ladder Logic Program Example

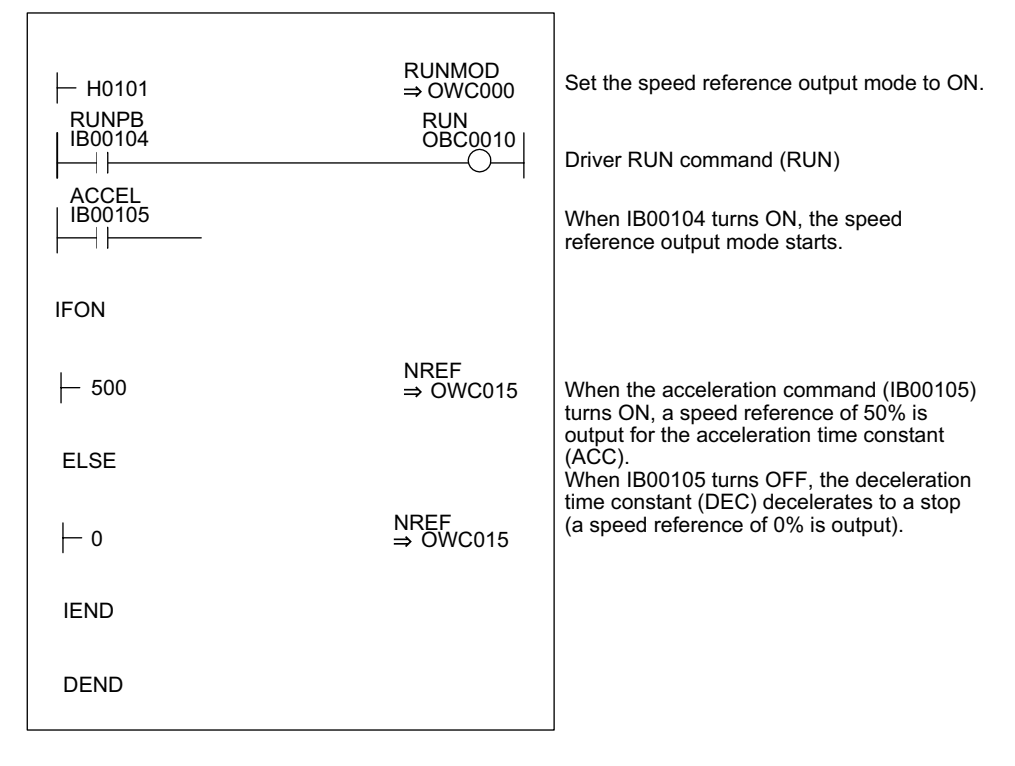

Fig. 4.2 RUN Commands (DWG H01)

The example in the above illustration has been greatly simplified. In actual operation, each register can be controlled from the user program.

# 4.2.3 Torque Reference Output Mode

#### ■ Overview

This mode is used to generate a constant torque, regardless of the speed. Select this mode to keep the metal mold of a plastic molding machine, such as an injection

molding machine, at a constant pressure.

When the torque reference output mode is selected, the specified torque reference and speed limit reference are output by the servo driver.

This mode can be used only with an SVA-02A Module (2-axis).

#### IMPORTANT

The torque reference output mode can be used only with SVA-02A Module. It cannot be used with SVA-01A, SVB-01, or PO-01 Module.

# **Details**

Use the following procedure to perform operations in the torque reference output mode.

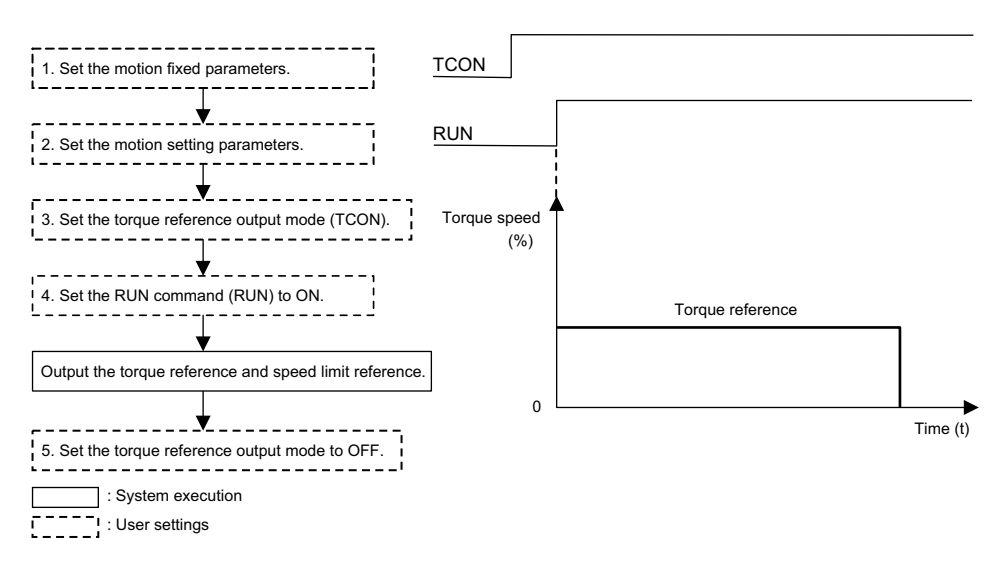

1. Set the motion fixed parameters according to the user's machine.

*Table 4.2* shows the related parameters when the torque reference output mode is used.

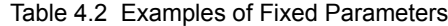

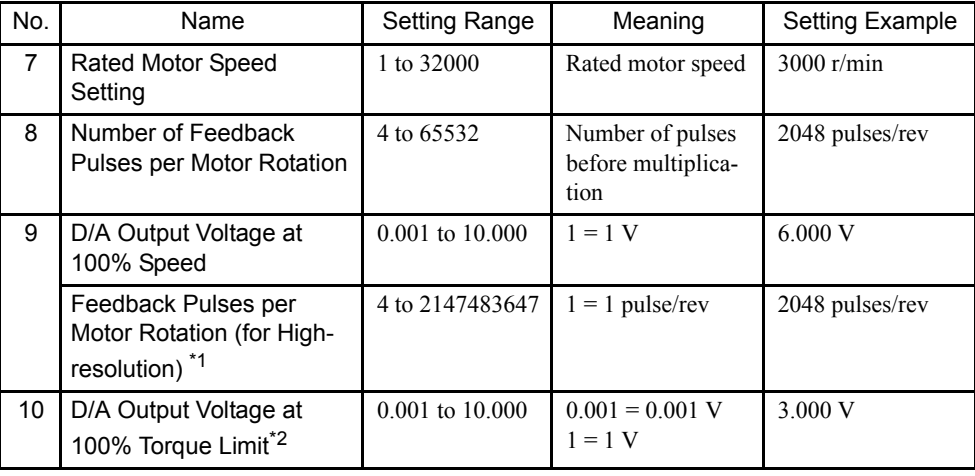

\* 1. Valid only with an SVB-01 Module.

\* 2. Valid only with an SVA-02A Module.

2. Set the motion parameters.

Table 4.3 Examples of Setting Parameters

| Name                | Register No. | Meaning                   | <b>Setting Example</b> |
|---------------------|--------------|---------------------------|------------------------|
| Torque Reference    | OWDD1B       | Sets the torque reference | 5000                   |
| Setting (TREF)      |              | value at $0.01\%$ .       | $(50.00\%)$            |
| Speed Limit Setting | $OWD$ $1C$   | Sets the speed limit      | 5000                   |
| (NLIM)              |              | value at $0.01\%$ .       | $(50.00\%)$            |

3. Select the Torque Reference Output Mode (TCON) (bit  $1 \text{ of } OWD = 00$ ).

- 4.2.3 Torque Reference Output Mode
	- 4. Set the Servo ON (RUN) to ON (bit 0 of OW $\square$ 01).

The torque reference and the speed limit reference will be output for the axis according to the specified motion parameters.

Even while the torque reference output mode is being selected, the motion parameter settings can be changed.

5. To stop operation, set the RUN command (RUN) and the torque reference output mode (TCON) to OFF.

#### User Program Example

#### Example of RUN Operation

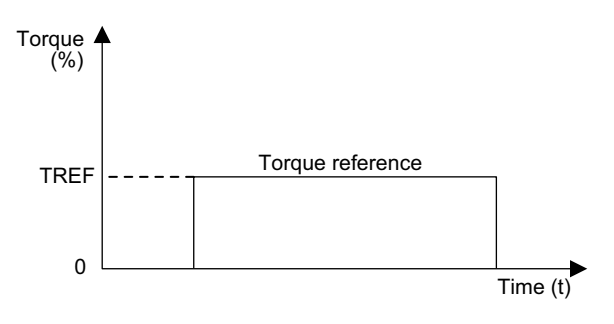

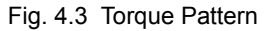

Ladder Logic Program Example

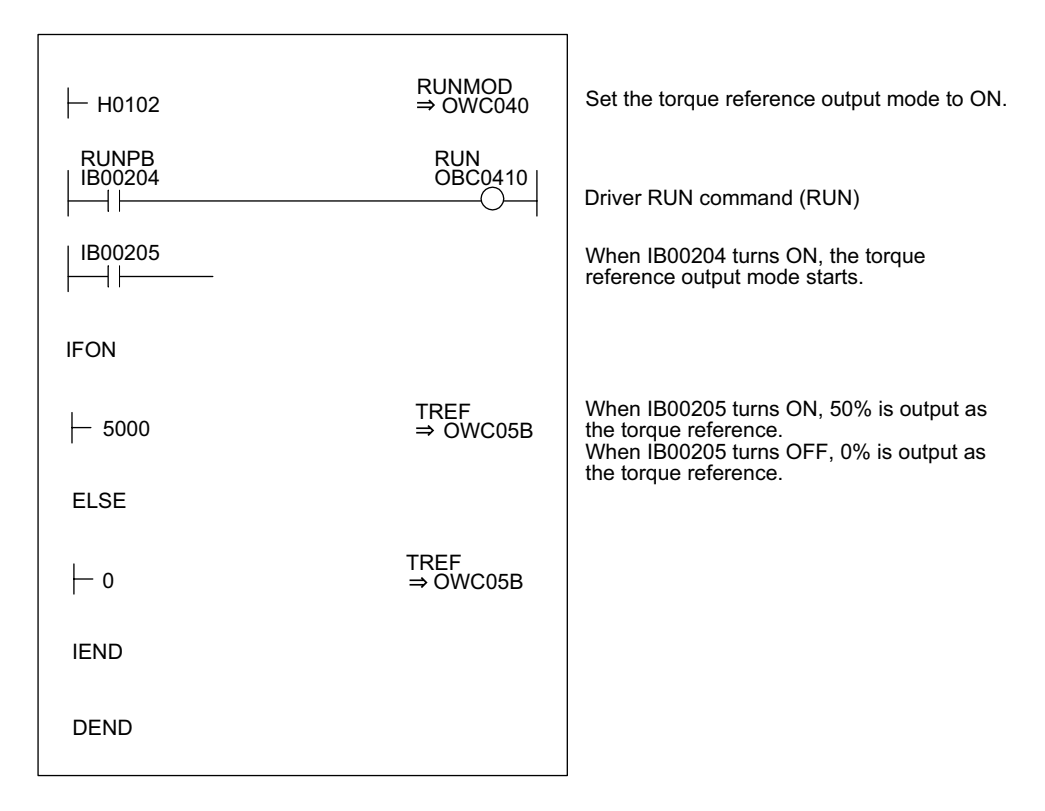

Fig. 4.4 RUN Commands (DWG H02)

The example in the above illustration has been greatly simplified. In actual operation, each register can be controlled from the user program.

# 4.2.4 Phase Control Mode

#### ■ Overview

This mode is used to rotate the motor according to the specified speed reference, and at the same time to strictly control the number of rotations.

Phase control uses multiple axes, ensuring that no deviation occurs in the angle of rotation (phase) for the motors and enabling endless rotation for printing and other machines being controlled.

Electronic shafts and electronic cams can thus be used in the servomotors of complex machine configurations. Phase alignment and synchronous operation, as well as ratio operation and cam variable speed operation have all been replaced by software.

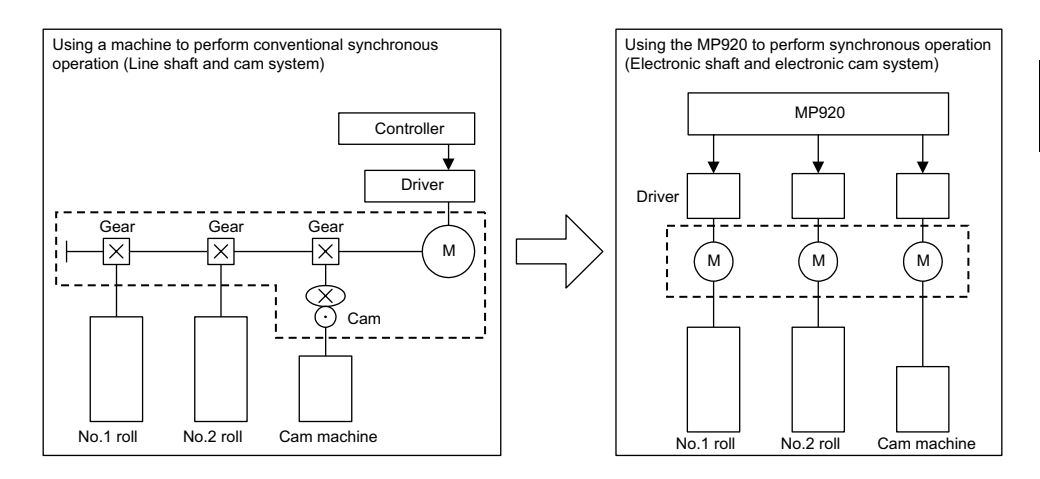

Fig. 4.5 Electronic Cam and Electronic Shaft Illustration

#### IMPORTANT

The phase output mode can be used only with SVA-01A and SVA-02A Modules. It cannot be used with SVB-01 or PO-01 Module.

4.2.4 Phase Control Mode

#### **Details**

Use the following procedure to perform phase control operation.

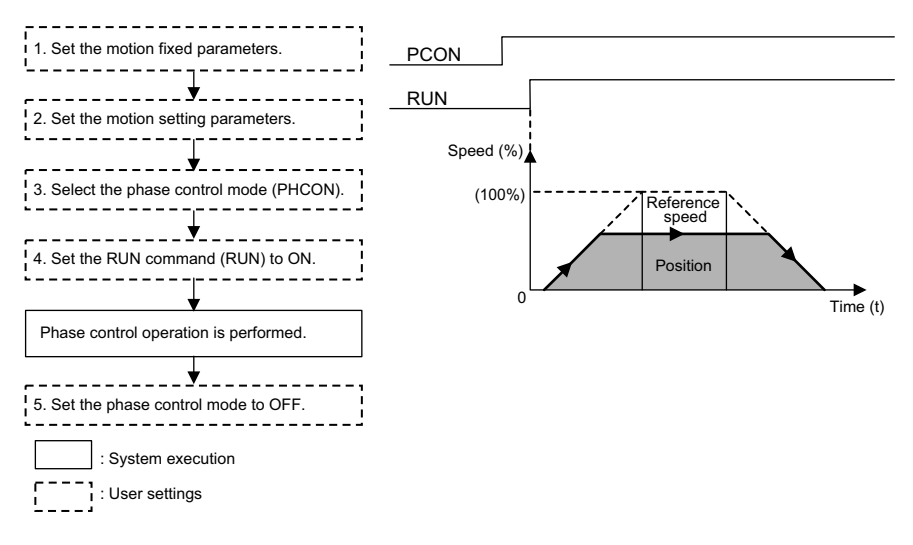

1. Set the motion fixed parameters according to the user's machine.

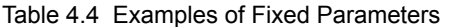

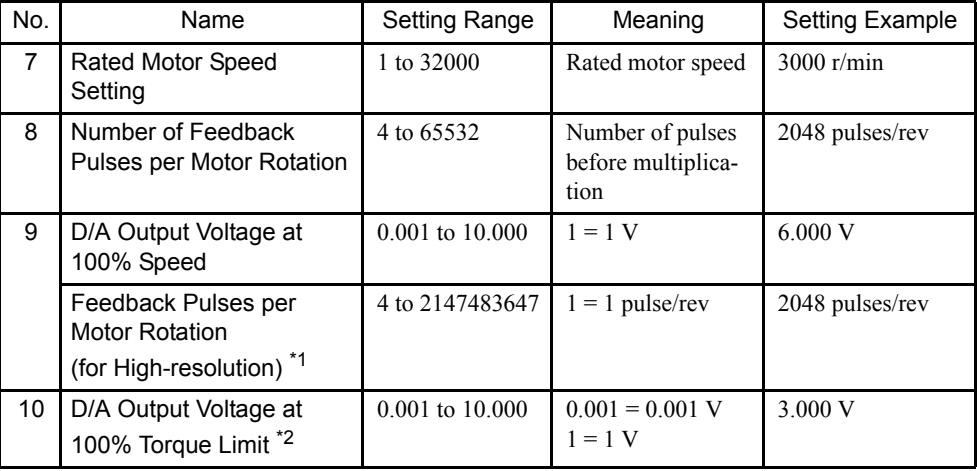

\* 1. Valid only with an SVB-01 Module.

\* 2. Valid only with an SVA-02A Module.

2. Set the motion parameters. Use the user program to control the reference speed so that no shock occurs.

The following three methods can be used to set the setting parameters.

- Using the MPE720 Setting Parameter Window
- Using a ladder logic program
- Using a motion program

*Table 4.5* shows the related parameters when the phase control mode is used.

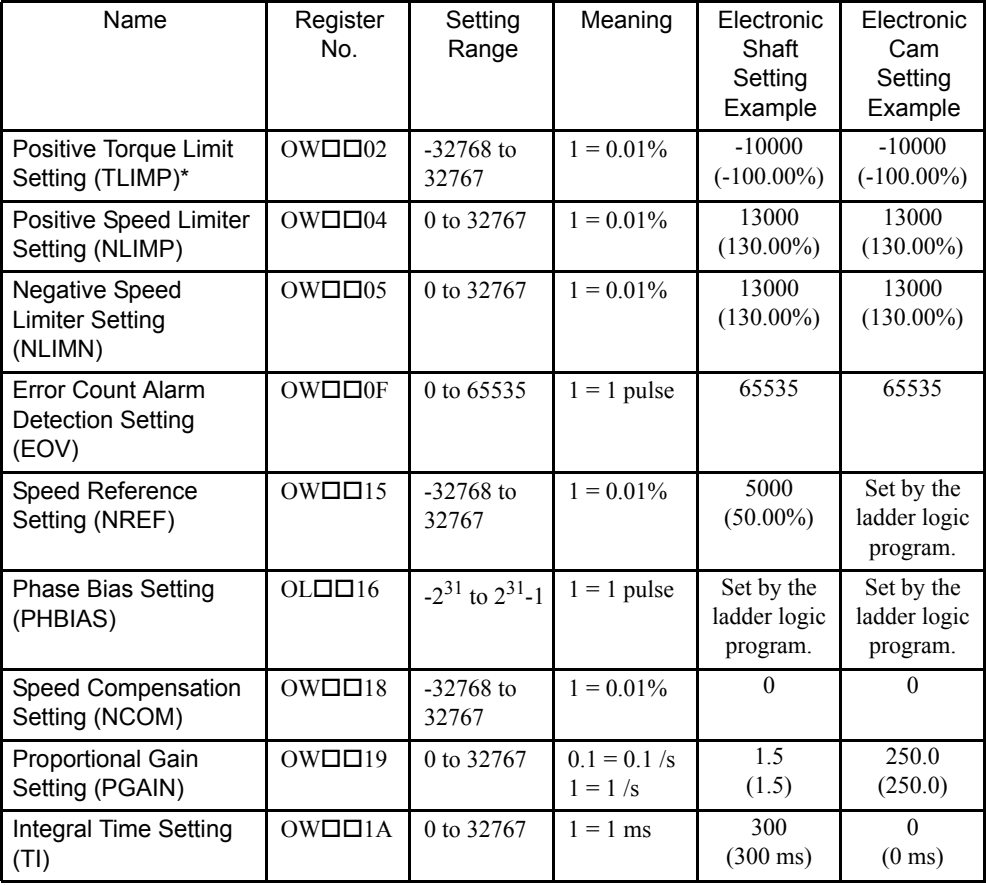

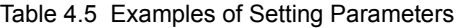

\* Valid only with an SVA-02A Module.

3. Select the Phase Control Mode (PHCON) (bit 3 of OW $\square \square$ 00).

At this time, also set Phase Reference Disable (PHREFOFF: bit 7 of OW $\square\square$ 00). Normally, this bit is set to OFF for electronic shaft applications, and it is set to ON for electronic cam applications.

4. Set the Servo ON (RUN) to ON (bit 0 of OW $\square$ 01).

Phase control will be performed for the axis according to the specified motion parameters.

Even while phase control is being performed, the motion parameter settings can be changed.

5. To stop operation, set the RUN command (RUN) and the phase control mode (PHCON) to OFF.

# ■ User Program Example 1: Electronic Shaft

#### Example of RUN Operation

Phase control can be called "speed control with position compensation" or "position control with 100% speed feed forward." "Position" means the motor angle of rotation, and is therefore called "phase control." An electronic shaft can be configured using this phase control.

*Fig. 4.6* shows a block diagram of a phase control loop.

4.2.4 Phase Control Mode

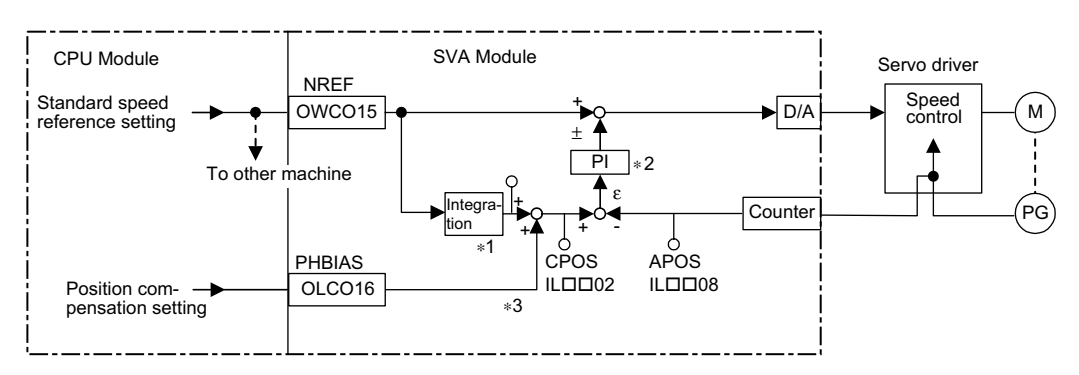

- \* 1. Integrates the reference speed reference, and calculates the corresponding position (pulse).
- \* 2. Generates the speed reference from the target position (CPOS) and current position (APOS) error ε. This is the position (phase) compensation.
- \* 3. To move the phase, the distance to be moved (the angle of rotation of the motor axis converted to the number of pulses) can be added as the phase compensation setting.
- Fig. 4.6 Block Diagram of Phase Control Loop

The rotational phase of the motor can be managed (controlled) using the above method.

This control loop is processed in the SVA-02A Module. Therefore, the user can easily control the electronic shaft simply by selecting the phase control mode on the CPU Module and providing the required parameters for the SVA Module.

# Ladder Logic Program Example

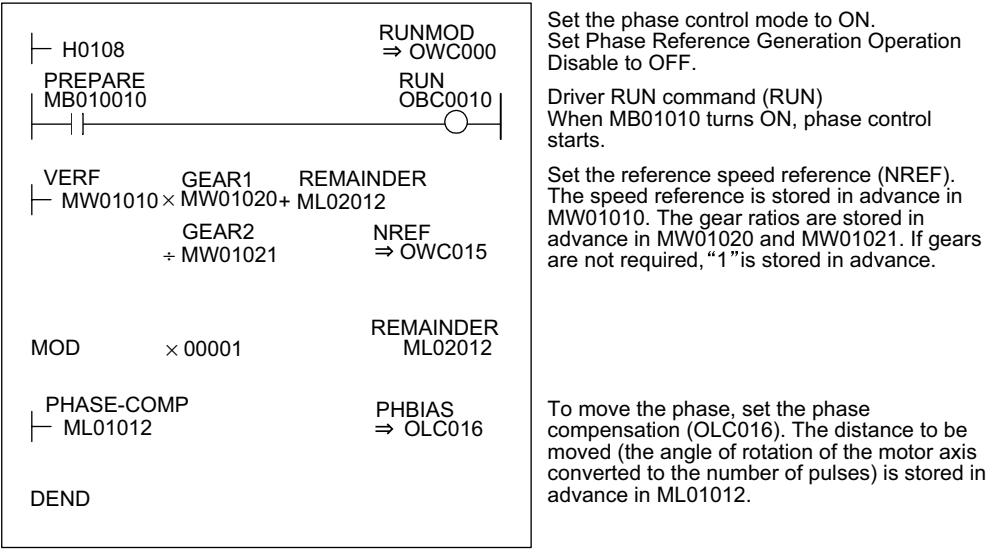

Fig. 4.7 RUN Commands (DWG H04)

The example in the above illustration has been greatly simplified. In actual operation, each register can be controlled from the user program.

# ■ User Program Example 2: Electronic Cam

# Example of RUN Operation

Cams are one of the conventional methods for changing a rotational movement to a linear movement, and they are used to obtain the desired operation curve (displacement drawing) during a cycle.

- A mechanical cam forms a cam with a shape corresponding to this displacement drawing. Placing a follower on the circumference and rotating the cam enables the desired linear operation to be obtained.
- An electronic cam holds the actual displacement drawing data in the controller as a position pattern, and performs regular position control for the so-called continuous path (CP) by changing the phase.

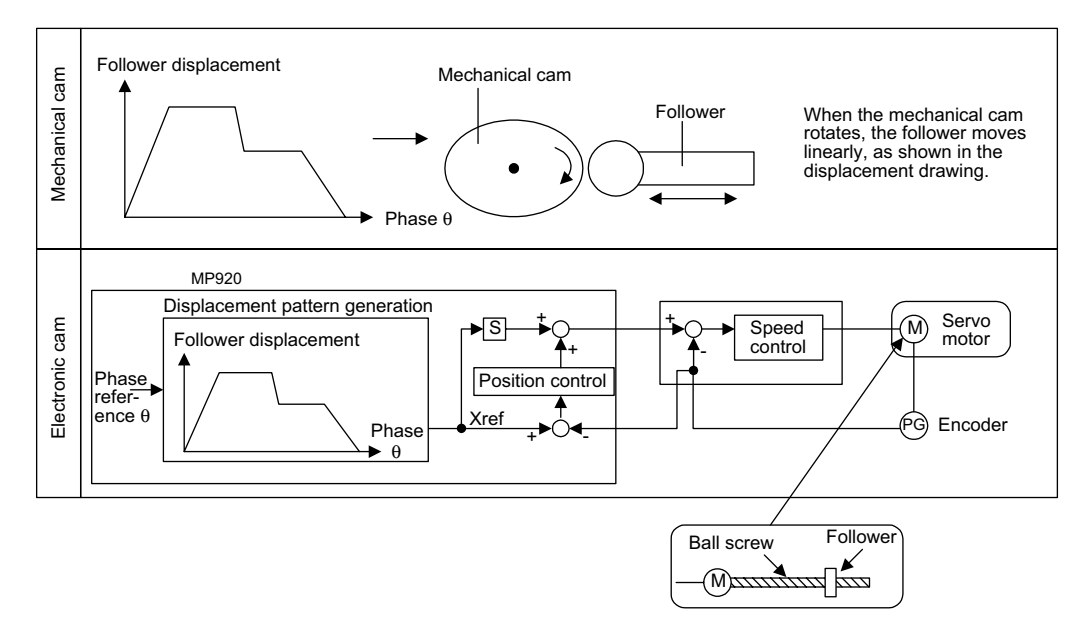

An electronic cam control loop can be configured using phase control. With normal phase control, the position reference is generated by integrating the reference speed reference into the SVA Module (see *Fig. 4.8*).

An electronic cam control loop cuts the integral circuit of the reference speed reference, and provides the position reference from the phase compensation settings (see *Fig. 4.9*).

The following illustration shows a block diagram of a phase control loop.

4.2.4 Phase Control Mode

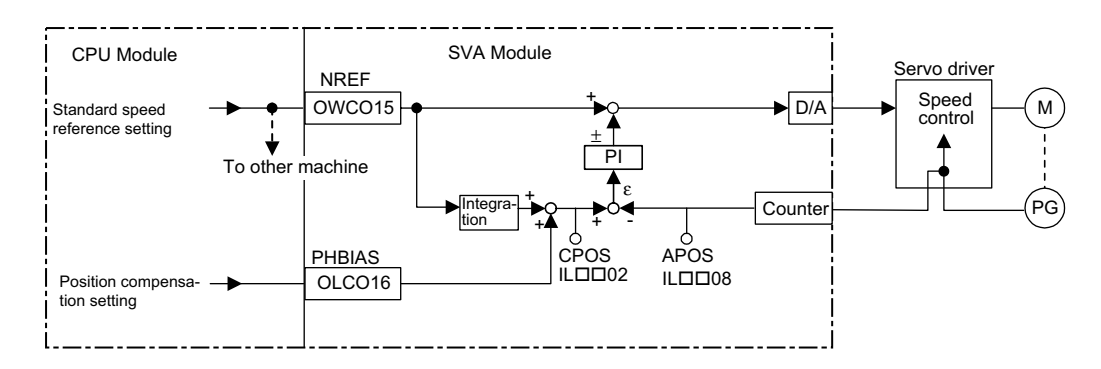

Fig. 4.8 Block Diagram of Phase Control Loop

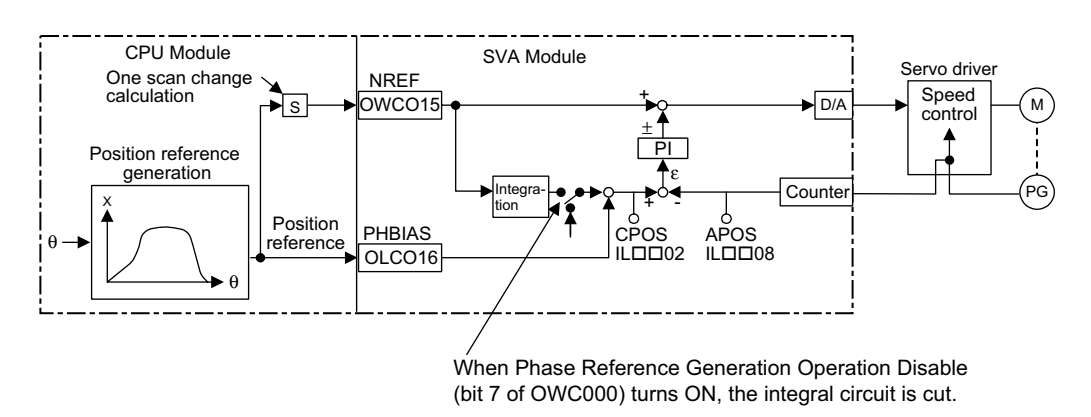

Fig. 4.9 Block Diagram of Electronic Cam Control Loop

The electronic cam control loop is processed in the SVA Module. Therefore, the user can easily control the electronic cam simply by selecting the phase control mode on the CPU Module and providing the required parameters for the SVA Module.

# Ladder Logic Program Example

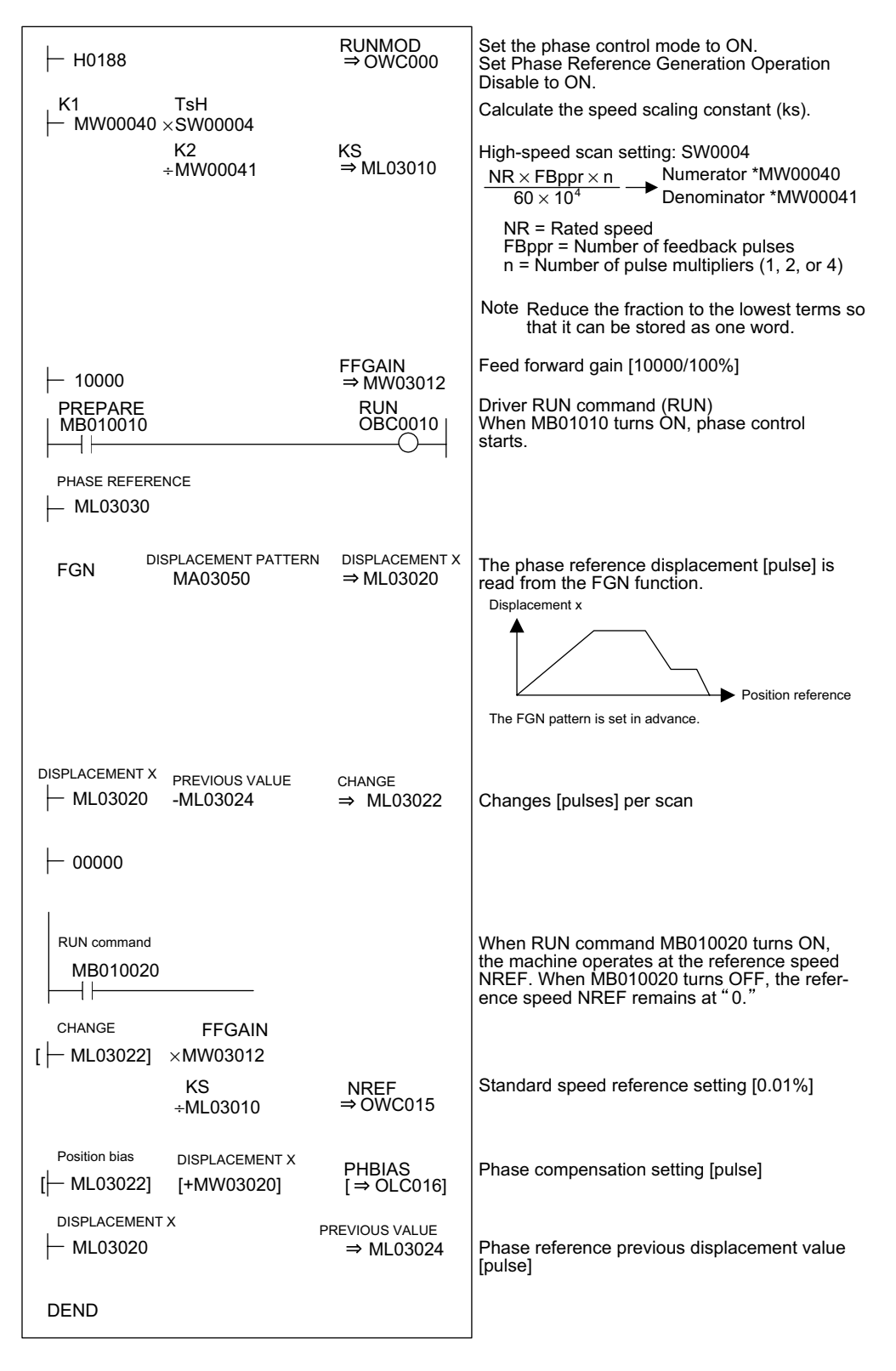

Fig. 4.10 RUN Command (DWG H04)

The example in the above illustration has been greatly simplified. In actual operation, each register can be controlled from the user program.

# 4.2.5 Zero Return Mode

#### **n** Overview

The zero point return operation returns the machine to the machine-specific zero point.

When an incremental encoder is used, the system zero point position data is destroyed if the power supply is disconnected. Therefore, after turning ON the power, the system zero point must be repositioned. As a general rule, a pulse generator (PG) with a zero point pulse and a limit switch showing the zero point area are used to determine the zero point.

There are two zero point return methods. One method uses motion commands, and the other method uses the zero return control mode. Care is required because zero point return operations are different with these two methods.

Using the zero return mode is explained below.

Note: To use motion commands, see *4.4.9 Zero Point Setting (ZSET)*.

When an absolute encoder is used, position reference "0" will be the position control when zero point return is selected.

#### **Details**

Use the following procedure to perform operation in the zero return mode.

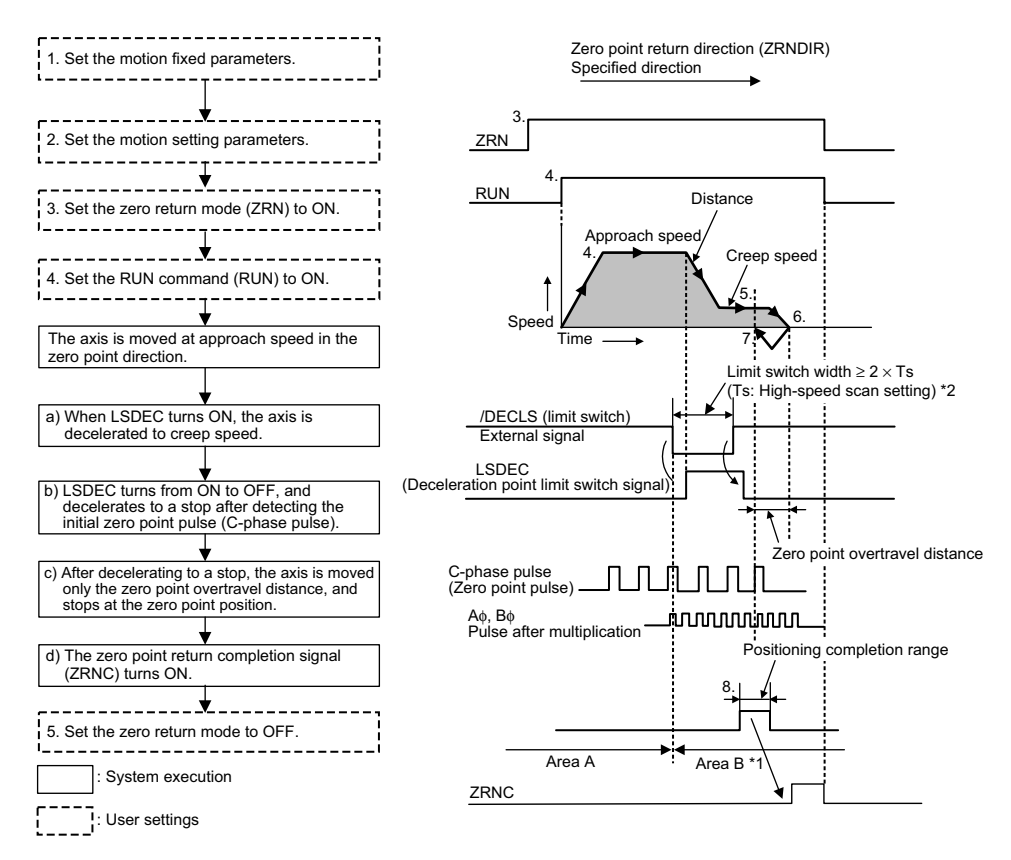

\* 1. If the machine is in Area B after the power is turned ON, a return cannot be performed correctly. Be sure to move the machine back to Area A before performing a return.

- \* 2. The limit switch (/DECLS) width must be at least twice that of the highspeed scan setting.
- 1. Set the motion fixed parameters according to the user's machine.

| No.             | Name                                                                                | <b>Setting Range</b> | Meaning                                        | Setting Example |
|-----------------|-------------------------------------------------------------------------------------|----------------------|------------------------------------------------|-----------------|
| $\overline{7}$  | <b>Rated Motor Speed</b><br>Setting                                                 | 1 to $32000$         | Rated motor speed                              | $3000$ r/min    |
| 8               | Number of Feedback<br>Pulses per Motor Rotation                                     | 4 to 65532           | Number of pulses<br>before multiplica-<br>tion | 2048 pulses/rev |
| 9               | D/A Output Voltage at<br>100% Speed                                                 | $0.001$ to $10.000$  | $1 = 1$ V                                      | 6.000 V         |
|                 | Feedback Pulses per<br><b>Motor Rotation</b><br>(for High-resolution) <sup>*1</sup> | 4 to 2147483647      | $1 = 1$ pulse/rev                              | 2048 pulses/rev |
| 10 <sup>°</sup> | D/A Output Voltage at<br>100% Torque Limit <sup>*2</sup>                            | $0.001$ to $10.000$  | $0.001 = 0.001$ V<br>$1 = 1$ V                 | 3.000 V         |

Table 4.6 Examples of Fixed Parameters

\* 1. Valid only with an SVB-01 Module.

\* 2. Valid only with an SVA-02A Module.

2. Set the motion parameters.

The following three methods can be used to set the setting parameters.

- Using the MPE720 Setting Parameter Window
- Using a ladder logic program
- Using a motion program

4-23

4.2.5 Zero Return Mode

| Name                                                         | Register<br>No.          | Setting<br>Range         | Meaning                                                                  | Setting<br>Example        |
|--------------------------------------------------------------|--------------------------|--------------------------|--------------------------------------------------------------------------|---------------------------|
| Positive Torque Limit<br>Setting (TLIMP)*                    | $OW \square \square 02$  | $-32768$ to<br>32767     | $1 = 0.01\%$                                                             | $-10000$<br>$(-100.00\%)$ |
| Positive Speed Limiter<br>Setting (NLIMP)                    | $OW\square\square04$     | 0 to 32767               | $1 = 0.01\%$                                                             | 13000<br>$(130.00\%)$     |
| <b>Negative Speed</b><br><b>Limiter Setting</b><br>(NLIMN)   | $OW \square \square 05$  | 0 to 32767               | $1 = 0.01\%$                                                             | 13000<br>$(130.00\%)$     |
| <b>Zero Point Offset</b><br>(ABSOFF)                         | $OL$ $\Box$ $\Box$ 06    | $-2^{31}$ to $2^{31}$ -1 | $1 = 1$ reference unit<br>With pulse: $1 = 1$ pulse                      | 100 pulses                |
| Approach Speed<br>Setting (NAPR)                             | OW <sub>D</sub> OA       | 0 to 32767               | Value (%) for rated<br>speed: $1 = 0.01\%$                               | 2000<br>$(20.00\%)$       |
| <b>Creep Speed Setting</b><br>(NCLP)                         | OWD10B                   | 0 to 32767               | Value (%) for rated<br>speed: $1 = 0.01\%$                               | 1000<br>$(10.00\%)$       |
| Linear Acceleration<br><b>Time Constant</b><br>(NACC)        | $OW\square\square$ 0 $C$ | 0 to 32767               | Linear acceleration time<br>constant (ms) at speed<br>pattern generation | 1000<br>$(1$ second)      |
| <b>Linear Deceleration</b><br><b>Time Constant</b><br>(NDEC) | $OW\square\square 0D$    | 0 to 32767               | Linear deceleration time<br>constant (ms) at speed<br>pattern generation | 1000<br>$(1$ second)      |
| <b>Positioning Completed</b><br>Range Setting (PEXT)         | OW <sub>D</sub> OE       | 0 to 65535               | $1 = 1$ reference unit<br>With pulse: $1 = 1$ pulse                      | 10 pulses                 |
| Error Count Alarm De-<br>tection Setting (EOV)               | $OW\square\square 0F$    | 0 to 65535               | $1 = 1$ reference unit<br>With pulse: $1 = 1$ pulse                      | 65535 pulses              |
| Position Loop Gain<br>Setting (KP)                           | $OW\square\square10$     | 0 to 32767               | $0.1 = 0.1 / s$<br>$1 = 1/s$                                             | 300<br>(30.0/s)           |
| <b>Filter Time Constant</b><br>(NNUM)                        | OWD14                    | 0 to 255                 | For simple S-curved<br>acceleration                                      | $\theta$                  |

Table 4.7 Examples of Setting Parameters

\* Valid only with an SVA-02A Module.

In the example, the SERVOPACK is used as axis 1 of Module No. 1. When the Module number and the axis number are different, see *7.1.2 Module Numbers and Motion Parameter Register Numbers*, and change the register number.

- 3. Set the Zero Return Mode (ZRN) to ON (bit 4 of OW $\square \square 00$ ).
- 4. Set the Servo ON (RUN) to ON (bit 0 of OW $\square$ 01).
	- a) The axis will be moved in the direction specified by the Zero Point Return Direction Selection ZRNDIR (bit 9 of OW $\square$ 00).
	- b) When the Zero Point Return Deceleration Point Limit Switch LSDEC (bit F of  $OW\Box\Box$ 01) turns ON, the axis is decelerated to creep speed.

#### IMPORTANT

A user program must be created to connect the Limit Switch Signal DECLS (the DI signal included in the LIO-01 Module) to the Zero Point Return Deceleration Point Limit Switch LSDEC (bit F of  $OW\square\square01$ ).

- c) When LSDEC turns from ON to OFF, the point detected by the initial zero point pulse (C-phase pulse) is the zero point position. The axis is decelerated to a stop after detecting the initial zero point pulse.
- d) After decelerating to a stop, the axis is moved only the zero point overtravel distance at creep speed in the zero point position direction and stops at the zero point position. A zero point position offset value can also be set. (If Zero Point Position Offset OL $\Box$  $\Box$ 06 is set in advance to 100, the position data will be 100.)
- 5. The zero point return operation is completed when the axis enters the positioning completed range. When the zero point return operation is completed, the Zero Point Return Completed Signal ZRNC (bit F of IW $\square$ 00) turns ON.

After checking that the zero point return completion signal (ZRNC) is turned ON, set the RUN command (RUN) and the zero return mode (ZRN) to OFF.

# User Program Example

#### Example of RUN Operation

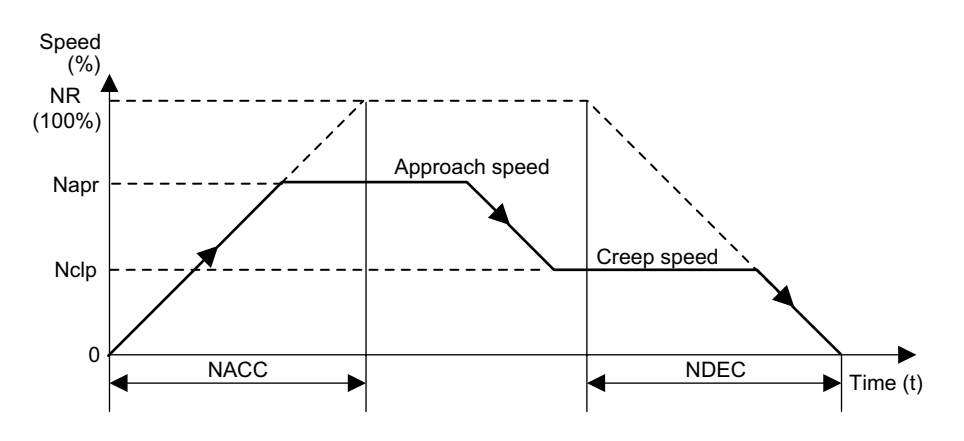

Fig. 4.11 Zero Point Return Pattern

# Operating Conditions

Input a limit switch signal width at least twice that of the high-speed scan setting.

# Ladder Logic Program Example

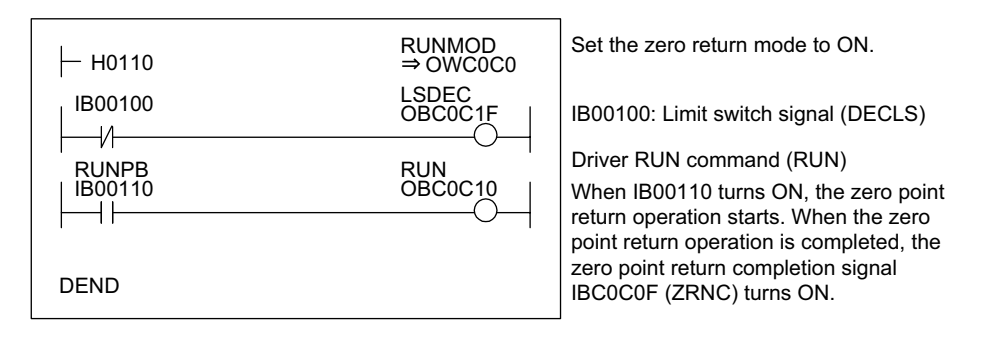

Fig. 4.12 RUN Commands (DWG H01)

The example in the above illustration has been greatly simplified. In actual operation, each register can be controlled from the user program.

# 4.3 Position Control

This section describes the prerequisites for position control, and position control without using motion commands.

# 4.3.1 Prerequisites for Position Control

# ■ Overview

With position control, the axis is moved to the target position, stops there, and holds that position (servo clamp).

An incremental encoder or a Yaskawa absolute encoder is used as the position detector. When a Yaskawa absolute encoder is used, the absolute position is stored, even when the power for the machine (positioning device) is disconnected. Therefore, when the power is turned ON again, the zero point return operation is not required.

There are two position control methods. One method uses motion commands ( $OW\Box\Box$ 20), and the other method does not use motion commands.

Whether or not motion commands ( $OW\Box\Box 20$ ) are to be used is set in the motion parameters shown in the following table.

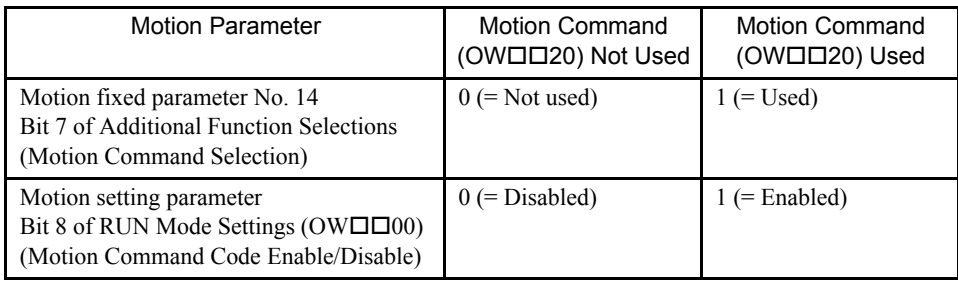

Note: When bit 7 (motion command selection) of motion fixed parameter No. 14 (Additional Function Selections) is not selected for use and bit 8 (motion command code enable) of the RUN Mode Settings (OW $\square$  $\square$ 00) motion setting parameter is set to "1" (= enabled), the axis is controlled without motion commands ( $OW\square\square20$ ).

# IMPORTANT

The position control mode is applicable for any motion module. However, it is applicable for SVB-01 and PO-01 Modules, only when the motion commands are enabled. The table below shows the conditions to use the position control mode for each module.

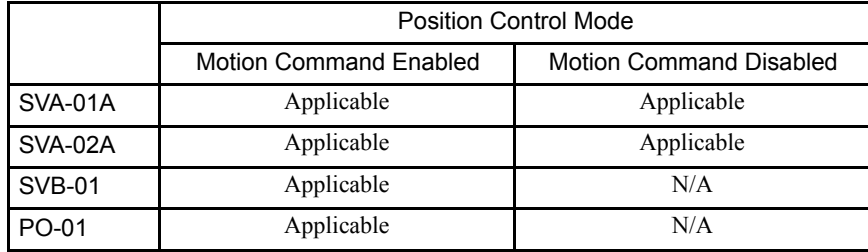

#### 4.3.1 Prerequisites for Position Control

#### IMPORTANT

When using a motion program, the bit 14 of  $OW\Box\Box$ 01 (Position Reference Type) must be set to 1 (Incremental Addition Mode).

The default setting is 1 (Incremental Addition Mode).

*Table 4.8* shows the differences when motion commands ( $OW\Box\Box 20$ ) are used, and when no motion command is used.

| Item                                                                                                    | <b>Motion Commands</b><br>(OWLID20) Not Used | <b>Motion Commands</b><br>(OWOO20) Used                                         |
|----------------------------------------------------------------------------------------------------|----------------------------------------------|---------------------------------------------------------------------------------|
| Reference Unit                                                                                                    | Pulse                                        | Pulse, mm, inch, or deg<br>can be selected.                                     |
| <b>Electronic Gear Function</b>                                                                                            | Not possible                                 | Possible                                                                        |
| Finite length position control                                                                                             | Possible                                     | Possible                                                                        |
| Infinite length position control that rotates<br>the axis in one direction only, without re-<br>setting after one rotation | Possible                                     | Possible                                                                        |
| Infinite length position control that resets<br>the axis after one rotation                                                | Not possible                                 | Possible                                                                        |
| Position reference                                                                                                    | Absolute position mode                       | Absolute position mode<br>or incremental addition<br>mode can be selected.      |
| Position buffer                                                                                                    | Not possible                                 | Possible                                                                        |
| Position monitor                                                                                                    | Pulse unit                                   | Reference unit                                                                  |
| Speed reference                                                                                                    | Percentage (%) reference                     | The percentage $(\% )$ ref-<br>erence or the reference<br>unit can be selected. |

Table 4.8 Differences When Motion Commands are Used/Not Used

The meaning of the terms used in the above table and their method of application are discussed below.

#### Reference Unit

The reference units input to the Module are set with the following motion fixed parameter settings.

Pulses, millimeters, degrees, or inches can be used as the reference unit. The reference unit is specified in bits 0 to 3 of motion fixed parameter No. 17 (Motion Controller Function Selection Flags).

The minimum reference unit that can be specified in the Module is determined by the above unit settings and the setting of motion fixed parameter No. 18 (Number of Digits Below Decimal Point).

When motion commands ( $OW\Box\Box 20$ ) are not used, the unit will be the pulse.

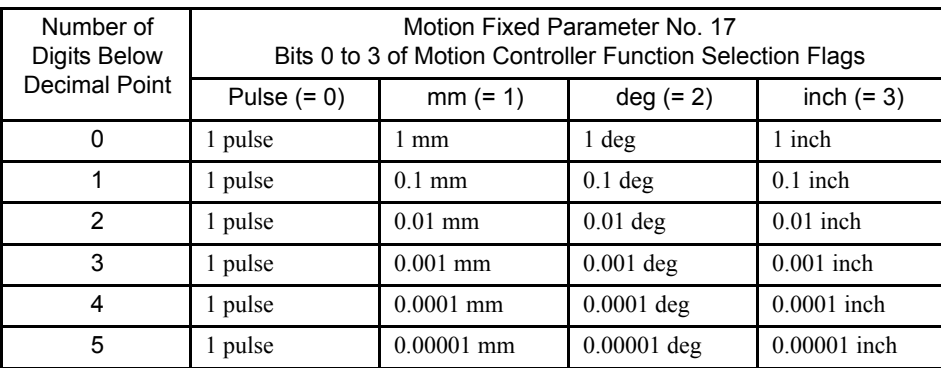

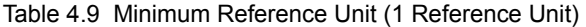

Note: The number of digits below the decimal point is specified in motion fixed parameter No. 18 (Number of Digits Below Decimal Point).

#### Electronic Gear

In contrast to the reference unit input to the Module, the mechanical travel unit is called the "output unit."

The electronic gear converts position or speed units from reference units (millimeters, degrees, or inches) to output units (millimeters, degrees, or inches).

When the axis at the motor has rotated m times and the mechanical configuration allows the axis at the load to rotate n times, this electronic gear function can be used to make the reference unit equal to the output unit.

The electronic gear function is set in the motion setting parameters shown in *Table 4.10*.

| <b>Motion Fixed Parameter</b>                                           | Name and Meaning                                                                                                    |
|-------------------------------------------------------------------------|----------------------------------------------------------------------------------------------------|
| No. 17<br>Bit 4 of Motion Controller<br><b>Function Selection Flags</b> | Electronic gear enabled selection (0: Disabled, 1: Enabled)<br>• Disabled when the unit selected is the pulse. Set Disabled $(= 0)$ .                  |
| No. 19<br>Distance Travelled per<br><b>Machine Rotation</b>             | Travel distance per machine rotation<br>• This parameter setting is invalid when Disabled $(= 0)$ is set for the<br>electronic gear enabled selection. |
| No. 21<br>Servomotor Gear Ratio                                         | Motor side gear ratio<br>• This parameter setting is invalid when Disabled $(= 0)$ is set for the<br>electronic gear enabled selection.                |
| No. 22<br>Machine Gear Ratio                                            | Machine side gear ratio<br>• This parameter setting is invalid when Disabled $(= 0)$ is set for the<br>electronic gear enabled selection.              |

Table 4.10 Electronic Gear Parameters

When the unit selected is the pulse and motion commands ( $OW\Box 20$ ) are not used, the electronic gear function is disabled.

4.3.1 Prerequisites for Position Control

*Table 4.11* shows the meanings of the above parameters and gives some setting examples.

| Servo Fixed<br>Parameter No. | Name                                                           | Description                                                                                                    |                   |                            |  |
|------------------------------|----------------------------------------------------------------|----------------------------------------------------------------------------------------------------|-------------------|----------------------------|--|
| No.19                        | <b>Distance</b><br><b>Travelled Per</b><br>Machine<br>Rotation | • This parameter shows the load travel distance for each rotation of the load<br>axis. Sets the load travel distance value divided by the minimum reference<br>unit.<br>$No.19 = \frac{Load\ travel\ distance\ per\ load\ axis\ rotation}{Minimum\ reference\ unit}$<br>• Some examples of the load travel distance are shown below.<br><b>Distance Travelled</b><br><b>Load Configuration Examples</b> |                   |                            |  |
|                              |                                                                | Per Machine<br>Rotation                                                                                                    |                   |                            |  |
|                              |                                                                | $P$ [mm]                                                                                                    | <b>Ball</b> screw | $P =$ Ball screw pitch     |  |
|                              |                                                                | 360 $[°]$                                                                                                    | Round table       | One rotation = $360^\circ$ |  |
|                              |                                                                | $\pi$ D [mm]                                                                                                    | Belt              |                            |  |
|                              |                                                                | • No. 19 setting range: 1 to $2^{31}$ - 1 [1 = 1 reference unit]<br><b>Setting Examples</b><br>• Load travel distance per load axis rotation = 12 mm<br>$\bullet$ Minimum reference unit = 0.001 mm [reference unit: mm, digit number<br>after decimal point: 3]<br>No.19 = $\frac{12 \text{ mm}}{0.001 \text{ mm}}$ = 12000                                                                            |                   |                            |  |

Table 4.11 Electronic Gear Parameters and Constant
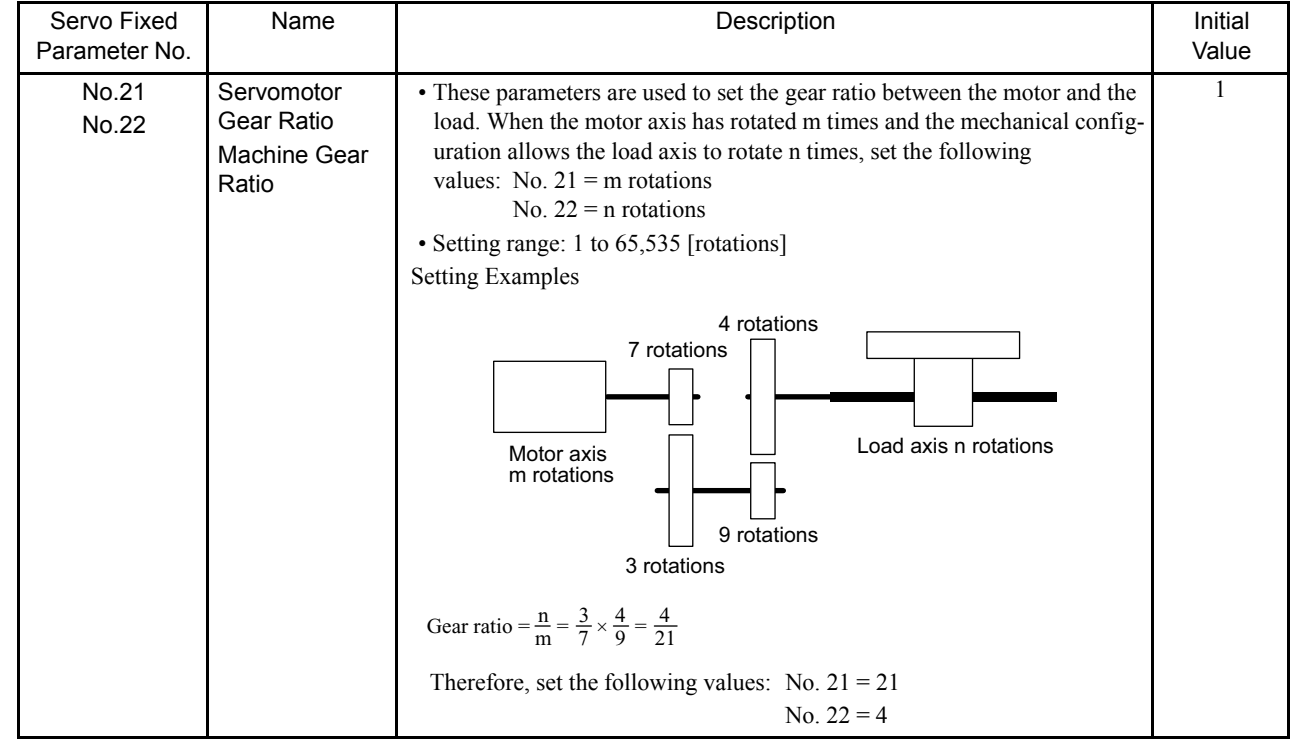

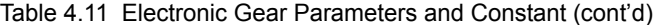

# Electronic Gear Parameter Setting Example (A): With Ball Screw

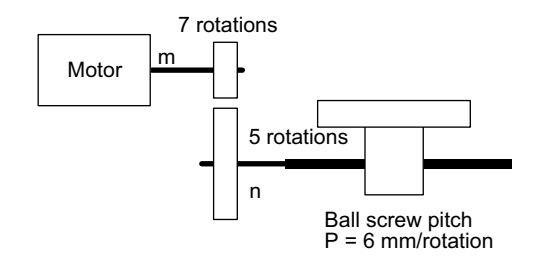

In the above machine system, if the requirement is reference unit = output unit =  $0.001$  mm, the setting of each parameter will be as follows:

- No.19 =  $\frac{6 \text{ mm}}{0.001 \text{ mm}}$  = **6000**
- Gear ratio  $=$   $\frac{\text{n}}{\text{m}}$  = 5 7
- $No.21 = 7$
- No.22 =  $5$

4.3.1 Prerequisites for Position Control

Electronic Gear Parameter Setting Example (B): Rotating Load

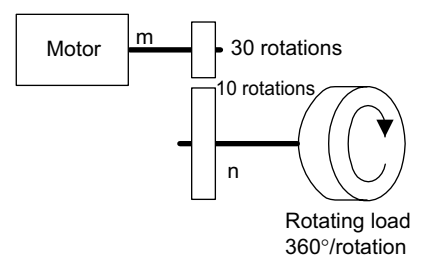

In the above machine system, if the requirement is reference unit = output unit =  $0.1^\circ$ , the setting of each parameter will be as follows:

• No.19 = 
$$
\frac{360^{\circ}}{0.1^{\circ}}
$$
 = **6000**

- Gear ratio  $=$   $\frac{\text{n}}{\text{m}} = \frac{10}{30}$ 10 30 1 3
- $No.21 = 3$
- No.22 = 1

# ■ Axis Selection

There are two types of position control: Finite length position control, where return and other operations are performed only within a specified range, i.e., within a prescribed positioning interval, and infinite length position control, which is used for rotation in one direction only.

There are two infinite length position control methods. One method involves resetting the conveyor belt or other device to "0" after one rotation; the other method involves rotating the conveyor belt in one direction only, without resetting after one rotation.

Axis selection involves selecting which of these types of position control is to be used. The axis selection is set in bit 5 of motion fixed parameter No. 17 (Motion Controller Function Selection Flags).

When motion commands ( $OW\Box\Box 20$ ) are not used, axis selection is disabled. (Set as a finite length axis  $(= 0)$ .)

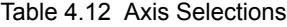

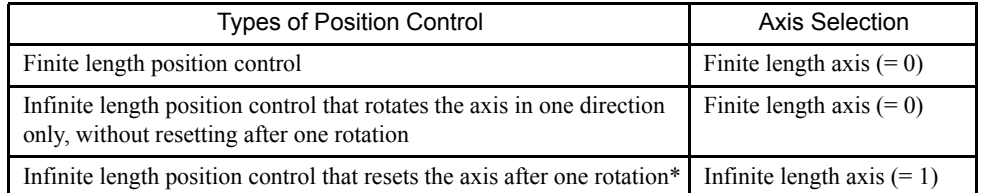

\* The reset position is set in motion fixed parameter No. 23 (Infinite Length Axis Reset Position).

### **Position Reference**

There are two methods of setting the position reference: Direct designation, which directly sets the position reference in  $OLIII2$ , and indirect designation, which specifies the number of the position buffer from which the position reference is stored in  $OL \Box \Box 12$ .

There are two direct designation methods: The absolute position reference mode, in which the absolute position is set in  $OL \Box \Box 12$ , and the incremental addition mode, in which the present travel distance is added to the previous position reference value (previous value of  $OL$  $\Box$ 12).

*Table 4.13* shows the parameters relating to the position reference.

| Parameter Type               | Parameter No.<br>(Register No.)      | Name                                       | Description                                                                                                    | <b>Initial Value</b> |
|------------------------------|--------------------------------------|--------------------------------------------|----------------------------------------------------------------------------------------------------|----------------------|
| Motion Setting<br>Parameters | Bit 12 of<br>$OW \square \square 01$ | Position Refer-<br>ence Value<br>Selection | Sets the position reference designation method.<br>• 0: Direct designation<br>Directly sets the position data in $OL \Box \Box 12$ .<br>Specifies in bit 14 of $OW\Box\Box$ 01 whether the posi-<br>tion data is to be set in the absolute position mode<br>or the incremental addition mode.<br>• 1: Indirect designation<br>Sets the number of the position buffer in<br>$OL$ $\Box$ $\Box$ $12$ . The absolute position must first be<br>stored in the specified position buffer. | $\mathbf{0}$         |
|                              | Bit 14 of<br>$OW \square \square 01$ | Position Refer-<br>ence Type               | Specifies the type of position data.<br>• 0: Absolute position mode<br>Sets the absolute position in $OLDD12$ .<br>• 1: Incremental addition mode<br>Adds the present travel distance value to the previ-<br>ous value of $OL \Box \Box 12$ and sets the result in<br>OLOO $12.^{*1}$                                                                                                    |                      |
|                              | $OL$ $\Box$ $12$                     | Position Refer-<br>ence Setting            | Sets the position data.*2                                                                                                    | $\theta$             |

Table 4.13 Position Reference Parameters

\* 1. This parameter is invalid when the position reference value selection is the position buffer (indirect designation).

\* 2. The setting data differs according to the setting of the Position Reference Value Selection (bit 12 of  $OW\Box\Box$ 01) and the Position Reference Type (bit 14 of OW $\square$  $\square$ 01).

#### IMPORTANT

When indirect designation is used to specify the position buffer number, the positions stored in the position buffer are treated as absolute positions.

When a motion command (OW $\square \square 20$ ) is not used, the position reference value set in OL $\square \square 12$  is treated as an absolute position.

4.3.1 Prerequisites for Position Control

| <b>Position Reference</b><br>Value Selection<br>(Bit 12 of<br>$OW \square \square 01$ | <b>Position Reference</b><br>Type<br>(Bit 14 of<br>$OW \square \square 01$  | Position Reference (OLOO12)                                                                                                    |
|---------------------------------------------------------------------------------------|-----------------------------------------------------------------------------|----------------------------------------------------------------------------------------------------|
| $\theta$<br>(Direct designation)                                                      | $\Omega$<br>(Absolute position<br>mode)<br>(Incremental addi-<br>tion mode) | Sets the absolute position. (Moves to the setting position.)<br>Example: $OL \Box \Box 12 \leftarrow 10000$<br>$OL$ $\Box$ $12$ $\leftarrow$ $20000$<br>Sets the present travel distance value (increment) added to the previous value of<br>OLD <sub>12</sub><br>$OL$ $\Box$ $12 \leftarrow$ Previous $OL$ $\Box$ $12 +$ Incremental travel distance<br>Example: When the previous $OLIII12 = 1,000$ and the present travel distance is |
| (Indirect designa-<br>tion)                                                           | $\theta$<br>(Absolute position)<br>mode)                                    | 500, then: OL $\Box$ D $12 \leftarrow 1000 + 500 = 1500$<br>Sets the position buffer number.<br>Position buffer<br>1<br>2<br>OL <sub>12</sub><br>3<br>99<br>Δ<br>Position buffer number<br>(1 to 256)<br>1234<br>99<br>1234 of position buffer<br>99 is used as the ab-<br>solute position.<br>256<br>The absolute position must be stored in advance in the position buffer with the spec-<br>ified number.                             |

Table 4.14 Position Reference Value Selection

With the position reference for an infinite length axis, the present travel distance (incremental travel distance) is added to the previous position reference (OL $\square \square \square$ ), and the position reference (OL $\Box$  $\Box$ 12) is reset. The position reference (OL $\Box$  $\Box$ 12) must not be set in the range of 0 to (infinite length axis reset position − 1).

#### Position Buffers

The position buffers are a collection of position data stored in the SVA Module, and a maximum of 256 points can be stored for each axis. They are used for the position data when POSITIONING and other motion commands are executed. Continuous operation is enabled by storing the position data in advance, and by using a simple program that only specifies the points.

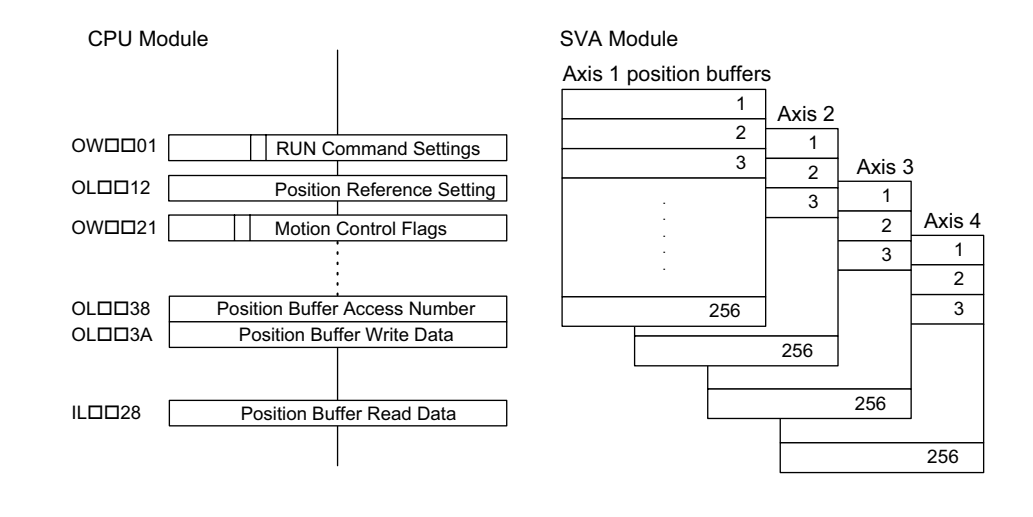

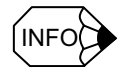

With the SVA-02A (2-axis Servo Module), there are position buffers for only 2 axes.

# Using the Position Buffers

1. By first storing in the position buffers the position information for a machine whose operating pattern has been determined in advance, continuous positioning of up to 256 points is enabled simply by refreshing the buffer pointer at the completion of a singleblock operation.

### Writing to Position Buffers

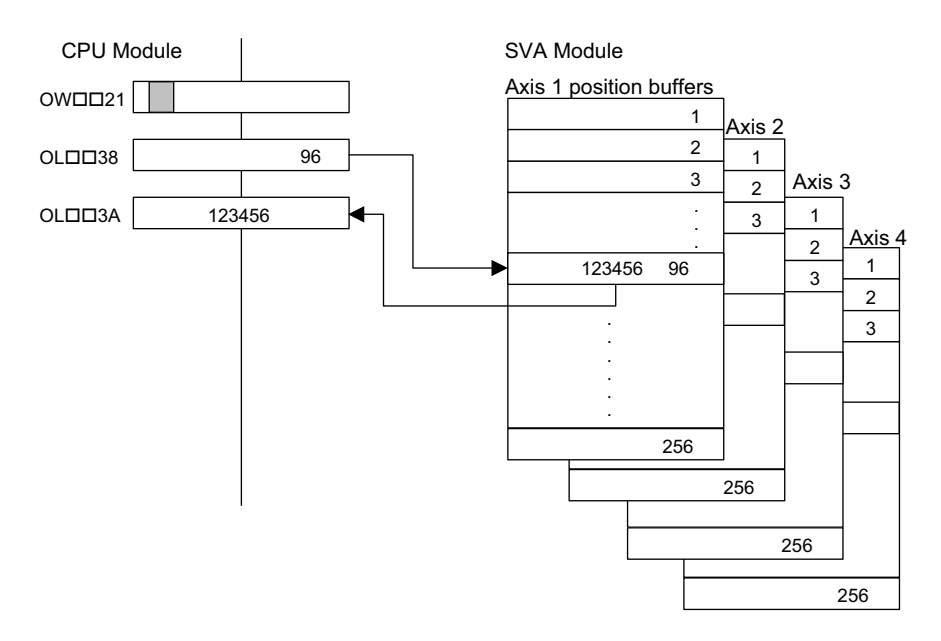

- a) Set the Position Buffer Access Number (OL $\Box$  $\Box$ 38)(1 to 256).
- b) Set the Position Buffer Write Data (OL $\square\square$ 3A).
- c) Set the Position Buffer Write (OB $\square$ 1E) in the Motion Command Control Flags to ON.
- 4.3.1 Prerequisites for Position Control
	- 2. Reading Position Buffers

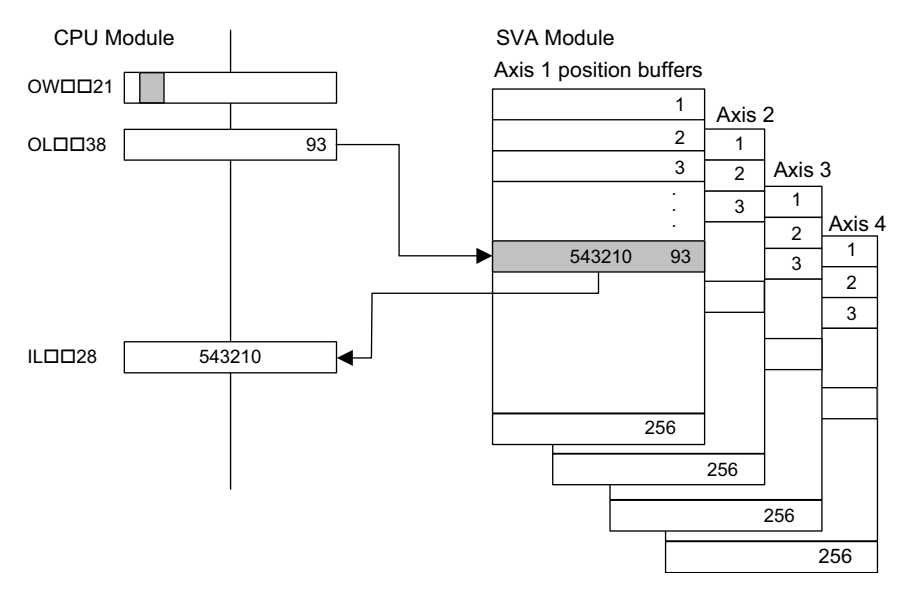

- a) Set the Position Buffer Access Number (OL $\Box$  $\Box$ 38)(1 to 256).
- b) Set the Position Buffer Read (OB $\Box$  $\Box$ 21F) in the Motion Command Control Flags to ON. After two scans, the position data specified in Position Buffer Read Data  $(ILDI28)$  will be stored.

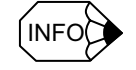

1. Position buffers can be used only when motion commands are used in the position control mode.

2. The position data specified in the position buffers are absolute position references.

#### IMPORTANT

The data in the position buffers is deleted by turning OFF the power and resetting the CPU Module Master. Be sure to set the data when the power is turned ON, or before using the position buffers.

#### Using the Position Buffers as Position References

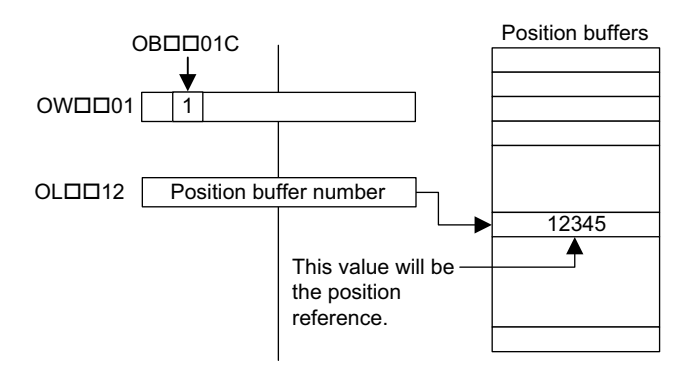

- 1. Set bit 12 of the RUN Command Settings ( $OW\Box\Box 01$ ) to ON.
- 2. Set a position buffer number 1 to 256 in place of the position reference in the Position Reference Setting ( $OL$  $\Box$  $\Box$ 12).

In this way, the data for the position buffer number specified in  $OL\Box\Box$  12 functions as the position reference.

# **Position Monitoring**

*Table 4.15* shows the parameters used to monitor positioning.

Table 4.15 Position Monitor Parameters

| <b>Motion Monitor</b><br>Parameter No.<br>(Register No.) | Name                                                                   | Description                                                                                                    |
|----------------------------------------------------------|------------------------------------------------------------------------|----------------------------------------------------------------------------------------------------|
| ILDD02                                                   | Calculated Position<br>in the Machine<br>Coordinate System<br>(CPOS)   | The calculated position of the machine coordinate sys-<br>tem managed by the SVA Module is reported. Nor-<br>mally, the position data reported in this parameter will<br>be the target position for each scan. $^*$ <sup>2</sup>                                                                                                    |
| ILD108                                                   | Machine Coordinate<br>System <sup>*1</sup> Feedback<br>Position (APOS) | The feedback position of the machine coordinate sys-<br>tem is reported. $*3$                                                                                                    |
| ILDI18                                                   | Machine Coordinate<br><b>System Reference</b><br>Position (MPOS)       | The position output externally by the SVA Module and<br>the reference position of the machine coordinate sys-<br>tem are reported.<br>In machine lock status, this data is not refreshed. (With<br>the machine lock status, the data is not output exter-<br>nally.)<br>When the machine lock function is not used, this posi-<br>tion is the same as that in $II \square \square 02$ . |
| $II$ $\Box$ $D2F$                                        | <b>Calculated Reference</b><br>Coordinate System<br>Position (POS)     | This position is significant when the axis selected is an<br>infinite length axis.<br>With an infinite length axis, the target position for<br>each scan corresponding to the position reference in<br>this parameter is reported. <sup>*4</sup>                                                                                                    |

\* 1. Machine coordinate system

The basic coordinate system that is set according to the zero return mode execution, the Zero Point Return (ZRET) motion command execuiton, or the Zero Point Setting (ZSET) motion command operation. The SVA Module manages the positions using this machine coordinate system.

\* 2. When an infinite length axis is selected, a range of 0 to (infinite length axis reset position  $-1$ ) is reported. With the position reference for an infinite length axis, the present

travel distance (incremental travel distance) is added to the previous position reference ( $OL$  $\Box$  $\Box$ 12), and reset as the position reference  $(OL $\square$ 12).$ 

The position reference (OL $\Box$  $\Box$ 12) must not be set in the range of 0 to  $(infinite length axis reset position - 1).$ 

- \* 3. When an infinite length axis is selected, a range of 0 to (infinite length axis reset position  $-1$ ) is reported.
- $*$  4. With a finite length axis, this position is the same as that in IL $\square\square\square$ 02.

# ■ Speed Reference

There are two methods of setting the speed reference. One method involves using a reference unit for the speed reference setting, such as the rapid traverse speed, approach speed, or creep speed. The other method involves setting the percentage (%) corresponding to the rated speed.

*Table 4.16* shows the parameters relating to the speed reference.

| Parameter Type                      | Parameter No.<br>(Register No.)      | Name                                               | Description                                                                                                    |  |
|-------------------------------------|--------------------------------------|----------------------------------------------------|----------------------------------------------------------------------------------------------------|--|
| <b>Motion Fixed</b><br>Parameters   | No.5                                 | Pulse Counting Mode<br>Selection                   | Sets the pulse count mode and multiplier<br>0: Sign mode, $\times 1$<br>1: Sign mode, $\times 2$<br>2: UP/DOWN mode, ×1<br>3: UP/DOWN mode, ×2<br>4: $A/B$ mode, $\times 1$<br>5: A/B mode, $\times 2$<br>6: A/B mode, $\times$ 4                                                                                                    |  |
|                                     | No.7                                 | Rated Motor Speed<br>Setting                       | Sets the number of rotations when the motor is rotated at the rated<br>speed (100% speed).                                                                                                    |  |
|                                     | No.8                                 | Number of Feedback<br>Pulses Per Motor<br>Rotation | Sets the number of pulses (the value before multiplication) per<br>motor rotation.                                                                                                    |  |
| <b>Motion Setting</b><br>Parameters | Bit 13 of<br>$OW \square \square 01$ | <b>Speed Reference</b><br>Value Selection          | Specifies the setting unit for the rapid traverse speed, approach<br>speed, and creep speed, and specifies the register number for the<br>rapid traverse speed.<br>0: Specifies the speed using a reference unit, and sets the Rapid<br>Traverse Speed in OLDD22.<br>1: Specifies the speed using the percentage (%) corresponding to<br>the rated speed, and sets the Rapid Traverse Speed in<br>$OW\square\square15$ . |  |
|                                     | OWDDOA                               | Approach Speed<br>Setting                          | Sets the zero point return (ZRET) approach speed.<br>The unit varies according to the Speed Reference Selection (bit 13<br>of OW $\square$ $\square$ 01).                                                                                                    |  |
|                                     | $OW\square\square 0B$                | Creep Speed Setting                                | Sets the zero point return (ZRET) creep speed.<br>The unit varies according to the Speed Reference Selection (bit 13<br>of OW $\square$ $\square$ 01).                                                                                                    |  |
|                                     | $OW\square\square15$                 | <b>Speed Reference</b><br>Setting                  | This setting is valid when the Speed Reference Selection (bit 13 of<br>OW $\Box$ IO01) is "1."<br>Sets the percentage $(1 = 0.01\%)$ corresponding to the rated speed<br>as the rapid traverse speed.                                                                                                    |  |
|                                     | $OW\square\square22$                 | Rapid Traverse Speed                               | This speed is valid when the Speed Reference Selection (bit 13 of<br>$OW \square \square 01$ ) is "0." Set the rapid traverse speed using the reference<br>unit.                                                                                                    |  |
|                                     | $OW\square\square2C$                 | Override                                           | Changes the actual rapid traverse speed.                                                                                                    |  |

Table 4.16 Speed Reference Parameters

# When Motion Commands Are Not Used

When motion commands are not used, the Speed Reference Selection Flags are disabled, and the speed-related parameters have the meanings shown in the following table.

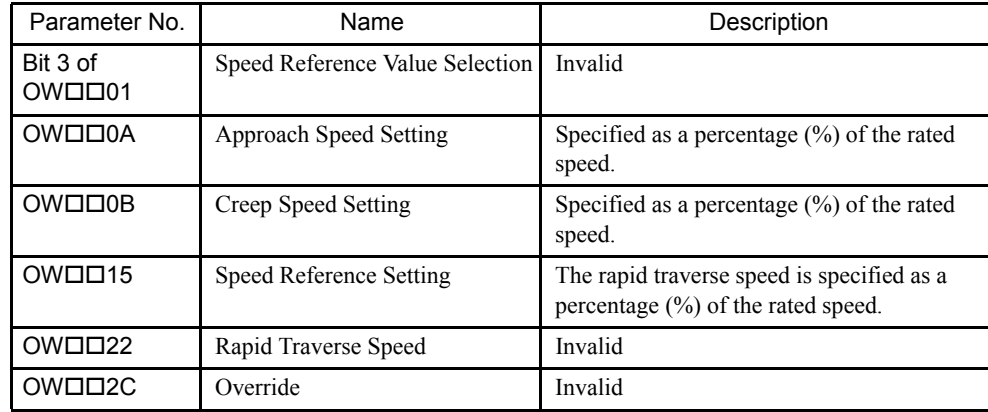

# When Motion Commands Are Used

When motion commands are used, the meanings of the speed-related parameters differ according to the Speed Reference Selection (bit 13 of  $OW\square\square$ 01).

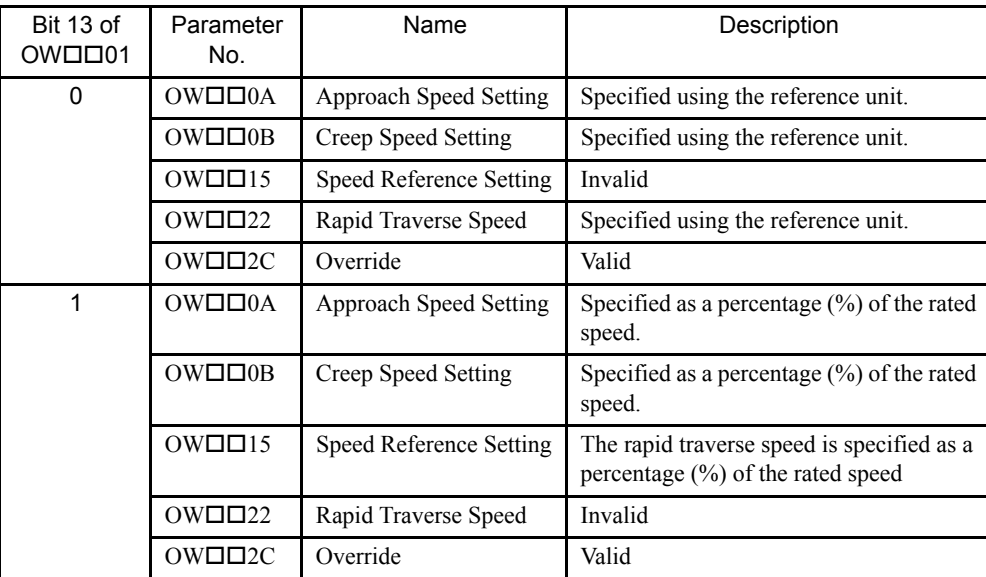

#### 4.3.1 Prerequisites for Position Control

*Table 4.17* shows some examples of the parameter settings.

| Parameter Type                      | Parameter No.<br>(Register No.)      | Name                                                                                                    | Description                               | <b>Initial Value</b>     |
|-------------------------------------|--------------------------------------|----------------------------------------------------------------------------------------------------|-------------------------------------------|--------------------------|
| <b>Motion Fixed</b>                 | No.5                                 | <b>Pulse Counting Mode Selection</b>                                                                                                    | No. $5 = A/B$ mode, $\times 4$            | $A/B \text{ mode } (x4)$ |
| Parameters                          | No.7                                 | No. $7 = 3,000$ r/min<br>Rated Motor Speed Setting<br>No. $8 = 2,048$ p/r                                                                                    |                                           | 3000                     |
|                                     | No.8                                 | Number of Feedback Pulses Per<br><b>Motor Rotation</b>                                                                                                    | Therefore,<br>Rated speed = $3,000$ r/min | 2048                     |
| <b>Motion Setting</b><br>Parameters | Bit 13 of<br>$OW \square \square 01$ | $= 3,000 \times 2,048 \times 4^{*2}$<br>Speed Reference Value Selection<br>$= 2,575,000$ ppm<br>Various parameter setting examples<br>Approach Speed Setting |                                           | $\theta$                 |
|                                     | OWDDOA                               |                                                                                                    |                                           | $\Omega$                 |
|                                     | OWD10B                               | Creep Speed Setting                                                                                                    | are given below.                          | $\Omega$                 |
|                                     | $OW\square\square15$                 | Speed Reference Setting                                                                                                    |                                           | $\Omega$                 |
|                                     | $OW\square\square22$                 | Rapid Traverse Speed                                                                                                    |                                           | $\Omega$                 |
|                                     | $OW\square\square 2C$                | Override $*1$                                                                                                    |                                           | 100%                     |

Table 4.17 Parameter Setting Examples

 $* 1.$  Select Enabled (= 1) in bit 9 (override enabled selection) of motion

fixed parameter No. 17.

\* 2. "4" is the pulse multiplier.

# Parameter Setting Examples

- 1. Speed Reference Value Selection Set to "0"
	- a) Pulses Selected as the Unit

When you wish to perform operations with the fixed parameters set for a rapid traverse speed of 1,500 r/min, an approach speed of 300 r/min, and a creep speed of 150 r/min, use the following settings.

- OW $\Box$ D0A = 30 (r/min) × 2,048 × 4 (ppr) ÷ 1,000 = 2,457 (= 2457000 ppm)
- OW $\Box$ DOB = 150 (r/min) × 2,048 × 4 (ppr) ÷ 1,000 = 1,228 (= 1228000 ppm)
- OW $\Box$  D15 = \_\_\_\_\_\_\_ (Invalid)
- OW $\Box$  $\Box$  $22 = 1,500$  (r/min)  $\times$  2,048  $\times$  4 (ppr)  $\div$  1,000 = 12,288 (= 12288000 ppm)
- OW $\Box$  $\Box$ 2C = 10,000 (100%)
- b) Millimeters Selected as the Unit

When you wish to perform operations with the fixed parameters set for a rapid traverse speed of 900 mm/min, an approach speed of 180 mm/min, and a creep speed of 90 mm/min in a machine configuration that moves the axis 10 mm in one rotation, use the following settings.

- $\cdot$  OW $\square$   $\square$   $0A = 180$
- $\cdot$  OW $\square$  $\square$  $\square$ B = 90
- $\bullet$  OW $\Box$  D15 = \_\_\_\_\_\_\_\_ (Invalid)
- OW $\Box$  $22 = 900$
- OW $\Box$  $\Box$ 2C = 10,000 (100%)
- 2. Speed Reference Value Selection Set to "1"
	- a) When you wish perform operations with the fixed parameters set for a rapid traverse speed of 1,500 r/min, an approach speed of 300 r/min, and a creep speed of 150 r/min, use the following settings.
		- OW $\Box$ DOA =  $\frac{300 \text{ (r/min)}}{3,000 \text{ (r/min)}} \times 10,000 = 1,000 \text{ (10.00%)}$
		- OW $\Box$ OB =  $\frac{150 \text{ (r/min)}}{3,000 \text{ (r/min)}} \times 10,000 = 500 \text{ (5.00\%)}$
		- OW $\Box$ 15 =  $\frac{1,500 \text{ (r/min)}}{3,000 \text{ (r/min)}} \times 10,000 = 5,000 \text{ (50.00%)}$
		- OW--22 = (Invalid)
		- OW $\Box$ DOA = 10,000 (100%)
	- b) When you wish to leave the above speed reference settings unchanged, but halve the operating speed, use the following setting.
		- OW2C = 5,000 (50.00%)

# 4.3.2 Position Control Without Using Motion Commands

#### ■ Overview

Position control performs speed acceleration/deceleration according to the related parameters, and positions the axis to the target position of the position reference setting parameter  $(OL $\square$ 12).$ 

#### IMPORTANT

The position control without using motion commands is not applicable for SVB-01 and PO-01 Modules. Always set the parameters to enable the motion commands for the position control using SVB-01 or PO-01 Module.

#### 4.3.2 Position Control Without Using Motion Commands

#### **Details**

Use the following procedure to perform position control operations without using motion commands.

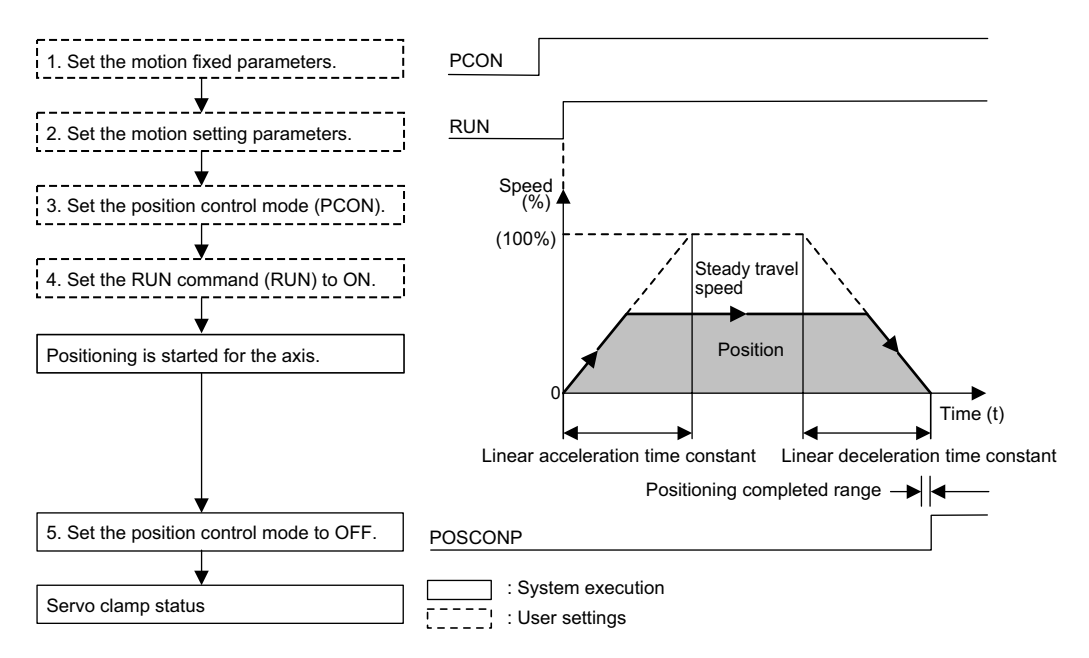

1. Set the motion fixed parameters according to the user's machine.

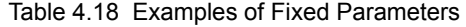

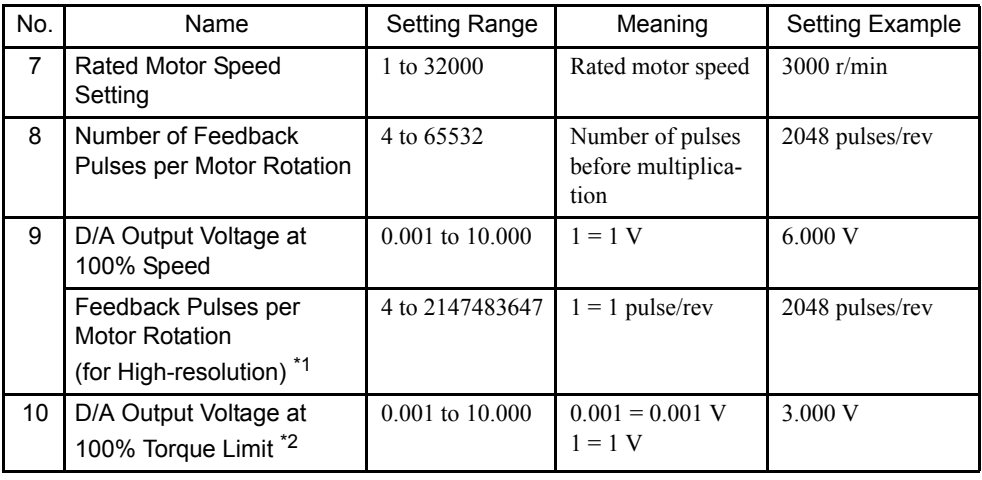

\* 1. Valid only with an SVB-01 Module.

- \* 2. Valid only with an SVA-02A Module.
- 2. Set the motion parameters.

The following three methods can be used to set the setting parameters.

- Using the MPE720 Setting Parameter Window
- Using a ladder logic program
- Using a motion program

| Name                                                         | Register No.            | Setting<br>Range         | Meaning                                                                  | Setting<br>Example         |
|--------------------------------------------------------------|-------------------------|--------------------------|--------------------------------------------------------------------------|----------------------------|
| Positive Torque Limit<br>Setting (TLIMP)*                    | $OW\square\square02$    | $-32768$ to<br>32767     | $1 = 0.01\%$                                                             | $-10000$<br>$(-100.00\%)$  |
| Positive Speed Limiter<br>Setting (NLIMP)                    | $OW \square \square 04$ | 0 to 32767               | $1 = 0.01\%$                                                             | 13000<br>$(130.00\%)$      |
| Negative Speed Limit-<br>er Setting (NLIMN)                  | $OW \square \square 05$ | 0 to 32767               | $1 = 0.01\%$                                                             | 13000<br>$(130.00\%)$      |
| <b>Zero Point Offset</b><br>(ABSOFF)                         | $OL$ $\Box$ $\Box$ 06   | $-2^{31}$ to $2^{31}$ -1 | $1 = 1$ reference unit<br>With pulse: $1 = 1$ pulse                      | 100 pulses                 |
| <b>Linear Acceleration</b><br><b>Time Constant</b><br>(NACC) | $OW\square\square0C$    | 0 to 32767               | Linear acceleration time<br>constant (ms) at speed<br>pattern generation | 1000<br>$(1$ second)       |
| <b>Linear Deceleration</b><br><b>Time Constant</b><br>(NDEC) | $OW\square\square 0D$   | 0 to 32767               | Linear deceleration time<br>constant (ms) at speed<br>pattern generation | 1000<br>$(1$ second)       |
| <b>Positioning Completed</b><br>Range Setting (PEXT)         | $OW\square\square 0E$   | 0 to 65535               | $1 = 1$ reference unit<br>With pulse: $1 = 1$ pulse                      | 10 pulses                  |
| Error Count Alarm De-<br>tection Setting (EOV)               | $OW\square\square 0F$   | 0 to 32767               | $1 = 1$ reference unit<br>With pulse: $1 = 1$ pulse                      | $\overline{6}$ 5535 pulses |
| Position Loop Gain<br>Setting (KP)                           | $OW \square \square 10$ | 0 to 32767               | $0.1 = 0.1/s$<br>$1 = 1/s$                                               | 300<br>(30.0/s)            |
| <b>Filter Time Constant</b><br>(NNUM)                        | $OW\square\square14$    | 0 to 255                 | For simple S-curved<br>acceleration                                      | $\theta$                   |
| <b>Feed Forward Gain</b><br>Setting (Kf)                     | OWDD11                  | 0 to 200                 | $1 = 0.01\%$                                                             | $\Omega$                   |
| <b>Position Reference</b><br>Setting (XREF)                  | $OL$ $\Box$ $12$        | $-2^{31}$ to $2^{31}$ -1 | $1 = 1$ reference unit<br>With pulse: $1 = 1$ pulse                      | 10000 pulses               |
| Speed Reference<br>Setting (NREF)                            | $OW\square\square15$    | $-32768$ to<br>32767     | Speed reference value<br>$1 = 0.01\%$                                    | 5000<br>$(50.00\%)$        |

Table 4.19 Examples of Setting Parameters

\* Valid only with an SVA-02A Module.

- 3. Select the Speed Reference Output Mode (PCON) (bit 2 of OW $\square\square$ 00).
- 4. Set the Servo ON (RUN) to ON (bit 0 of OW $\square$ 01).

The axis is positioned according to the specified motion parameters. Even during positioning, the motion parameter settings can be changed.

5. To stop position control, set the RUN command (RUN) and the position control mode (PCON) to OFF.

The POSCOMP Positioning Completed Signal (bit D of  $IWDD00$ ) turns ON when the axis enters the positioning completed range. Control continues even when the axis enters the positioning completed range (the axis enters servo clamp status).

### User Program Example

### Example of RUN Operation

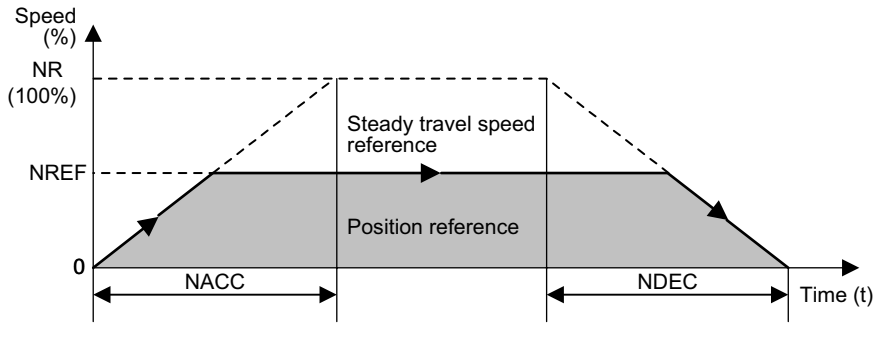

Fig. 4.13 Position Pattern

# Operating Conditions

In the pattern shown in the above illustration, the axis is stopped at an absolute position of 10000 (pulses).

• Position reference: XREF = 10000 (pulses)

### Ladder Logic Program Example

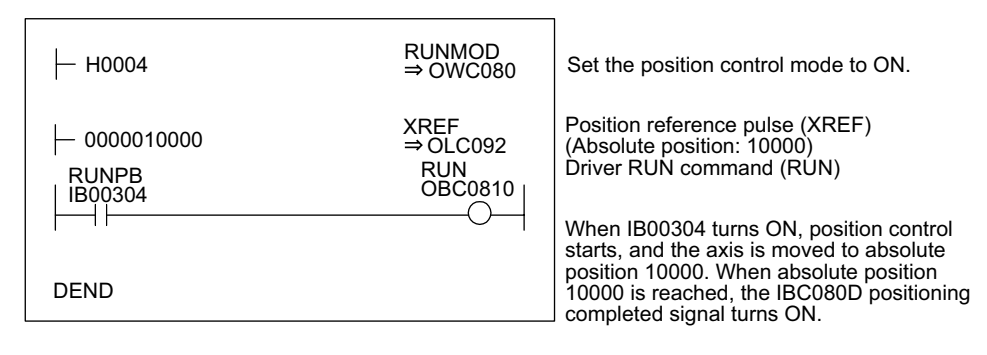

Fig. 4.14 RUN Commands (DWG H03)

The example in the above illustration has been greatly simplified. In actual operation, each register can be controlled from the user program.

# 4.4 Position Control Using Motion Commands

This section describes position control using motion commands.

# 4.4.1 Overview of Motion Commands

The following table lists the motion commands and gives an overview of each.

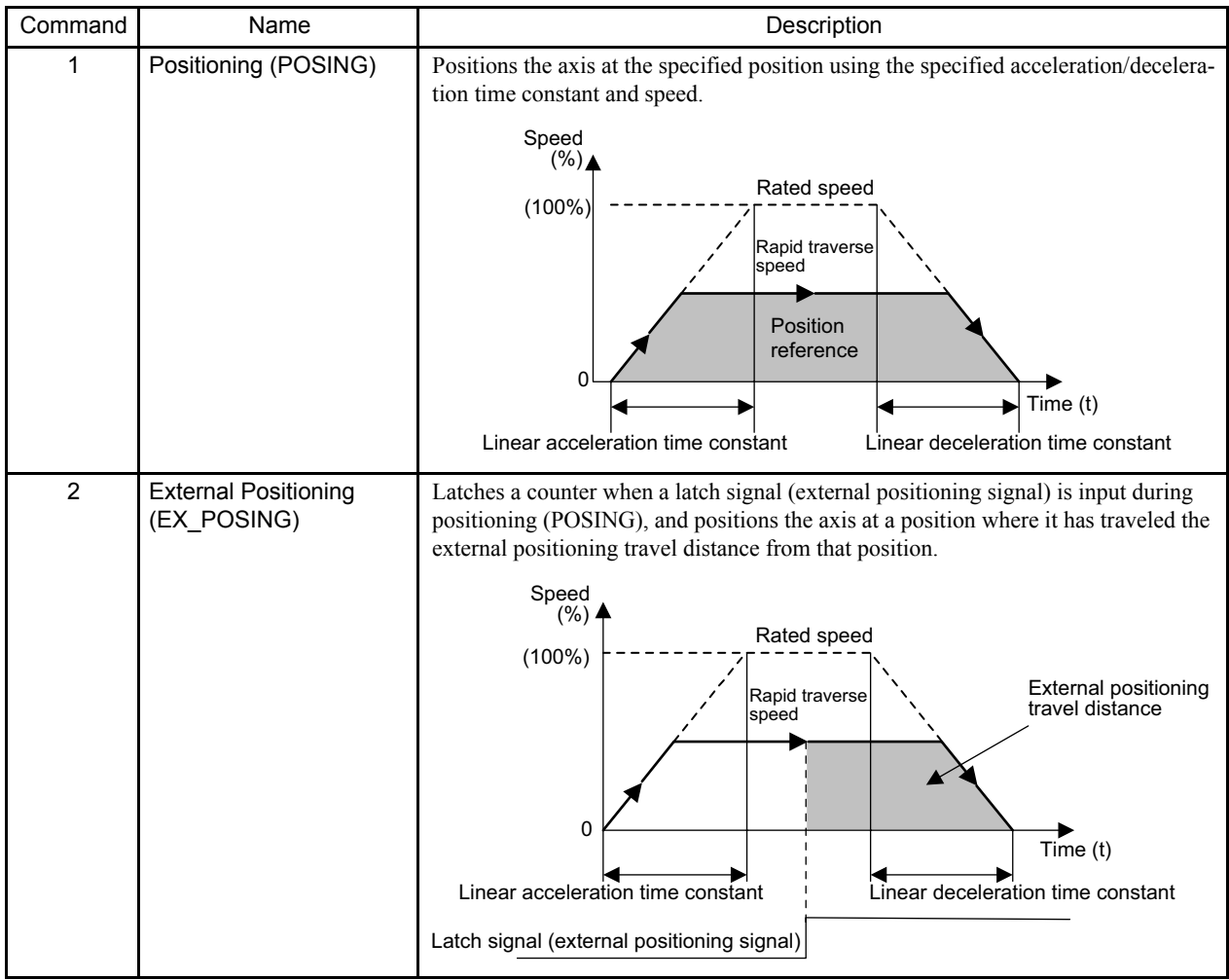

4.4.1 Overview of Motion Commands

(cont'd)

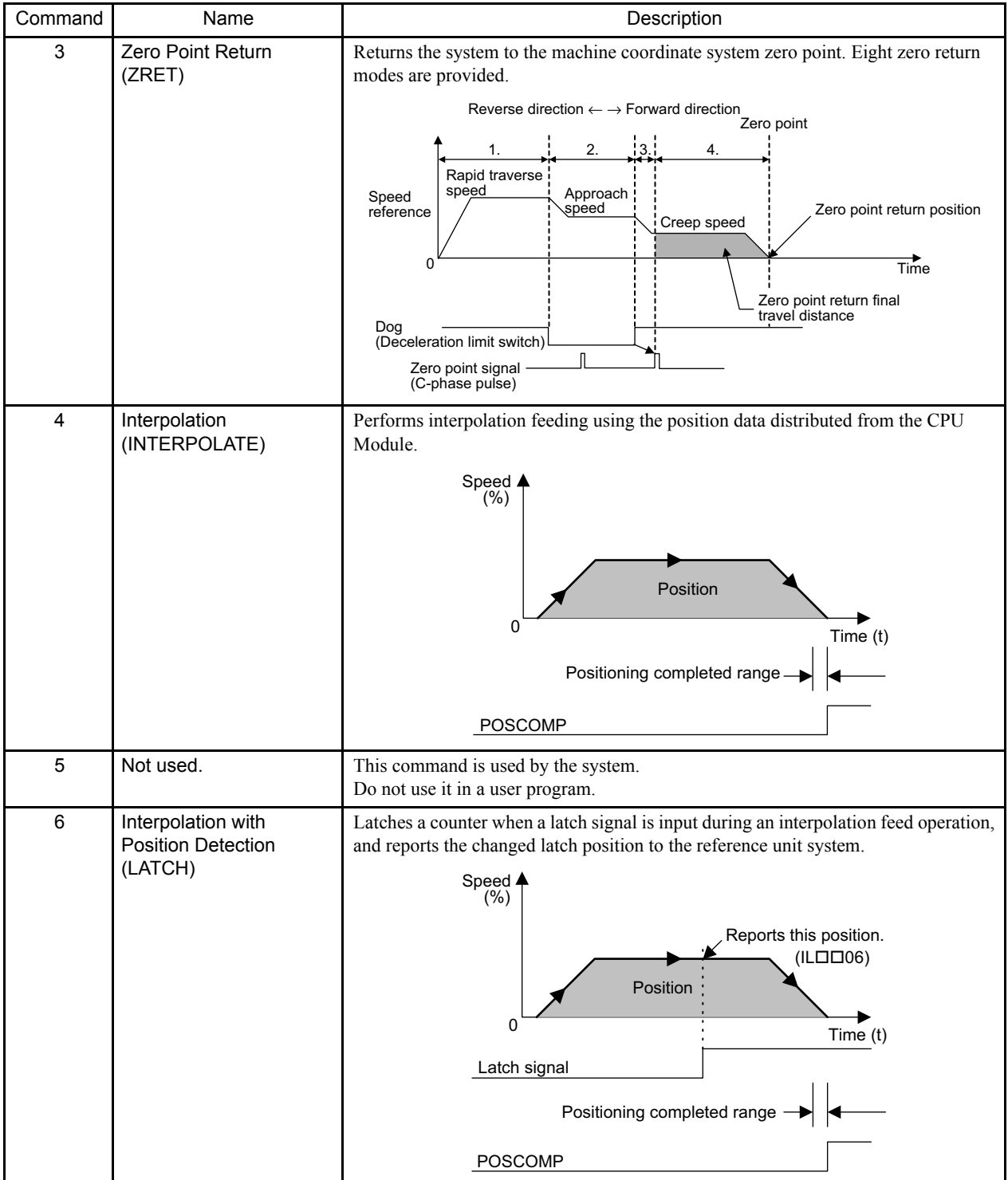

(cont'd)

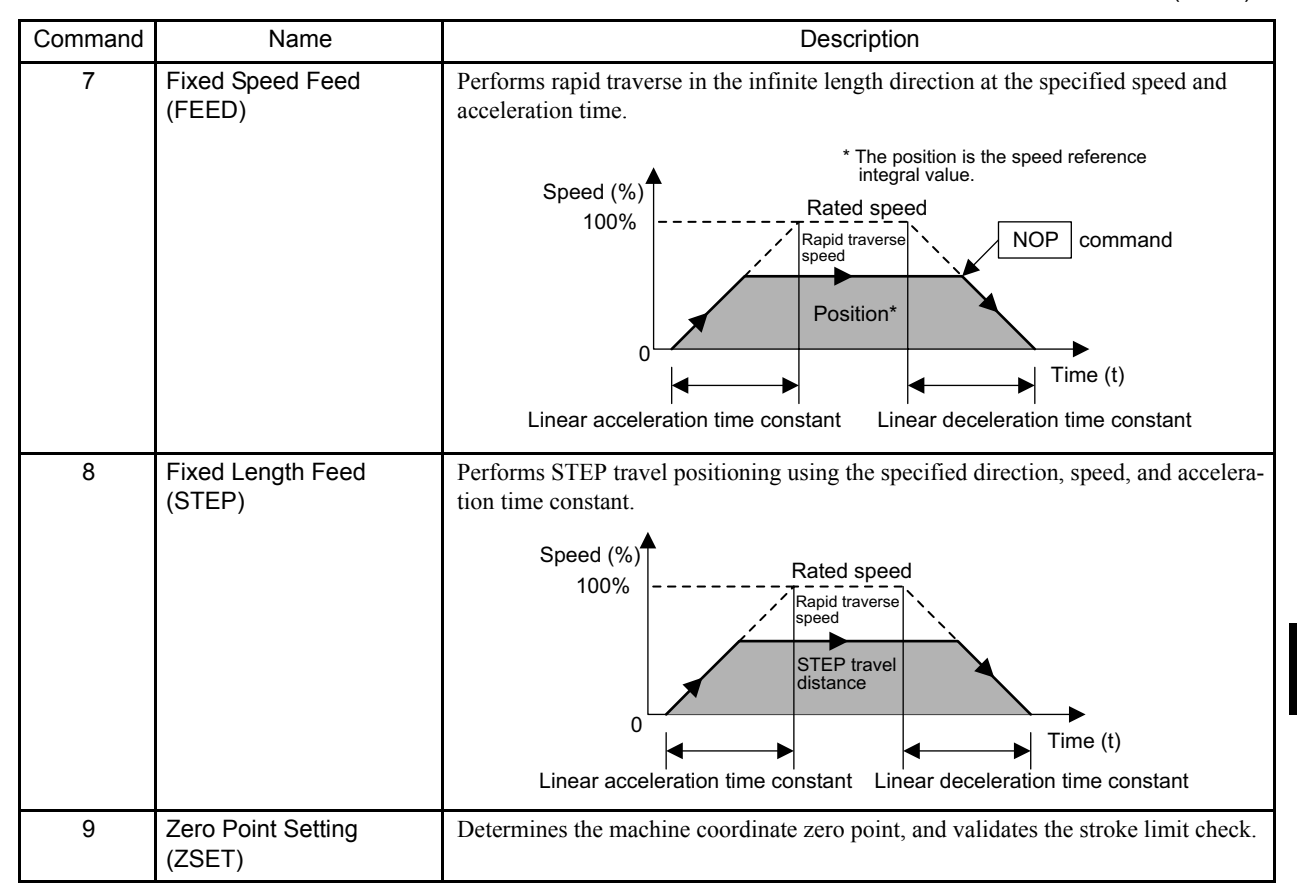

# 4.4.2 Positioning (POSING)

# ■ Overview

Positions the axis at the position reference position using the specified acceleration/deceleration time constant and the specified rapid traverse speed.

The rapid traverse speed and the position reference value can be changed during operations.

When the change in the position reference value is less than the deceleration distance or the reverse direction is used, the system first decelerates to a stop and then is repositioned according to the position reference value.

4.4.2 Positioning (POSING)

### **Details**

Use the following procedure to perform positioning operations.

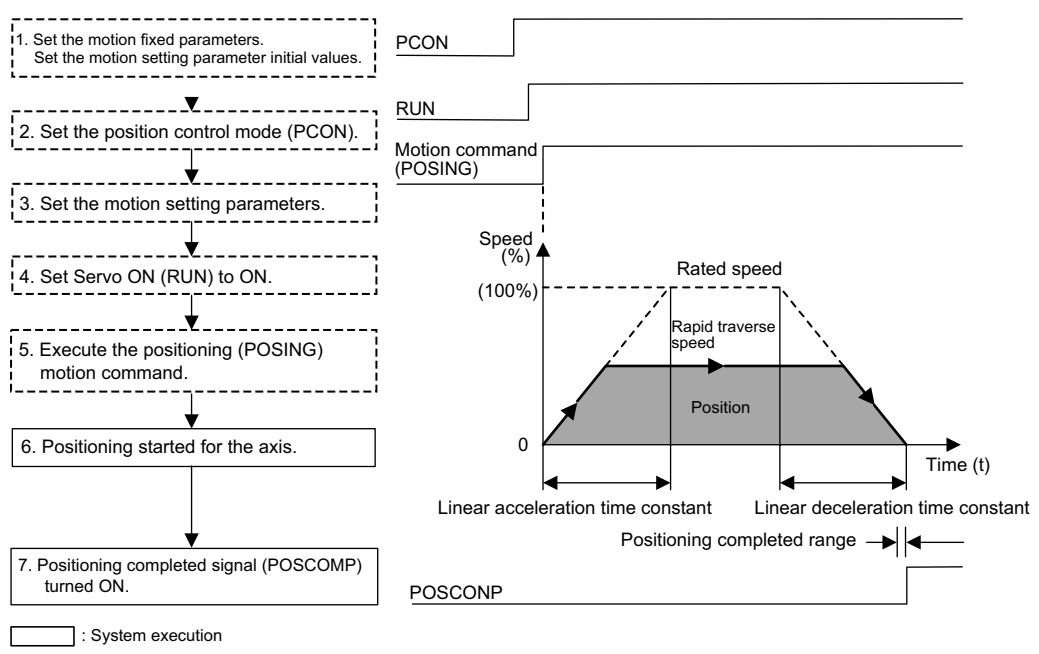

 $\begin{bmatrix} 1 & 1 \\ -1 & 1 \end{bmatrix}$ : User setting

1. Set the initial values for the motion fixed parameters and the motion setting parameters according to the user's machine.

When performing position control using motion commands, be sure to set the following parameters:

- Set "Use  $(= 1)$ " in bit 7 (motion command use selection) of motion fixed parameter No. 14 (Additional Function Selections).
- Set "1 (= Enabled)" in bit 8 (motion command code enabled selection) in the RUN Mode Settings ( $OW\Box\Box 00$ ) motion setting parameter.
- 2. Set the Position Control Mode (PCON) (bit  $2$  of OW $\square\square$ 00).
- 3. Set the motion setting parameters used for positioning (POSING).
- 4. Set Servo ON (RUN) to ON (bit 0 of OW $\square$ 01).

For a PO-01 Module, set Excitation ON (RUN) to ON.

5. Set positioning (POSING) in the motion command code ( $OW\Box 20$ ).

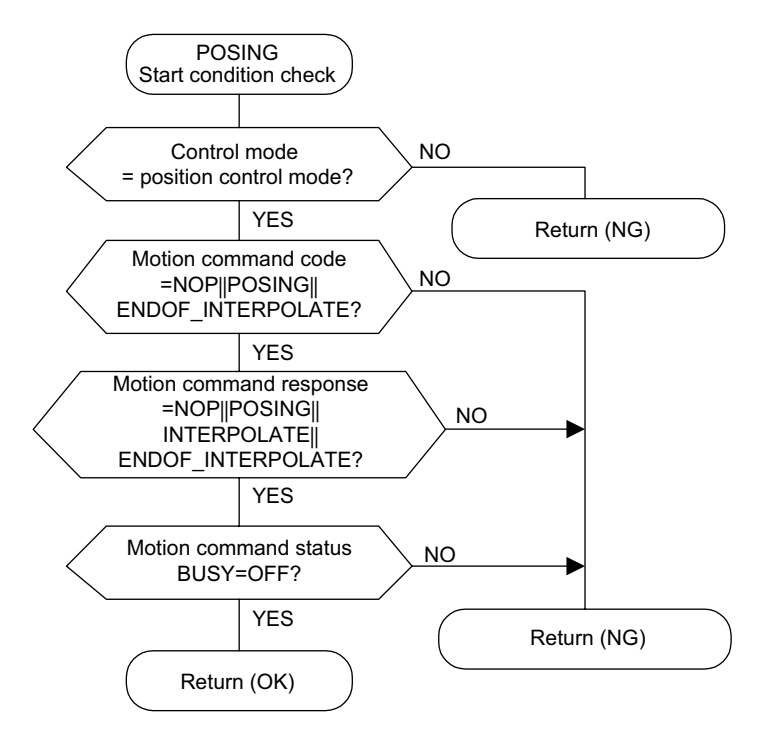

6. Start positioning command execution.

The axis starts positioning according to the specified motion parameters. Even during positioning, the motion parameter settings can be changed.

The positioning command operations are as follows:

a) Operation Start

Servo ON (bit 0 of OW $\Box$ 101).

Set the positioning (POSING = 1) to motion command code (OW $\square\square$ 20).

b) Feed Hold

Set Hold (bit 0 of  $OW\Box\Box$ 21) to ON.

At feed hold completion, HOLDL (bit 1 of  $IW \Box \Box$ 15) turns ON.

c) Feed Hold Release

Set Hold (bit 1 of  $OW\Box\Box$ 21) to OFF. Positioning resumes.

d) Abort

Set Abort (bit 1 of OW $\Box$  $\Box$ 1) to ON, or set NOP (= 0) in the motion command code.

Busy (bit 0 of IW $\Box$ [15] turns ON during abort processing, and turns OFF at completion of the abort.

- Note: When the abort has been completed and released (ABORT turns OFF), the following occurs:
	- When the Position Reference Type (bit 14 of  $OW\square\square$ 01) is the absolute position mode  $(= 0)$ , positioning resumes in the direction of the Position Reference (OL $\Box$  $\Box$ 12).
	- When the Position Reference Type (bit 14 of  $OW\Box\Box$ 01) is the incremental addition mode (= 1), operations remain stopped until the Reference Position (OL $\square\square\square$ 12) is reset.

7. When the axis enters the Positioning Completed Range ( $OW\square\Box 0E$ ) after Distribution Completed (bit 2 of IW $\Box$ II is ON), the POSCOMP Positioning Completed Signal (bit D of IW $\square$  $\square$ 00) turns ON.

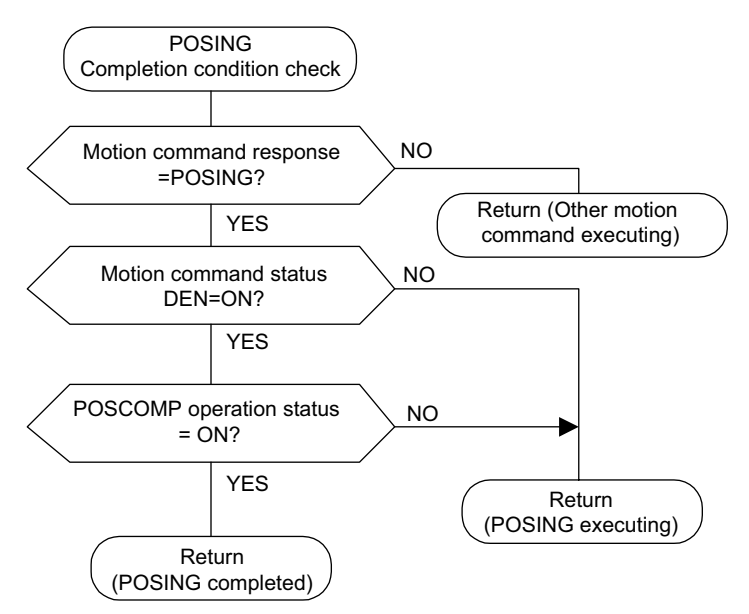

■ User Program Example: Positioning

Example of RUN Operation

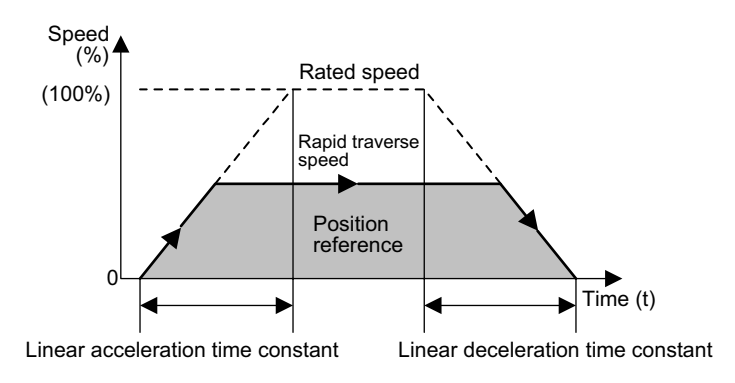

Fig. 4.15 Positioning Pattern

### Ladder Logic Program Example

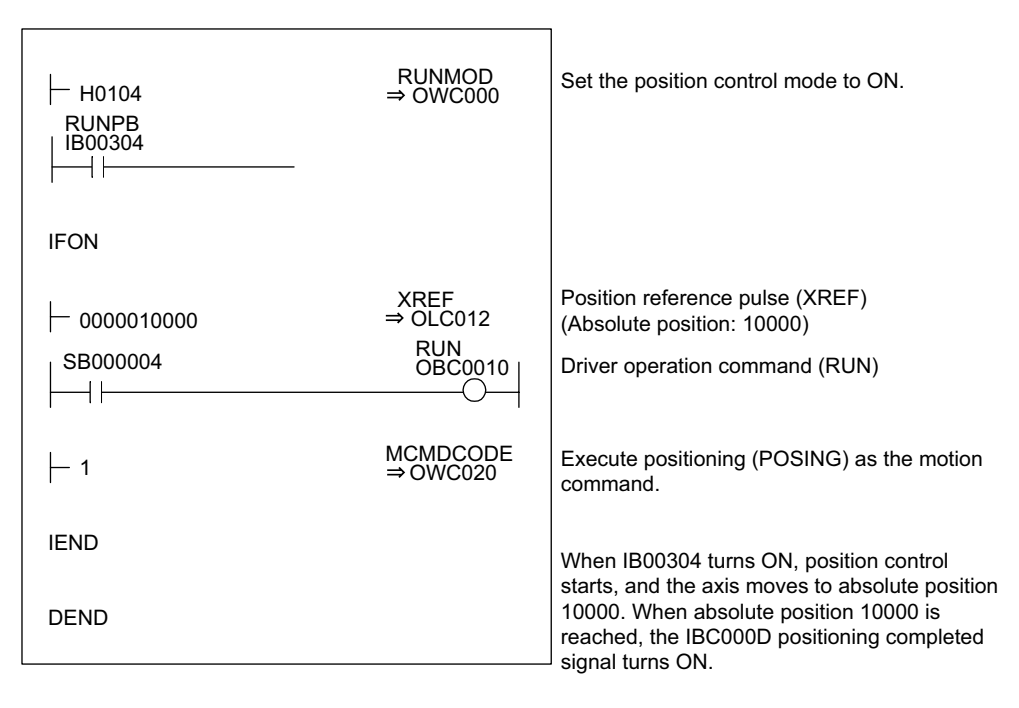

Fig. 4.16 Positioning Programming Example (DWG H03)

The example in the above illustration has been greatly simplified. In actual operation, each register can be controlled from the user program.

# 4.4.3 External Positioning (EX\_POSING)

#### ■ Overview

In the same way as the positioning (POSING) command, the external positioning (EX\_POSING) command positions the axis at the position reference position using the specified acceleration/deceleration time constant and the specified rapid traverse speed.

If a latch signal (external positioning signal) is input while at the feed speed, external positioning uses the latch signal to latch the current position, and positions the axis at a position where it has traveled the external positioning travel distance set as a parameter from that position.

When the specified external positioning travel distance is less than the deceleration distance, the system first decelerates to a stop and then is repositioned according to the position reference value.

The external positioning travel distance can be changed before the latch signal (external positioning signal) is input.

A specific discrete input (DI input) is used for the latch signal (external positioning signal).

4.4.3 External Positioning (EX\_POSING)

### **Details**

Use the following procedure to perform external positioning operations.

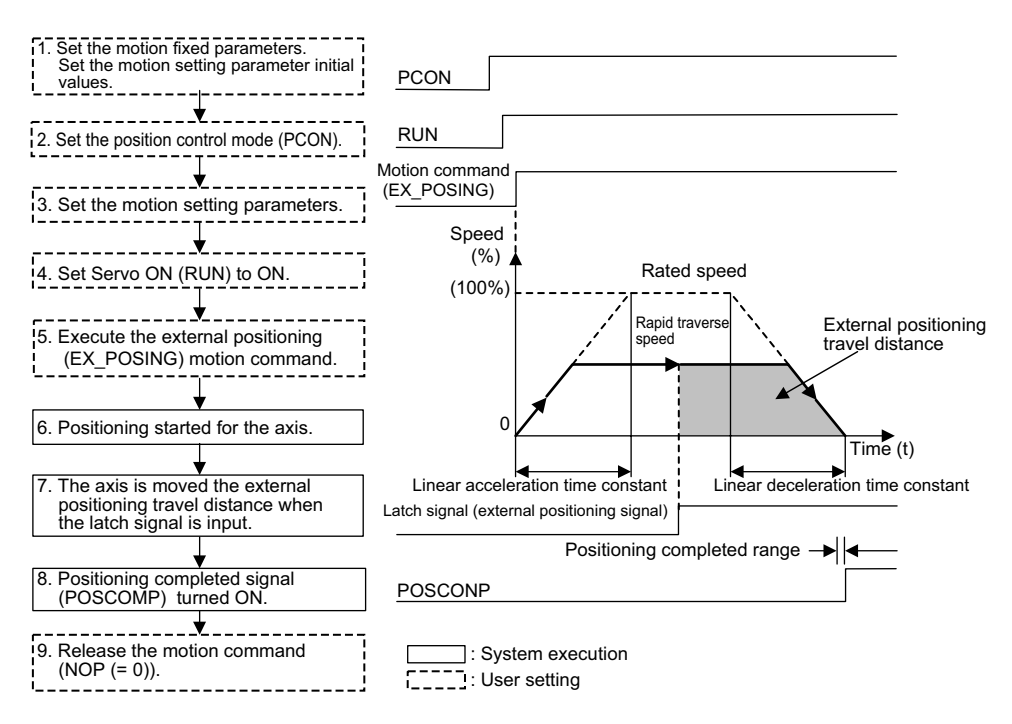

- 1. Set the initial values for the motion fixed parameters and the motion setting parameters according to the user's machine.
- 2. Set the Position Control Mode (PCON) (bit 2 of OW $\square$ 00).
- 3. Set the motion setting parameters.
- 4. Set Servo ON (RUN) to ON (bit 0 of OW $\square$ 01).

For a PO-01 Module, set Excitation ON (RUN) to ON.

- 5. Set external positioning (EX\_POSING) in the motion command code (OW $\square \square 20$ ).
- 6. Start the external positioning command execution.

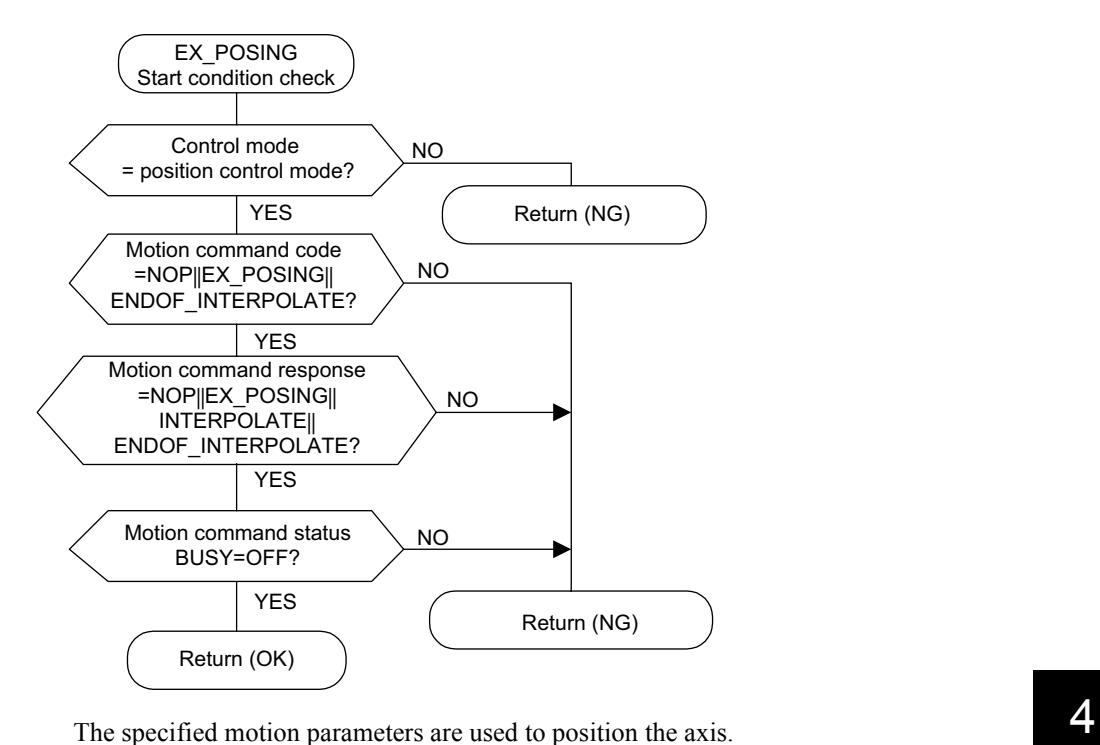

Even during positioning, the motion parameter setting values can be changed.

The external positioning command operations are as follows:

a) Operation Start

Servo ON (bit 0 of OW $\Box$ ID01).

Set the external positioning (EX\_POSING) to motion command code ( $OW\square\square20$ ).

#### b) Feed Hold

Set Hold (bit 0 of  $OW\Box\Box$ 21) to ON.

At feed hold completion, HOLDL (bit 1 of  $IW \Box \Box$ 15) turns ON.

c) Feed Hold Release

Set Hold (bit 1 of  $OW\Box\Box$ 21) to OFF. Positioning resumes.

d) Abort

Set Abort (bit 1 of OW $\Box$  $\Box$ 1) to ON, or set NOP (= 0) in the motion command code.

Busy (bit 0 of IW $\Box$ II5) turns ON during abort processing, and turns OFF at abort completion.

7. When the latch signal is input, the axis will move for the external positioning travel distance ( $OL$  $\Box$  $\Box$  $24$ ) and stop.

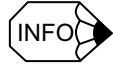

At abort completion, operations remain stopped even if the abort is released (ABORT turns OFF) and regardless of whether the Position Reference Type (bit 14 of  $OW\Box\Box$ 01) is the absolute position mode  $(= 0)$  or the incremental addition mode  $(= 1)$ .

4.4.3 External Positioning (EX\_POSING)

INFO

8. When the axis enters the Positioning Completed Range (OW $\square$  $\square$ OE) after Distribution Completed (bit 2 of IW $\Box$ II is ON), the POSCOMP Positioning Completed Signal (bit D of  $IW \Box \Box 00$  turns ON.

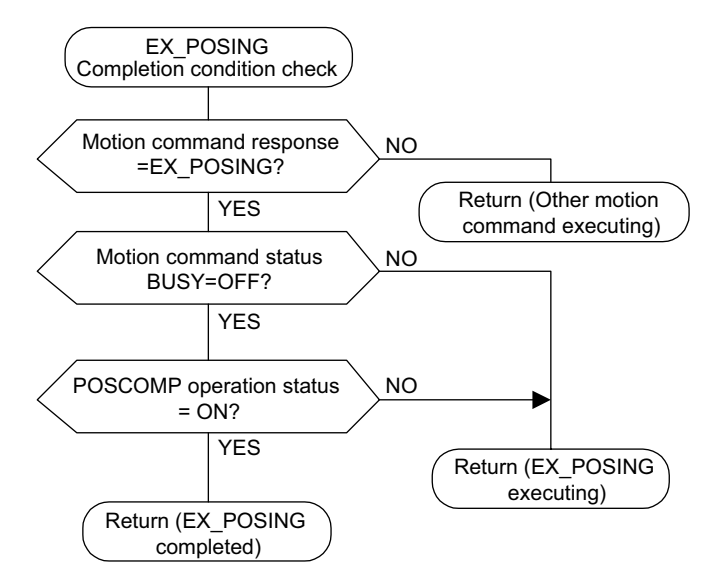

9. Once external positioning has been completed, set the NOP command to 0 to release the external positioning motion command.

External positioning is detected at startup. Therefore, when external positioning has been executed, the motion command must immediately be set to NOP, and external positioning must be reset in a motion command.

■ User Program Example: External Positioning

# Example of RUN Operation

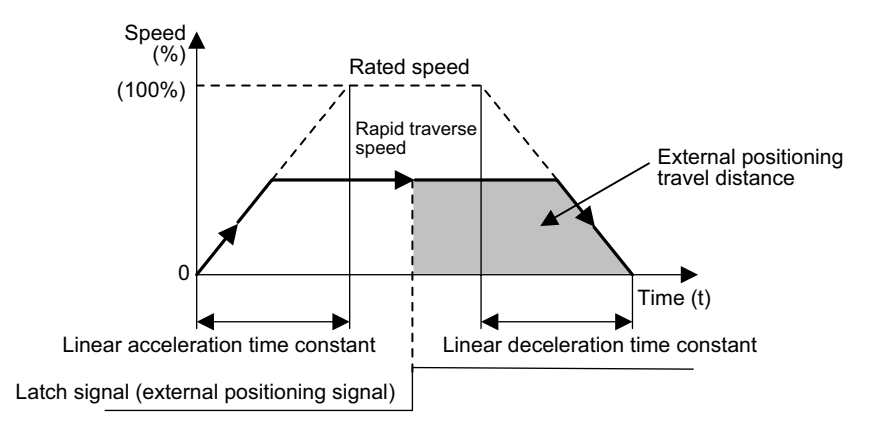

Fig. 4.17 Example of an External Positioning Pattern

#### Ladder Logic Program Example

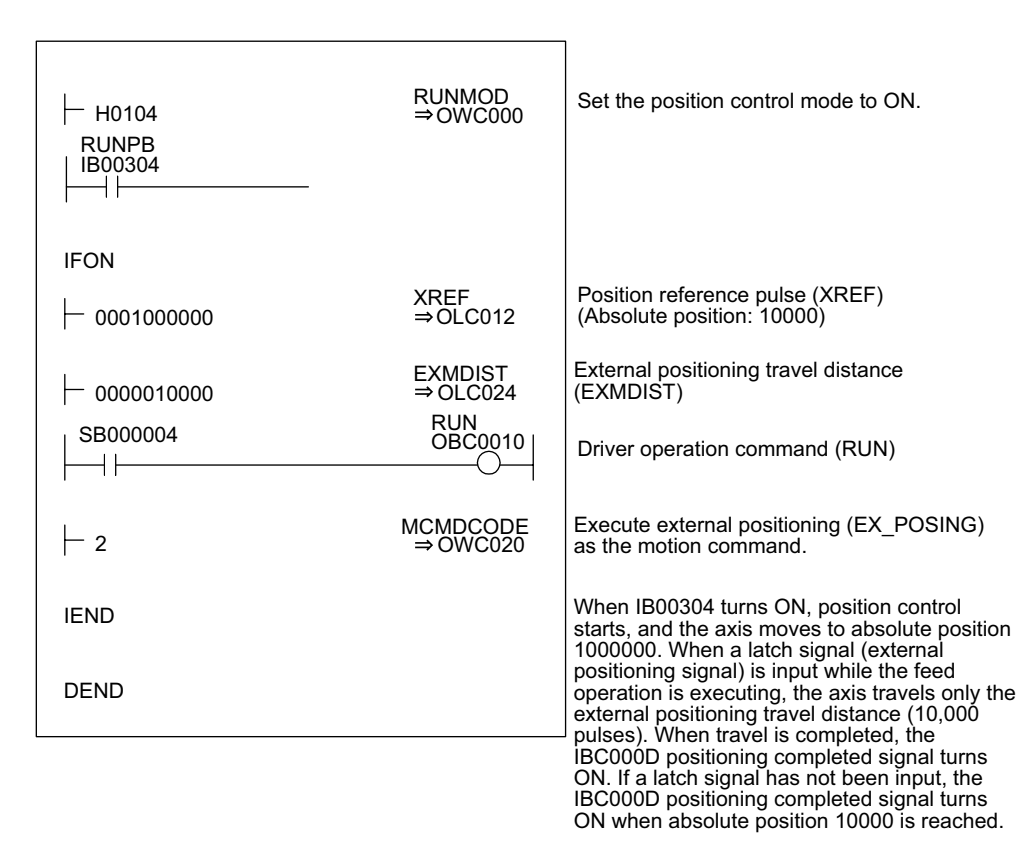

Fig. 4.18 External Positioning Programming Example

The example in the above illustration has been greatly simplified. In actual operation, each register can be controlled from the user program.

# 4.4.4 Zero Point Return (ZRET)

#### ■ Overview

The zero point return operation is used to return to the machine coordinate system zero point.

The machine coordinate system zero point position data is destroyed when the power is turned OFF. Therefore, after turning ON the power, the machine coordinate system zero point must be repositioned. In general, a zero point pulse (C-phase pulse) and a limit switch showing the zero point area are used to determine the zero point.

There are two zero point return methods. One method uses motion commands, and the other method uses the zero return mode. Care is required because zero point return operations are different with these two methods.

The method of using motion commands is described below.

# ■ Zero Point Return Method

The following methods are available with the zero point return (ZRET) motion command.

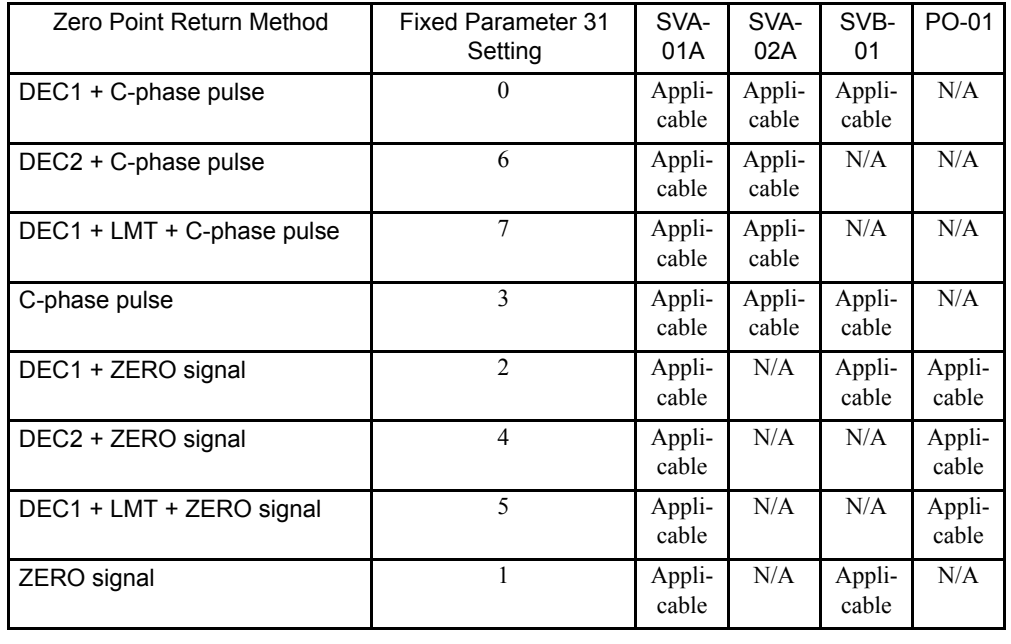

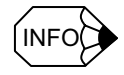

- With a limit switch (deceleration limit switch) and a zero point return limit signal, a user program must be created to connect the LIO-01 or other external DI signal to the next motion setting parameters.
	- Limit Switch Signal\*:  $OBD1F$

- Reverse Limit Signal for Zero Point Return: OBIII21C
- Forward Limit Signal for Zero Point Return: OBIII21D
- \* DI5 (DI signal) can also be used with a 4-axis SVA-01A Module. Whether a DI signal or  $OB \Box \Box 01F$  is used as the limit switch signal is set in the bit 2 in motion fixed parameter No. 14 (Additional Function Selections).
- A limit switch (deceleration limit switch) signal's polarity can be reversed using the setting of bit 10 (Deceleration Limit Switch Inversion Selection) in motion fixed parameter No. 17 (Motion Controller Function Selection Flags (SVFUNCSEL)). The default is 0 (do not reverse).

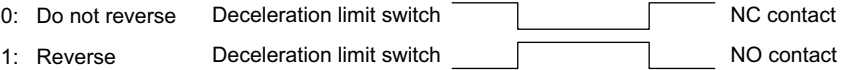

- Refer to *4.2.5 Zero Return Mode* for details.
- For the zero point return method, set the fixed parameter No. 31 (Zero Point Return Method) to a number between 0 and 7.

Details on each method are given next.

### DEC1 + C-phase Pulse

This method is used to perform zero point return using a limit switch (deceleration limit switch) and a zero point signal (C-phase pulse) by rapid traverse using linear acceleration/ deceleration (with a dog width).

This method can be used in the mechanical configuration with the limit switch as shown in the illustration below.

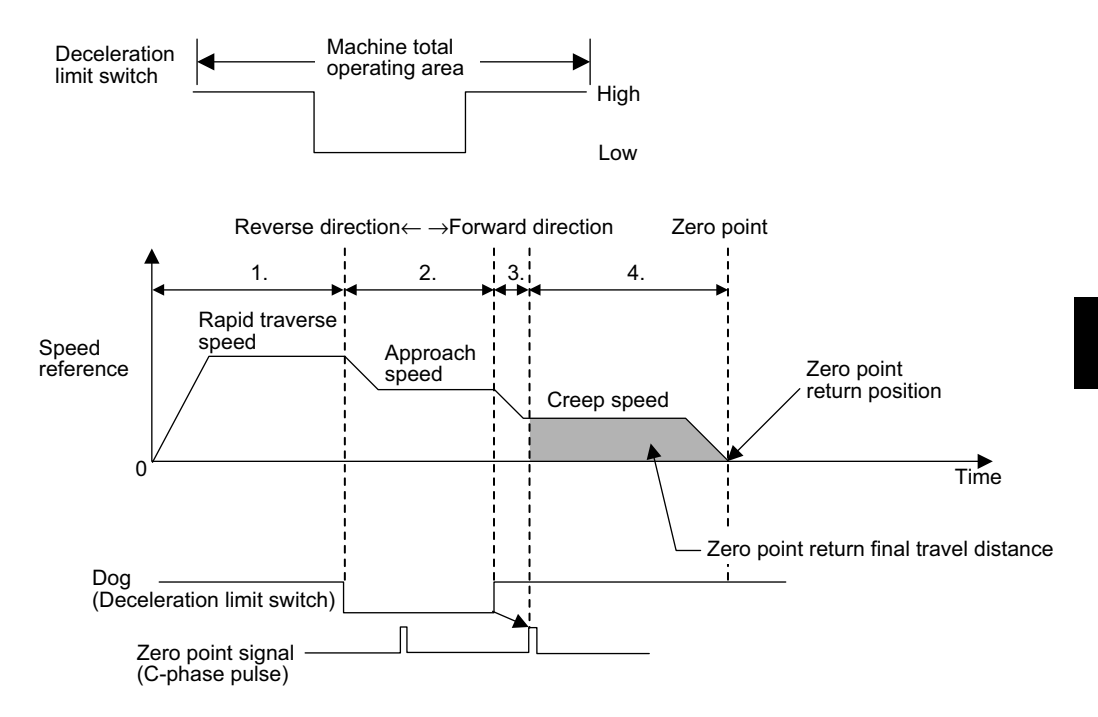

- 1. The axis travels at rapid traverse speed in the direction specified in the motion setting parameter ( $OB\Box$  $1009$ ).
- 2. The axis decelerates to approach speed at the falling edge of the dog (deceleration limit switch) signal.
- 3. The axis decelerates to creep speed at the rising edge of the dog (deceleration limit switch) signal.
- 4. When the dog high, the axis stops after traveling only the zero point return final travel distance (OL $\square$  $\square$ A) from the initial zero point signal (C-phase pulse), and that position will be the machine coordinate system zero point.

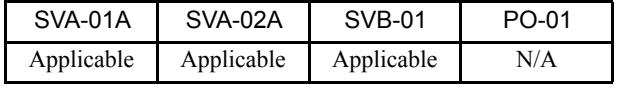

#### IMPORTANT

Automatic return is not performed with this zero point return method. Where zero point return to a position is not possible, use a manual operation to return to the zero point.

# DEC2 + C-phase Pulse

This method is used to perform zero point return using a limit switch (deceleration limit switch) and a zero point signal (C-phase pulse) by rapid traverse using linear acceleration/ deceleration (without a dog width).

This method can be used in the mechanical configuration with the limit switch as shown in the illustration below.

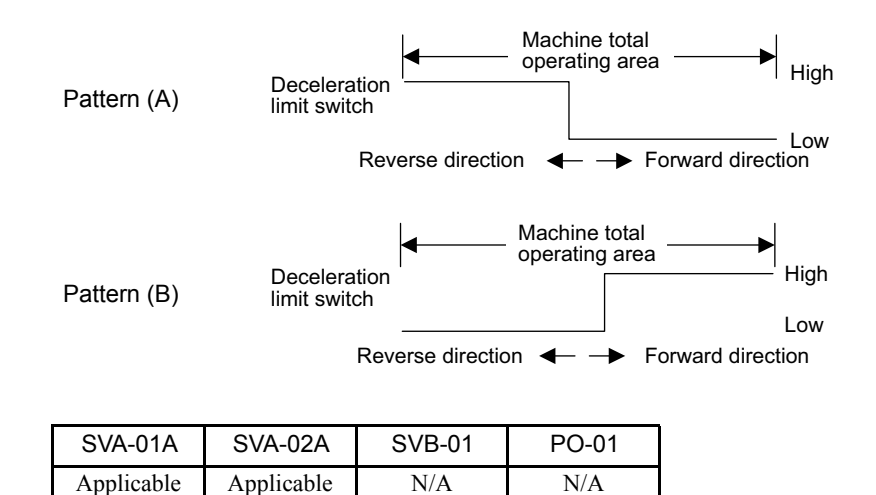

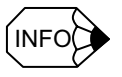

- 1. With this method, the axis recognizes the machine position by the deceleration limit switch ON/OFF status, and automatically performs a return operation. Be sure to perform zero point return under the same conditions.
- 2. With pattern (B), set the deceleration limit switch inversion selection (bit 10) of motion fixed parameter No. 17 to ON.

# Zero Point Return Operation Started with the Dog (Deceleration Limit Switch) Signal in the High Area

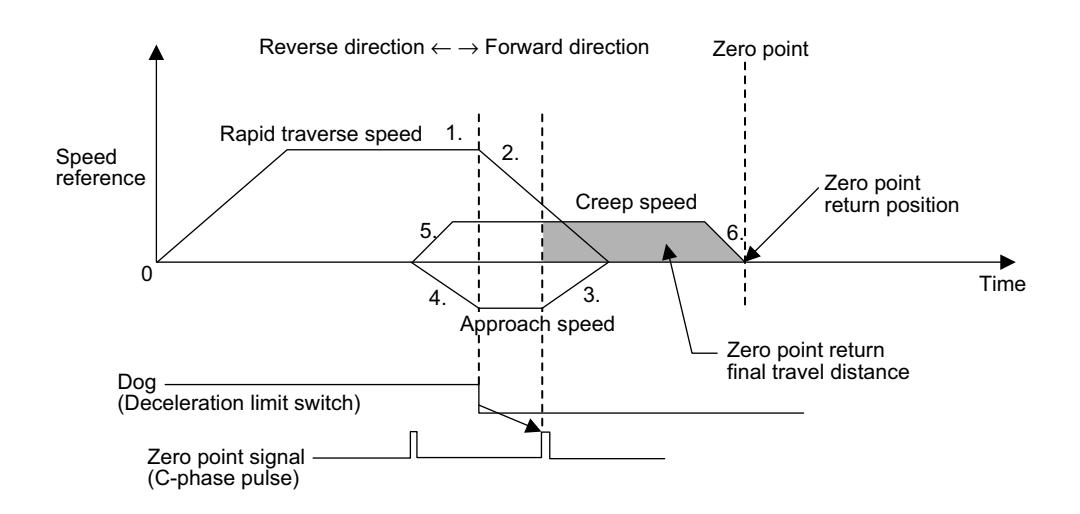

- 1. The axis travels at rapid traverse speed in the forward direction.
- 2. The axis decelerates at the falling edge of the dog (deceleration limit switch) signal.
- 3. The axis travels at approach speed in the reverse direction.
- 4. The axis decelerates at the rising edge of the dog (deceleration limit switch) signal.
- 5. The axis travels at creep speed in the forward direction.
- 6. After the falling edge of the dog (deceleration limit switch) is detected, the axis stops after traveling only the zero point return final travel distance ( $OLDD2A$ ) from the initial zero point signal, and that position will be the machine coordinate system zero point.

# Zero Point Return Operation Started with the Dog (Deceleration Limit Switch) Signal in the Low Area

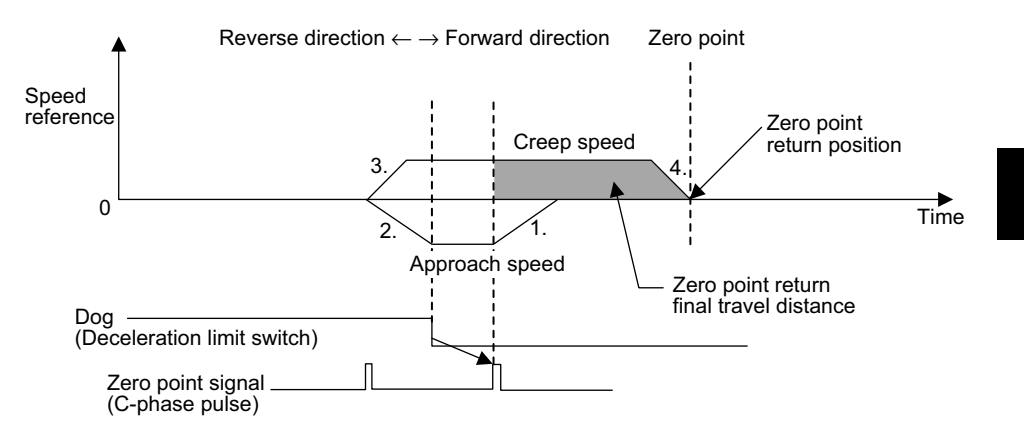

- 1. The axis travels at approach speed in the reverse direction.
- 2. The axis decelerates at the rising edge of the dog (deceleration limit switch) signal.
- 3. The axis travels at creep speed in the forward direction.
- 4. After the falling edge of the dog (deceleration limit switch) is detected, the axis stops after traveling only the zero point return final travel distance (OL $\square\square2$ A) from the initial zero point signal, and that position will be the machine coordinate system zero point.

4-59

# DEC1 + LMT + C-phase Pulse

This method is used to perform zero point return using a limit switch (deceleration limit switch), a zero point return limit signal, and a zero point signal (C-phase pulse) by rapid traverse using linear acceleration/deceleration (with a dog width).

This method can be used in the mechaincal configuration with the limit switch (deceleration limit switch) and the zero point return limit signal as shown in the illustration below.

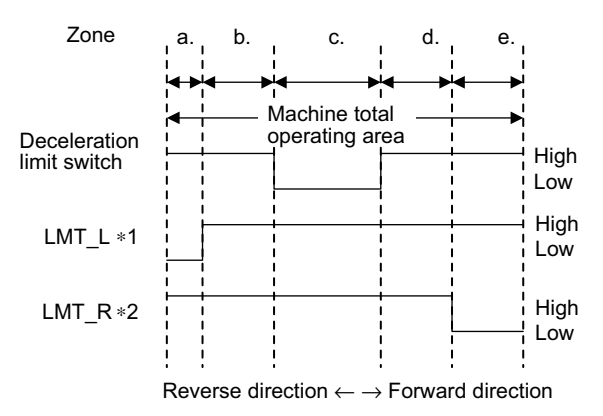

- $*$  1. Zero point return reverse limit signal (OB $\square\square$ 21C)
- \* 2. Zero point return forward limit signal (OB $\square\square$ 21D)

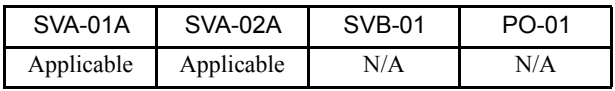

# Zero Point Return Operation Started and Zone (a) Used

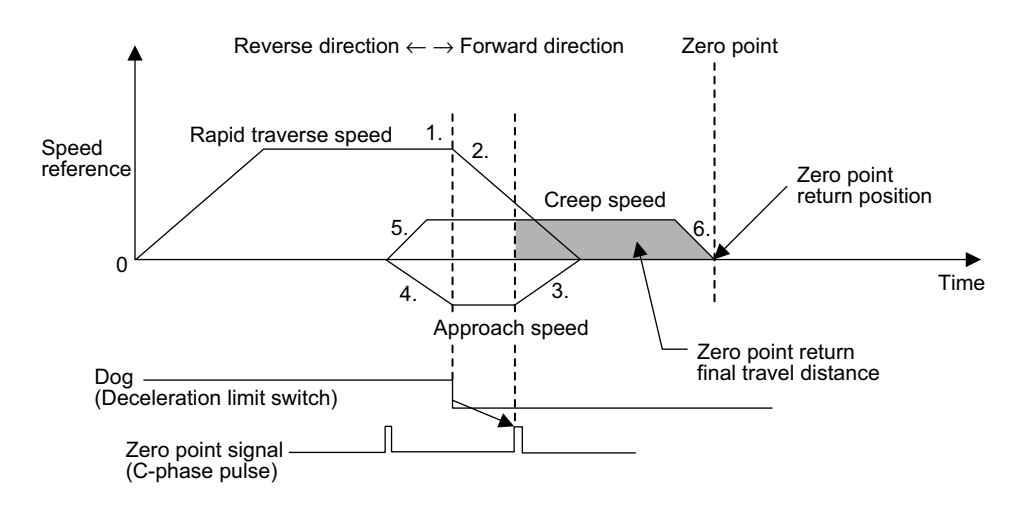

- 1. The axis travels at rapid traverse speed in the forward direction.
- 2. The axis decelerates at the falling edge of the dog (deceleration limit switch) signal.
- 3. The axis travels at approach speed in the reverse direction.
- 4. The axis decelerates at the rising edge of the dog (deceleration limit switch) signal.
- 5. The axis travels at creep speed in the forward direction.

6. After the falling edge of the dog (deceleration limit switch) is detected, the axis stops after traveling only the zero point return final travel distance ( $OLDD2A$ ) from the initial zero point signal, and that position will be the machine coordinate system zero point.

### Zero Point Return Operation Started and Zone (b) Used

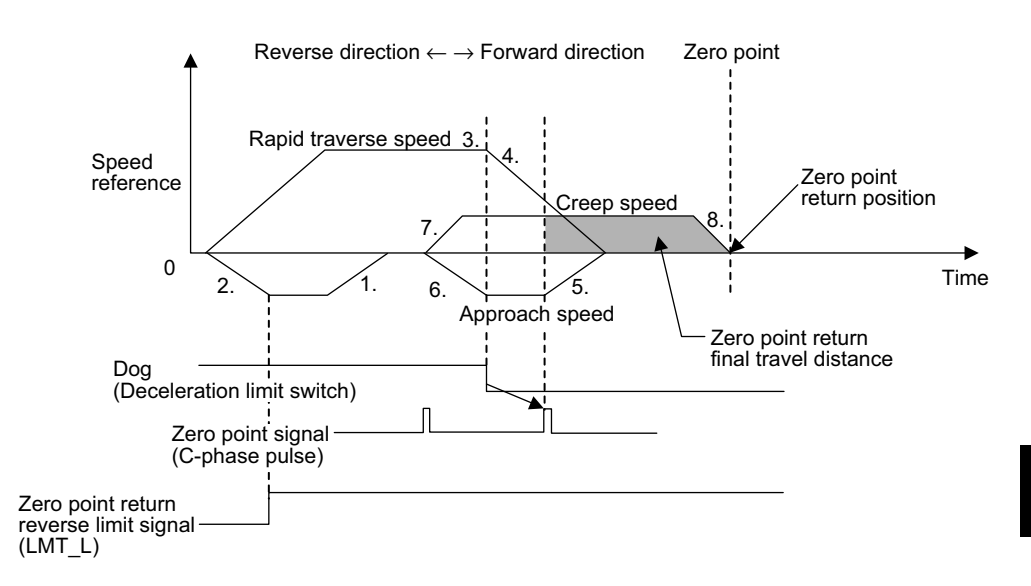

- 1. The axis travels at approach speed in the reverse direction.
- 2. The axis decelerates at the falling edge of the zero point return reverse limit signal  $(LMTL)$ .
- 3. The axis travels at rapid traverse speed in the forward direction.
- 4. The axis decelerates at the falling edge of the dog (deceleration limit switch) signal.
- 5. The axis travels at approach speed in the reverse direction.
- 6. The axis decelerates at the rising edge of the dog (deceleration limit switch) signal.
- 7. The axis travels at creep speed in the forward direction.
- 8. After the falling edge of the dog (deceleration limit switch) is detected, the axis stops after traveling only the zero point return final travel distance ( $OLDD2A$ ) from the initial zero point signal, and that position will be the machine coordinate system zero point.

4.4.4 Zero Point Return (ZRET)

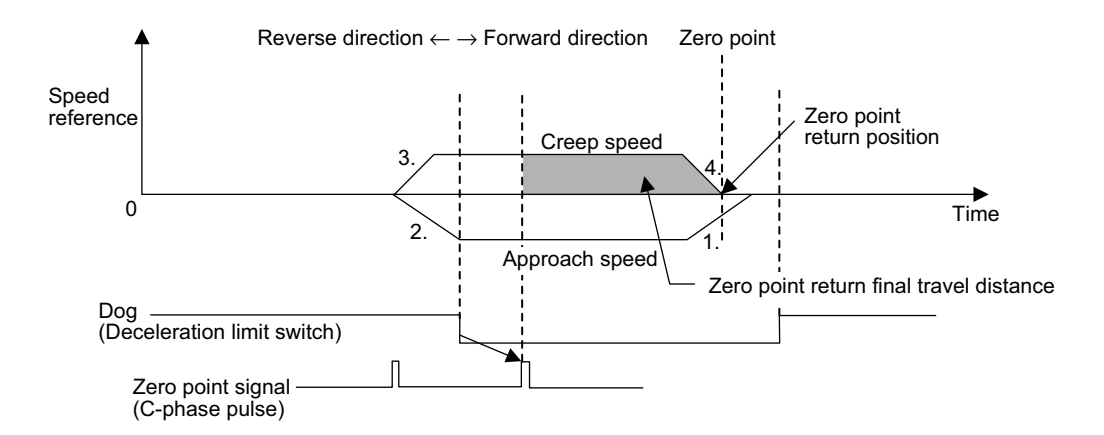

# Zero Point Return Operation Started and Zone (c) Used

- 1. The axis travels at approach speed in the reverse direction.
- 2. The axis decelerates at the rising edge of the dog (deceleration limit switch) signal.
- 3. The axis travels at creep speed in the forward direction.
- 4. After the falling edge of the dog (deceleration limit switch) is detected, the axis stops after traveling only the zero point return final travel distance ( $\text{OL}\square\text{C2A}$ ) from the initial zero point signal, and that position will be the machine coordinate system zero point.

# Zero Point Return Operation Started and Zones (d) and (e) Used

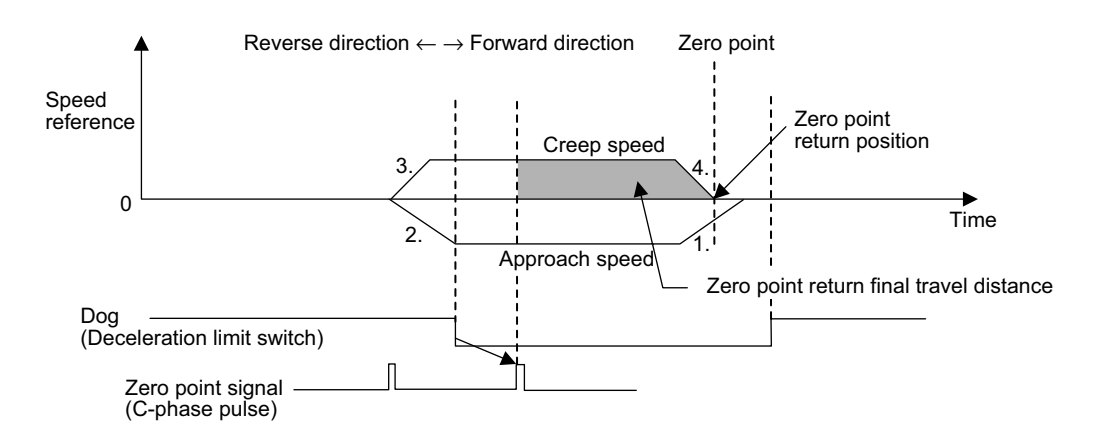

- 1. The axis travels at approach speed in the reverse direction.
- 2. The axis decelerates at the rising edge of the dog (deceleration limit switch) signal.
- 3. The axis travels at creep speed in the forward direction.
- 4. After the falling edge of the dog (deceleration limit switch) is detected, the axis stops after traveling only the zero point return final travel distance from the initial zero point signal, and that position will be the machine coordinate system zero point.

# ■ C-phase Pulse

This method is used to perform zero point return using only a zero point signal (C-phase pulse) by rapid traverse using linear acceleration/deceleration.

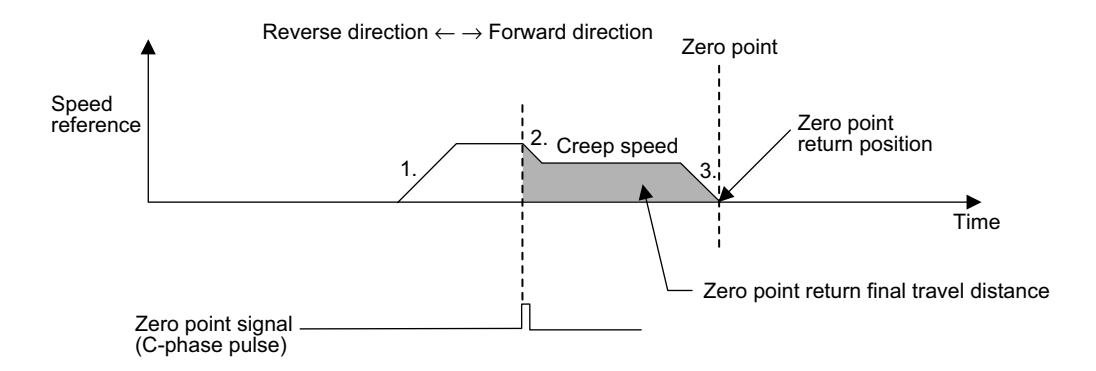

- 1. The axis travels at approach speed in the direction specified in the motion setting servo parameter ( $OB\Box$  $1009$ ).
- 2. The axis decelerates to creep speed after detecting the initial zero point signal.
- 3. The axis stops after traveling only the zero point return final travel distance from the initial zero point signal, and that position will be the machine coordinate system zero point.

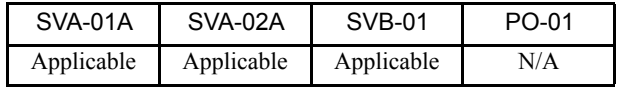

#### DEC1 + ZERO Signal

This method can be used only with a 4-axis SVA-01 Module.

Zero point return is performed using a ZERO signal (DI signal) in place of the C-phase pulse used in the *DEC1 + C-phase Pulse* described above.

For details, see *DEC1 + C-phase Pulse*.

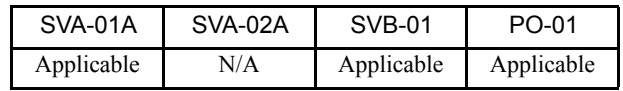

# DEC2 + ZERO Signal Method

This method can be used only with a 4-axis SVA-01 Module.

Zero point return is performed using a ZERO signal (DI signal) in place of the C-phase pulse used in the *DEC2 + C-phase Pulse* discussed above.

For details, see *DEC2 + C-phase Pulse*.

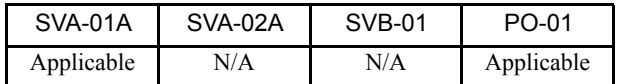

# DEC1 + LMT + ZERO Signal Method

This method can be used only with a 4-axis SVA-01 Module.

Zero point return is performed using a ZERO signal (DI signal) in place of the C-phase pulse used in the *DEC1 + LMT + C-phase Pulse* discussed above.

For details, see *DEC1 + LMT + C-phase Pulse*.

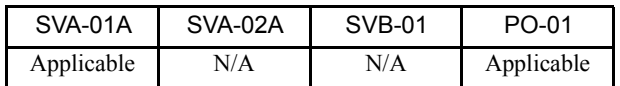

# ■ ZERO Signal Method

This method can be used only with a 4-axis SVA-01 Module.

Zero point return is performed using a ZERO signal (DI signal) in place of the C-phase pulse used in the *C-phase Pulse* discussed above.

For details, see *C-phase Pulse*.

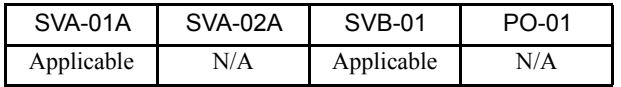

# Example of the Zero Point Return Operations

Use the following procedure to perform zero point return operations.

The following illustration shows an example of the DEC1 + C-phase pulse method.

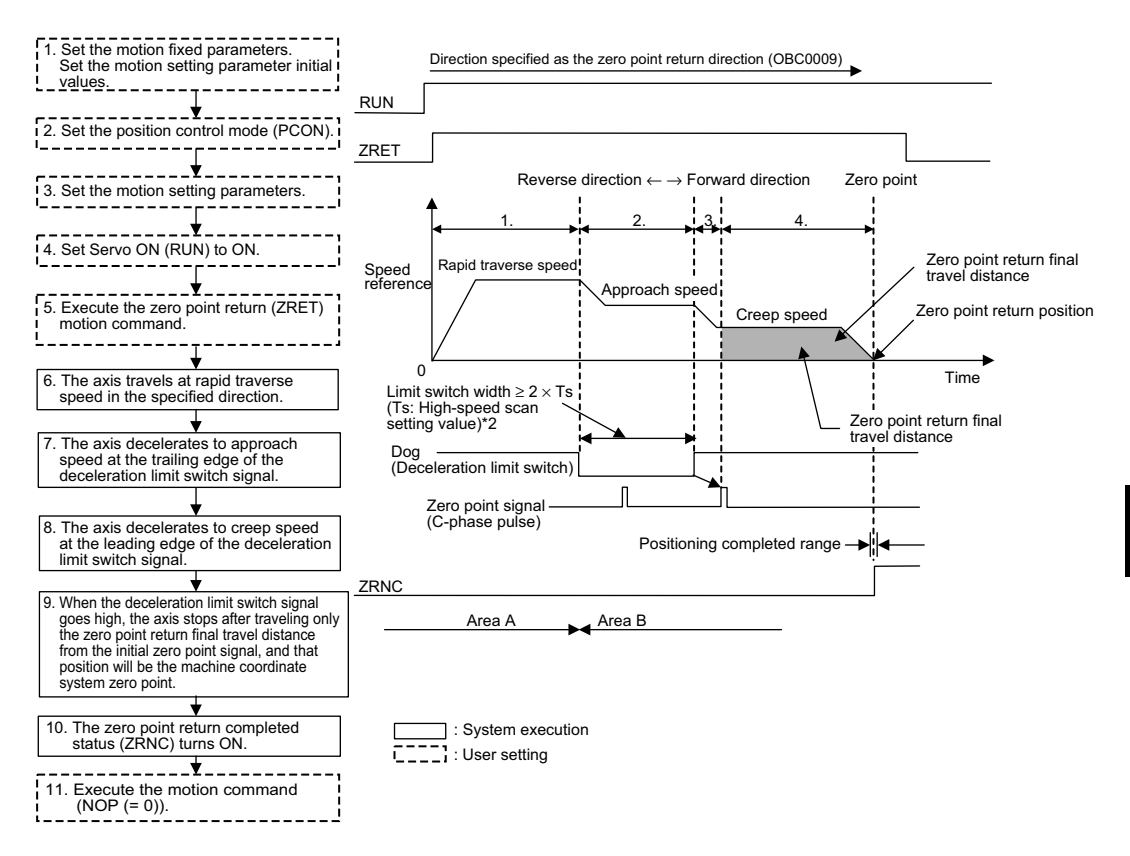

- 1. Set the initial values for the motion fixed parameters and the motion setting parameters according to the user's machine.
- 2. Set the Position Control Mode (PCON) (bit 2 of  $OW\square\square 00$ ).
- 3. Set the motion setting parameter to be used with zero point return (ZRET).
- 4. Set Servo ON (RUN) to ON (bit 0 of OW $\square$ 01).

For a PO-01 Module, set Excitation ON (RUN) to ON.

5. Set zero point return (ZRET = 3) in the motion command code (OW $\square \square 20$ ).

- 4.4.4 Zero Point Return (ZRET)
- 6. Zero point return (ZRET) starts.

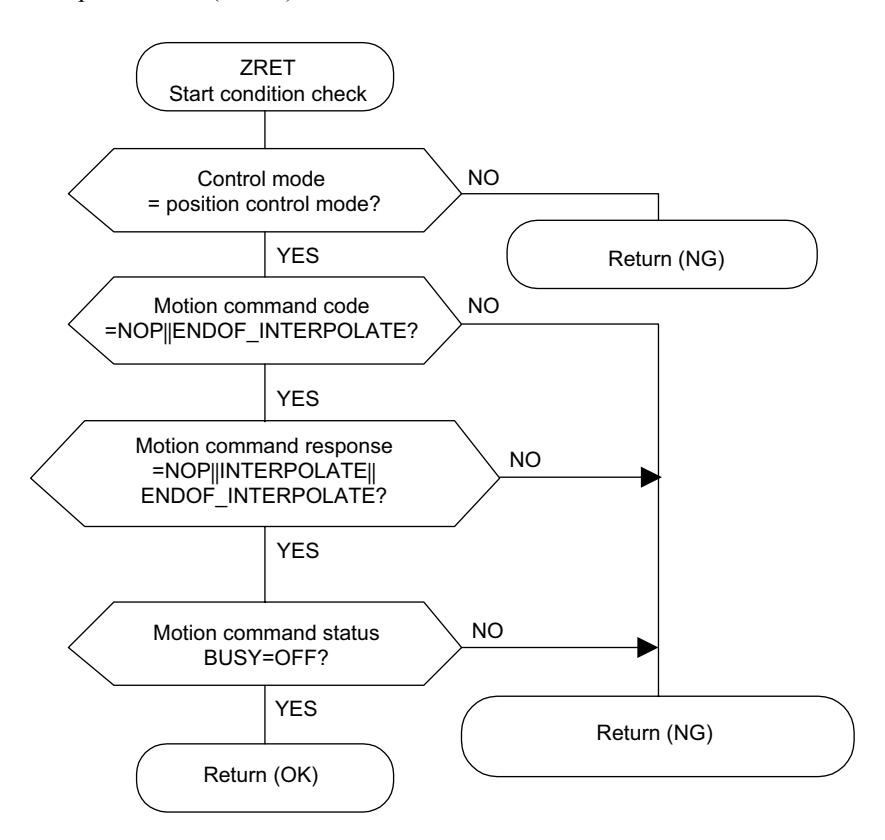

The axis travels at rapid traverse speed in the direction specified by the zero point return direction selection (OBC0009).

The motion parameter setting values cannot be changed during a zero point return operation.

The zero point return command operations are as follows:

a) Operation Start

Servo ON (bit 0 of OW $\square\square$ 01). Excitation ON for PO-01 Module.

Set the zero point return (ZRET) to motion command code ( $OW\square\square 20$ ).

b) Feed Hold

Not possible.

c) Abort

Set Abort (bit 1 of OW $\Box$  $\Box$ 1) to ON, or set NOP (= 0) in the motion command code.

Busy (bit 0 of IW $\Box$ I15) turns ON during abort processing, and turns OFF at abort completion.

Note: Even when the abort is completed and the abort is released (ABORT turns OFF), operations remain stopped.

- 7. The axis decelerates to approach speed at the falling edge of the dog (deceleration limit switch) signal.
- 8. The axis decelerates to creep speed at the rising edge of the dog (deceleration limit switch) signal.
- 9. When the dog goes high, the axis stops after traveling only the zero point return final travel distance ( $OLDD2A$ ) from the initial zero point signal (C-phase pulse), and that position will be the machine coordinate system zero point. A zero point position offset value can also be set. (If Zero Point Offset OL $\Box$ D06 is set in advance to 100, the position data will be 100.)
- 10.The zero point return operation is completed when the axis enters the Positioning Completed Range (OW $\square$  $\square$ OE) after Distribution Completed (bit 2 of IW $\square$  $\square$ 15 is ON). When the zero point return operation is completed, the ZRNC Zero Point Return Completed (bit 6 of IW $\Box$  $\Box$ 15) turns ON.

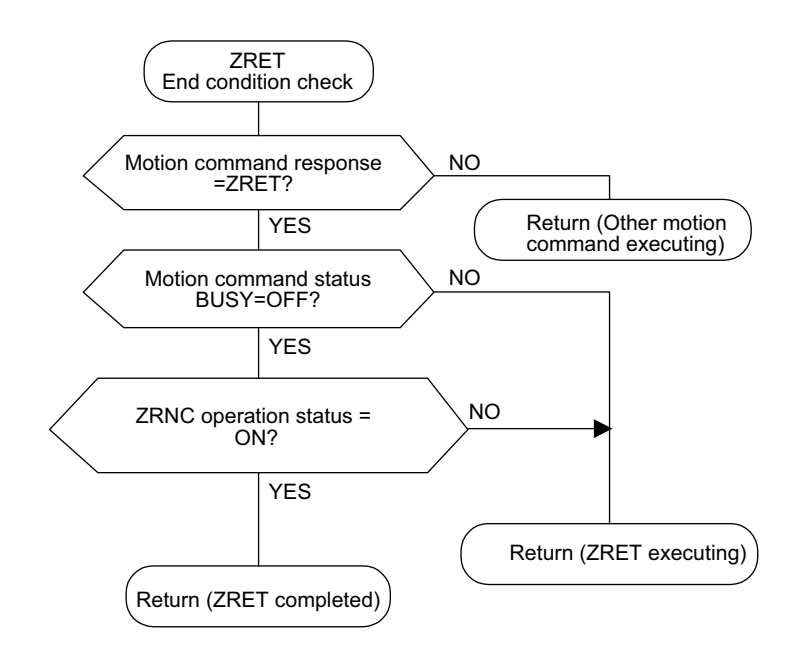

11. After checking that the ZRNC Zero Point Completed (bit 6 of  $IWD15$ ) is ON, set NOP (= 0) in the motion command code (OW $\square \square 20$ ).

4.4.4 Zero Point Return (ZRET)

#### IMPORTANT

- If the machine is in Area B after the power is turned ON, the return cannot be performed correctly. Be sure to move the machine back to Area A before performing a return.
- The deceleration limit switch width must be at least twice that of the high-speed scan setting value. The criteria for the deceleration limit switch width (L) can be calculated using the formula shown below.
	- Ts  $(s)$  = High-speed scan set value  $(ms)/1000$
	- f (m/s) = K  $\times$  {NR  $\times$  n  $\times$  FBppr}/60
		- F :  $100\%$  speed (m/s)
		- K : Weight of 1 pulse (m/pulse)
		- NR : Rated rotation speed (r/min)
		- FBppr : Feedback pulse resolution  $(p/r)$
		- n : Pulse multiplication  $(1, 2, 0r 4)$
	- $t$  (s) = Linear acceleration/deceleration time (s)
	- $\alpha$  (m/s<sup>2</sup>) = f/t

If  $\alpha$  = acceleration/deceleration time constant (m/s<sup>2</sup>), the following equation applies.

- $L = 1/2 \cdot \alpha$   $(2 \times T_s)^2 = 2 \alpha$   $T_s^2$
- When a short distance is set for the zero point return final travel distance, the axis returns to the zero point after the zero point has been passed once.

#### ■ User Program Example: Zero Point Return

1. Example of RUN Operation

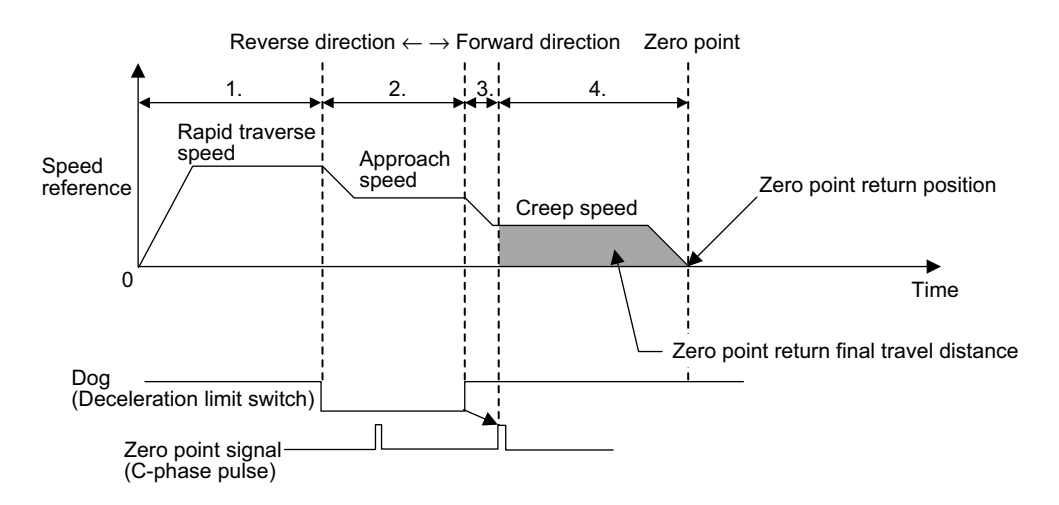

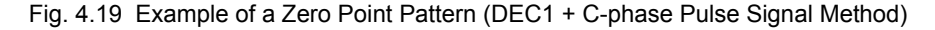

2. Ladder Logic Program Example

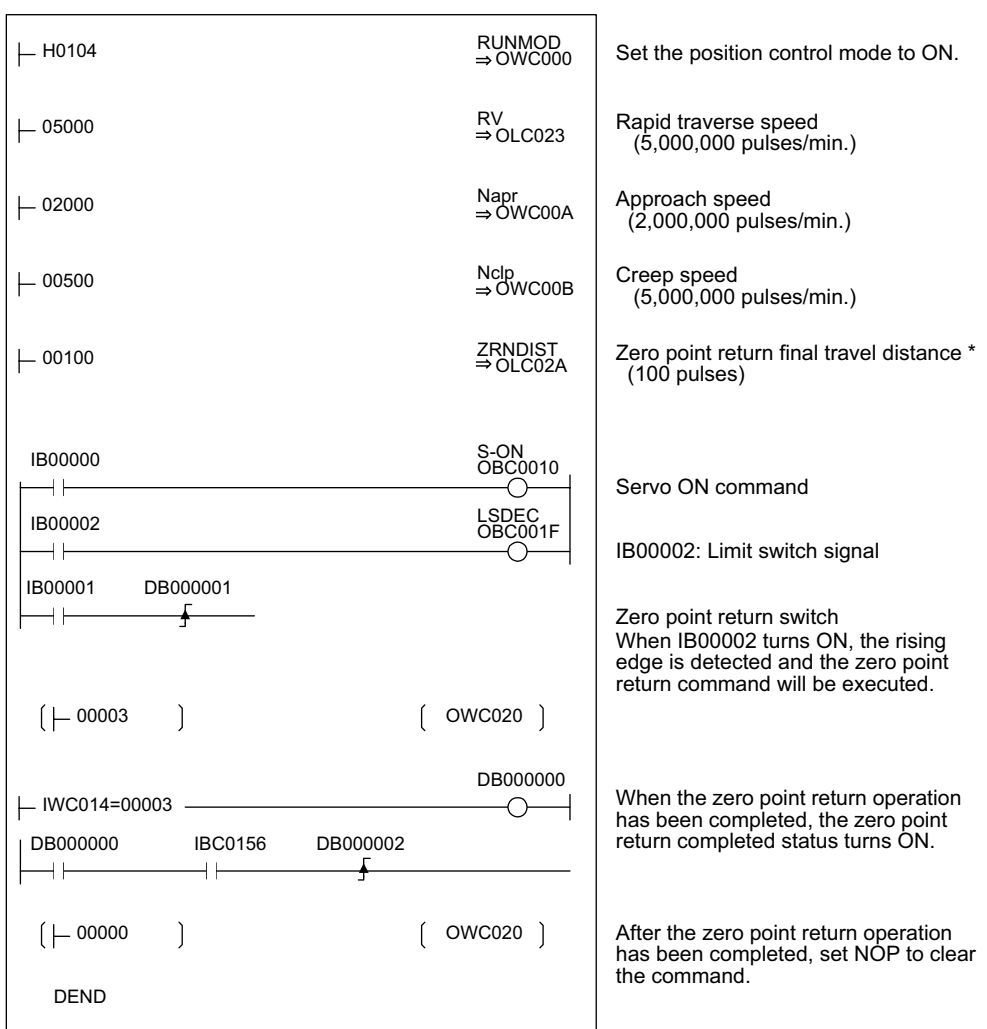

Fig. 4.20 Zero Point Return Programming Example (DWG H03)

\* With SVB-01 Module, set the zero point return final travel distance using the SERVOPACK parameter.

The example in the above illustration has been greatly simplified. In actual operation, each register can be controlled from the user program.

# 4.4.5 Interpolation (INTERPOLATE, END\_OF\_INTERPOLATE)

#### ■ Overview

This command performs interpolation feeding using the position data distributed from the CPU Module.

#### **Details**

Use the following procedure to perform interpolation feed operations.

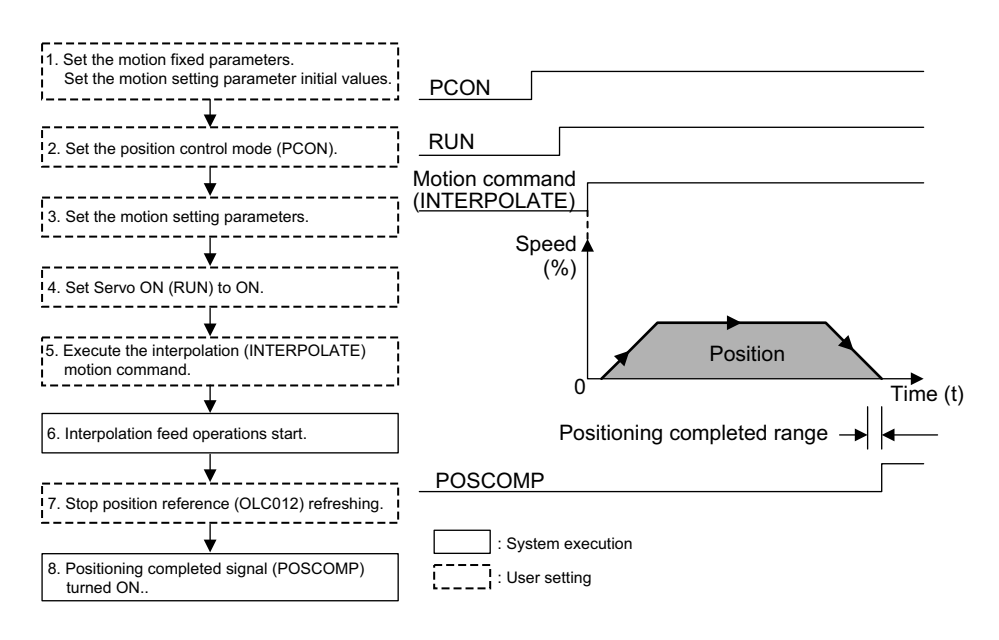

- 1. Set the initial values for the motion fixed parameters and the motion setting parameters according to the user's machine.
- 2. Set the Position Control Mode (PCON) (bit  $2$  of OW $\square\square$ 00).
- 3. Set the Position Reference Setting (OLC $\square\square$ 12). If required, set any motion setting parameters to use with interpolation (INTERPO-LATE), such as the Filter Constant ( $OW\Box\Box$ 14).
- 4. Set Servo ON (RUN) to ON (bit 0 of OW $\square$ 01). For a PO-01 Module, set Excitation ON (RUN) to ON.

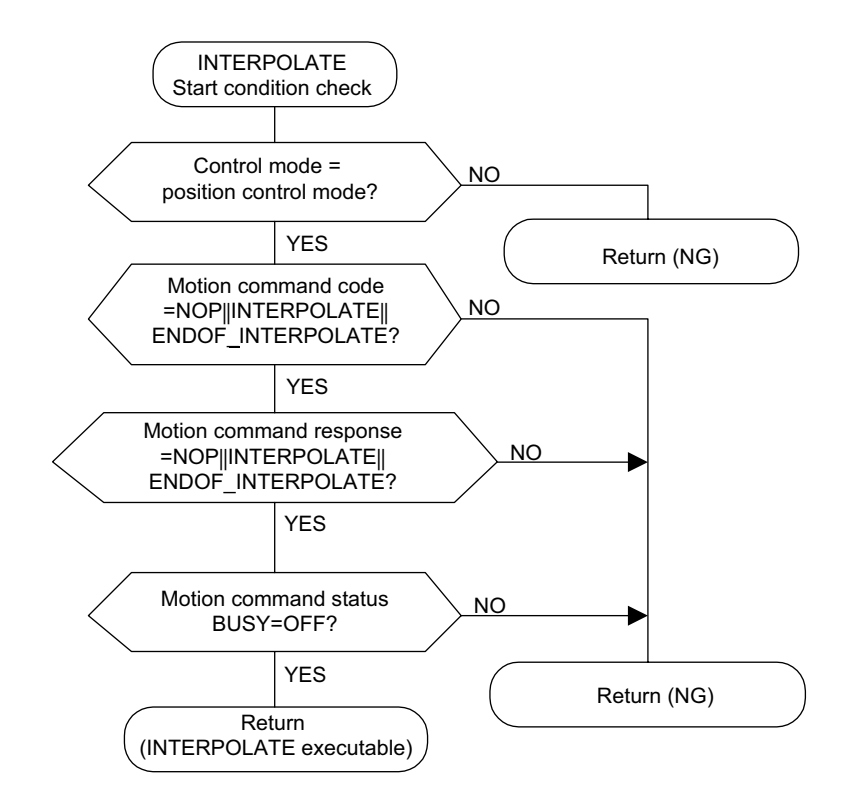

5. Set interpolation (INTERPOLATE = 4) in the motion command code (OW $\square \square 20$ ).

- 6. When interpolation (INTERPOLATE) is set as the motion command, the axis performs interpolation feed using the specified motion parameter.
- 7. Stop refreshing the position reference ( $OL$  $\Box$  $\Box$ 12).
- 8. Set the motion command to 0.
- 9. When the axis enters the Positioning Completed Range (OW $\square \square$ OE) after Distribution Completed (bit 2 of IW $\Box$  $\Box$ 15 is ON), the POSCOMP Positioning Completed Signal (bit D of IW $\square$ 00) turns ON.

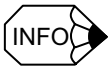

When END\_OF\_INTERPOLATE is used for the motion command, the system will automatically reset the motion command to 0 at the next scan.

IMPORTANT

There is no parameter to set speed reference for the interpolation command. The change in the position reference every scan is used as the speed for the interpolation command.

4.4.5 Interpolation (INTERPOLATE, END\_OF\_INTERPOLATE)

# **User Program Example: Interpolation**

### Ladder Logic Program Example

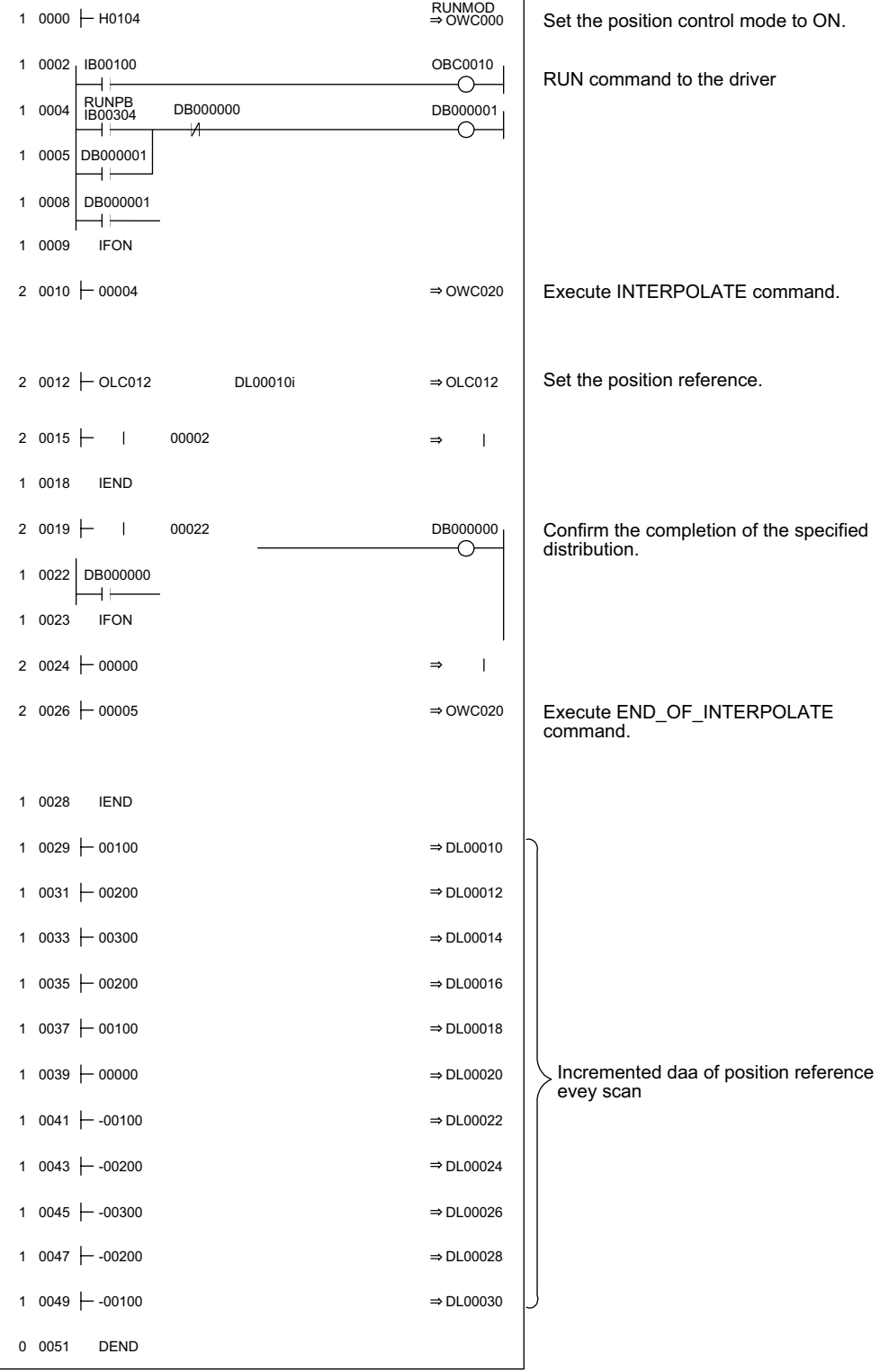

 $\overline{\phantom{0}}$ 

#### Fig. 4.21 Interpolation Programming Example (INTERPOLATE, END\_OF\_INTERPOLATE)

The example in the above illustration has been greatly simplified. In actual operation, each register can be controlled from the user program.

#### 4.4.6 Interpolation with Position Detection (LATCH)

#### ■ Overview

In the same way as for an interpolation feeding, the latch signal is used to latch the current position counter while the interpolation feed is being executed, and reports the changed latch position converted to the reference unit system.

A specific discrete input (DI input) is used for the latch signal.

#### **Details**

For details on interpolation operations, see *4.4.5 Interpolation (INTERPOLATE, END\_OF\_INTERPOLATE)*.

#### When latching is performed again after current position counter latching has been executed once by the latch signal, first set the motion command to NOP for 1 scan or more, and then execute the LATCH command. IMPORTANT

# 4.4.7 Fixed Speed Feed (FEED)

#### ■ Overview

This command performs rapid traverse in the infinite length direction using the specified acceleration/deceleration time constant and the specified rapid traverse speed.

The rapid traverse speed can be changed during operations.

The axis decelerates to a stop when NOP  $(= 0)$  is set in the motion command code  $(OW\Box\Box 20)$ .

4.4.7 Fixed Speed Feed (FEED)

#### **Details**

Use the following procedure to perform fixed speed feed operations.

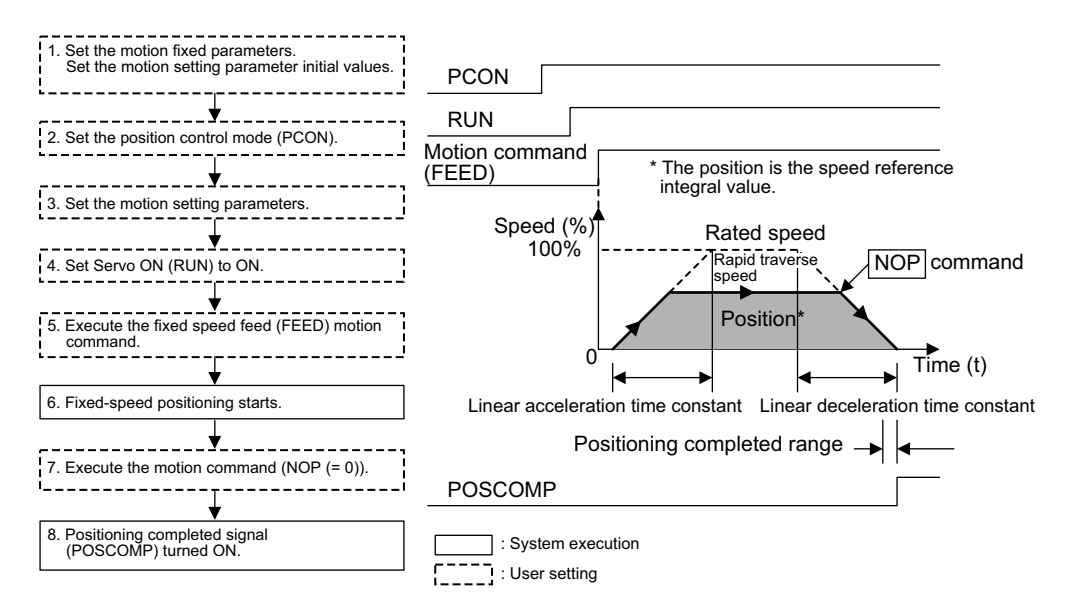

- 1. Set the initial values for the motion fixed parameters and the motion setting parameters according to the user's machine.
- 2. Set the Position Control Mode (PCON) (bit 2 of  $OW\Box\Box 00$ ).
- 3. Set the Rapid Traverse Speed (OL $\square\square$ 22 or OW $\square\square$ 15). Set the motion setting parameter to be used with fixed speed feed (FEED).
- 4. Set Servo ON (RUN) to ON (bit 0 of OW $\square$ 01).

For a PO-01 Module, set Excitation ON (RUN) to ON.

- 5. Set fixed speed feed (FEED) in the motion command code ( $\text{OWD120}$ ).
- 6. FEED operation starts.

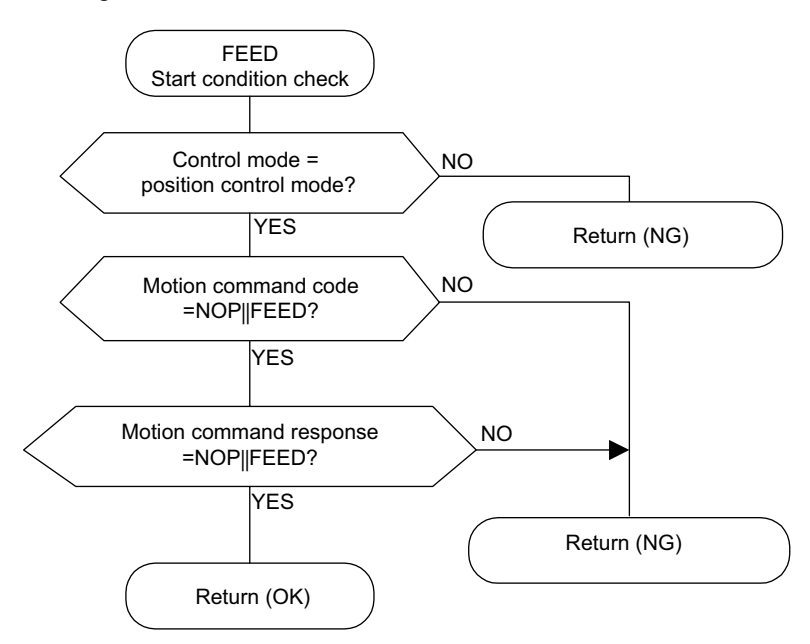

The axis performs fixed speed feed using the specified motion parameter.

Fixed speed feed cannot be temporarily stopped.

- 7. To stop (abort) fixed speed feed, set NOP  $(= 0)$  in the motion command code  $(OW\Box\Box 20)$ .
- 8. When the axis enters the Positioning Completed Range (OW $\square \square$ OE) after Distribution Completed (bit 2 of IW $\Box$  $\Box$ 15 is ON), the POSCOMP Positioning Completed Signal (bit D of IW $\square$  $\square$ 00) turns ON.

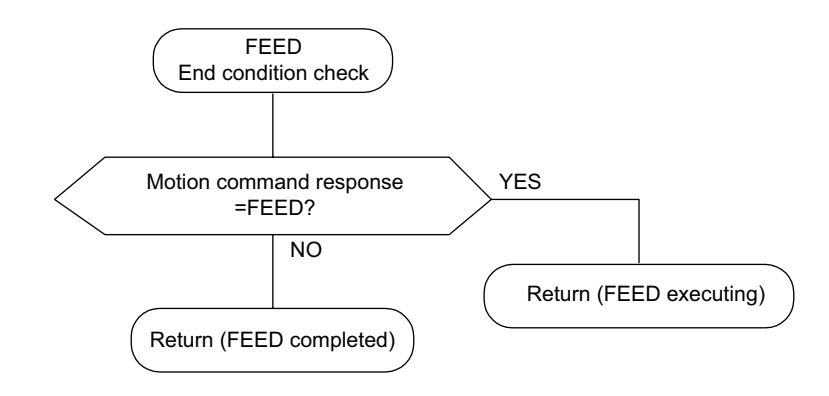

■ User Program Example: Fixed Speed Feed

### Example of RUN Operation

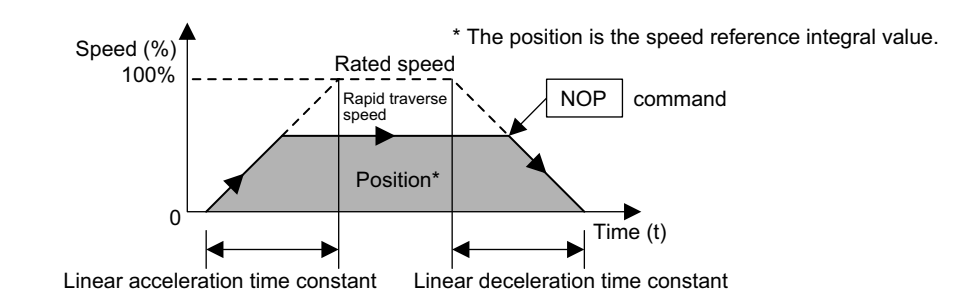

Fig. 4.22 Example of a Fixed Speed Feed Pattern

4.4.8 Fixed Length Feed (STEP)

# Ladder Logic Program Example

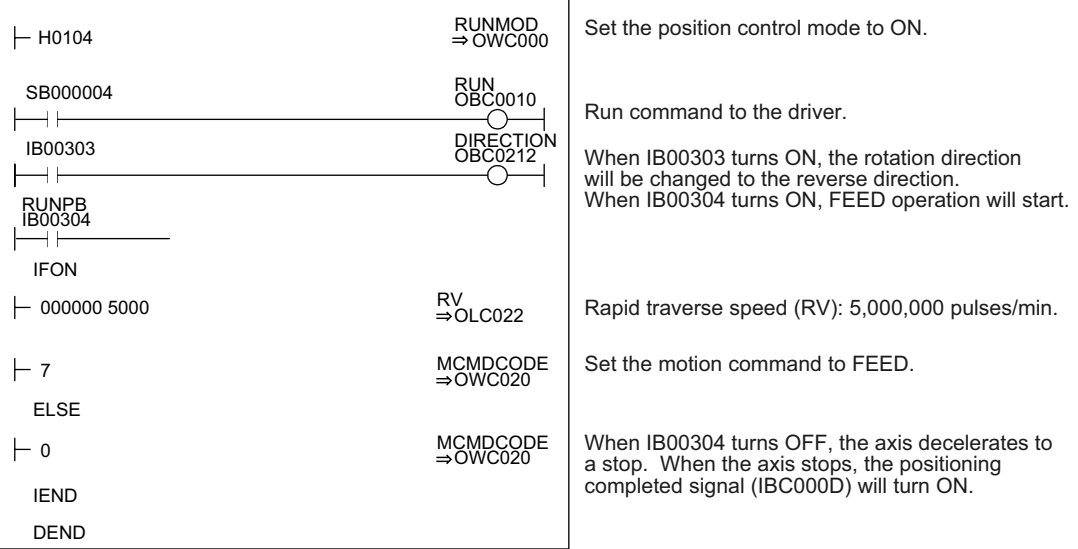

Fig. 4.23 Fixed Speed Feed Programming Example (DWG H03)

The example in the above illustration has been greatly simplified. In actual operation, each register can be controlled from the user program.

# 4.4.8 Fixed Length Feed (STEP)

#### ■ Overview

This command positions the axis at rapid traverse speed in the specified direction for only the specified travel distance (STEP travel distance) using the specified acceleration/deceleration time constant.

The rapid traverse speed can be changed during operations.

When you change the travel distance during operations, the changed value will be incorporated when the next fixed length feed (STEP) is executed.

#### **Details**

Use the following procedure to perform fixed length feed operations.

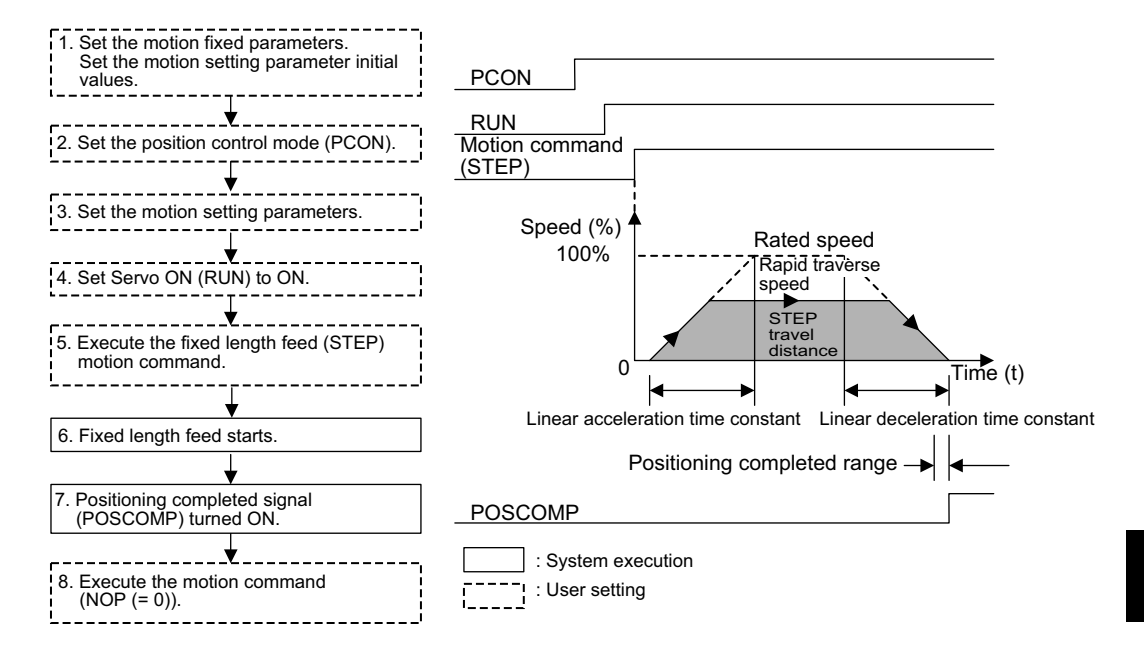

- 1. Set the initial values for the motion fixed parameters and the motion setting parameters according to the user's machine.
- 2. Set the Position Control Mode (PCON) (bit  $2$  of OW $\Box$  $\Box$ 00).
- 3. Set the Step travel distance (OL $\square\square$ 28) and the Rapid Traverse Speed (OL $\square\square$ 22 or  $OW\square\square15$ ).

Set the motion setting parameter to be used with fixed length feed (STEP).

- 4. Set Servo ON (RUN) to ON (bit 0 of OW $\square$ 01). For a PO-01 Module, set Excitation ON (RUN) to ON.
- 5. Set fixed length feed (STEP = 8) to the motion command code (OW $\square\square$ 20).
- 6. STEP operation starts.

4.4.8 Fixed Length Feed (STEP)

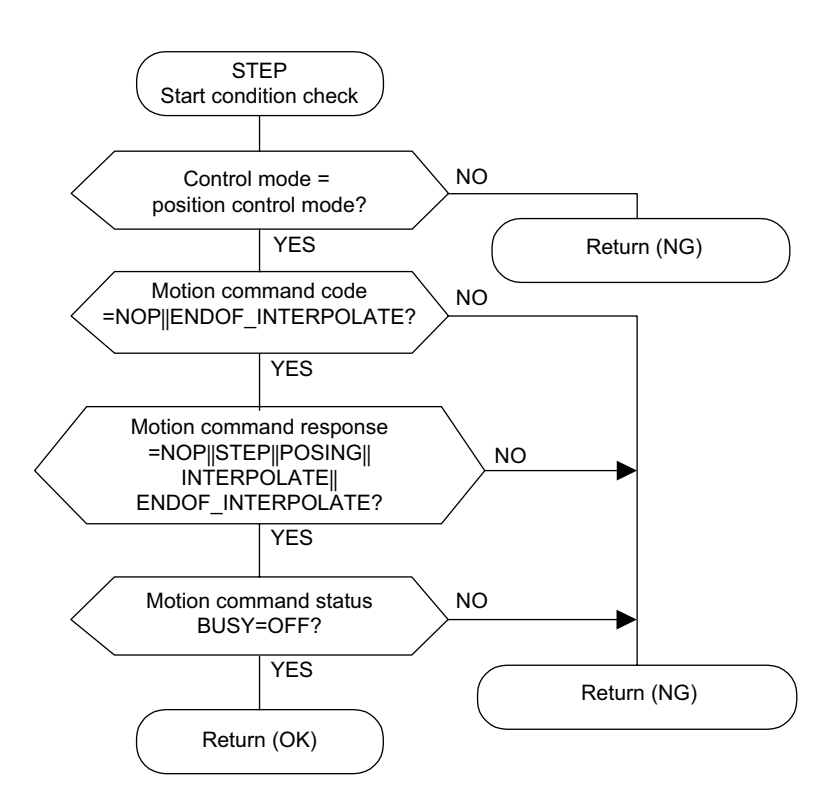

The axis performs positioning using the specified motion parameter. Even during fixed length feed operations, the motion parameter settings can be changed.

The fixed length feed command operations are as follows:

a) Operation Start

Servo ON (bit 0 of OW $\Box$ ID01).

Set fixed length feed (STEP) in the motion command code (OW $\square\square$ 20).

b) Feed Hold

Set Hold (bit 0 of  $OW\Box\Box$ 21) to ON.

At feed hold completion, HOLDL (bit 1 of  $IW \Box \Box$ 15) turns ON.

c) Feed Hold Release

Set Hold (bit 1 of  $OW\Box\Box$ 21) to OFF. Positioning resumes.

d) Abort

Set Abort (bit 1 of OW $\square$ 121) to ON, or set NOP (= 0) in the motion command code.

Note: Even when the abort is completed and the abort is released (ABORT turns OFF), operations remain stopped.

7. When the axis enters the Positioning Completed Range ( $OW\square\Box 0E$ ) after Distribution Completed (bit 2 of IW $\Box$  $\Box$ 15 is ON), the POSCOMP Positioning Completed Signal (bit D of  $IW \Box \Box 00$  turns ON.

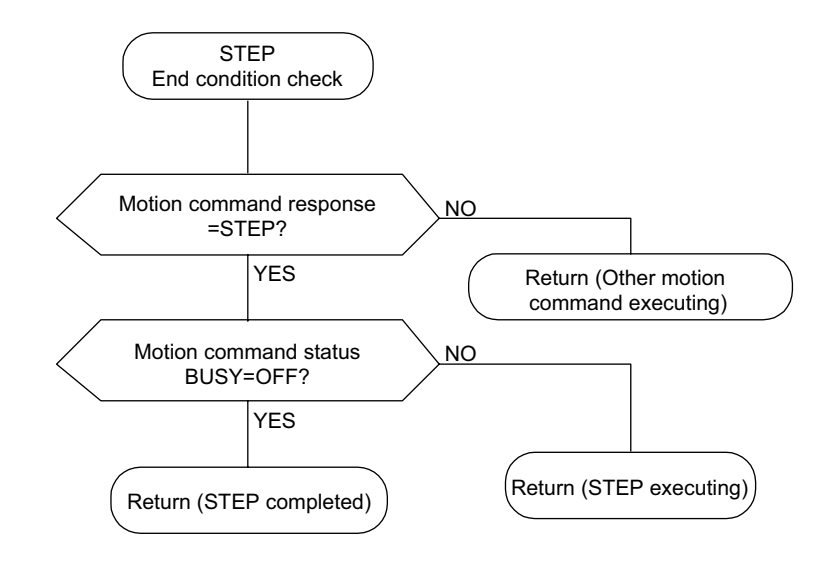

- 8. Once positioning has been completed, the fixed length feed motion command is released.
	- Note: Fixed length feed is detected at the leading edge. Therefore, when fixed length feed has been executed, the motion command must be set to NOP for 1 scan or more, and fixed length feed must be reset as the motion command.
- User Program Example: Fixed Length Feed

Example of RUN Operation

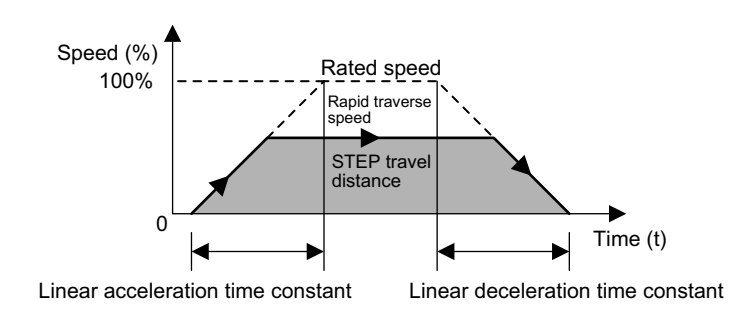

Fig. 4.24 Example of a Fixed Length Feed Pattern

4.4.9 Zero Point Setting (ZSET)

# Ladder Logic Program Example

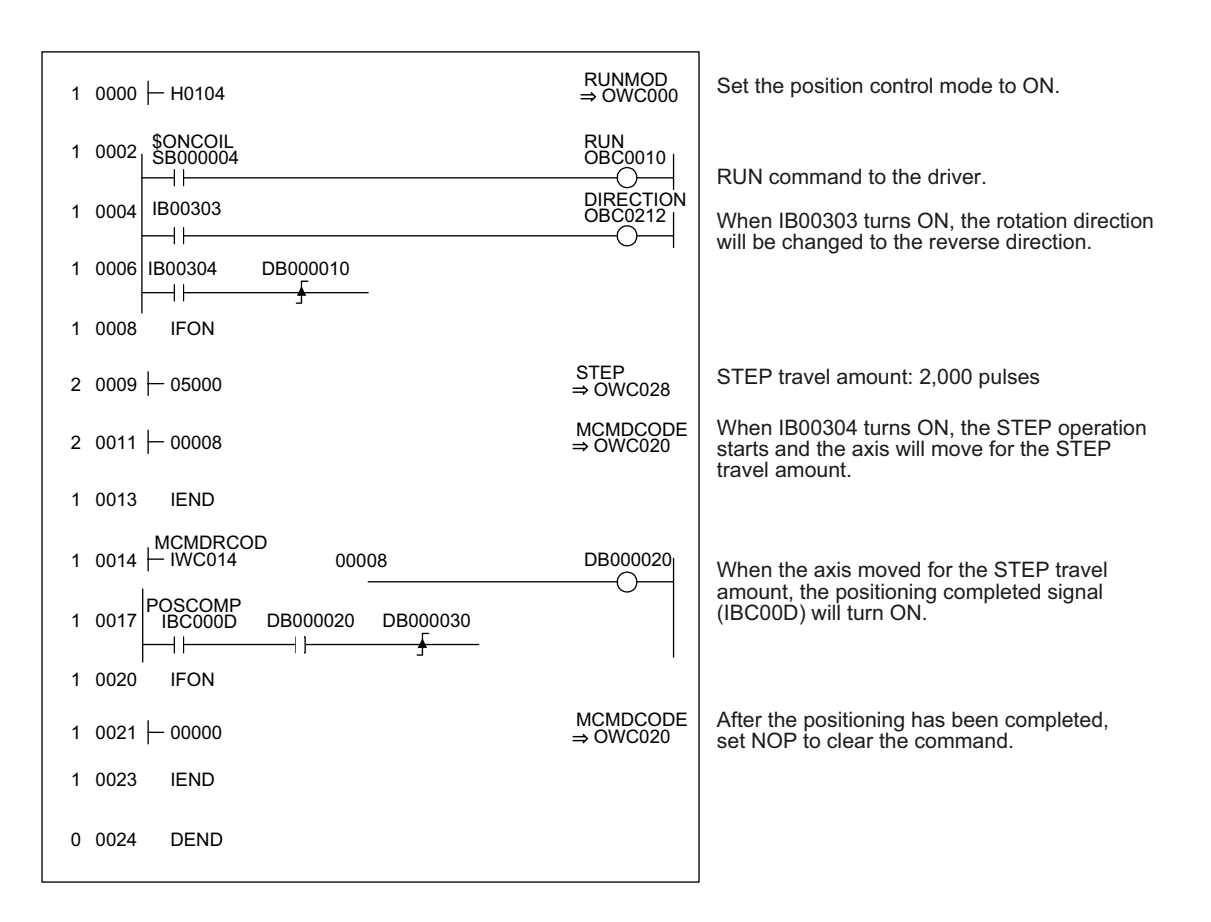

The example in the above illustration has been greatly simplified. In actual operation, each register can be controlled from the user program.

# 4.4.9 Zero Point Setting (ZSET)

# A WARNING

• The zero return setting (ZSET) command is used to set the machine coordinate system zero point. Therefore, if the ZSET setting position is incorrect, the movement for subsequent operations will differ from the actual position. Before executing operations, be sure to check that the correct machine coordinate system zero point has been set.

Failure to carry out this check may result in damage to equipment, serious personal injury, or even death.

#### **Overview**

When the zero point setting is executed, the current position will be the machine coordinate system zero point. Therefore, the zero point can be set without performing a zero point return operation.

When a stored stroke limit is used, be sure to execute a zero point return operation or a zero point setting.

#### **Details**

Use the following procedure to set the zero point.

- 1. Move the machine to the zero point using fixed speed feed, fixed length feed, or manual operation.
- 2. Set the Position Control Mode (PCON) (bit 2 of  $OW\square\Box 00$ ).

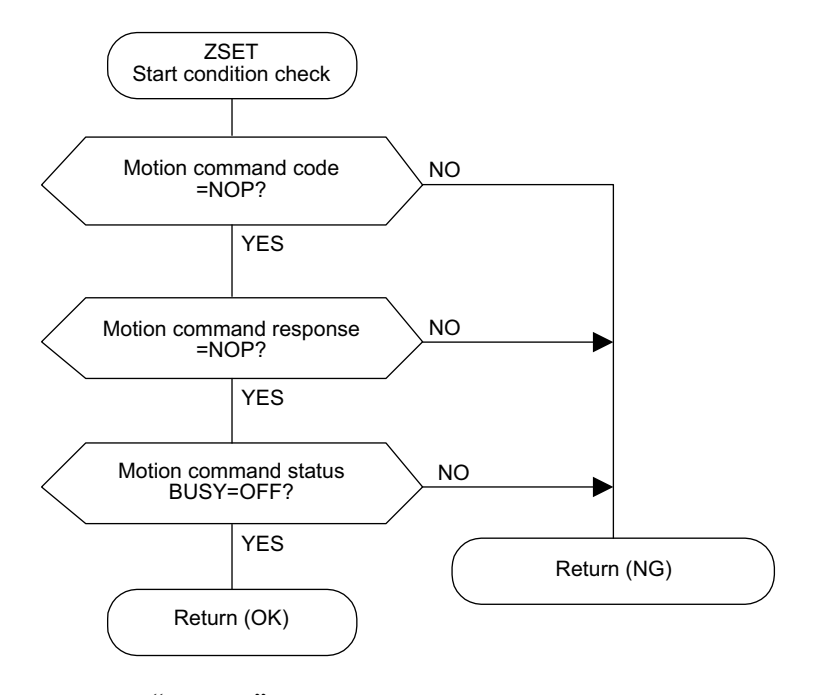

- Note: Set "Use  $(= 1)$ " in bit 7 (motion command use selection) of motion fixed parameter No. 14 (Additional Function Selections). Set "1 (= Enabled)" in bit 8 (motion command code enabled selection) of the RUN Mode Selection (OW $\square\square$ 00) motion setting parameter.
- 3. Set the zero point setting (ZSET = 9) in the motion command code (OW $\square \square 20$ ).
	- Note: Servo ON (bit 0 of OW $\square$ IO1) may be either ON or OFF. The zero point setting (ZRET) command cannot be executed when the axis is traveling if motion fixed parameter No. 3 (Encoder Selection) is set in the absolute encoder  $(= 1)$  and bit 5 (axis selection) of motion fixed parameter No. 17 (Motion Controller Function Selection Flags) is set to "infinite length axis"  $(= 1)$ ,
- 4. When the zero point setting has been completed, Zero Point Setting Completed (bit 3 of IW $\Box$ [15] and the Zero Point Return Completed (bit 6 of IW $\Box$ [15] turn ON.

# Modules

This chapter explains how to handle each part of the MP920 Modules and how to connect the modules to the system.

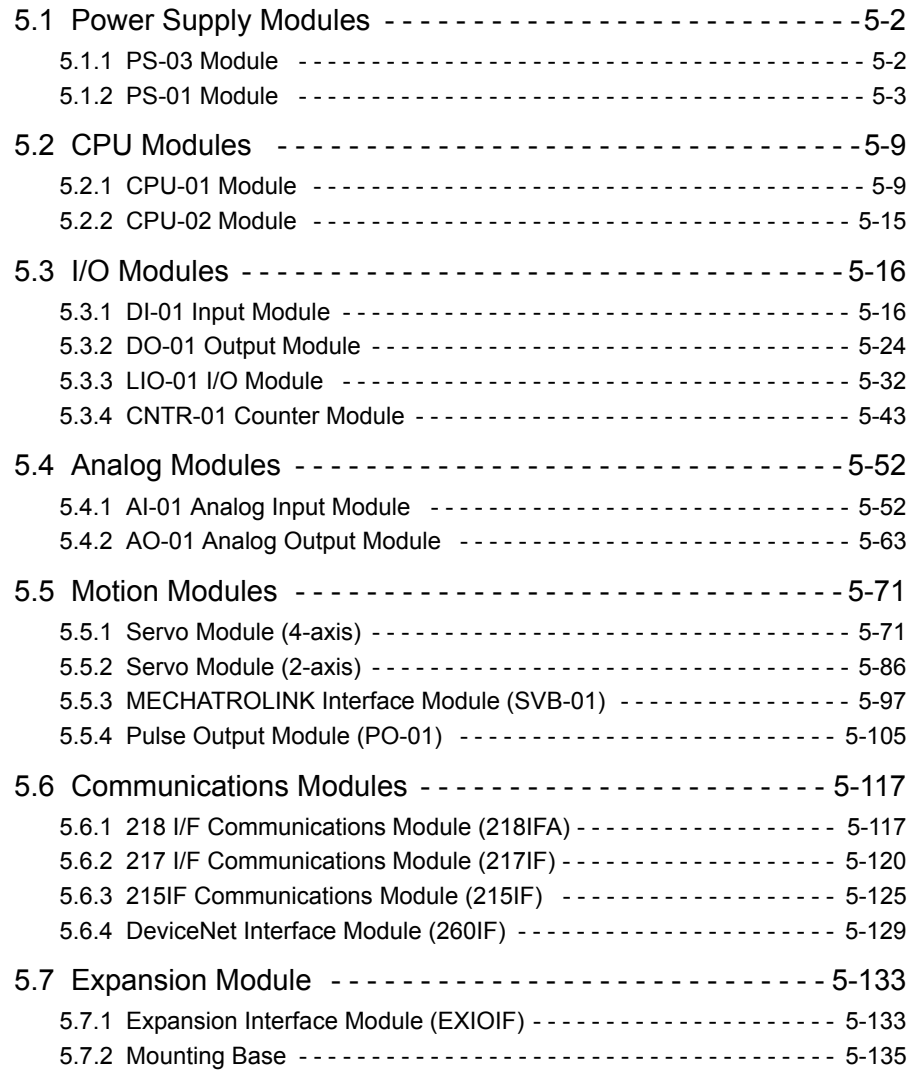

5.1.1 PS-03 Module

# 5.1 Power Supply Modules

# 5.1.1 PS-03 Module

The following illustration shows the appearance of the PS-03 Power Supply Module.

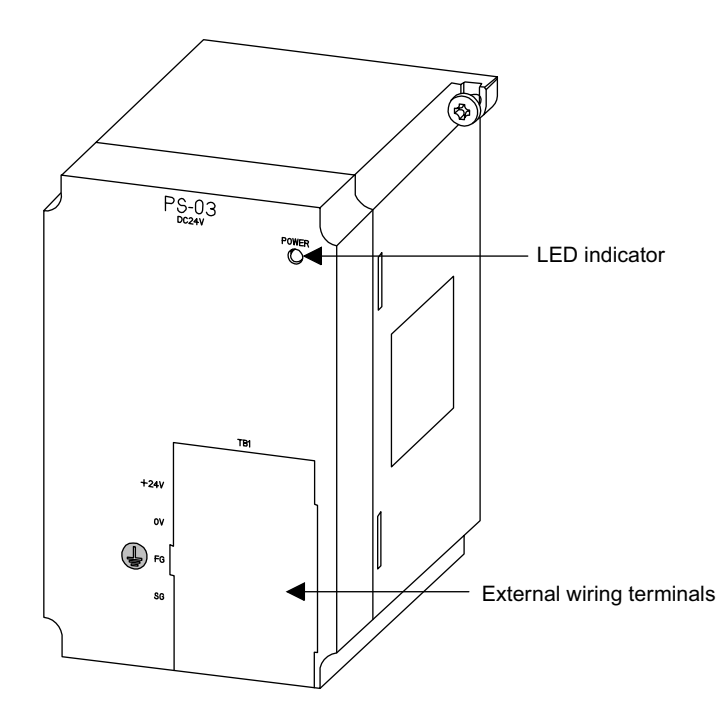

The details of each part of the PS-03 Module are describled below.

# ■ LED Indicator

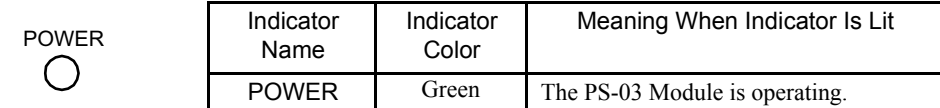

# External Wiring Terminals

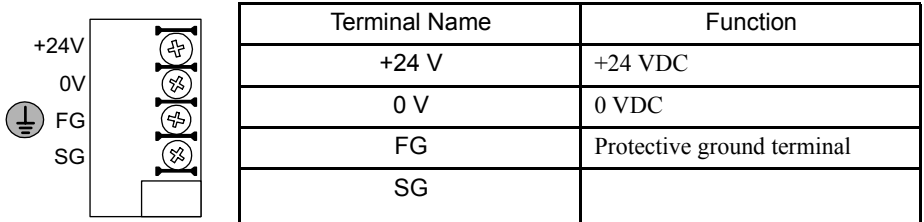

# 5.1.2 PS-01 Module

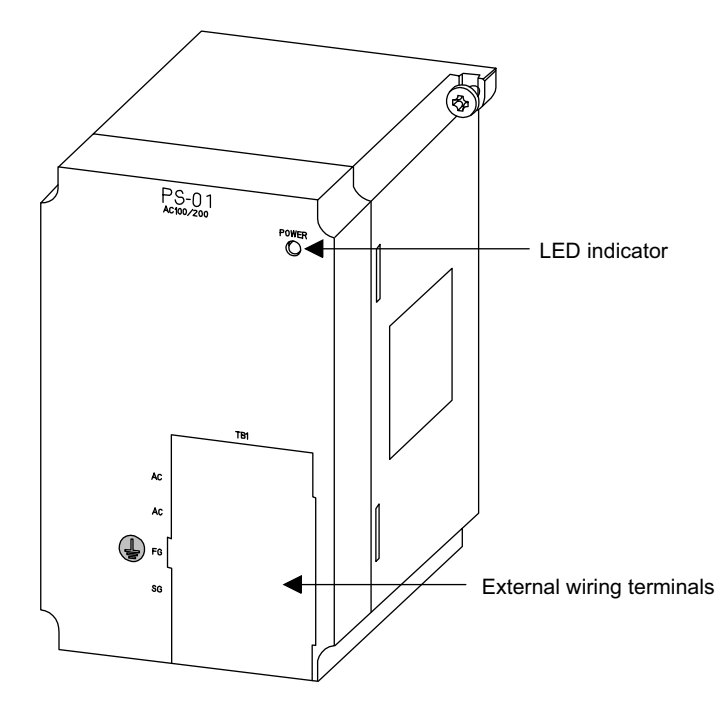

The following illustration shows the appearance of the PS-01 Power Supply Module.

The details of each part of the PS-01 Module are described below.

#### ■ LED Indicator

The meaning of the indicator on the front panel of the Module is as follows:

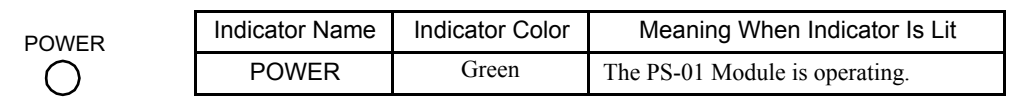

#### External Wiring Terminals

The external wiring terminals are used as follows:

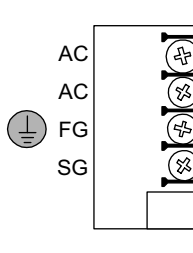

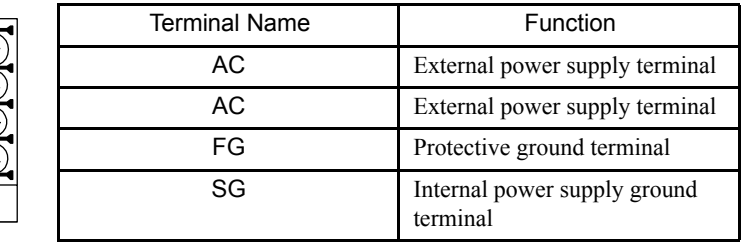

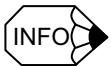

The SG terminal is the ground for the Controller's internal power supply. Do not connect the SG terminal for normal operation.

#### Application Precautions

Observe the following precautions when using the PS-01 Power Supply Module.

- One Power Supply Module is required for every Mounting Base.
- More than one Power Supply Module cannot be mounted to one Mounting Base. The Power Supply Module must be mounted to the dedicated slot on the left side of the Mounting Base.

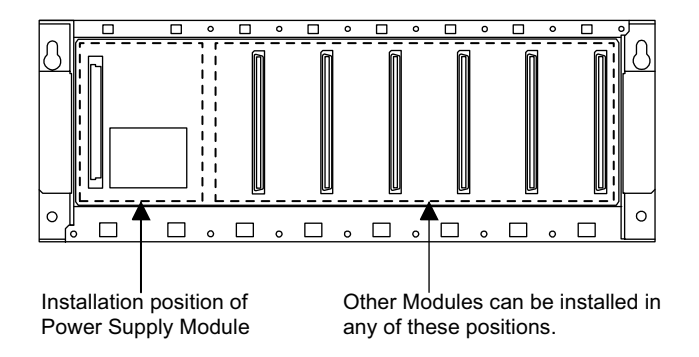

- The supply of direct current from the Power Supply Module is restricted depending on the Mounting Base to which the Power Supply Module is mounted. Power is not supplied to Modules that are mounted to a a different Mounting Base.
- The output current capacity of the PS-01 Power Supply Module is 10 A.
- The following table shows the input current for a maximum load (maximum output current) of 10 A when using an input voltage of 100 or 200 VAC.

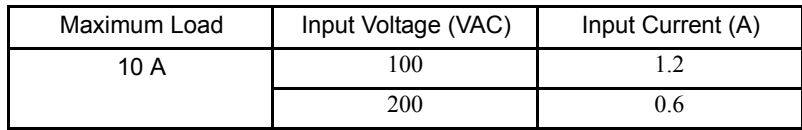

• Make sure that the maximum total internal current consumption of the Modules mounted to the Mounting Base is always less than the output current capacity of the Power Supply Module mounted to the same Mounting Base.

The following table shows the maximum internal current consumption of the Modules.

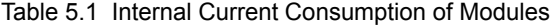

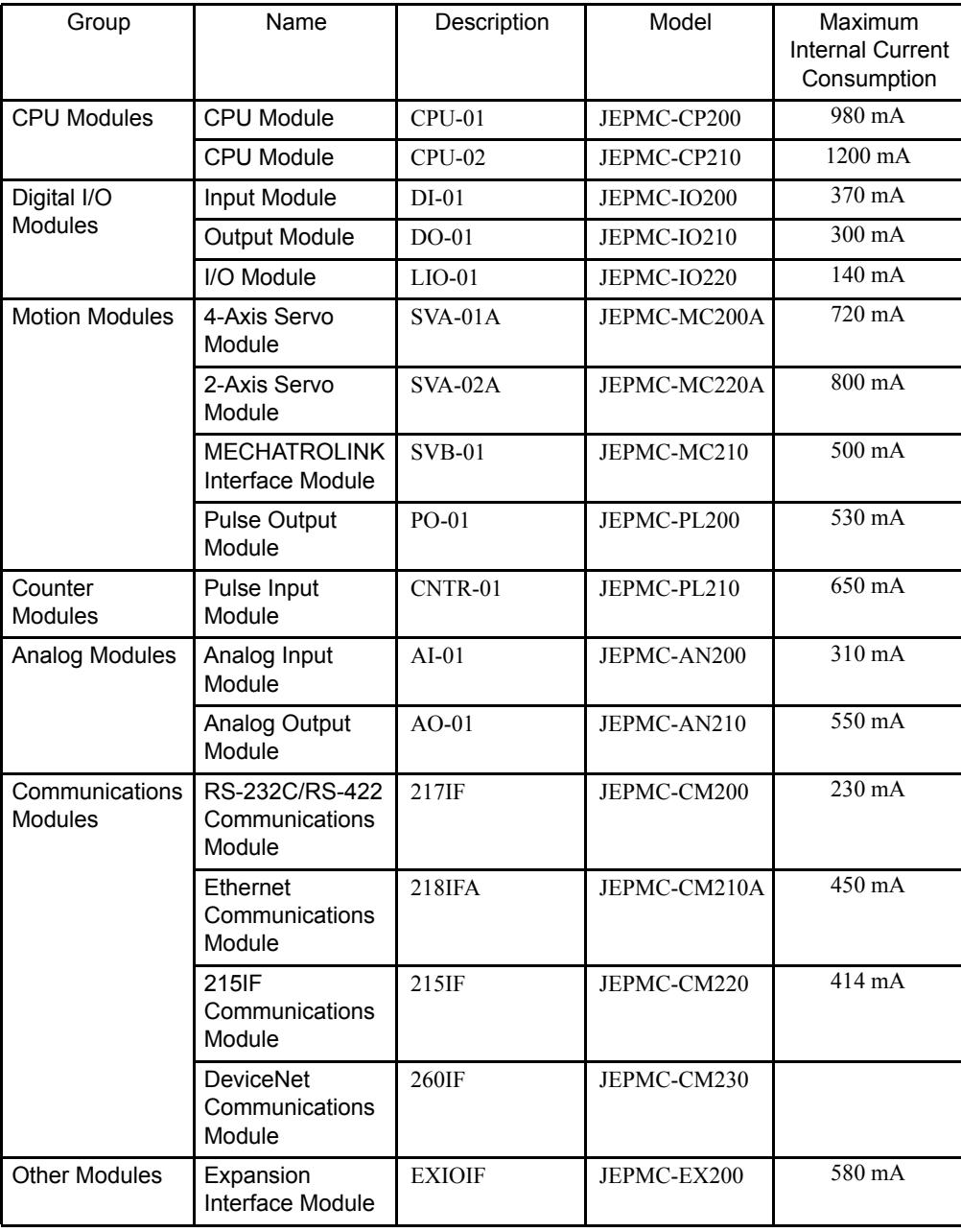

#### ■ Connecting External Power Supply Terminals

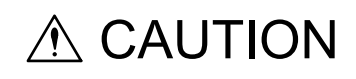

- Do not accidentally leave foreign matter such as wire chips in a Module when wiring. This may cause fires, failures, and malfunctions.
- Make sure that the polarity of the power lines connected to the external power supply terminals is correct.

Incorrect polarity of the connections at the terminals may damage the Module.

#### Power Supply Specifications

Supply an 85- to 276-VAC power supply to the external power supply terminals (AC, AC) of the PS-01 Module, as shown in the following diagram.

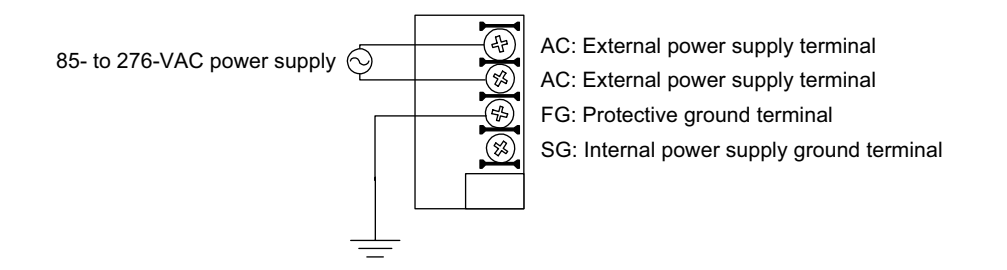

Use an AC power supply for the PS-01 Module with low noise interference. If the power supply has high noise interference, use a noise filter.

#### Power Supply Connections

Make sure that the wires in the power lines used to connect the power to the external power supply terminals of the PS-01 Module are the correct size, as specified below. The ambient temperature and other conditions will affect the allowable current capacity of the power lines. Check the conditions of use and select cables that are an appropriate size. Always use twisted wires for power lines.

• Power line wire size:  $1.5 \text{ mm}^2$  (AWG16) to 2.5 mm<sup>2</sup> (AWG13)

Use Phillips M4 screws for the external power supply terminals. Use M4 screw crimp terminals on the ends of the power lines.

If a noise filter is used, always wire the primary side separately from the secondary side.

#### ■ Grounding

# A CAUTION

• Do not accidentally leave foreign matter such as wire chips in a Module when wiring.

This may cause fires, failures, and malfunctions.

# **S** MANDATORY

• Always ground the protective ground terminal (FG) to a ground resistance of 100  $\Omega$  or less.

Failure to ground the PS-01 Module may result in electrical shocks or malfunctioning.

#### Protective Ground Terminal (FG)

A ground wire must be connected to the protective ground terminal (FG) of the PS-01 Module.

Connect the protective ground terminal (FG) of the PS-01 Module to the ground terminal (E) of the Control Panel using an internal panel ground wire of the following size.

```
• Ground wire size: 1.5 mm<sup>2</sup> (AWG16) to 2.5 mm<sup>2</sup> (AWG13)
```
When more than one Power Supply Module is used, do not wire the internal panel ground wire to the protective ground terminal. For multiple Power Supply Modules, wire the protective ground terminal of each Power Supply Module independently to the ground terminal of the Control Panel.

Use Phillips M4 screws for the protective ground terminals. Use M4 screw crimp terminals on the ends of the internal panel ground wires.

#### Control Panel Grounding

Wire the control panel ground terminal to the ground pole using an external panel ground wire with a thickness of at least 8 mm<sup>2</sup> (AWG8). Make the ground wire as short as possible.

Use a ground pole with a resistance of 100  $\Omega$  or less. Do not share the ground line or ground pole with other high-power electrical devices, such as electrically powered equipment or three-phase devices.

5.1.2 PS-01 Module

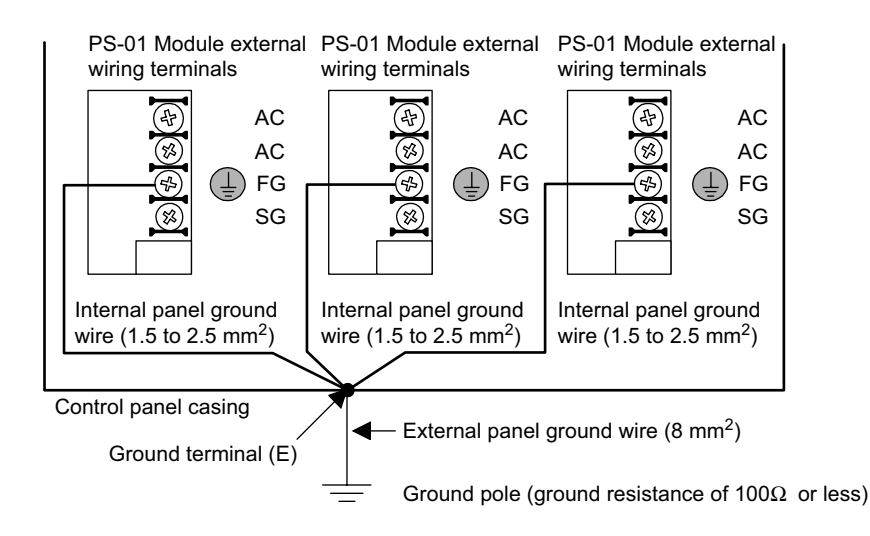

#### ■ Built-in Fuses

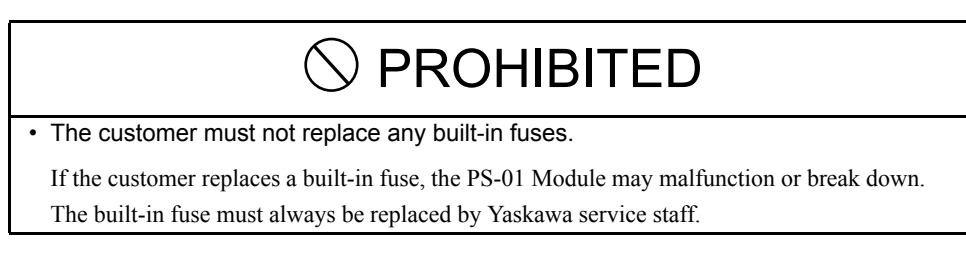

The PS-01 Module has a built-in fuse to prevent the burning of the Module resulting from the following causes.

- External causes:For example, if a PS-01 Module external power supply terminal is subjected to overvoltage.
- Internal causes:For example, if a wire chip or other foreign wiring matter is left in the PS-01 Module causing a short-circuit failure in an internal circuit.

If the PS-01 Module built-in fuse is blown, the POWER indicator on the front panel of the PS-01 Module will turn OFF. After eliminating the cause of the blown fuse, replace the PS-01 Module.

# 5.2 CPU Modules

# 5.2.1 CPU-01 Module

The following illustration shows the appearance of the CPU-01 CPU Module.

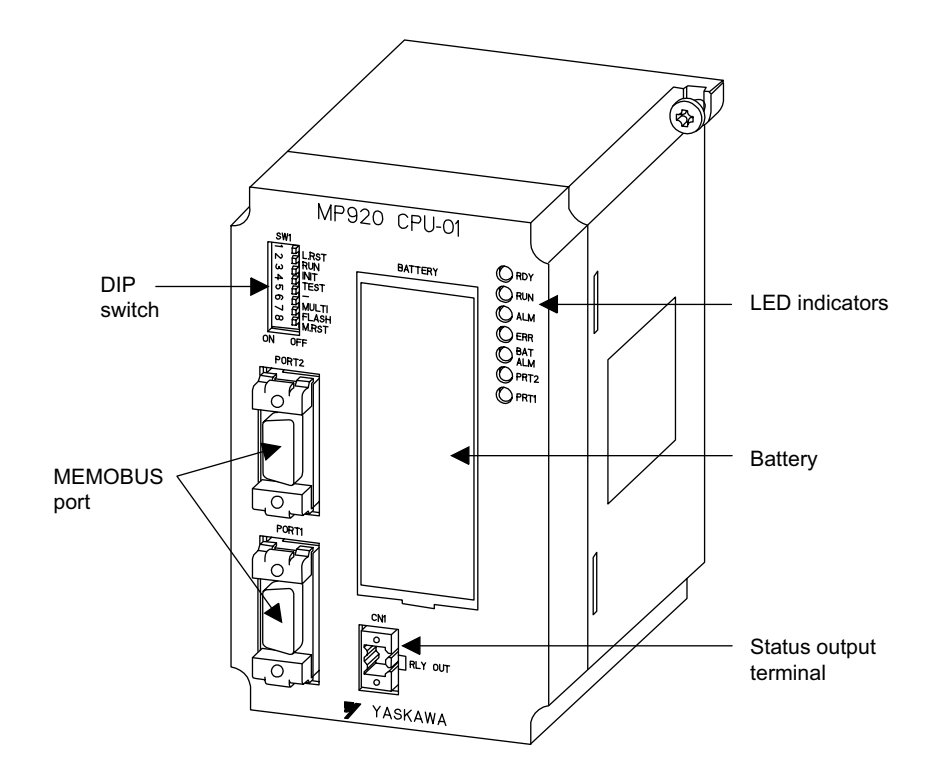

The details of each part of the CPU-01 Module are described below.

#### **LED Indicators**

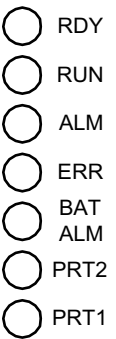

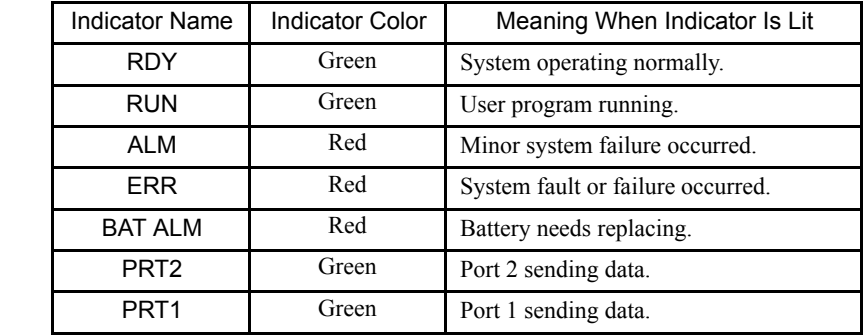

## DIP Switch

The DIP switch consists of eight pins. The pins are numbered 1 to 8, as shown in the diagram with *Table 5.2*.

Each pin is ON when it is moved to the left.

The pins other than L.RST and M.RST are valid only when the power turns ON and at the startup after resetting.

Turn OFF the power and then ON again when changing the mode.

The function of each pin is described below.

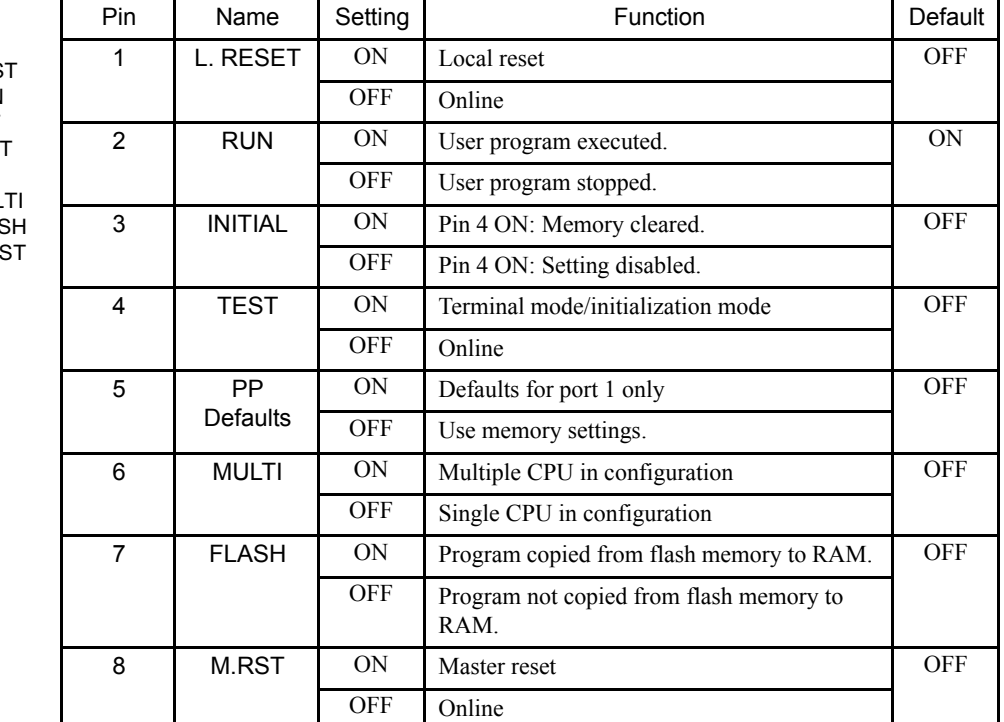

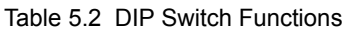

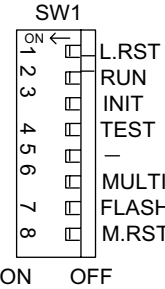

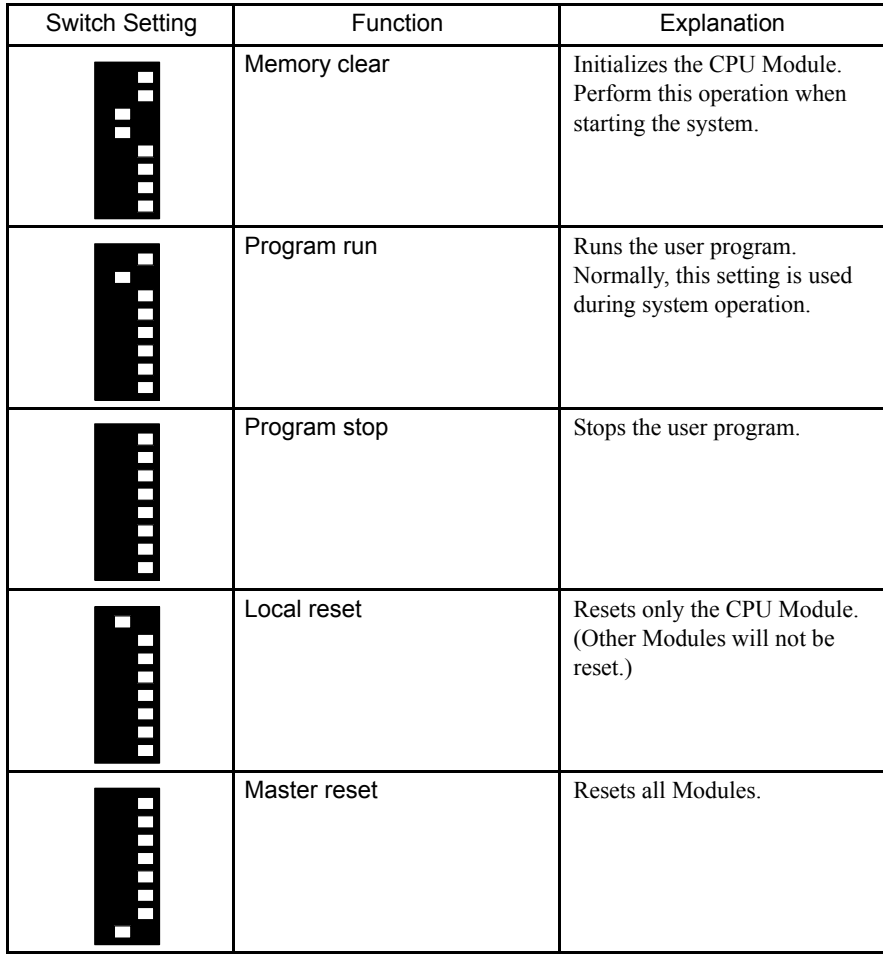

#### **MEMOBUS Ports**

Using RS-232C, the CPU Module can communicate with other devices on the MEMOBUS network through the MEMOBUS ports.

The following transmission devices can be connected to the MEMOBUS ports: Programming Devices, i.e., computers with an RS-232C interface.

The MEMOBUS port connector is a D-sub 9-pin, female connector. *Table 5.3* shows the layout of the connector pins and the signal names.

| PORT <sub>2</sub> | Pin | Abbreviation | Signal Name         |
|-------------------|-----|--------------|---------------------|
|                   |     | FG           | Protective ground   |
|                   | 2   | <b>TXD</b>   | Transmitting data   |
|                   | 3   | <b>RXD</b>   | Receiving data      |
|                   | 4   | <b>RTS</b>   | Request to send     |
| PORT <sub>1</sub> | 5   | <b>CTS</b>   | Clear to send       |
|                   | 6   | <b>DSR</b>   | Data set ready      |
|                   |     | <b>GND</b>   | Signal ground       |
|                   | 8   |              |                     |
|                   | 9   | <b>DTR</b>   | Data terminal ready |
|                   |     |              |                     |

Table 5.3 MEMOBUS Port Layout and Signal Names

5.2.1 CPU-01 Module

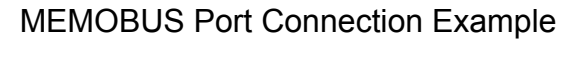

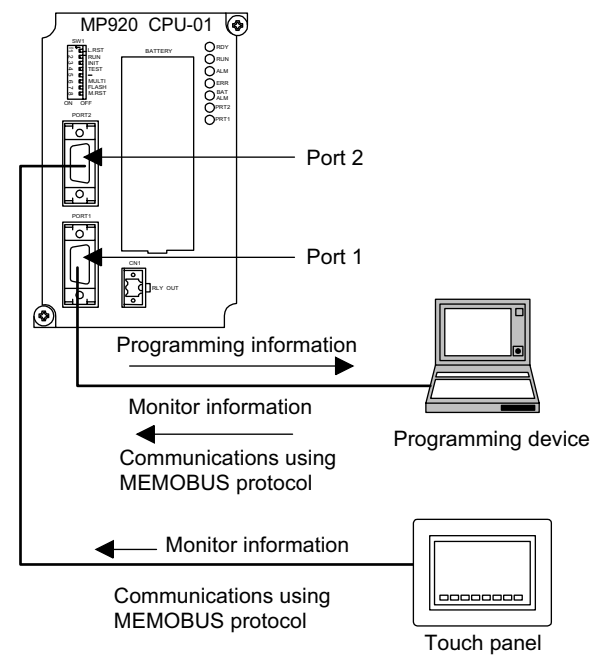

Fig. 5.1 Example of Touch Panel Connected to the Port 2

# Status Output Terminals

The status output terminals output the RDY status of the CPU Module.

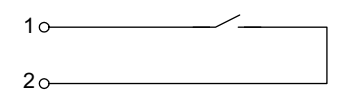

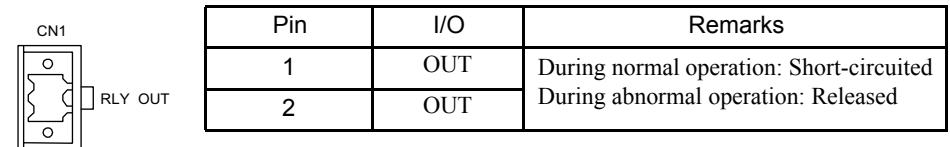

The control rating: 0.5 A at 24 VDC, 0.5 A at 125 VAC

# **Battery**

The battery is used as backup power supply for the SRAM.

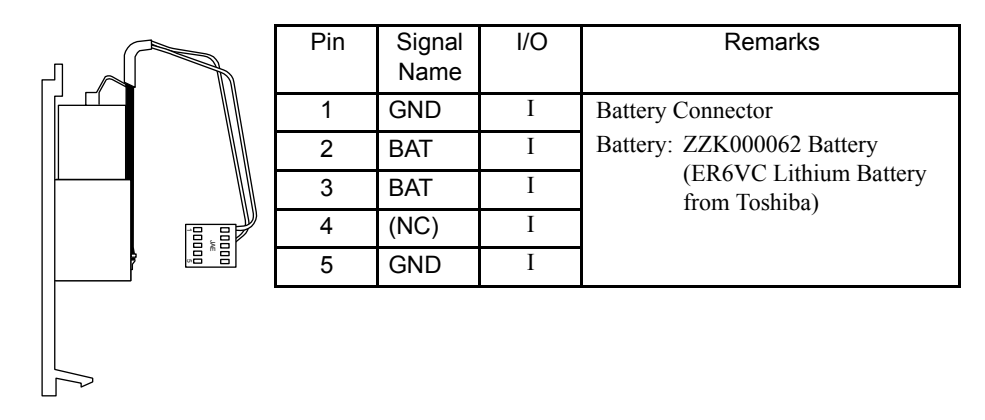

## Connector Specifications

The following table shows the specifications of the connectors used to connect the CPU-01 Module.

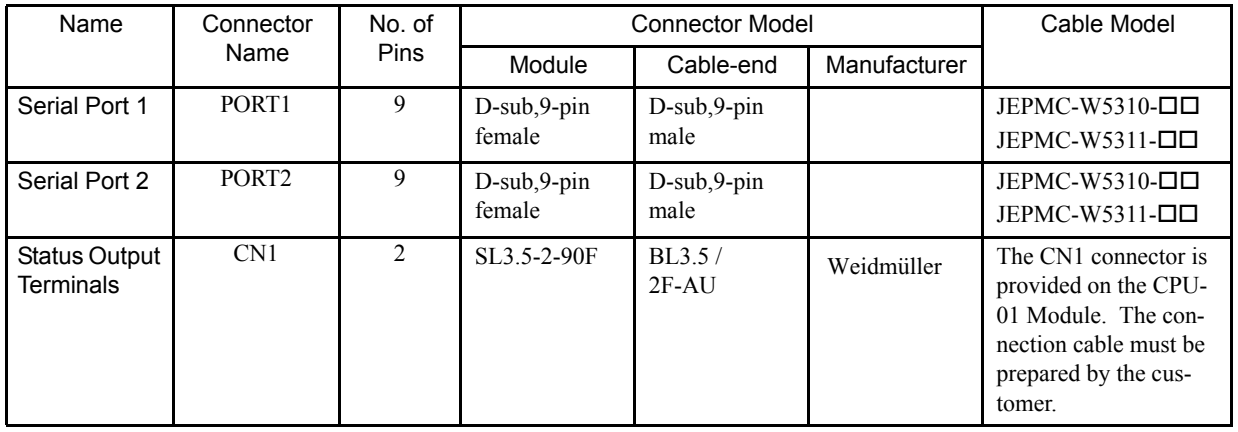

## ■ Connector Pin Layour (Serial Ports)

The pin layout of the serial port 1 and 2 is shown below.

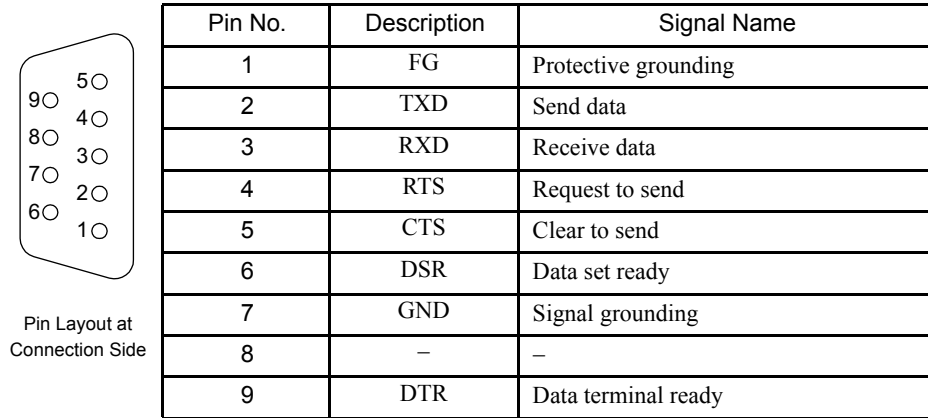

5.2.1 CPU-01 Module

# ■ Serial Port Connection Cable

Model

JEPMC-W5311-<sup> $\Box$ </sup>

Appearance

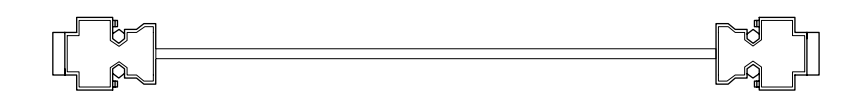

# Cable Connection Diagram

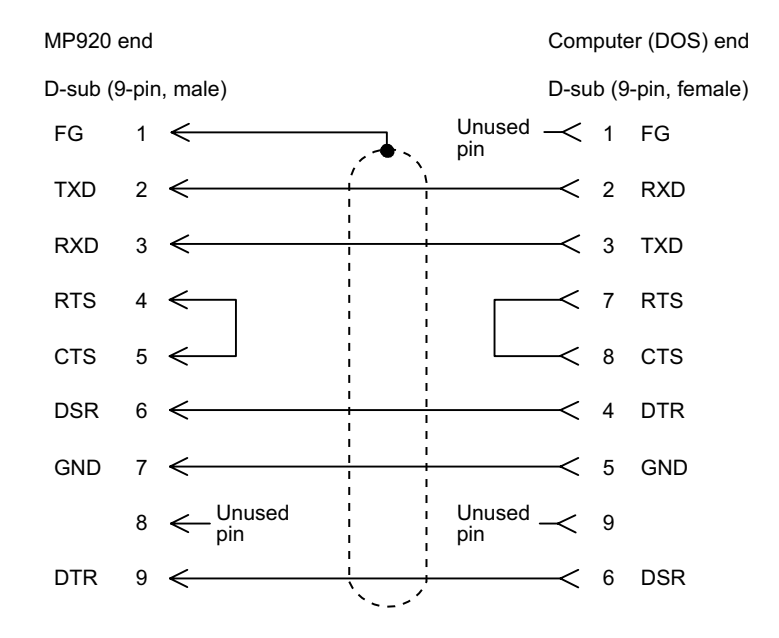

# 5.2.2 CPU-02 Module

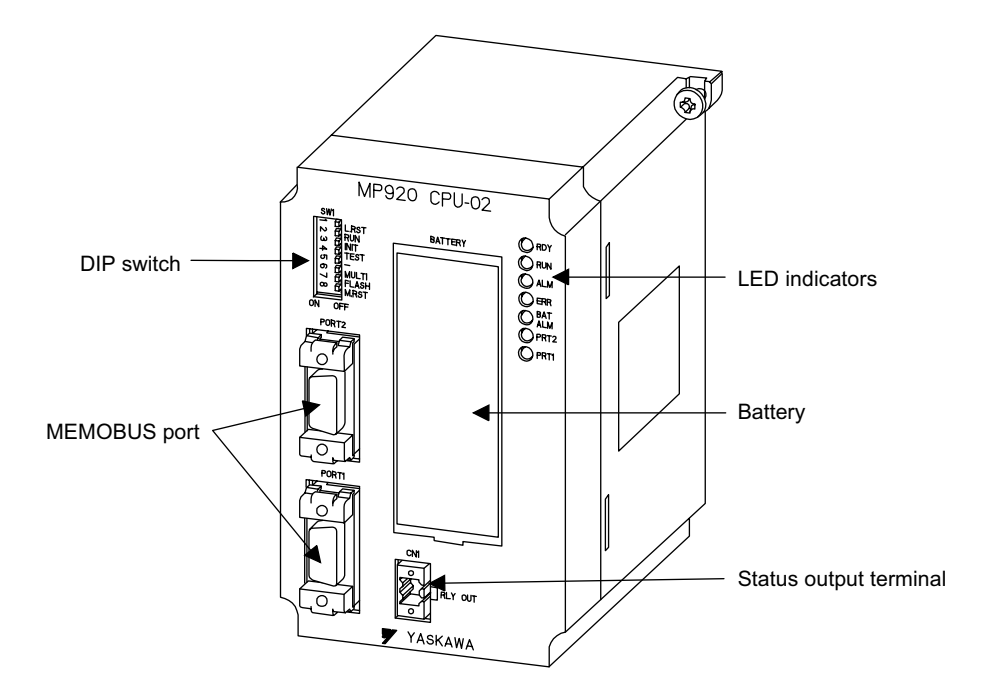

The following illustration shows the appearance of the CPU-02 CPU Module.

For the details of each part of the CPU-02 Modules, refer to *5.2.1 CPU-01 Module*.

5.3.1 DI-01 Input Module

# 5.3 I/O Modules

# 5.3.1 DI-01 Input Module

The following illustration shows the appearance of the DI-01 Input Module.

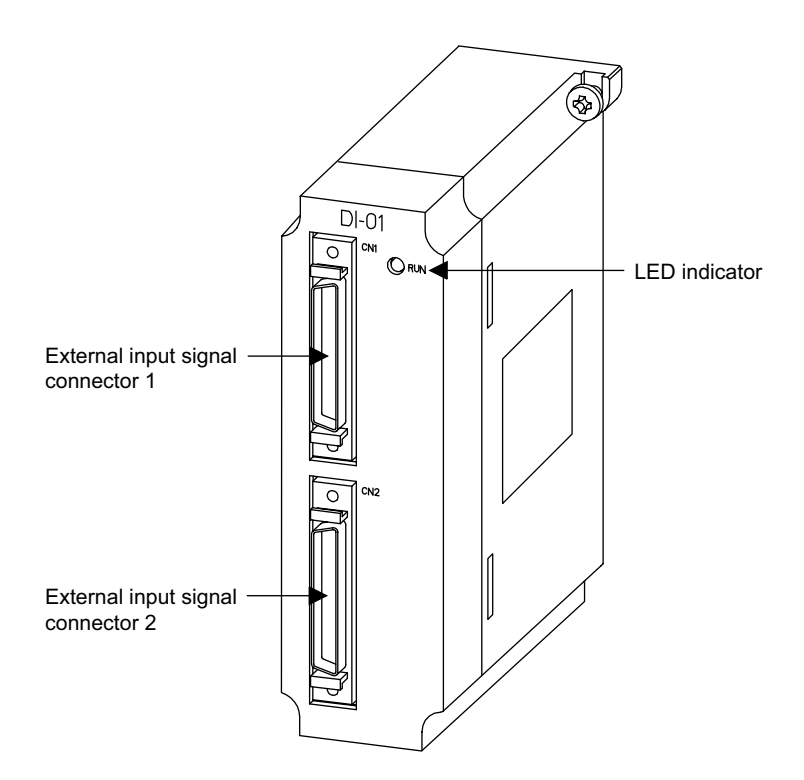

The details of each part of the DI-01 Module are described below.

■ LED Indicator

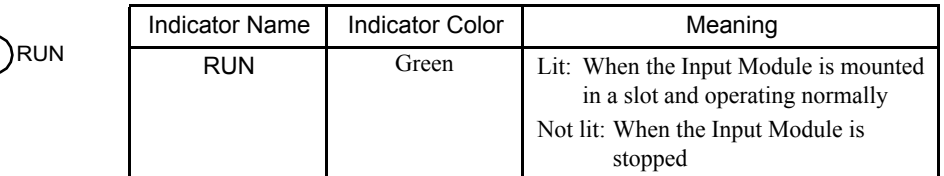

## External Input Connector

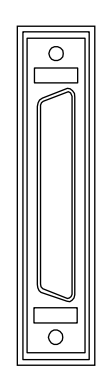

The external input Connector is used to connect a DI-01 Module to external input signal terminals.

Use the following standard cable for this connector.

 $\cdot$  JEPMC-W6060- $\square$  $\square$ 

Number of input points: 64 points  $(32 \text{ points} \times 2)$ Input type: Combined sourcing/sinking

# Connector Specifications

The following table shows the specifications of the connectors used to connect the DI-01 Module.

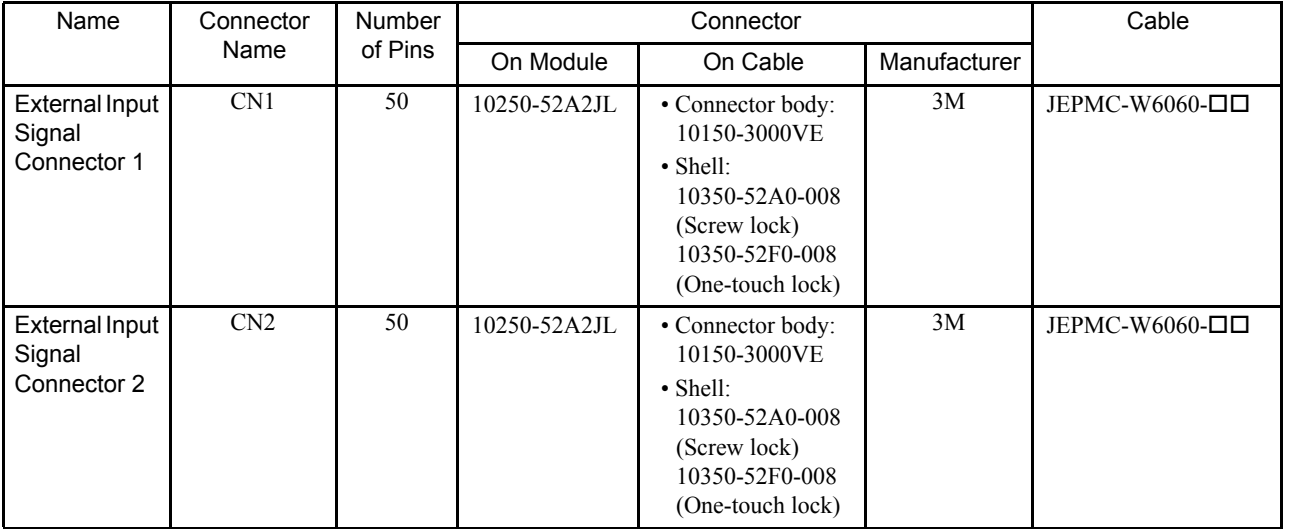

5.3.1 DI-01 Input Module

# Connector Pin Layout (CN1)

The pin layout of the CN1 connector is as follows:

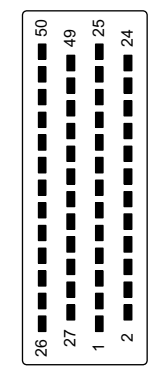

Pin Layout on Wiring Side

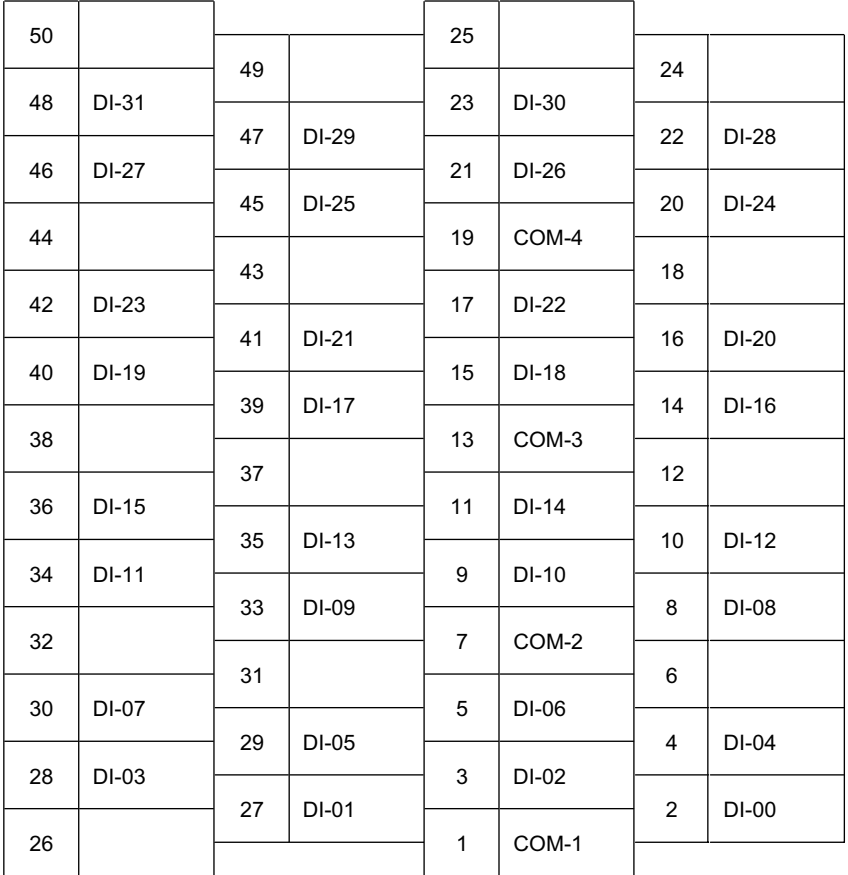

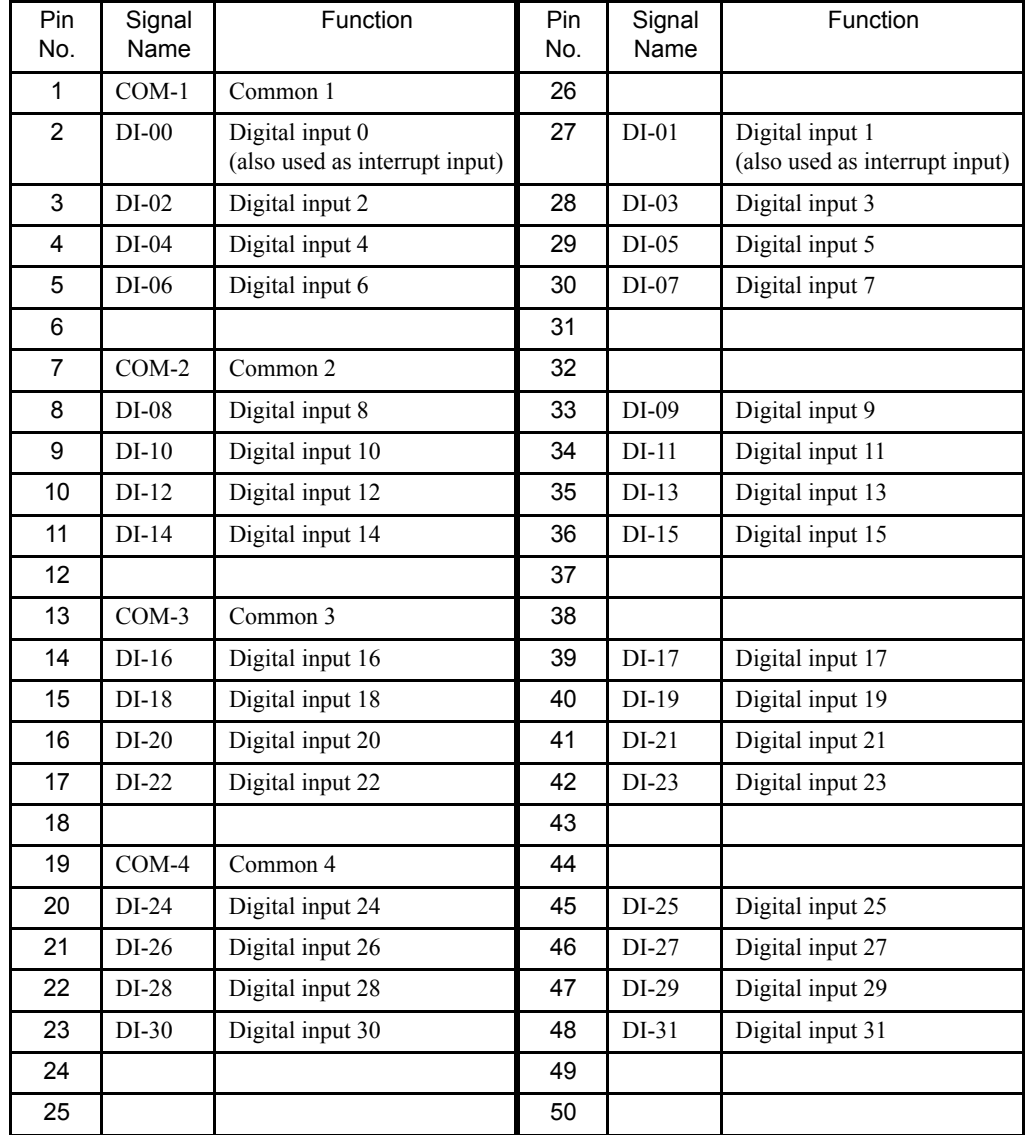

The following table shows the name and function of the CN1 connector pins.

# Connector Pin Layout (CN2)

The pin layout of the CN2 connector is as follows:

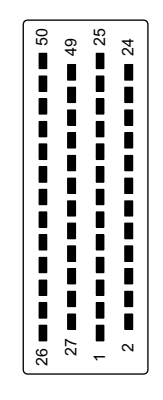

Pin Layout on Wiring Side

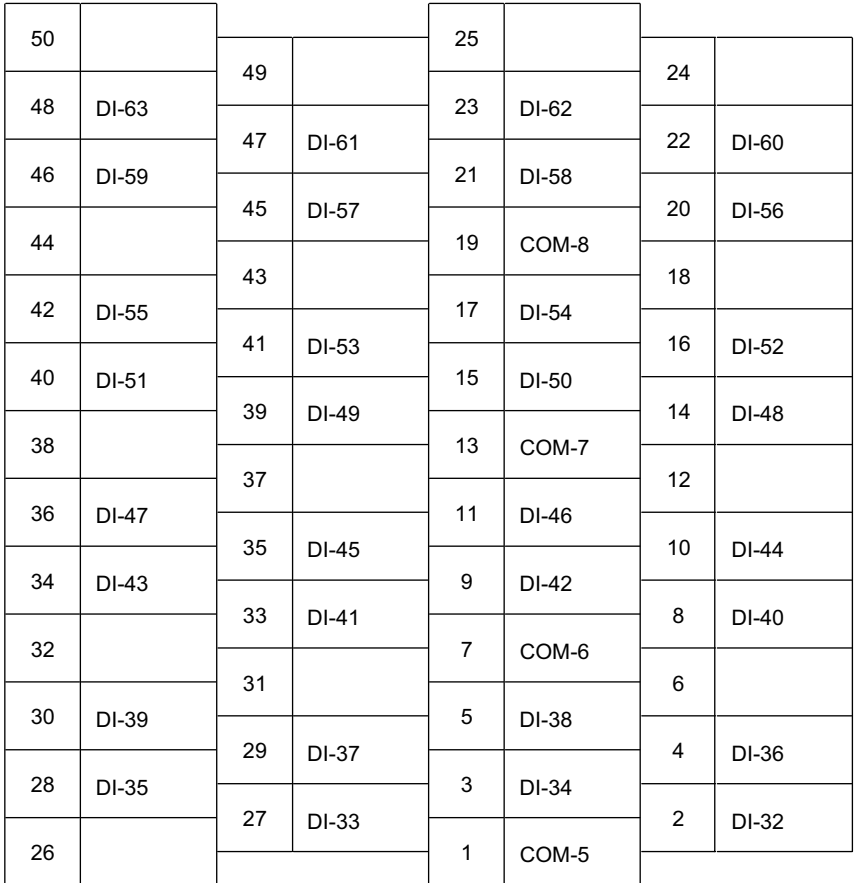

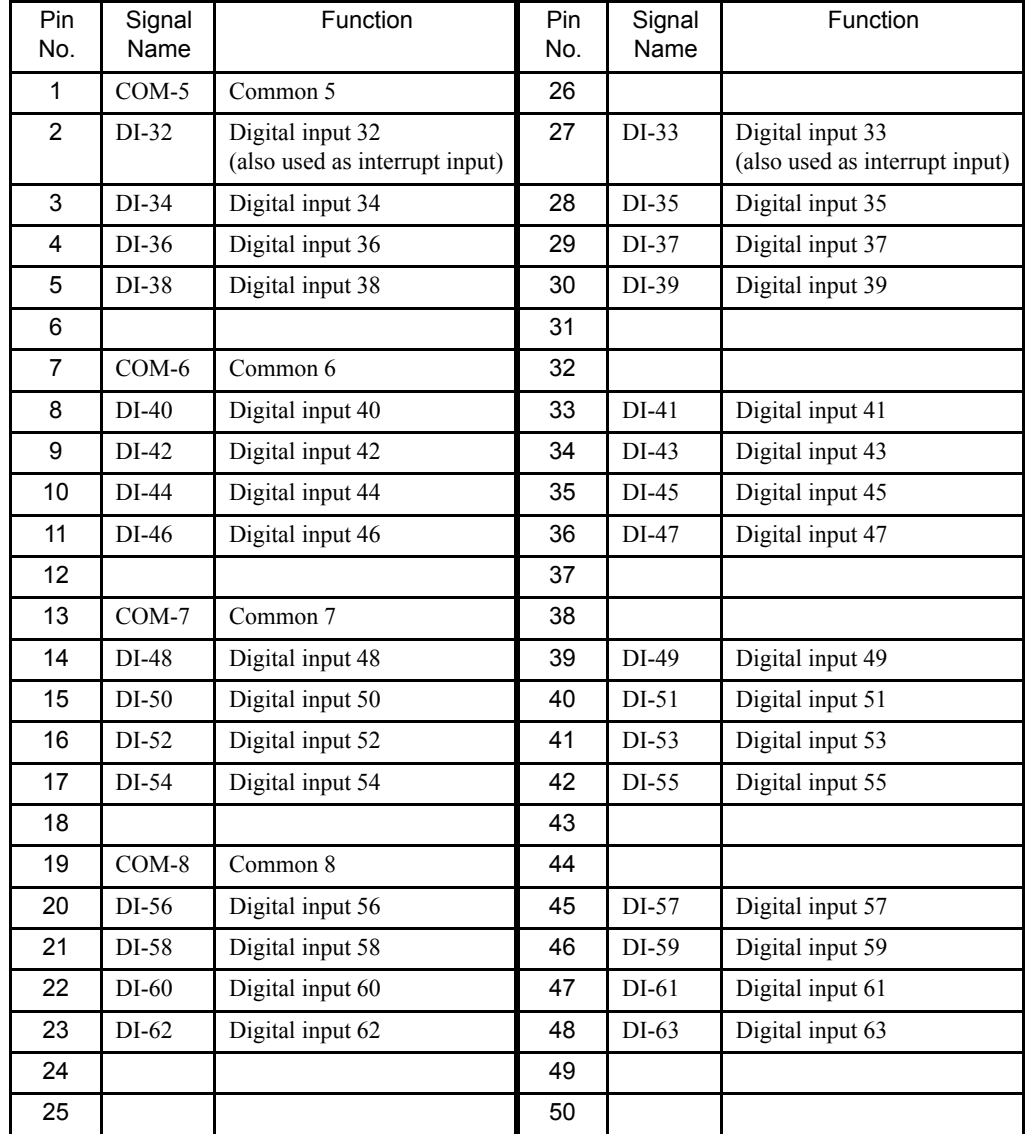

The following table shows the name and function of the CN2 connector pins.
### ■ Module Connection Examples

An example of connections to the CN1 connector and an input circuit for the DI-01 Input Module are shown below.

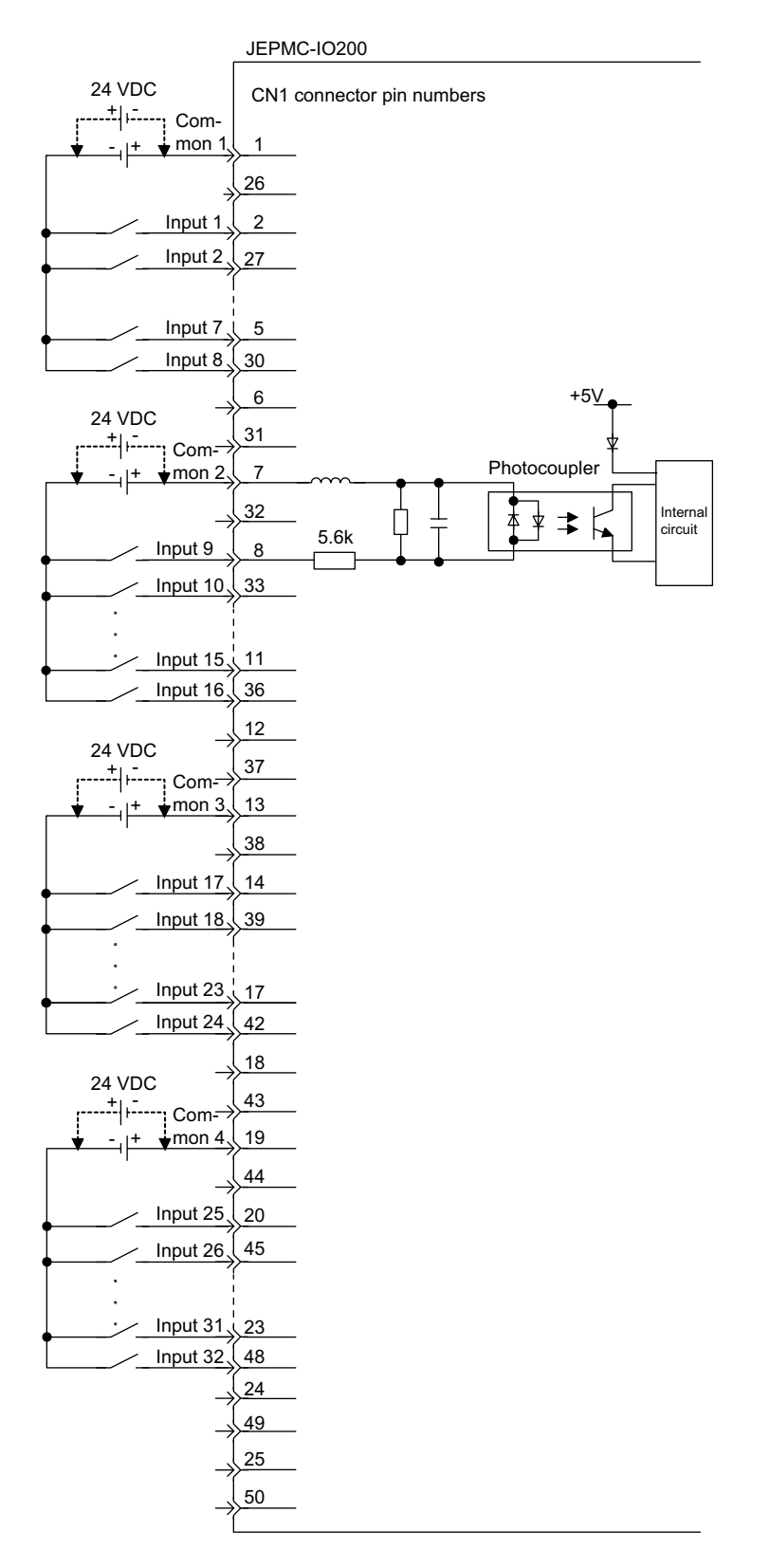

JEPMC-IO200 24 VDC CN2 connection pin numbers + Com- $\frac{1}{2}$  mon 5. 1  $-1^+$ 26 Input 33 2 Input 34 27 Input 38 5 Input 39 30 6  $+5\underline{V}$ 24 VDC 31 ...<mark>.+</mark>| <sub>|</sub>... -: Com- $\frac{1}{2}$ mon 6 7  $-1^+$ 32 Internal circuit 本 本  $\Rightarrow$  $\mathsf{I}$ 5.6k Input 41 8 Photocoupler Input 42 33 . . Input 47 . 11 Input 48 36 12 24 VDC<br><sup>---±</sup>|·-----<sub>!</sub> Com-37  $\sqrt{2}$  mon 7 13  $+$ 38 Input 49 14 Input 50 39 . . . Input 55 17 Input 56 42 18 24 VDC<br><sup>---±</sup>|⊦-----<sub>!</sub> Com-43  $\div$  mon 8 19  $- +$ 44 Input 57 20 Input 58 45 . . Input 63 .23 48 Input 64 24 49 25 50

An example of connections to the CN2 connector and an input circuit for the DI-01 Input Module are shown below.

5

## 5.3.2 DO-01 Output Module

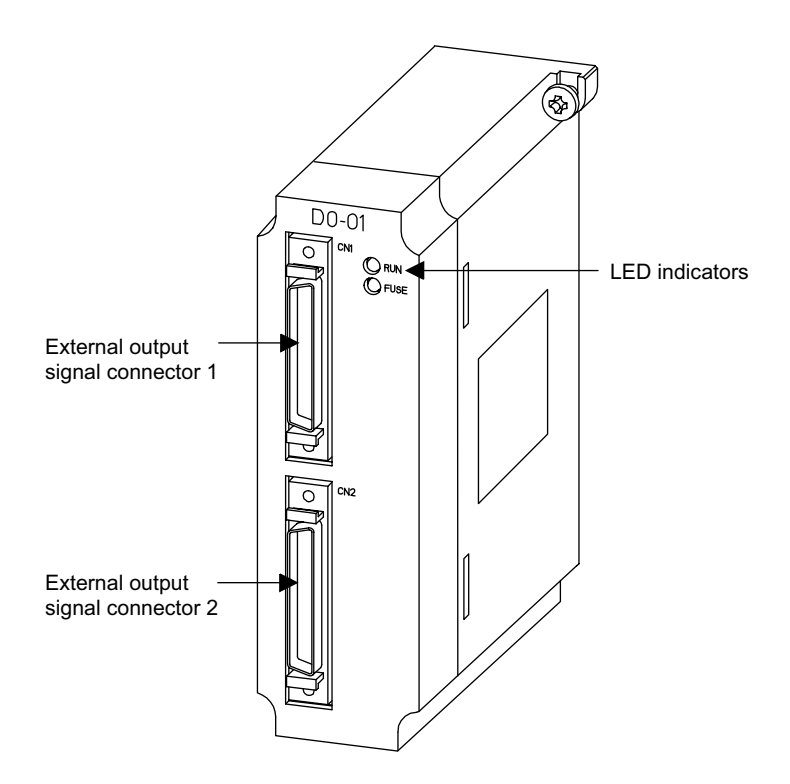

The following illustration shows the appearance of the DO-01 Output Module.

The details of each part of the DO-01 Module are described below.

### ■ LED Indicators

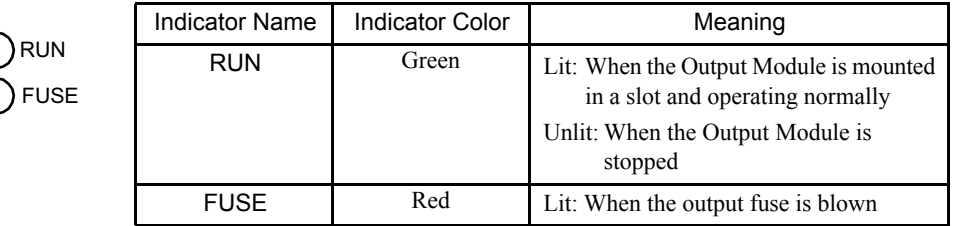

### External I/O Connector

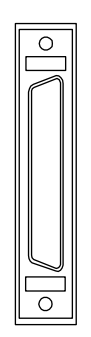

The external I/O connector is used to connect a DO-01 Module to external output signal terminals. Use the following cable for this connector.  $\cdot$  JEPMC-W6060- $\Box$  $\Box$ Number of output points: 64 points (32 points  $\times$  2)

## Connector Specifications

The following table shows the specifications of the connectors used to connect the DO-01 Module.

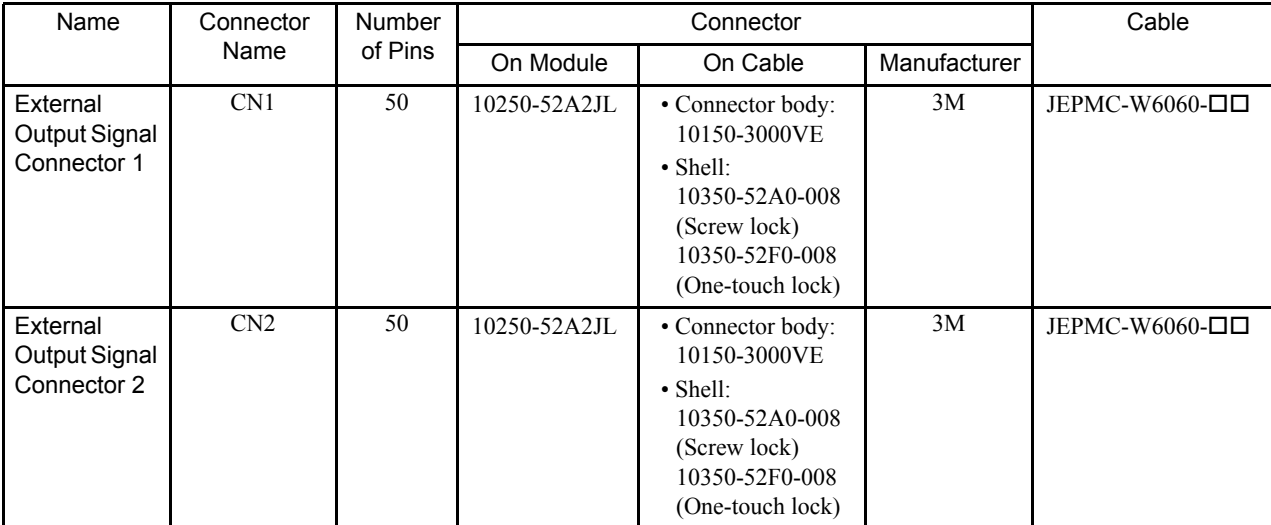

5.3.2 DO-01 Output Module

### Connector Pin Layout (CN1)

The pin layout of the CN1 connector is as follows:

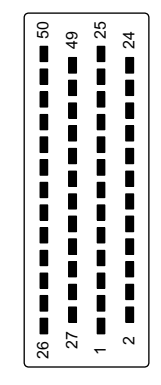

Pin Layout on Wiring Side

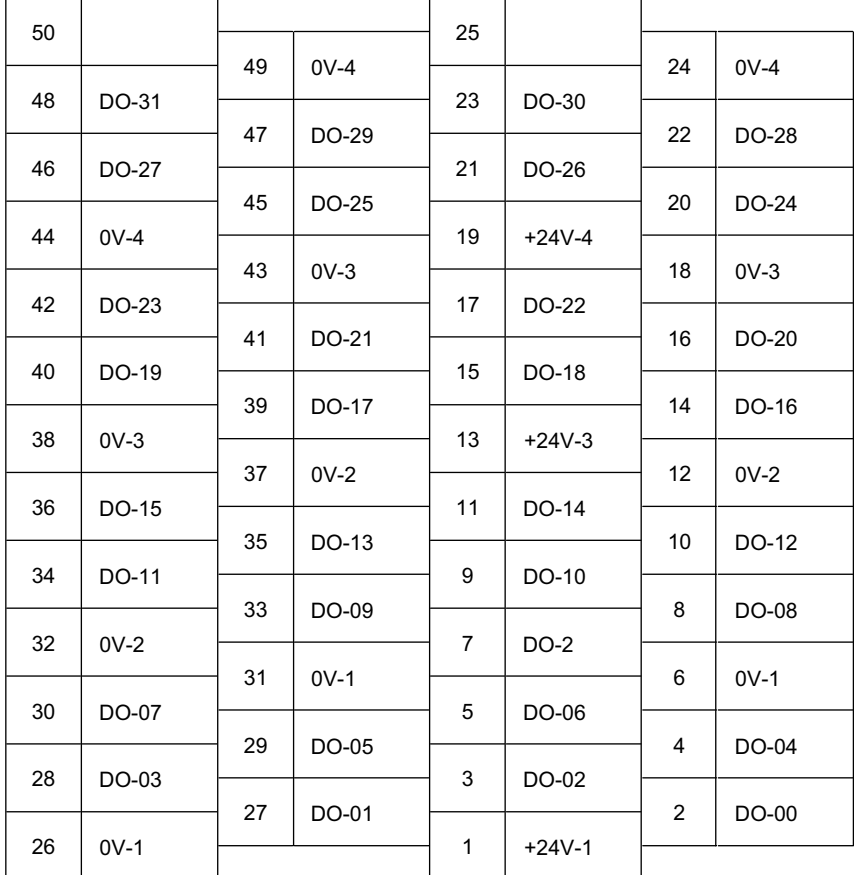

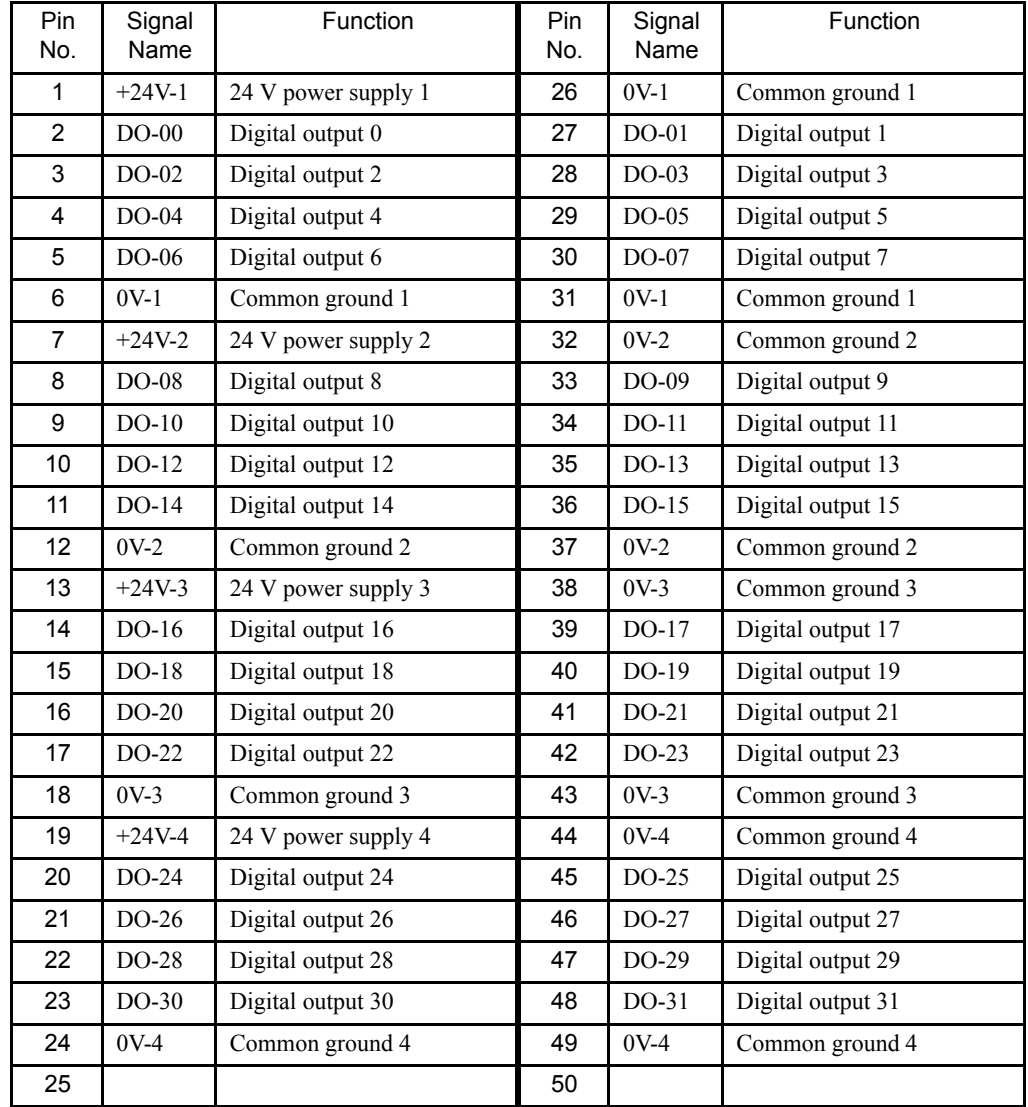

The following table shows the name and function of the CN1 connector pins.

5.3.2 DO-01 Output Module

### Connector Pin Layout (CN2)

The pin layout of the CN2 connector is as follows:

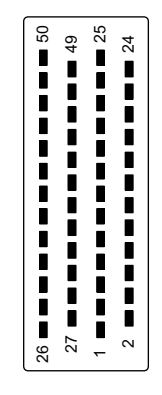

Pin Layout on Wiring Side

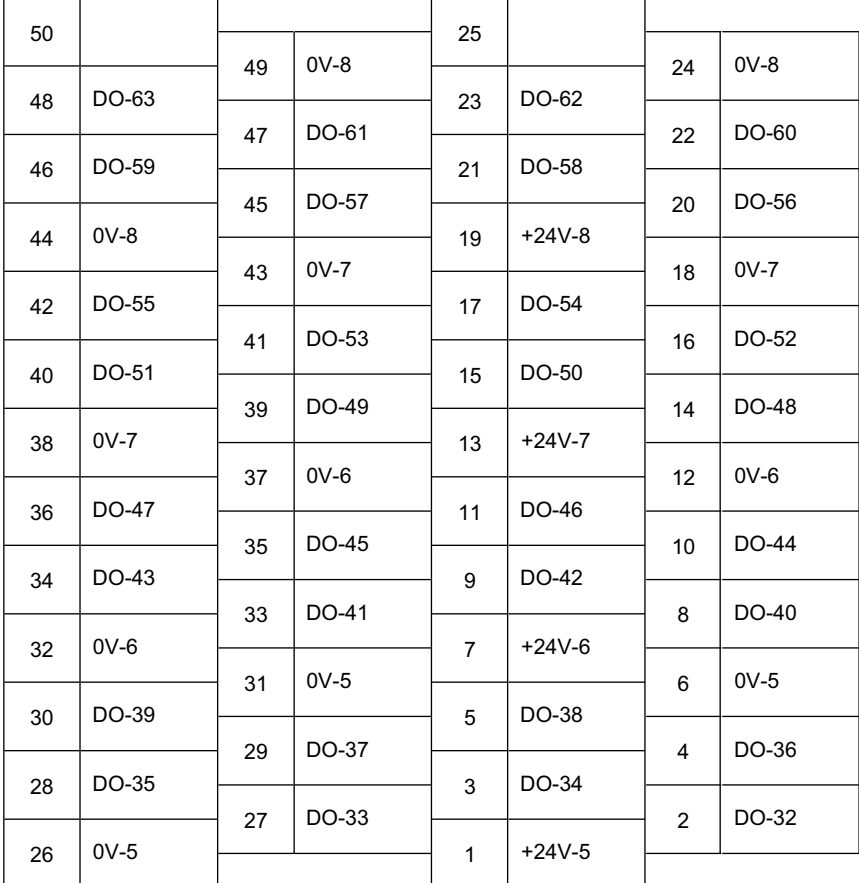

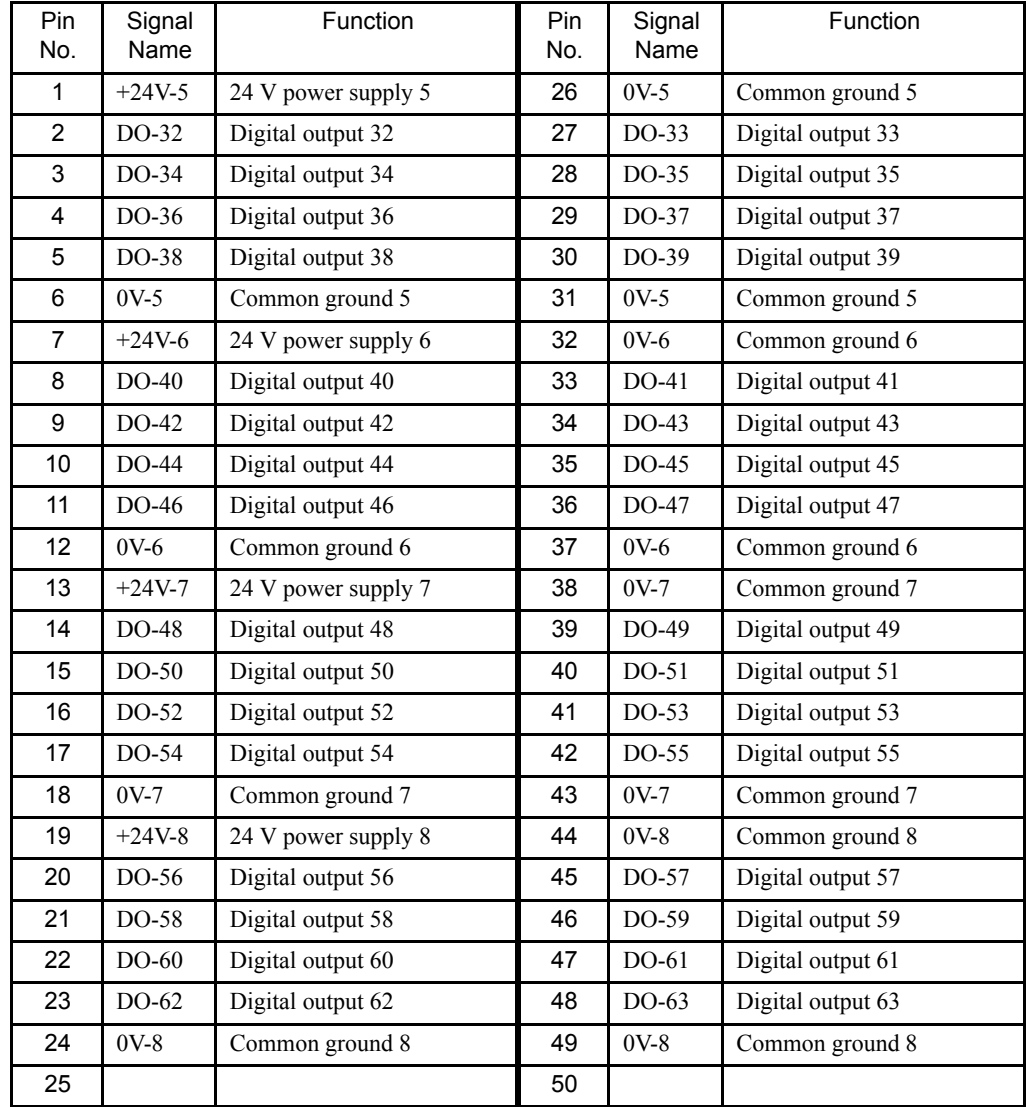

The following table shows the name and function of the CN2 connector pins.

#### Module Connection Examples

An example of connections to the CN1 connector and an output circuit for the DO-01 Output Module are shown below.

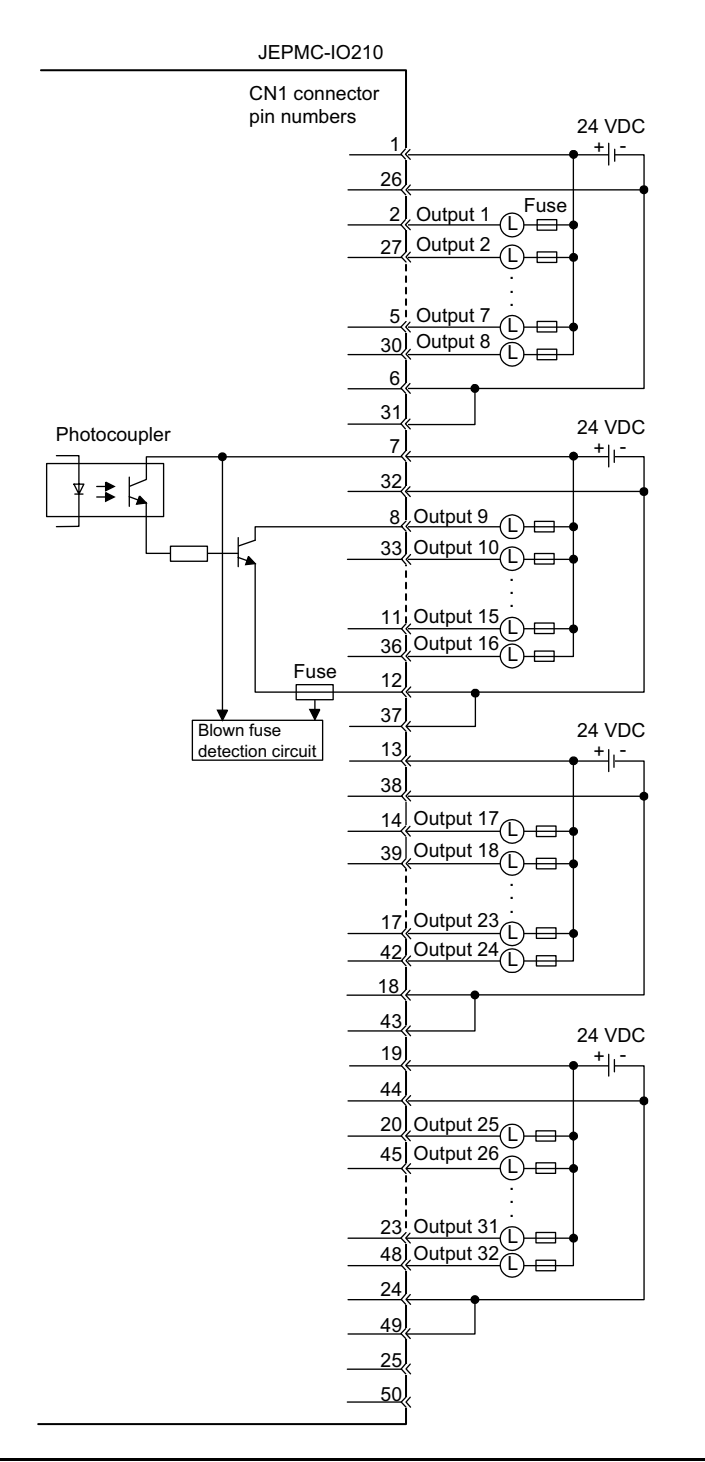

IMPORTANT

A fuse is inserted in the output common line of the DO-01 Module as a protective circuit. If the output short-circuit is incomplete, there is a risk that the fuse may not blow. Insert a protective element, such as a fuse, for each output as shown in the above illustration.

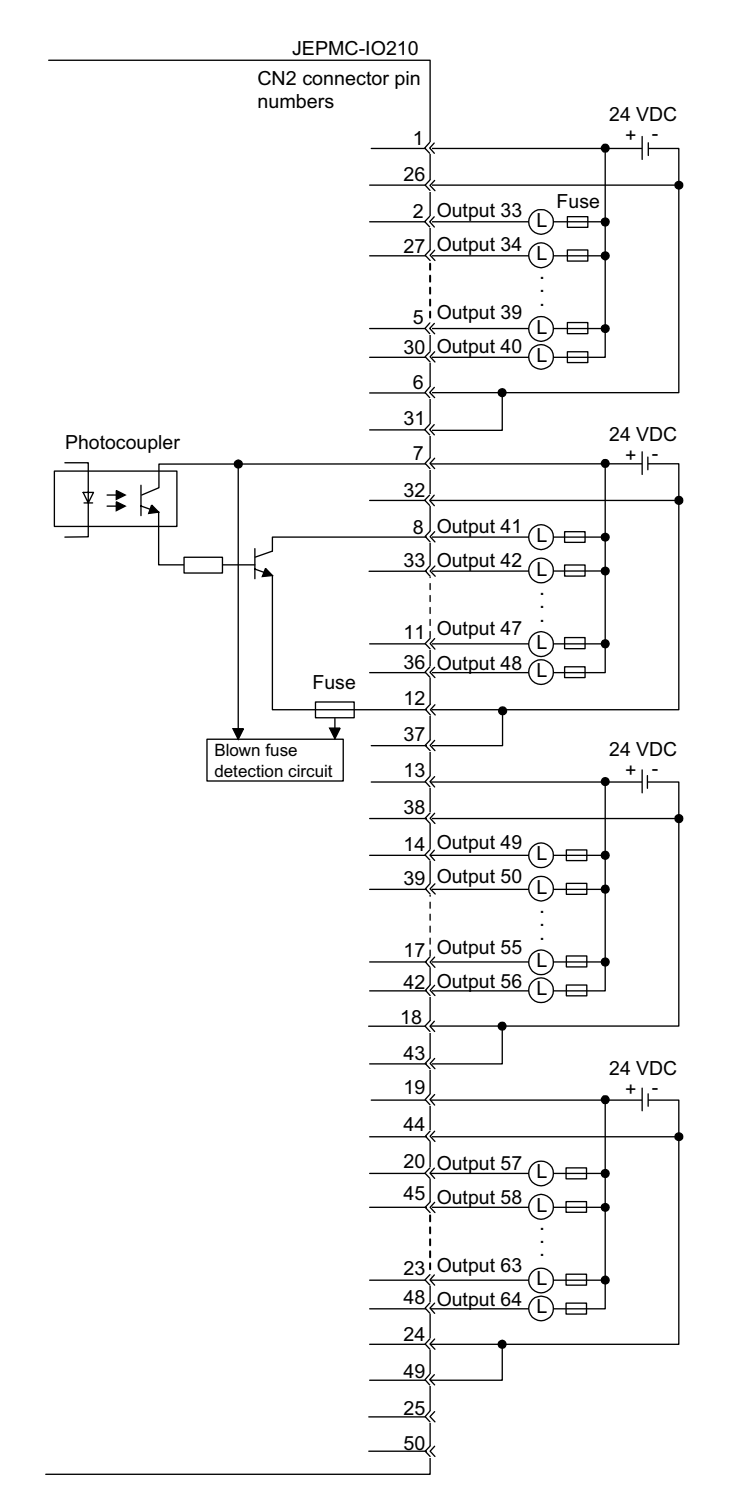

An example of connections to the CN2 connector and an output circuit for the DO-01 Output Module are shown below.

#### IMPORTANT

A fuse is inserted in the output common line of the DO-01 Modules as a protective circuit. If the output short-circuit is incomplete, there is a risk that the fuse may not blow. Insert a protective element, such as a fuse, for each output as shown in the above illustration.

## 5.3.3 LIO-01 I/O Module

The following illustration shows the appearance of the LIO-01 I/O Module.

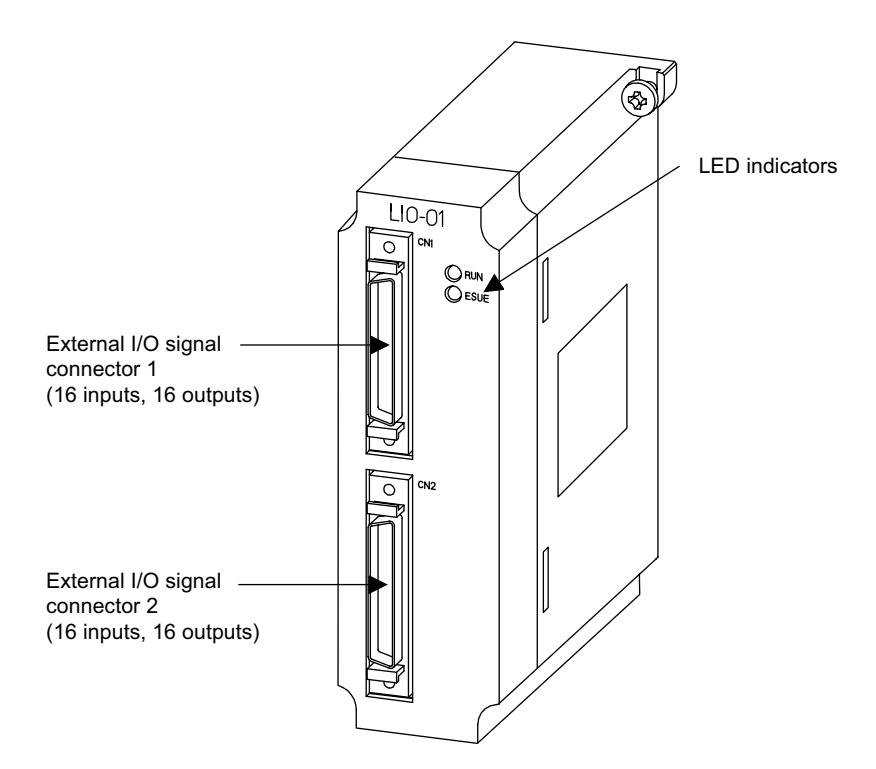

The details of each part of the LIO-01 Module are described below.

### ■ LED Indicators

The meanings of the indicators on the front panel of the Module are as follows:

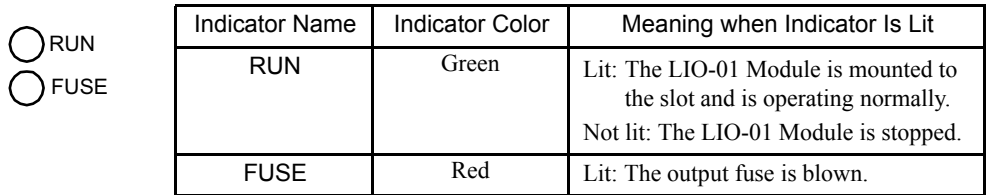

### External I/O Connectors

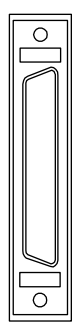

The connector is used to connect an LIO-01 Module to I/O signals. Use the following standard cable for this connector. • JEPMC-W6060- $\square$ Number of input points: 32 (8 points per common) Input type: Combined sourcing and sinking Number of output points: 32 (8 points per common) Output type: Sinking Connect 16 inputs and 16 outputs to each of the connectors CN1 and CN<sub>2</sub>.

## Connector Specifications

The following table shows the specifications of the connectors used to connect the LIO-01 Module.

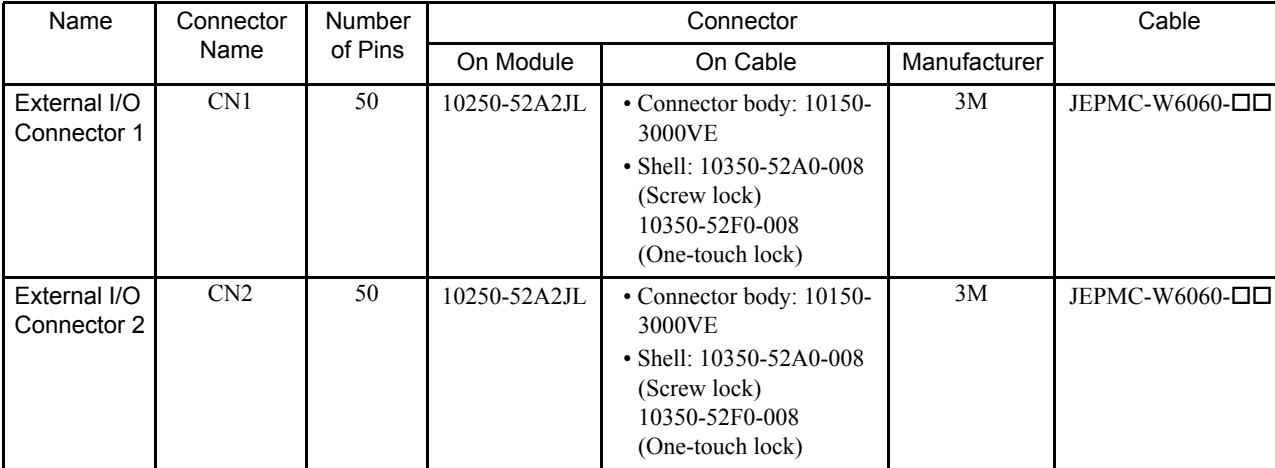

5.3.3 LIO-01 I/O Module

### External I/O Cables

### Models

JEPMC-W6060-05: 0.5 m JEPMC-W6060-10: 1.0 m JEPMC-W6060-30: 3.0 m

### Appearance

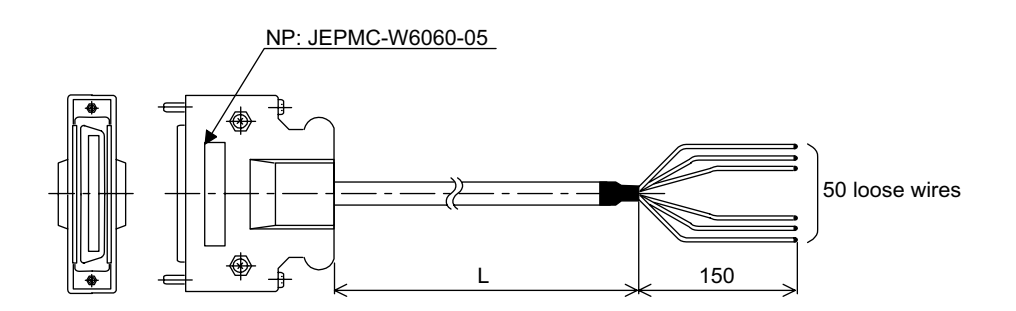

### Cable Connection Diagram

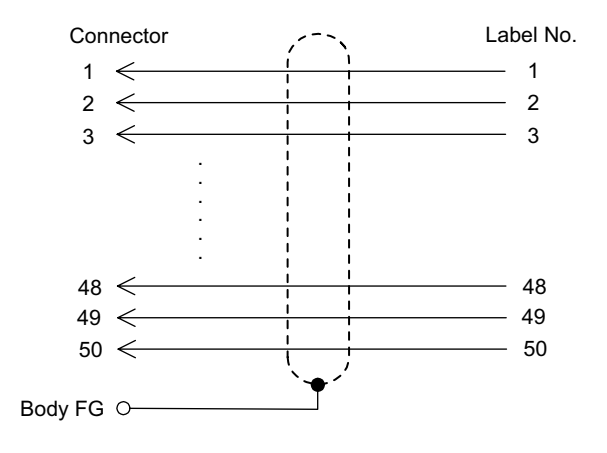

### Connector Pin Layout (CN1)

The pin layout of the CN1 connector is as follows:

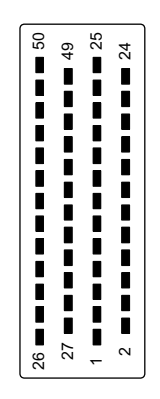

Pin Layout on Wiring Side

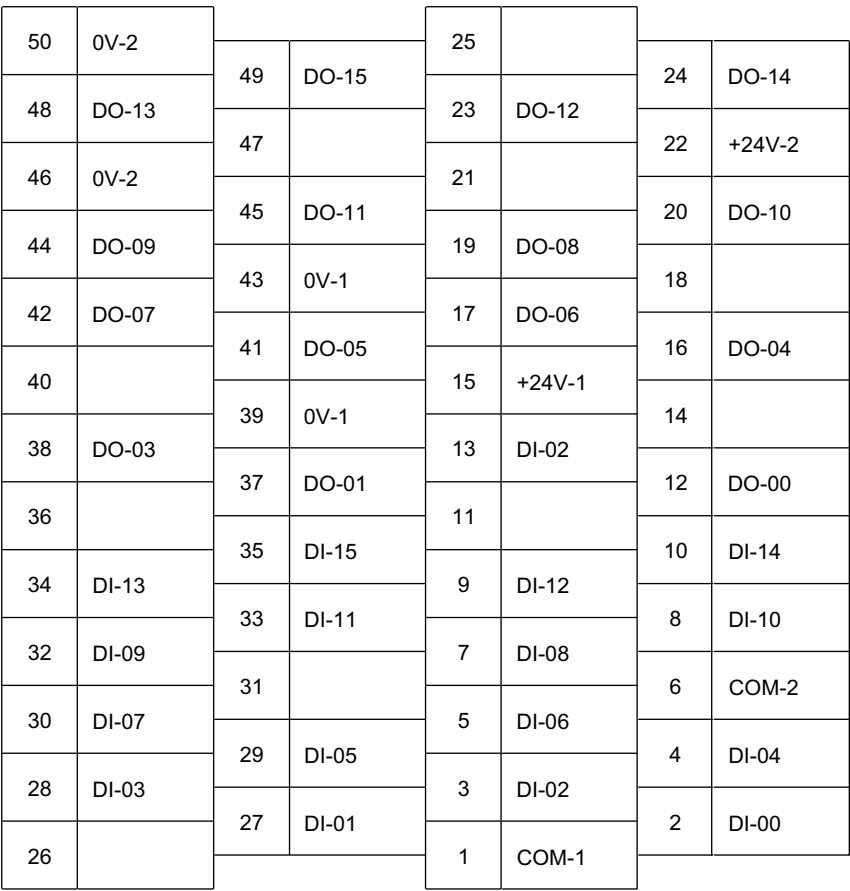

5.3.3 LIO-01 I/O Module

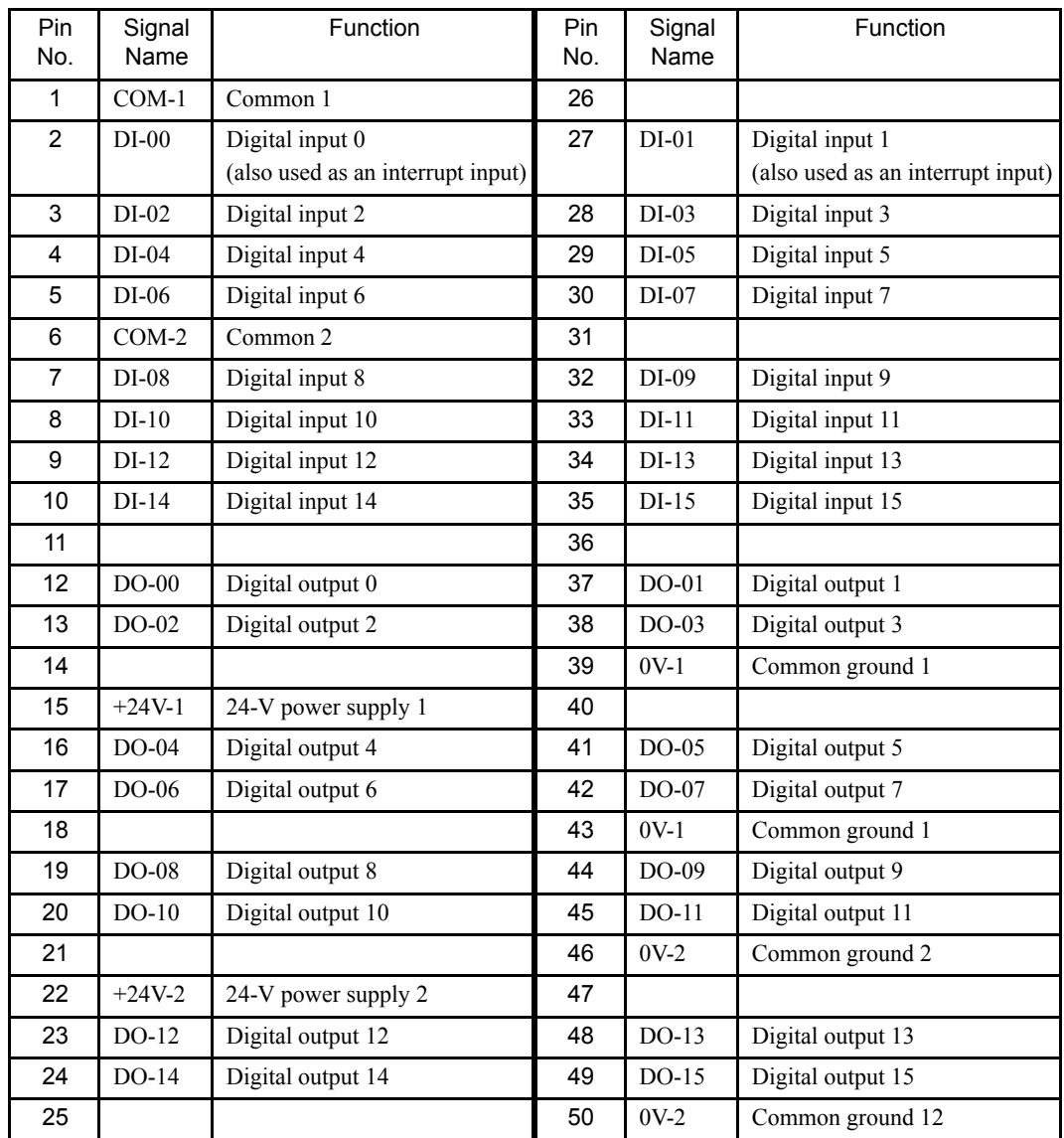

The following table shows the name and funciton of the CN1 connector pins.

### Connector Pin Layout (CN2)

The pin layout of the CN2 connector is as follows:

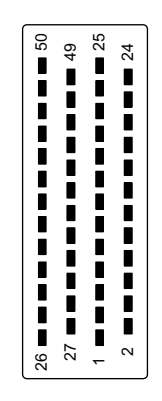

Pin Layout on Wiring Side

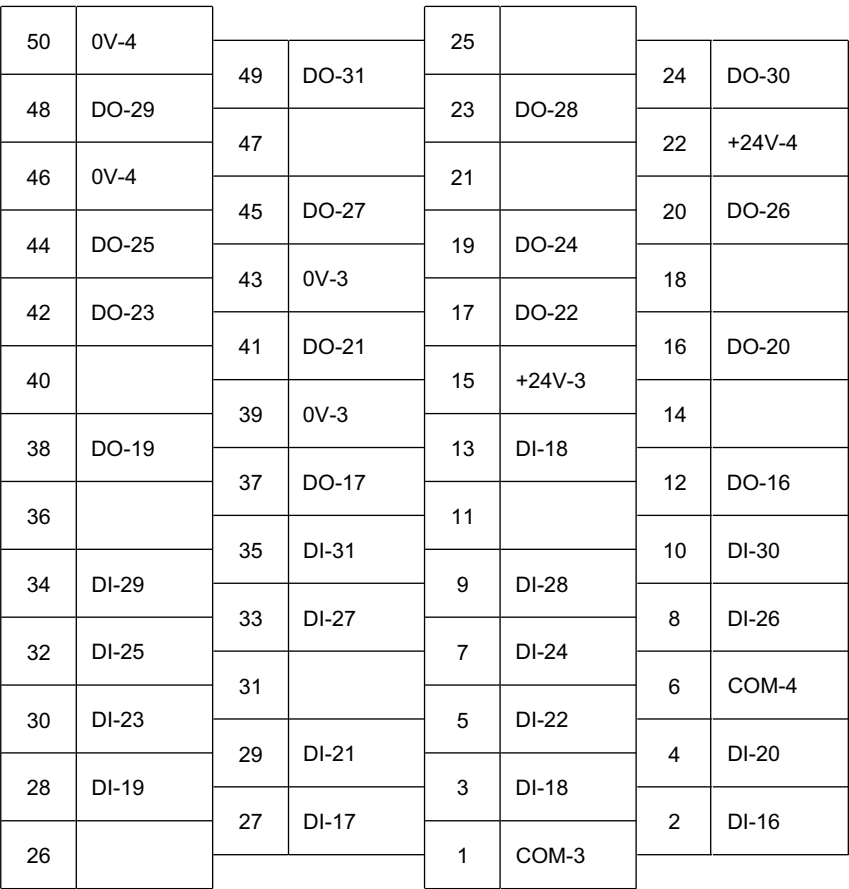

5.3.3 LIO-01 I/O Module

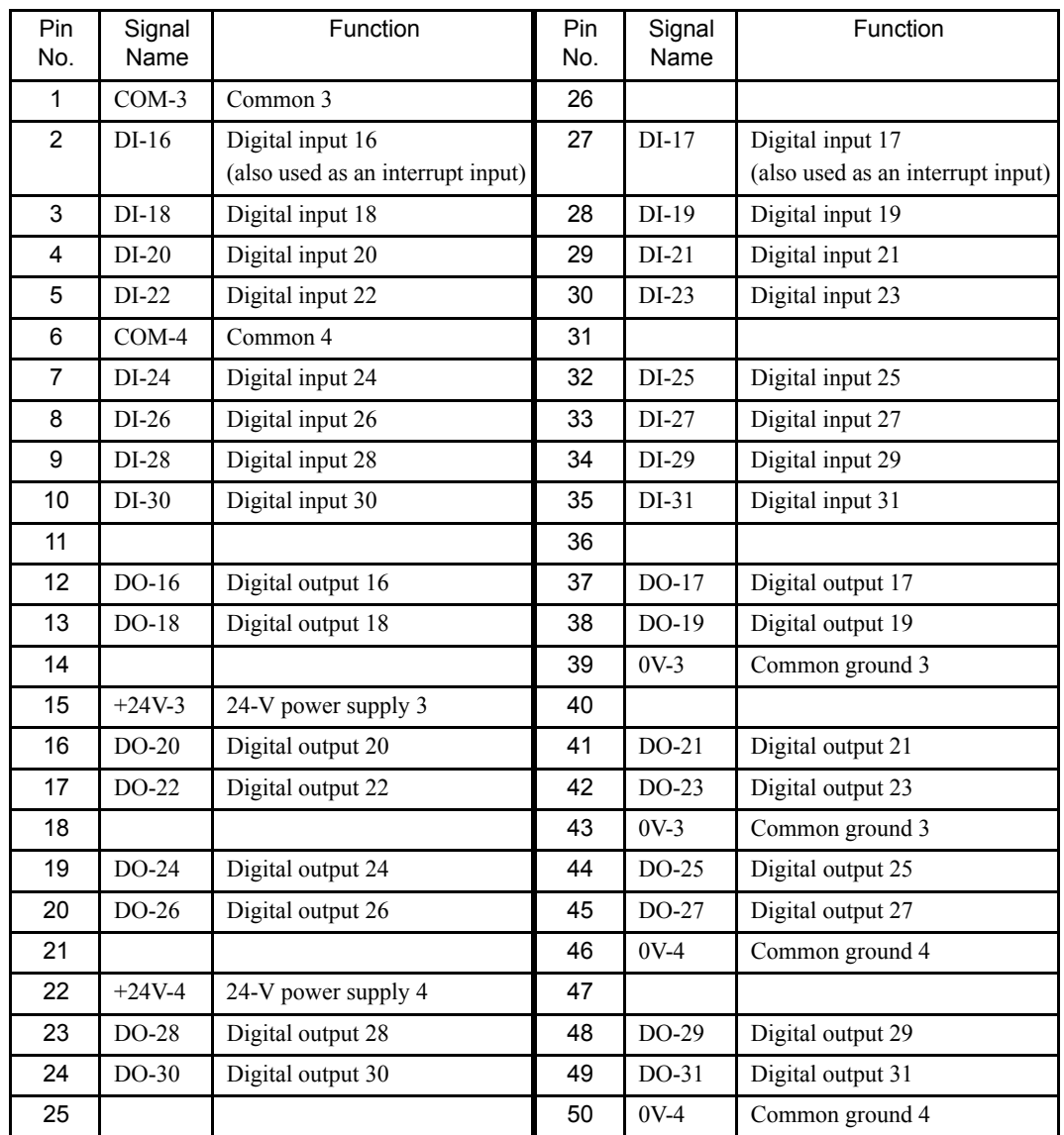

The following table shows the name and function of the CN2 connector pins.

### Module Connection Example 1

An example of connections to the CN1 connector and and an input circuit for the LIO-01 Module are shown below.

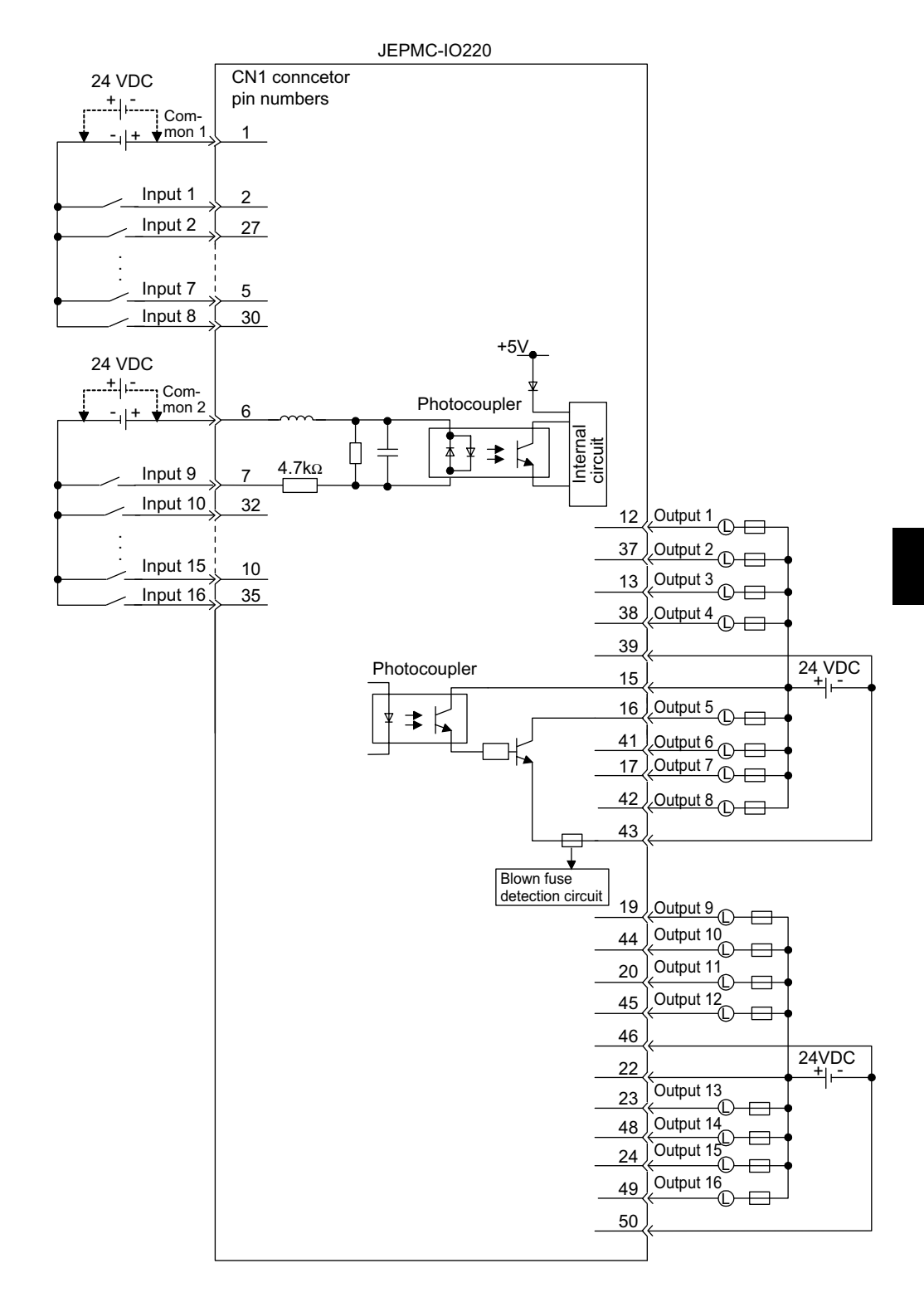

### Module Connection Example 2

An example of connections to the CN2 connector and and an input circuit for the LIO-01 Module are shown below.

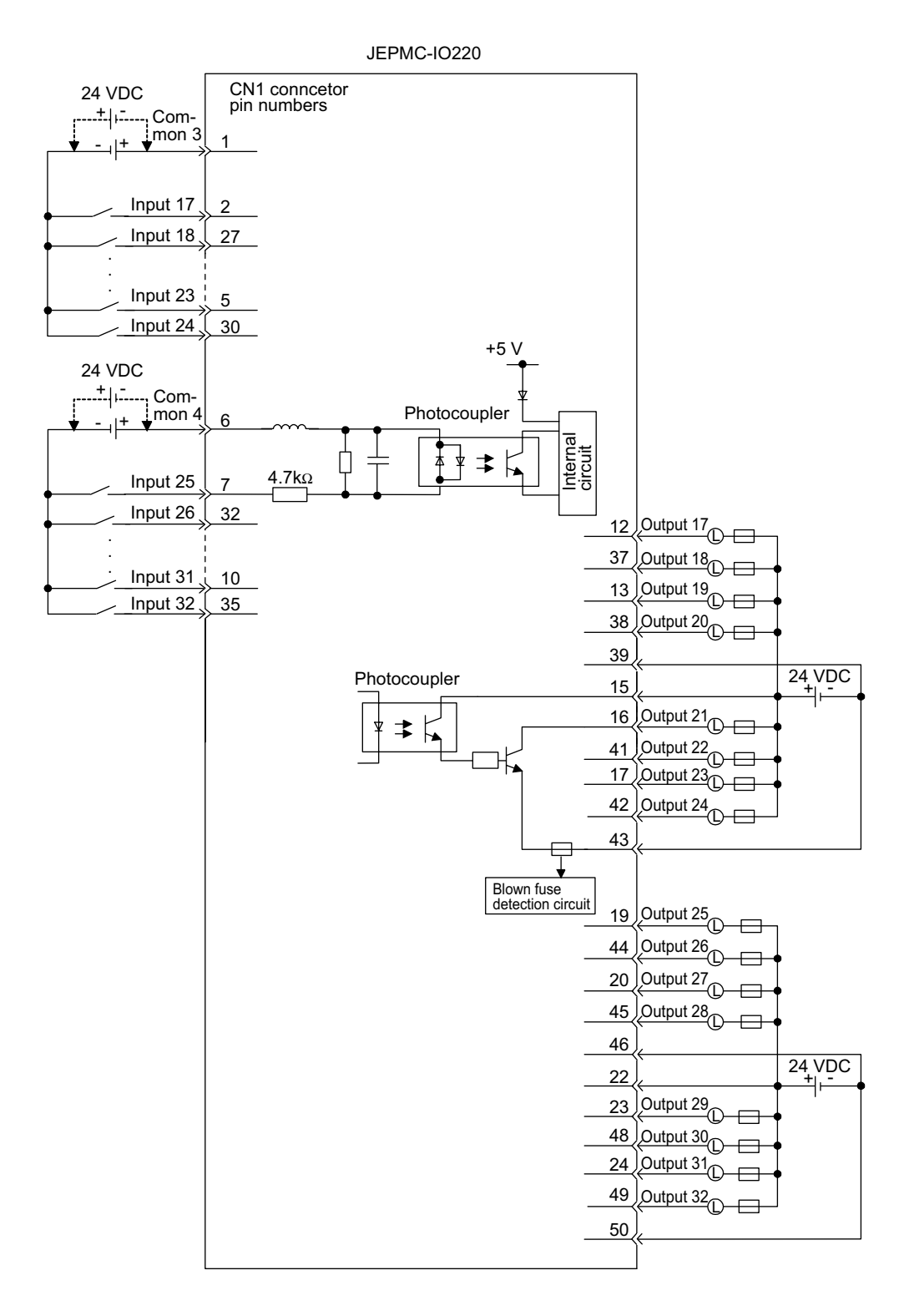

#### ■ LIO-01 Module Allocations

Channels for the LIO-01 Module are allocated according to the following procedure.

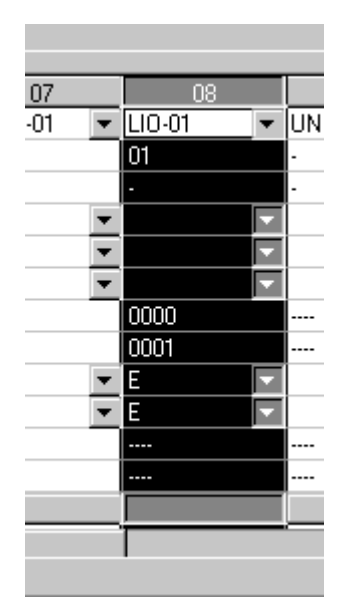

1. Click the  $\blacktriangledown$  button on the right side of the *Module* field in the applicable slot number column (*08* in the above example) in the Module Definition Window. Click LIO-01 and set the starting I/O register. Double-click the slot number, and the LIO-01 Configuration Window will be displayed.

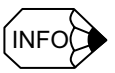

When configuring the LIO-01 Module for the first time, a message box asking whether to create a new file will be displayed. Click the **OK** button and the Local I/O Configuration Window will be displayed. Continue the procedure from this window.

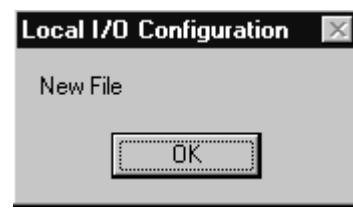

2. Set the applicable values in the *REG No.*, and *SCAN* columns for discrete input and discrete output in the Local I/O Configuration Window. Set the register number to a value

within the range specified by the start and end I/O register numbers set in the Module Definition Window. Make sure that the same values are not set more than once.

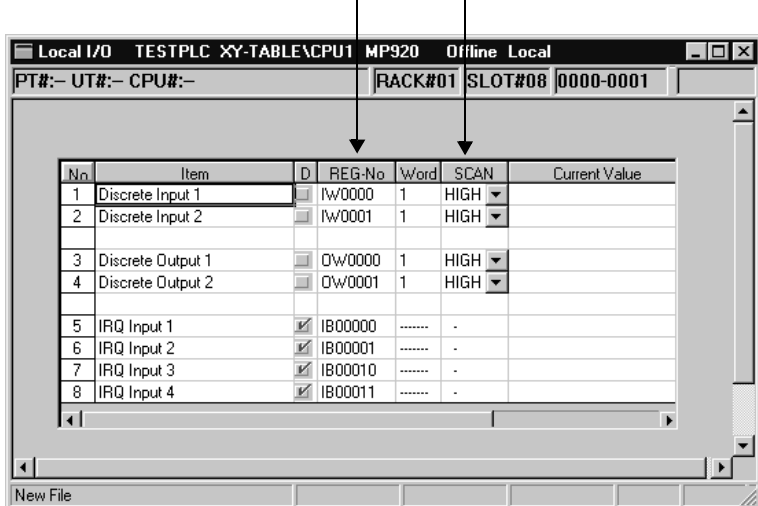

Interrupt inputs 1 to 4 are automatically allocated according to the discrete I/O settings.

### Saving the LIO-01 Configuration

1. Click *Save(S)* in the *File(F)* menu in the Local I/O Configuration Window.

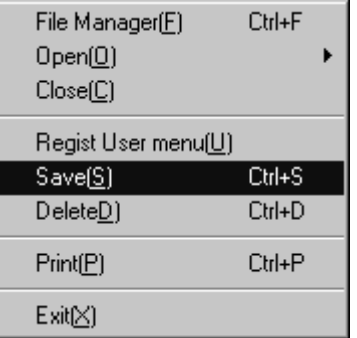

2. Click the **Yes** button in the following message box.

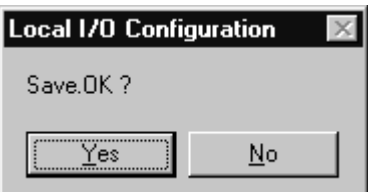

## 5.3.4 CNTR-01 Counter Module

(ৡ  $CNTR-01$  $\overline{\circ}$  $\bigcirc \limits_ { \begin{array}{l} { \ \ \, \circ } \\ { \ \ \, } \\ { \ \ \, } \\ { \ \ \, } \\ { \ \ \, } \\ { \ \ \, } \\ { \ \ \, } \\ { \ \ \, } \\ { \ \ \, } \\ { \ \ \, } \\ { \ \ \, } \\ { \ \ \, } \\ { \ \ \, } \\ { \ \ \, } \\ { \ \ \, } \\ { \ \ \, } \\ { \ \ \, } \\ { \ \ \, } \\ { \ \ \, } \\ { \ \ \, } \\ { \ \ \, } \\ { \ \ \, } \\ { \ \ \$ LED indicators Pulse input connector 1 (5-V differential input) Pulse input connector 2 (12-V voltage input)

The following illustration shows the appearance of the CNTR-01 Module.

The details of each part of the CNTR-01 Module are described below.

#### ■ LED Indicators

The meanings of the indicators on the front panel of the Module are as follows:

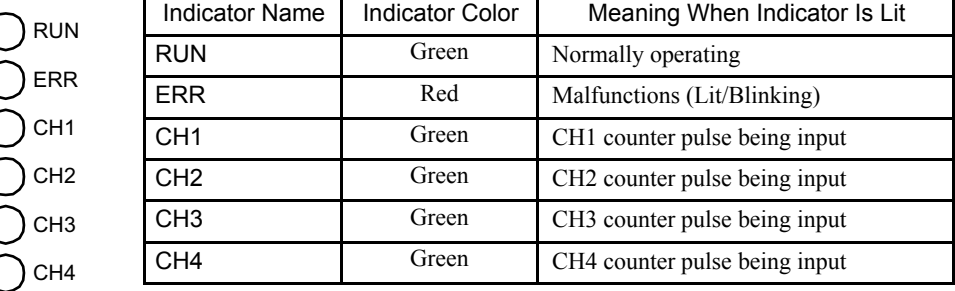

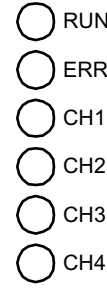

5

5.3.4 CNTR-01 Counter Module

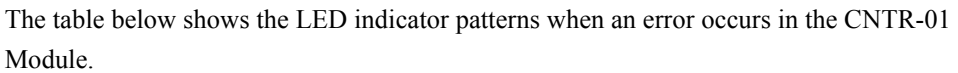

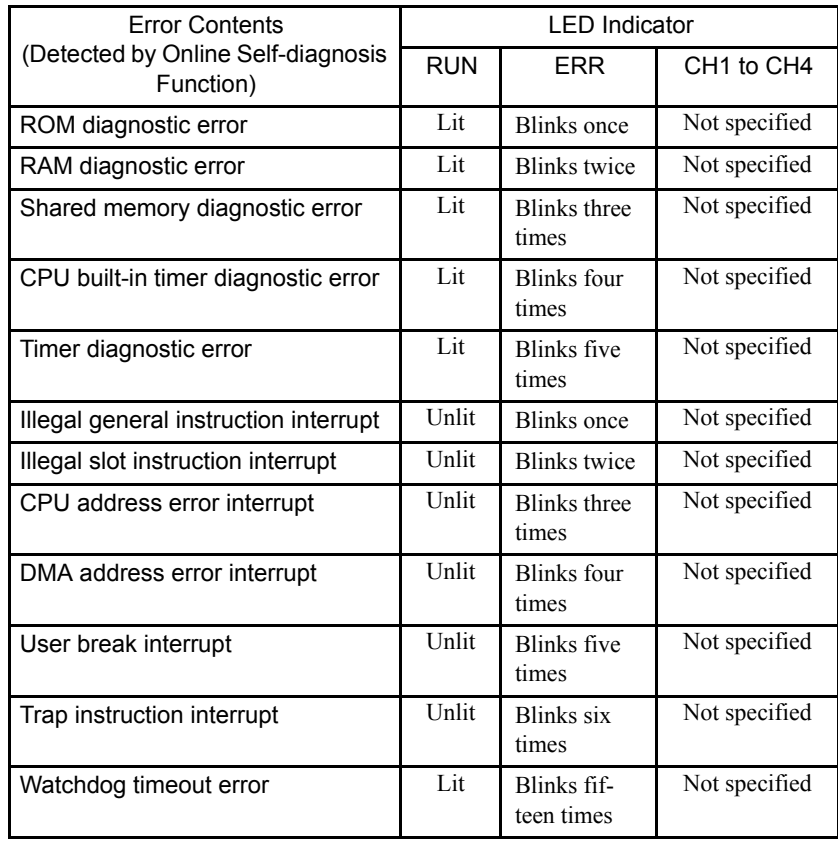

### ■ Pulse Input Connectors

Pulse Input Connector 1

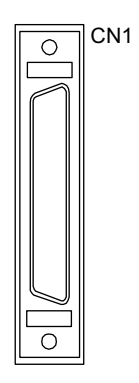

#### 5-V Differential type pulse input connector

The CN1 connector is used to connect 5-V differential type pulse input signals to the CNTR-01 Module Number of channels: 4

## Pulse Input Connector 2

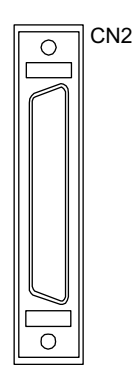

12-V voltage type pulse input, latch input, and coincidence detection output connector Used to connect 12-V voltage type pulse input signals, latch input

signal, coincidence detection output signal to the CNTR-01 Module. Number of channels: 4

5.3.4 CNTR-01 Counter Module

IMPORTANT

The CNTR-01 Module has a 5-V differential type pulse input connector with 4 channels and a 12-V voltage type pulse input connector with 4 channels. Either 5-V differential or 12-V voltage must be selected for each channel, so 4 channels in total per CNTR-01 Module can be operated.

### ■ CN1 Connector

The following table shows the name and function of the CN1 connector pins.

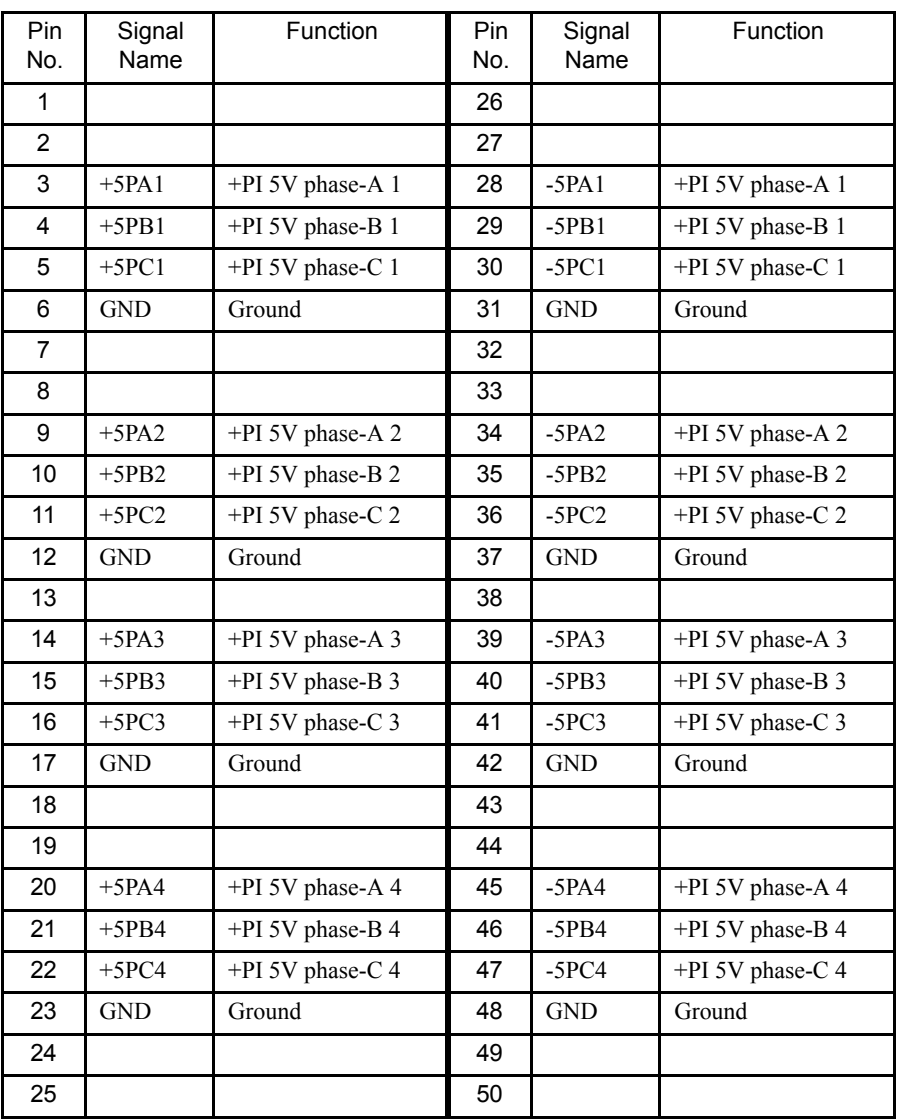

## ■ CN2 Connector

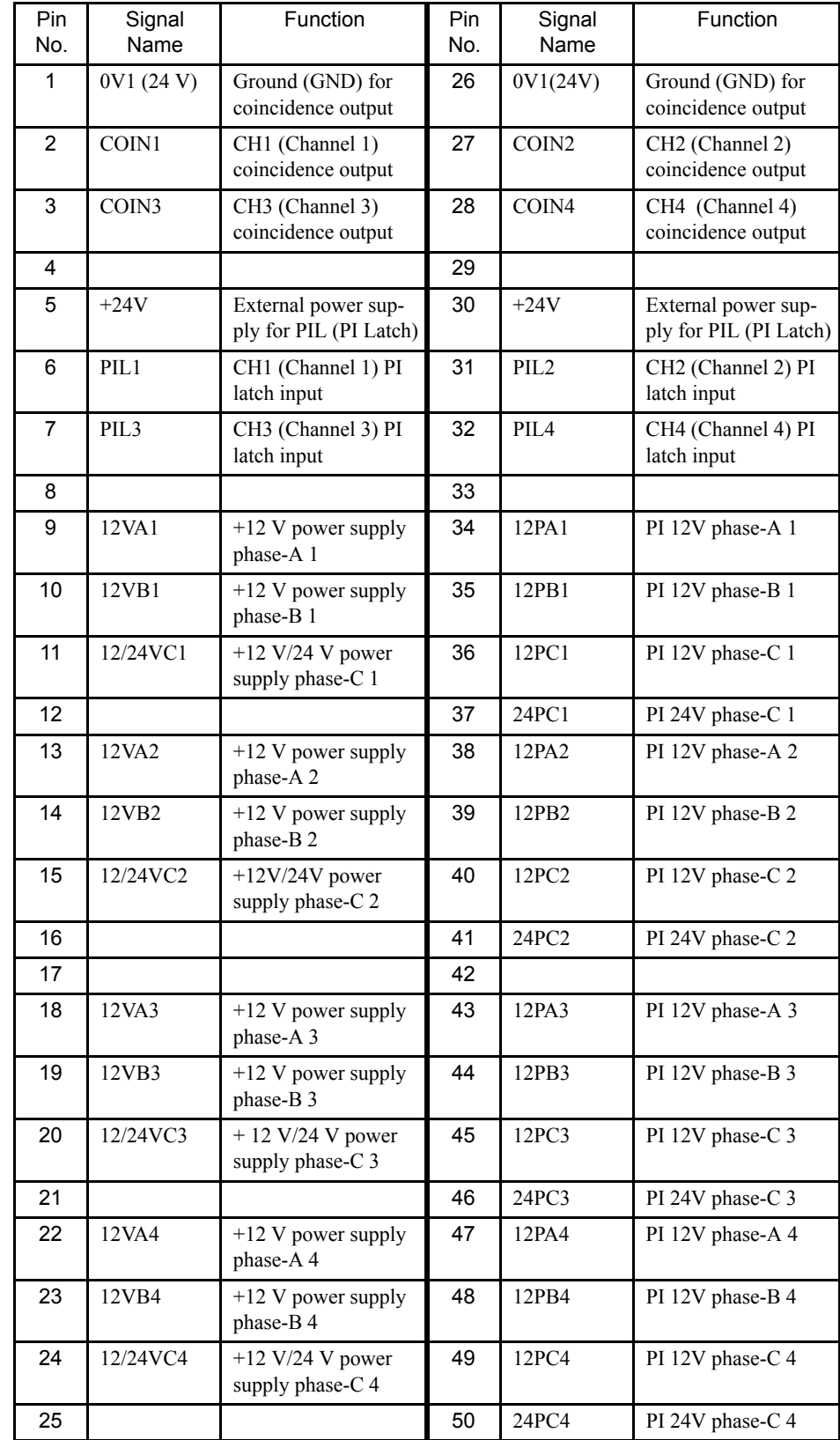

The following table below shows the name and function of the CN2 connector pins.

5.3.4 CNTR-01 Counter Module

### Connector Specifications

The following table shows the specifications of the connectors used to connect the CNTR-01 Module.

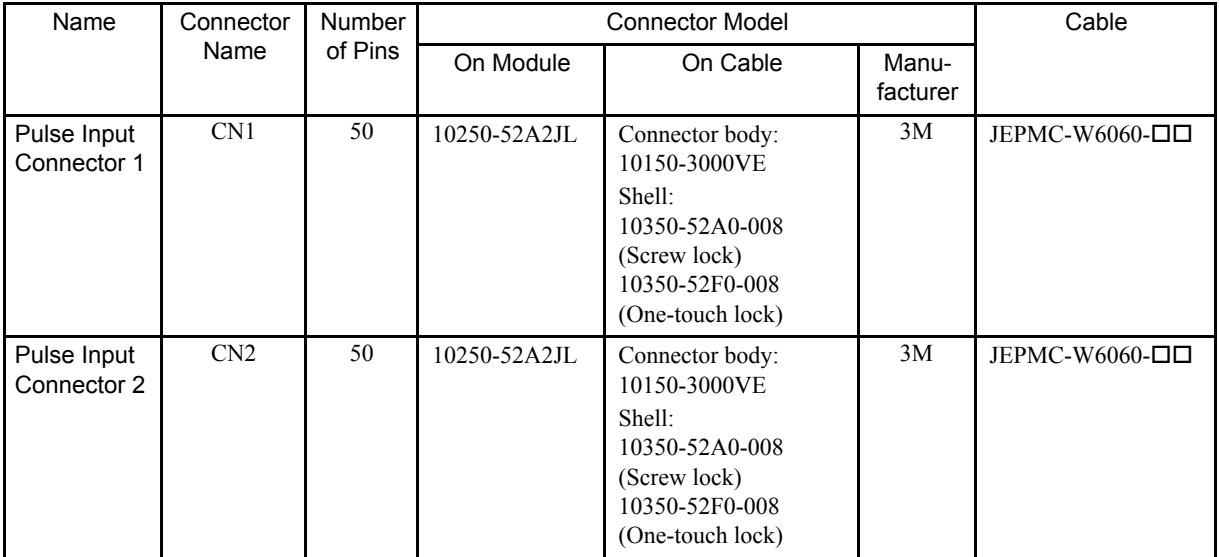

### ■ Cables

#### Models

JEPMC-W6060-05: 0.5 m JEPMC-W6060-10: 1.0 m JEPMC-W6060-30: 3.0 m

### Appearance

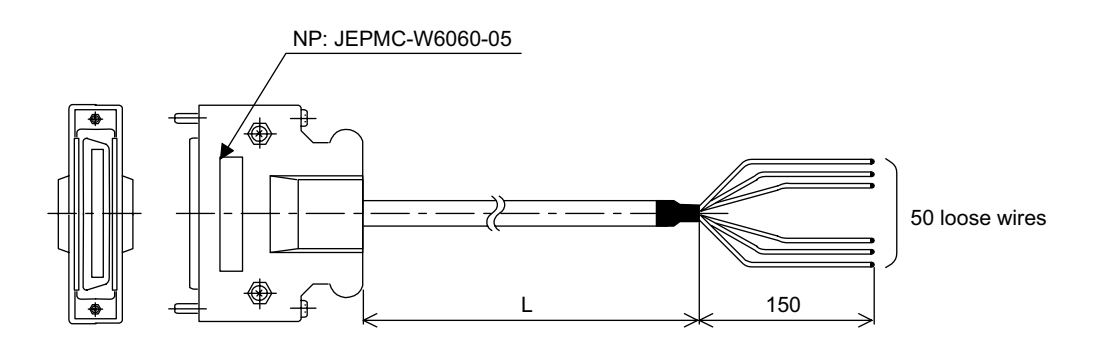

## Cable Connection Diagram

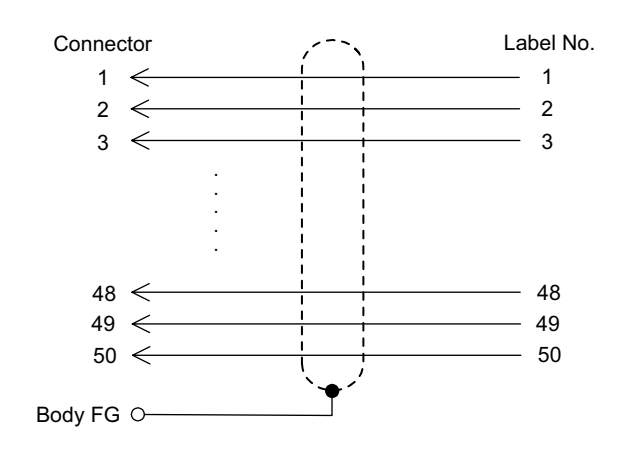

5.3.4 CNTR-01 Counter Module

### ■ Module Connection Examples

### Connection to a Pulse Generator with Open-collector Output (12 VDC)

An example of connection to a pulse generator with open-collector output (12 VDC) is shown below.

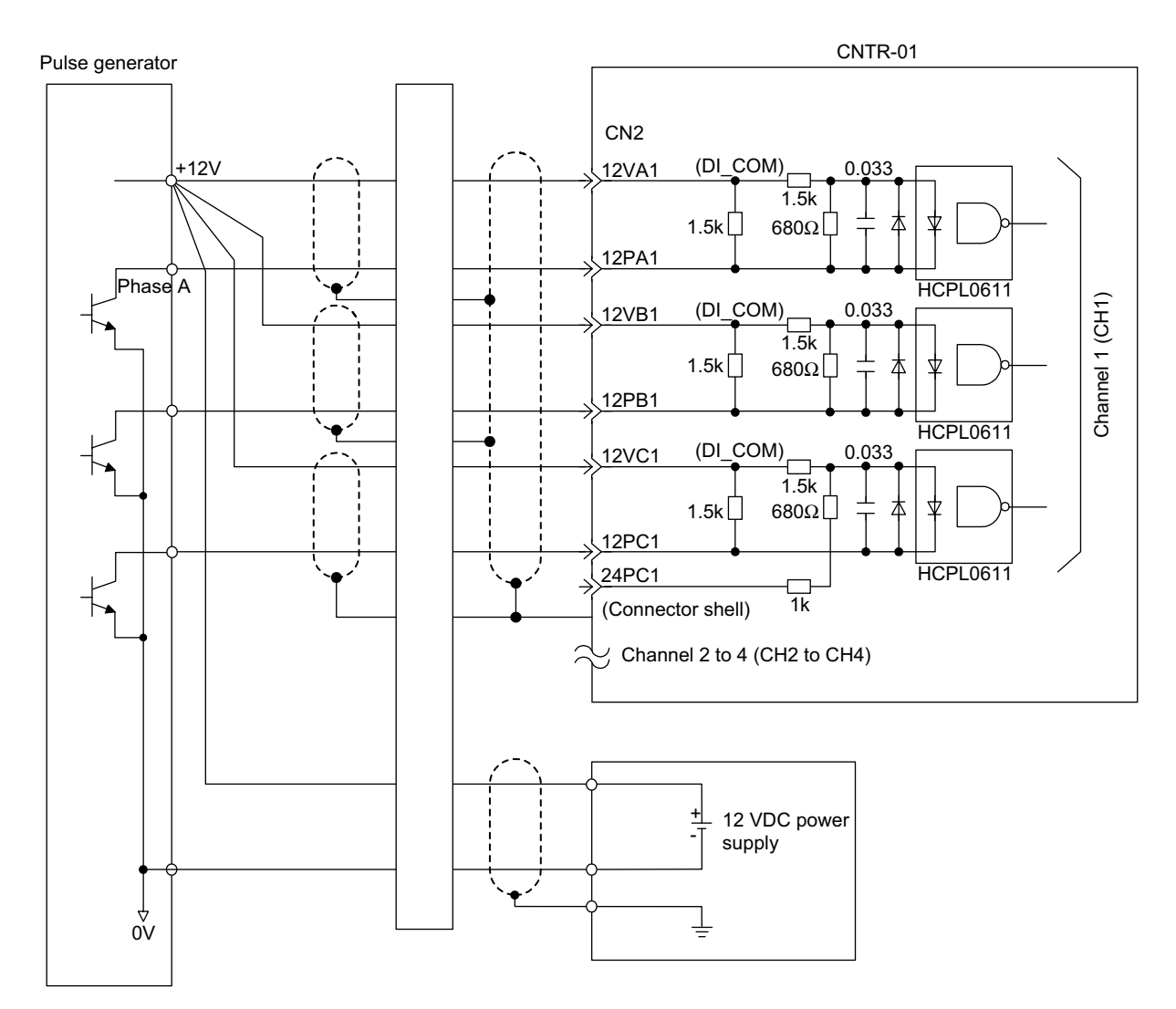

### Connection to a Pulse Generator with 5-V Differential Output

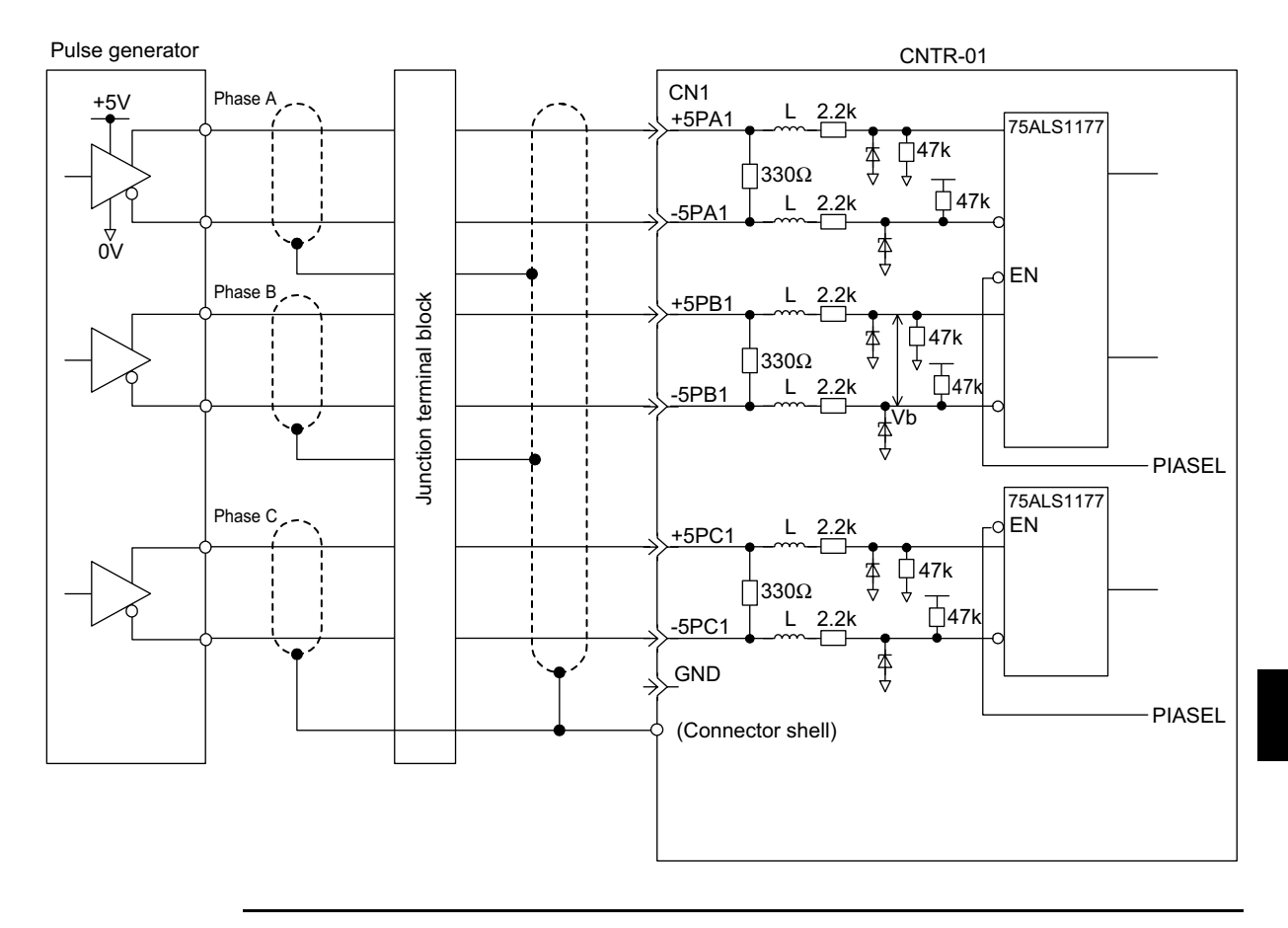

An example of connection to a pulse generator with 5-V differential output is shown below.

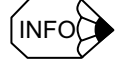

- Use the cable model JEPMC-W6060- $\square\square$  for connection between the CNTR-01 Module and the junction terminals.
- Use the following cable for connection between the junction terminal block and the pulse generator.
- Shielded twisted-pair cable
- Do not connect anything to the unused input terminals.

5.4.1 AI-01 Analog Input Module

# 5.4 Analog Modules

### 5.4.1 AI-01 Analog Input Module

The following illustration shows the appearance of the AI-01 Analog Input Module.

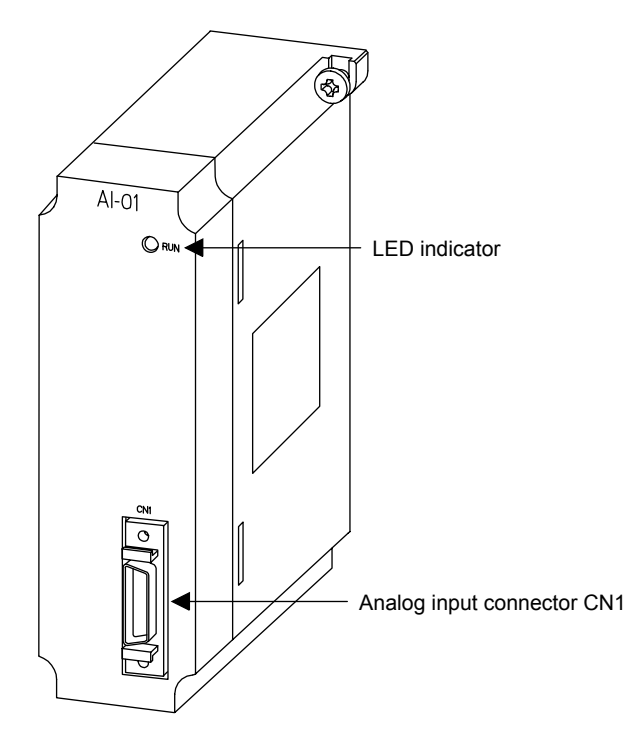

The details of each part of the AI-01 Module are described below.

#### ■ LED Indicator

The meaning of the indicator on the front panel of the Module is as follows:

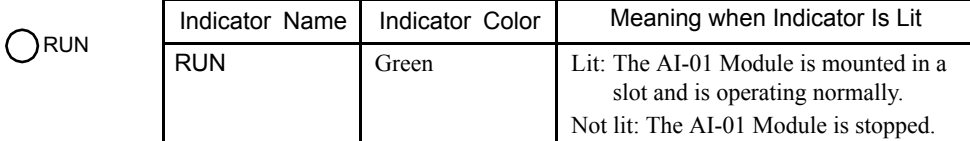

#### ■ Analog Input Connectors

The use of the analog input connectors is shown below.

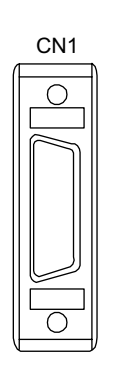

The CN1 connector is used to connect an AI-01 Module to external devices. Use the following standard cable for this connector.  $\cdot$  JEPMC-W6080- $\Box$  $\Box$ Number of input channels: 4

#### Connector Specifications

The following table shows the specifications of the connector used to connect the AI-01 Module.

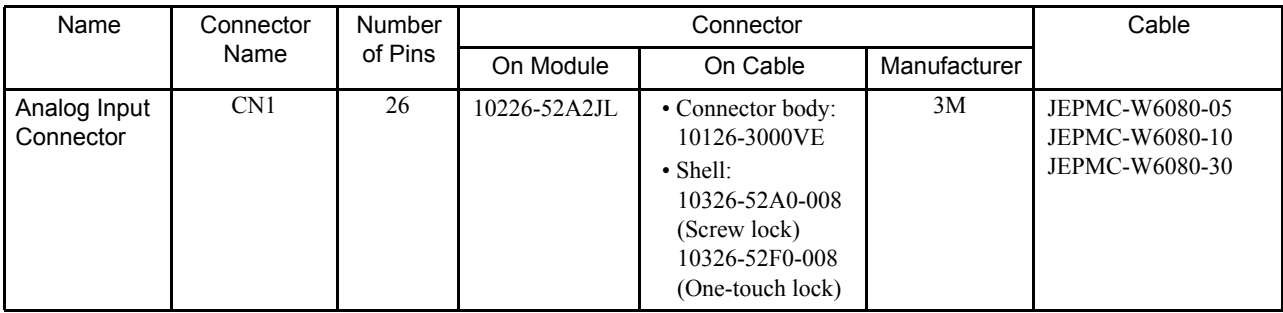

■ Al-01 Connecting Cables

#### Models

JEPMC-W6080-05: 0.5 m JEPMC-W6080-10: 1.0 m JEPMC-W6080-30: 3.0 m

#### Appearance

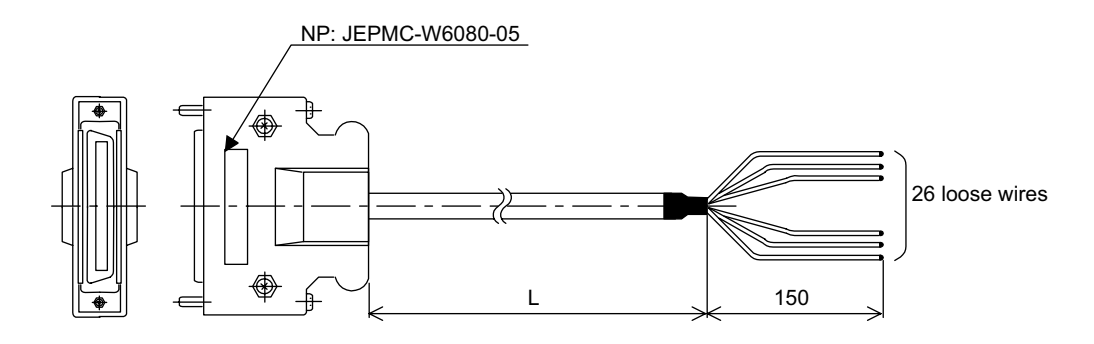

5.4.1 AI-01 Analog Input Module

### Cable Connection Diagram

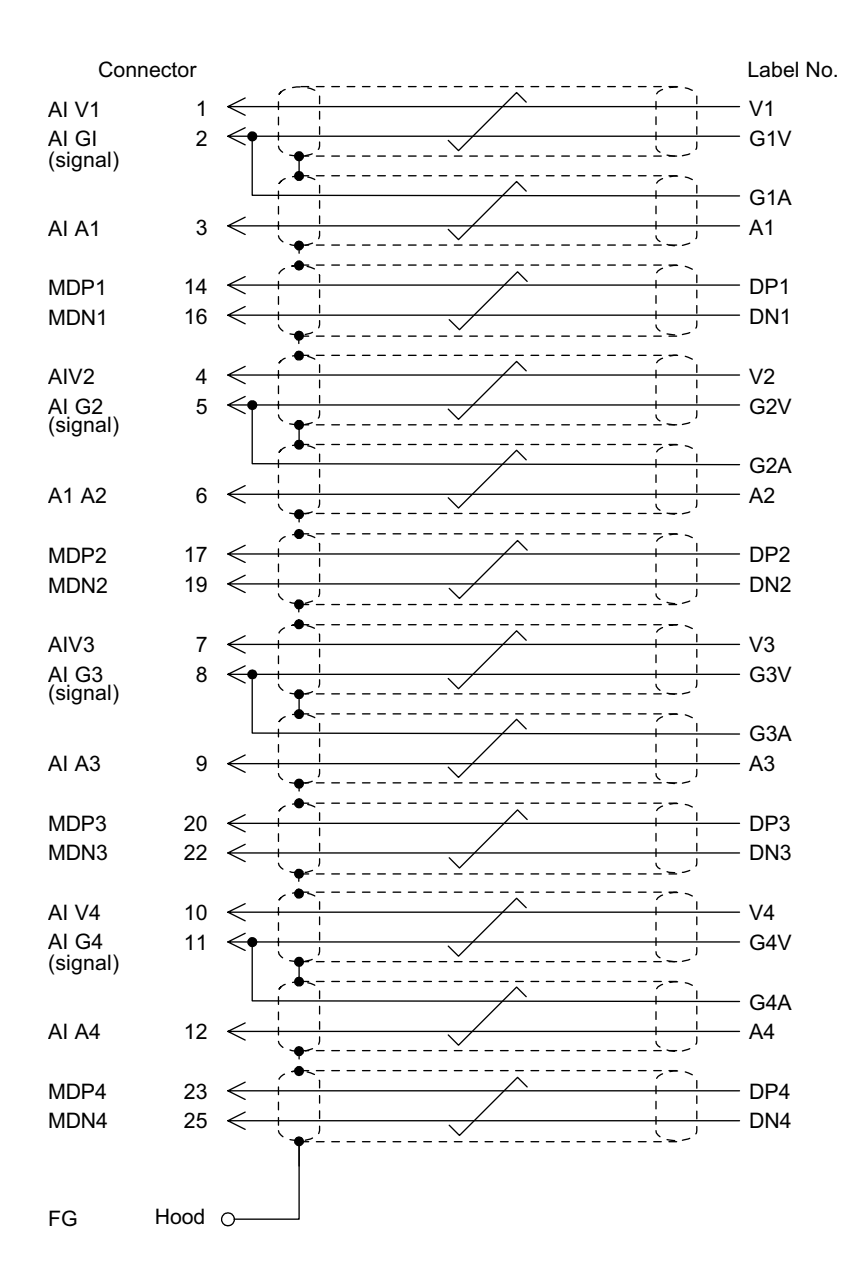

### Connector Pin Layout (CN1)

The pin layout of the CN1 connector is as follows:

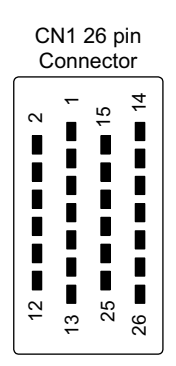

Pin Layout on Wiring Side

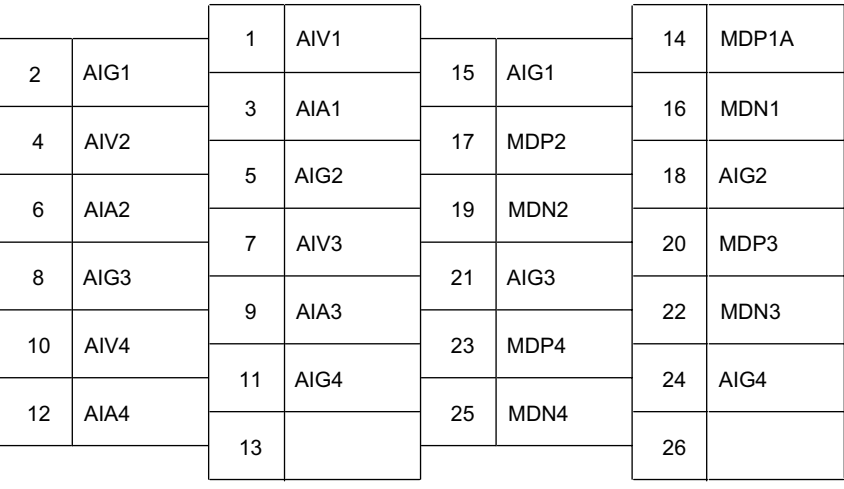

5

5.4.1 AI-01 Analog Input Module

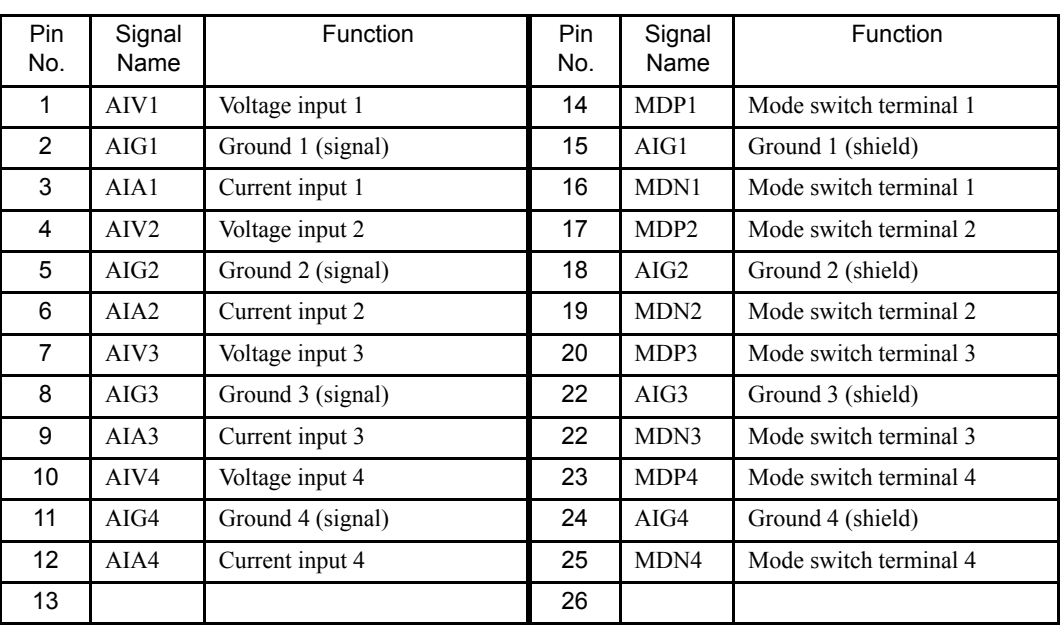

The following table shows the name and function of the CN1 connector pins.

### Circuit Configuration

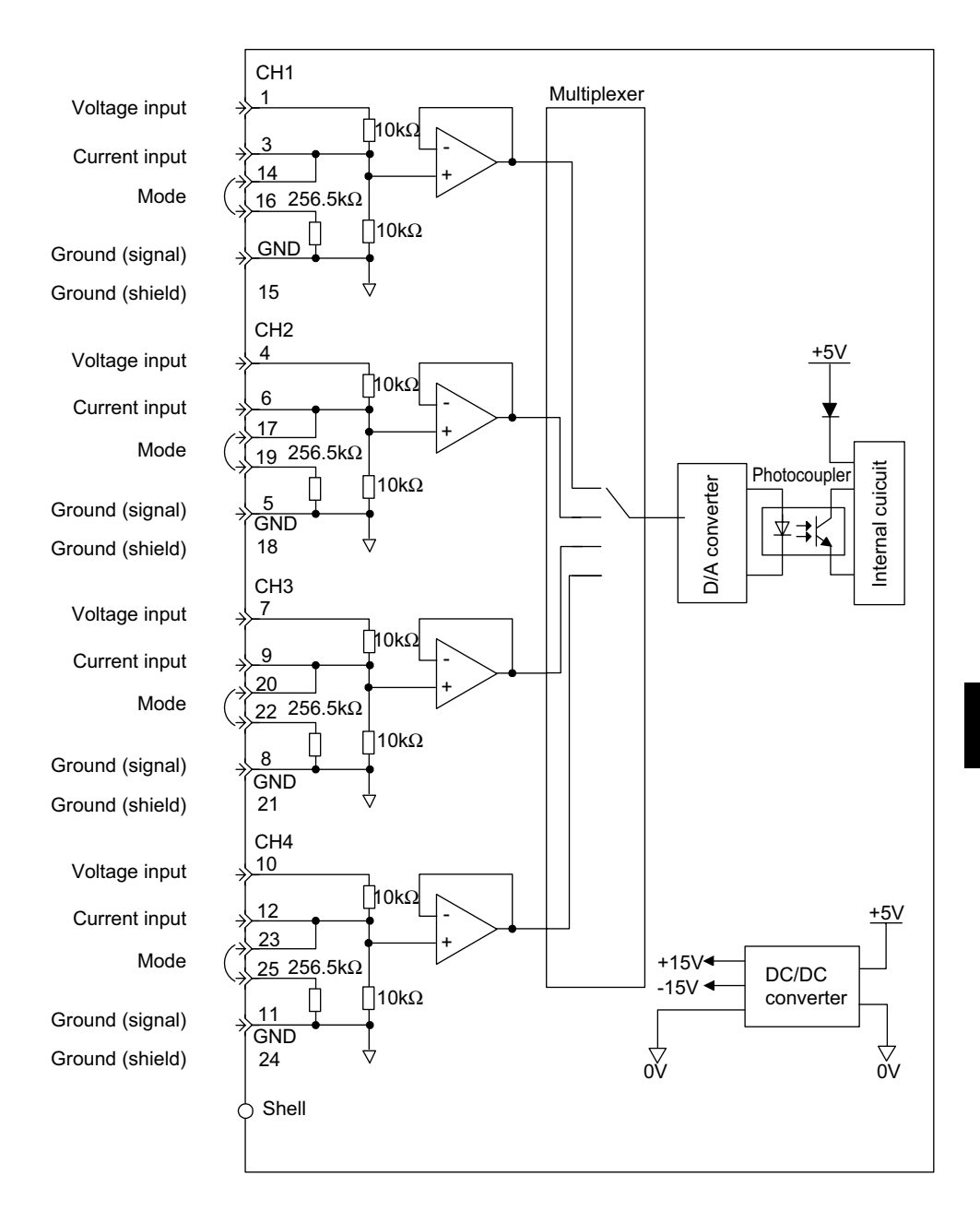
5.4.1 AI-01 Analog Input Module

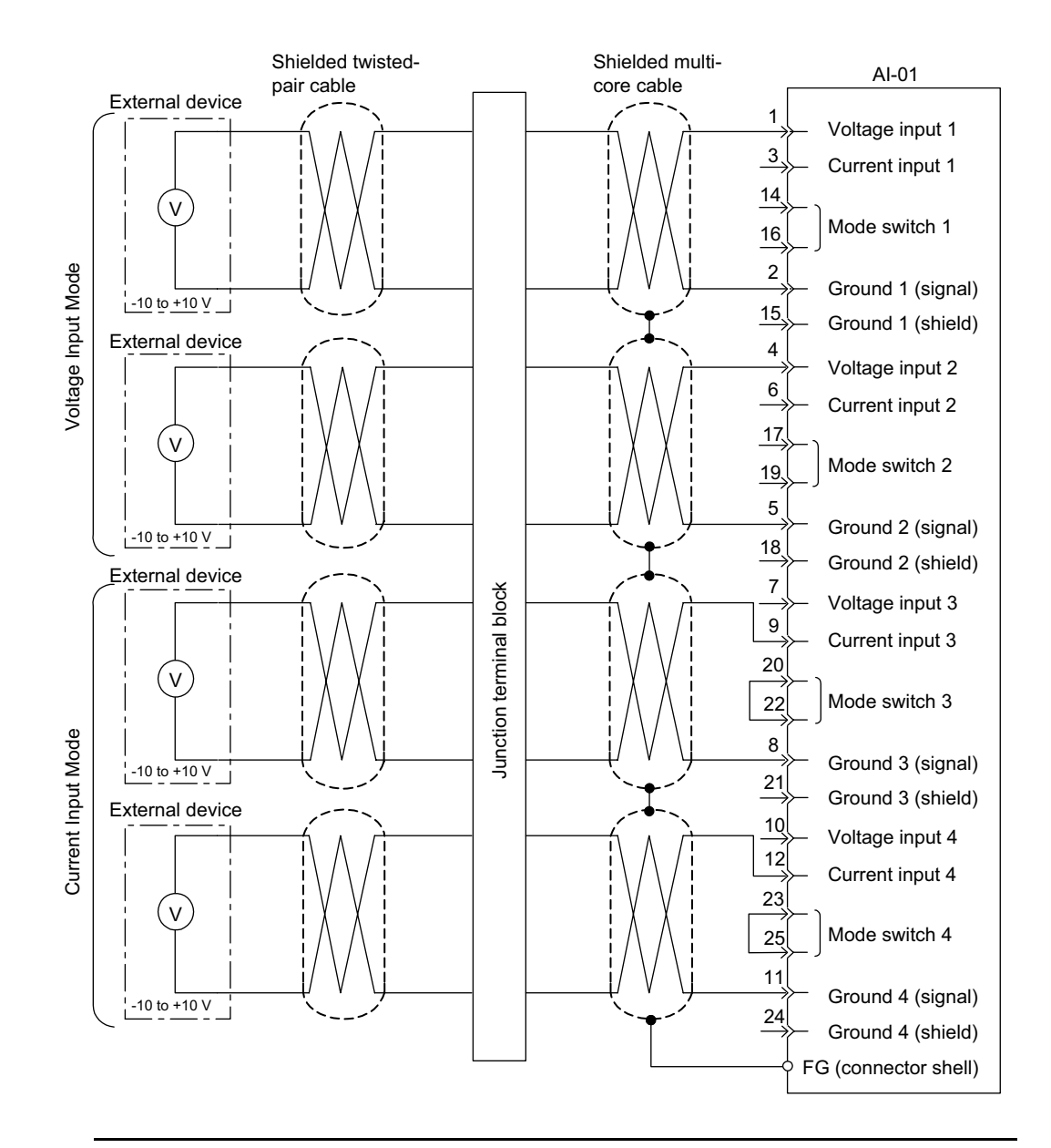

## ■ AI-01 Module Connection Example: Voltage Input Mode

#### IMPORTANT

- 1. When voltage input mode is used, leave the mode switch terminals open and do not connect anything to the current input terminals.
- 2. Use standard JEPMC-W6080- $\Box$  $\Box$  Cable to connect external devices to the AI-01 Module. Use junction terminal blocks to allow for differences in distances from the AI-01 Module will be different.
- 3. When current input mode is used, short-circuit the mode switch terminal and do not connect anything to the the voltage input terminals.

# ■ Input Characteristics

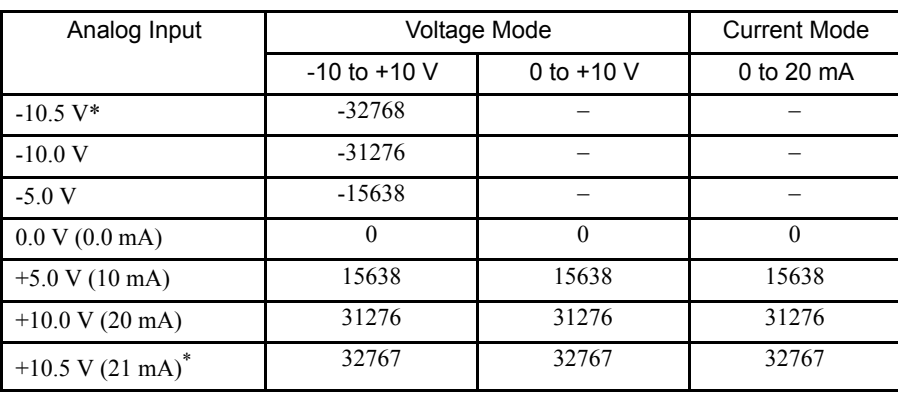

\* Linearity cannot be guaranteed if the analog input is more than 10.0 V.

# Voltage Mode: -10 to +10 V

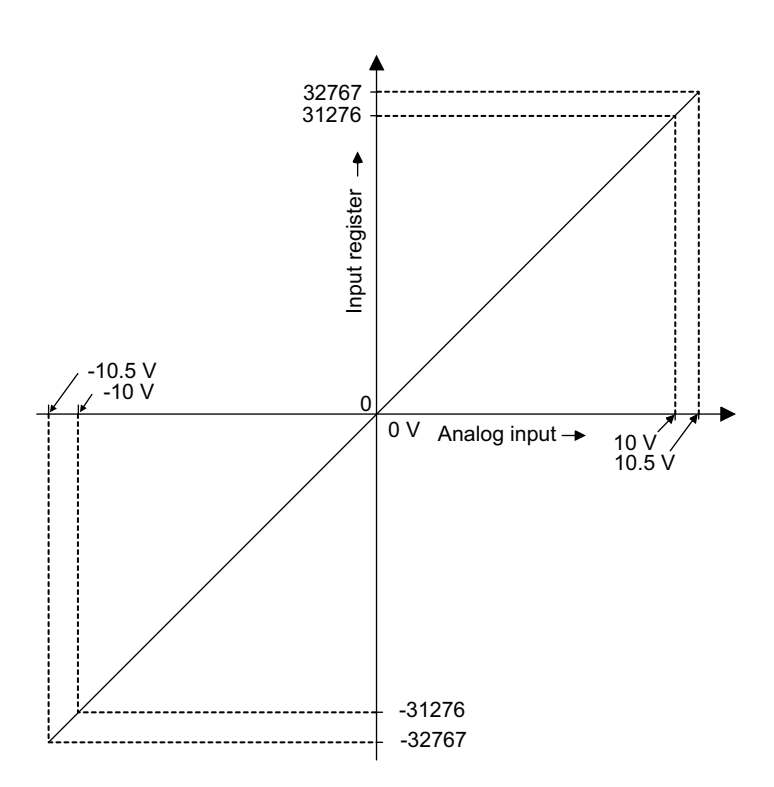

5.4.1 AI-01 Analog Input Module

Voltage Mode: 0 to 10 V, Current Mode: 0 to 20 mA

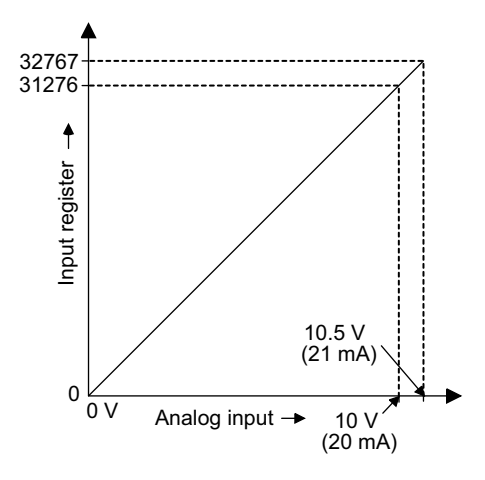

#### AI-01 Module Allocations

Channels for the AI-01 Module are allocated according to the following procedure.

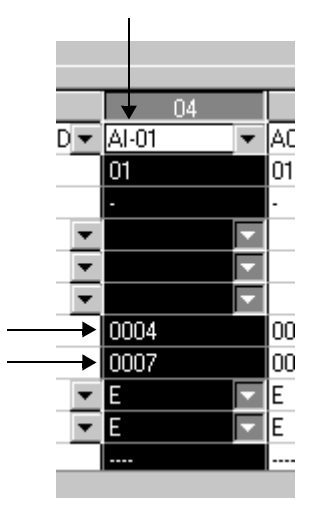

- 1. Click the  $\blacktriangledown$  button on the right side of the *Module* field in the applicable slot number column (*04* in the above example) in the Module Definition Window. Click AI-01 and set the starting I/O register. Double-click the slot number, and the AI-01 Configuration Window will be displayed.
- 2. Set the applicable values in the *In Range*, *REG No.*, and *SCAN* columns in the AI-01 Configuration Window. Set the register number to a value within the range specified by

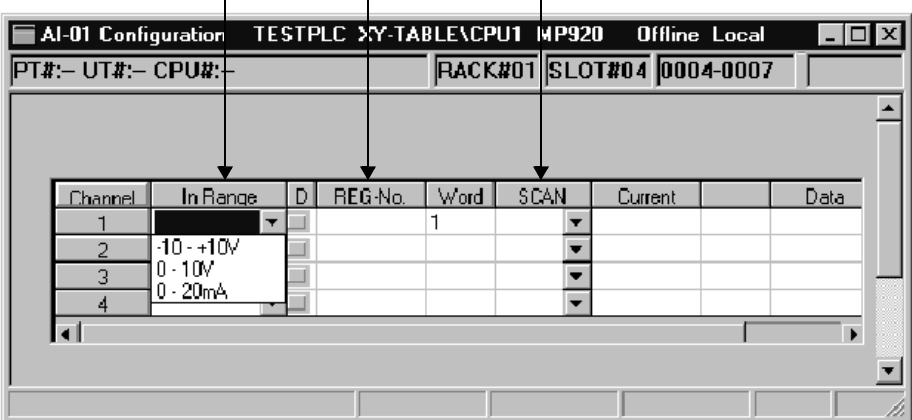

 $\mathbf{r}$ 

the start and end I/O register numbers set in the Module Definition Window. Make sure that the same values are not set more than once.

3. Set the input range, register number, and scan for channels that will be used. Do not enter settings for channels that will not be used.

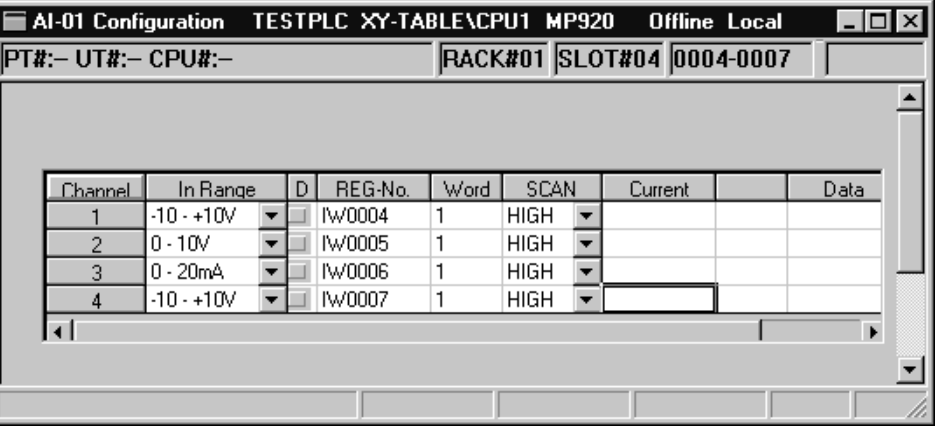

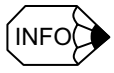

The data input for the AI-01 Module will be stored in the input register set in the AI-01 Configuration Window.

## ■ Offset/Gain Settings

The normal offset and gain for the AI-01 Module do not need to be changed because the register input values specified for the required voltage (or current) are adjusted at shipment for input. Use the following procedure to adjust the offset and gain only when the 0-V adjustment is required for external devices.

1. Click the *Channel* field and click *Offset/Gain(O)* in the *Set(S)* menu in the AI-01 Configuration Window.

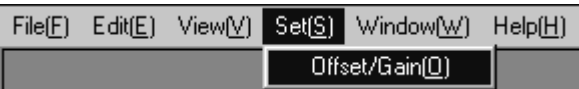

- 5.4.1 AI-01 Analog Input Module
- 2. Change the voltage for the external device to 0 V, 5 V, or 10 V to determine the offset value and gain from the AI-01 Module's current values (for a range of 0 to 10 V).
- 3. Set the offset and gain and click the **OK** button.

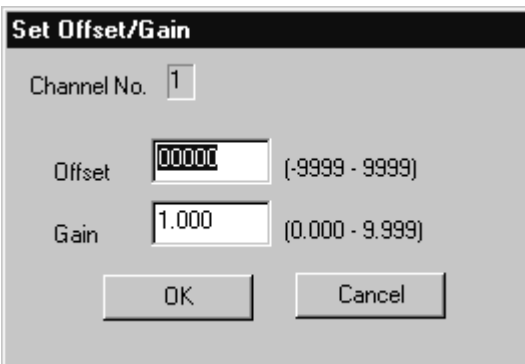

- Saving the AI-01 Configuration
	- 1. Click *Save(S)* in the *File(F)* menu in the AI-01 Configuration Window.

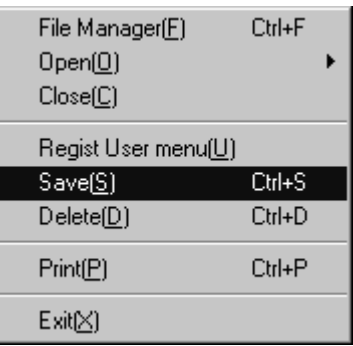

2. Click the **Yes** button in the following message box.

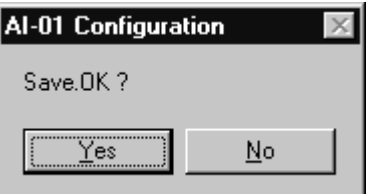

# 5.4.2 AO-01 Analog Output Module

The following illustration shows the appearance of the AO-01 Analog Output Module.

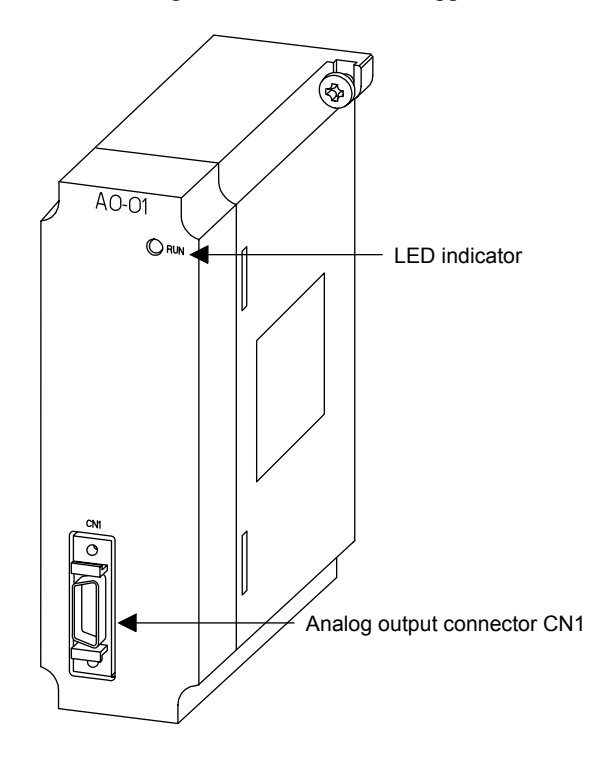

The dedails of each part of the AO-01 Module are described below.

#### ■ LED Indicator

The meaning of the indicator on the front panel of the Module is as follows:

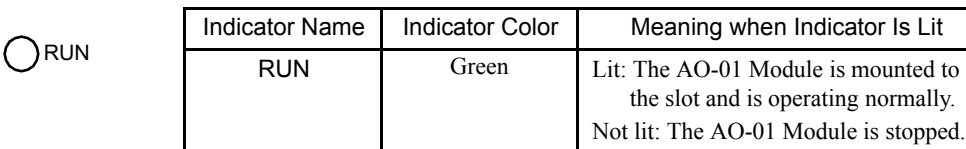

## ■ Analog Output Connectors

The use of the external input connectors are shown below.

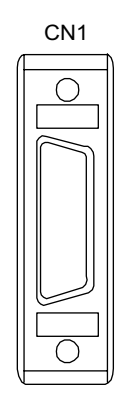

The CN1 connector is used to connect an AO-01 Module to external devices. Use the following standard cable for this connector.  $\cdot$  JEPMC-W6090- $\Box$  $\Box$ Number of input channels: 4

5.4.2 AO-01 Analog Output Module

## Connector Specifications

The following table shows the specifications of the connector used to connect the AO-01 Module.

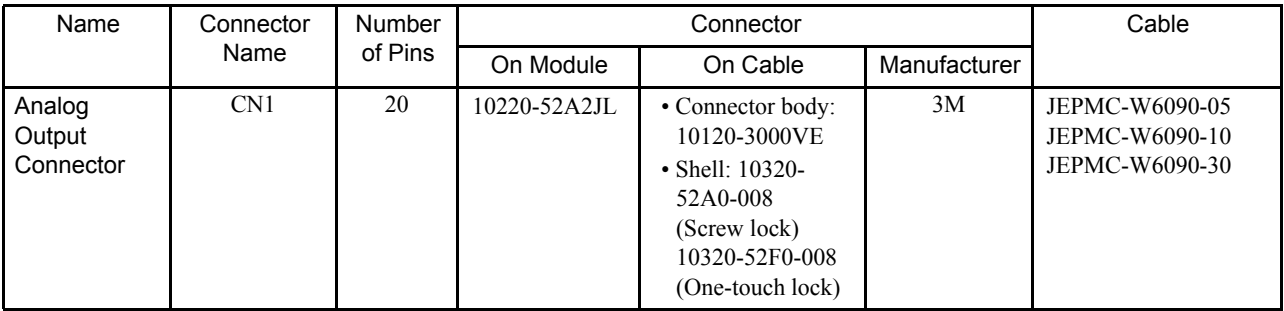

AO-01 Connecting Cables

#### Models

JEPMC-W6090-05: 0.5 m JEPMC-W6090-10: 1.0 m JEPMC-W6090-30: 3.0 m

#### Appearance

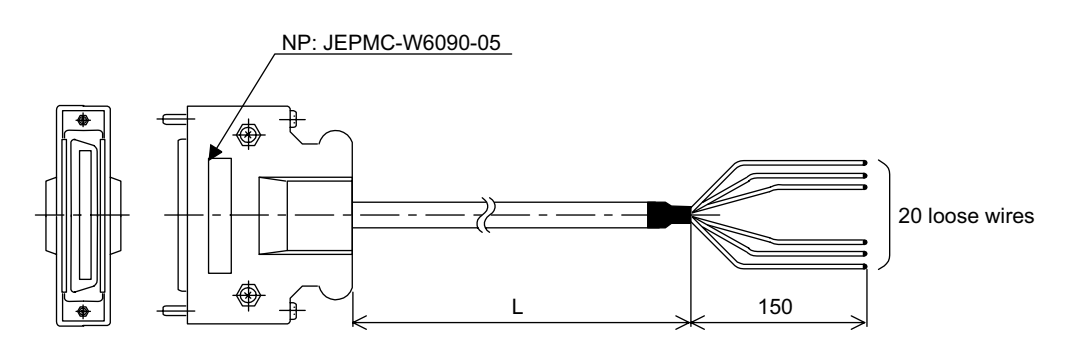

## Cable Connection Diagram

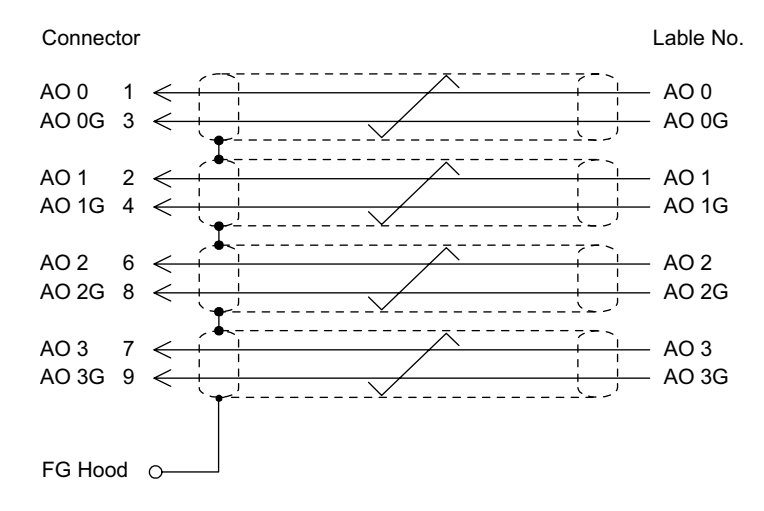

## Connector Pin Layout (CN1)

The pin layout of the CN1 connector is as follows:

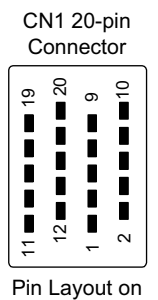

Wiring Side

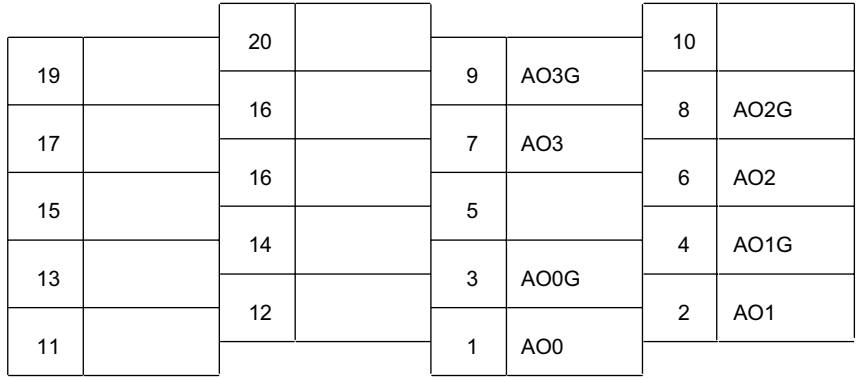

The following table shows the name and function of the CN1 connector pins.

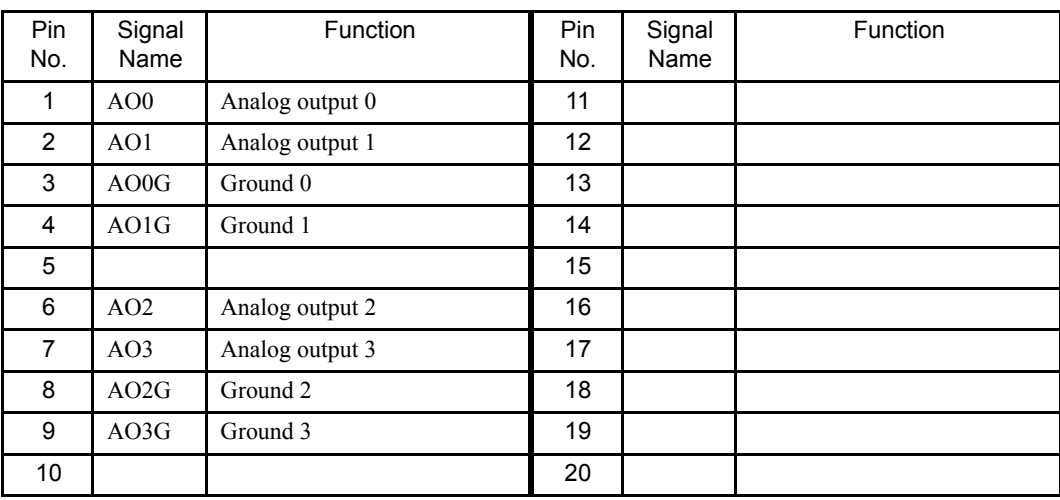

5.4.2 AO-01 Analog Output Module

#### Shielded twisted-Shielded multi-AO-01 pair cable core cable External device 1 Alalog output 1 L 3 Ground 1  $-10$  to  $+10$  V External device 2 Alalog output 2  $\mathbf{L}$ 4 Ground 2 -10 to +10 V lunction terminal block Junction terminal block External device 6 Alalog output 3 L 8 Ground 3 - $-10$  to  $+10$  V External device 7 Alalog output 4 -L 9 Ground 4-10 to +10 V FG (connector shell)

# AO-01 Module Connection Example

## ■ Output Characteristics

Click either *-10 to +10 V Mode* or *0 to 10 V Mode* in the AO-01 Configuration Window from CP-717 software.

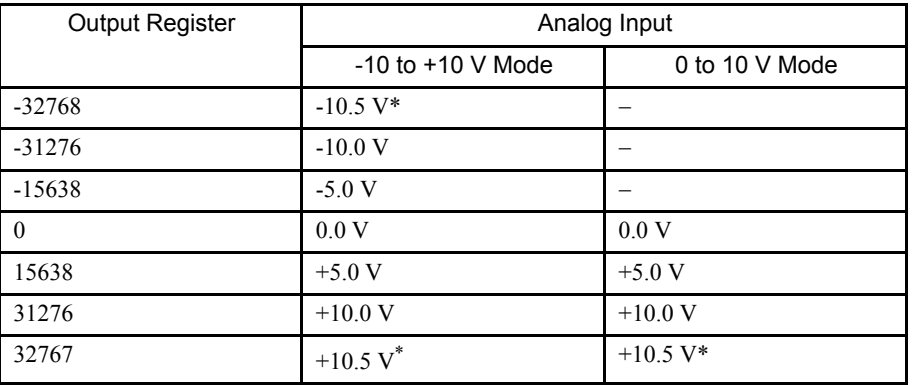

\* Linearity cannot be guaranteed if the analog input is more than 10.0 V.

-10 to +10 V Mode

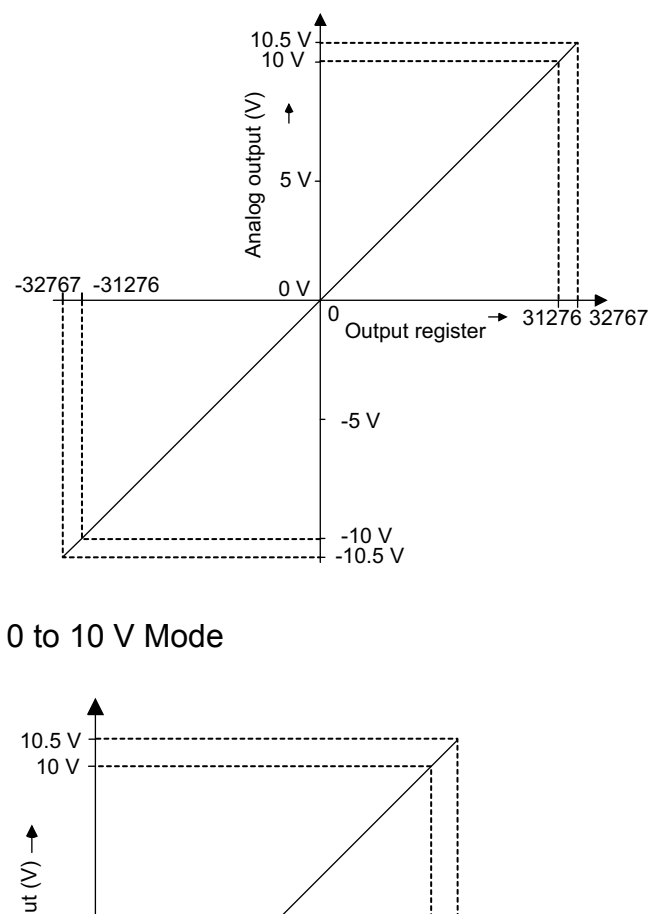

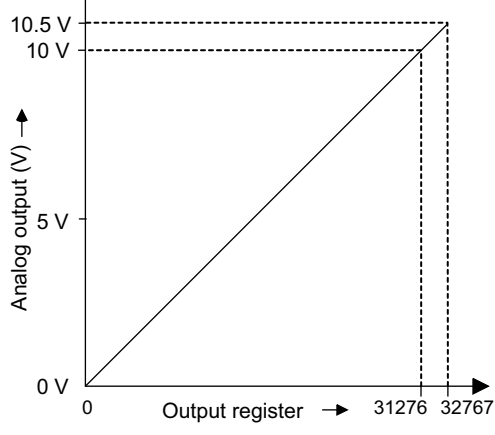

### AO-01 Module Allocations

Channels for the AO-01 Module are allocated according to the following procedure.

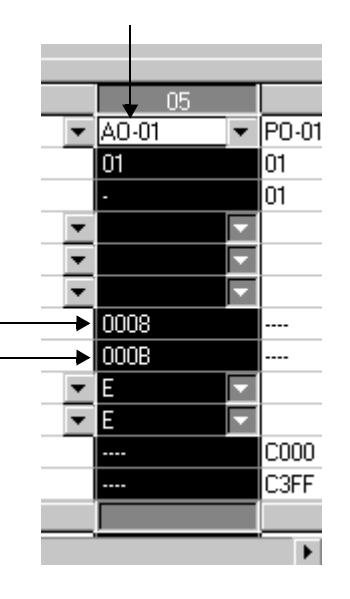

 $\mathbf{r}$ 

 $\mathbf{r}$ 

- 1. Click the  $\blacktriangledown$  button on the right side of the *Module* field in the applicable slot number column (*05* in the above example) in the Module Definition Window. Click AO-01 and set the starting I/O register. Double-click the slot number, and the AO-01 Configuration Window will be displayed.
- 2. Set the applicable values in the *Out Range*, *REG No.*, and *SCAN* columns in the AO-01 Configuration Window. Set the register number to a value within the range specified by the start and end I/O register numbers set in the Module Definition Window. Make sure that the same values are not set more than once.

 $\mathbf{I}$ 

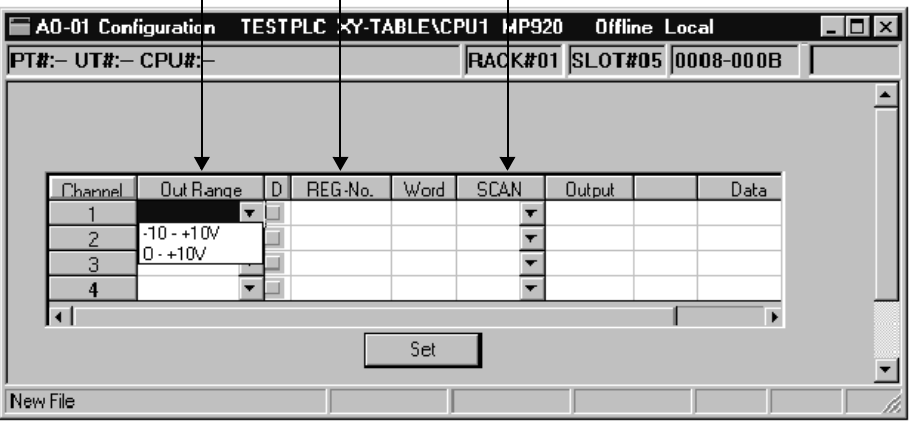

3. Set the output range, register number, and scan for channels that will be used. Do not enter settings for channels that will not be used.

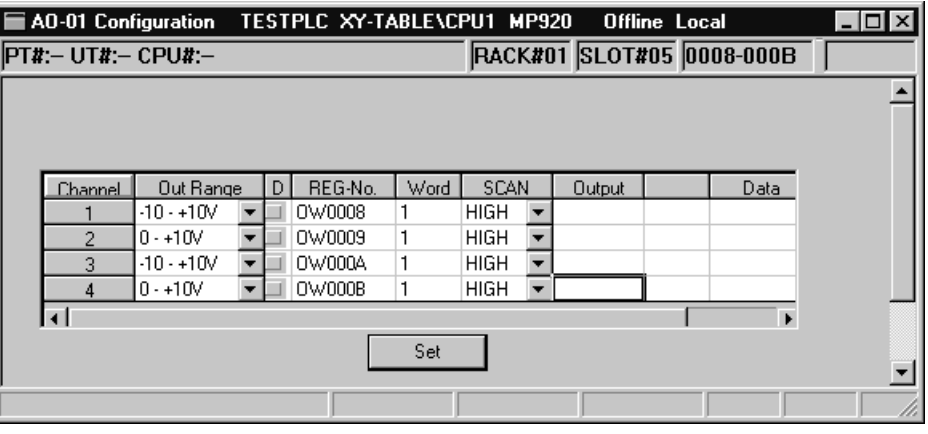

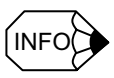

The analog output data that is output for the AO-01 Module will be the data in the output register set in the AO-01 Configuration Window.

#### ■ Offset/Gain Settings

The normal offset and gain for the AO-01 Module do not need to be changed because the register output values specified for the required voltage are adjusted at shipment for output. Use the following procedure to adjust the offset and gain only when the 0-V adjustment is required for external devices.

1. Click the *Channel* field and click *Offset/Gain(O)* in the *Set(S)* menu in the AO-01 Configuration Window.

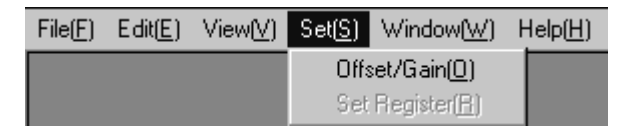

- 2. Set an appropriate value for 0 V, 5 V, and 10 V in the output register of the AO-01 Module, and at the same time measure the voltage at the external device terminals to determine the offset value and gain.
- 3. Set the offset and gain and click the **OK** button.

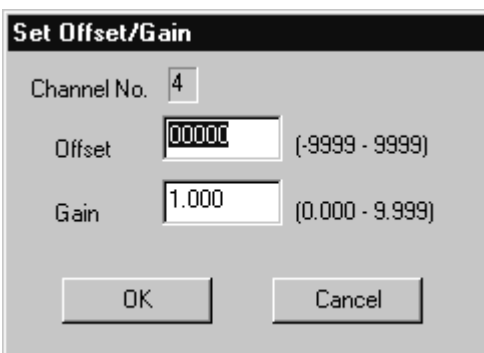

5-69

5.4.2 AO-01 Analog Output Module

## Saving the AO-01 Configuration

1. Click *Save(S)* in the *File(F)* menu in the AO-01 Configuration Window.

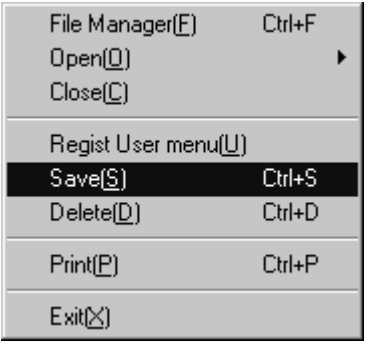

2. Click the **Yes** button in the following message box.

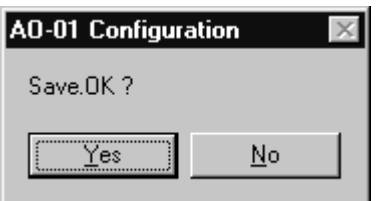

# 5.5 Motion Modules

## 5.5.1 Servo Module (4-axis)

The following illustration shows the appearance of the SVA-01A Four-axis Servo Module.

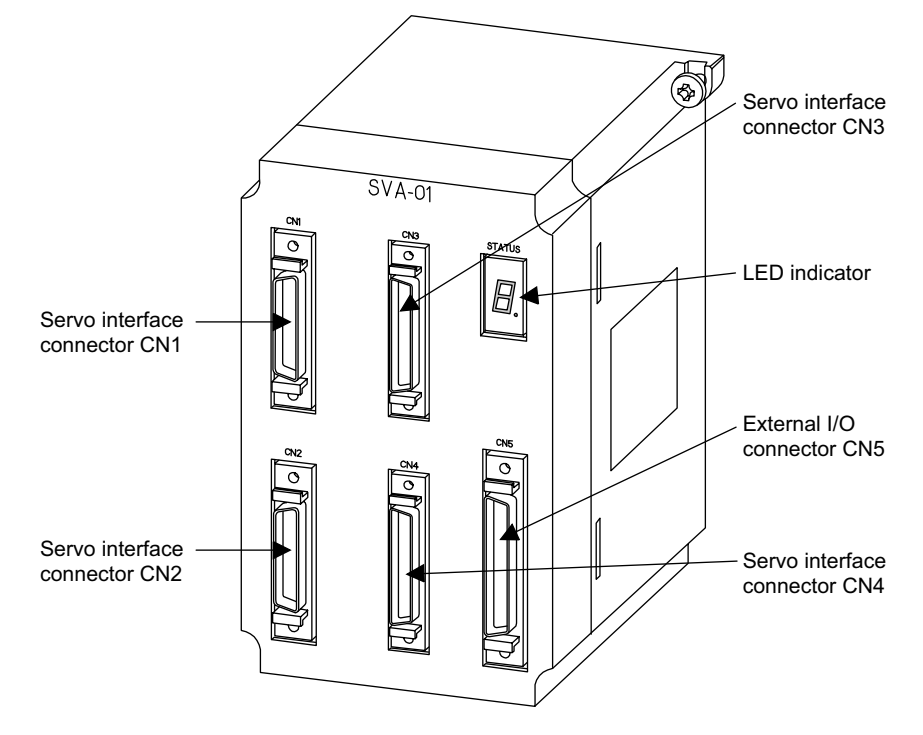

The details of each part of the SVA-01A Module are described below.

#### ■ LED Indicator

The STATUS indicator is a 7-segment LED indicator that displays the RUN/error status of the SVA-01A Module.

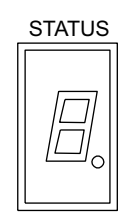

The table below shows the indicator display patterns.

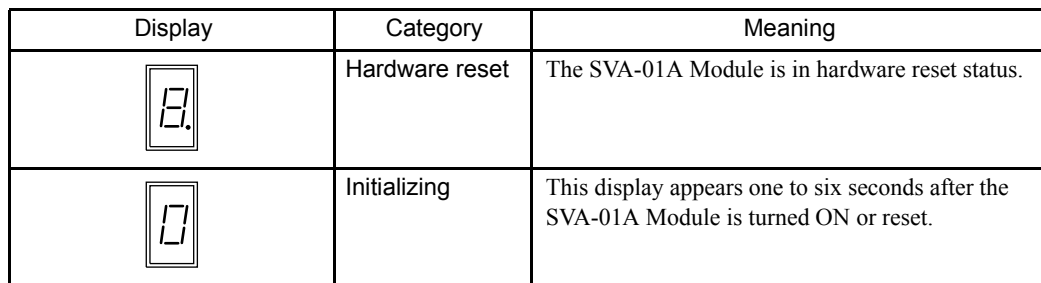

5.5.1 Servo Module (4-axis)

(cont'd)

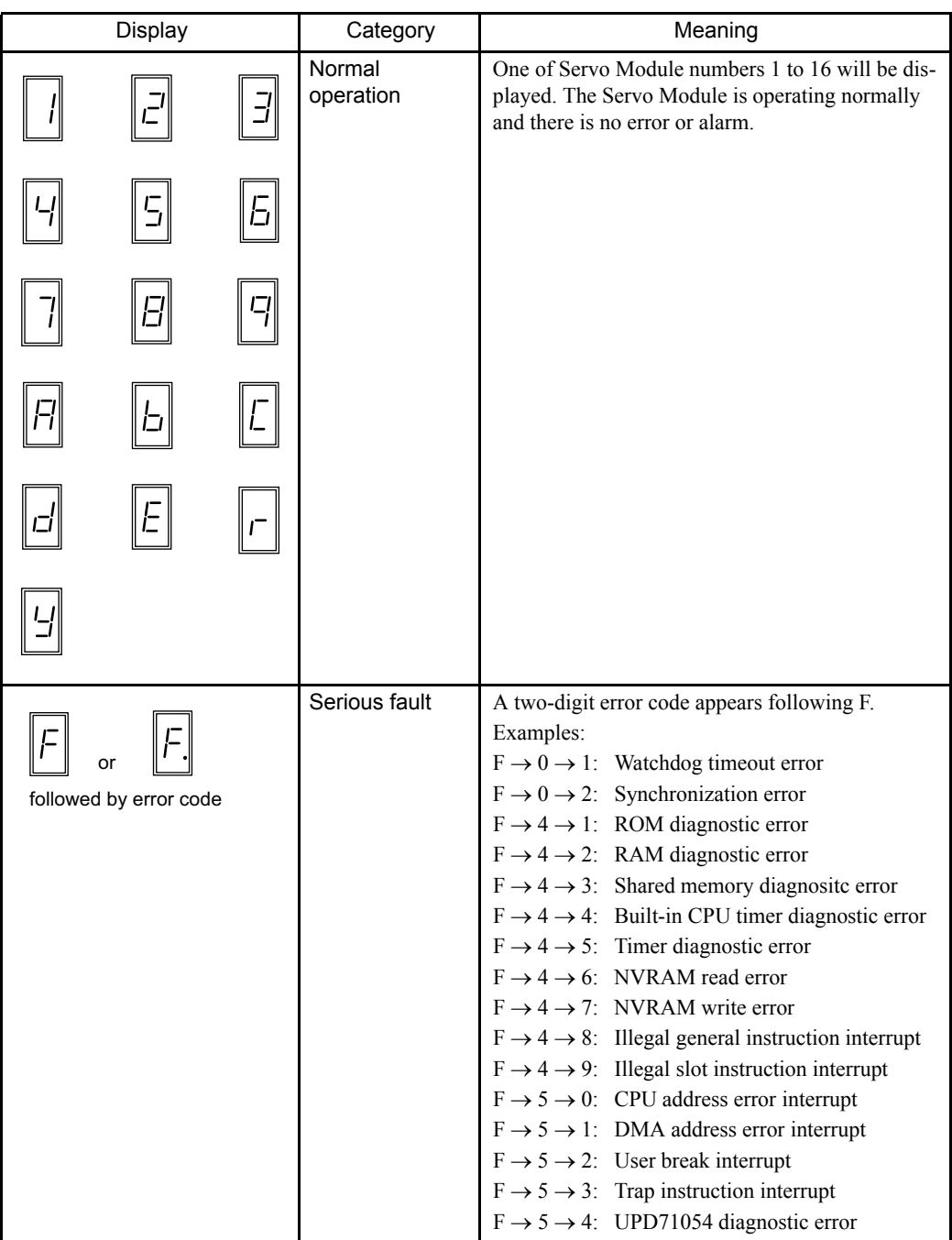

(cont'd)

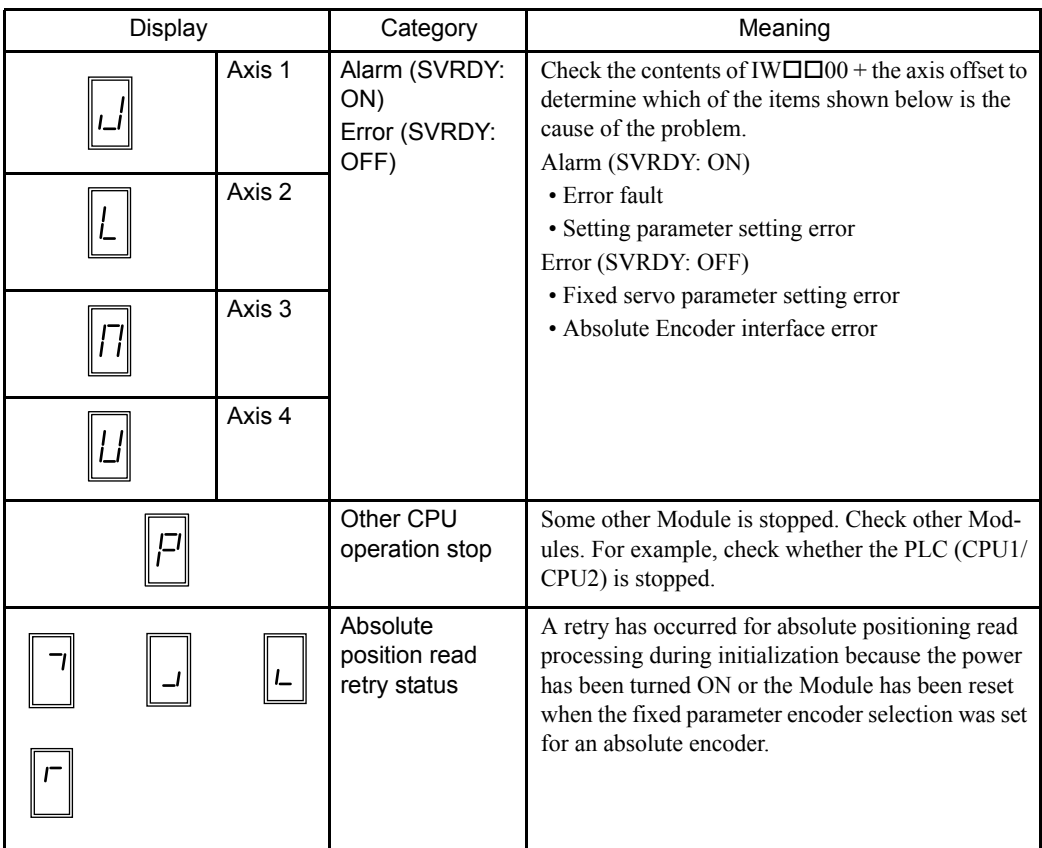

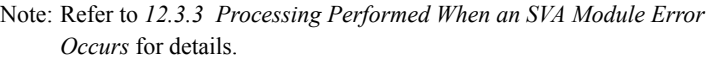

5.5.1 Servo Module (4-axis)

# Servo Interface Connectors (CN1 to CN4)

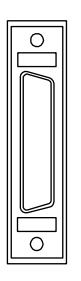

The servo interface connector is used to connect an SVA-01A Module and a Four-axis SERVOPACK.

Use the following standard cable for this connector.

- $\cdot$  SGDA: JEPMC-W6040- $\Box$
- SGDB and SGDM: JEPMC-W6050- $\square$

#### External I/O Connector

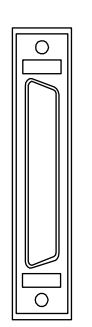

The external I/O connector is used to connect an SVA-01A Servo Module to external I/O signal terminals. Use the following standard cable for this connector.

 $\cdot$  JEPMC-W6060- $\Box$ 

Number of signal points: DI: 6 (points)  $\times$  4 (axes) + common DI points DO: 2 (points)  $\times$  4 (axes) + common DI points

## Connector Specifications

The following table shows the specifications of the connectors used to connect the SVA-01A Module.

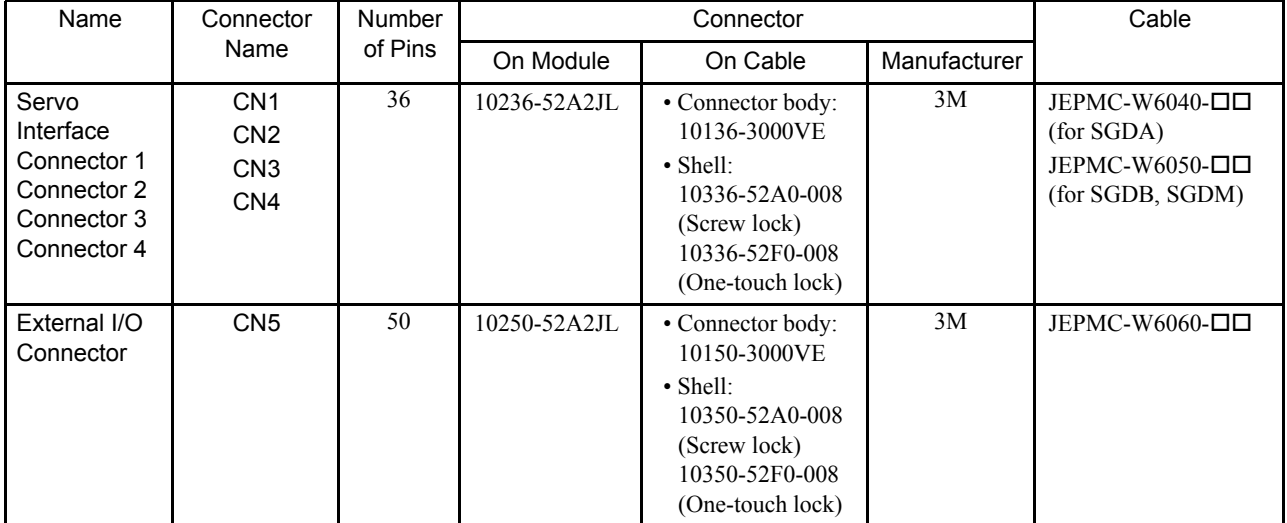

## ■ Connector Pin Layout (CN1 to CN4)

వ్

ღ

The pin layout of the CN1 to CN4 connectors are as follows:

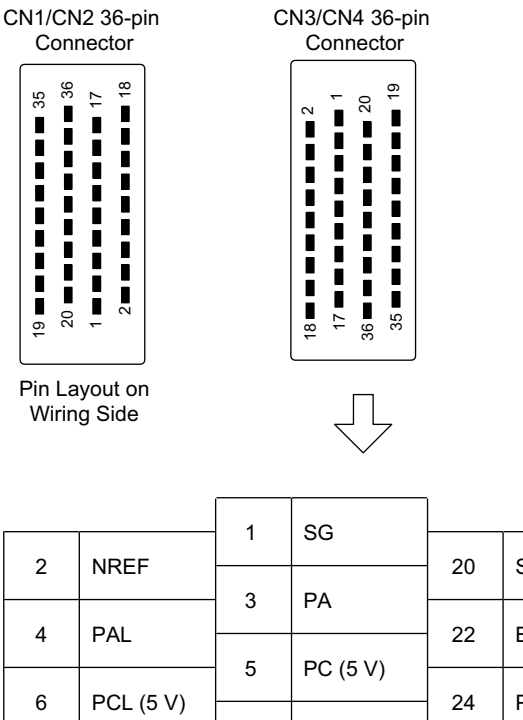

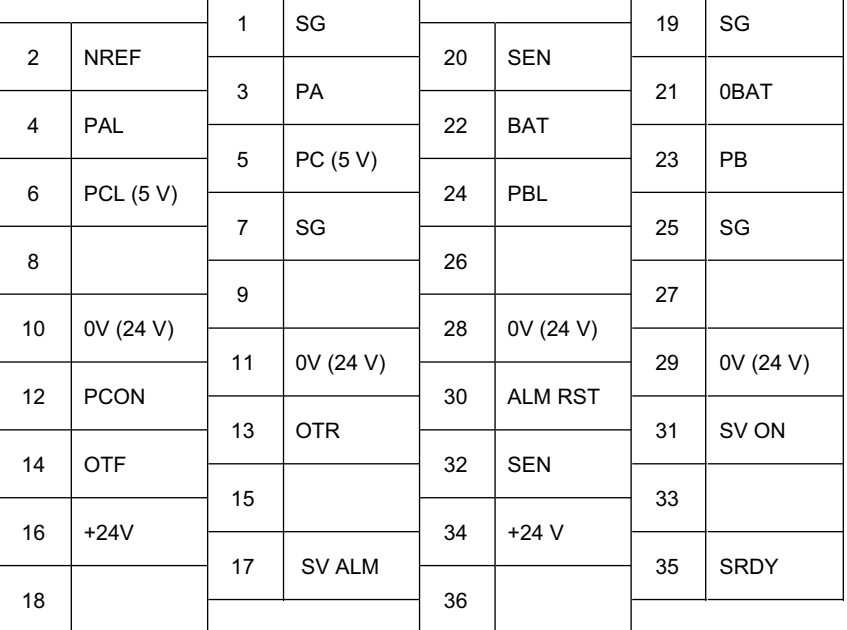

Note: Although the connector orientation differs with each connector CN1 to CN4, the pin layout is the same for all connectors.

5.5.1 Servo Module (4-axis)

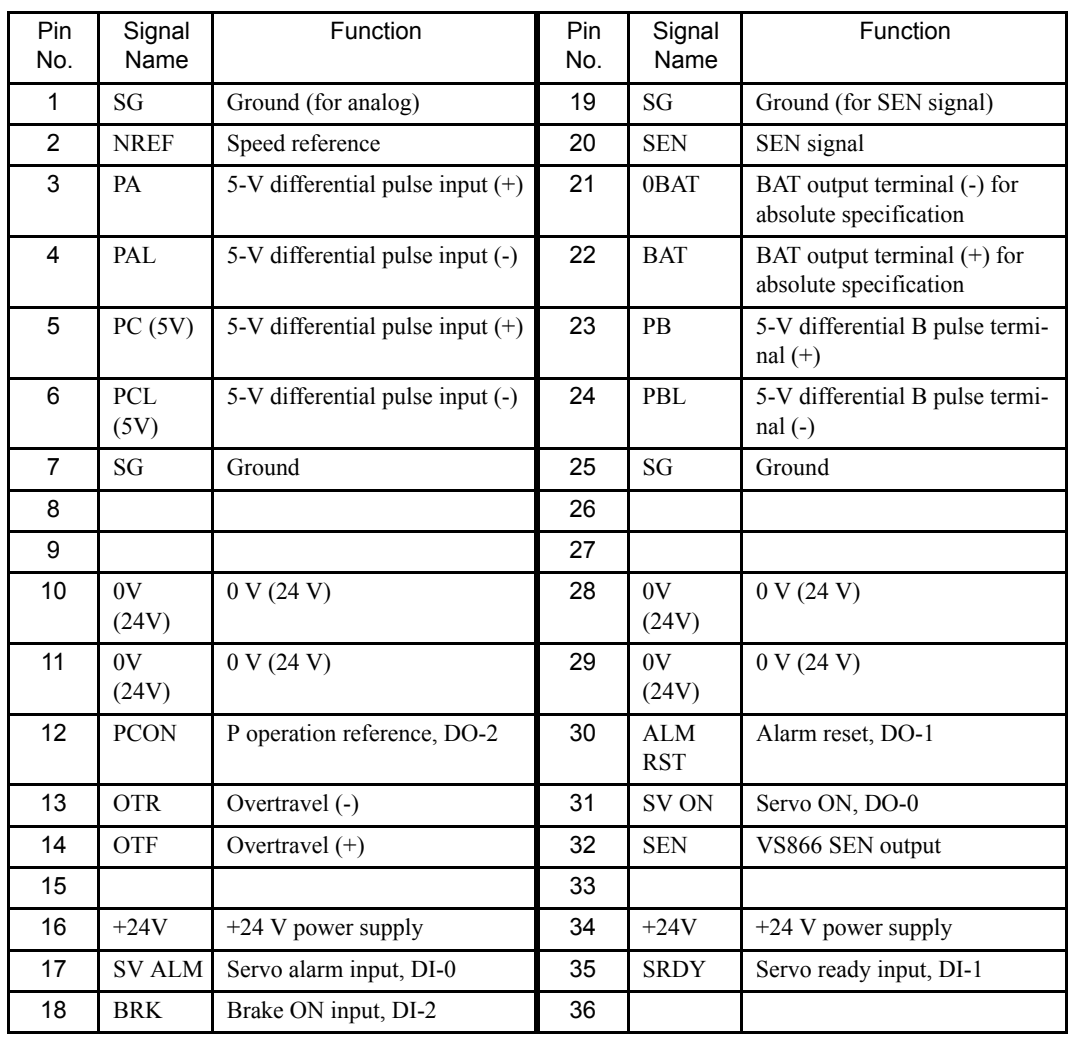

The following table shows the name and function of the pins of the CN1 to CN4 connectors.

## IMPORTANT

Either 5 V or 24 V can be selected for the SEN signal. Connect the SEN signal to either Pin 20 or Pin 32 according to the application.

The standard cable is connected to Pin 20.

# Connector Pin Layout (CN5)

The pin layout of the CN5 connector is as follows:

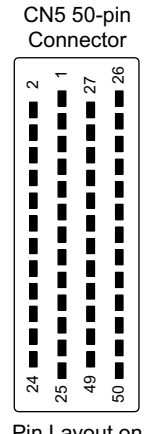

Pin Layout on Wiring Side

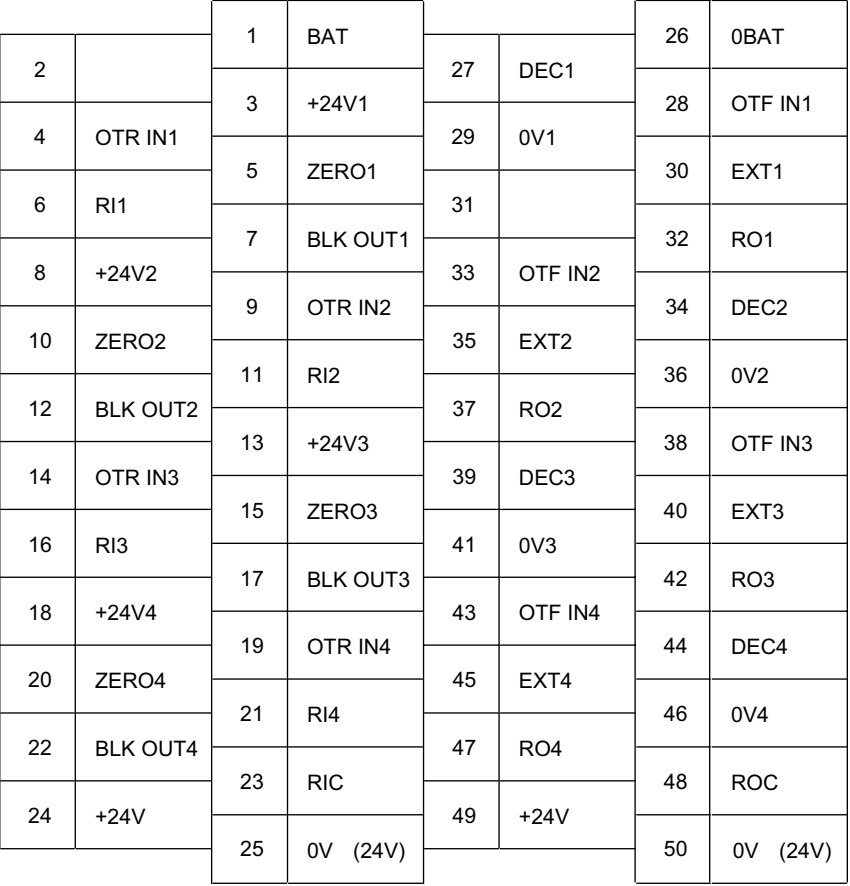

5.5.1 Servo Module (4-axis)

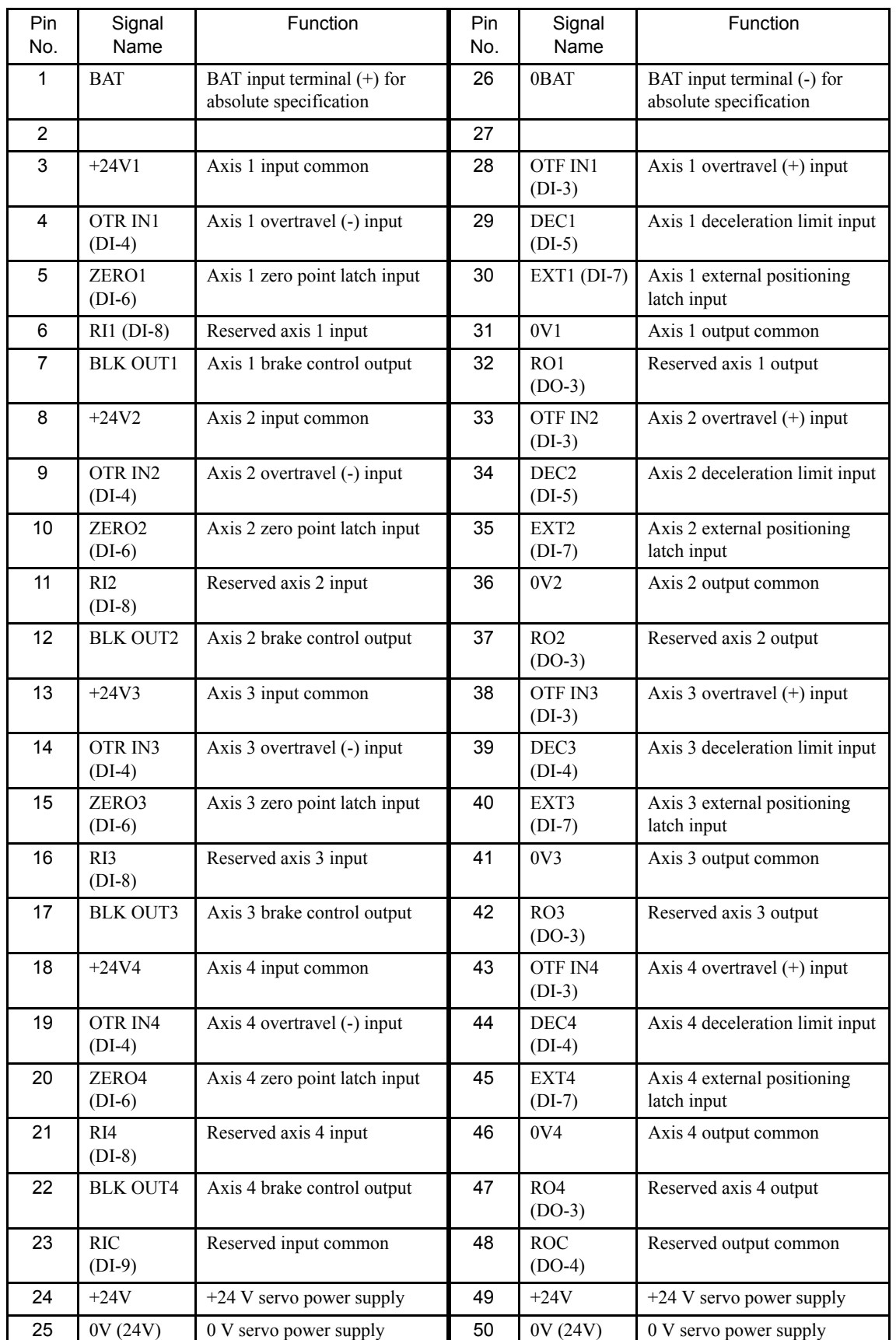

The following table shows the name and function of the CN5 connector pins.

### ■ Standard Cables

The following standard cables are available for use with the Four-axis Servo Module (SVA-01A). Use these cables to connect the SVA-01A Module to SERVOPACKs and other devices, such as overtravel limit switches.

| Cable                                                         | Model          | Length           |
|---------------------------------------------------------------|----------------|------------------|
| SGDA-DOD SERVOPACK<br><b>Connecting Cables</b>                | JEPMC-W6040-05 | 0.5 <sub>m</sub> |
|                                                               | JEPMC-W6040-10 | 1.0 <sub>m</sub> |
|                                                               | JEPMC-W6040-30 | 3.0 <sub>m</sub> |
| SGDB-OOD, SGDM, SGDS<br><b>SERVOPACK Connecting</b><br>Cables | JEPMC-W6050-05 | 0.5 <sub>m</sub> |
|                                                               | JEPMC-W6050-10 | 1.0 <sub>m</sub> |
|                                                               | JEPMC-W6050-30 | 3.0 <sub>m</sub> |
| External I/O Cables                                           | JEPMC-W6060-05 | 0.5 <sub>m</sub> |
|                                                               | JEPMC-W6060-10 | 1.0 <sub>m</sub> |
|                                                               | JEPMC-W6060-30 | 3.0 <sub>m</sub> |

Table 5.4 Standard Cables

These cables are described below.

#### ■ SGDA-ロロロS SERVOPACK Connecting Cables

#### Models

JEPMC-W6040-05: 0.5 m

JEPMC-W6040-10: 1.0 m

JEPMC-W6040-30: 3.0 m

#### Appearance

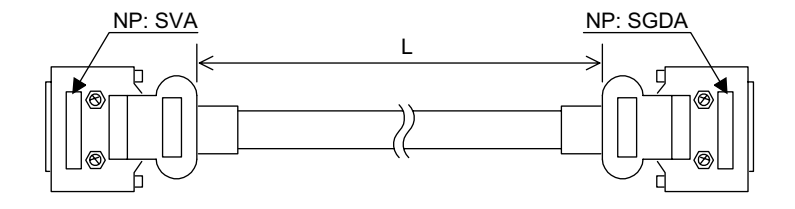

5.5.1 Servo Module (4-axis)

## Cable Connection Diagram

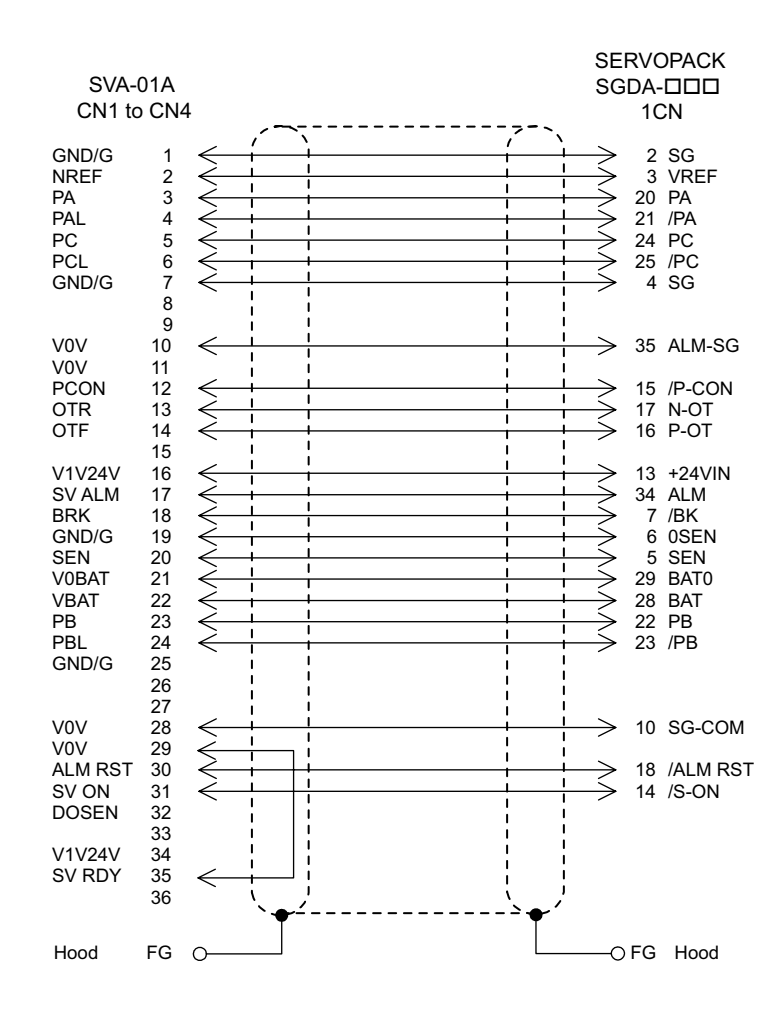

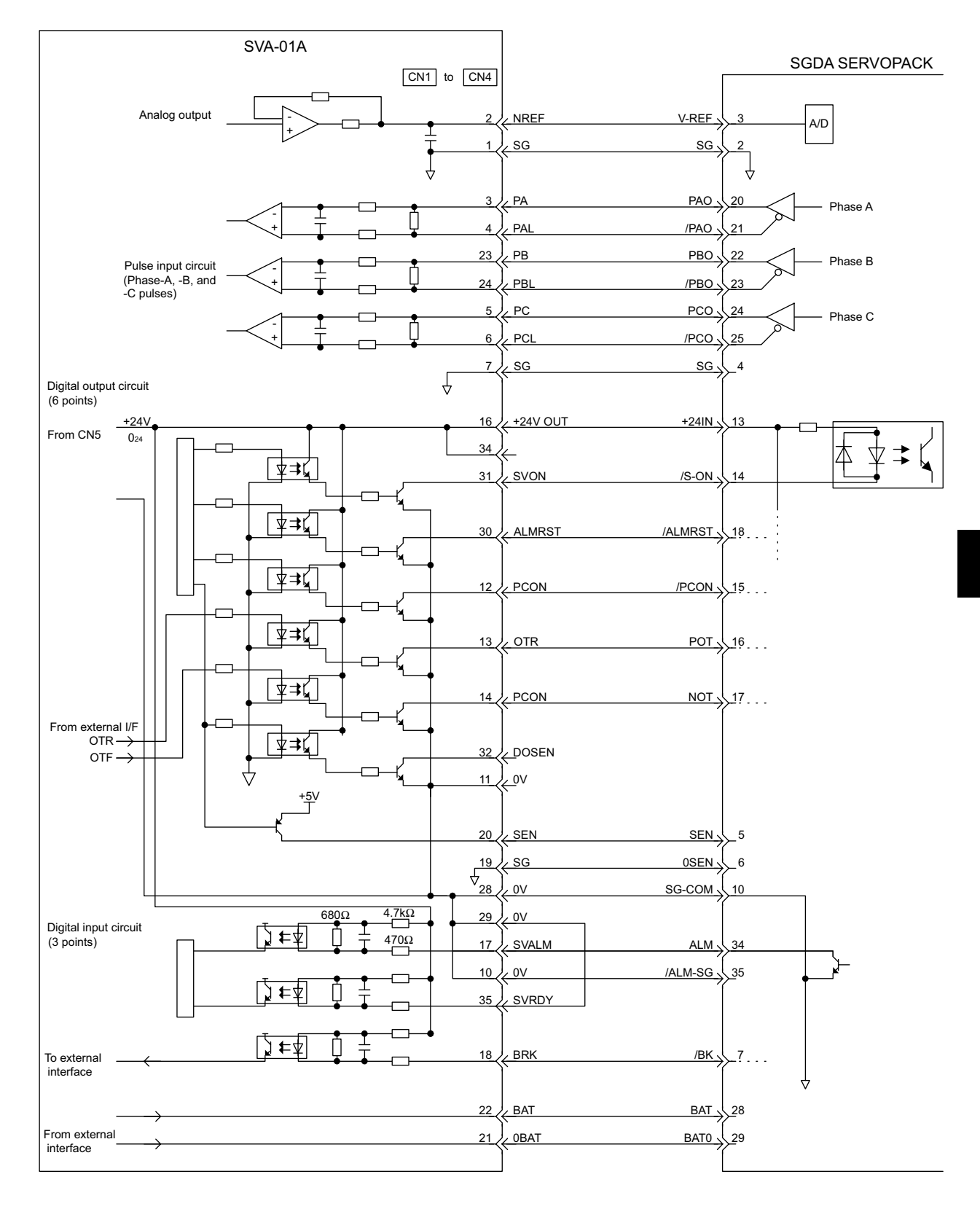

## Example of Connections to SGDA-DDD SERVOPACK

5.5.1 Servo Module (4-axis)

## SGDB, SGDM, and SGDS SERVOPACK Connecting Cables

#### Models

JEPMC-W6050-05: 0.5 m

JEPMC-W6050-10: 1.0 m

JEPMC-W6050-30: 3.0 m

#### Appearance

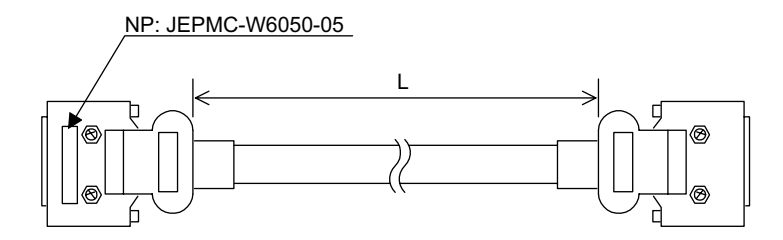

## Cable Connection Diagram

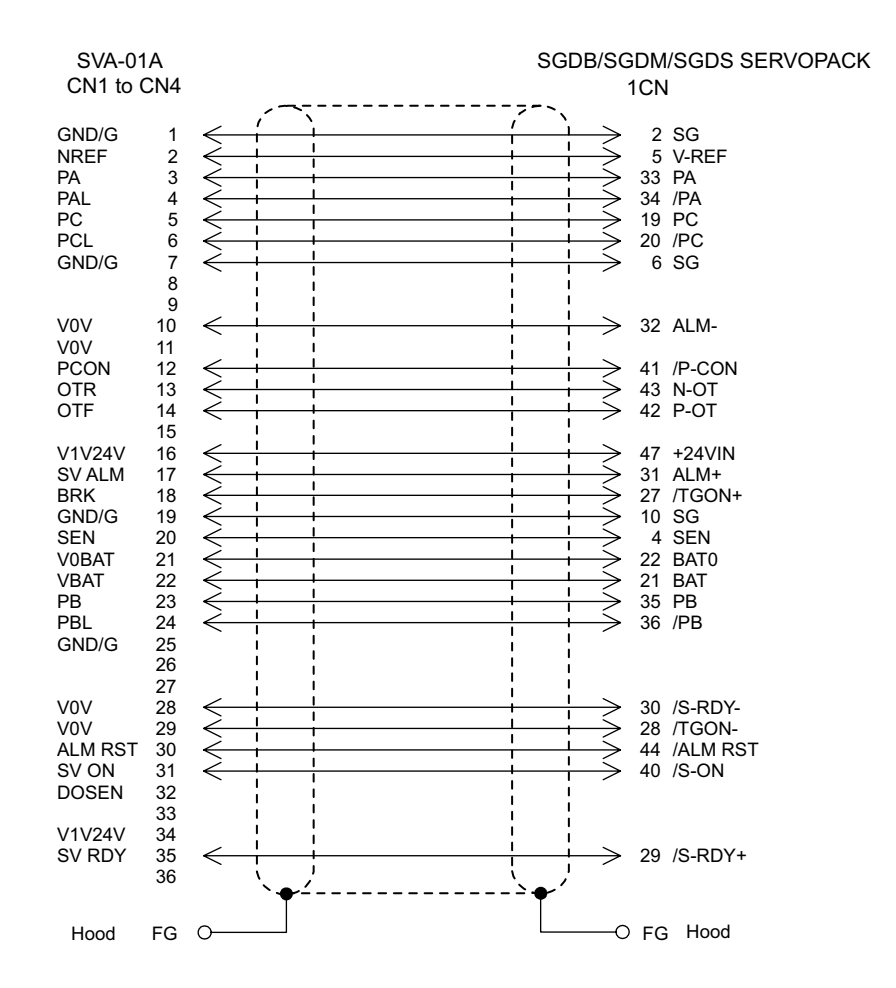

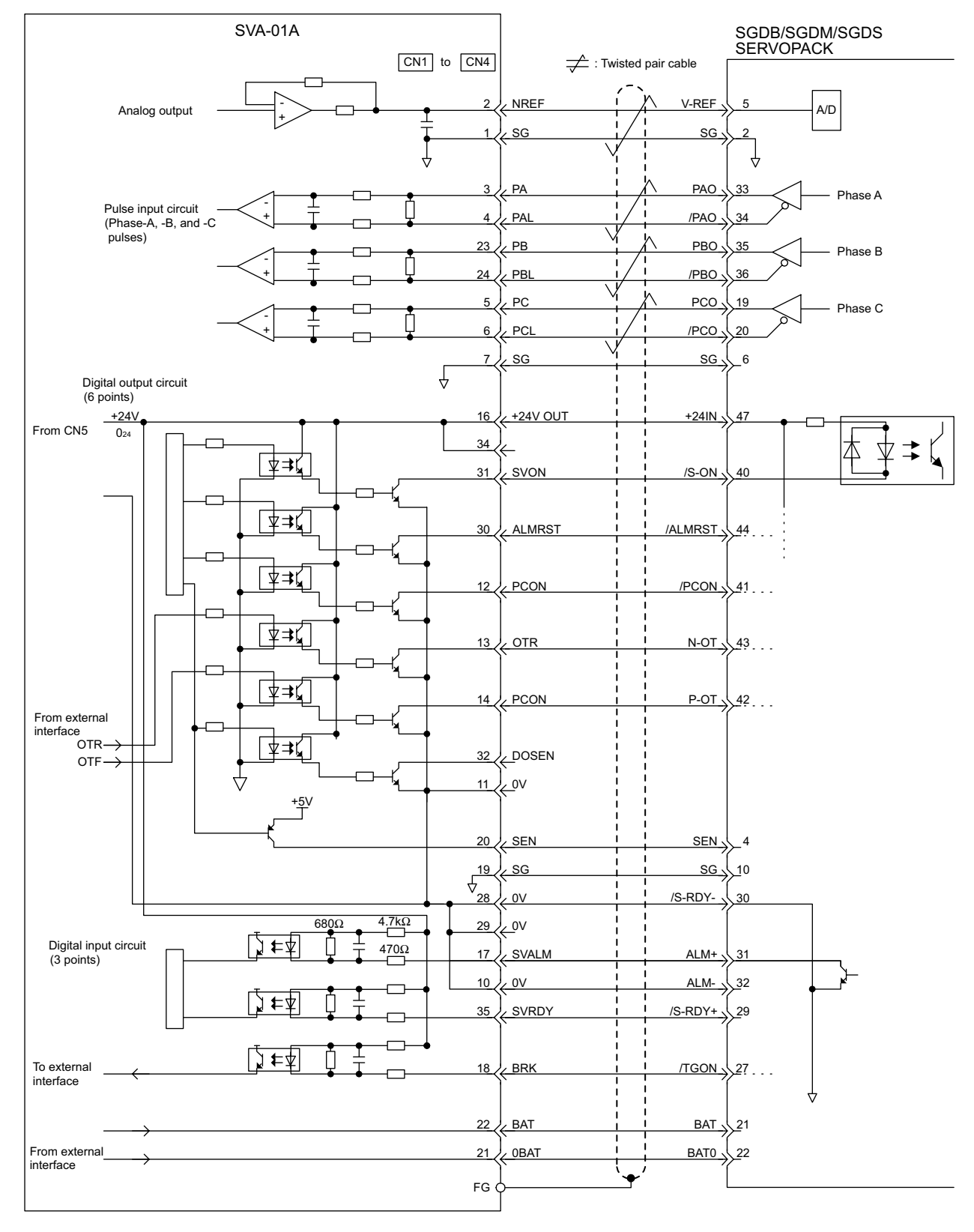

## Example of Connections to SGDB/SGDM/SGDS SERVOPACK

5.5.1 Servo Module (4-axis)

IMPORTANT

The following SERVOPACK parameters must be set when the brake signal is used.

The standard cable is made to connect the SEN signal to Pin 20.

• Select whether the BK signal will be output from pins 27 and 28 of the CN1 connector. Cn-2D (OUTSEL output signal selection) =  $\Box$  4 $\Box$ 

↑1BK output from pins 27 and 28 of CN1

• Cn-12 (Time delay from brake command until Servo turns OFF) Cn-15 (Brake output speed level for motor rotation time) Cn-16 (Brake output timing for motor rotation time)

## External I/O Cables

#### Models

JEPMC-W6060-05: 0.5 m

JEPMC-W6060-10: 1.0 m

JEPMC-W6060-30: 3.0 m

#### Appearance

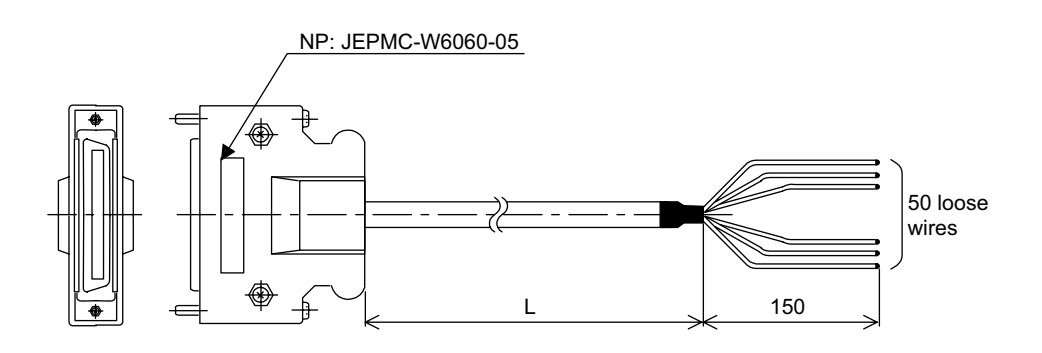

## Cable Connection Diagram

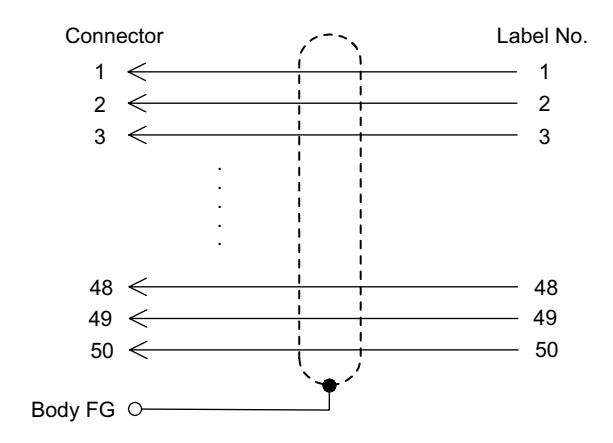

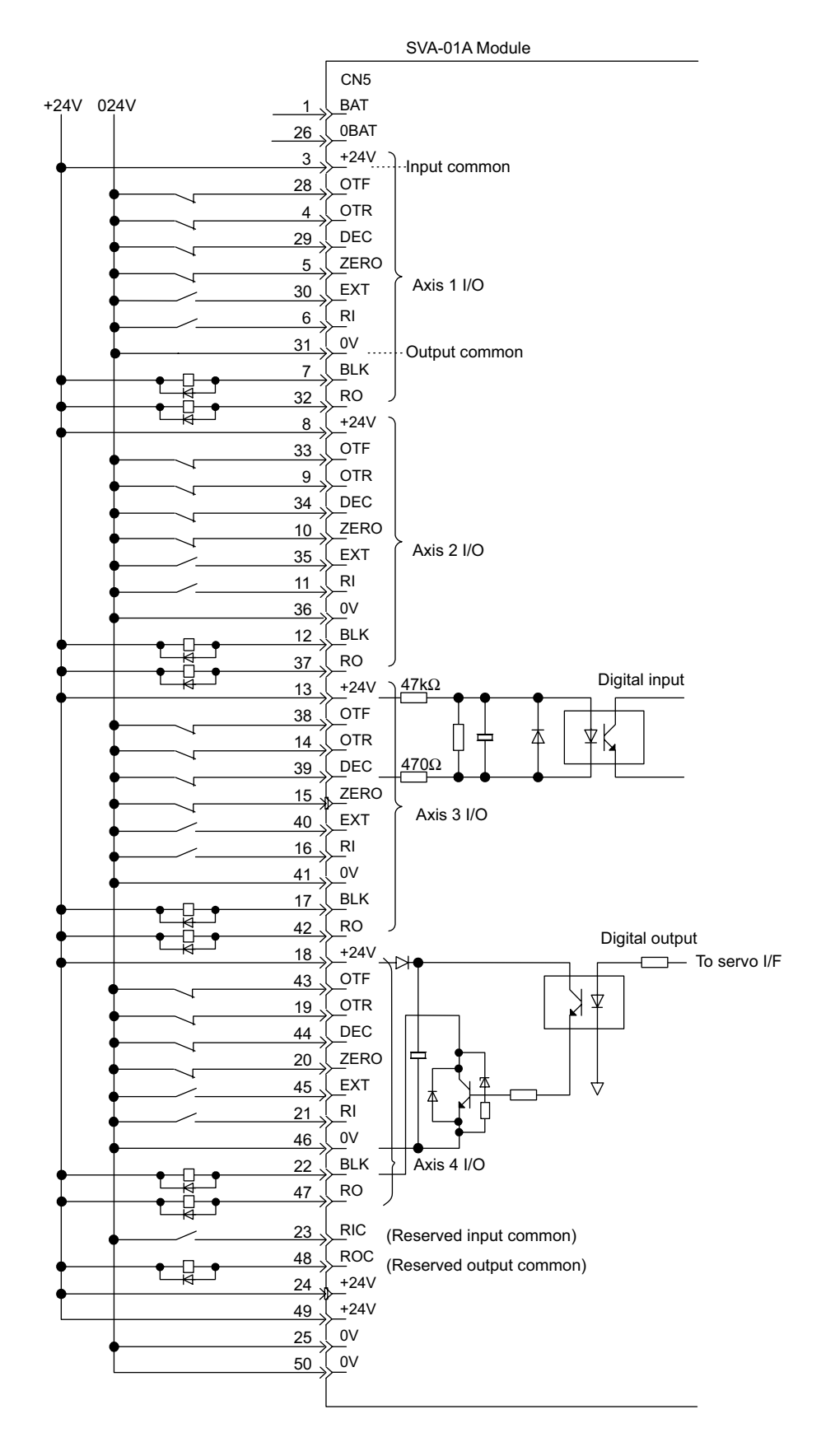

## Example of Connections to External Devices

5

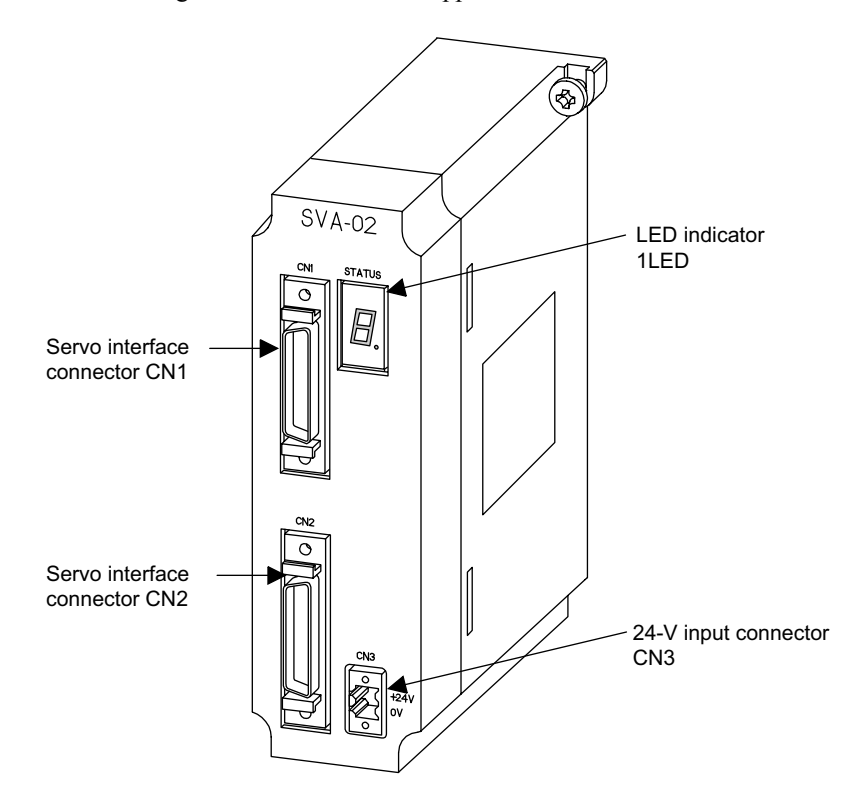

The following illustration shows the appearance of the SVA-02A Two-axis Servo Module.

The details of each part of the SVA-02A Module are described below.

## ■ LED Indicator

The STATUS indicator is a 7-segment LED indicator that displays the RUN/error status of the SVA-02A Module.

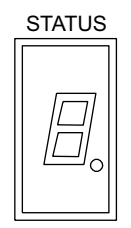

The table below shows the indicator display patterns.

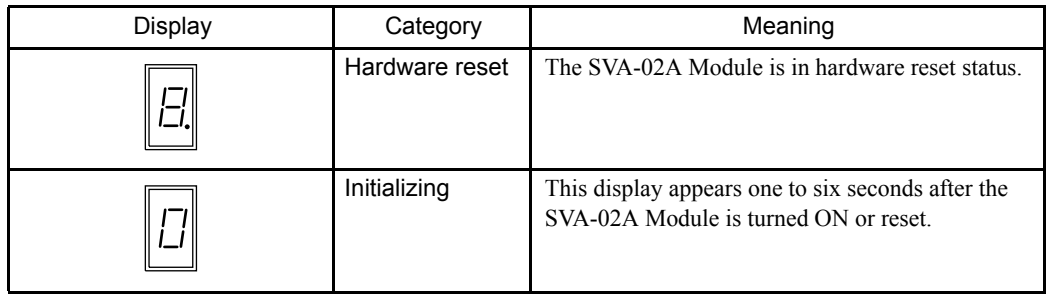

(cont'd)

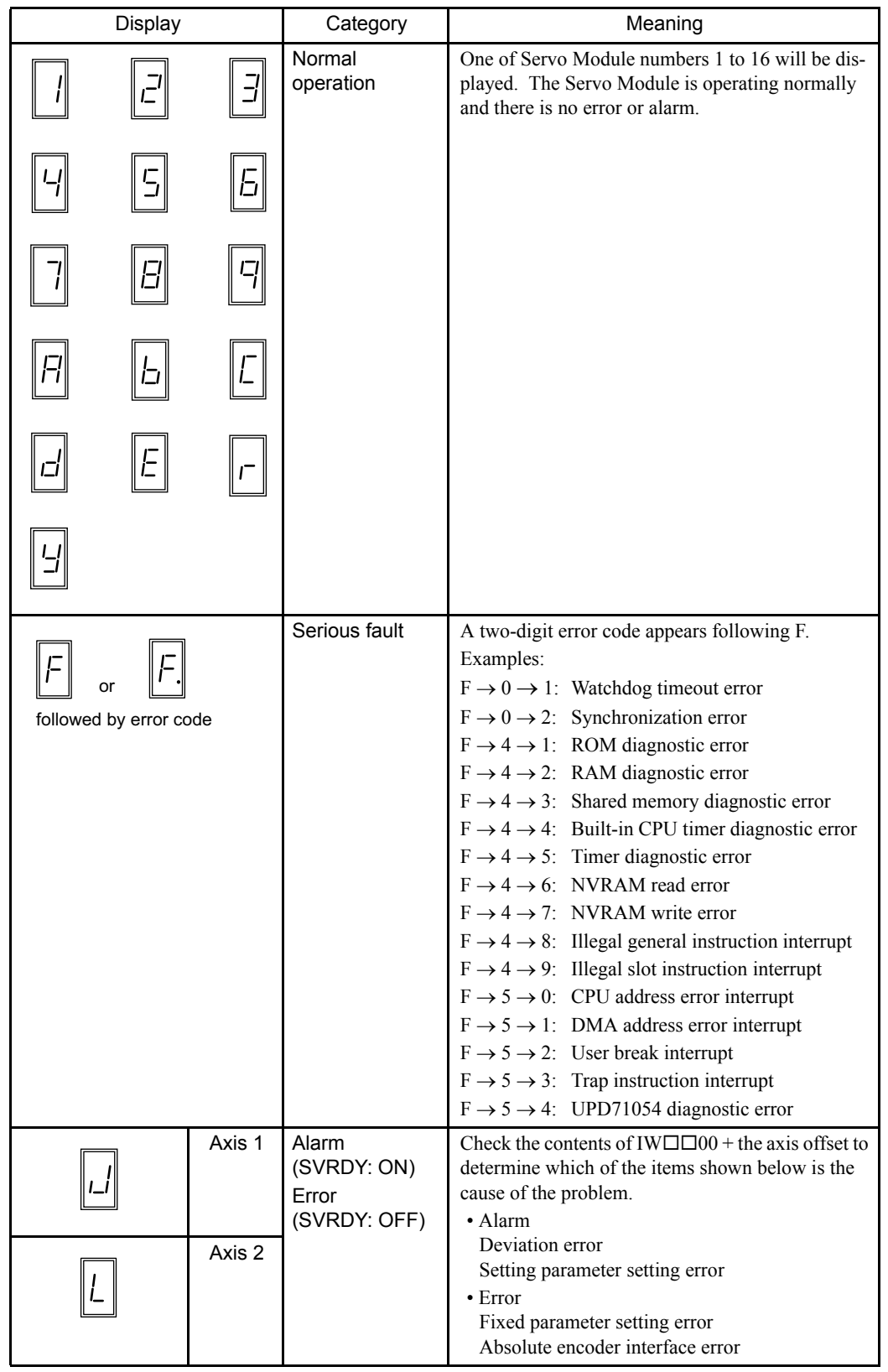

5.5.2 Servo Module (2-axis)

(cont'd)

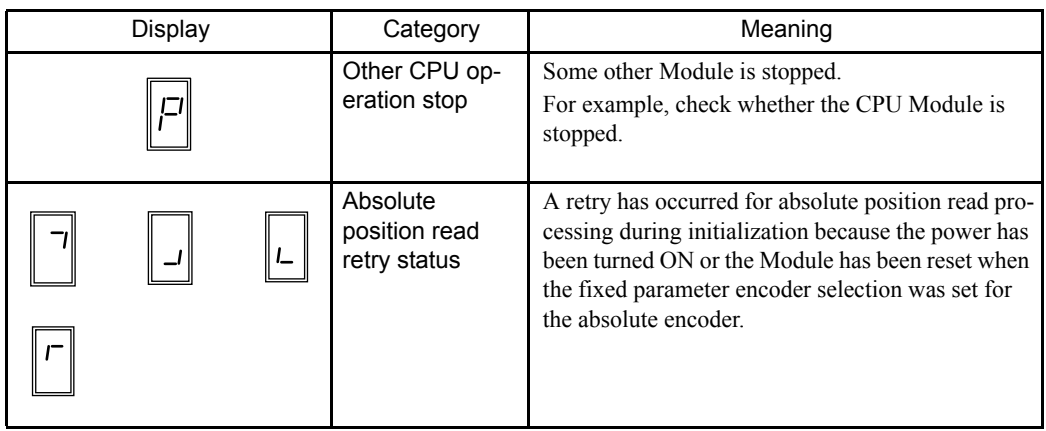

## Servo Interface Connectors (CN1, CN2)

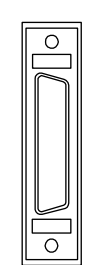

The servo interface connectors CN1 and CN2 are used to connect an SVA-02A Module and a Two-axis SERVOPACK. Use the following standard cable for this connector. JEPMC-W6070-05 (For SGDA SERVOPACK) JEPMC-W6071-05 (For SGDB or SGDM SERVOPACK)

# ■ 24-V Input Connector (CN3)

The CN3 connector is used to connect the SVA-02A Module and a +24-VDC power supply for servo I/Os.

A screw type terminal connector BL3.5/2F-AU (manufactured by Weidmüller) is used for the CN3.

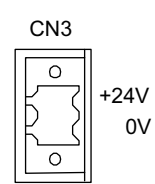

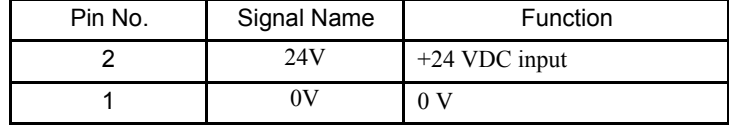

# Connector Specifications

The following table shows the specifications of the connectors used to connect the SVA-02A Module.

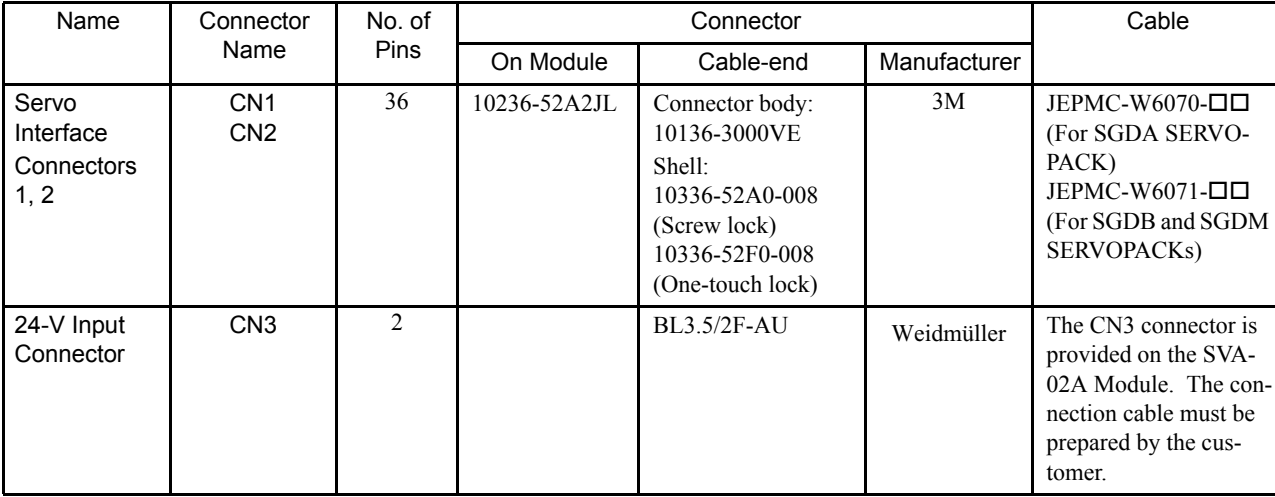

5.5.2 Servo Module (2-axis)

## Connector Pin Layout (CN1, CN2)

The pin layout of the CN1 and CN2 connectors is shown as follows:

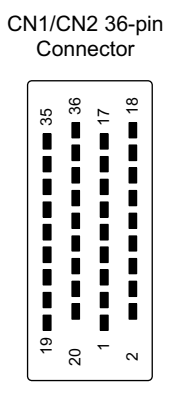

Pin Layout on

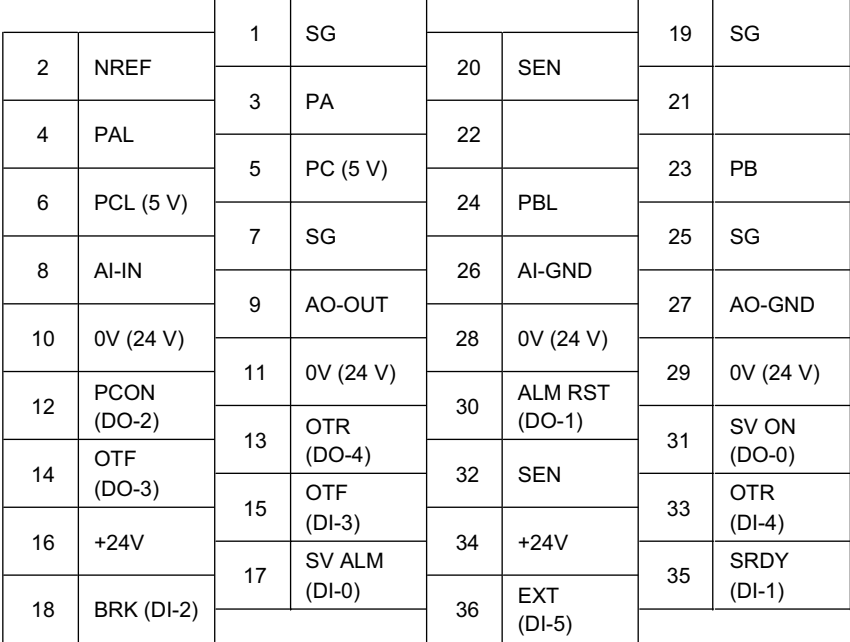

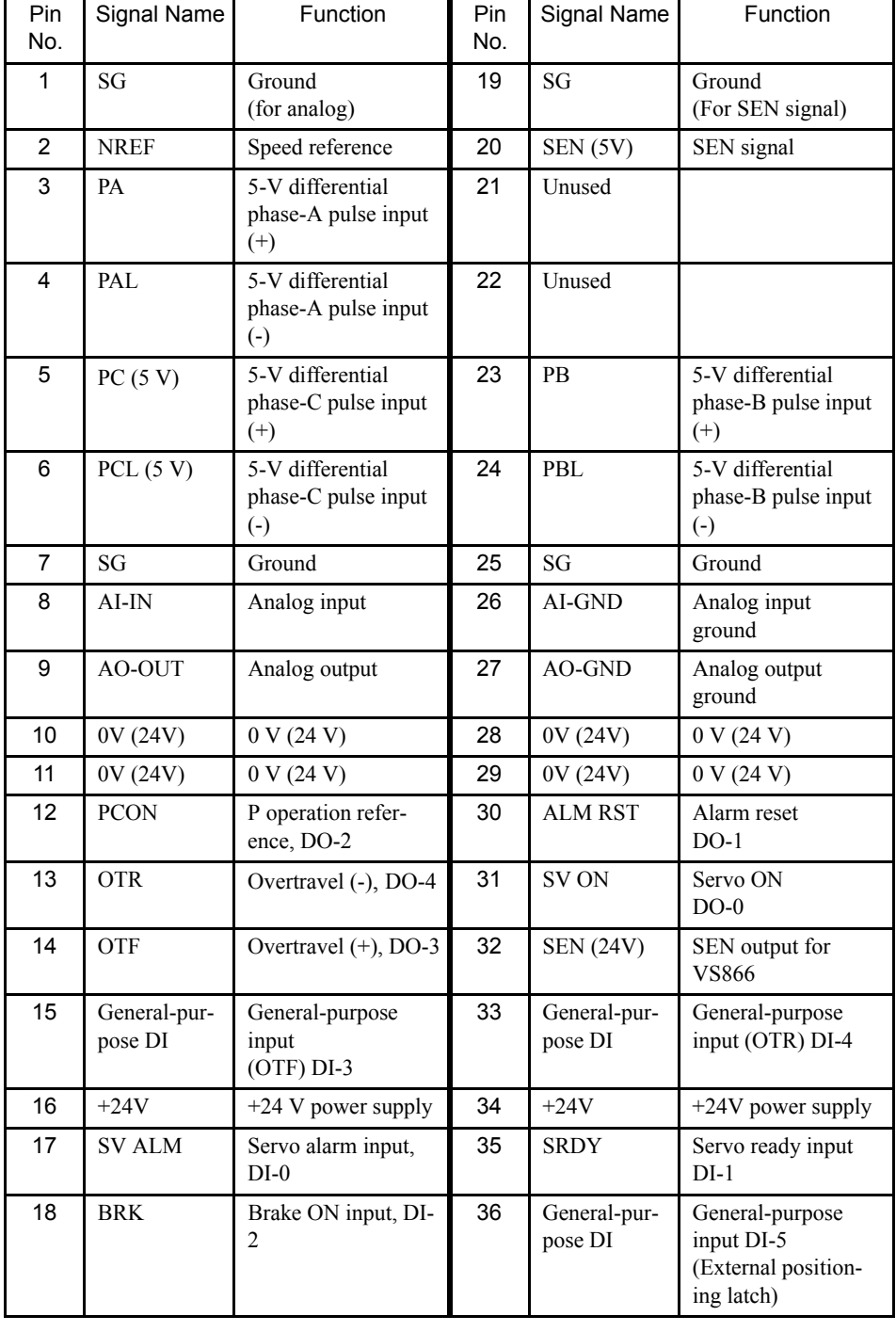

The following table shows the names and functions of the CN1/CN2 connector pins.

# IMPORTANT

Either 5 V or 24V can be selected for the SEN signal. Connect the SEN signal to either Pin 20 or Pin 32 according to the application. The standard cable is to connected to the Pin 20 (5 V).

## ■ Standard Cables

The following standard cables are available for use with the Two-axis Servo Module (SVA-02A). Use these cables to connect the SVA-02A Module to SERVOPACKs and other devices, such as overtravel limit switches.

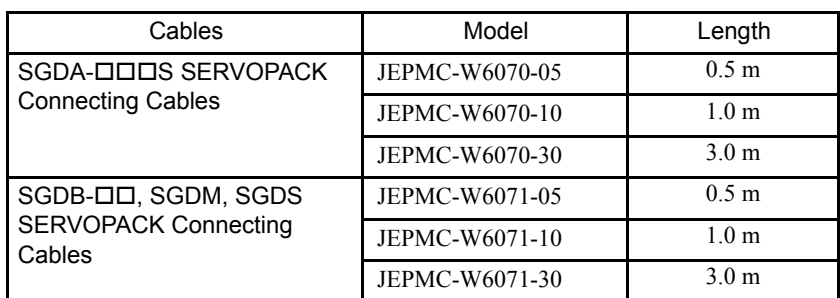

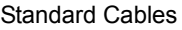

These cables are described below.

# ■ SGDA-ロロロS SERVOPACK Connecting Cables

## Models

JEPMC-W6070-05: 0.5 m JEPMC-W6070-10: 1.0 m JEPMC-W6070-30: 3.0 m

#### Appearance

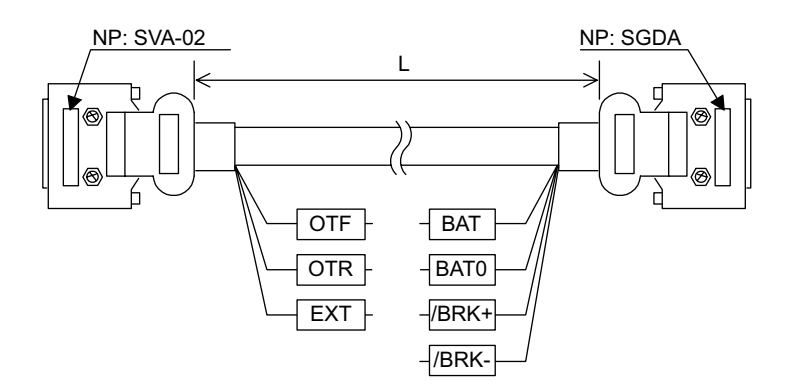

# Cable Connection Diagram

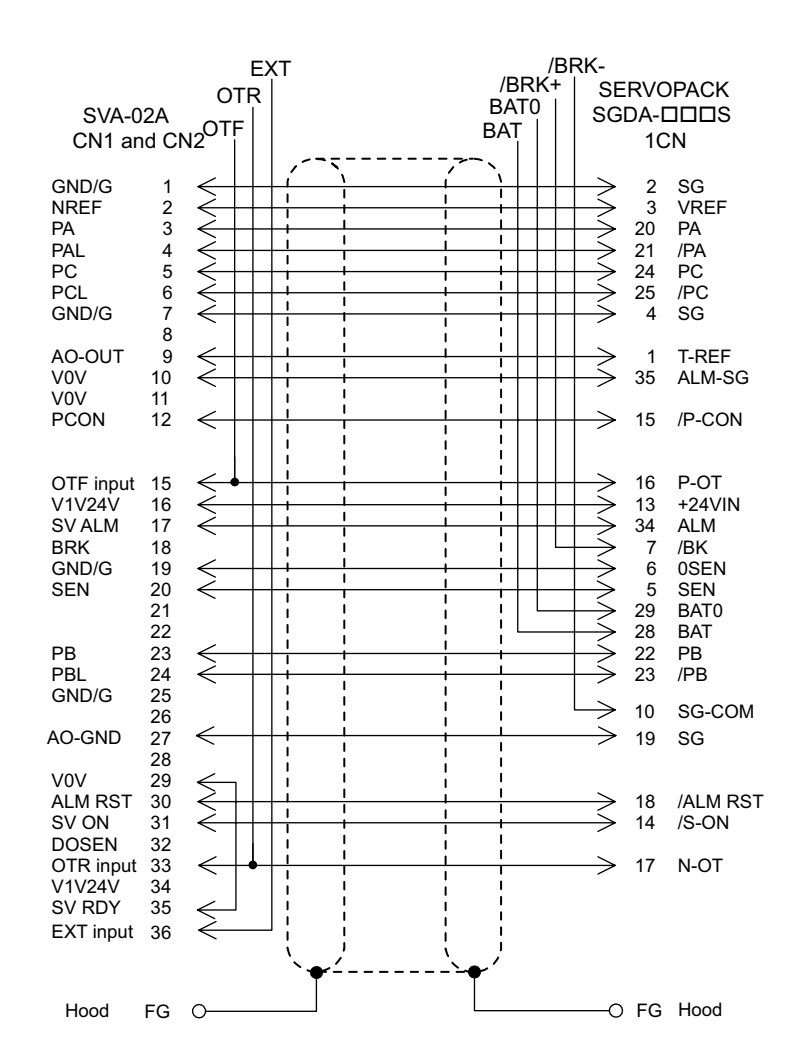
5.5.2 Servo Module (2-axis)

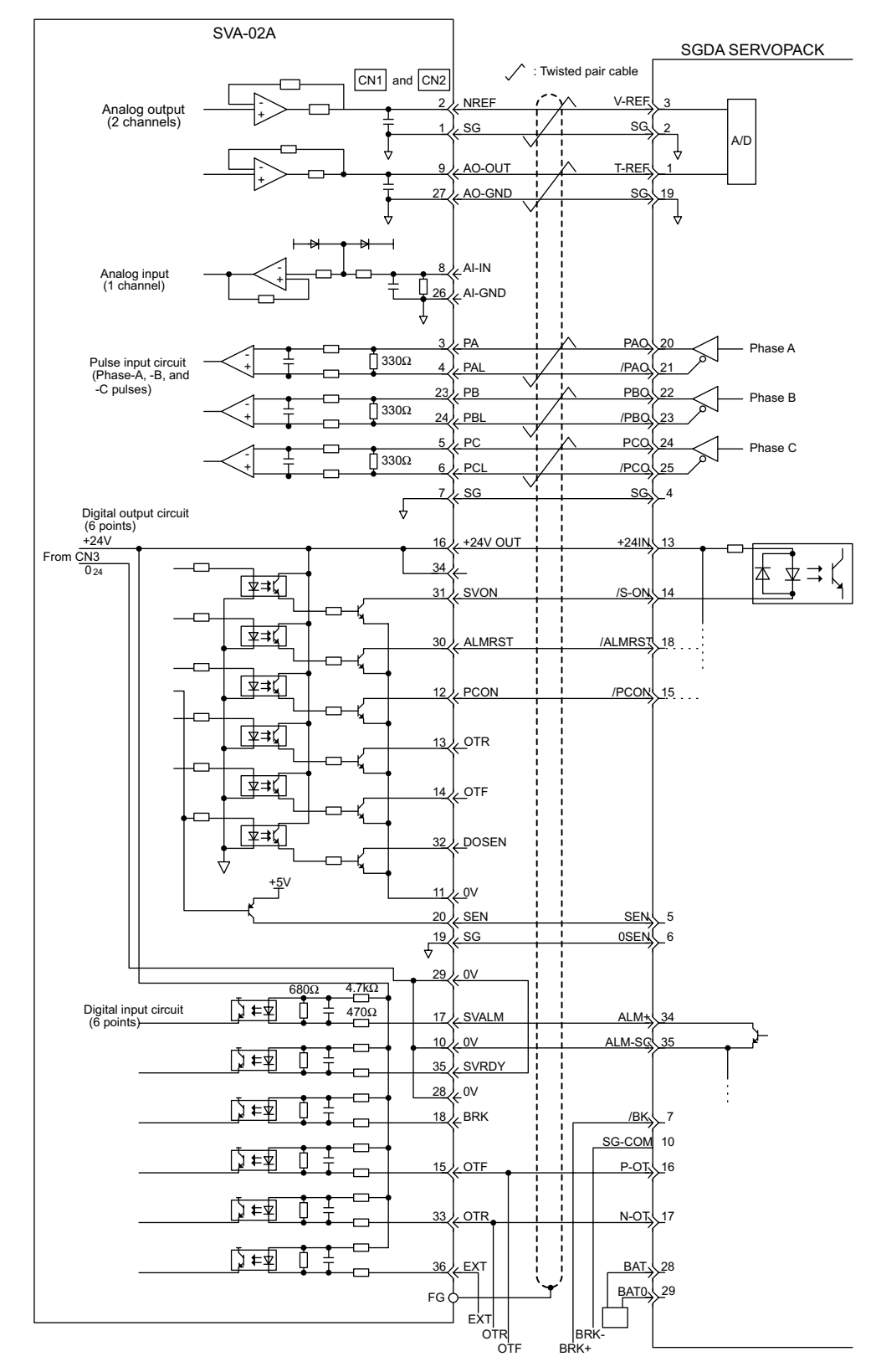

# Example of Connections to SGDA-DDD SERVOPACK

Connection Example Using Standard Cables JEPMC-W6070-OO

■ SGDB, SGDM, and SGDS SERVOPACK Connecting Cables

### Models

JEPMC-W6071-05: 0.5 m JEPMC-W6071-10: 1.0 m JEPMC-W6071-30: 3.0 m

#### Appearance

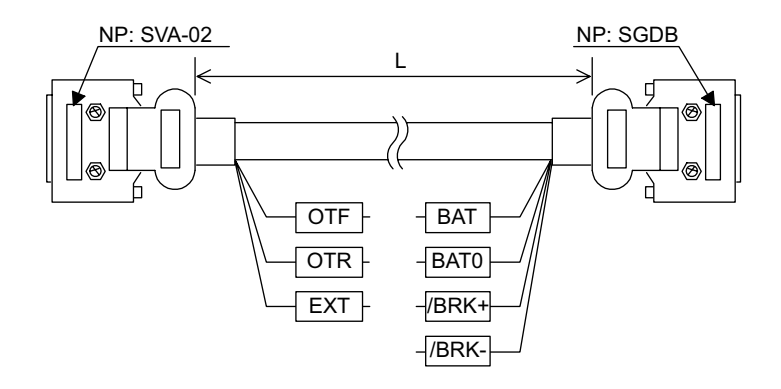

### Cable Connection Diagram

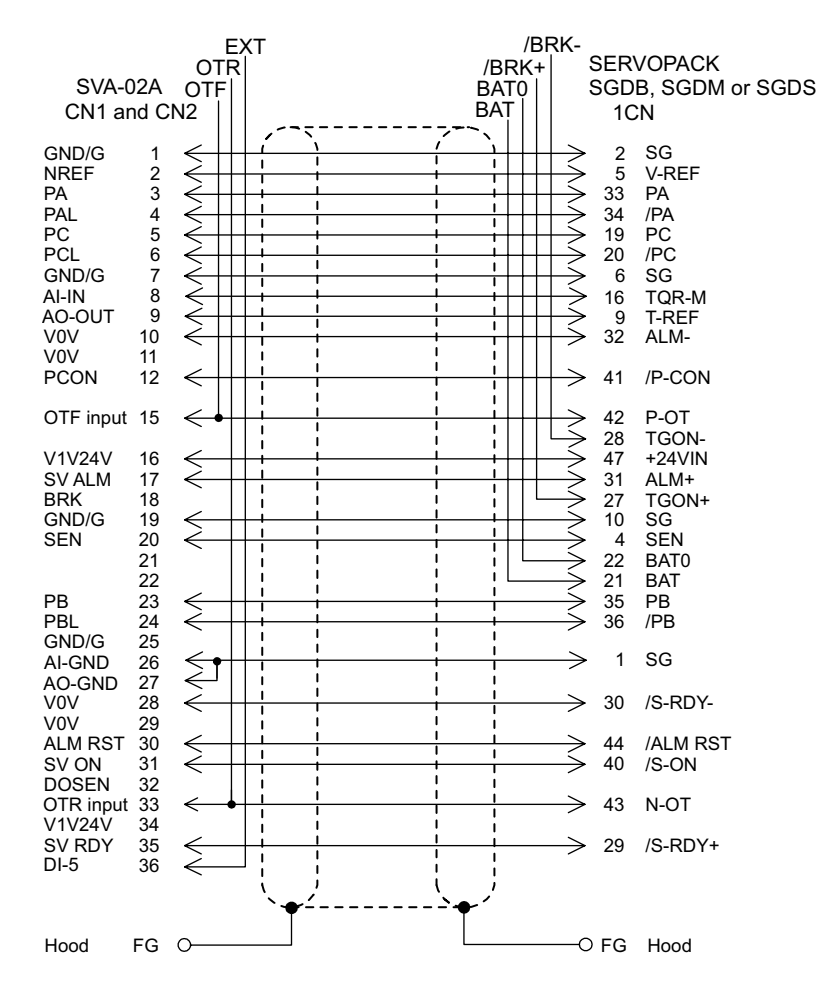

5.5.2 Servo Module (2-axis)

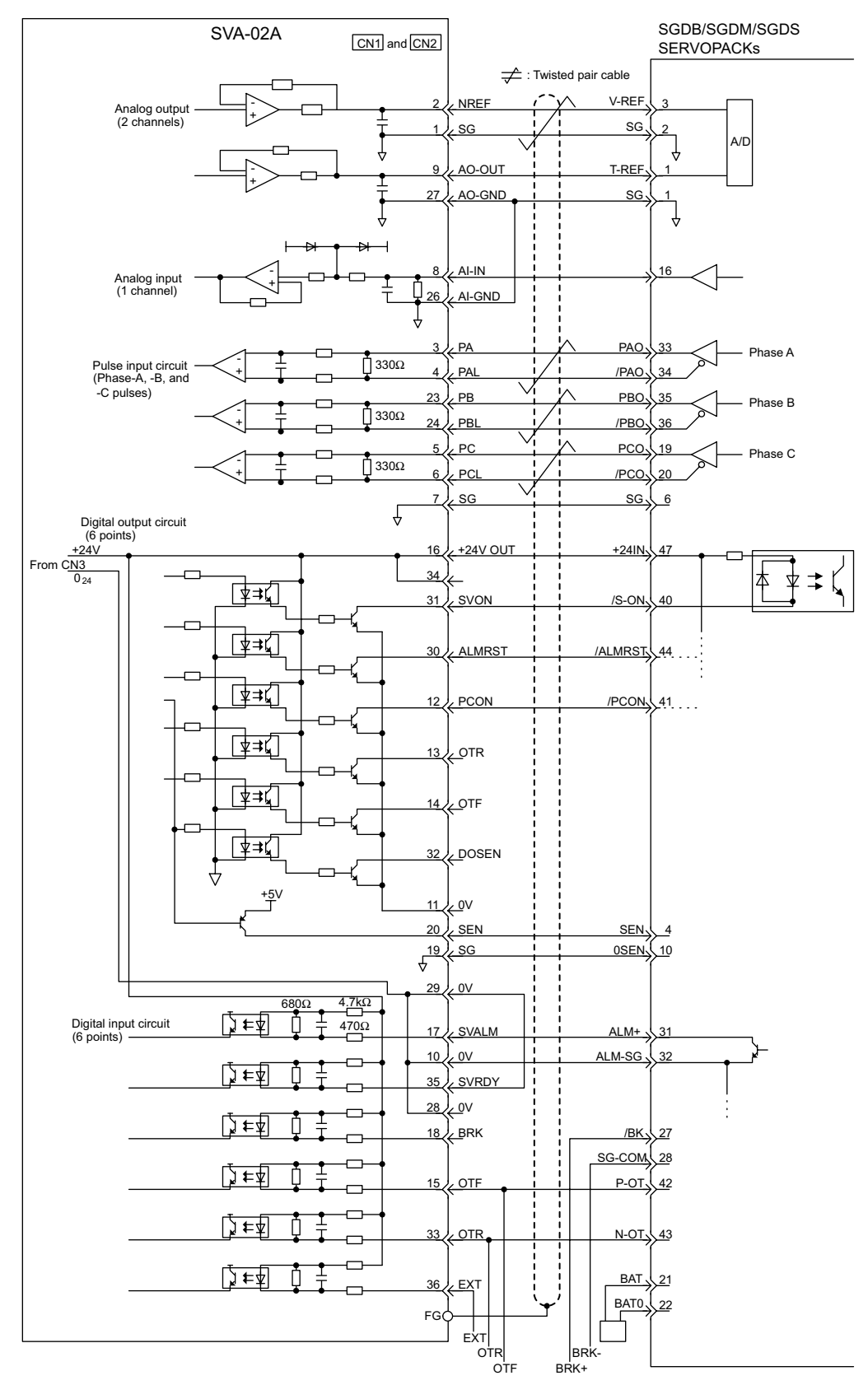

# Example of Connections to SGDB, SGDM, and SGDS SERVOPACKs

Connection Example Using Standard Cables JEPMC-W6070-OO

# 5.5.3 MECHATROLINK Interface Module (SVB-01)

The following illustration shows the appearance of the SVB-01 MECHATROLINK Interface Module.

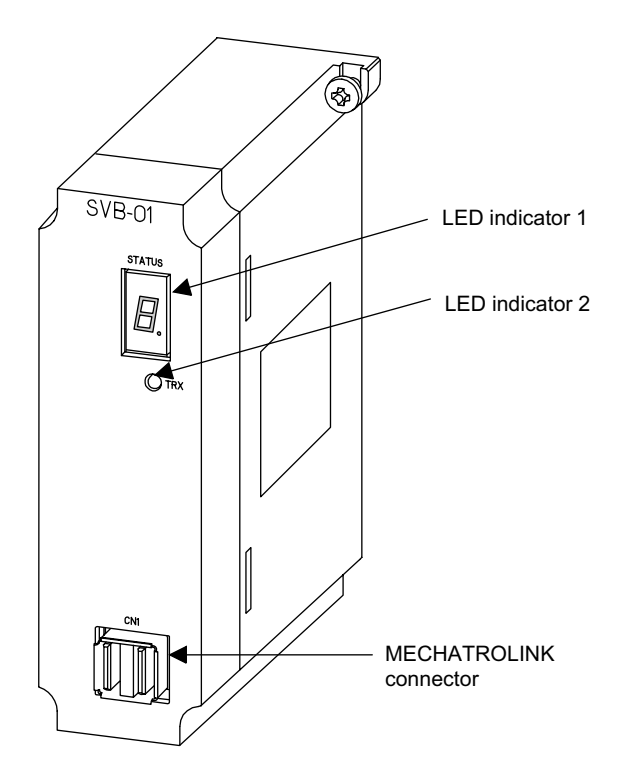

The details of each part of the SVB-01 Module are described below.

### ■ LED Indicator 1

The STATUS indicator is a 7-segment LED indicator that displays the RUN/error status of the SVB-01 Module.

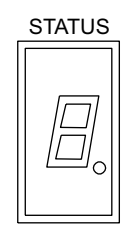

The table below shows the indicator display patterns.

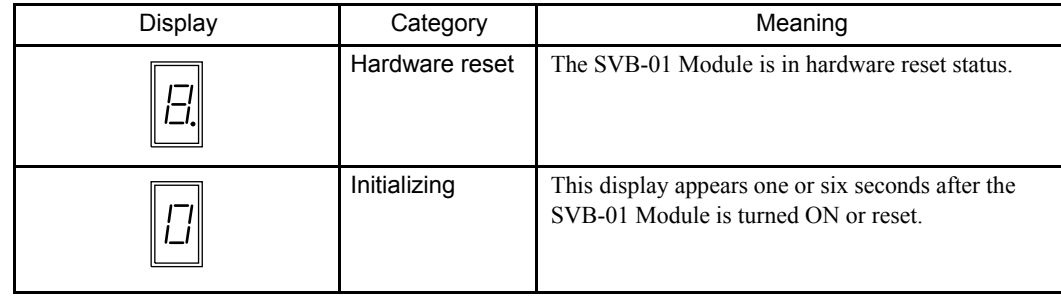

5.5.3 MECHATROLINK Interface Module (SVB-01)

(cont'd)

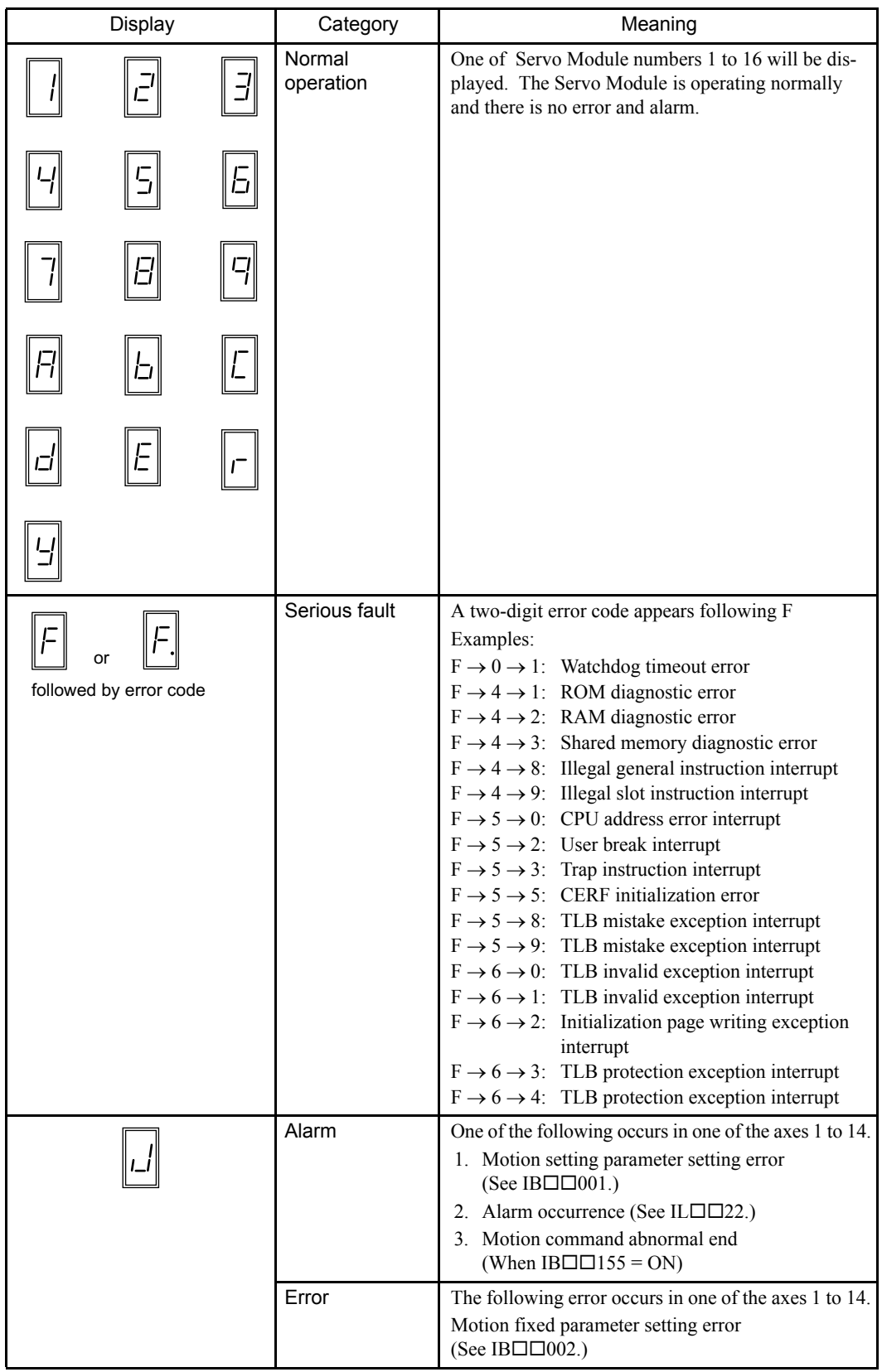

### ■ LED Indicator 2

The TRX indicator displays the communications status of the SVB-01 Module.

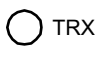

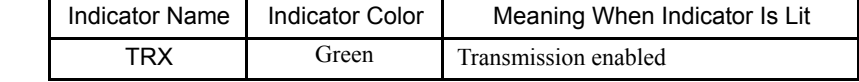

#### **MECHATROLINK Connector**

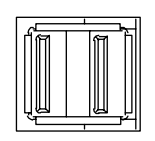

The MECHATROLINK connector is used to connect an SVB-01 Module and SERVOPACK and IO350 unit using MECHATROLINK cables (JEPMC-W6000-A3 or JEPMC-W6000-01).

### Connector Specifications

The following table shows the specifications of the connector used to connect the SVB-01 Module.

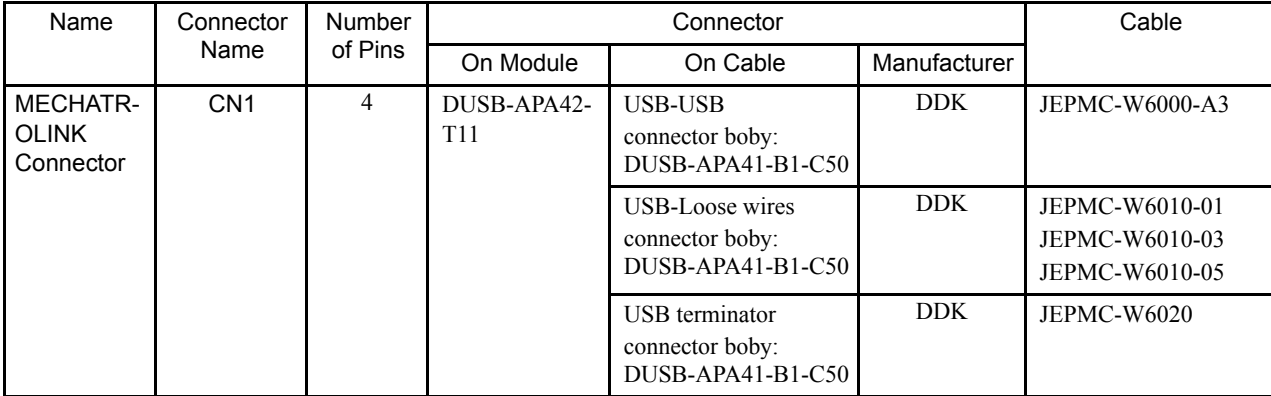

### CN1 Connections

The connector ports on the right and left sides of the CN1 are the same. Use either the left or rigth port.

Insert an USB terminator JEPMC-W6020 in the unused port.

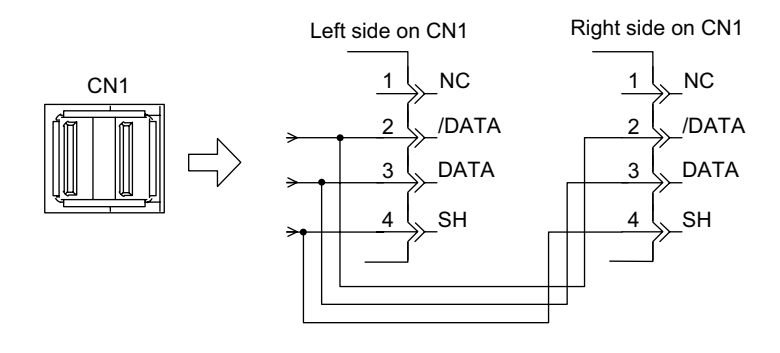

#### IMPORTANT

The SVB-01 Module has MECHATROLINK port for one channel. Two ports are provided on the CN1 MECHATROLINK connector, however, these two ports are the same as shown in the figure above.

### ■ Cable Connection Diagram

The following figure shows the cable internal connection between the SVB-01 Module and the IO350 I/O unit.

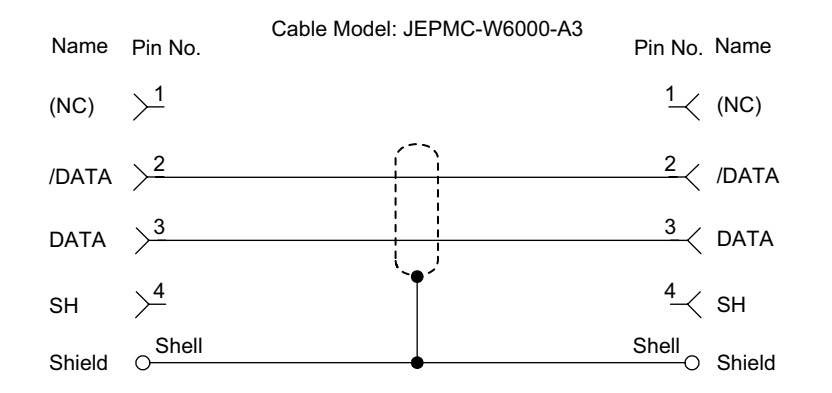

The connections when one SVB-01 Module is connected to multiple SERVOPACKs (1: N transmission) using MECHATROLINK cables is shown below.

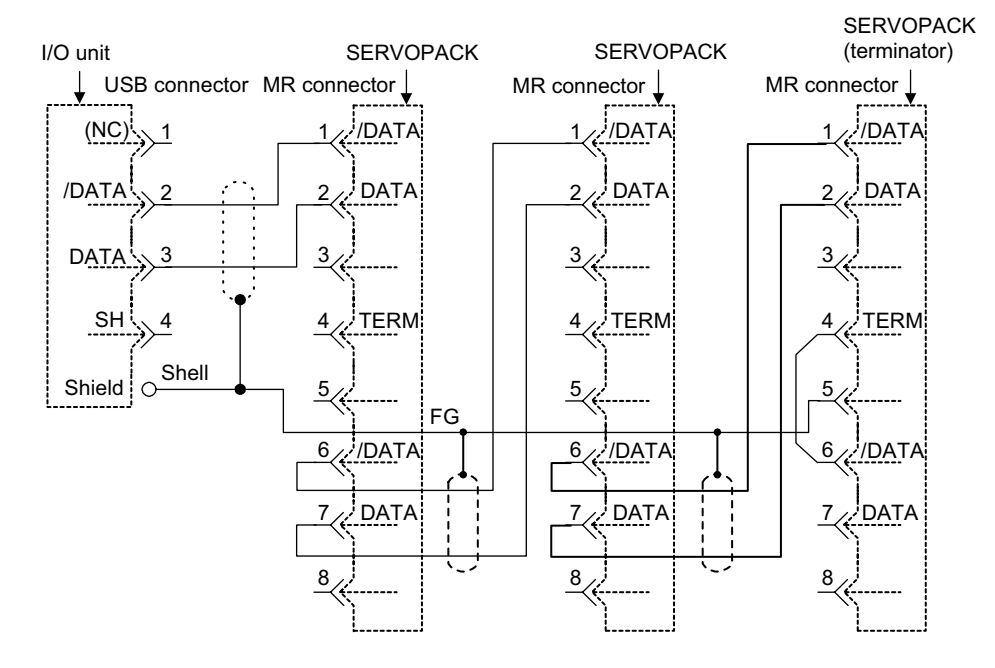

#### Cable Model: JEPMC-W6010-OD

- Note: 1. The JEPMC-6010- $\Box$  cable has a USB connector on one end and loose wires on the other end. The customer must assemble the cable for 1: N connection using the appropriate MR connectors and wires.
	- 2. Red lead: DATA
	- Black lead: /DATA
	- 3. The shield can be connected according to the instructions given in the corresponding SERVOPACK manual. However, the connection shown above is recommended when connecting MP900-series Machine Controllers.

# MECHATROLINK Cable Appearance

Model: JEPMC-W6000-A3

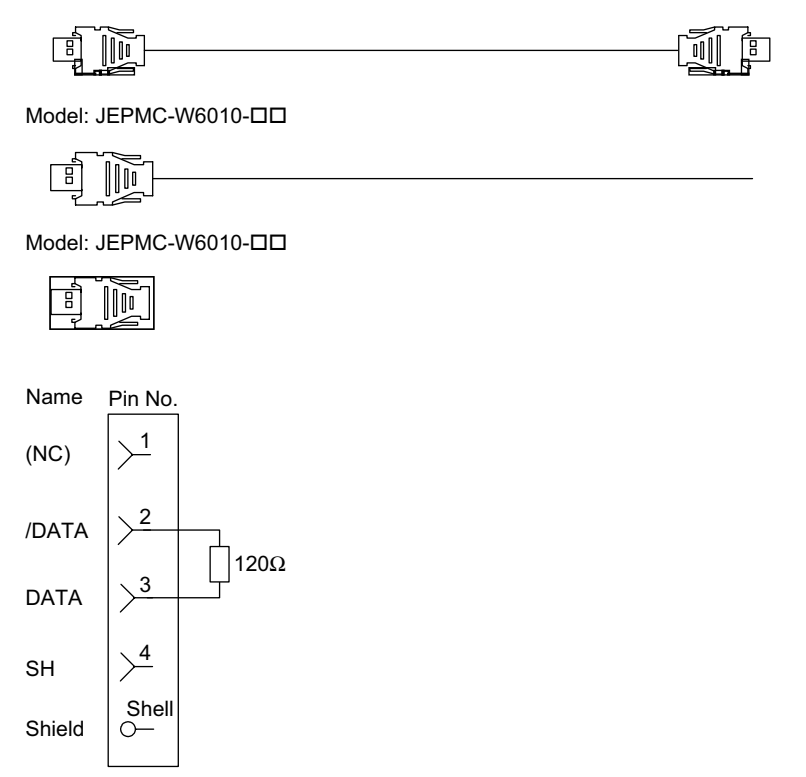

Fig. 5.2 USB Terminator Connection Diagram

5.5.3 MECHATROLINK Interface Module (SVB-01)

SVB-01 System Configuration

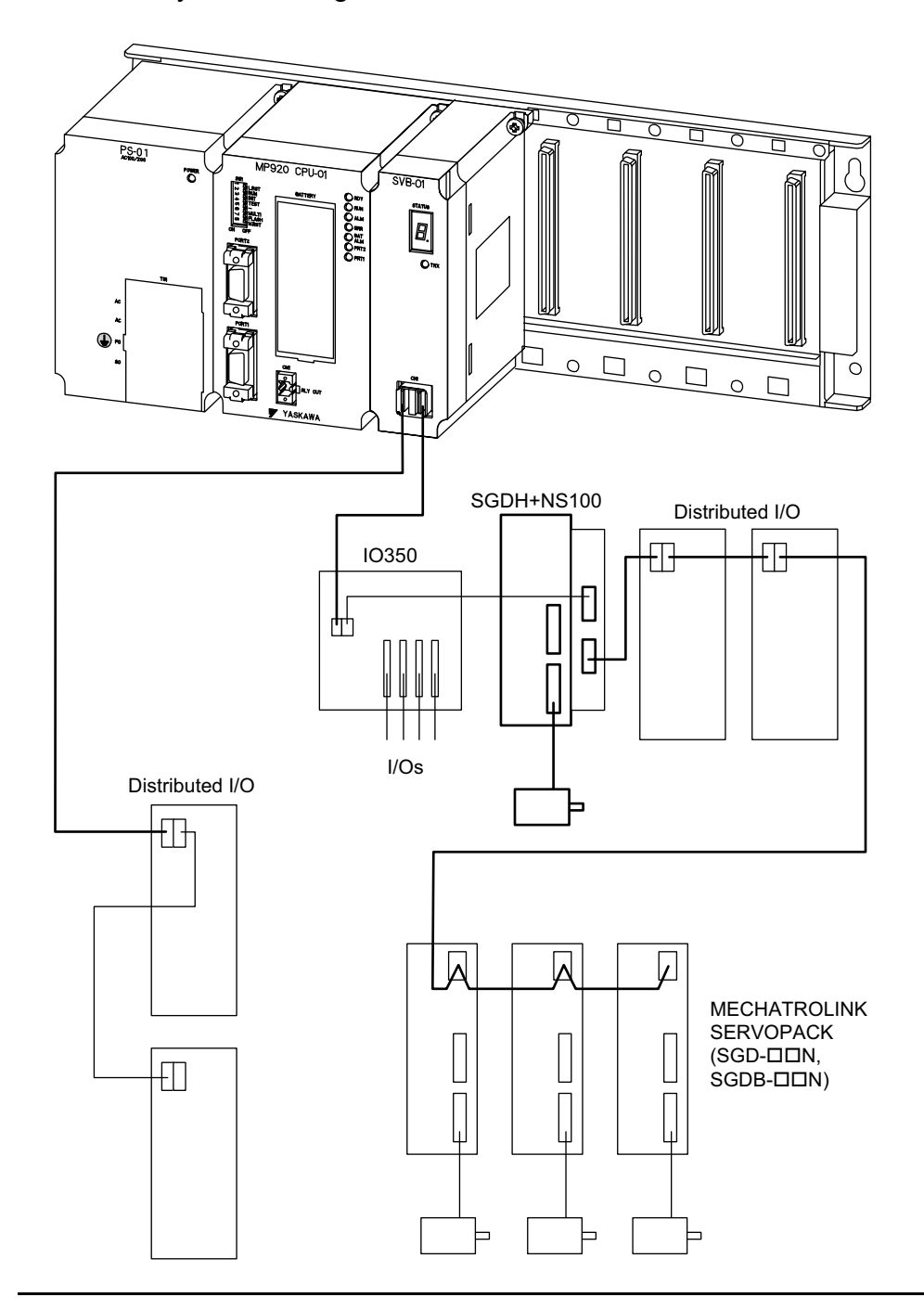

### IMPORTANT

The SVB-01 Module has a MECHATROLINK port for one channel. Two ports are provided on the MECHATROLINK connector, however these two ports are the same. Only one of these ports can be used to connect 14 stations maximum.

# SVB-01 Module Connections

### Connecting IO350 Units to an SVB-01 Module

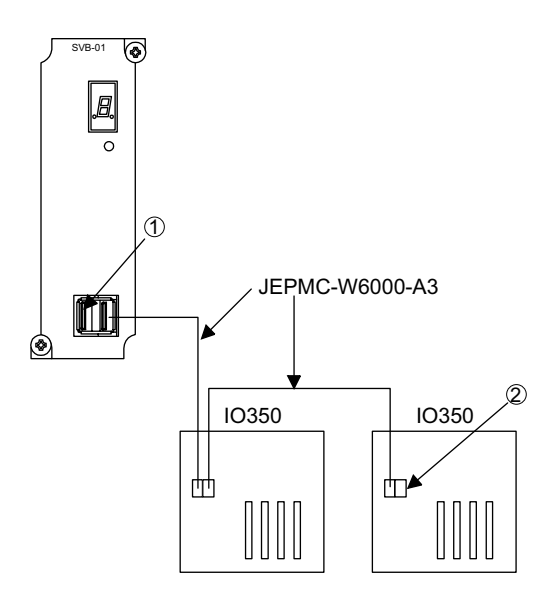

• Use the standard cable JEPMC-W6000-A3 for connection between the SVB-01 Module and IO350 unit and between IO350 units.

IMPORTANT  $\vert$  Be sure to insert USB terminators JEPMC-W6020 on the connectors on both ends of the line ( $\circled$  and 2 in the above figure).

Refer to  $\blacksquare Cables$  for the connector and cable appearance and internal connection diagram.

#### Connecting MECHATROLINK SERVOPACKs to an SVB-01 Module

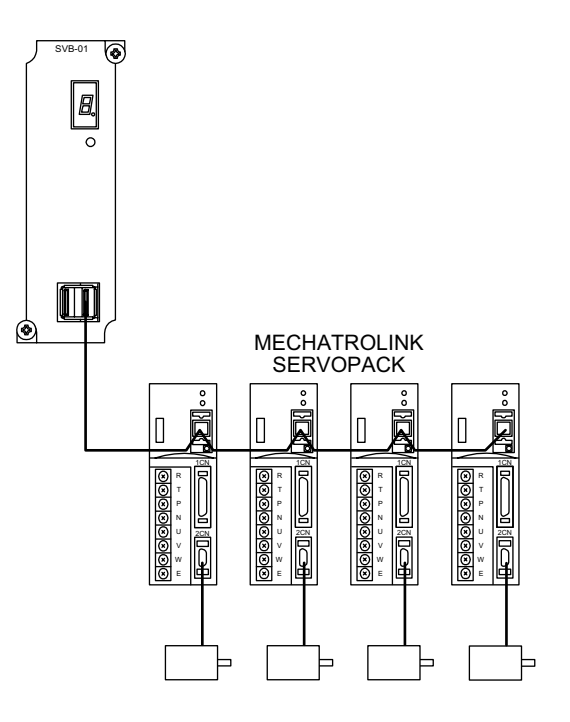

5.5.3 MECHATROLINK Interface Module (SVB-01)

Assemble the cables for connection between the SVB-01 Module and MECHATROLINK SERVOPACK and between MECHATROLINK SERVOPACKs using the standard cable JEPMC-W6010- $\square \square$  and appropriate MR connectors and wires.

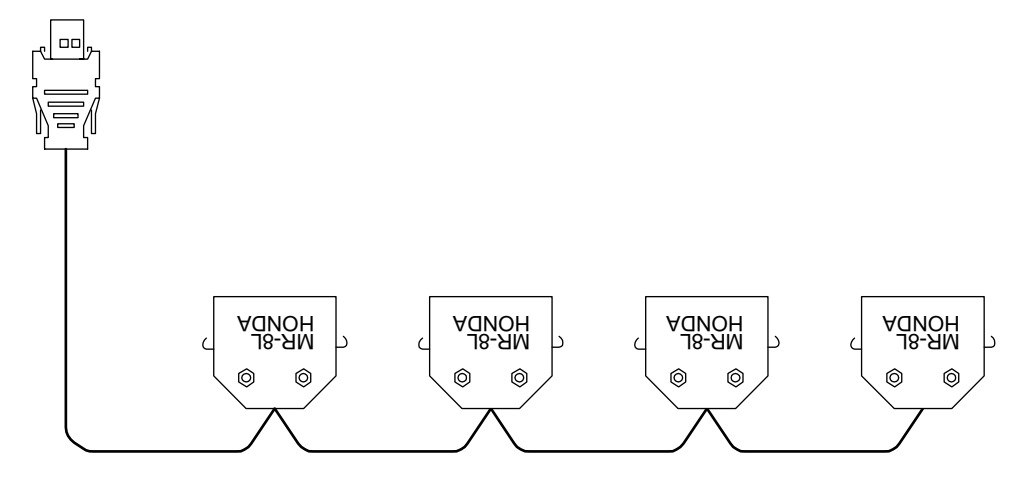

Refer to *Connection and External View of Standard Cables* in *6.1.2 Handling* of *Machine Controller MP920 User's Manual: Motion Module* (SIEZ-C887-2.5) for the cable appearance and internal connection diagram.

The following table lists the slave modules that can be connected to the SVB-01 Module.

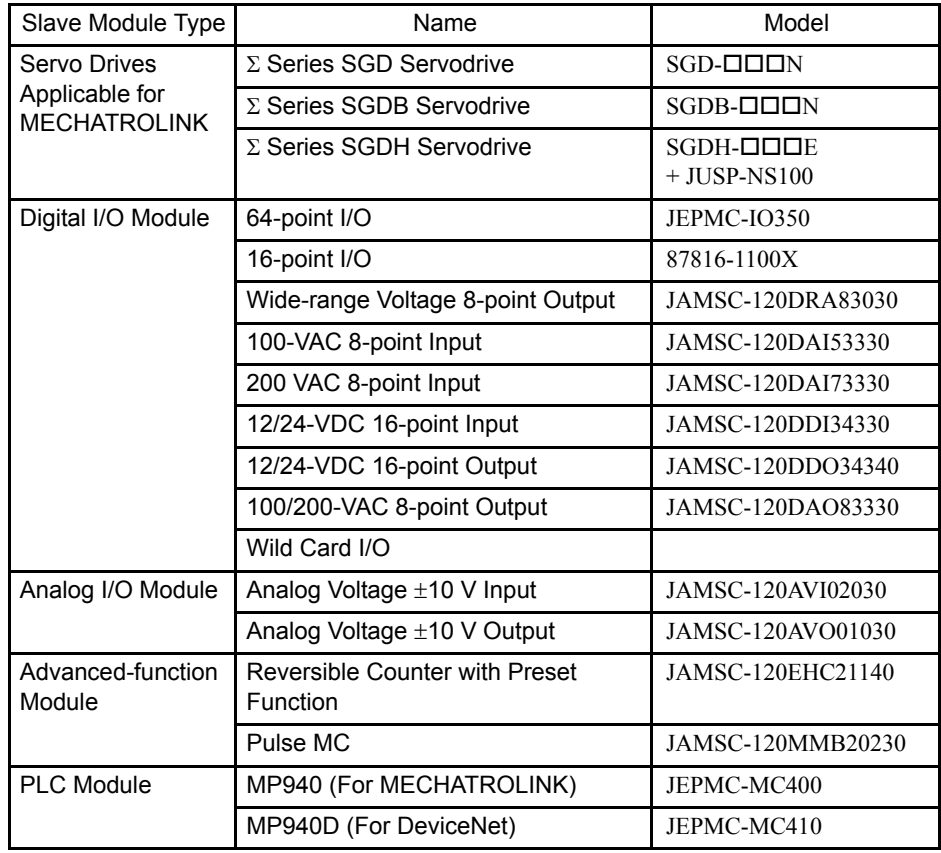

# 5.5.4 Pulse Output Module (PO-01)

⊛  $PO-01$ LED indicator  $\circ$ CN **STATUS STATL** U Connector 1 CN1 Connector 2 CN2

The following illustration shows the appearance of the PO-01 Pulse Output Module.

The details of each part of the PO-01 Module are described below.

### ■ LED Indicator

The STATUS indicator is a 7-segment LED indicator that displays the RUN/error status of the PO-01 Module.

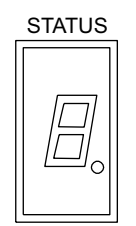

The table below shows the LED indicator display patterns.

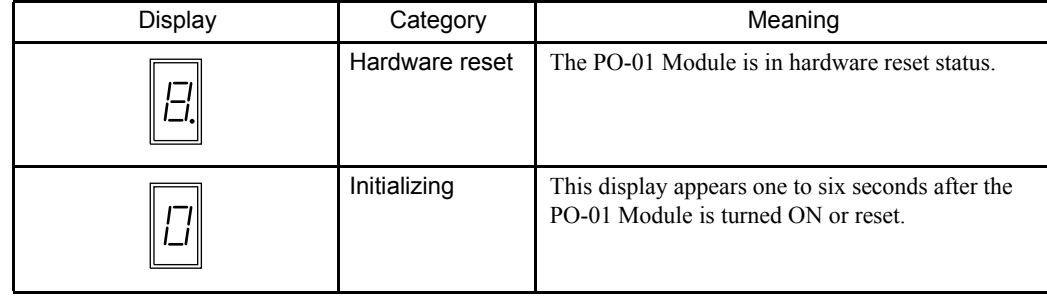

5.5.4 Pulse Output Module (PO-01)

(cont'd)

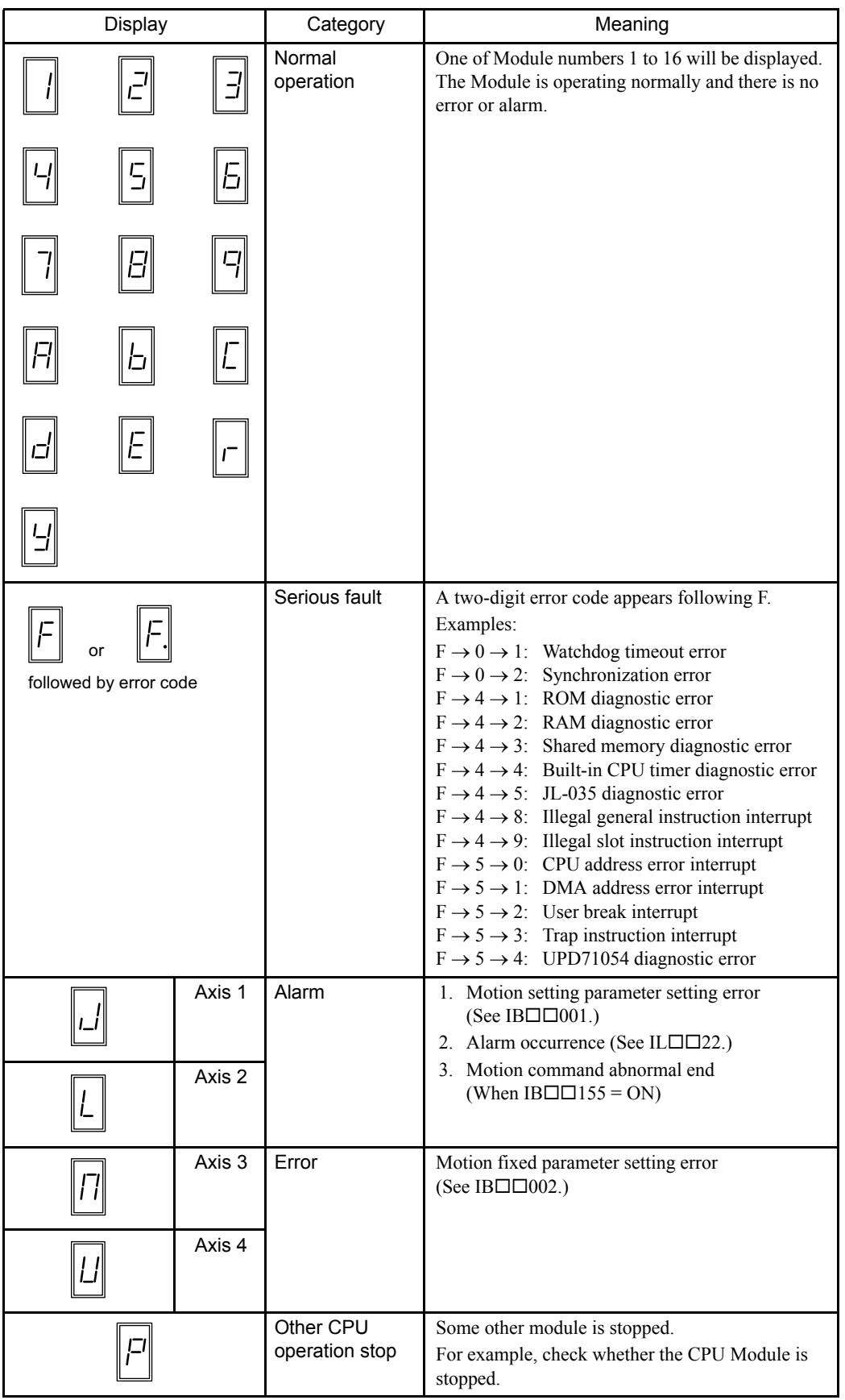

### Connector 1

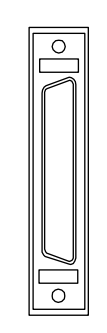

The connector 1 (CN1) is used to connect the PO-01 Module and the pulse motor drivers for 2 axes. CN1: Axis 1 and Axis 2 Use the following cable.  $\cdot$  JEPMC-W6060- $\Box$  $\Box$ 

# Connector 2

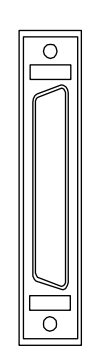

The connector 2 (CN2) is used to connect the PO-01 Module and the pulse motor drivers for 2 axes. CN2: Axis 3 and Axis 4 Use the following cable. JEPMC-W6060-<sup> $\Box$ </sup>

# **Pulse Interface Connector Specifications**

The following table shows the specifications of the connectors used to connect the PO-01 Module.

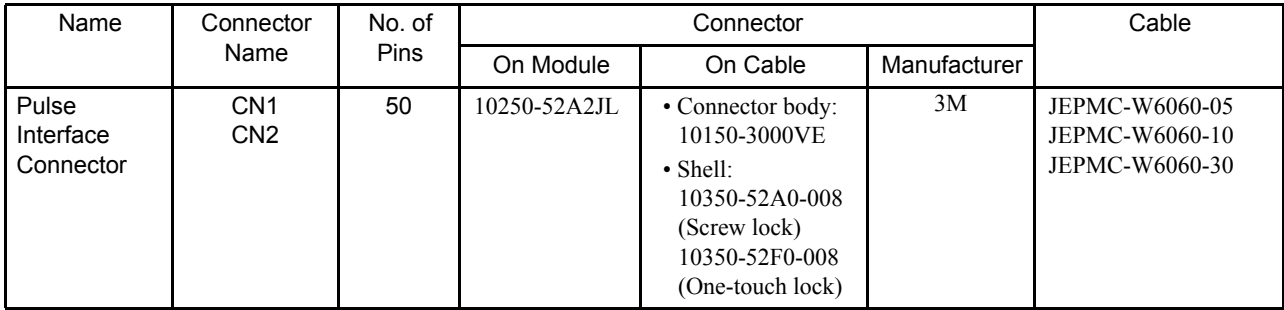

5.5.4 Pulse Output Module (PO-01)

# Connector Pin Layout (CN1)

The pin layout of the CN1 connector is as follows:

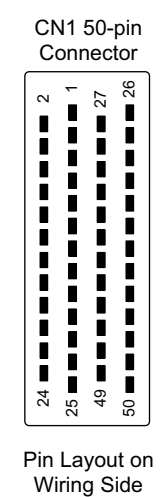

Pin Layout on

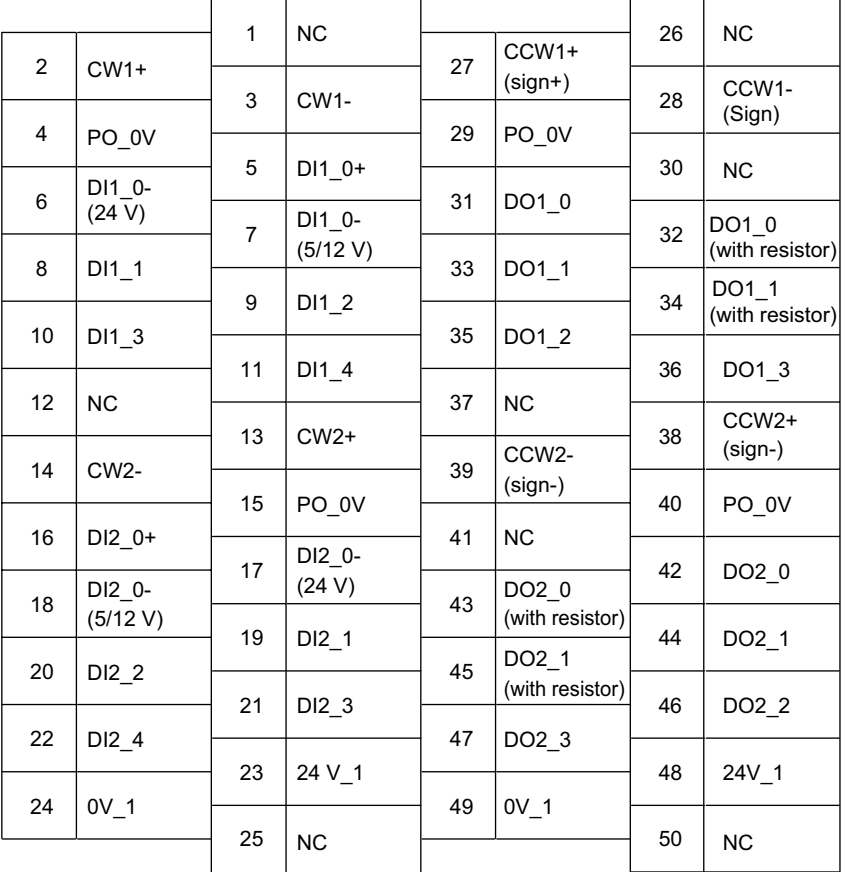

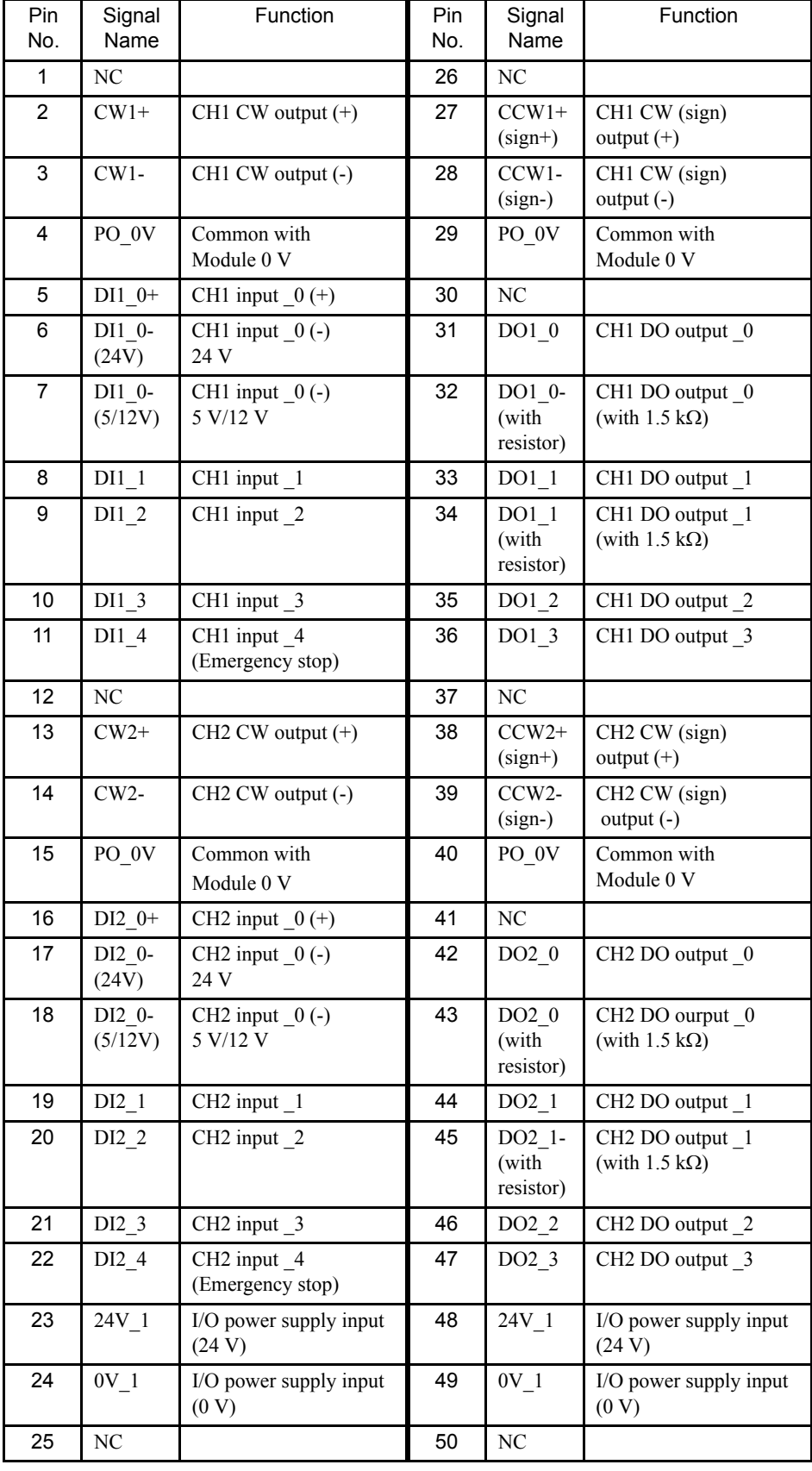

The following table shows the name and function of the CN1 connector pins.

5.5.4 Pulse Output Module (PO-01)

# Connector Pin Layout (CN2)

The pin layout of the CN2 connector is as follows:

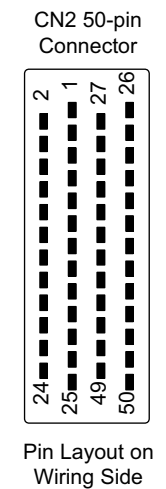

Pin Layout on

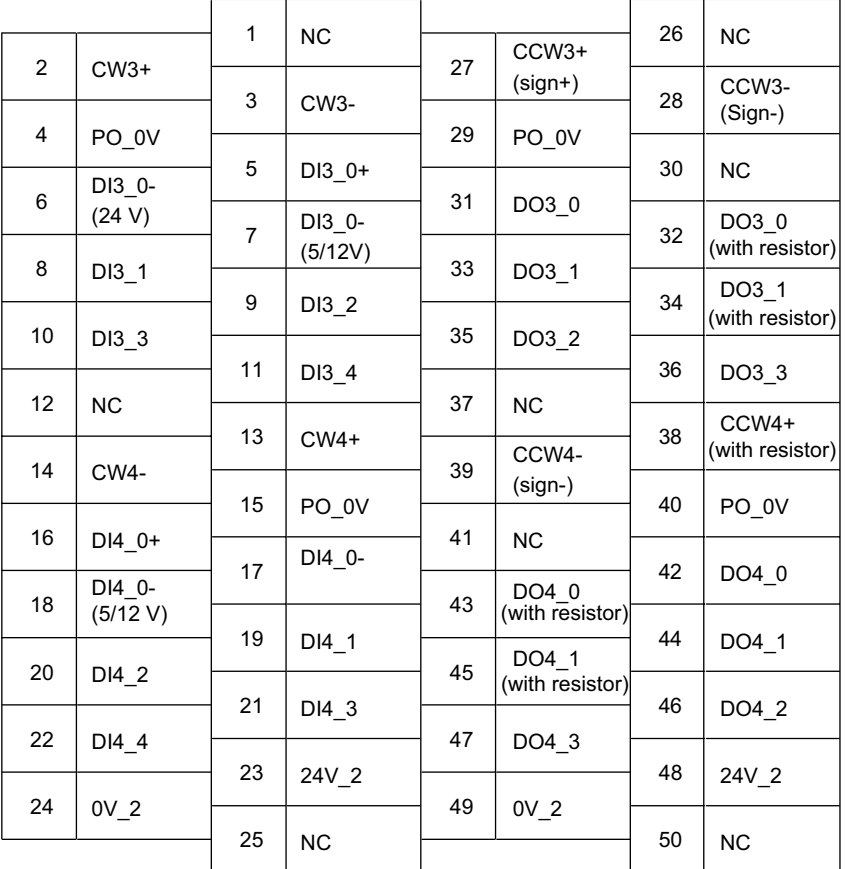

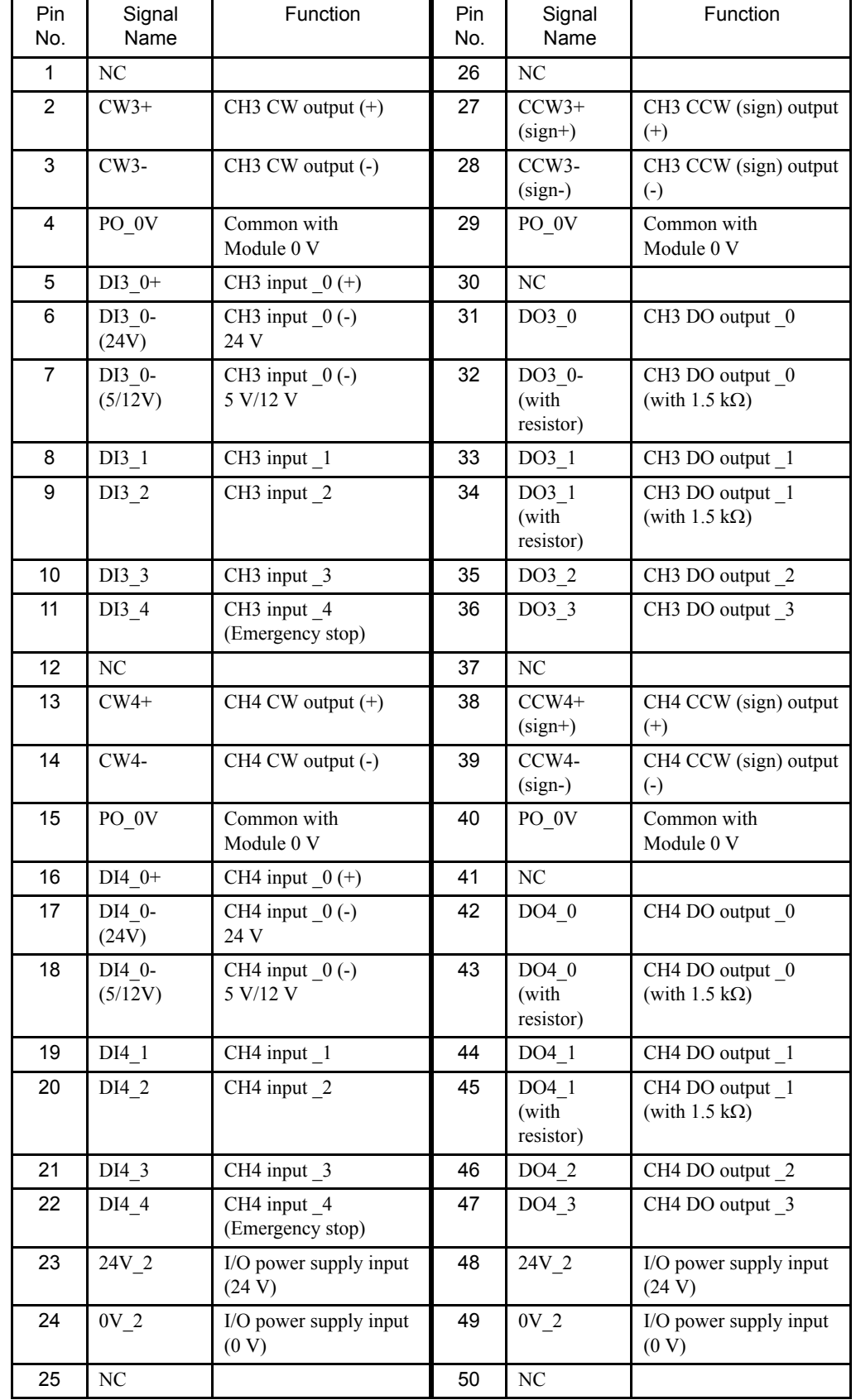

The table below shows the name and function of the CN2 connector pins.

5.5.4 Pulse Output Module (PO-01)

# External I/O Cables

### Models

JEPMC-W6060-05: 0.5 m JEPMC-W6060-10: 1.0 m JEPMC-W6060-30: 3.0 m

# Appearance

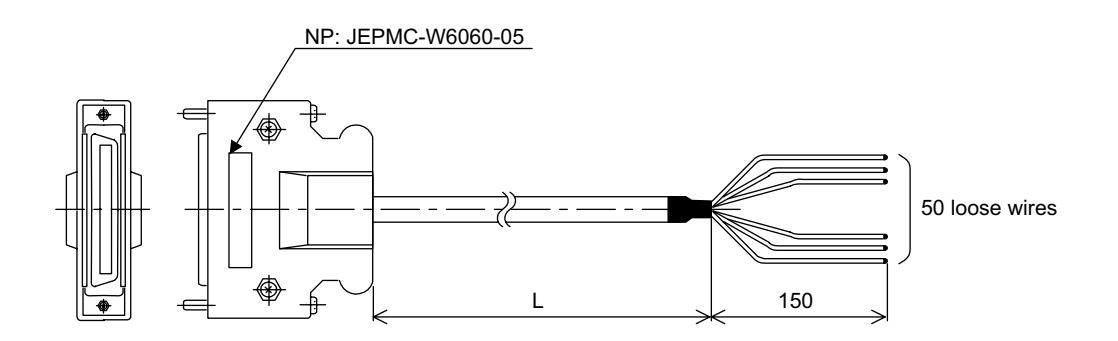

# Cable Connection Diagram

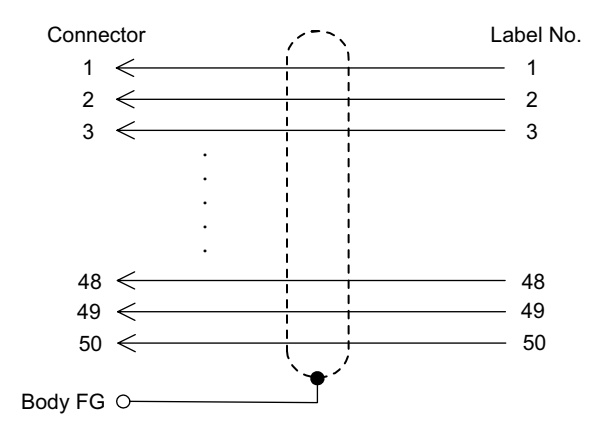

# DO Output Circuit

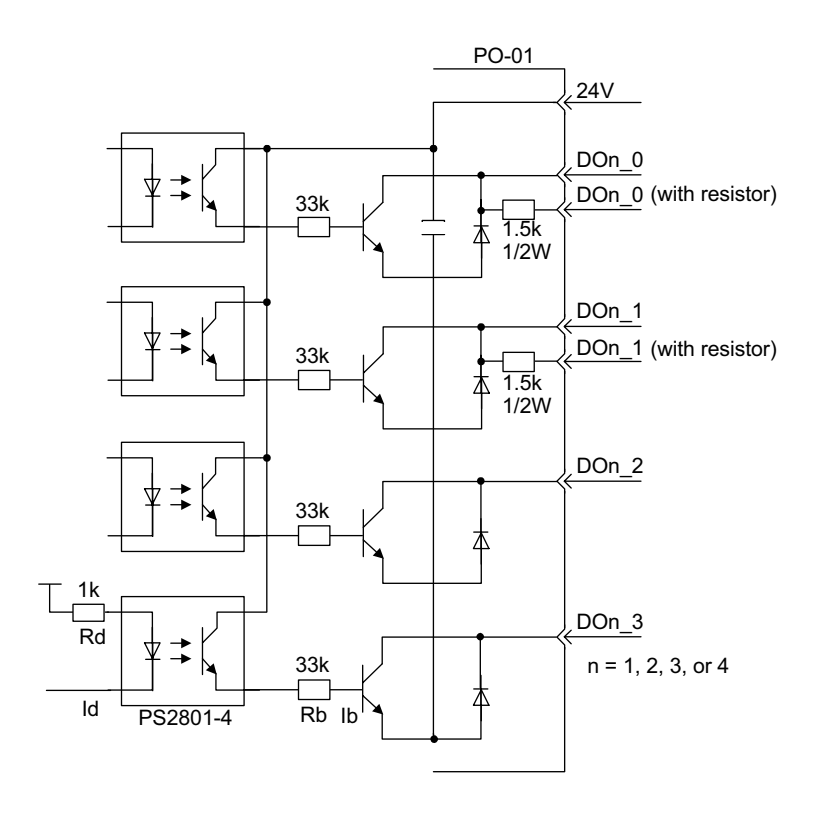

DI Input Circuit (DIn\_0)

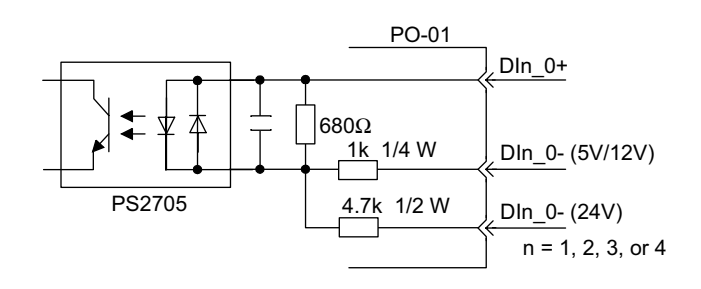

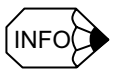

The DIn-0 input circuit is isolated from the circuits of DIn-1 to DIn-4.

5.5.4 Pulse Output Module (PO-01)

# DI Input Circuits (DIn\_1 to DIn\_4)

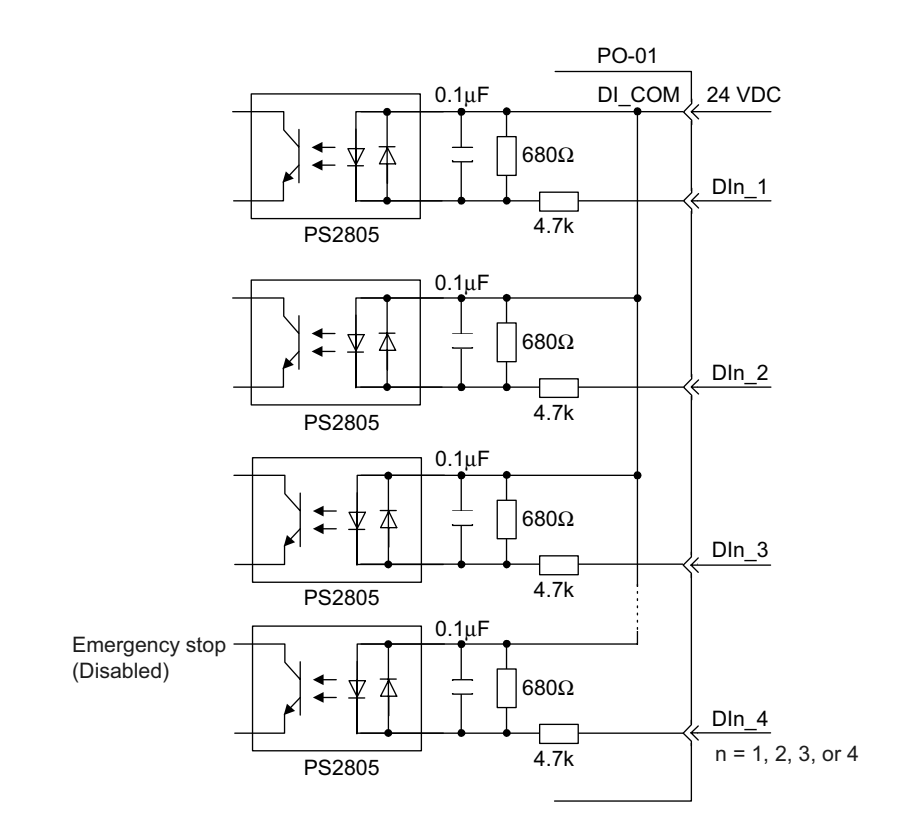

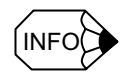

The positive (+) side (DI\_COM) of the DIn\_1 to DIn\_4 is connected to 24 V.

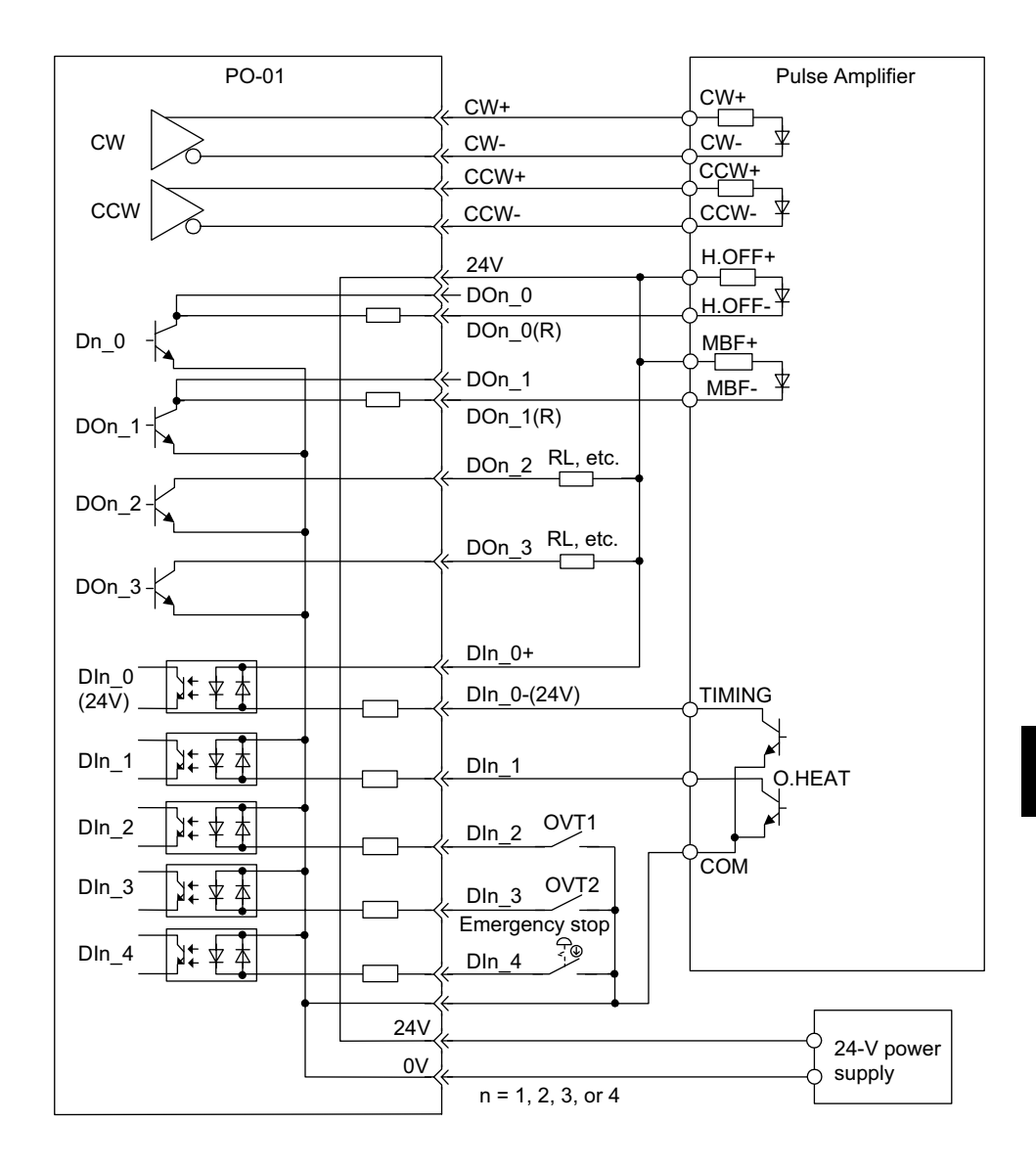

# PO-01 Module Connection Example

5.5.4 Pulse Output Module (PO-01)

# DIn\_0 Application Examples

The DIn\_0 can be used with not only 24 V but also 5-V differential input and 12-V opencollector input.

The application examples are shown below.

# 5-V Differential Input

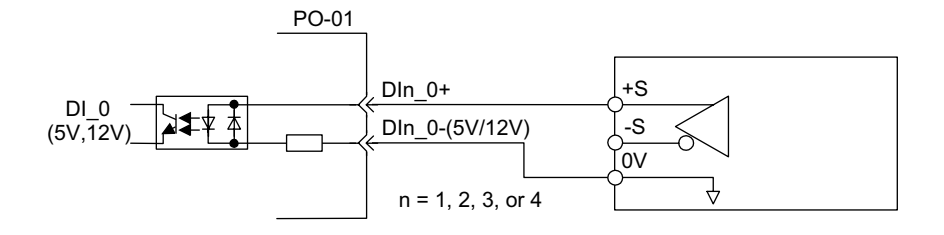

# 12-V Open-collector Input

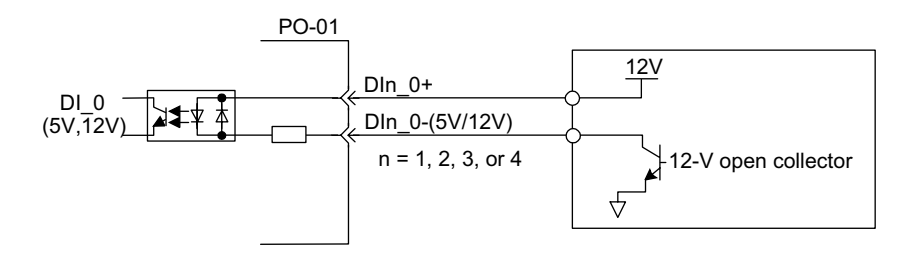

# 5.6 Communications Modules

# 5.6.1 218 I/F Communications Module (218IFA)

The following illustration shows the appearance of the 218IFA Communications Module.

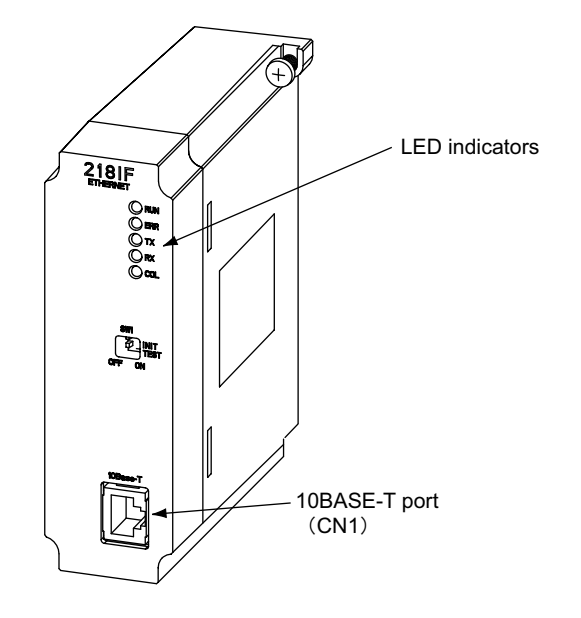

The details of each part of the 218IFA Module are described below.

# ■ LED Indicators

While the 218IFA Module is operating normally, the RUN LED indicator is lit and the ERR LED indicator is unlit. When a failure occurs, the RUN lights off and the ERR lights up or blinks. The TX or RX LED indicator is lit while the 218IFA Module is sending or receiving data.

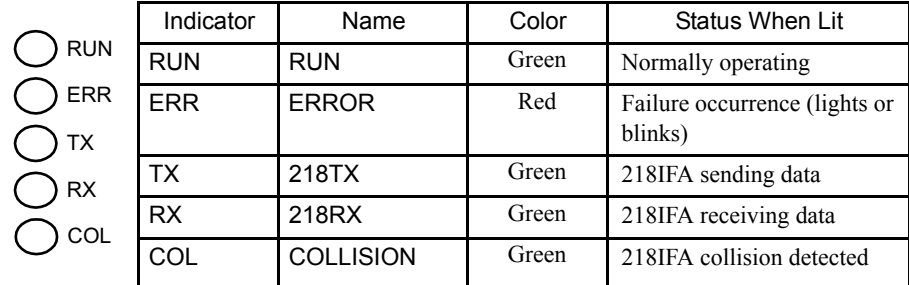

5.6.1 218 I/F Communications Module (218IFA)

The LED indicators indicate error or failure occurred in the Module as shown below.

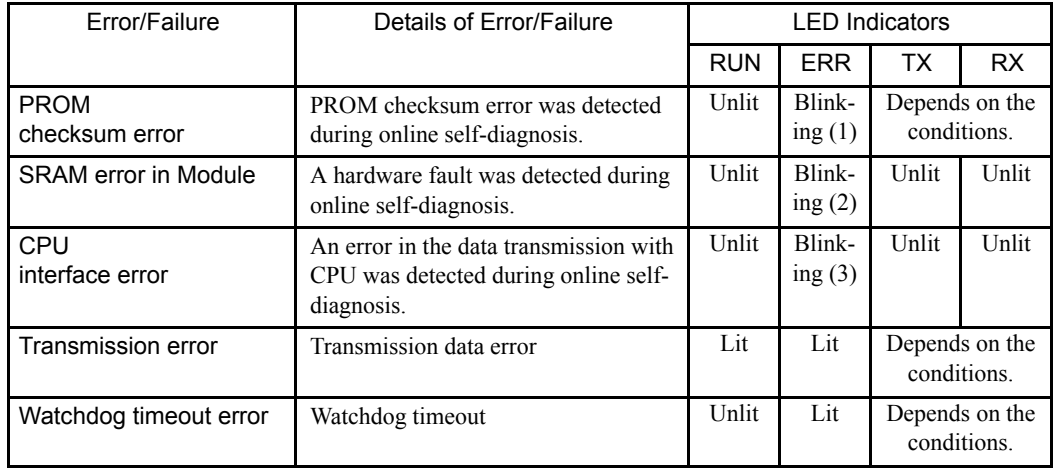

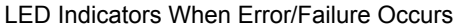

Note: The number in parentheses ( ) indicates the number of blinkings.

# DIP Switch (SW1)

The SW1 is used for self-diagnosis.

All the pins are set by default to OFF (to the right).

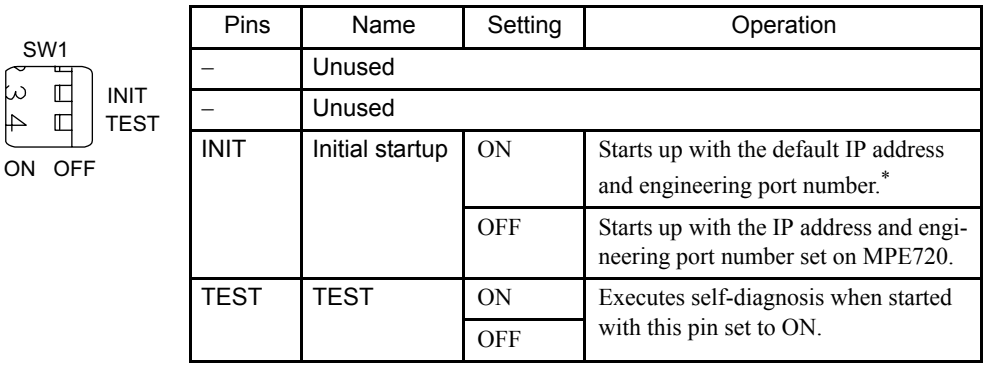

\* Default IP address: 192.168.1.1

Default engineering port number: 10000 (UDP)

At the initial start up, the 218IFA Module can use only engineering com-

munications function with MPE720.

# ■ 10BASE -T Port (CN1)

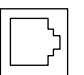

The CN1 is used to connect the 218IFA Module and the 10Base-T Ethernet.

No standard cable available

# Connection to Ethernet

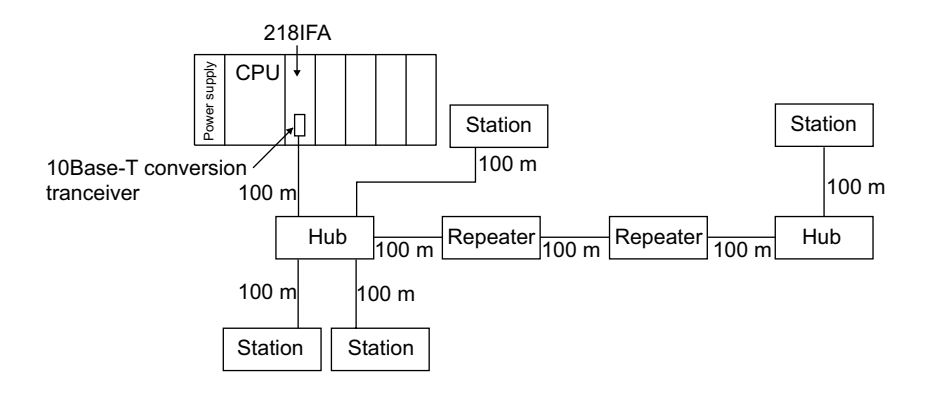

5.6.2 217 I/F Communications Module (217IF)

# 5.6.2 217 I/F Communications Module (217IF)

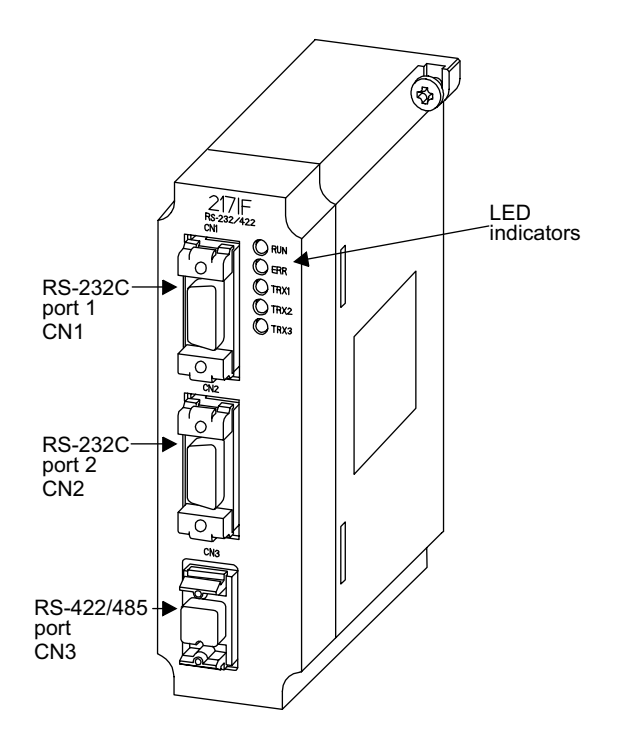

The following illustration shows the appearance of the 217IF Communications Module.

The details of each part of the 217IF Module are described below.

### ■ LED Indicators

While the 217IF Module is operating normally, the RUN LED indicator is lit and the ERR LED indicator is unlit. When a failure occurs, the RUN lights off and the ERR lights up or blinks. The TX1, TX2, or TX3 LED indicator is lit while the corresponding port is transmitting data.

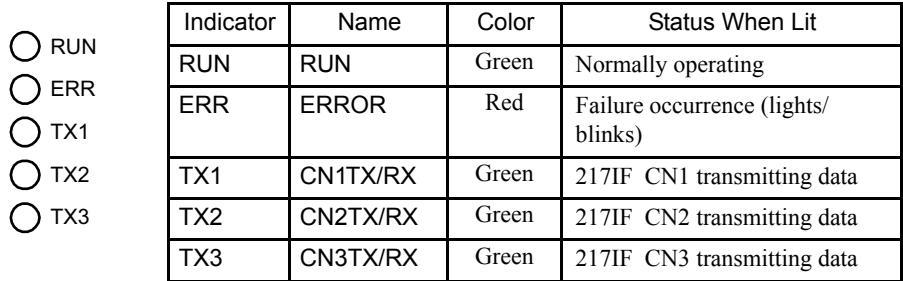

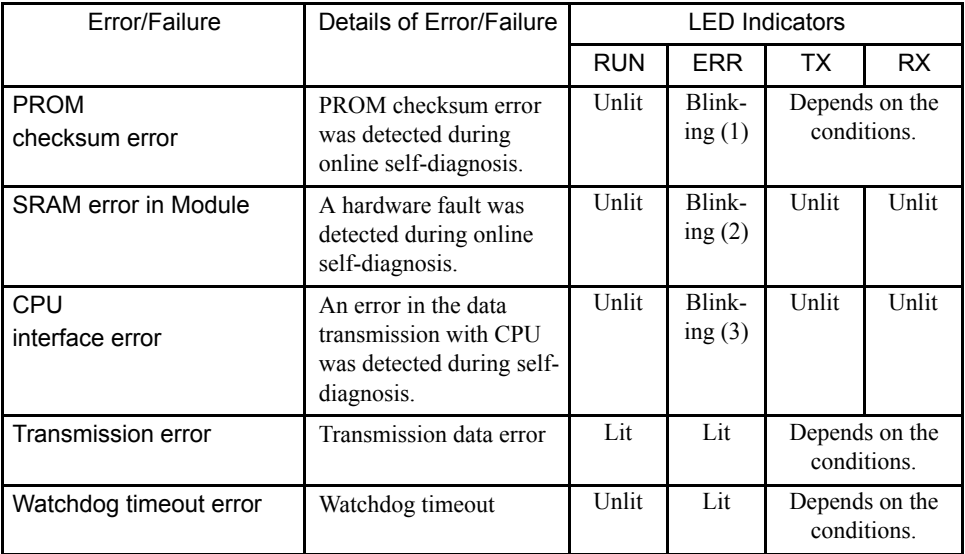

The LED indicators indicate error or failure occurred in the Module as shown below.

Note: The number in parentheses ( ) indicates the number of blinkings.

# RS-232C Ports 1 and 2 (CN1 and CN2)

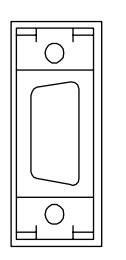

The CN1 and CN2 are used to connect devices with RS-232C interface. No standard cable available.

■ RS-422/485 Port (CN3)

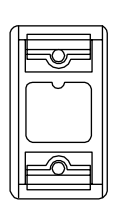

The CN3 is used to connect a device with RS-422 or RS-485 interface. No standard cable available.

5

### ■ Specifications of RS-232C Ports 1 and 2 (CN1 and CN2)

The following table shows the name and function of the CN1/CN2 connector pins.

|                                                                | Pin No.        | Signal<br>Name | Function                  | Pin No. | Signal<br>Name | <b>Function</b>           |
|----------------------------------------------------------------|----------------|----------------|---------------------------|---------|----------------|---------------------------|
| $\circ$<br>$\Omega$<br>$\circ$                                 |                | FG             | Protective ground-<br>ing | 6       | <b>DSR</b>     | Data set ready            |
| $\circ$<br>$\circ$<br>$\circ$<br>$\circ$<br>$\circ$<br>$\circ$ | $\overline{2}$ | <b>SD</b>      | Send data                 | 7       | SG             | Signal grounding<br>(0 V) |
|                                                                | 3              | <b>RD</b>      | Receive data              | 8       | N.C            | Not connected             |
|                                                                | 4              | <b>RS</b>      | Request to send           | 9       | <b>DTR</b>     | Data                      |
|                                                                | 5              | СS             | Ready to send             |         |                |                           |

Table 5.5 RS-232 Ports (CN1 and CN2)

For the connector on the Module, D-sub 9-pin female connector 17LE-13090-27 (D2BC) manufactured by DDK Ltd. is used.

Use a D-sub 9-pin male connector 17JE-23090-02 (D8B) manufactured by DDK Ltd. for the cable-end connector.

# ■ Specifications of RS-422/485 Port (CN3)

The following table shows the name and function of the CN3 connector pins.

| Ŧ                                                                               | Pin No. | Signal<br>Name | <b>Function</b>    | Pin No. | Signal<br>Name | <b>Function</b>  |
|---------------------------------------------------------------------------------|---------|----------------|--------------------|---------|----------------|------------------|
| $\circ$<br>$\circ$<br>O<br>$\circ$<br>$\circ$<br>$\Omega$<br>$\circ$<br>$\circ$ |         | $RX(-)$        | Receive data (-)   | 5       | $TRX (+)$      | $\ast$           |
|                                                                                 |         | $RX (+)$       | Receive data $(+)$ | 6       | $TX(-)$        | Send data (-)    |
|                                                                                 |         | N.C            | Not connected      |         | $TX(+)$        | Send data $(+)$  |
|                                                                                 | 4       | $RXR (+)$      | $\ast$             | 8       | SG             | Signal grounding |

Table 5.6 RS-422/485 Port (CN3)

\* A terminator is provided on the positive (+) polarity side.

For the connector on the Module, MR-8RFA4 (G) manufactured by Honda Tsushin Kogyo Co., Ltd. is used.

Use an MR-8M (G) (case: MR-8L) connector for the cable-end connector.

# RS-232C Port Connection Example

| MP920 217IF<br>(CN1, CN2) |   | Cable Connection and<br><b>Signal Direction</b> | <b>Remote Station</b><br>(D-sub 9-pin)<br>(Yaskawa specifications) |             |
|---------------------------|---|-------------------------------------------------|--------------------------------------------------------------------|-------------|
| Pin No.<br>Signal Name    |   |                                                 | Pin No.                                                            | Signal Name |
| <b>FG</b>                 |   |                                                 |                                                                    | FG          |
| SD (TXD)                  | 2 |                                                 | 2                                                                  | SD (TXD)    |
| RD (RXD)                  | 3 |                                                 | 3                                                                  | RD (RXD)    |
| <b>RS</b>                 | 4 |                                                 | $\overline{4}$                                                     | <b>RS</b>   |
| CS (CTS)                  | 5 |                                                 | 5                                                                  | <b>CS</b>   |
| DR (DSR)                  | 6 |                                                 | 6                                                                  | DR (DSR)    |
| SG                        | 7 |                                                 | 7                                                                  | SG          |
| <b>CD</b>                 | 8 |                                                 | 8                                                                  | <b>CD</b>   |
| ER (DTR)                  | 9 |                                                 | 9                                                                  | ERC(DTR)    |

Table 5.7 217IF Module RS-232C Transmission Line Connection

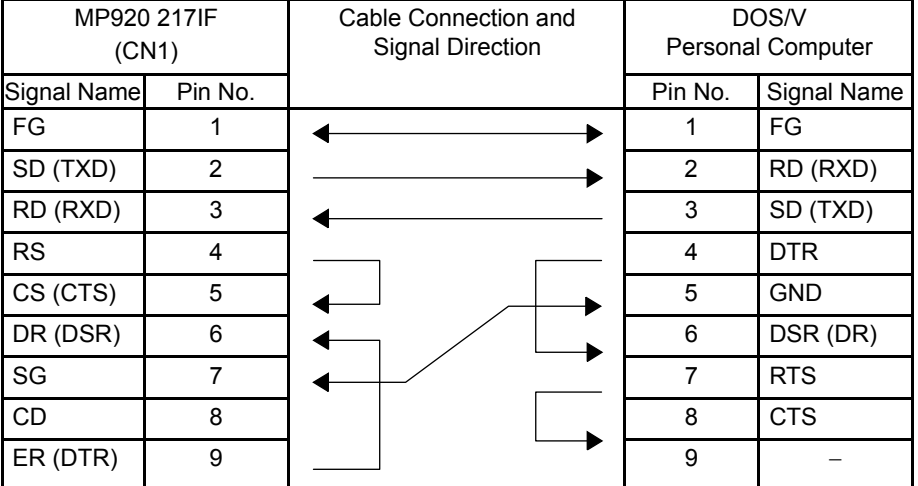

5.6.2 217 I/F Communications Module (217IF)

# ■ RS-485 Port Connection Example

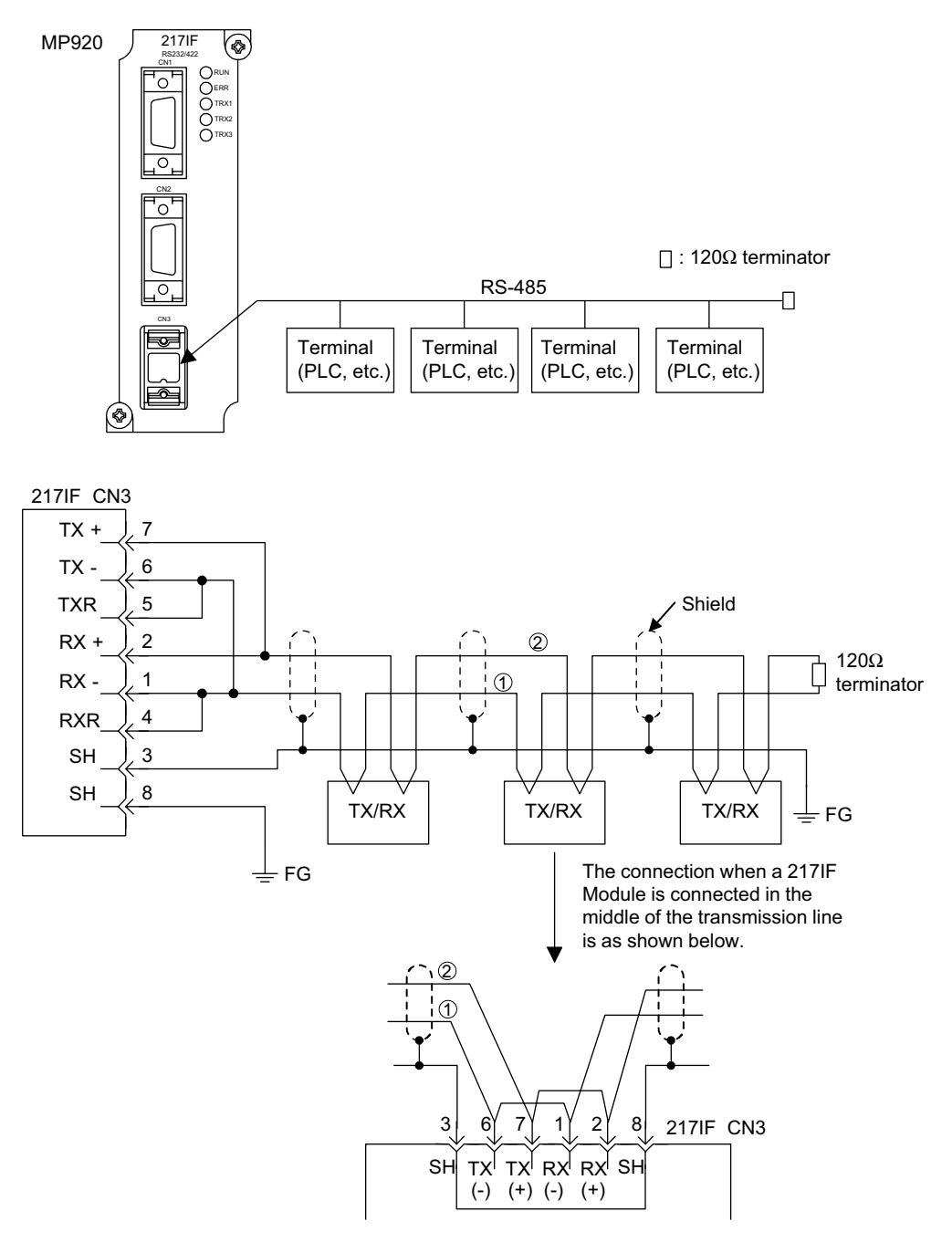

- Note: 1. With the CN3 interface, the terminator is enabled by connecting pins 5 and 6 and pins 1 and 4.
	- 2. Connect the FG of the 217IF CN3 to the FG terminal of the Power Supply Module using a lead wire.

# 5.6.3 215IF Communications Module (215IF)

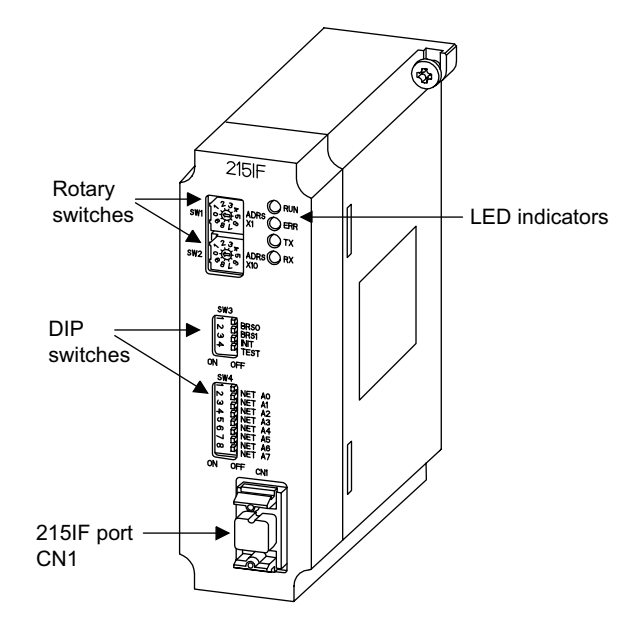

The following illustration shows the appearance of the 215IF Communications Module.

The details of each part of the 215IF Module are described below.

#### ■ LED Indicators

While the 215IF Module is operating normally, the RUN LED indicator is lit and the ERR LED indicator is unlit. When a failure occurs, the RUN lights off and the ERR lights up or blinks. The TX or RX LED indicator is lit while the 215IF Module is sending or receiving data.

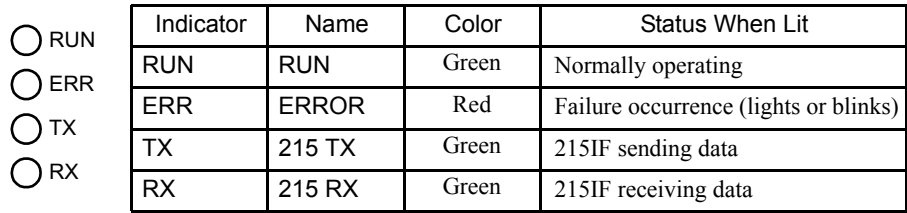

The LED indicators indicate error or failure occurred in the Module as shown below.

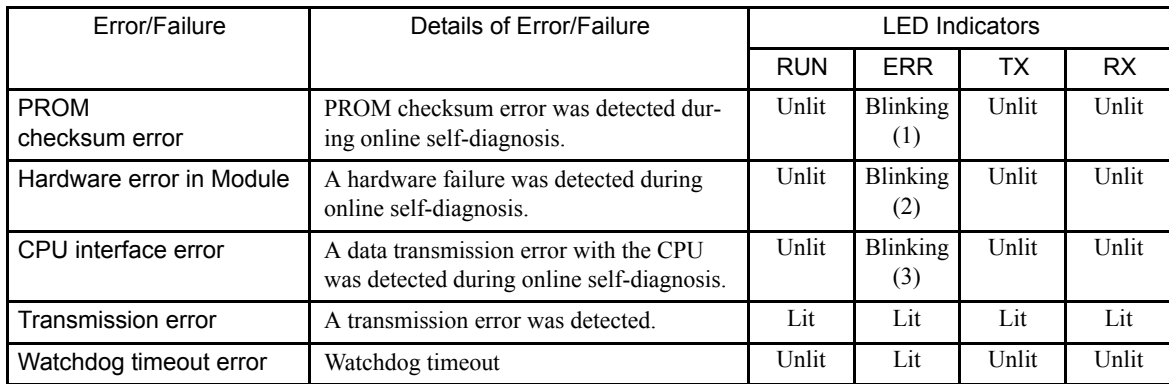

Note: The number in parentheses ( ) indicates the number of blinkings.

### Rotary Switches

The SW1 and SW2 are used to set the station address on the 215IF transmission. The SW1 sets the 1s digit  $(x)$  and the SW2 sets the 10s digit  $(x10)$ . Set a station address between 1 and 64. The SW1 and SW2 are valid only when the INIT of SW3 is set to ON.

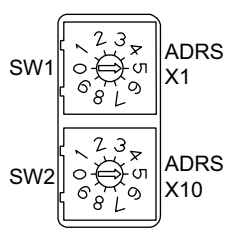

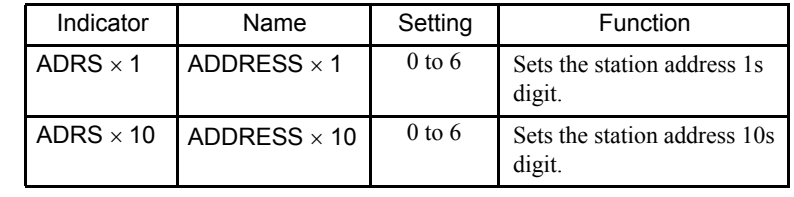

# DIP Switch (SW3)

The SW3 is used to set the operation mode such as transmission speed and self-diagnosis.

All the pins of SW3 are set by default to OFF (to the right).

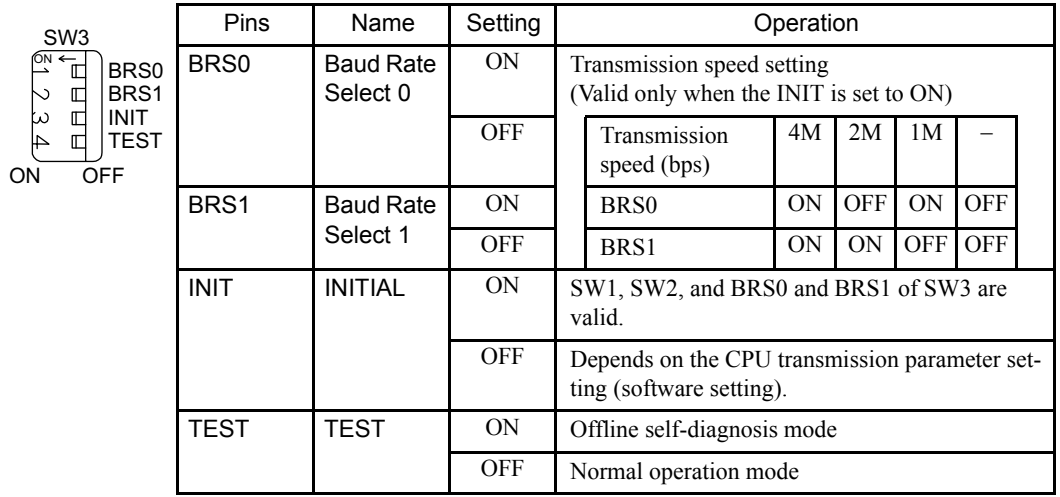

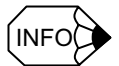

#### INIT Pin of DIP Switch SW3

When the power is turned ON with the INIT pin set to ON, the 215IF Module executes message communications according to the station addresses set by SW1 and SW2, the transmission speed set by BRS0 and BRS1 of SW3, and the network address set by SW4. In this case, the link communication is not executed and the relay function is disabled.

When the power is turned ON with the INIT pin set to OFF, the 215IF Module executes the link communications and message communications according to the settings in the Module Condiguration Definition Window of the MPE720. In this case, the settings of SW1, SW2, BRS0 and BRS1 of SW3, and SW4 will be ignored.

To perform engineerings such as programming and register display on the MPE720 using the 215IF Module when no module configuration definition is set, set the INIT pin to ON. Set the INIT pin to ON only when forcibly communicating with the MPE720 such as when the CPU memory is cleared.

# **DIP Switch (SW4)**

 $O<sub>N</sub>$ 

The SW4 is used to set the network number of the 215IF transmission. Set a network number between 1 and 254. The SW4 is valid only when the INIT of SW3 is set to ON.

All the pins of SW4 are set by default to OFF (to the right).

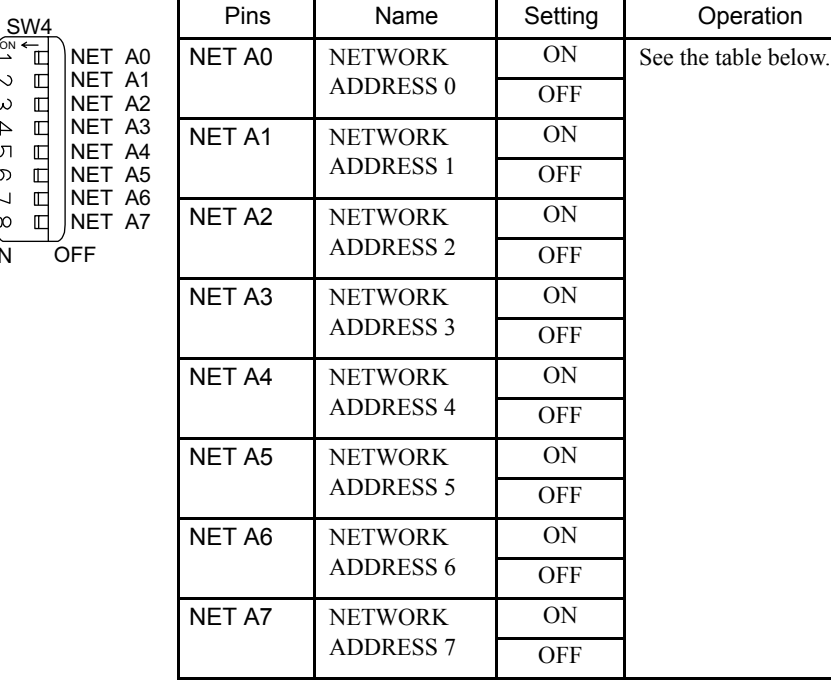

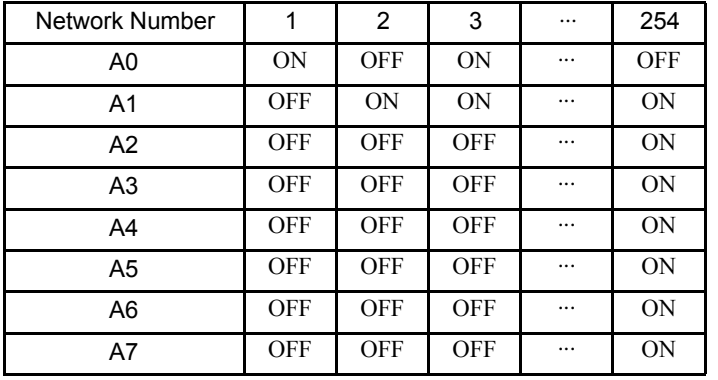

 $\blacksquare$  215IF Port (CN1)

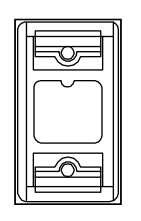

The CN1 is used for connection between 215IF Modules. No standard cable available.

5.6.3 215IF Communications Module (215IF)

# ■ Specifications of CN1 Connector Pin

The following table shows the names and functions of the CN1 connector pins.

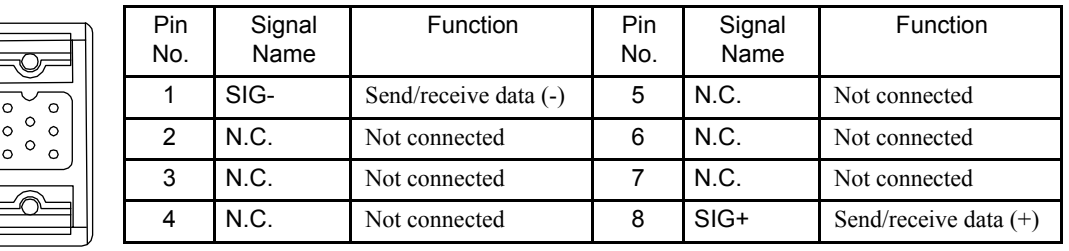

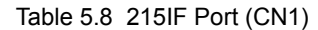

For the connector on the Module, MR-8RFA4 (G) manufactured by Honda Tsushin Kogyo Co., Ltd is used. Use an MR-8M (G) (case: MR-8L) for the cable-end connector.

# ■ 215IF Modules Connection Example

The following figure shows the 215IF Module connection example.

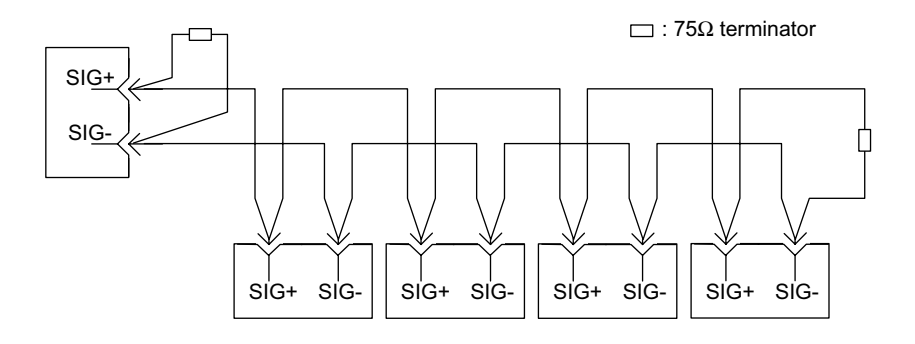

# 5.6.4 DeviceNet Interface Module (260IF)

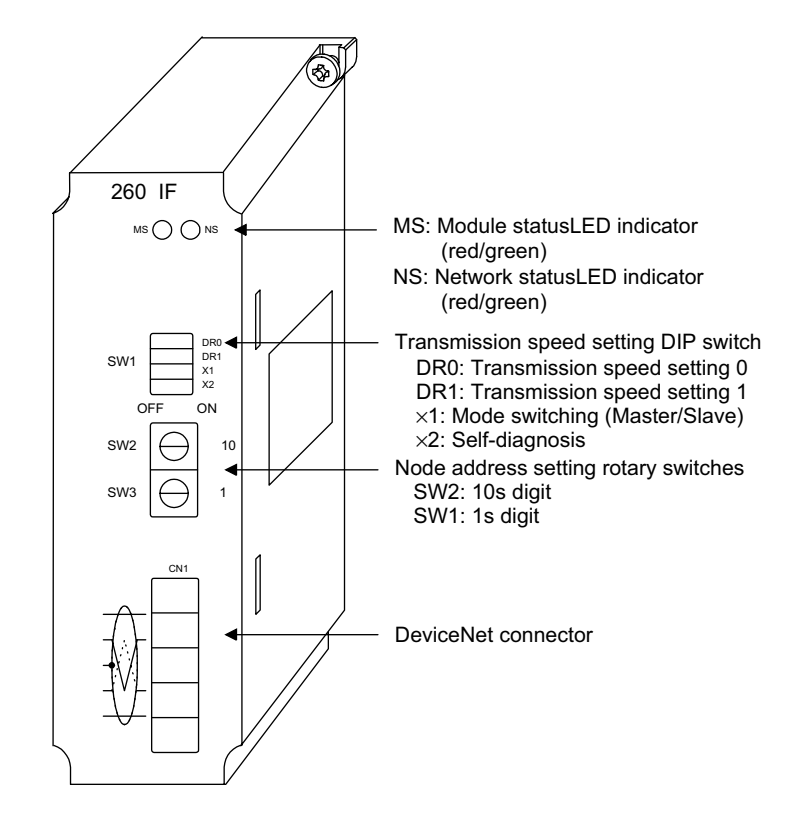

The following illustration shows the appearance of the 260IF DeviceNet Interface Module.

The detalis of each part of the 260IF Module are described below.

### DIP Switch (SW1)

The SW1 is used to set the DeviceNet transmission speed and select the DeviceNet mode, Slave or Master.

| Name            | Meaning                              |                              | Setting                                     |                 |                            |  |  |
|-----------------|--------------------------------------|------------------------------|---------------------------------------------|-----------------|----------------------------|--|--|
| DR <sub>0</sub> | <b>DeviceNet</b>                     |                              |                                             |                 |                            |  |  |
|                 | <b>Transmission Speed</b><br>Setting |                              | DR <sub>1</sub>                             | DR <sub>0</sub> |                            |  |  |
|                 |                                      |                              | <b>OFF</b>                                  | OFF             | 125 kbps (factory setting) |  |  |
| DR <sub>1</sub> |                                      |                              | <b>OFF</b>                                  | ON              | 250 kbps                   |  |  |
|                 |                                      |                              | ON                                          | <b>OFF</b>      | 500 kbps                   |  |  |
|                 |                                      |                              | <b>ON</b>                                   | <b>ON</b>       | This setting is prohibited |  |  |
|                 |                                      |                              |                                             |                 |                            |  |  |
| X <sub>1</sub>  | DeviceNet Mode                       |                              | OFF: DeviceNet Slave mode (factory setting) |                 |                            |  |  |
|                 | Selection                            | DeviceNet Master mode<br>ON: |                                             |                 |                            |  |  |
| X <sub>2</sub>  | Not used                             | Always set to OFF.           |                                             |                 |                            |  |  |

Table 5.9 DIP Switch SW1
5.6.4 DeviceNet Interface Module (260IF)

#### Rotary Switches SW2 and SW3

The SW2 and SW3 are used to set the MAC ID of the DeviceNet.

Table 5.10 Rotary Switches SW2 and SW3

| Name      | Meaning         | Setting  |                                                              |
|-----------|-----------------|----------|--------------------------------------------------------------|
| *10 (SW2) | MACID 10s digit | $0$ to 6 | Use these two rotary switches to set the node                |
| *1 (SW3)  | MACID 1s digit  | $0$ to 9 | MAC ID in decimal between 0 and 63.<br>(Factory setting: 00) |

#### ■ LED Indicators

The following table shows the LED indicator display patterns.

Table 5.11 LED Indicator Display Patterns

| Name      | Display                    | <b>Status</b>                                                         | Meaning                                                                                                    |
|-----------|----------------------------|-----------------------------------------------------------------------|----------------------------------------------------------------------------------------------------|
| МS        | 2-color LED<br>(red/green) | Unlit<br>Lit in green<br>Lit in red                                   | Module power supply disconnected<br>Normal operation<br>Self-diagnosis error/Watchdog timeout error                                                                                                    |
| <b>NS</b> | 2-color LED<br>(red/green) | Unlit<br>Green blinking<br>Lit in green<br>Red blinking<br>Lit in red | Module power supply disconnected/Offline status <sup>*1</sup><br>No connection being established in online status<br>Connection being established in online status<br>No DeviceNet communications<br>Communications disabled (duplicated MAC ID)/Bus<br><b>OFF</b><br>Watchdog timeout error <sup>*2</sup> |

\* 1. Offline status: Status from the time the LED test after startup completes to the time the MAC ID duplication check completes (2 seconds)

Online status: Status after the MAC ID duplication check completes at startup

\* 2. If a DeviceNet bus OFF error occurs due to disconnection from the power supply, the 260IF Module executes the Automatic Reset operation according to the DeviceNet specifications. In this case, the NS lights up in red in a instant, then lights out. When the network power supply is restored, the NS will start blinking in green (no connection being established in online).

The 260IF executes the MS and NS LED check for one second when the power is turned ON according to the DeviceNet Specifications. The following figure shows the LED display during the LED test.

The LED test sequence after the power is turned ON is shown below. Check to see if there is a LED failure according to the status of each LED. The time required for the LED test is 1 second.

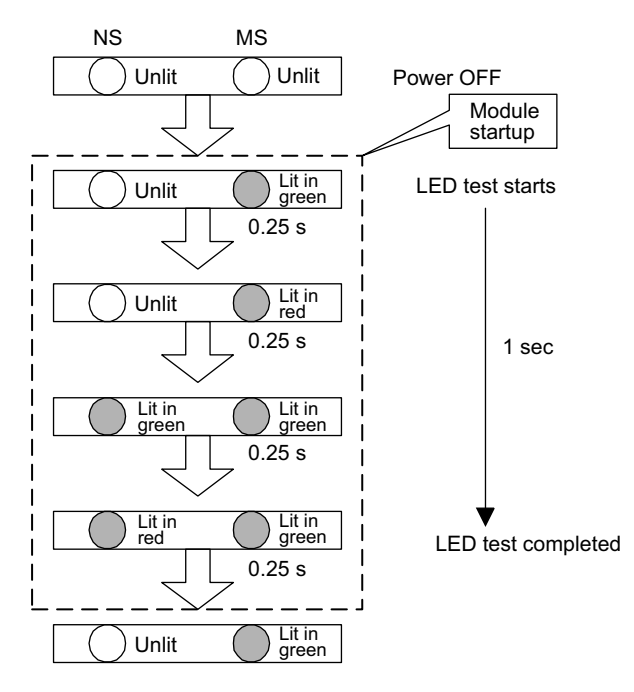

Fig. 5.3 LED Display Status during LED Check

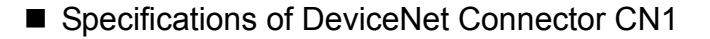

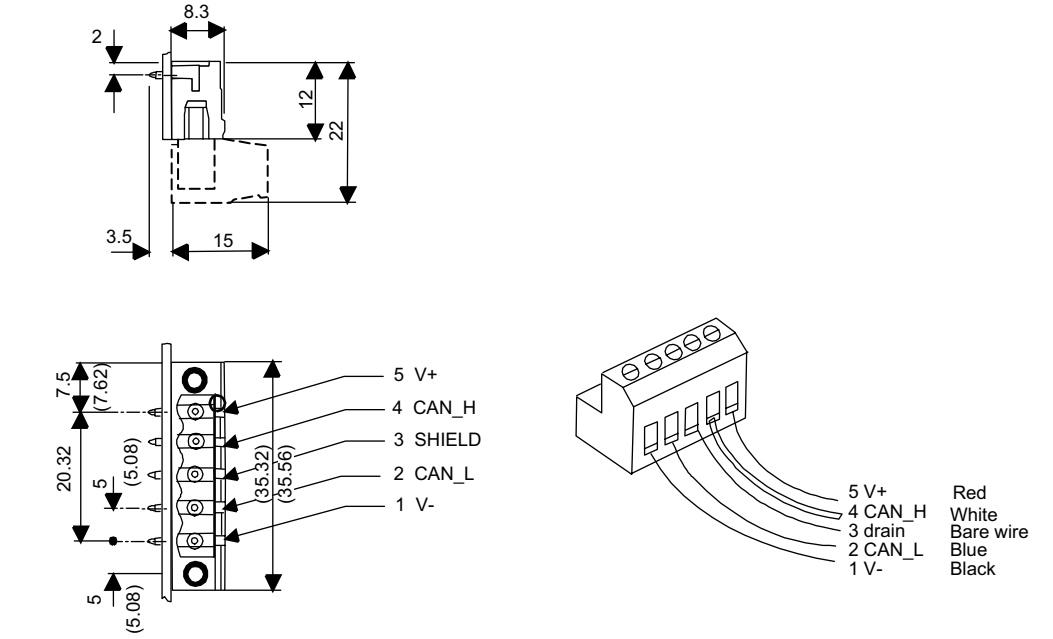

Open plug (5-pin, male) conforming to DeviceNet specification

Network-side connector (female)

Units: mm

5

Fig. 5.4 DeviceNet Connector CN1

5.6.4 DeviceNet Interface Module (260IF)

## ■ CN1 Signal Name

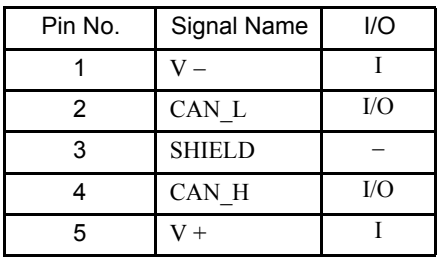

## 5.7 Expansion Module

## 5.7.1 Expansion Interface Module (EXIOIF)

The following illustration shows the appearance of the EXIOIF Expansion Interface Module.

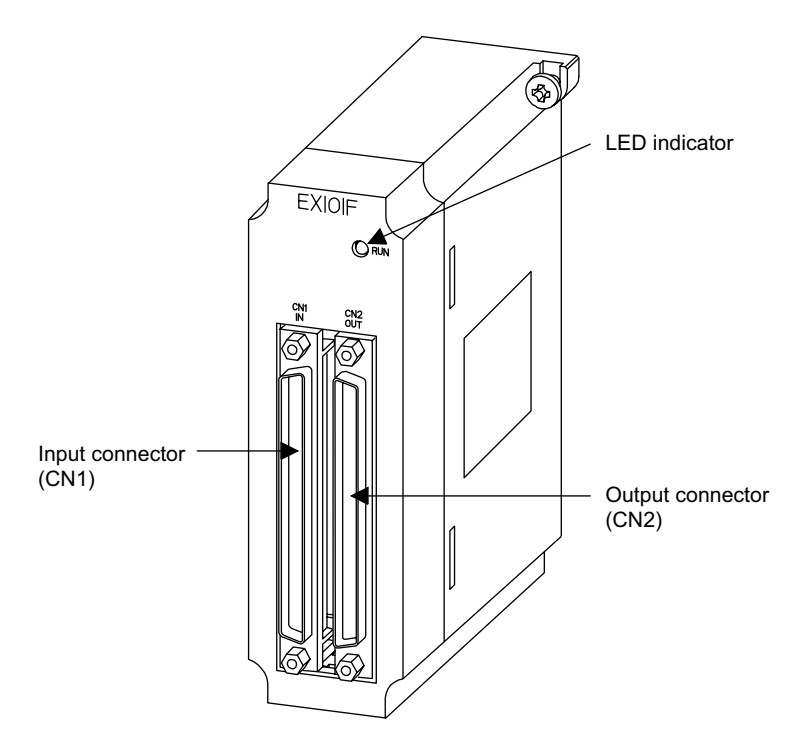

The details of each part of the EXIOIF Module are described below.

#### ■ LED Indicator

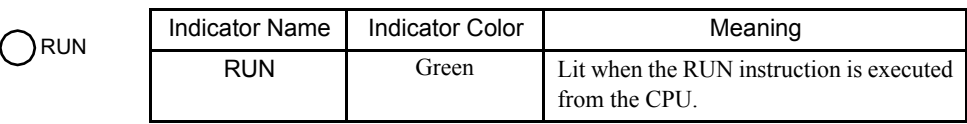

#### External I/O Connectors

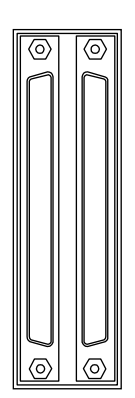

The I/O connector is used to connect a Mounting Base to up to four racks.

Use the following cable for this connector.

- JEPMC-W6130-A5 (0.5 m)
- JEPMC-W6130-01 (1.0 m)

5.7.1 Expansion Interface Module (EXIOIF)

The following illustration shows how to connect the I/O connectors.

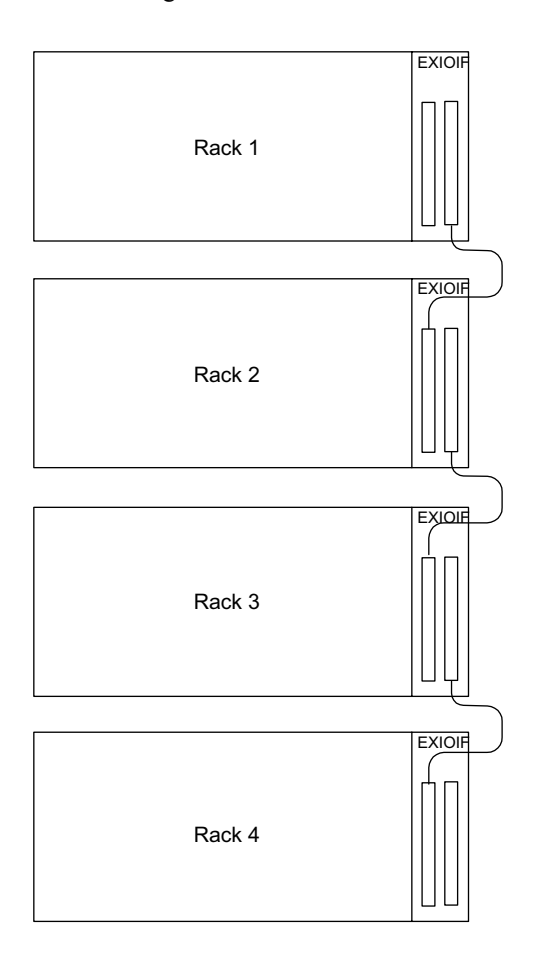

#### 5.7.2 Mounting Base

The following illustration shows the appearances of the MB-01 and MB-02 Mounting Bases.

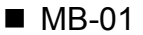

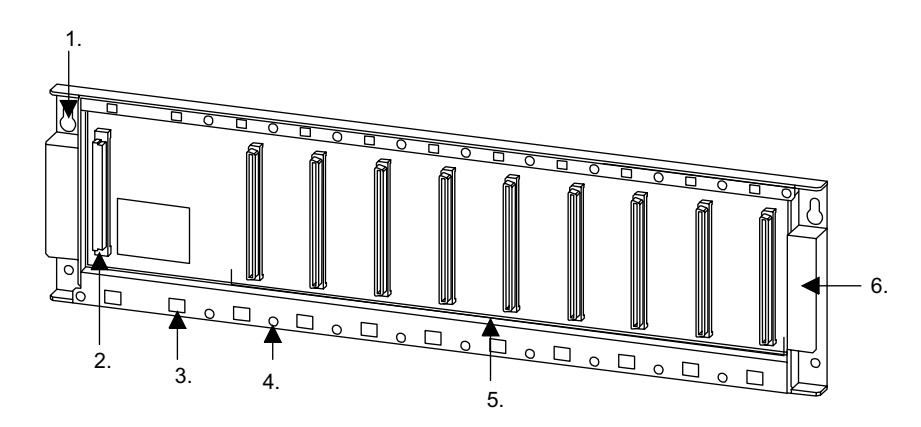

 $M_{\rm B-02}$ 

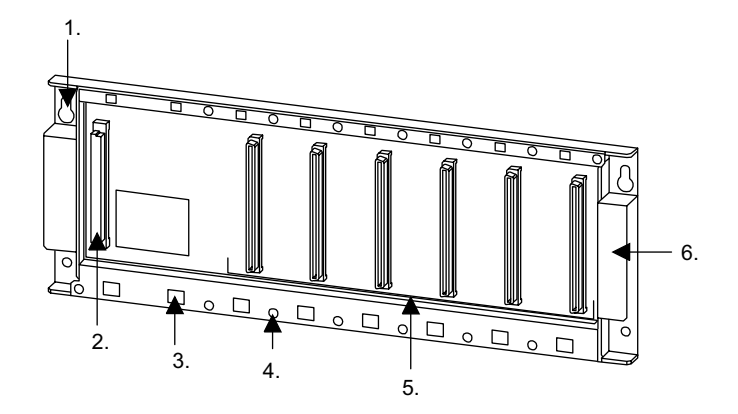

The parts of the Mounting Base are described below.

1. Base Mounting Holes

Elongated holes used to mount the Mounting Base to a panel, such as a control panel.

2. Power Supply Module Connector

A dedicated connector used to mount the Power Supply Module (PS-01, PS-03).

3. Module Mounting Hole

A hole in which the protrusion on the back of a Module is inserted to secure the Module.

4. Module Mounting Tapped Hole

A tapped hole used to secure a Module to the Mounting Base.

5. Module Connector

A connector used to mount a Module (except the Power Supply Module).

6. Handles

Handles used when installing the Mounting Base.

# 6

## System Startup

This chapter describes the procedure to start up the MP920 system.

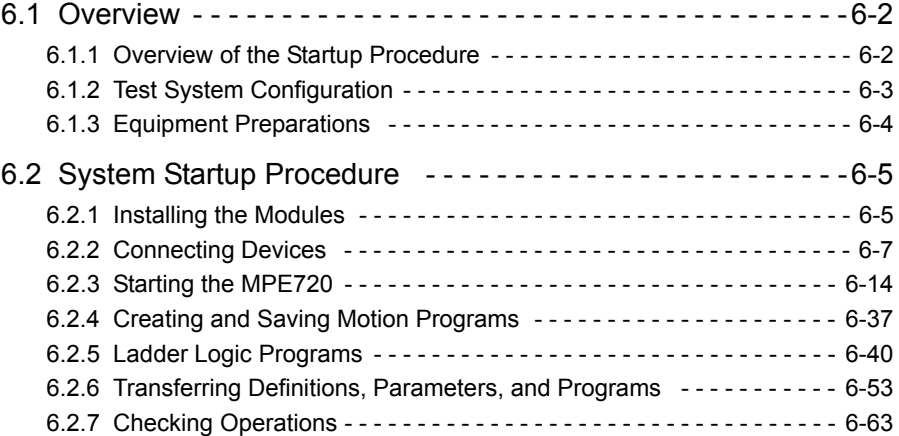

6.1.1 Overview of the Startup Procedure

## 6.1 Overview

This section overviews the system startup procedure and describes the test system configuration and preparation.

#### 6.1.1 Overview of the Startup Procedure

The system startup procedure is as follows:

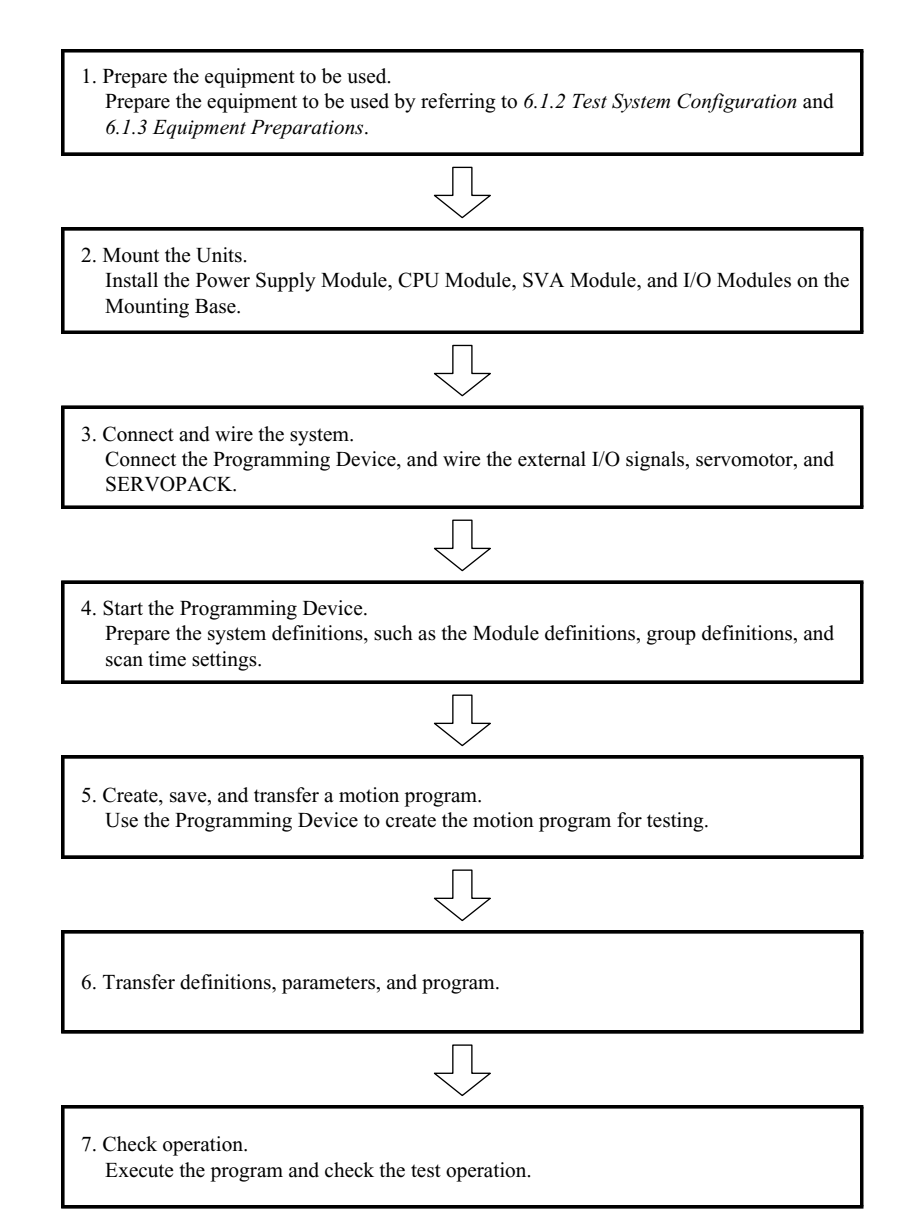

## 6.1.2 Test System Configuration

The Test System is a simple system for explaining MP920 system startup. The Test System is different from the one that is used for actual applications.

The following illustration shows the Test System configuration.

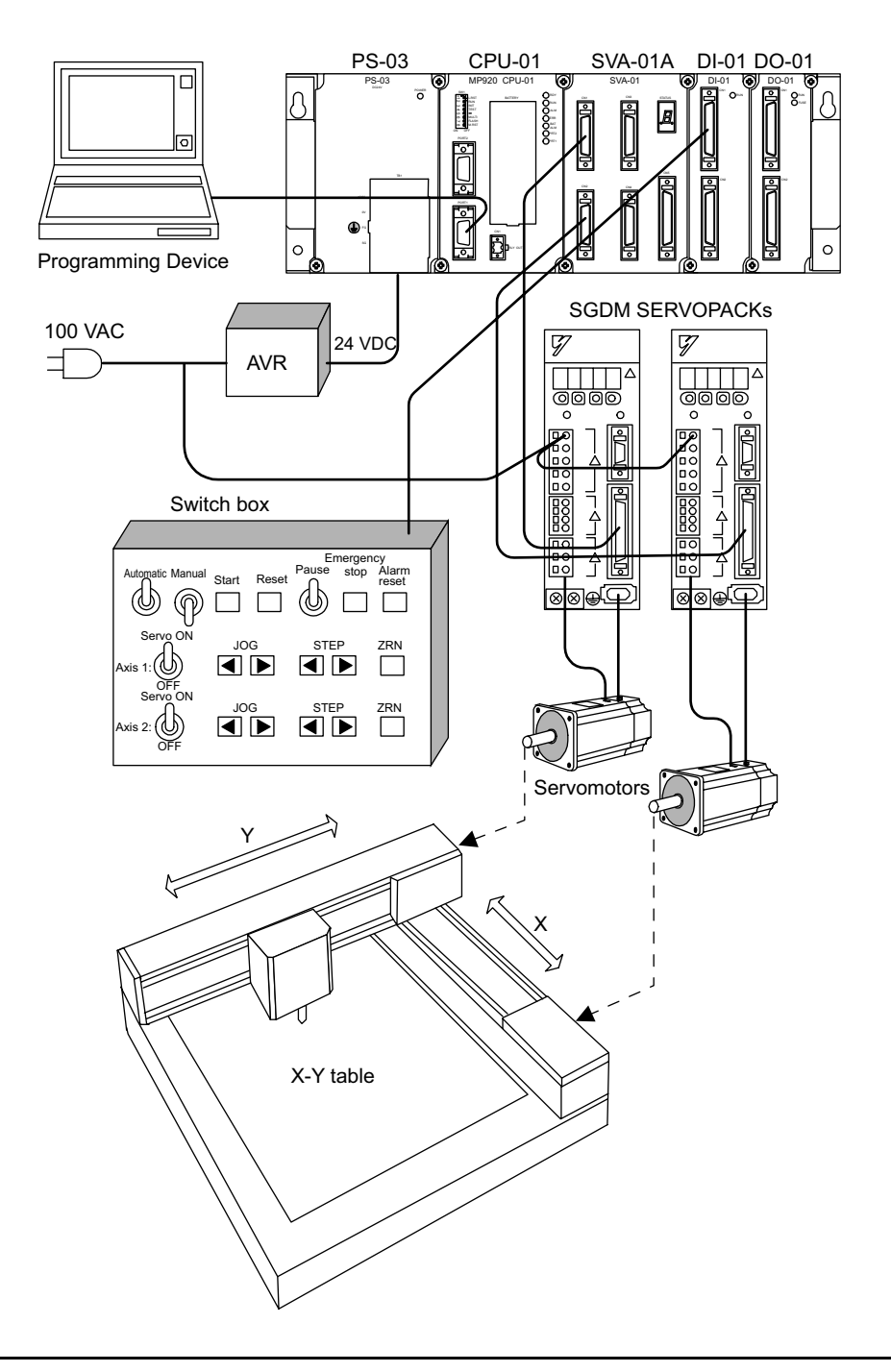

IMPORTANT

Because this system is used for testing, there is no emergency stop circuit, and no servo amp power OFF circuit for overtravel. For actual applications, be sure to insert the correct emergency stop circuits. 6.1.3 Equipment Preparations

## 6.1.3 Equipment Preparations

Prepare the equipment shown in the following tables.

#### Controller-related Equipment

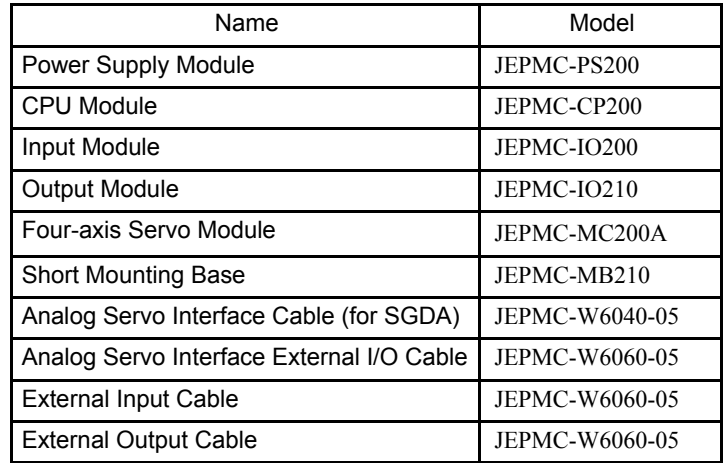

#### Servo-related Equipment

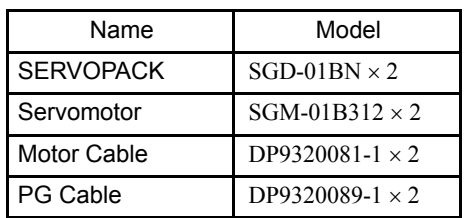

#### **Programming Device-related Equipment**

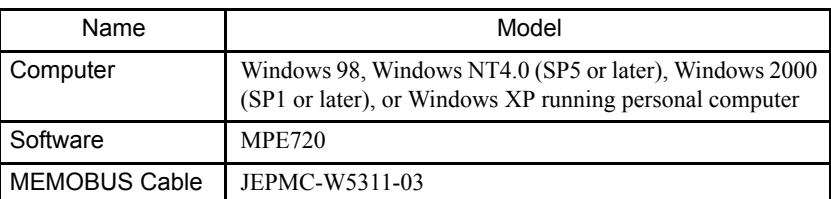

#### ■ Other Required Equipment

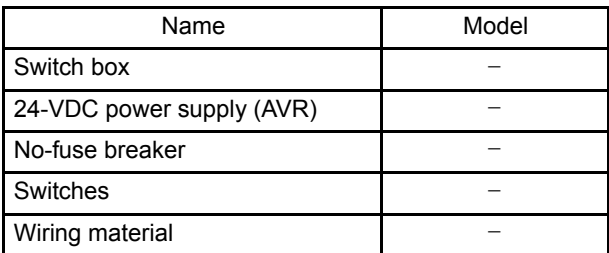

## 6.2 System Startup Procedure

This section explains the procedure when a Test System is used for positioning control. Refer to the relevant reference manuals for the operation required for each procedure. Details of the machine system design have been omitted here.

#### 6.2.1 Installing the Modules

Install the Power Supply, CPU, Input, Output, and other Modules on the Mounting Base.

#### ■ Installation Position of Each Module

The installation position of the Power Supply Module is fixed, but other Modules can be installed in any other position.

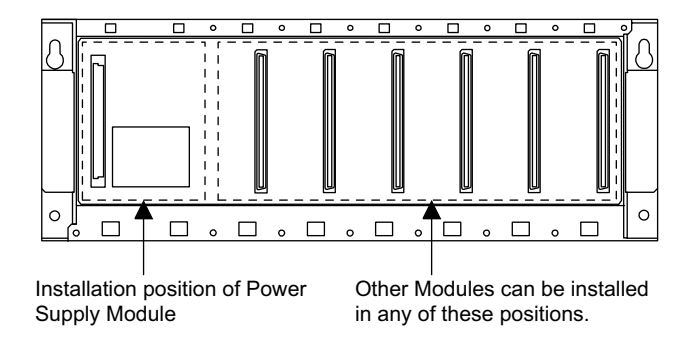

#### **Procedure for Installing Modules**

 $\Box$  $\circ$  $\circ$  $\Box$  $\circ$ Protrusion (small)  $\circ$  $\circ$ 

The large and small protrusions on the back of each Module fit into the corresponding holes in the Mounting Base.

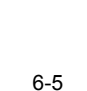

Protrusion (large)

6.2.1 Installing the Modules

Use the following procedure to install a Module.

1. Align the two protrusions on the back of the Module with the module mounting holes in the Mounting Base.

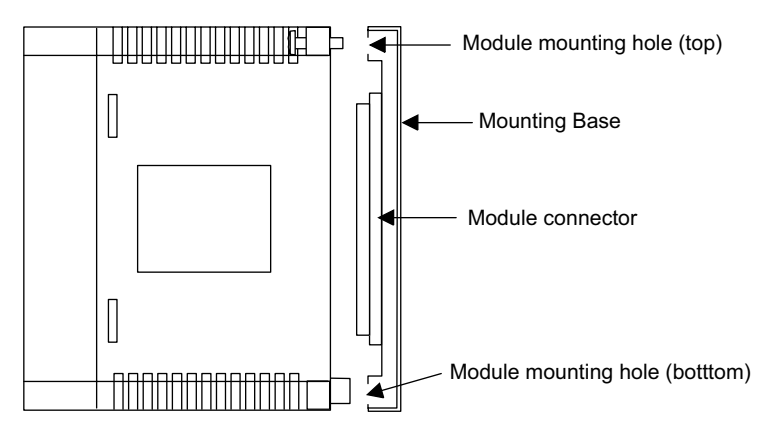

2. Press the Module onto the Mounting Base so that the connector on the back of the Module fits into the connector on the Mounting Base.

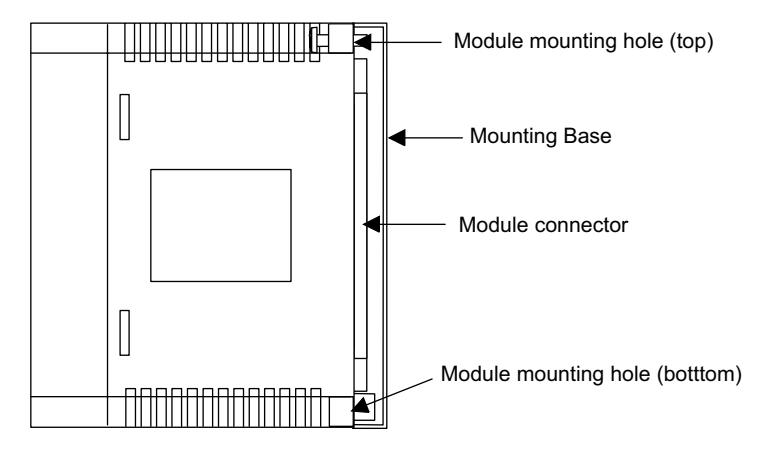

3. Tighten the top and bottom module mounting screws with a Phillips screwdriver.

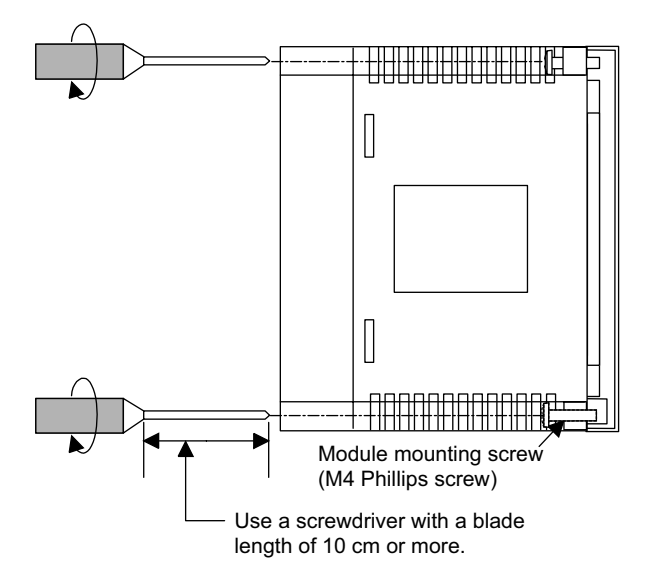

This completes the installation procedure.

## 6.2.2 Connecting Devices

#### ■ Connecting the Programming Device

The following illustration shows the method of connecting the Programming Device and the CPU-01 Module.

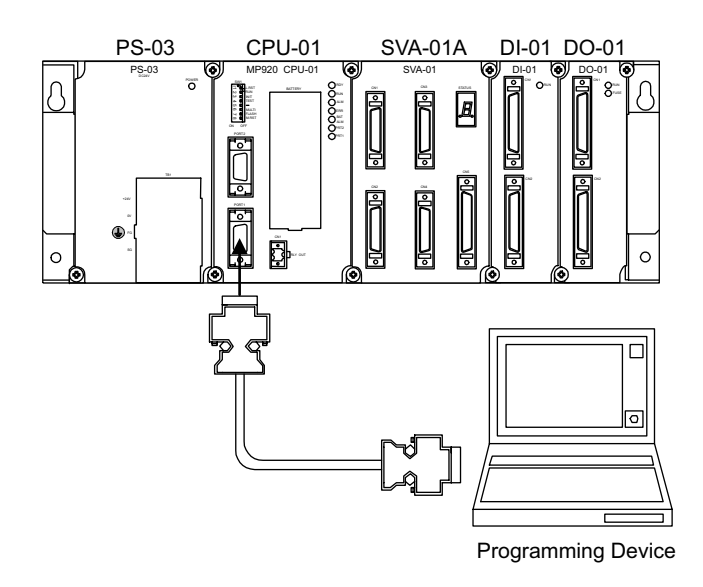

When connecting the Programming Device and the CPU-01 Module communications port, use the following cables.

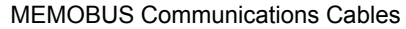

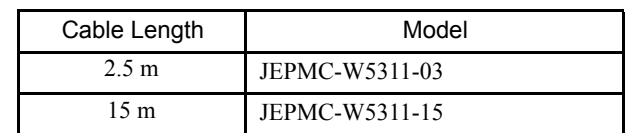

#### ■ Local Input Module Connector Wiring

The following illustration shows the method of connecting the external input signal terminals and the DI-01 Input Module connectors.

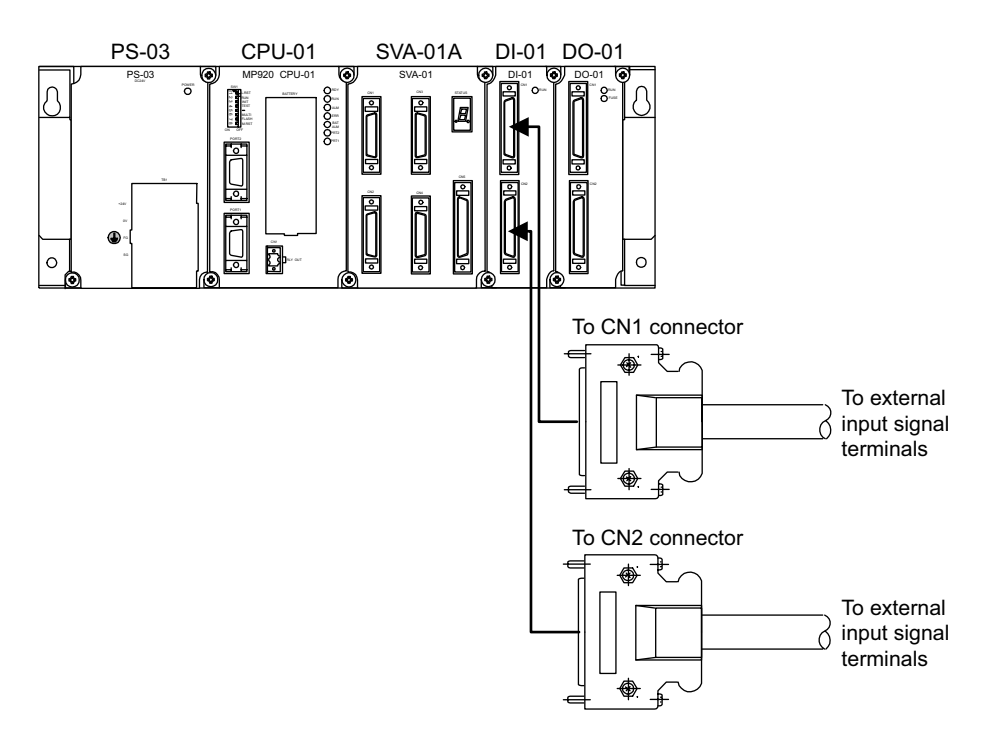

When connecting the external input signal terminals and the DI-01 Input Module connector, use the following cables.

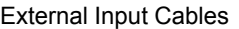

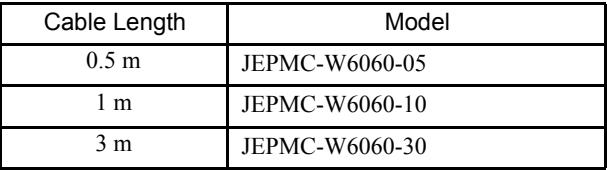

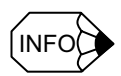

See *5.3.1 DI-01 Input Module* for the DI-01 Input Module connector specifications, connector pin layout, and connection examples.

#### Remote Output Module Connector Wiring

The following illustration shows the method of connecting the external output signal terminals and the DO-01 Output Module connectors.

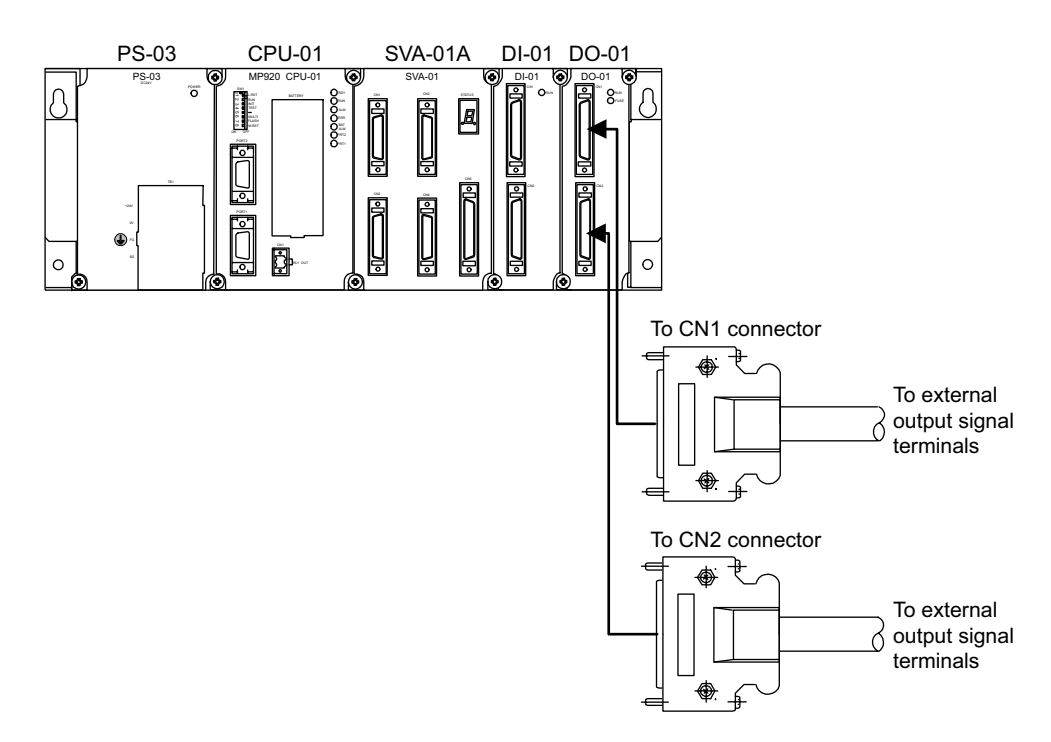

When connecting the external output signal terminals and the DO-01 Output Module connector, use the following cables.

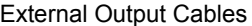

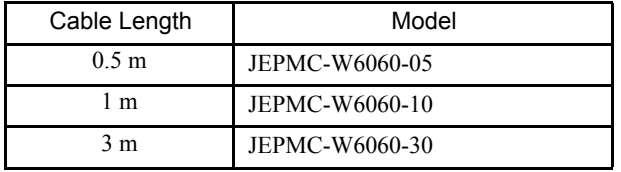

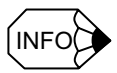

See *5.3.2 DO-01 Output Module* for the DO-01 Output Module connector specifications, connector pin layout, and connection examples.

#### ■ Connecting the Switch Box

The switch box used by the ladder logic program that is automatically generated on the Group Definition Window is connected as shown in the following illustration.

• Axis input signals: DI-01 Module CN1 connector

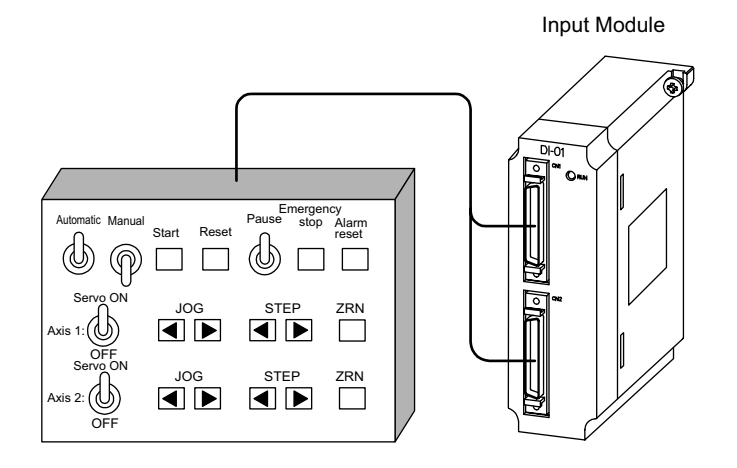

#### Switch Box External Signal Allocation

Allocate the switch box signals as shown in the following table.

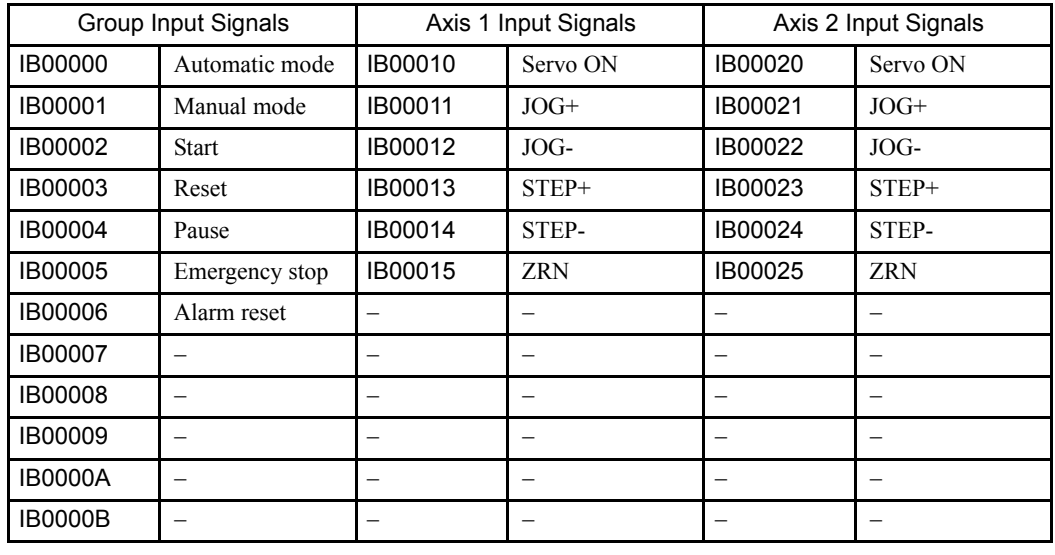

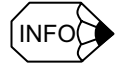

By default, the group input signals and axis input signals are allocated sequentially starting from IB00000. When a test must be conducted without connecting the input signal lines, it is convenient to set the M registers.

Turning ON or OFF the signals on the Register List Window has the same effect as using the switch box.

#### Switch Box Connection Diagram

The following illustration shows a switch box connection diagram.

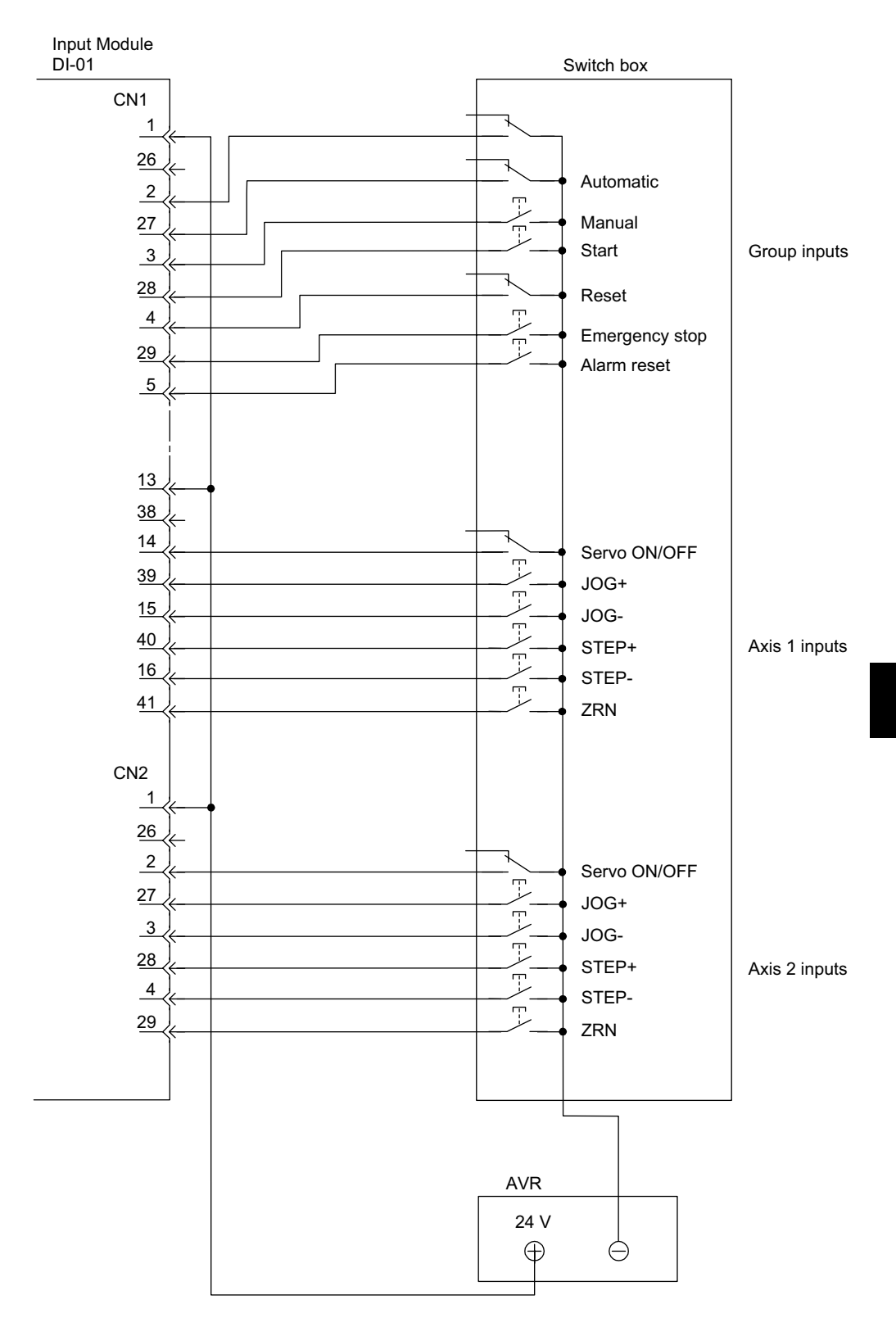

#### ■ Connection of SERVOPACK and Servomotor

Use the special cable and encoder cable to connect the SERVOPACK and Servomotor.

#### SGDA SERVOPACK

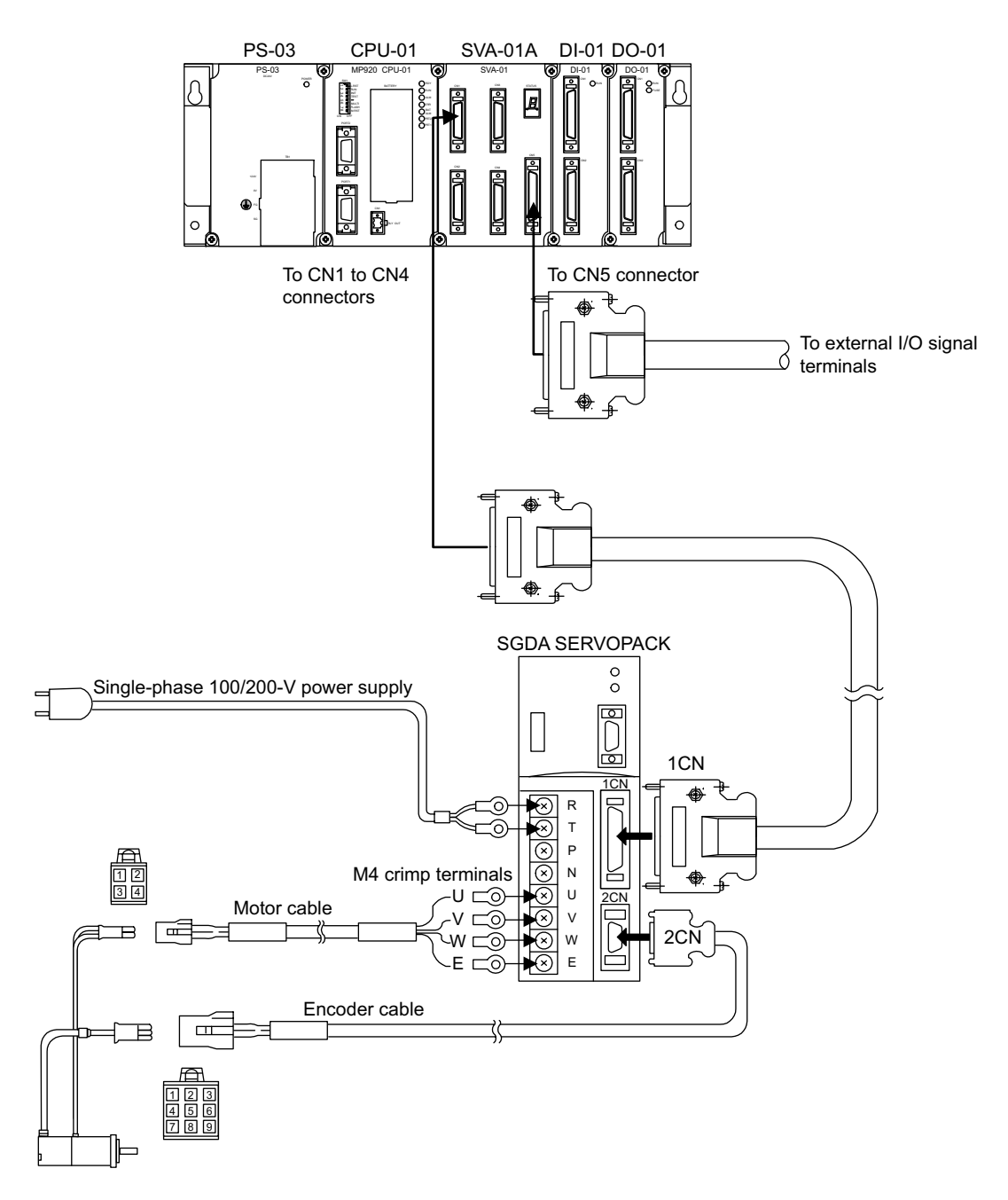

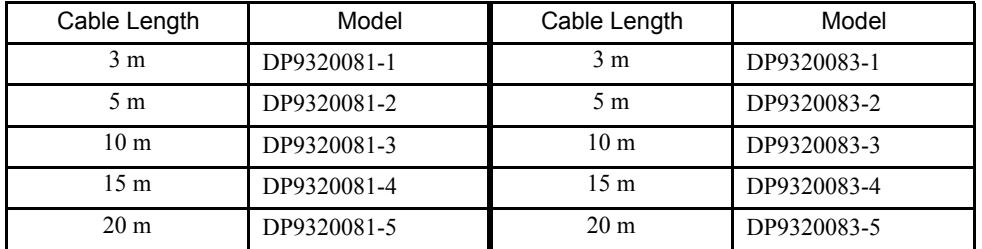

#### Motor Cables

#### Encoder Cables

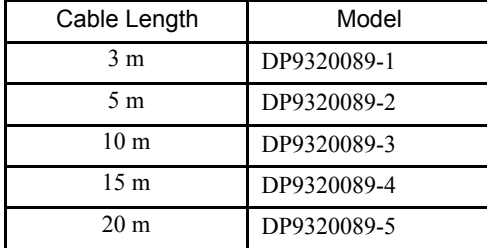

#### **Memory Initialization**

Use the following procedure to initialize the memory. The user programs and definition data will be erased.

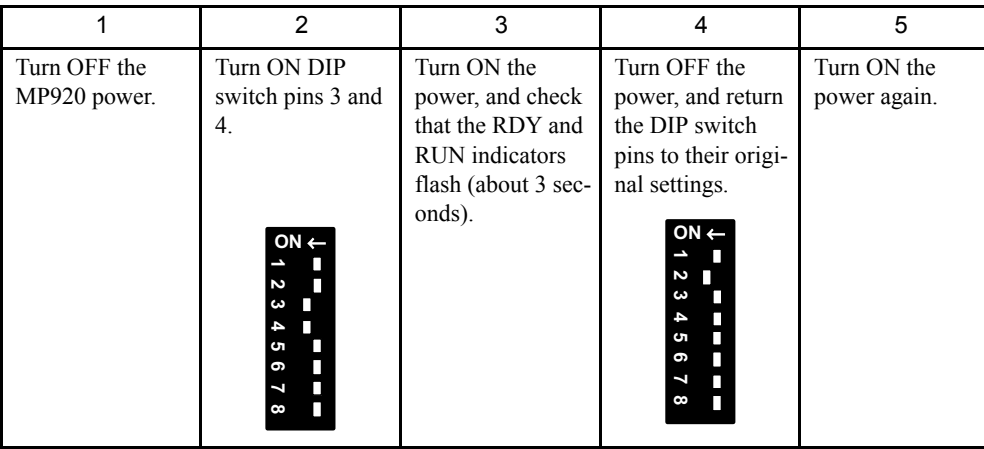

Always initialize memory if you remove the battery when the MP920 Modules are turned OFF.

## 6.2.3 Starting the MPE720

This section explains the Modules configuring the MP920, the module configuration definitions for I/O allocation, and the methods of setting group definitions for the number of axes and tasks. Be sure to set these when the system is first started up.

#### **MPE720 Startup Procedure**

Make sure the MPE720 System Software is installed in advance.

The following is an overview of the MPE720 startup procedure.

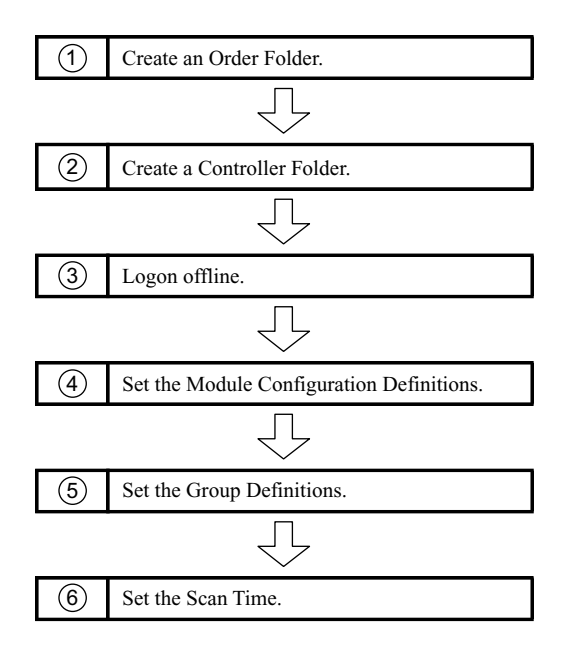

#### ■ Creating an Order Folder

Start the MPE720 and create an order folder from the File Manager Window.

- Example: File name: TESTPLC
- 1. Point to *root*, and then click *New (N)*  $\rightarrow$  *Order Folder (O)*.

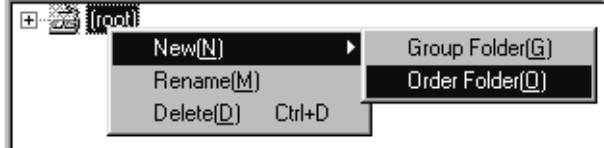

2. In the dialog box, input the order folder name and click the **OK** button. The order folder name must be eight characters or less.

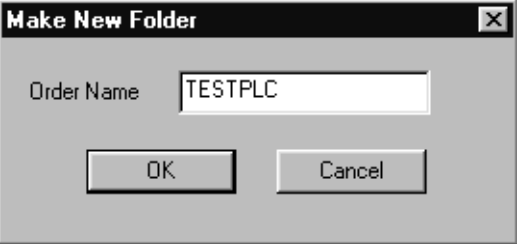

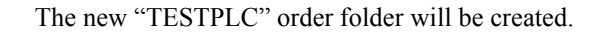

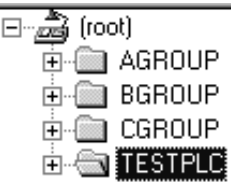

■ Creating a Controller Folder

Register the new Controller to be used to create the program.

- Example: Controller name: XY-TABLE Controller type: MP920
- 1. Point to the TESTPLC order folder, right click, and then click *Make New Folder (N)*  $\rightarrow$ *Controller Folder (C)*.

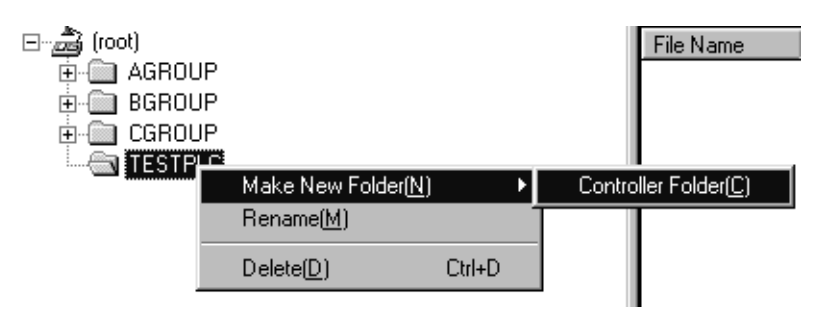

2. In the Controller Configuration Window, set the Controller Name and Controller Type, and click the **OK** button.

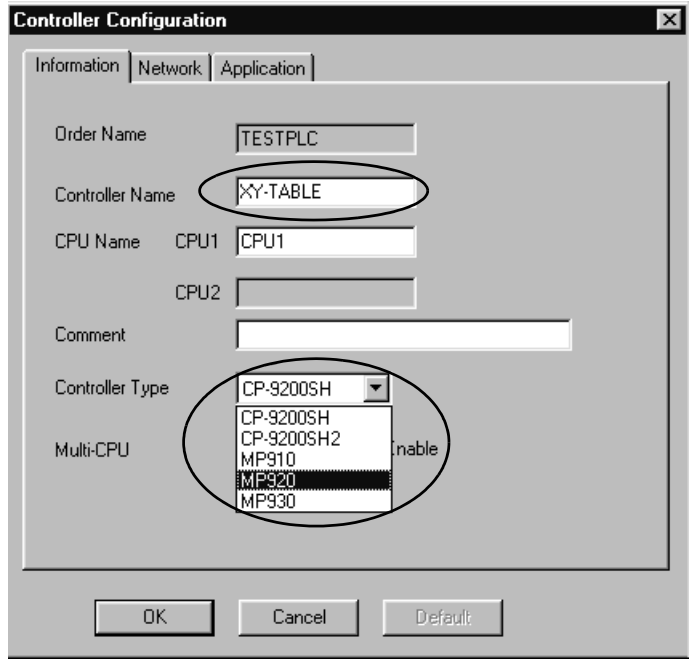

The new Controller Folder will be created.

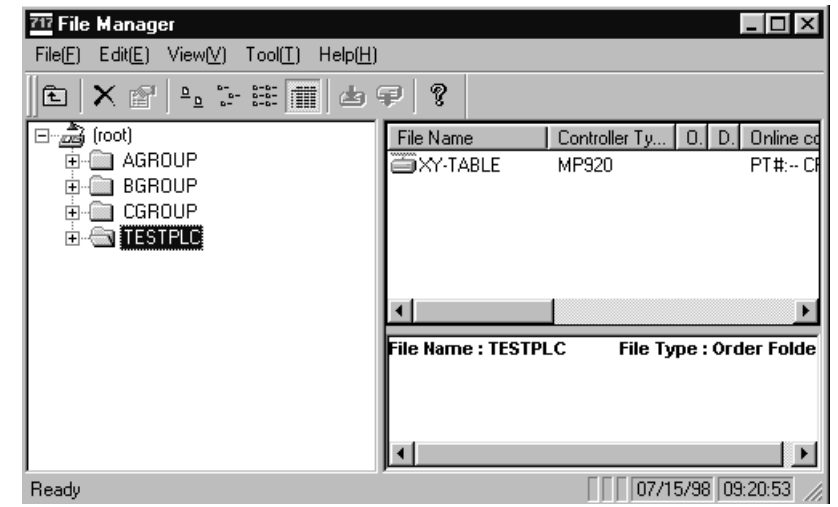

#### Logging On Offline

When creating a Controller program or definition data, you must log onto the Controller.

1. Double-click the *XY-TABLE* Controller Folder and CPU1.

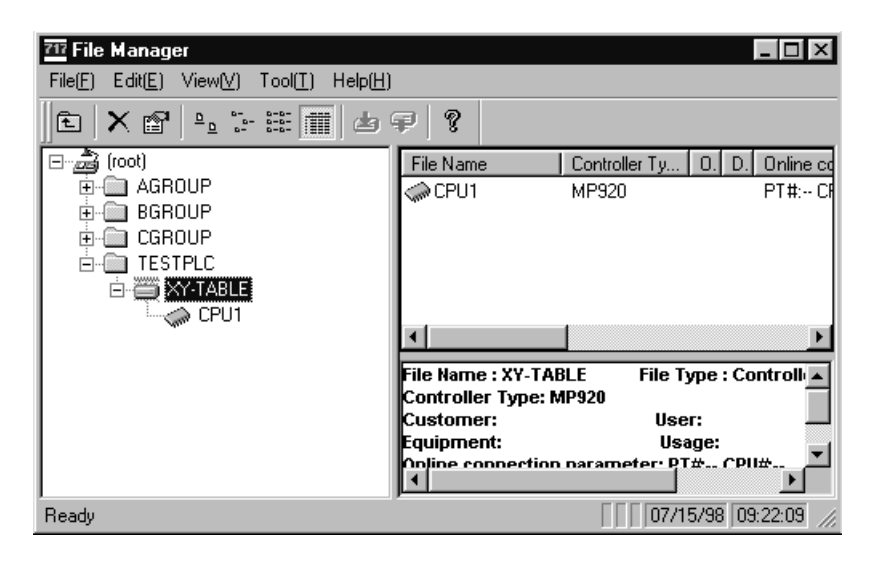

2. Input the user name **USER-A** and password **USER-A**, and click the **OK** button.

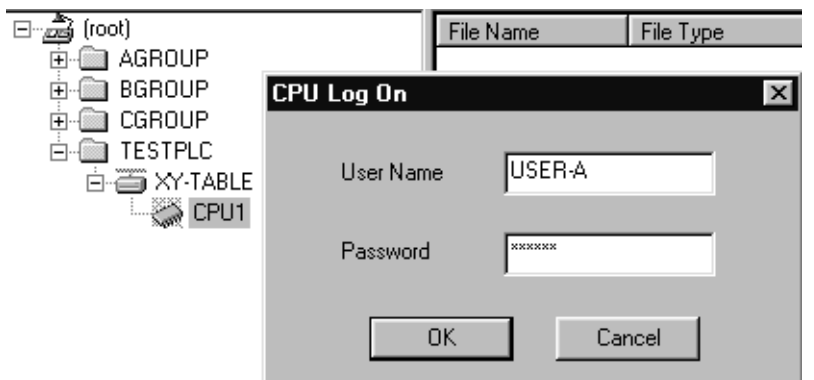

The Controller Folder XY-TABLE C Register, Definition, Programs, and Table Data Folders will be displayed, and logon has been completed.

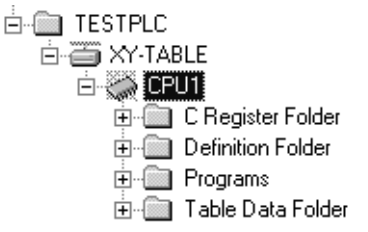

#### ■ Module Definitions

Set the MP920 CPU Module, SVA-01 Module and I/O Module.

1. On the File Manager Window, double-click *XY-TABLE*, *CPU1*, *Definition Folder*, and *Module Definition* in this order.

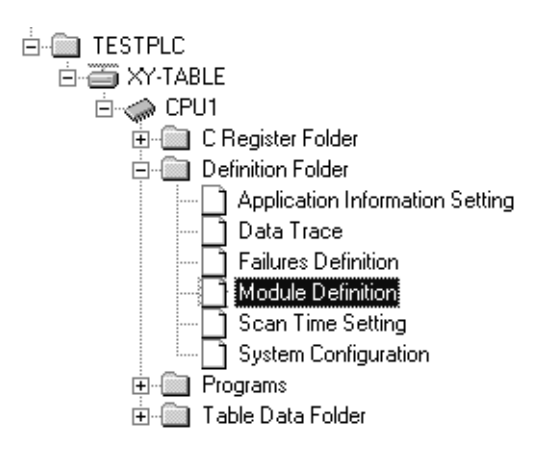

2. Click the **OK** button in the following message box.

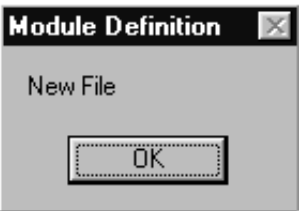

The Module Definition Window will be displayed.

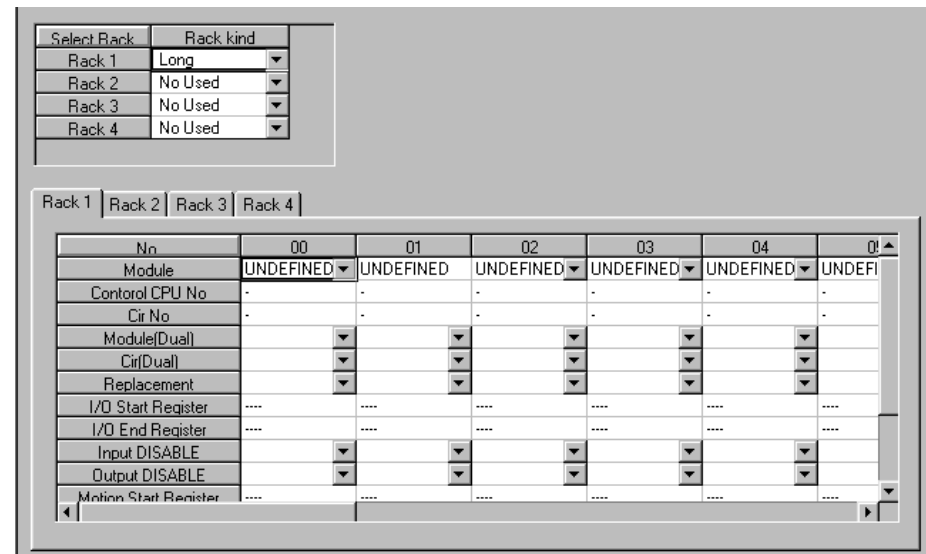

3. To select the rack kind, click the  $\blacktriangledown$  button on the right side of **Rack 1** and then click *Short*.

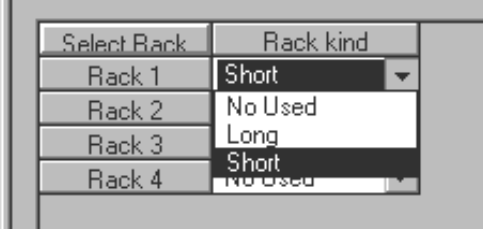

4. Use the following procedure to select the Modules that are mounted to Rack 1. The following table shows the Modules allocated to each slot.

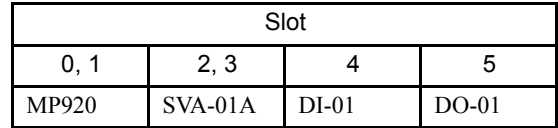

a) To allocate the MP920 Module to slots 0 and 1, click the  $\blacktriangledown$  button on the right side of Module No. **00** and then click *MP920*.

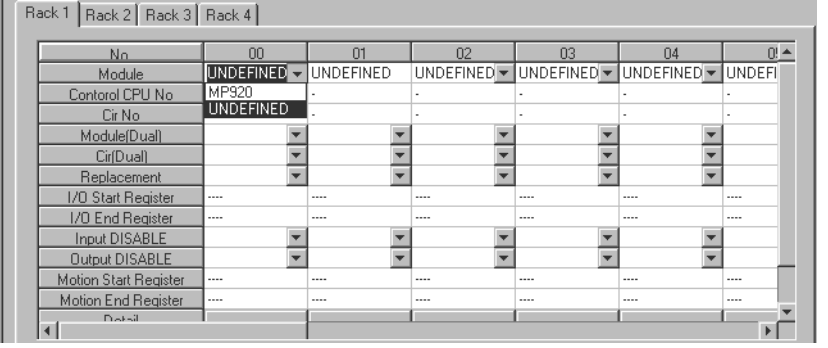

b) To allocate the SVA-01A Module to slots 2 and 3, click the  $\blacktriangledown$  button on the right side of Module No. **02** and then click *SVA-01*.

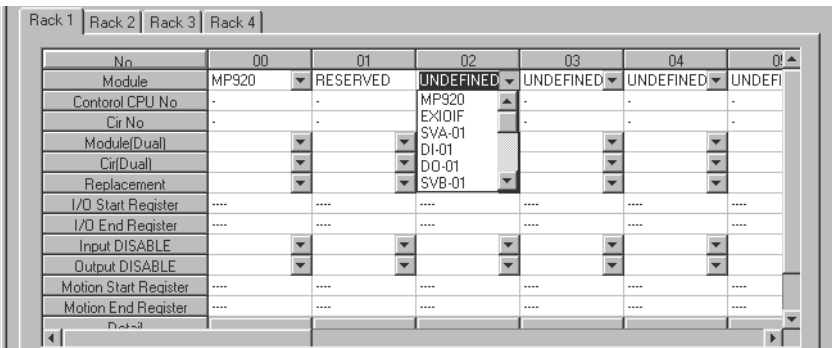

c) To allocate the DI-01 Module to slot 4, click the  $\blacktriangledown$  button on the right side of Module No. **04** and then click *DI-01*.

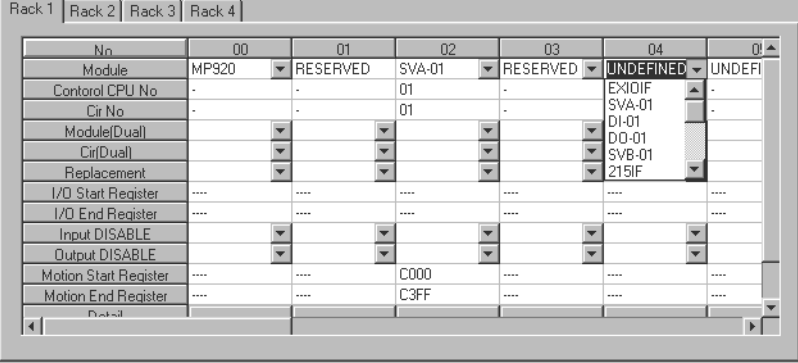

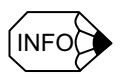

When using more than one SVA-01A Module, specify consecutive numbers for the line numbers.

The motion leading register number and the motion end register number will be automatically assigned.

See *7.1.2 Module Numbers and Motion Parameter Register Numbers* for the relationship between Servo Module numbers and motion register numbers.

> For Motion Modules, line numbers are the same as module numbers. $\overline{\phantom{a}}$

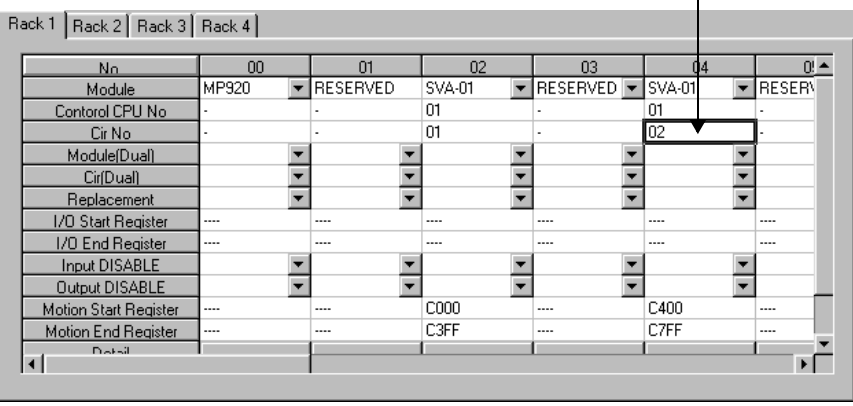

d) Allocate the DO-01 Module to slot 5, click the  $\blacktriangledown$  button on the right side of Module No. **05** and then click *DO-01*.

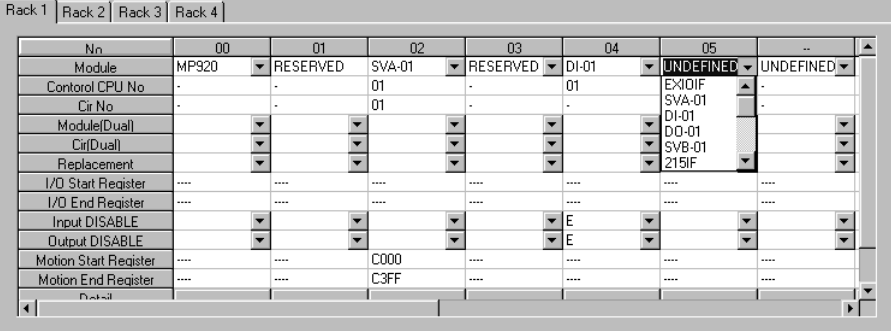

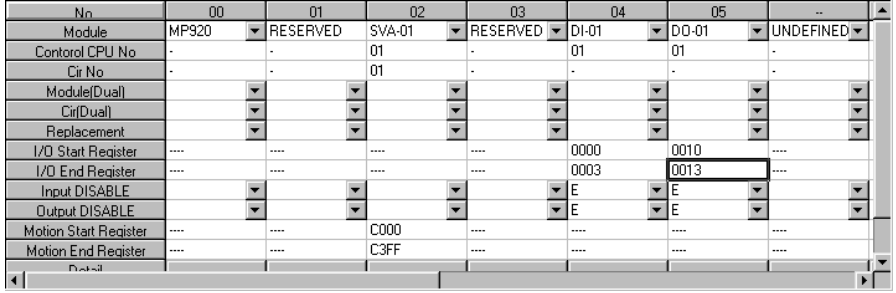

e) Set the I/O start register numbers (0 for DI-01, 10 for D0-01).

This completes the module allocation procedure.

- 5. Use the following procedure to set information on the MP920 Modules.
	- a) Double-click slot No. **00**.

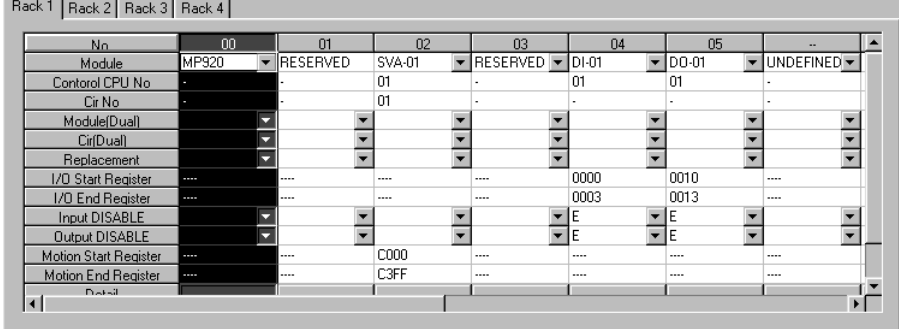

b) Click the **Yes** button in the following message box.

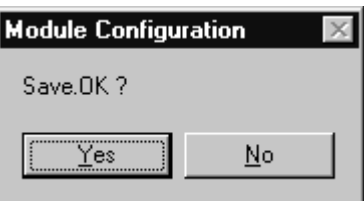

c) Click the **OK** button in the following message box.

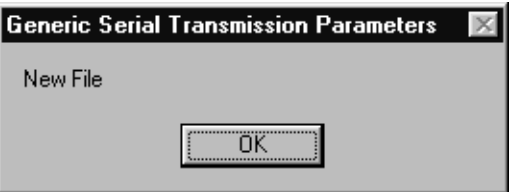

The Generic Serial Window will be displayed.

d) Check the CIR#01 and CIR#02 settings.

6.2.3 Starting the MPE720

e) Click Save on the Toolbar.

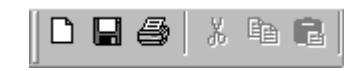

f) Click the **Yes** button in the following message box.

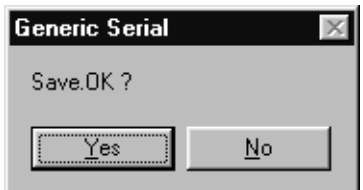

This completes the Generic Serial setting procedure.

- 6. Use the following procedure to set information on the SVA-01A Module.
	- a) Double-click slot No. **02**.

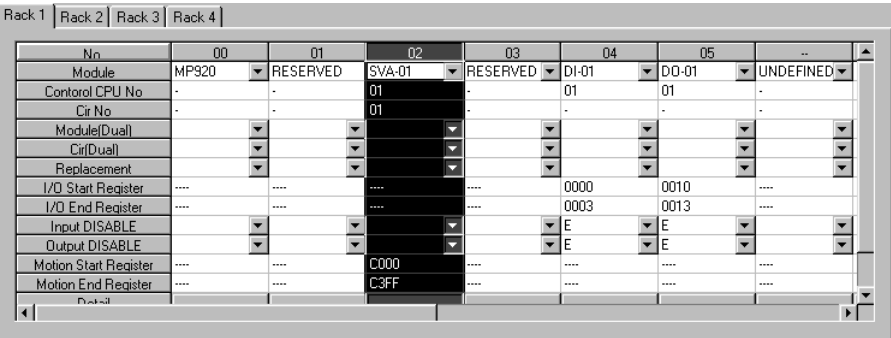

b) Click the **OK** button in the following message box.

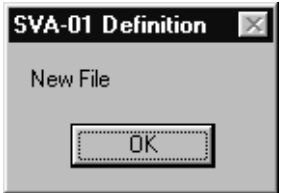

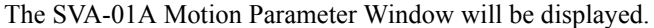

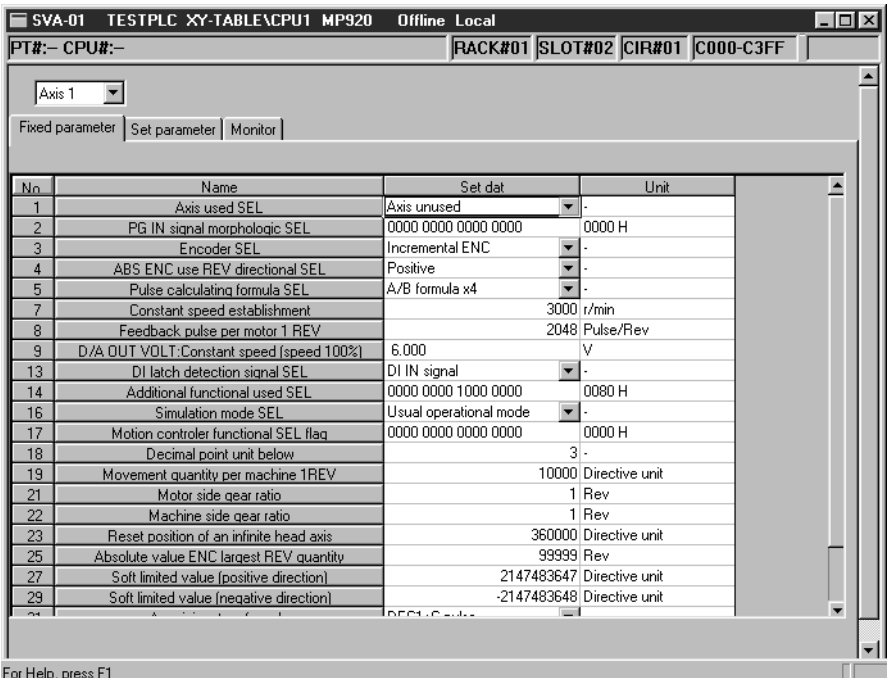

c) Set fixed parameter No. 1 *Axis used SEL* (Axis Selection) as follows:

Click the  $\blacktriangledown$  button on the right side of *Axis used SEL* (Axis Selection) in the *Set dat* column, and then click *Axis used*.

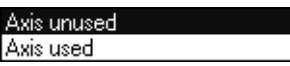

d) Set fixed parameter No. 17 *Motion controller functional SEL flag* (Motion Controller Function Selection Flags) as follows:

Double-click *Motion controller functional SEL flag* (Motion Controller Function Selection Flags) in the *Set dat* column. The following Detail Setting Window will be displayed.

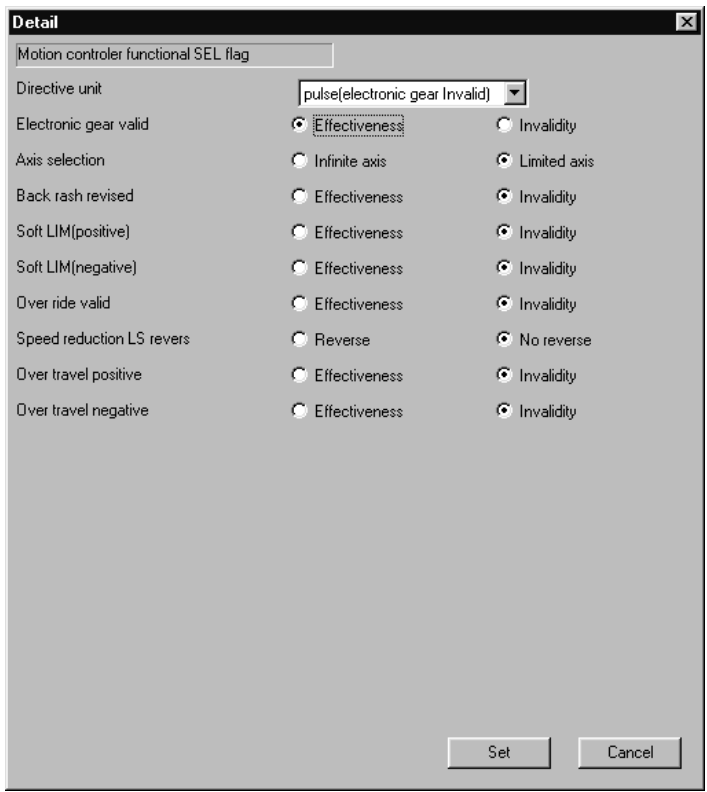

- Set *Directive unit* (Reference Unit Selection) to **mm**.
- Set *Electronic gear valid* (Electronic Gear Selection) to **Effectiveness** (Enabled).

Then, click the **Set** button.

e) Click Save on the Toolbar.

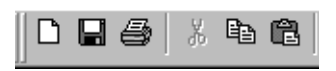

This completes the fixed parameter setting procedure.

f) Set the setting parameters as follows:

Click the *Setting parameter* tab to display the Setting Parameter Tab.

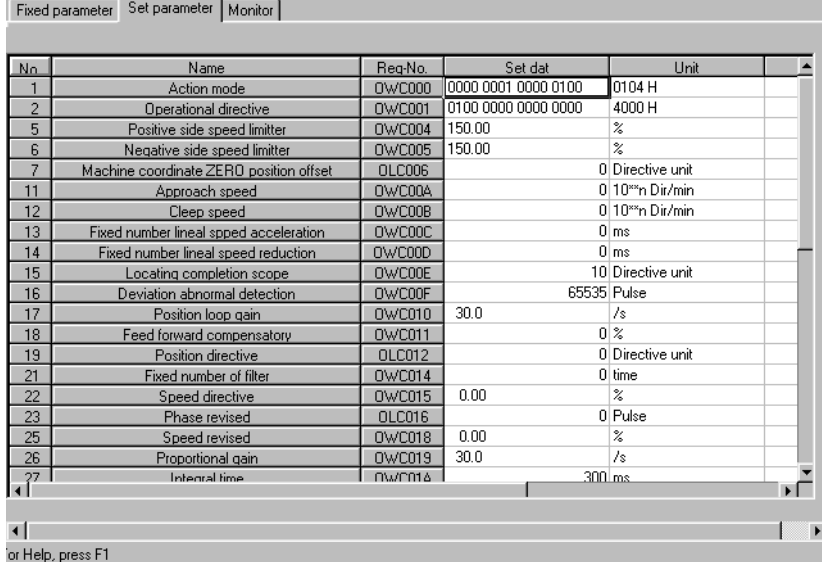

g) Set the following parameters for axis 1.

- No.11 Approach speed (Approach Speed Setting)
- No.12 Creep speed (Creep Speed Setting)
- No.13 Fixed number lineal speed acceleration (Linear Acceleration Time Constant)
- No.14 Fixed number lineal speed reduction (Linear Deceleration Time Constant)

Fixed parameter Set parameter Monitor

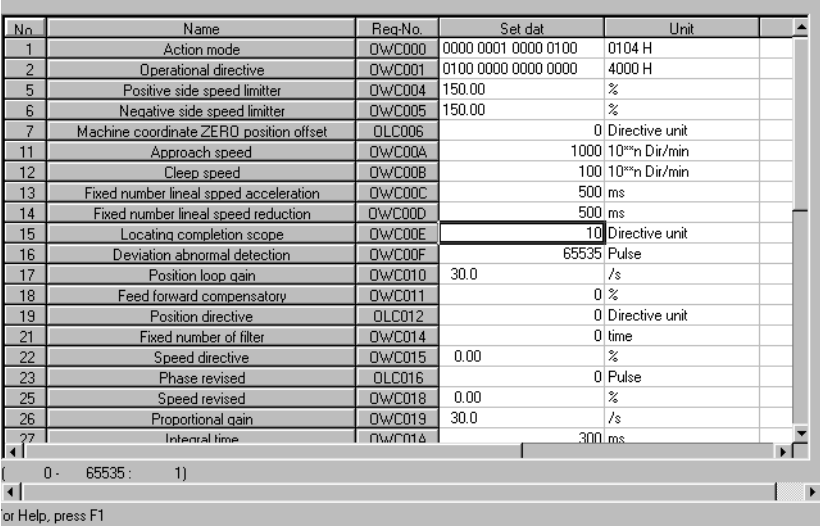

6.2.3 Starting the MPE720

h) Click Save on the Toolbar.

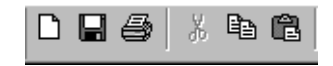

This completes the setting parameter setting procedure.

The Module Definition Window will return.

- 7. Use the following procedure to set information on the DI-01 Module.
	- a) Double-click slot No. **04**.

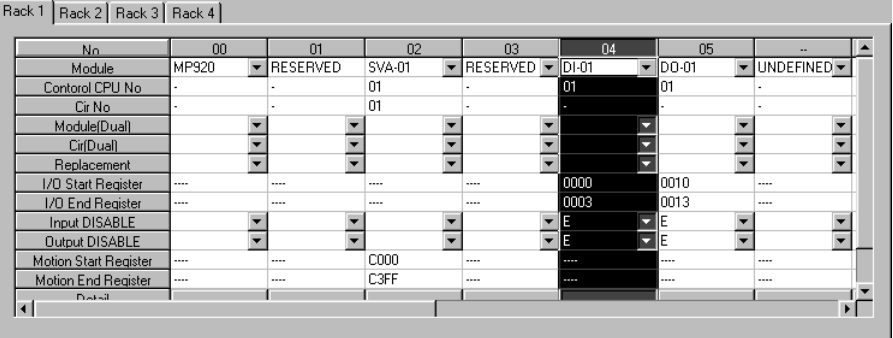

b) Click the **OK** button in the following message box.

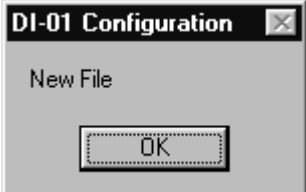

The DI Definition Window will be displayed.

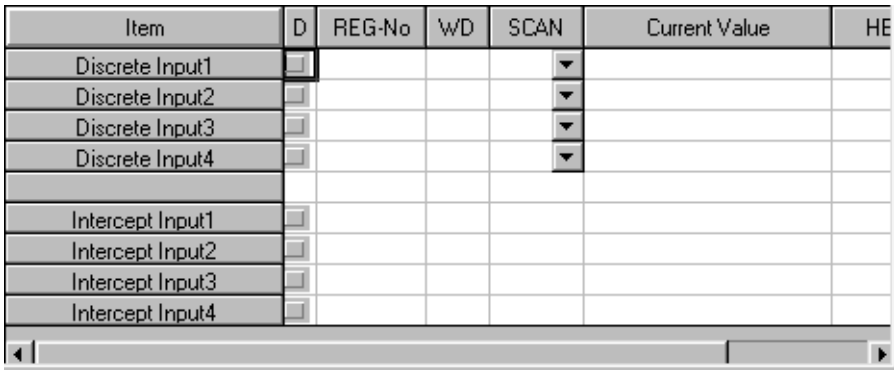

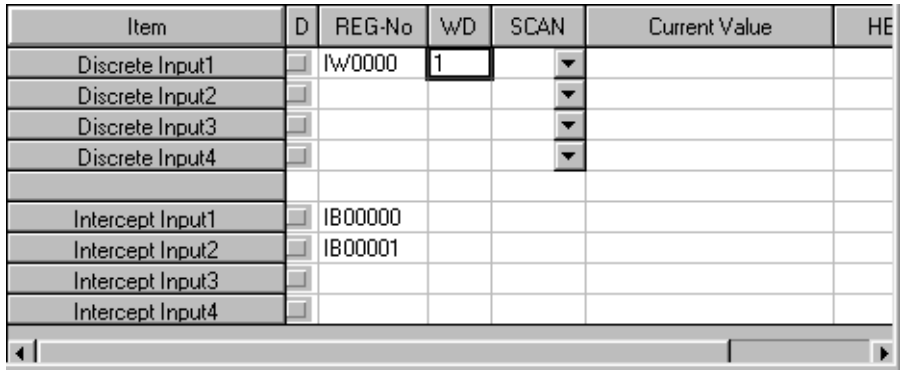

c) Double-click *Discrete Input1* in the *REG-No* column, and then input **0** after **IW**.

d) Click the  $\blacktriangledown$  button on the right side of *Discrete Input1* in the *Scan* column, and then click *High*.

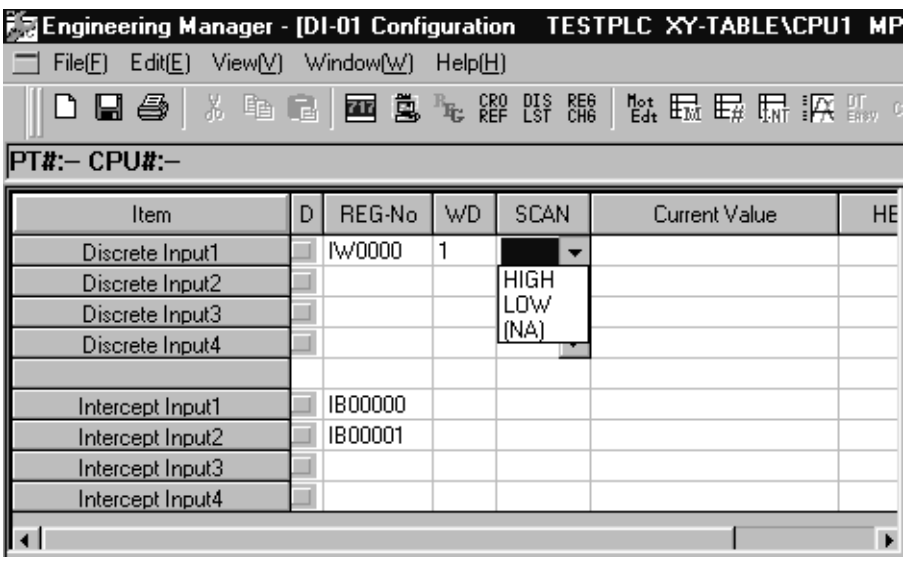

e) Repeat steps c) and d) for *Discrete Input2* to *Discrete Input4* to set the values as shown below.

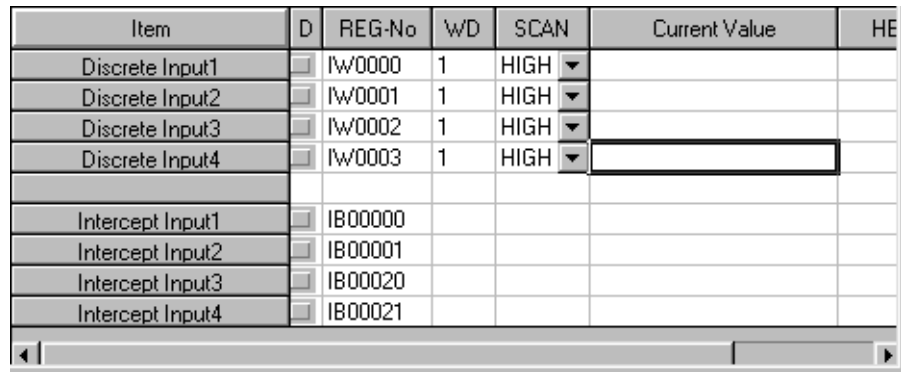

6.2.3 Starting the MPE720

f) Click Save on the Toolbar.

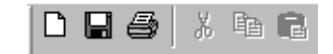

g) Click the **Yes** button in the following message box. The definition data will be saved.

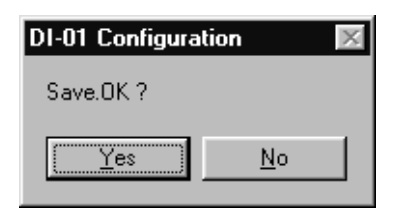

- 8. Use the following procedure to set information on the DO-01 Module.
	- a) Double-click slot No. **05**.

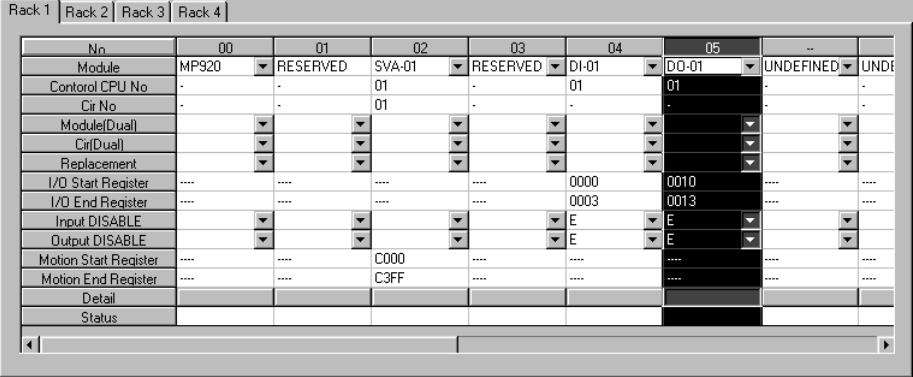

b) Click the **OK** button in the following message box.

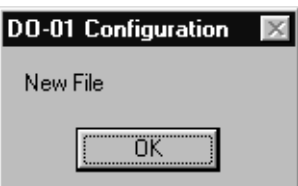

The DO Definition Window will be displayed.

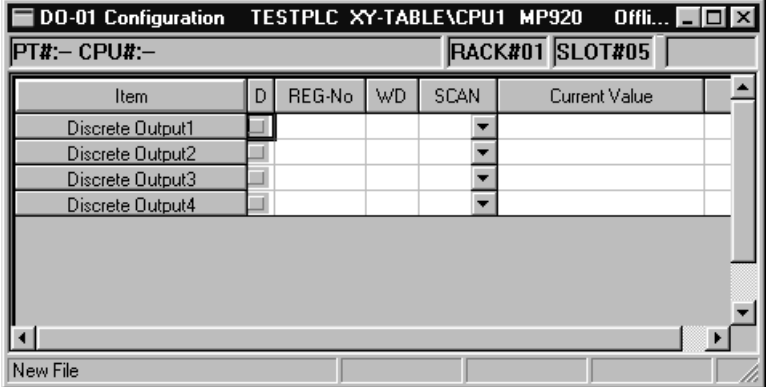

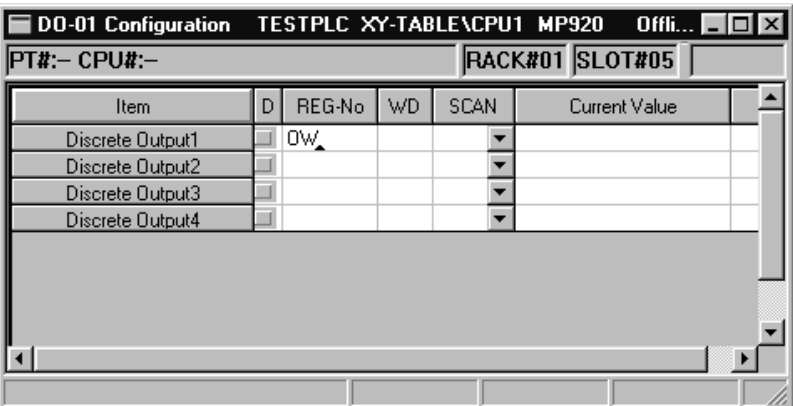

c) Double-click *Discrete Output1* in the *REG-No* column, and then input **10** after **OW**.

d) Click the  $\blacktriangledown$  button on the right side of *Discrete Output1* in the *Scan* column, and then click *High*.

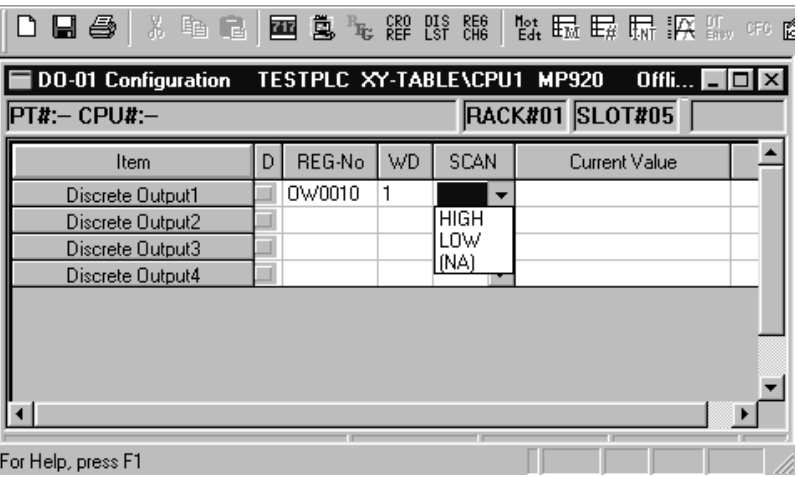

e) Repeat steps c) and d) for *Discrete Output2* to *Discrete Output4* to set the values as shown below.

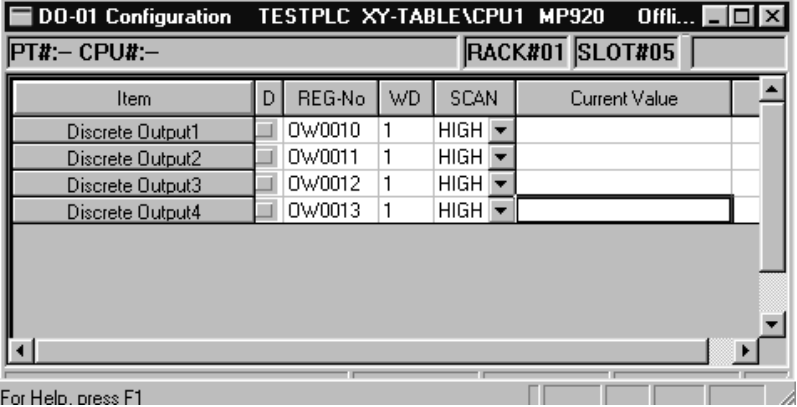

f) Click Save on the Toolbar.

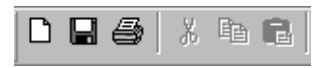

g) Click the **Yes** button in the following message box. The definition data will be saved.

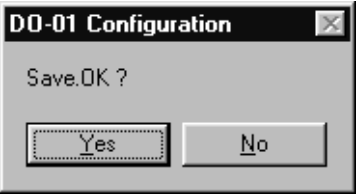

#### Group Definitions

Set the number of axes, the number of tasks, and the axis names required for MP920 motion control.

1. On the File Manager Screen, scroll down in order of  $XY\text{-}TABLE \rightarrow CPU \rightarrow Programs$ → *High Scan Programs* → *Motion Programs* → *Group Definition*, place the cursor on *Group Definition*, and double-click.

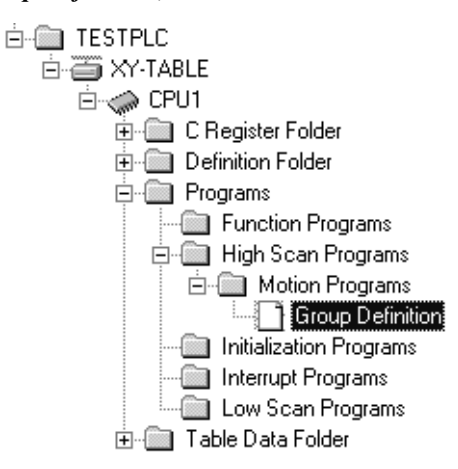

2. Double-click the *Group Name* field under Group No. 01, and set **grpl**. Then click the **Save** button to register the group name. The registered Group Number tab will be added to the window.

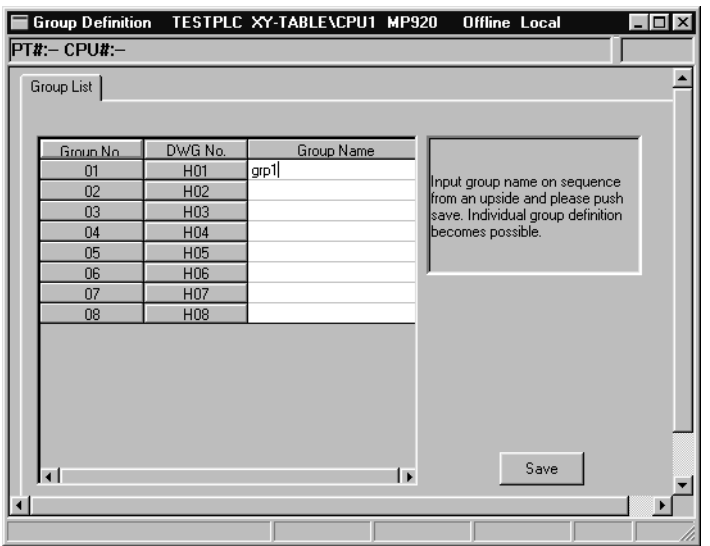
3. Click the **OK** button in the following message box.

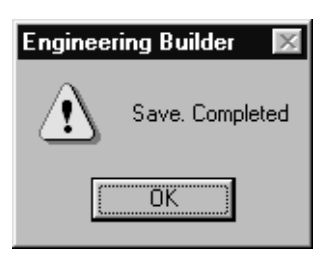

4. Click the *Group 01* tab in the Group Definition window.

The Group 01 Group Definition Window will be displayed.

5. Use the following procedure to change the circled parts of the Group 01 Group Definition Window.

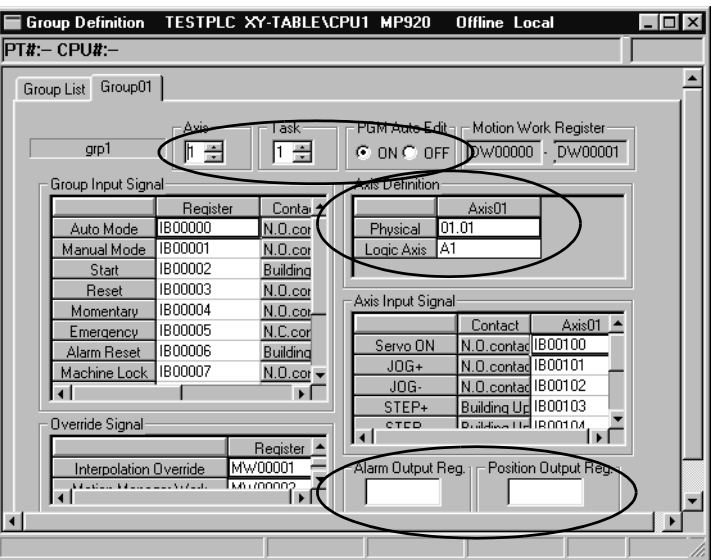

a) Number of Controlled Axes

Click the  $\triangle$  button and set the number of axes to 2.

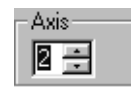

b) Number of Tasks

Confirm that the number of tasks is 1.

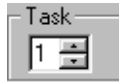

6.2.3 Starting the MPE720

c) PGM Automatic Generation

Confirm that PGM automatic generation is set to **ON**. (The default setting is ON.)

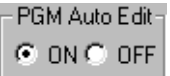

d) Axis Definition

Click the *Logic Axis* name.

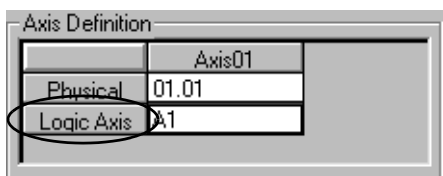

e) The two axes set in step a) will be displayed.

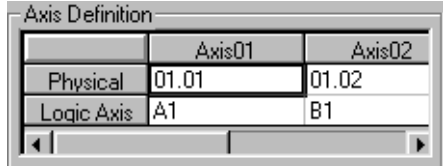

f) Click *A1* for Logical Axis Name axis 01, and input **X**.

Click *B1* for Logical Axis Name axis 02, and input **Y**.

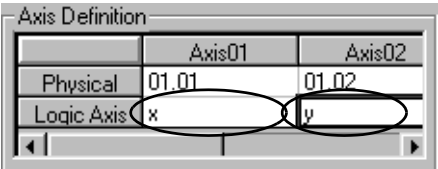

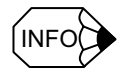

When more than one SVA-01A Module is used to control four or more axes, the physical axis numbers must correspond to the Module numbers.

Module number 2: 02.01, 02.02, 02.03, 02.04

Module number 3: 03.01, 03.02, 03.03, 03.04

g) Alarm Output Register

Click the *Alarm Output Reg.* field, and input **MW00004**.

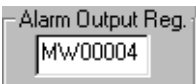

h) Position Output Register

Click the *Position Output Reg.* field, and input **ML00020**.

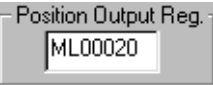

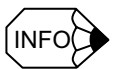

• When the settings are made as shown in g) and h), the following registers will be allocated. Number of parallel processings (set in the Motion Properties (default =  $4$ ))

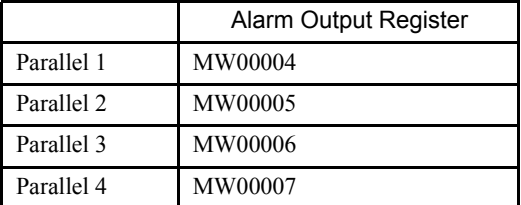

The position output registers for the number of axes in the group are automatically allocated.

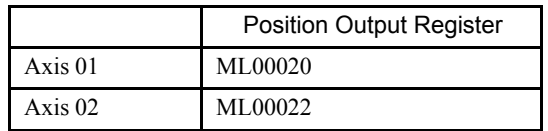

• By default, the group input signals and axis input signals are allocated sequentially starting from IB00000. When a test must be conducted without connecting the input signal lines, it is convenient to set M registers.

Turning ON or OFF the signals on the Register List Screen has the same effect as using the switch box.

#### i) Axis Input Signal

Set as follows in the setting field.

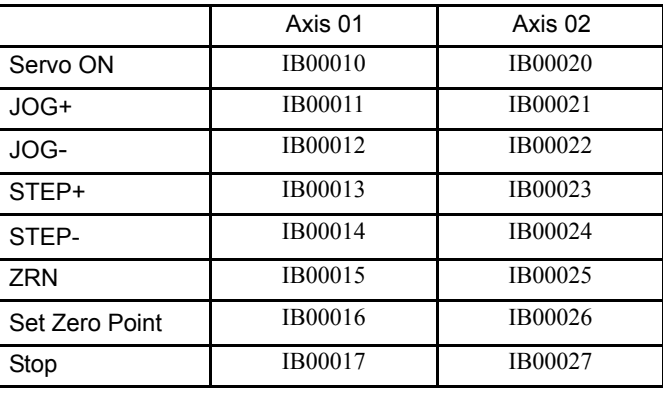

The Group Definition Window will be as shown in the following illustration after the settings have been completed.

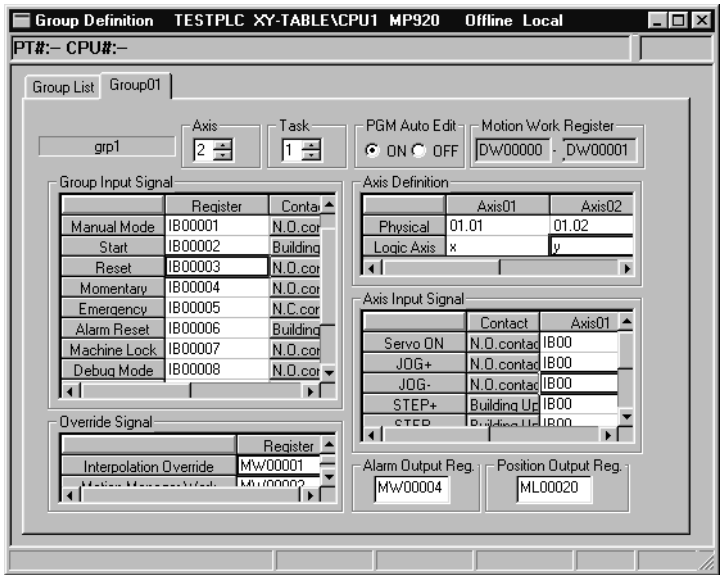

6. Click Save on the Toolbar.

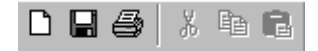

7. Click the **Yes** button in the following message box.

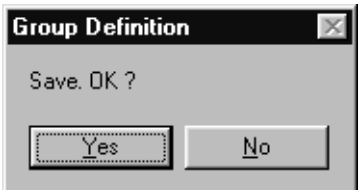

8. Click the **OK** button in the following message box.

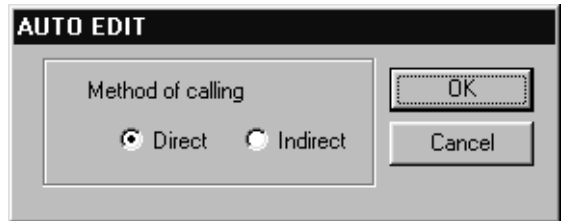

9. The Save Completed message box will be displayed, and the group definition settings have been completed. Click the **OK** button.

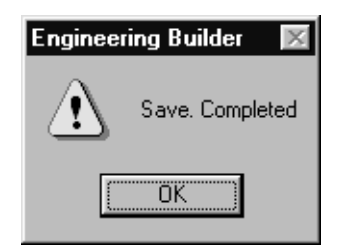

#### Scan Time Setting

The MP920 sets the cycle for executing user programs (high-speed drawings and low-speed drawings).

1. On the File Manager Screen, double-click *XY-TABLE*, *CPU1, Definition Folder*, and *Scan Time Setting* in this order.

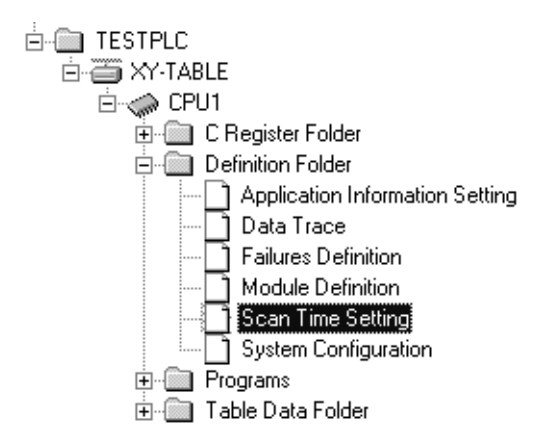

2. Click the **OK** button in the following message box.

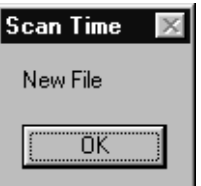

3. Set the **High Scan Time** to **2.0** ms and the **Low Scan Time** to **30** ms.

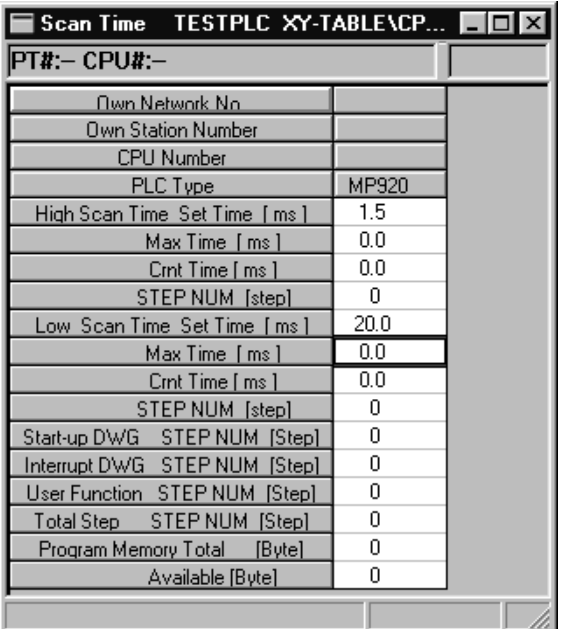

- 6.2.3 Starting the MPE720
- 4. Click Save on the Toolbar.

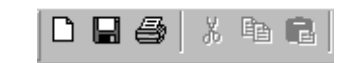

5. Click the **Yes** button in the following message box.

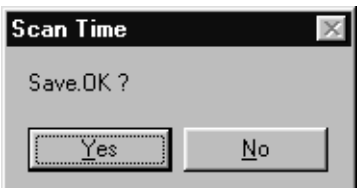

This completes the scan time setting procedure.

## 6.2.4 Creating and Saving Motion Programs

1. Click *Refresh (R)* under *View (V)* on the File Manager menu. This will refresh the information displayed in the XY-TABLE folder.

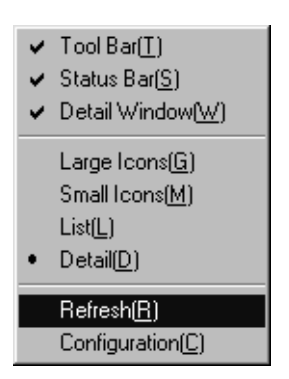

2. On the File Manager Screen, double-click *XY-TABLE*, CPU1, *Programs*, *High Scan Programs*, *Motion Programs*, *Mgrp1*, and *MPM001* in this order.

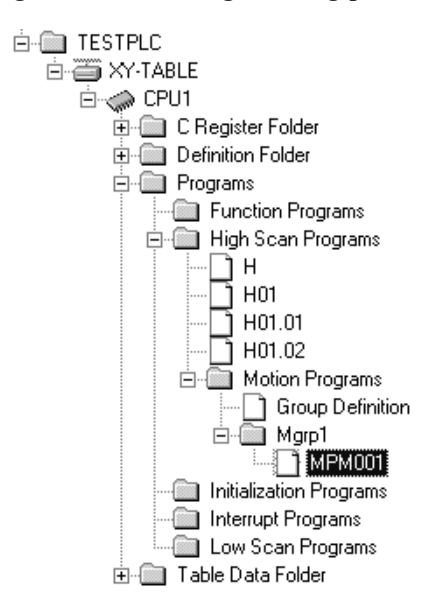

The motion program MPM001 file will be displayed.

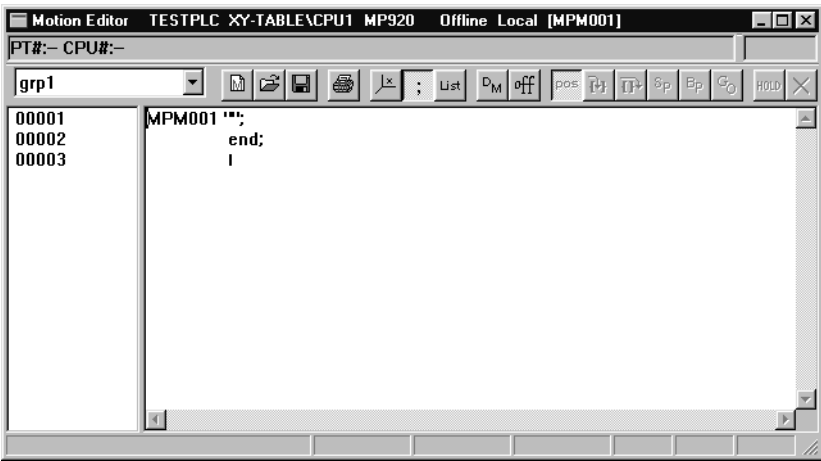

6.2.4 Creating and Saving Motion Programs

3. Input the following program between the MPM001 " "; and end; lines

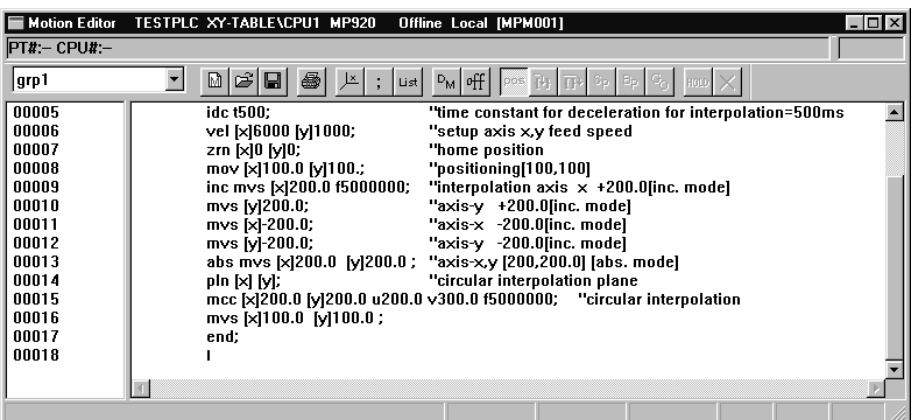

### Saving Motion Programs

Use the following procedure to save a motion program that has been created.

1. Click *Save* on the Motion Editor toolbar.

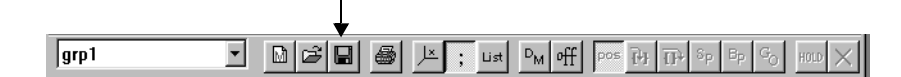

2. Click the **Yes** button in the following message box.

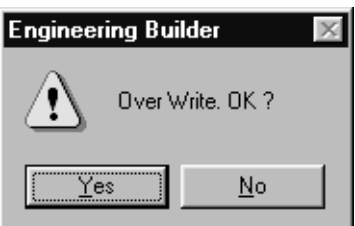

The motion program will be compiled and saved.

## MPM001 Operation

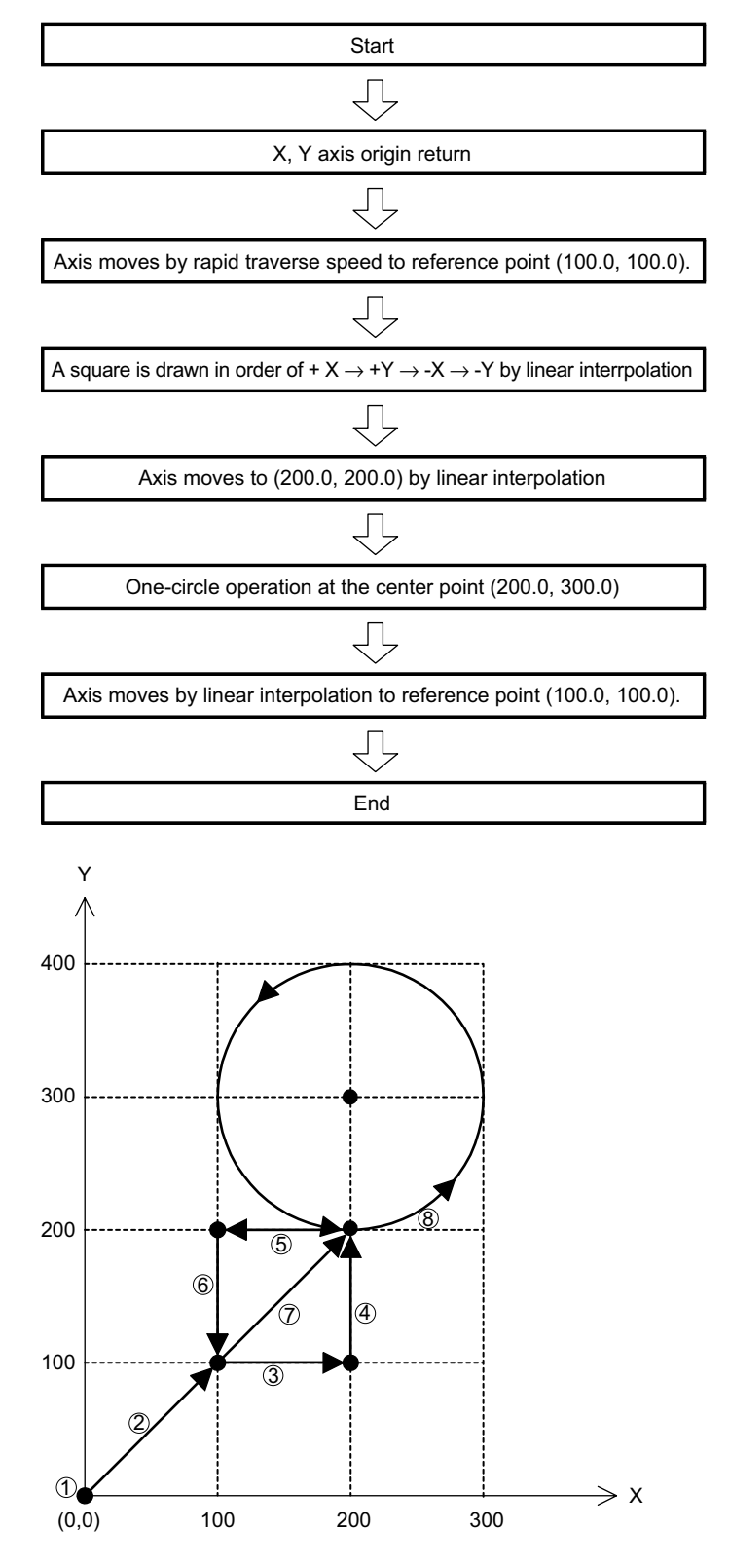

Fig. 6.1 Move Operation Chart According to Program

6

## 6.2.5 Ladder Logic Programs

#### ■ Overview

Ladder logic programs are automatically generated on the MPE720 by selecting Yes for PGM Automatic Generation on the Group Definition Screen and then saving the programs.

These ladder logic programs, called motion management ladder logic programs, are used to execute JOG, STEP, and HOME RETURN in manual mode, and to execute motion programs in automatic mode.

### ■ Structure of Ladder Logic Programs

The following illustration shows the structure of an automatically generated motion management ladder logic program (MM ladder logic program).

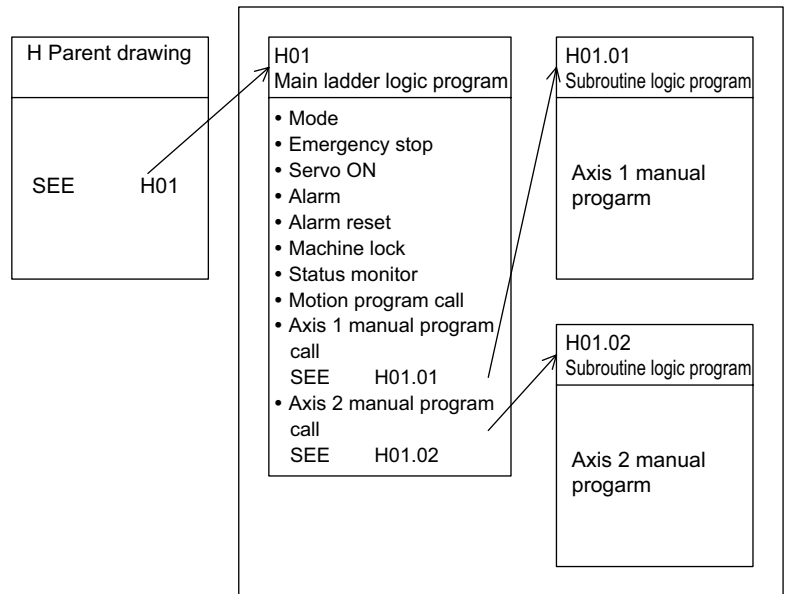

Motion Management Ladder Logic Program

## Control Specifications

Motion management ladder logic programs with the following specifications are automatically generated for the Test Unit.

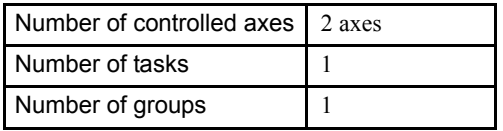

#### External Signal Allocation

The external signals used by motion management ladder logic programs are allocated according to the group definition as shown in the following table.

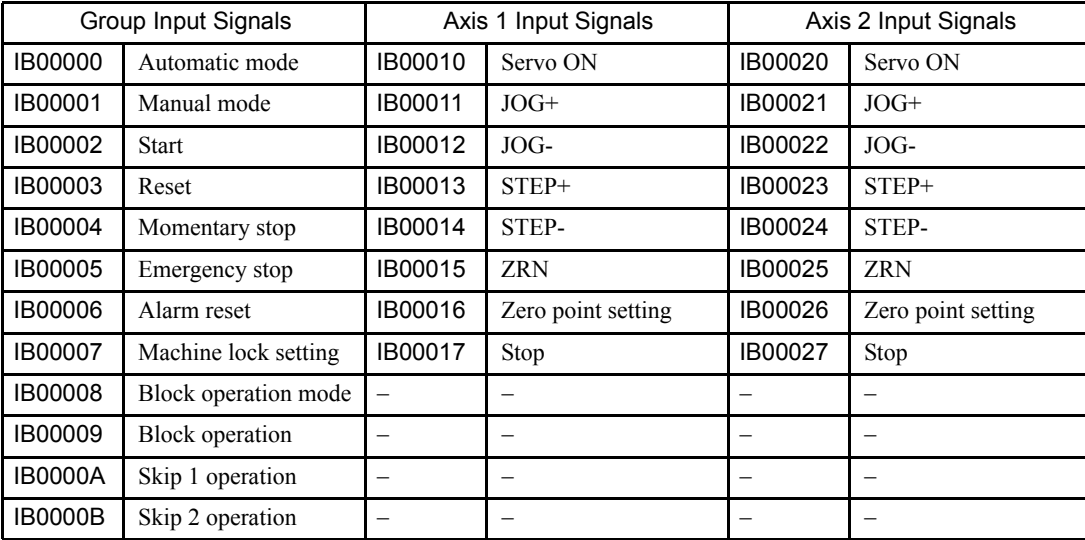

#### ■ Registers Used by Motion Management Ladder Logic Programs

#### Data Transfer between Main and Subroutine Logic Programs

MW00002 (1 word) is used as the register for data transfer between main and subroutine logic programs.

## Registers in the Main Ladder Logic Program (H01)

The following illustration shows the configuration of the group work registers used by the main ladder logic program.

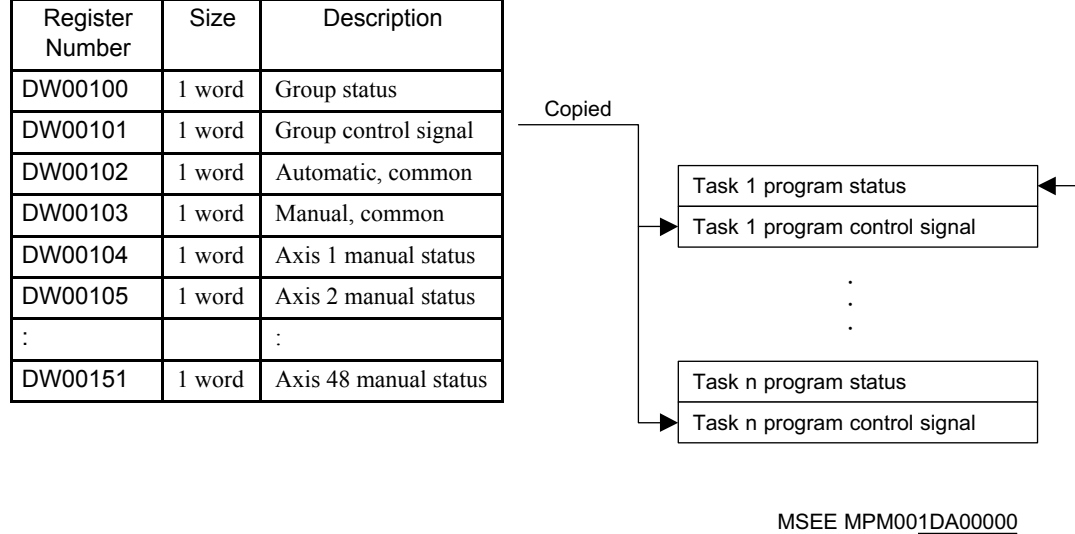

A detailed description of the registers is given in the following table.

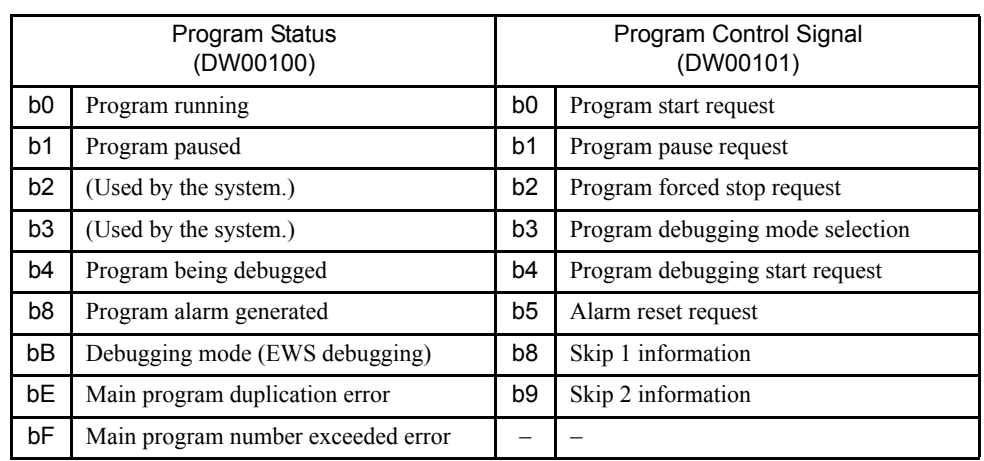

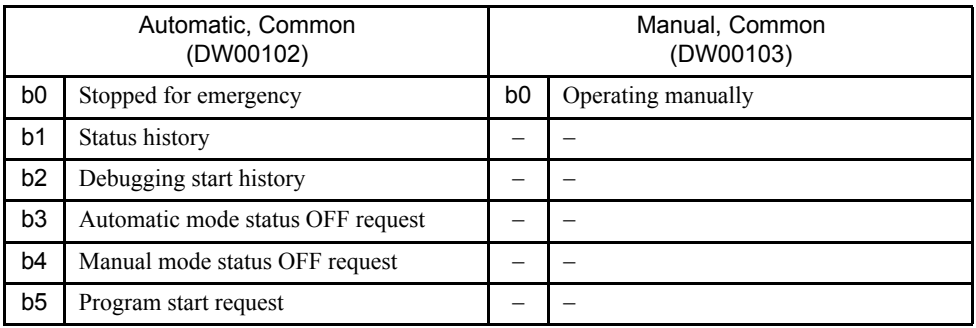

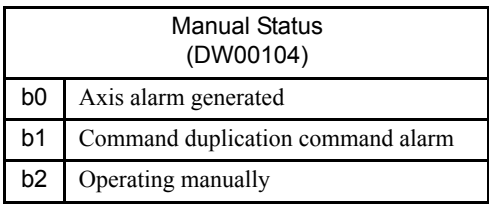

## Registers in Subroutine Logic Programs (H01.01, H01.02)

The following table shows the configuration of the group work registers used by the subroutine logic programs.

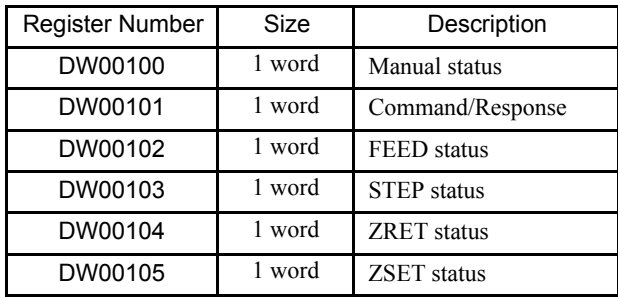

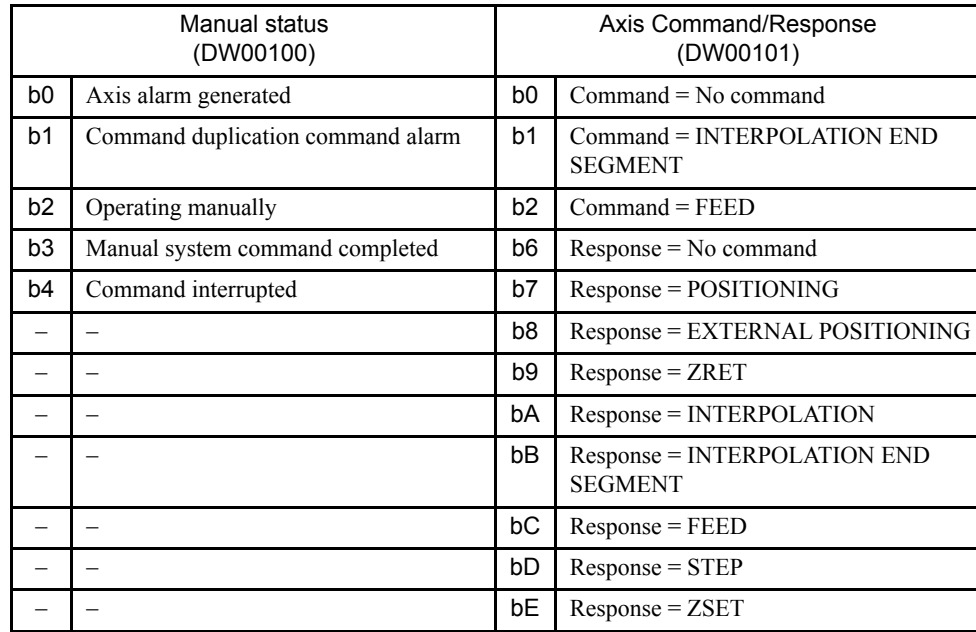

A detailed description of the registers is given in the following table.

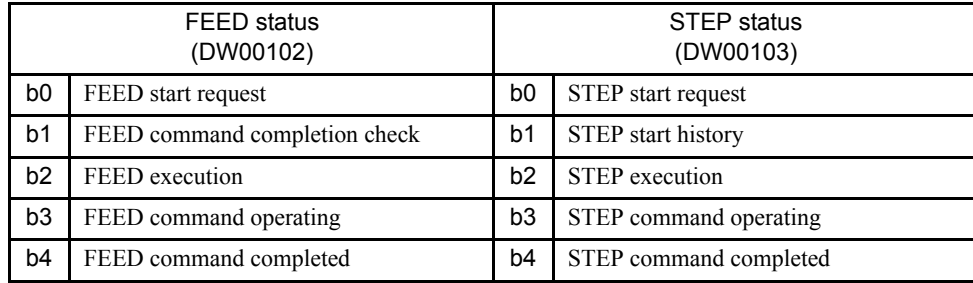

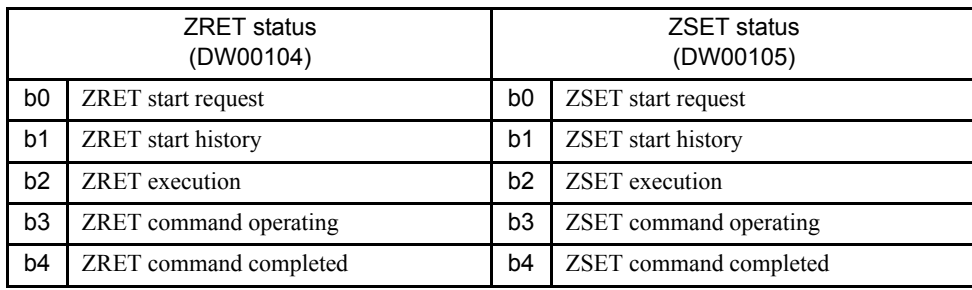

## **Motion Management Ladder Logic Programs**

The programs that are automatically generated on the Group Definition Window are shown in the following illustrations.

## H Drawing Main Program

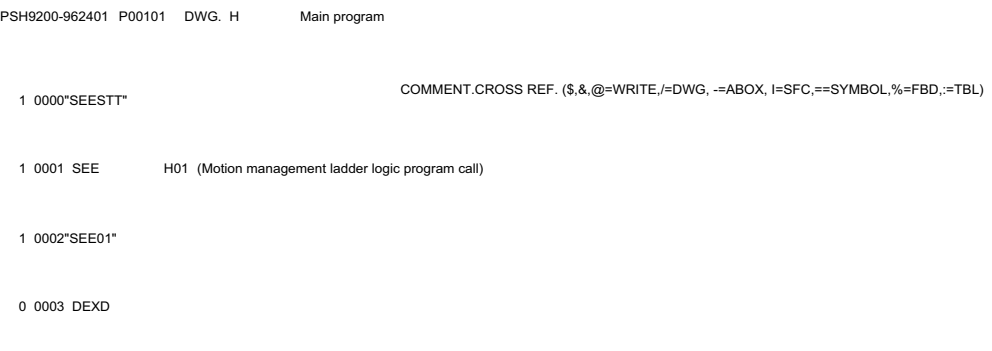

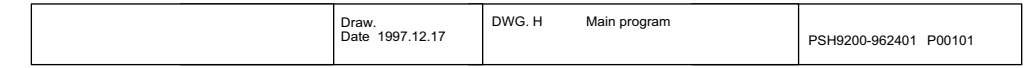

## Main Motion Management Ladder Logic Program

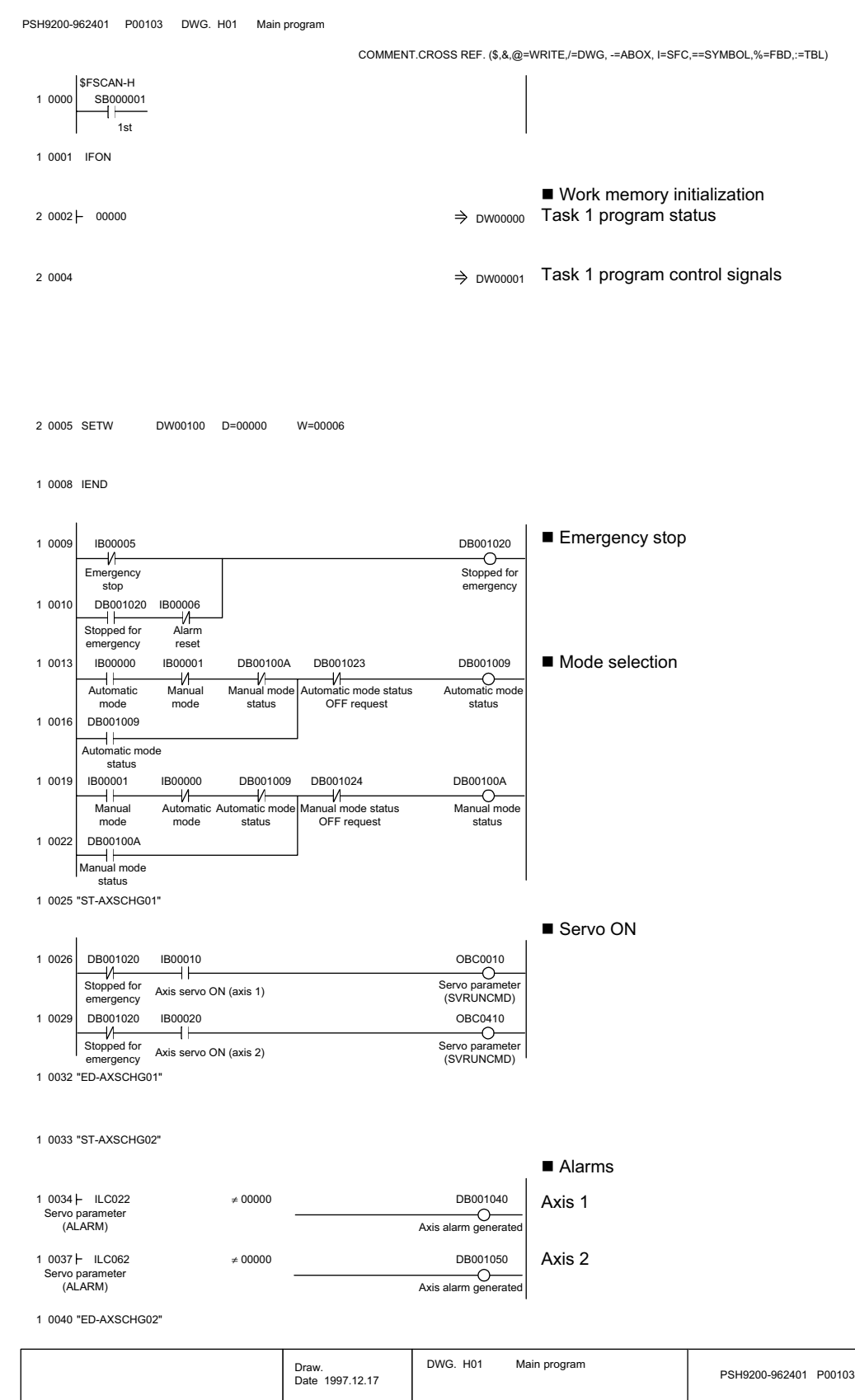

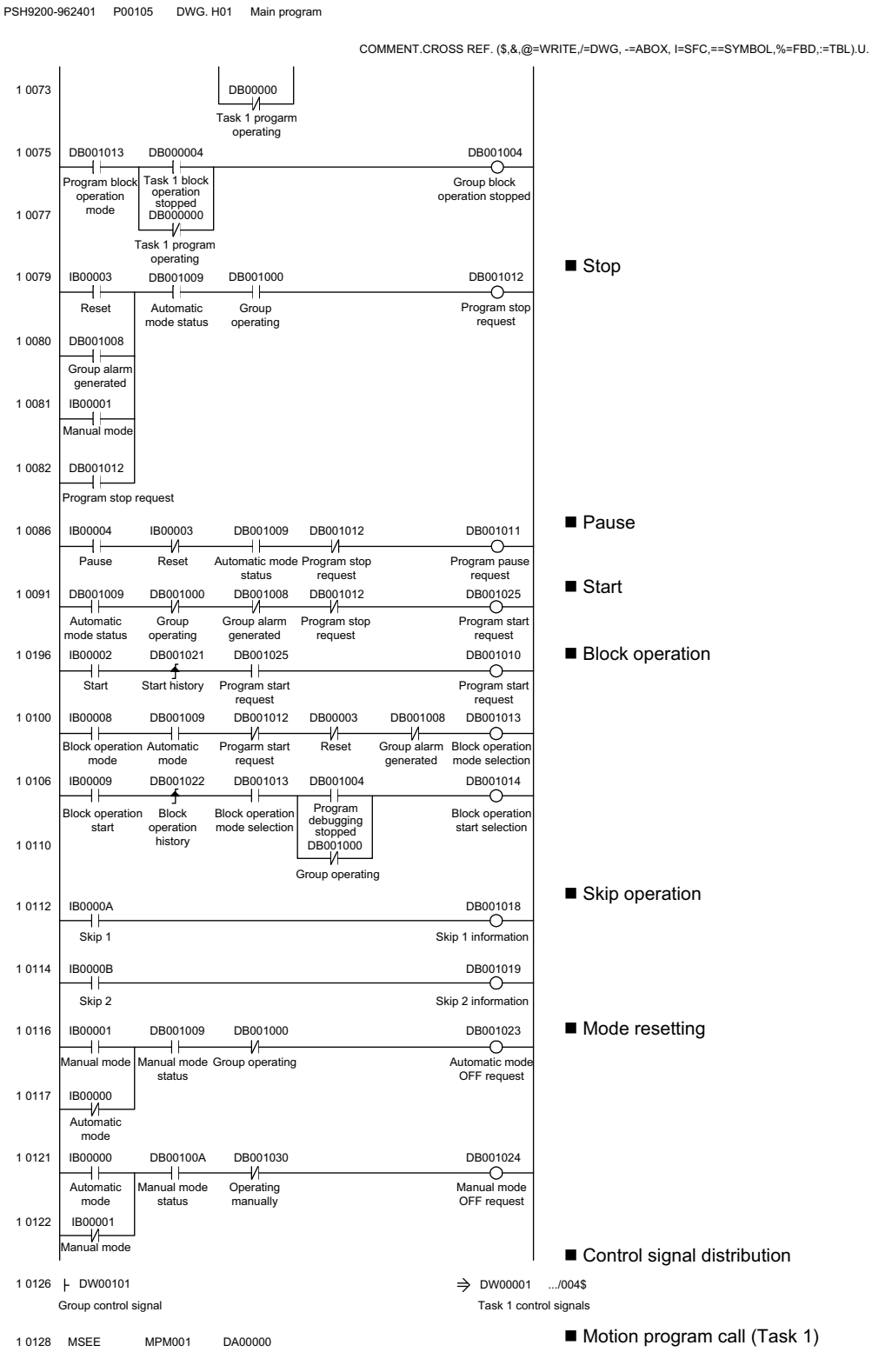

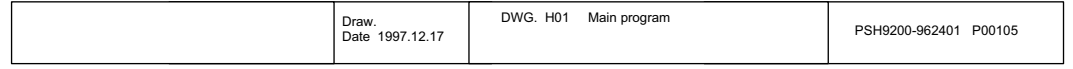

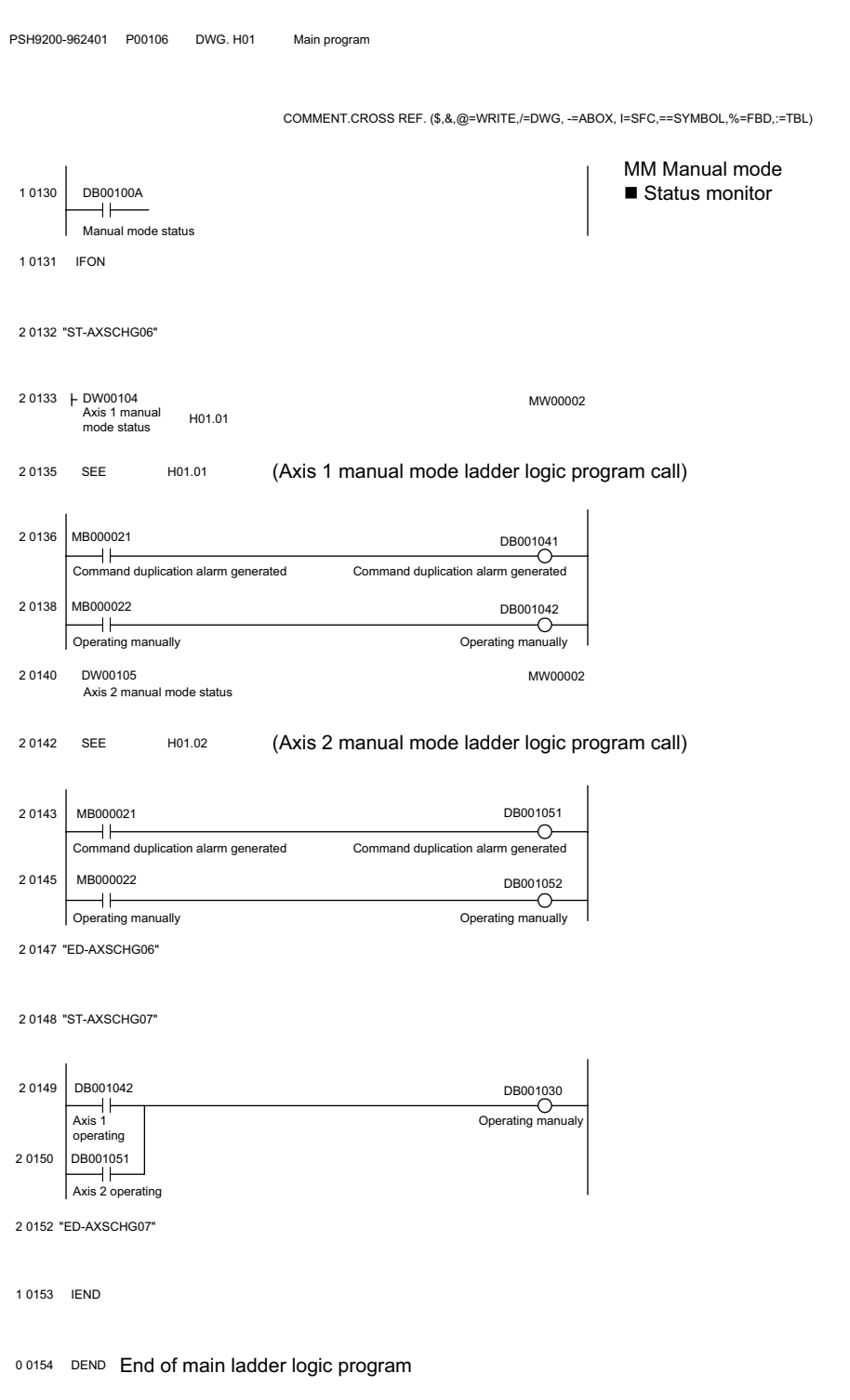

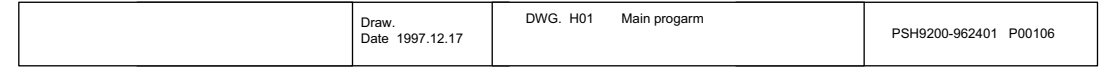

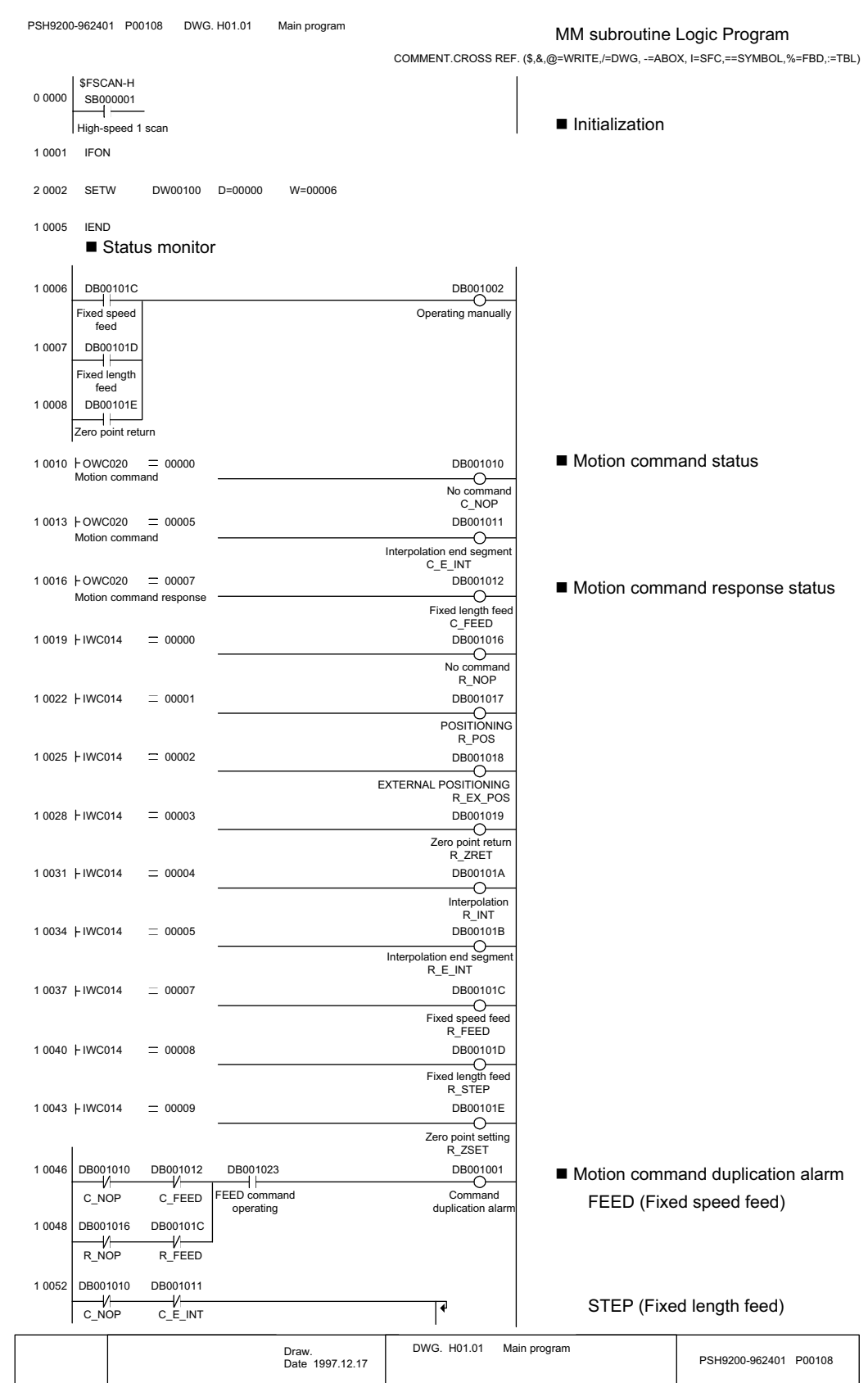

## Axis 1 Manual Program

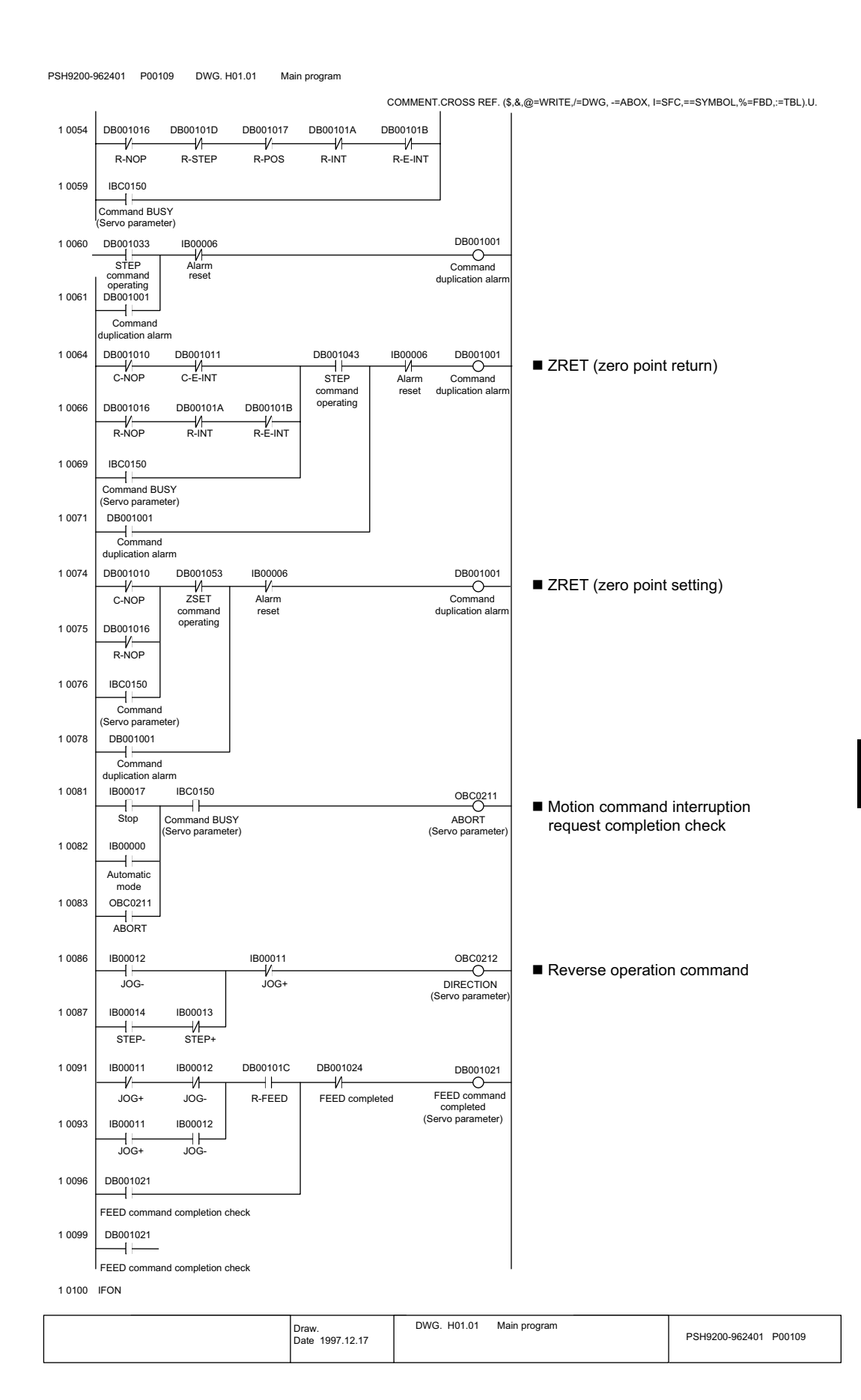

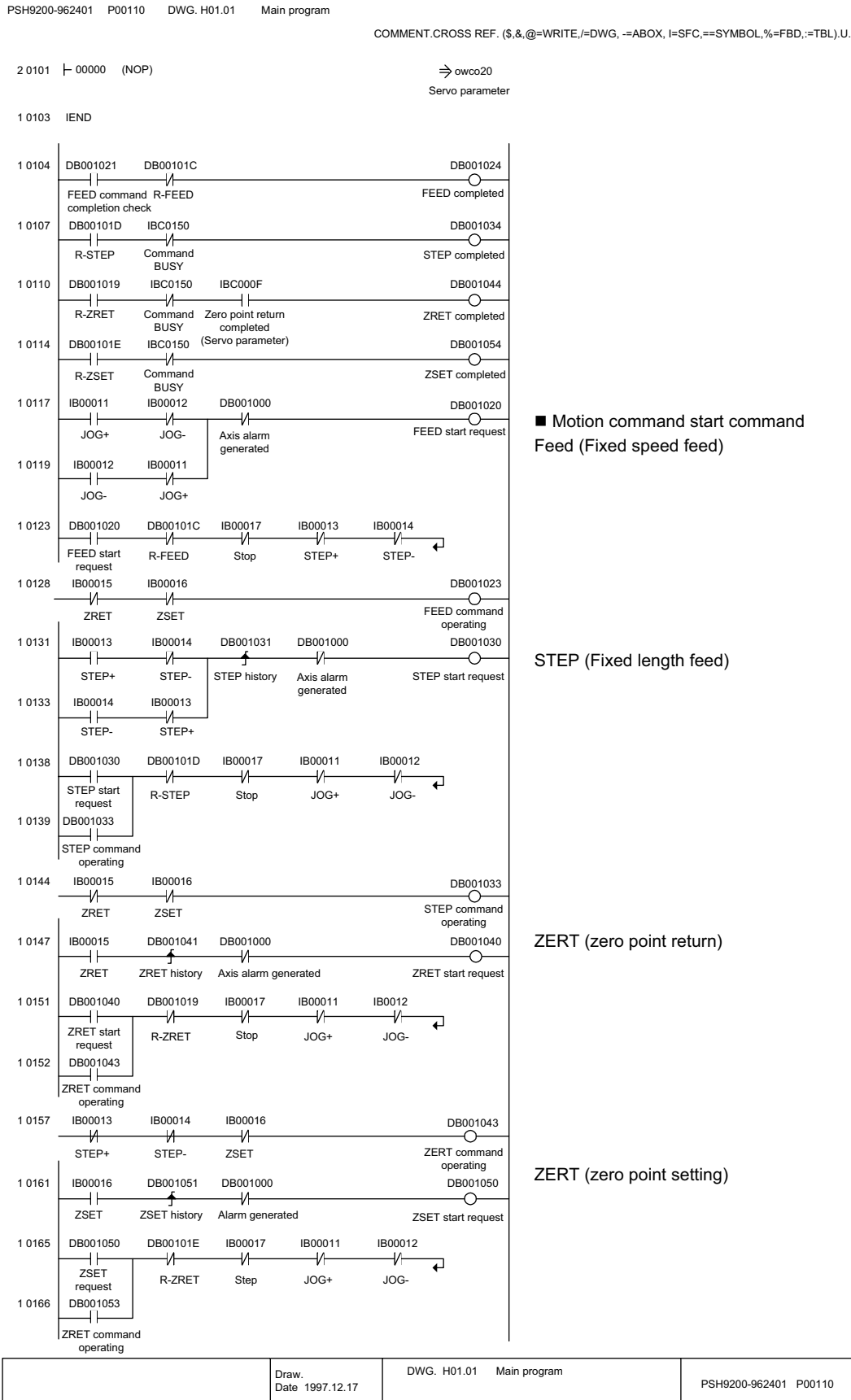

PSH9200-962401 P00111 DWG. H01.01 Main program

COMMENT.CROSS REF. (\$,&,@=WRITE,/=DWG, -=ABOX, I=SFC,==SYMBOL,%=FBD,:=TBL).U.

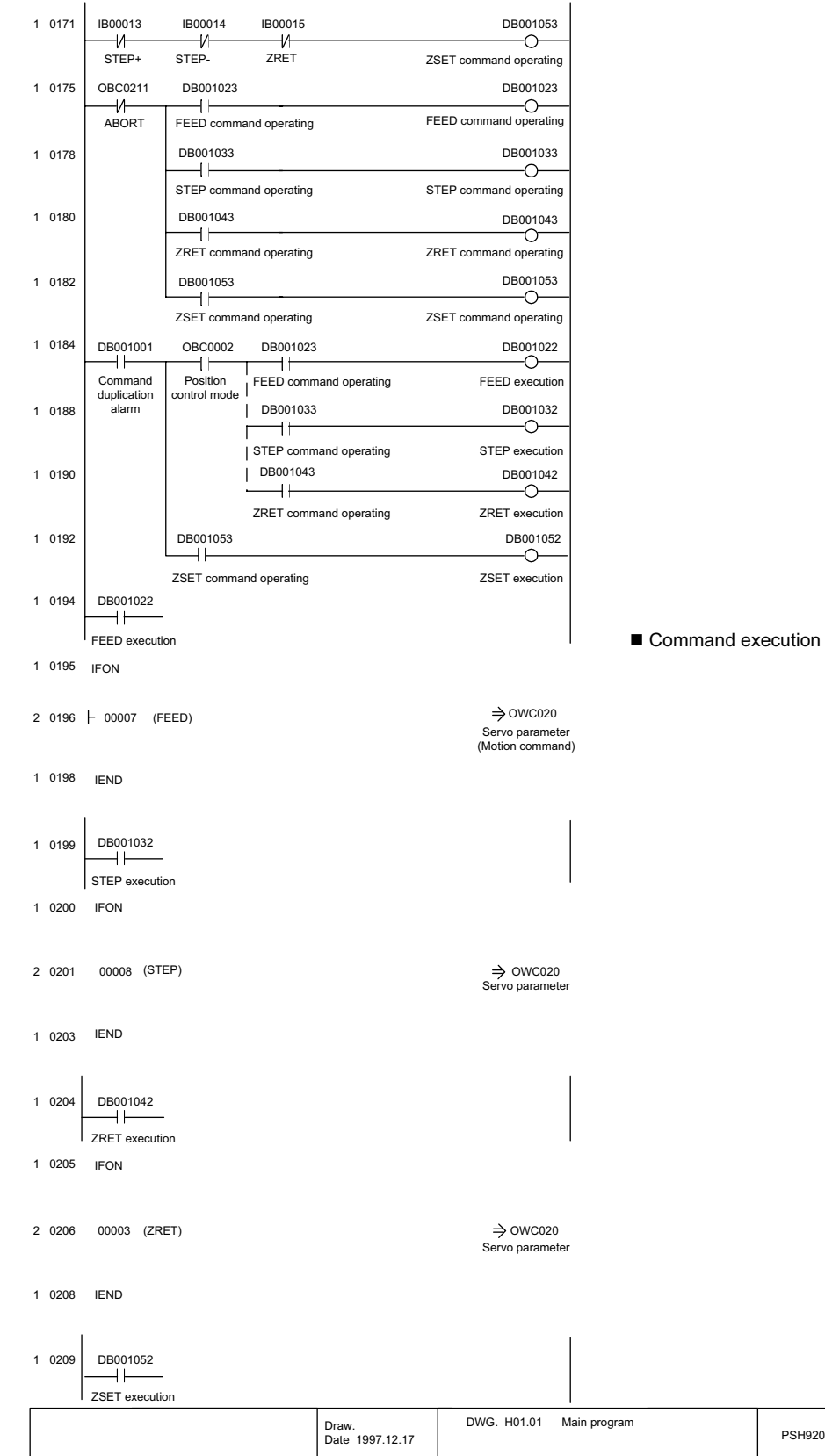

PSH9200-962401 P00111

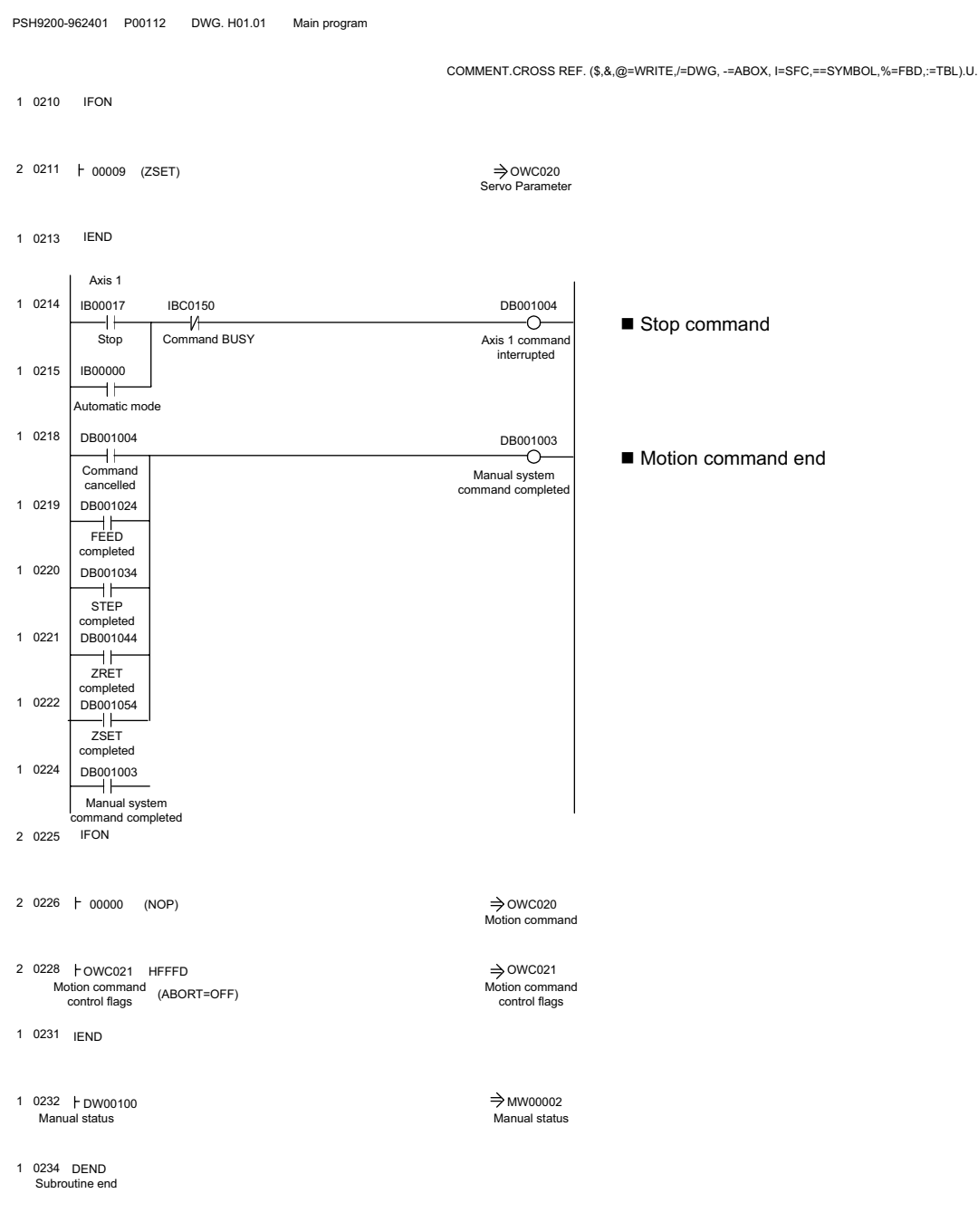

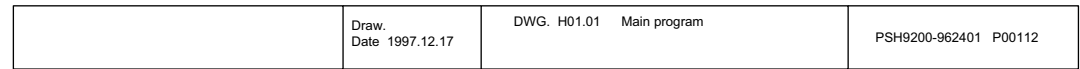

## 6.2.6 Transferring Definitions, Parameters, and Programs

#### ■ Setting Up Communications Environment

Use the following procedure to set up the communications environment for the computer connected to the serial port on the front panel of the MP920 CPU-01 Module.

1. Click *Communication Proces*s to display the Communication Process Window.

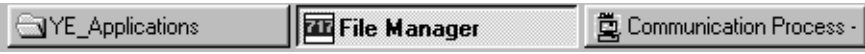

- 2. Use the following procedure to set up the communications environment for Port 1.
	- a) Double-click *1* in the *Logical* column on the Communication Process Window to display the Setting Window.

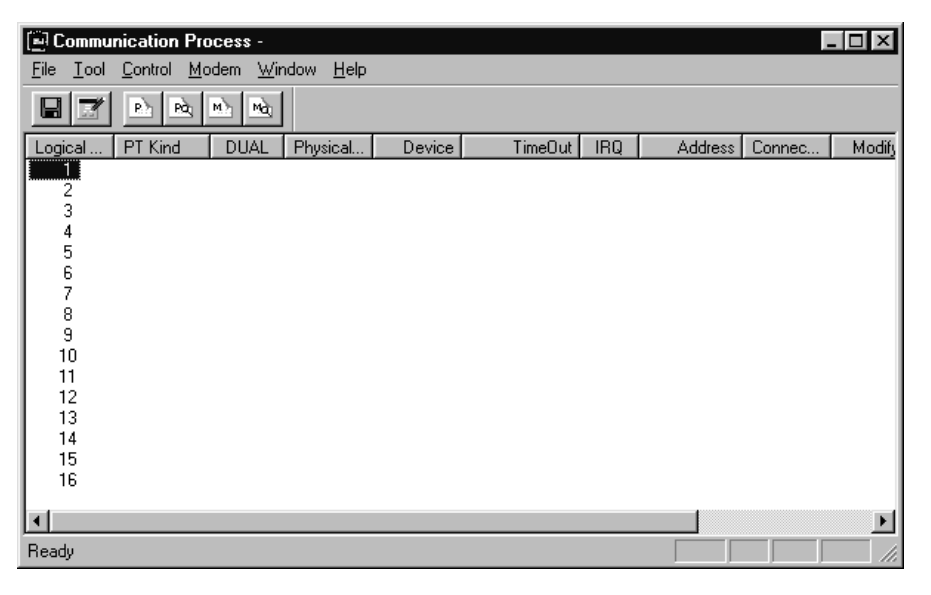

b) Click the  $\blacktriangledown$  button on the right side of *Port Kind* and then click *Serial*. Next, click the Detail button to display the Detail Setting Window.

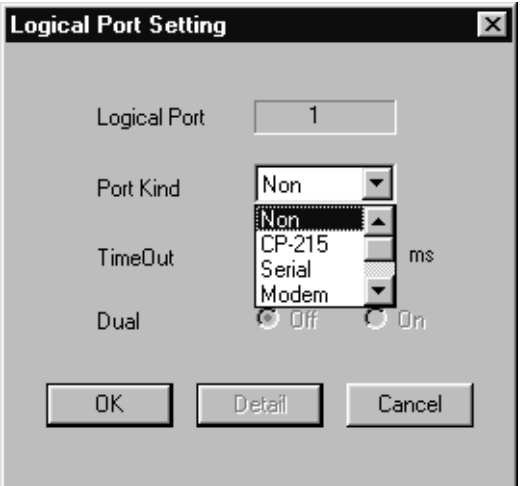

6.2.6 Transferring Definitions, Parameters, and Programs

c) Click the **OK** button.

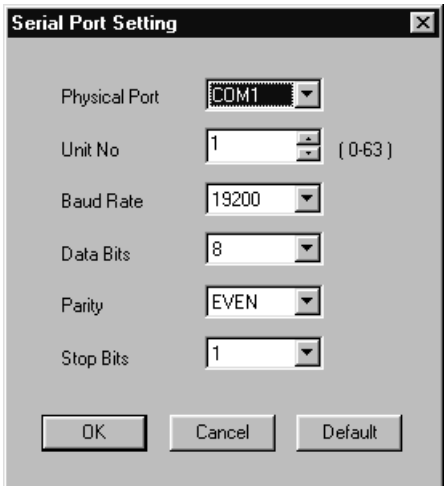

The Detail Setting Window will return.

d) Click the **OK** button.

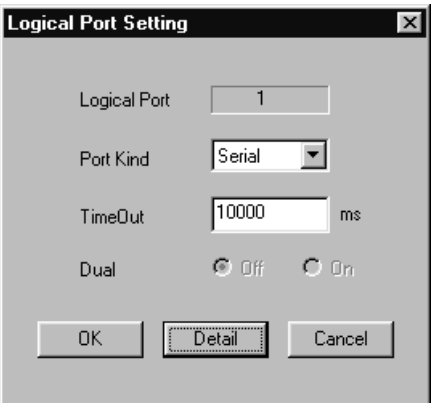

The port 1 setting procedure is completed and the Communication Process Window will be displayed as shown below.

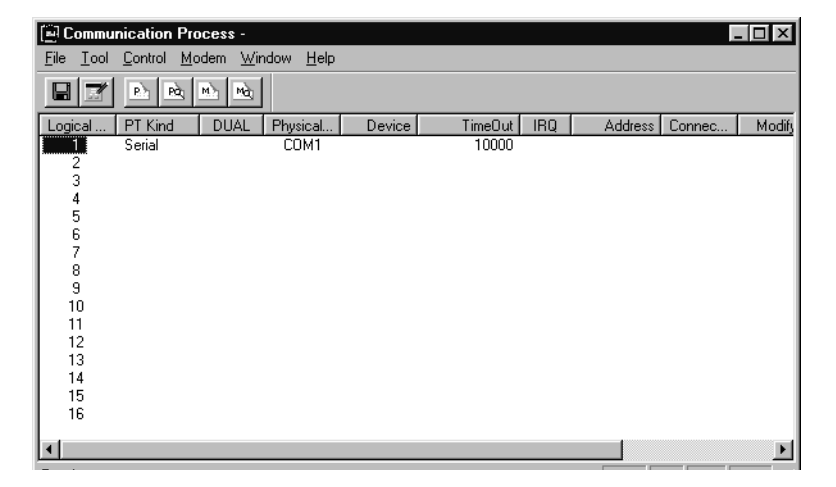

- 3. Use the following procedure to set up the communications environment for Port 2.
	- a) Double-click *2* in the Logical column on the Communication Process Window to display the Setting Window.

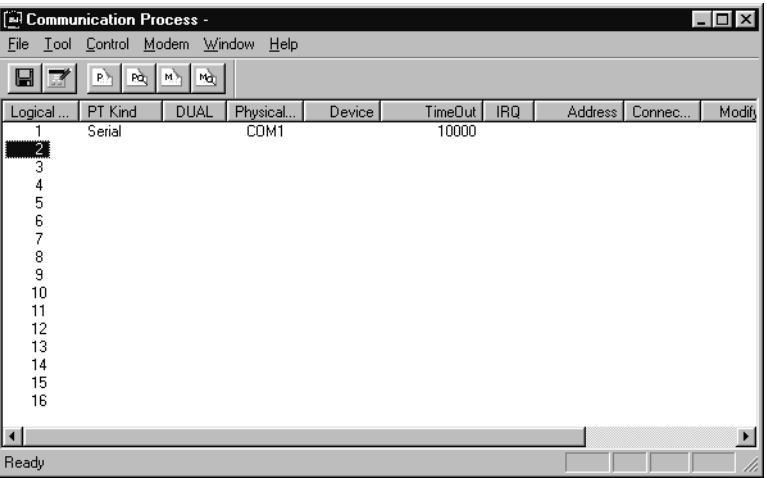

b) Click the  $\blacktriangledown$  button on the right side of *Port Kind* and then click *Serial*. Next, click the *Detail* button to display the Detail Setting Window.

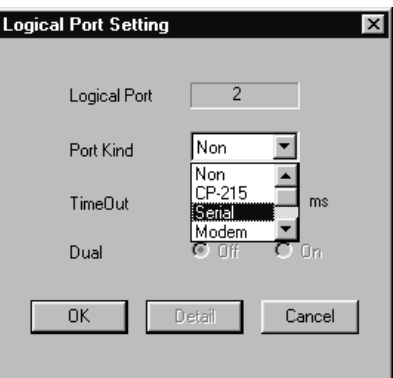

c) Click the  $\blacktriangledown$  button on the right side of *Physical Port* in the Detail Setting Window and click *COM2*. Then, click the **OK** button.

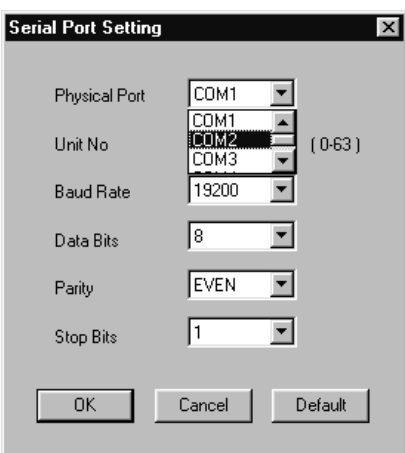

The Detail Setting Window will return.

6.2.6 Transferring Definitions, Parameters, and Programs

d) Click the **OK** button.

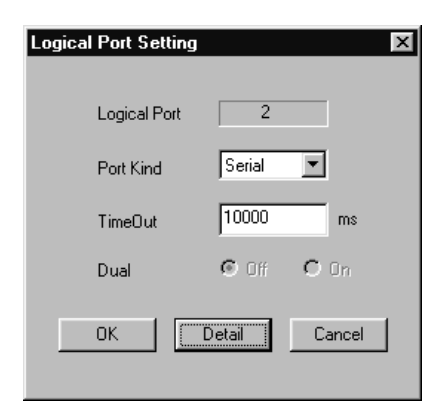

The Port 2 setting procedure is completed and the Communication Process Window will be displayed as shown below.

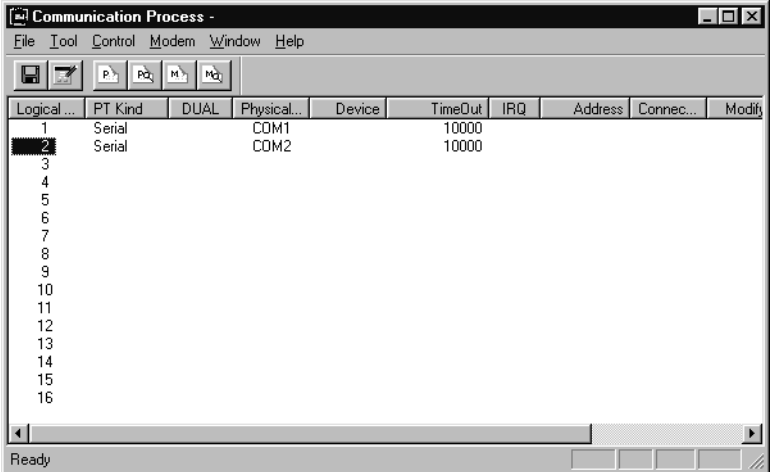

Ports 1 and 2 have been set up.

4. Click Save on the Toolbar to save the set data.

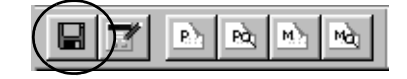

5. Click the **Yes** button in the following message box.

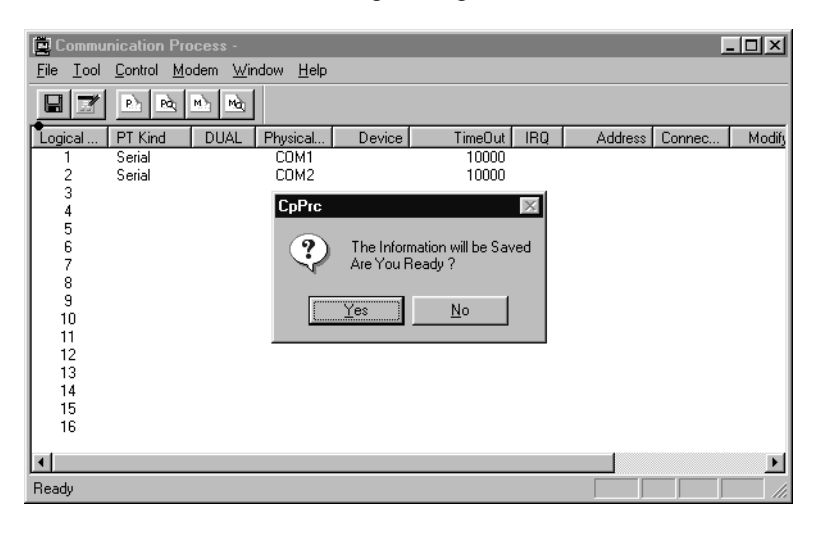

This completes the serial port setting procedures for the MP920 CPU-01 Module.

6.2.6 Transferring Definitions, Parameters, and Programs

## Preparations for Transfer

Use the following procedure to set the CPU to STOP status after switching from offline to online.

1. Logoff

On the File Manager Window, right-click *CPU1* in the *XY-TABLE* PLC folder and click *Logoff (U)*.

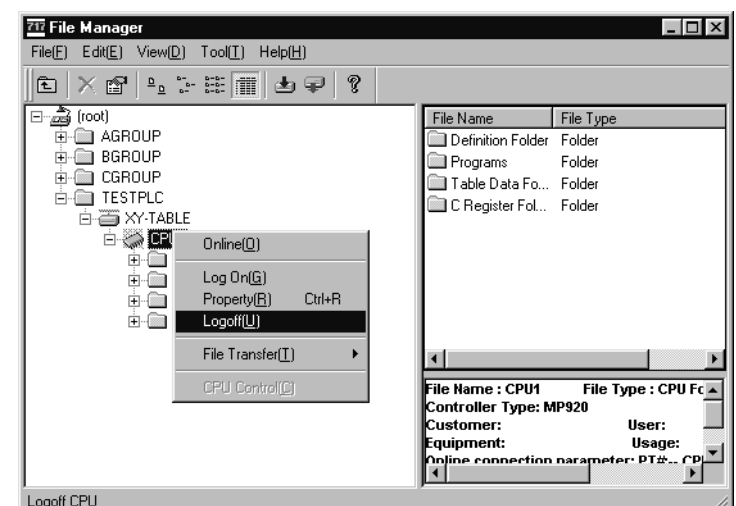

2. Click the **Yes** button in the following message box.

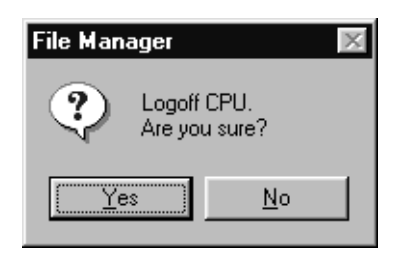

- 3. Logon
	- a) On the File Manager Window, right-click *CPU1* in the *XY-TABLE* PLC folder and then click *Online (O)*.

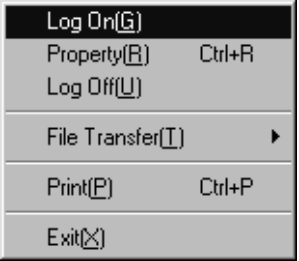

b) Double-click the *XY-TABLE* PLC folder.

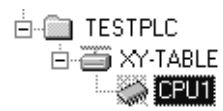

c) Input the user name **USER-A** and password **USER-A**, then click the **OK** button.

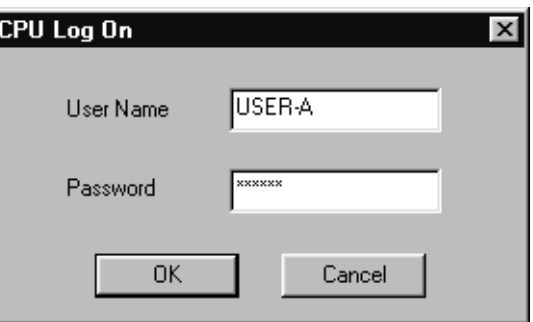

The Programs, Definition, and Table Data folders will be displayed in the XY-TABLE PLC folder, and logon has been completed.

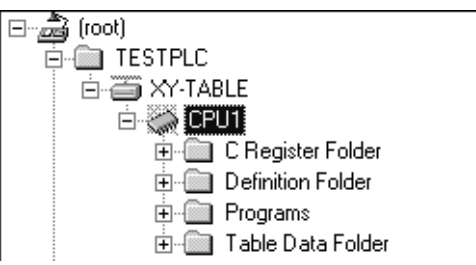

- 4. Stopping CPU Operation
	- a) Right-click the *XY-TABLE* PLC folder and click *CPU Control (C)*.

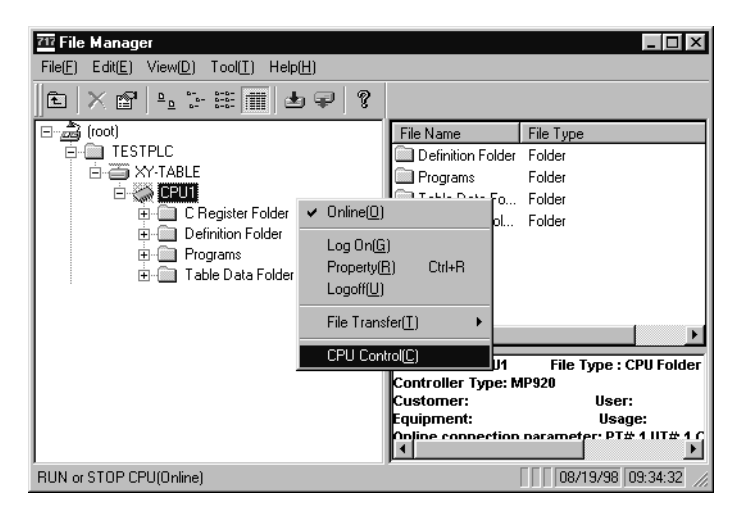

6.2.6 Transferring Definitions, Parameters, and Programs

b) Click the **Stop** button in the following message box.

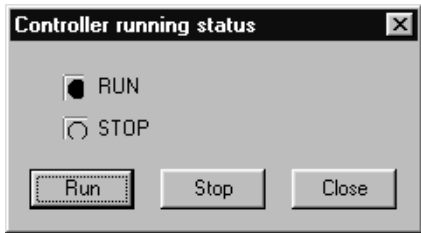

c) Click the **Yes** button in the following message box.

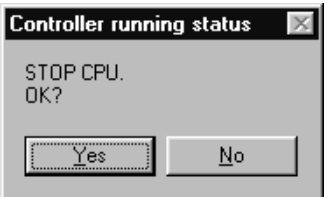

d) Confirm that the message box has entered STOP status, and click the **Close** button.

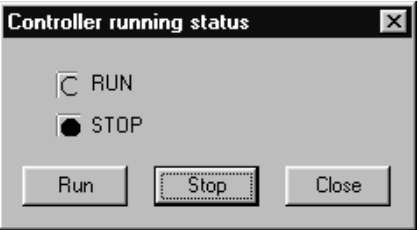

#### ■ Transfer Procedure

The following screens show the transfer procedure for definitions, parameters, and programs.

1. Right-click *CPU1* in the *XY-TABLE* PLC folder, scroll down in order of *File Transfer (T)* → *All File Transfer (A)* → *All Program File Load (HD* → *CPU) (L)*, place the cursor on *All Program File Load (HD*  $\rightarrow$  *CPU) (L)*, and click.

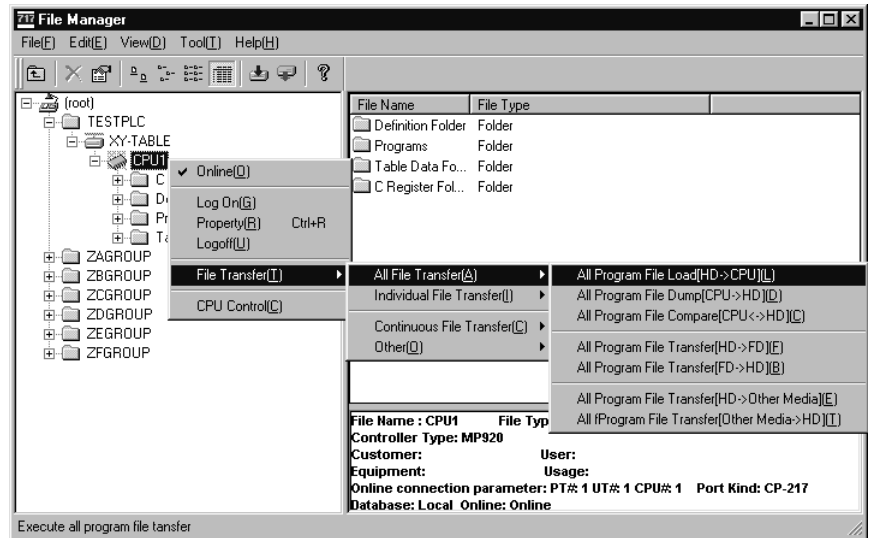

2. Registers do not need to be transferred, so turn OFF the register selection, and click **OK**  to start the transfer.

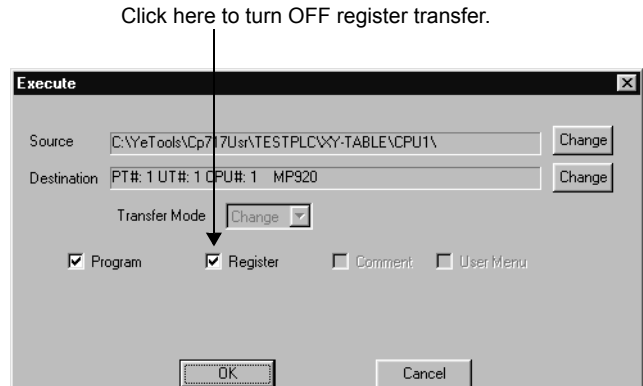

The Status Window will be displayed during transfer.

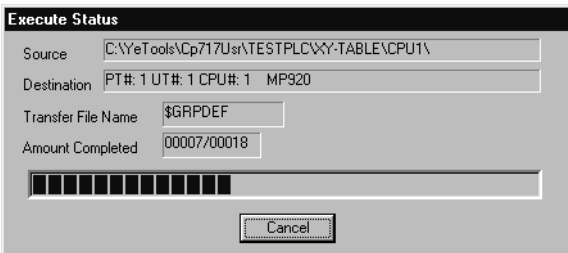

When transfer has been completed, the following message box will be displayed.

3. Click the **OK** button.

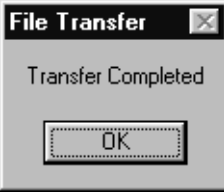

The Completion Confirmation Window will be displayed.

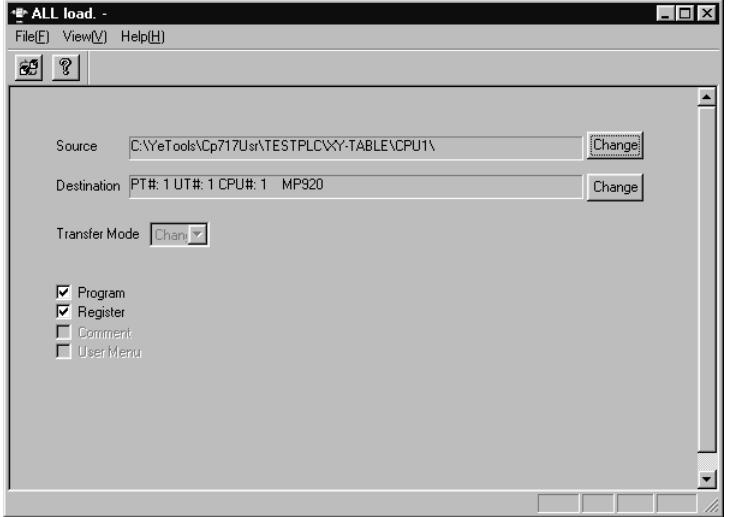

4. Starting CPU Operation

Once the transfer has been completed, start CPU operation, and execute the user program according to the definitions, parameters, and programs that have been sent.

a) Right-click the *XY-TABLE* PLC folder and click *CPU Control (C)*.

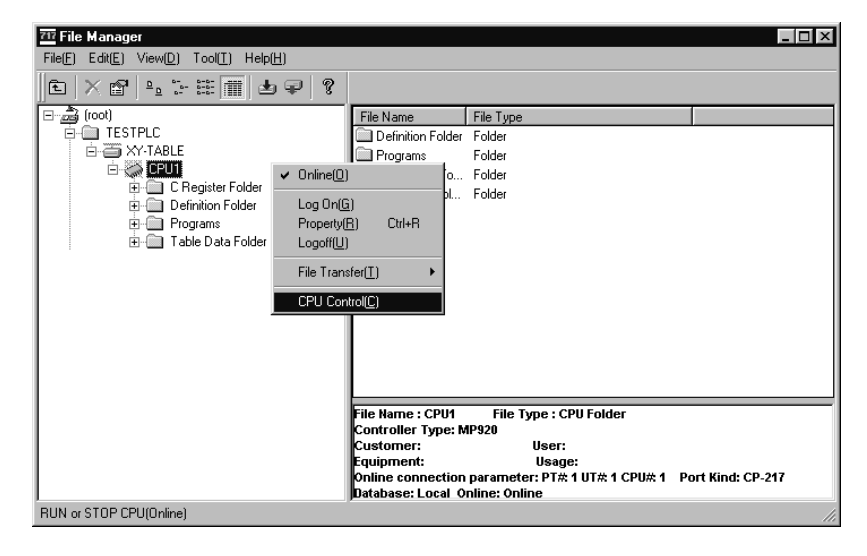

b) Click the **RUN** button in the following message box.

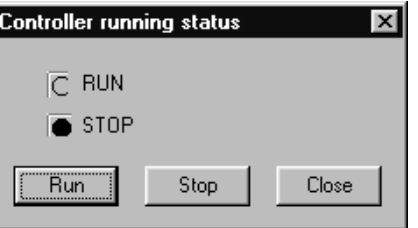

c) Click the **Yes** button in the following message box.

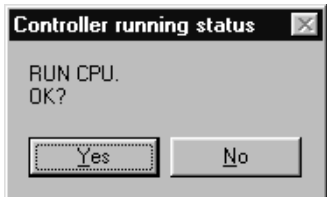

d) Confirm that the message box has entered RUN status, and click the **Close** button.

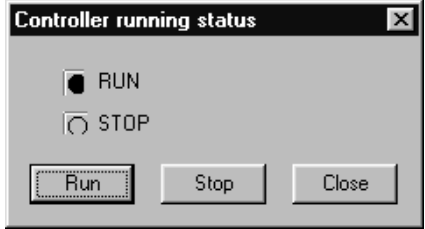

Execution of the user program will have been started by this procedure, and the CPU Module RUN indicator will light.

e) Turn OFF pin 8 (M.RST) of the DIP switch on the CPU-01 Module to execute master reset.

## 6.2.7 Checking Operations

After wiring has been completed, and after the definitions, parameters, motion programs, and ladder logic programs have been created and transferred, use the following procedure to check operations.

#### ■ Operation Check Procedure

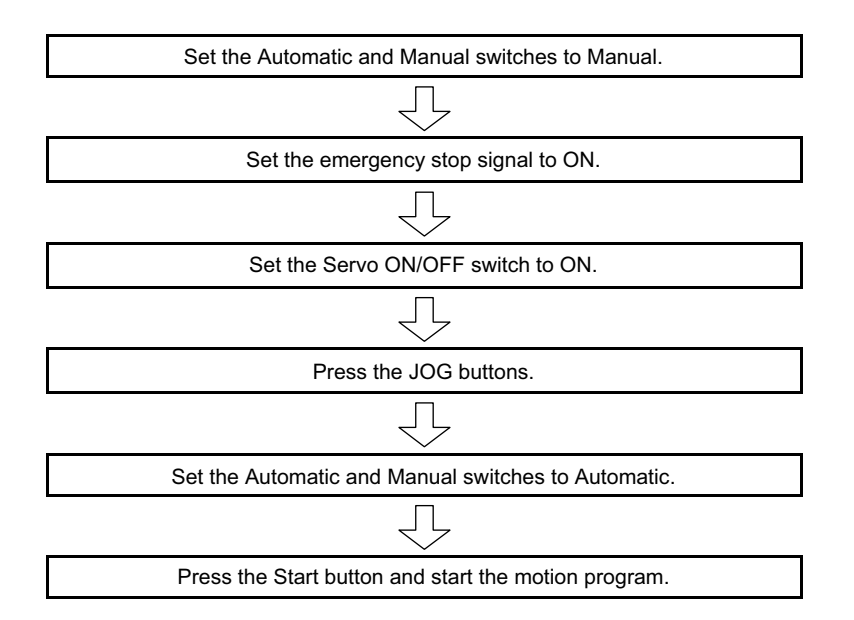

#### ■ Selecting Manual Mode

In the switch box, set the Automatic switch to OFF and the Manual switch to ON to select Manual mode.

#### ■ Setting the Emergency Stop Signal to ON

Switch the emergency stop signal switch from OFF to ON. Because this signal is an N.C. contact, the emergency stop will be released when the switch is turned OFF.

#### ■ Setting the Servo to ON

Switch the SERVO ON/OFF switch in the switch box from OFF to ON. The SERVOPACK power will be clamped, and will enter servo clamp status.

#### **JOG Operation Check**

Check the JOG operation of each axis.

When the  $X^+$  button is pressed, the X axis will move in the positive direction while the button is being pressed. The current position of the X axis on the Position Monitor Screen will increase.

When the X- button is pressed, the X axis will move in the negative direction while the button is being pressed. The current value of the X axis on the Position Monitor Screen decreases.

Perform the same operation for the Y axis.

6.2.7 Checking Operations

The procedure for displaying and checking the current position is as follows:

1. On the File Manager Window, scroll down in order of *Programs* → *High Scan Pro-* $\gamma$ *grams*  $\rightarrow$  *Motion Programs*  $\rightarrow$  *Mgrp1*, right-click *Mgrp1*, and click *Open* (*O*)  $\rightarrow$  *Position Monitor (P)*.

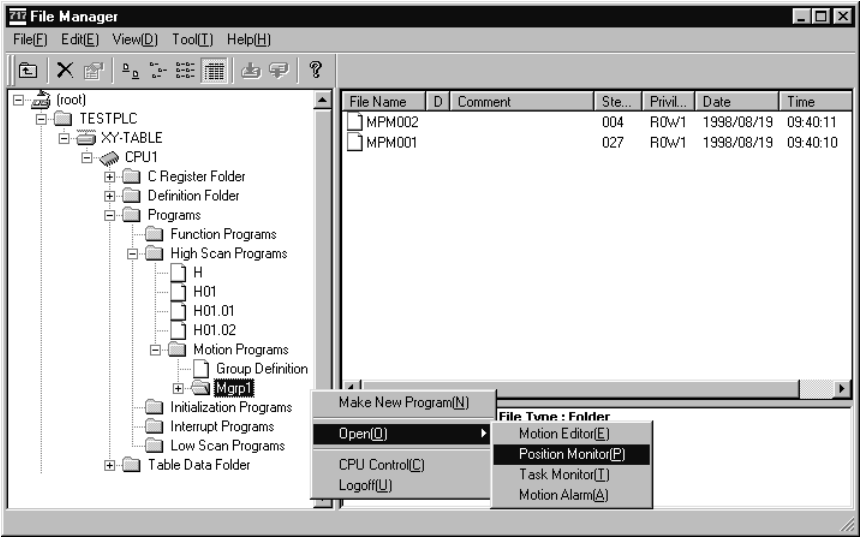

2. The Position Monitor Window will be displayed. The current position of each axis can be monitored.

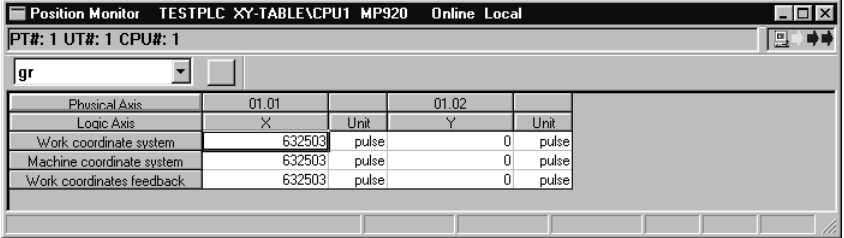

Changes in the current position can be checked by pressing the  $X<sup>+</sup>$  and  $X<sup>-</sup>$  buttons.

#### **Motion Program Operation Check**

Set the Automatic switch to ON and the Manual switch to OFF to select Automatic mode. Next, press the Start button to execute the motion program.

To monitor the motion program, display and check the Motion Editor Screen.

The procedure referred to above is shown in more detail in the following illustrations.

1. Set the Automatic switch to ON and the Manual switch to OFF to switch to Automatic mode.

2. On the File Manager Window, scroll down in order of *Programs* → *High Scan Pro* $grams \rightarrow Motion$  *Programs*  $\rightarrow Mgrp1 \rightarrow MPM001$ , and double-click *MPM001*.

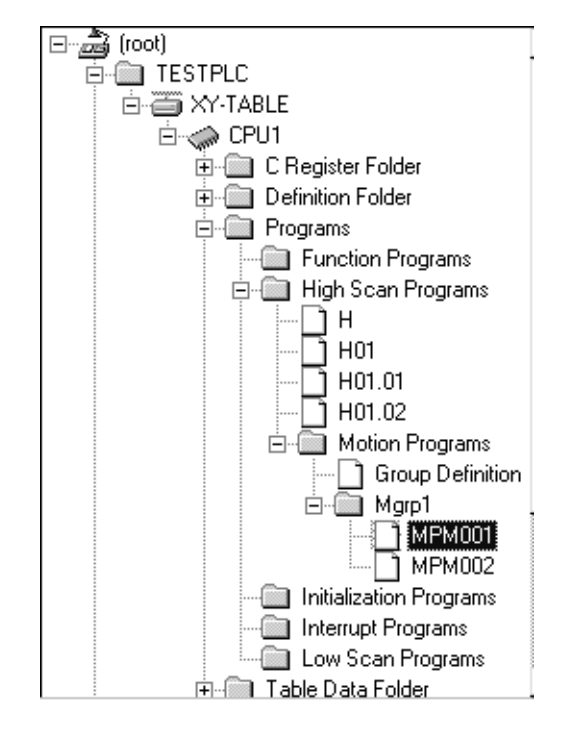

3. Press the switch box Start button. The block being executed will be displayed in reverse video.

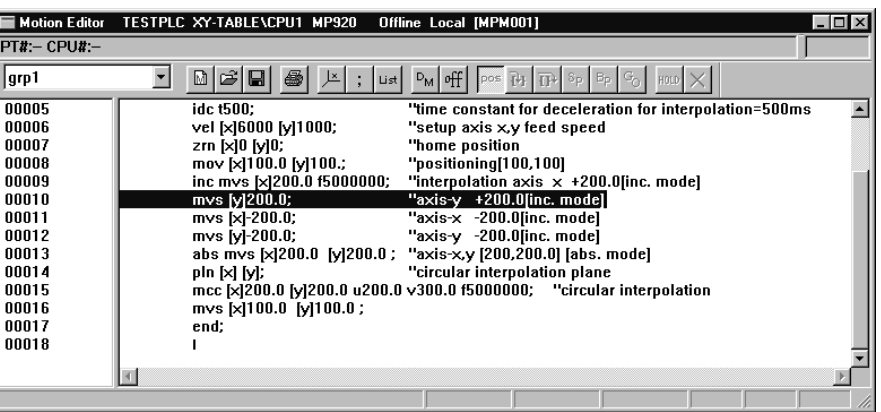

# 7

## Parameters

This chapter describes the procedure for the setting parameters needed to run the MP920.

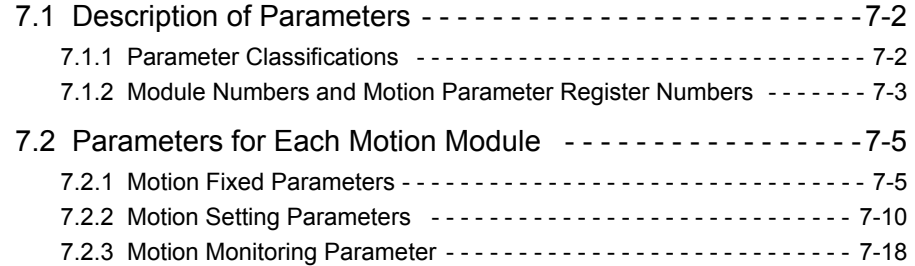
7.1.1 Parameter Classifications

# 7.1 Description of Parameters

This section describes parameters critical to motion functions in the SVA Modules.

### 7.1.1 Parameter Classifications

Parameters are specific constants needed for SVA Module motion functions. Set these parameters to values appropriate for machine specifications as well as for applicable Servodrive (Servomotor + SERVOPACK) performance.

Use a MPE720 Programming Device to create and edit parameters.

#### **Parameter Types**

Parameters are classified into the following three types.

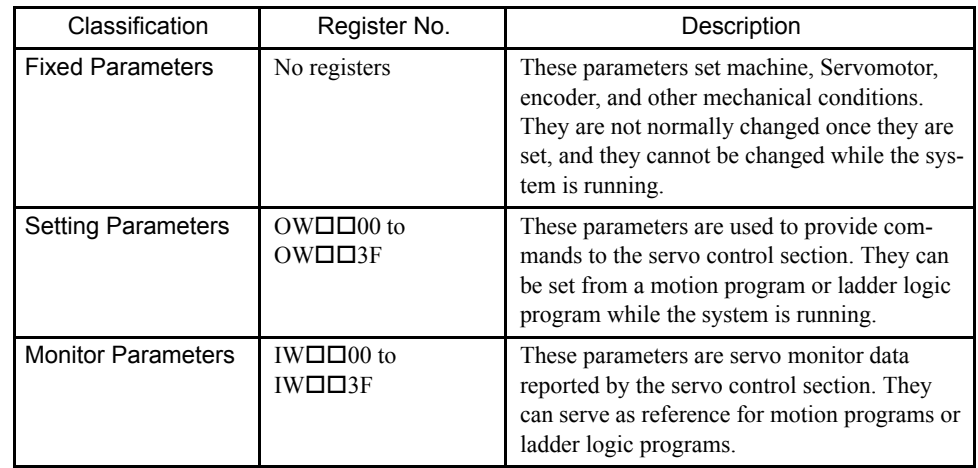

The list of parameters is given in *Appendix A.3 Parameter List*.

### **E** Editing Parameters

The list of parameters is given in *Appendix A.3 Parameter List*.

The following table describes the procedures used to create, edit, or change parameters.

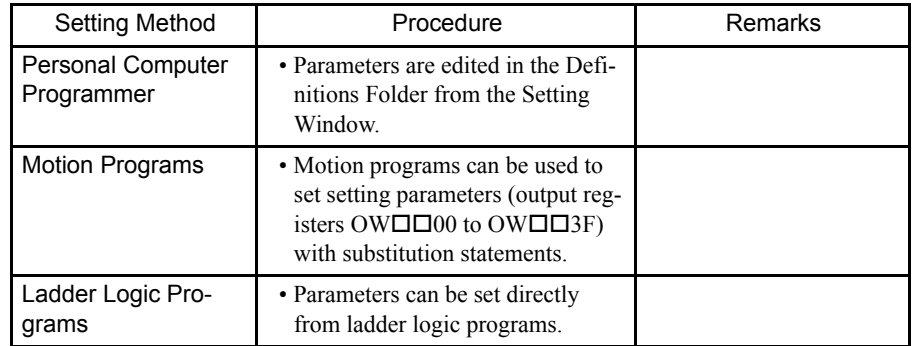

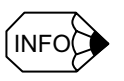

Refer to the *MP920 Machine Controller User's Manual: Motion Modules* (SIEZ-C887-2.5) for details on SVB and PO Module parameters.

## 7.1.2 Module Numbers and Motion Parameter Register Numbers

The motion parameter register numbers (I register numbers and O register numbers) will vary with the motion number and the individual axis (axis 1 to 4).

The following equation is used to determine motion parameter register numbers.

• Motion register number (IW $\square \square \square \square$  and  $\square \square \square \square \square$ ) = Motion number offset + axis offset.

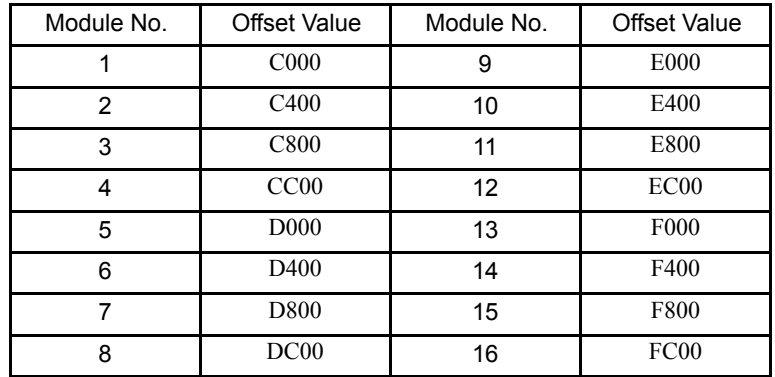

• The following are Module number offsets listed by Module number.

The following equations gives the axis offsets according to the axis number.

7.1.2 Module Numbers and Motion Parameter Register Numbers

## Axis offset = (axis number - 1)  $\times$  40H (64 words)

This yields the following servo parameter register numbers.

Table 7.1 Motion Parameter Register Numbers

| Module No.     | Axis 1 IW(OW)    | Axis 2 IW(OW)    | Axis 3 IW(OW)                         | Axis 4 IW(OW)            |
|----------------|------------------|------------------|---------------------------------------|--------------------------|
| 1              | C000 to C03F     | C040 to C07F     | C080 to C0BF                          | C0C0 to C0FF             |
| $\overline{2}$ | C400 to C43F     | $C440$ to $C47F$ | C480 to C4BF                          | C4C0 to C4FF             |
| 3              | $C800$ to $C83F$ | C840 to C87F     | C880 to C8BF                          | C8C0 to C8FF             |
| 4              | CC00 to CC3F     | CC40 to CC7F     | CC80 to CCBF                          | CCC <sub>0</sub> to CCFF |
| 5              | D000 to D03F     | D040 to D07F     | D080 to D0BF                          | D0C0 to D0FF             |
| 6              | $D400$ to $D43F$ | D440 to $D47F$   | D <sub>480</sub> to D <sub>4</sub> BF | D4C0 to D4FF             |
| 7              | D800 to D83F     | D840 to D87F     | D880 to D8BF                          | D8C0 to D8FF             |
| 8              | DC00 to DC3F     | DC40 to DC7F     | DC80 to DCBF                          | DCC0 to DCFF             |
| 9              | E000 to E03F     | $E040$ to $E07F$ | E080 to E0BF                          | E0C0 to E0FF             |
| 10             | E400 to E43F     | E440 to E47F     | E480 to E4BF                          | E4C0 to E4FF             |
| 11             | E800 to E83F     | E840 to E87F     | E880 to E8BF                          | E8C0 to E8FF             |
| 12             | EC00 to EC3F     | EC40 to EC7F     | EC80 to ECBF                          | ECC0 to ECFF             |
| 13             | F000 to F03F     | $F040$ to $F07F$ | F080 to F0BF                          | FOCO to FOFF             |
| 14             | F400 to F43F     | F440 to F47F     | F480 to F4BF                          | F4C0 to F4FF             |
| 15             | F800 to F83F     | F840 to F87F     | F880 to F8BF                          | F8C0 to F8FF             |
| 16             | FC00 to FC3F     | FC40 to FC7F     | FC80 to FCBF                          | FCC0 to FCFF             |

#### IMPORTANT

Register numbers will not be consecutive across registers for different Module numbers, but will be consecutive among axes for the same Module number. Therefore, special attention must be paid when using superscripts (I, J) in user programs.

Example:

I = 0 to 255 can be read using  $\bigg\lvert -\text{IW}(\text{OW}) \text{ C000i.}$ 

IW(OW) C000 reads the registers for Module number 1, that is in the range from IW(OW) C000 to IW(OW) C0FF. It will not read correctly beyond I > 256.

# 7.2 Parameters for Each Motion Module

This section describes the functions and settings of parameters for each motion module.

### 7.2.1 Motion Fixed Parameters

Motion fixed parameters are set only once unless there is a configurational, specification, or other machine-related change. They are set from the Fixed Parameter Setting Window on the MPE720.

#### IMPORTANT

Motion fixed parameters cannot be changed if bit 0 of the RUN command ( $OW\square\square01$ ) is ON. Position and other data will be initialized every time a motion fixed parameter is changed.

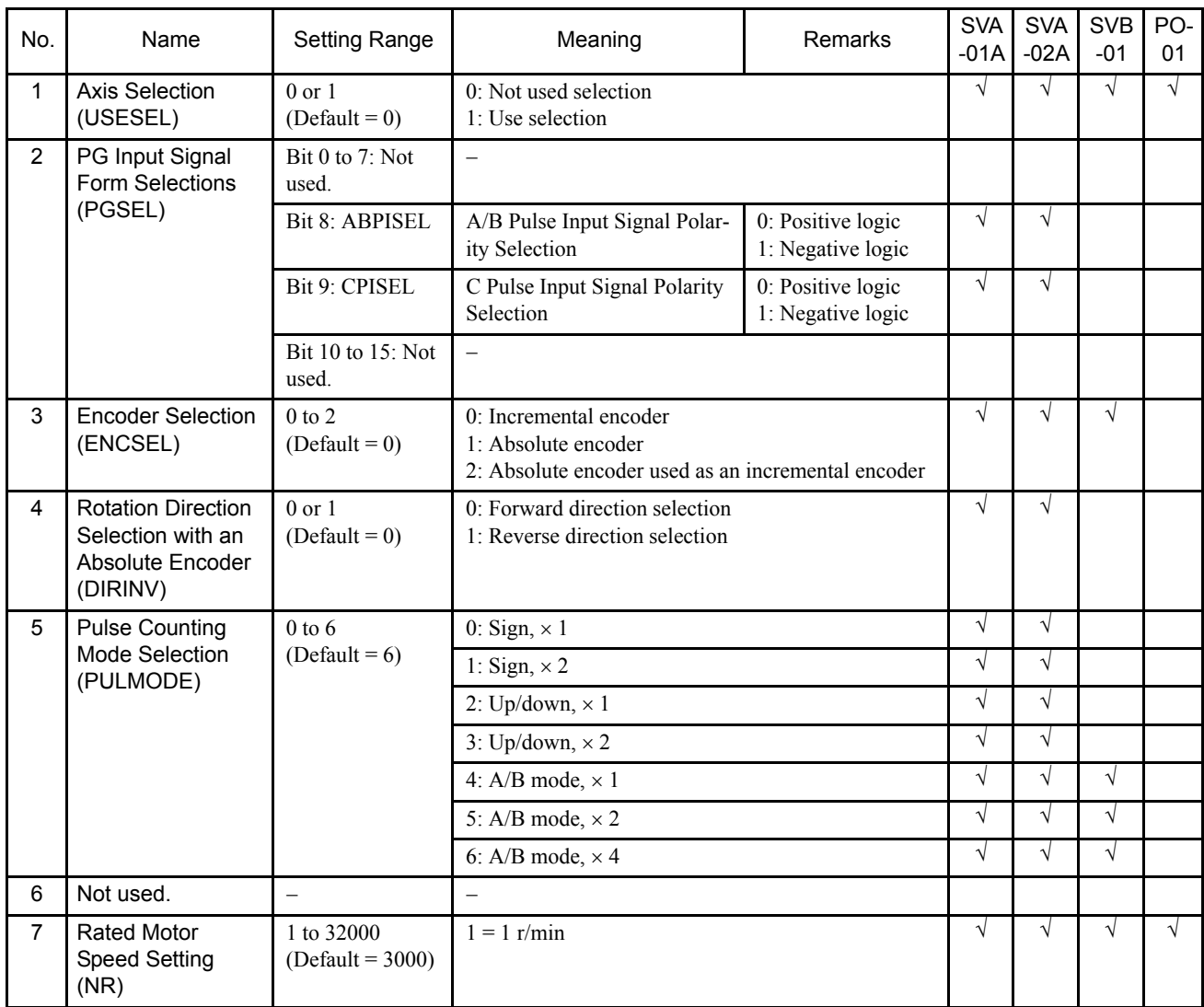

#### Table 7.2 Motion Fixed Parameters

7.2.1 Motion Fixed Parameters

| No. | Name                                                                  | <b>Setting Range</b>                                          | Meaning                                                                    | Remarks                                                                  | <b>SVA</b><br>$-01A$ | <b>SVA</b><br>$-02A$ | <b>SVB</b><br>$-01$ | PO<br>$-01$ |
|-----|-----------------------------------------------------------------------|---------------------------------------------------------------|----------------------------------------------------------------------------|--------------------------------------------------------------------------|----------------------|----------------------|---------------------|-------------|
| 8   | Number of Feed-<br>back Pulses Per<br>Rotation (FBppr)                | Multiple of 4<br>between 4 and<br>65532<br>$(Default = 2048)$ | $1 = 1$ pulse/rev                                                          | Set the value prior to<br>multiplying.                                   | $\sqrt{ }$           | $\sqrt{2}$           | $\sqrt{2}$          |             |
| 9   | D/A Output Volt-<br>age at 100%<br>Speed (V1)                         | 0.001 to 10.000<br>(Default = $6 V =$<br>6.000)               | $1 = 1V$                                                                   |                                                                          | $\sqrt{ }$           | $\sqrt{ }$           |                     |             |
|     | Number of<br>Feedback Pulses<br>per Rotation (for<br>High-resolution) | $(Default = 2048)$                                            | $1 = 1$ pulse/rev                                                          |                                                                          |                      |                      | $\sqrt{}$           |             |
| 10  | D/A Output Volt-<br>age at 100%<br>Torque Limit (V2)                  | 0.001 to 10.000<br>(Default = $3 V =$<br>$3.000$ )            | $1 = 1V$<br>Valid only for 2-axis<br>SVA-02A Modules.                      |                                                                          |                      | $\sqrt{ }$           |                     |             |
| 11  | Input Voltage at<br>100% Speed Mon-<br>itoring (A/D)<br>(MV1)         | 0.001 to 10.000<br>(Default = $6V =$<br>6.000                 | $1 = 1V$<br>Valid only for 2-axis<br>SVA-02A Modules.                      |                                                                          |                      | $\sqrt{ }$           |                     |             |
| 12  | Not used.                                                             | $\equiv$                                                      | $\overline{\phantom{0}}$                                                   |                                                                          |                      |                      |                     |             |
| 13  | DI Latch Signal<br>Selection<br>(DIINTSEL)                            | $0$ or $1$<br>$(Default = 0)$                                 | 0: DI input signal<br>1: C pulse input signal                              |                                                                          | $\sqrt{ }$           | $\sqrt{ }$           |                     |             |
| 14  | <b>Additional Func-</b><br>tion Selections                            | Bit 0 to 1: Not<br>used.                                      | $\equiv$                                                                   |                                                                          |                      |                      |                     |             |
|     | (AFUNCSEL)                                                            | <b>Bit 2: LIMITSEL</b>                                        | Limit Switch Signal Selection                                              | 0: Use OB $\Box$ 01F.<br>1: Use the DI signal.                           | $\sqrt{ }$           |                      |                     | $\sqrt{ }$  |
|     |                                                                       | Bit 3: LMT LSEL                                               | Reverse Limit Signal Selection<br>for Zero Point Return                    | 0: Use OB□□21C.<br>1: Use the DI signal.                                 |                      |                      |                     | $\sqrt{ }$  |
|     |                                                                       | Bit 4: LMT RSEL                                               | Forward Limit Signal Selection<br>for Zero Point Return                    | $0:$ Use OB $\square\square$ 21D.<br>1: Use the DI signal.               |                      |                      |                     | $\sqrt{ }$  |
|     |                                                                       | Bit 5: EMGSEL                                                 | Emergency Stop Signal Selec-<br>tion                                       | 0: Emergency stop<br>(hardware)<br>1: Deceleration to<br>stop (software) |                      |                      |                     | $\sqrt{ }$  |
|     |                                                                       | Bit 6: ABSRDSEL                                               | Absolute Position Read at Star-<br>tup                                     | 0: Execute.<br>1: Do not execute.                                        | $\sqrt{ }$           | $\sqrt{ }$           |                     |             |
|     |                                                                       | Bit 7: MCMDSEL                                                | Motion Command Code Selec-<br>tion                                         | 0: Not used.<br>1: Use.                                                  | $\sqrt{ }$           | $\sqrt{ }$           |                     | $\sqrt{ }$  |
|     |                                                                       | Bit 9:                                                        | Σ-II Series SERVOPACK<br>Selection                                         | $0:$ OFF<br>1:ON                                                         | $\sqrt{ }$           | $\sqrt{ }$           |                     |             |
|     |                                                                       | Bits 12 to 15:                                                | Error Count Alarm Datection<br><b>Setting Coefficient</b>                  | Setting range: 0 to 4                                                    | $\sqrt{ }$           | $\sqrt{ }$           |                     |             |
|     |                                                                       | <b>Bit 9:</b>                                                 | Selection for Feedback Pulses<br>per Motor Rotation for High<br>Resolution | 0: Disabled<br>1: Enabled                                                |                      |                      | $\sqrt{ }$          |             |
| 15  | Not used.                                                             | $\equiv$                                                      | $\overline{\phantom{0}}$                                                   |                                                                          |                      |                      |                     |             |

Table 7.2 Motion Fixed Parameters (cont'd)

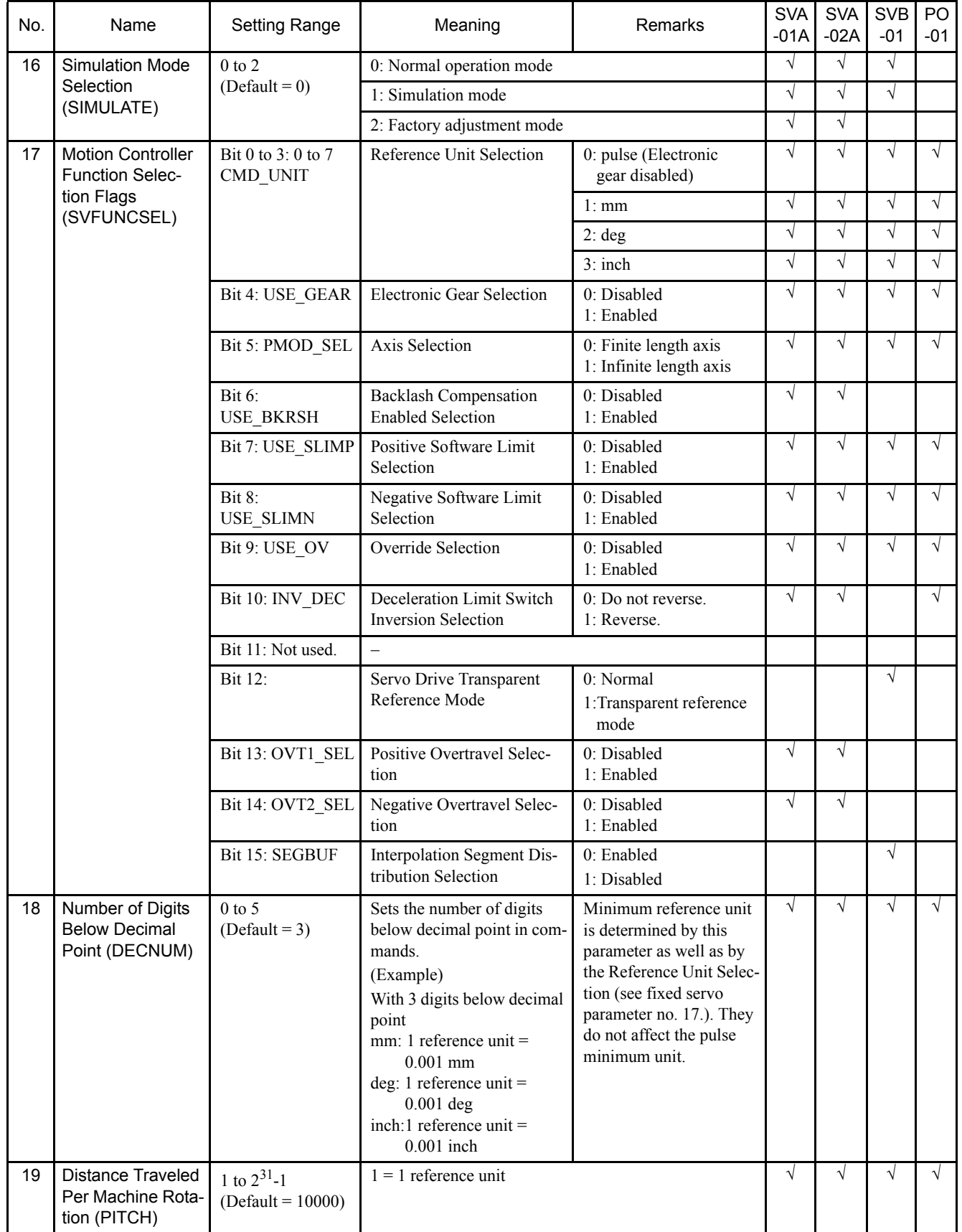

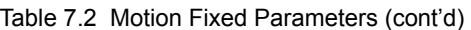

7.2.1 Motion Fixed Parameters

| No. | Name                                                                                             | <b>Setting Range</b>                                | Meaning                                                                                                    | Remarks                                         | <b>SVA</b><br>$-01A$ | <b>SVA</b><br>$-02A$ | <b>SVB</b><br>$-01$ | PO<br>$-01$ |
|-----|--------------------------------------------------------------------------------------------------|-----------------------------------------------------|----------------------------------------------------------------------------------------------------|-------------------------------------------------|----------------------|----------------------|---------------------|-------------|
| 21  | Servomotor Gear<br>Ratio<br>(GEAR MOTOR)                                                         | 1 to 65535<br>$(Default = 1)$                       | $1 = 1$ rev (rotation)                                                                                                    |                                                 | $\sqrt{ }$           | $\sqrt{ }$           | $\sqrt{ }$          | $\sqrt{ }$  |
| 22  | Machine Gear Ra-<br>tio<br>(GEAR<br>MACHINE)                                                     | 1 to 65535<br>$(Default = 1)$                       | $1 = 1$ rev (rotation)                                                                                                    |                                                 | $\sqrt{ }$           | $\sqrt{ }$           | $\sqrt{ }$          | $\sqrt{ }$  |
| 23  | Infinite Length<br>Axis Reset Posi-<br>tion (POSMAX)                                             | 1 to $2^{31}$ -1<br>(Default = $360000$ )           | $1 = 1$ reference unit                                                                                                    |                                                 |                      | $\sqrt{}$            | $\sqrt{ }$          | $\sqrt{ }$  |
| 25  | Maximum Num-<br>ber of Absolute<br><b>Encoder Turns</b><br>(MAXTURN)                             | 1 to $2^{31}$ -1<br>$(Default = 99999)$             | $1 = 1$ rev (rotation)                                                                                                    |                                                 |                      | $\sqrt{}$            | $\sqrt{ }$          |             |
| 27  | Positive Software<br>Limit (SLIMP)                                                               | $-2^{31}$ to $2^{31}$ -1<br>(Default = $2^{31}$ -1) | $1 = 1$ reference unit                                                                                                    |                                                 | $\sqrt{ }$           | $\sqrt{ }$           | $\sqrt{ }$          | $\sqrt{ }$  |
| 29  | Negative Soft-<br>ware Limit<br>(SLIMN)                                                          | $-2^{31}$ to $2^{31}$ -1<br>(Default = $2^{31}$ -1) | $1 = 1$ reference unit                                                                                                    |                                                 |                      | $\sqrt{ }$           | $\sqrt{ }$          | $\sqrt{ }$  |
| 31  | Zero Point Return                                                                                | $0$ to $7$                                          | 0: DEC1 + C-phase pulse                                                                                                    |                                                 | $\sqrt{}$            | $\sqrt{ }$           | $\sqrt{ }$          |             |
|     | Method<br>(ZRETSEL)                                                                              | $(Default = 0)$                                     | 1: ZERO                                                                                                    |                                                 |                      |                      | $\sqrt{ }$          |             |
|     |                                                                                                  |                                                     | $2: DEC1 + ZERO$                                                                                                    |                                                 | $\sqrt{}$            |                      | $\sqrt{ }$          | $\sqrt{ }$  |
|     |                                                                                                  |                                                     | 3: C-phase pulse                                                                                                    |                                                 | $\sqrt{}$            | $\sqrt{ }$           | $\sqrt{ }$          |             |
|     |                                                                                                  |                                                     | $4: DEC2 + ZERO$                                                                                                    |                                                 | $\sqrt{}$            |                      |                     | $\sqrt{ }$  |
|     |                                                                                                  |                                                     | $5: DEC1 + LMT + ZERO$                                                                                                    |                                                 | $\sqrt{}$            |                      |                     | $\sqrt{ }$  |
|     |                                                                                                  |                                                     | 6: DEC2 + C-phase pulse                                                                                                    |                                                 | $\sqrt{}$            | $\sqrt{ }$           |                     |             |
|     |                                                                                                  |                                                     | 7: DEC1 + LMT + C-phase pulse                                                                                                    |                                                 | $\sqrt{}$            | $\sqrt{ }$           |                     |             |
| 32  | Backlash Com-<br>pensation<br>(BKLSH)                                                            | 0 to 32767<br>$(Default = 0)$                       | $1 = 1$ reference unit                                                                                                    |                                                 | $\sqrt{}$            | $\sqrt{ }$           |                     |             |
| 33  | Number of Feed-<br>back Pulses per<br>Rotation (For<br>Simulation)                               | 1 to $2^{31}$ -1<br>$(Default = 200)$               | $1 = 1$ pulse                                                                                                    | Number of pulses per<br>stepping motor rotation |                      |                      |                     | $\sqrt{ }$  |
| 35  | <b>Bias Speed</b><br>(BIASSPD)                                                                   | 0 to 32767<br>$(Default = 0)$                       | $1 = 10^n$ reference units/min (n = Number of digits below<br>decimal point)<br>Pulse units: $1 = 1,000$ pulses/min.<br>mm units: $1 = 1$ mm/min<br>deg units: $1 = 1$ deg/min<br>inch units: $1 = 1$ inch/min |                                                 |                      |                      |                     | $\sqrt{ }$  |
| 36  | Bias Speed for the<br><b>Exponential Accel-</b><br>eration/Decelera-<br>tion Filter<br>(EXPBIAS) | 0 to 32767<br>$(Default = 0)$                       | $1 = 10n$ reference units/min (n: Number of digits below<br>decimal point)<br>Pulse units: $1 = 1,000$ pulses/min<br>mm units: $1 = 1$ mm/min<br>deg units: $1 = 1$ deg/min<br>inch units: $1 = 1$ inch/min    |                                                 | $\sqrt{ }$           | $\sqrt{ }$           |                     | $\sqrt{ }$  |

Table 7.2 Motion Fixed Parameters (cont'd)

| No.            | Name                                      | <b>Setting Range</b>              | <b>Remarks</b><br>Meaning                                                                                                    |                                              | <b>SVA</b><br>$-01A$ | <b>SVA</b><br>$-02A$ | <b>SVB</b><br>$-01$ | PO.<br>$-01$ |
|----------------|-------------------------------------------|-----------------------------------|----------------------------------------------------------------------------------------------------|----------------------------------------------|----------------------|----------------------|---------------------|--------------|
| 37             | Pulse Output Sig-                         | Bits $0$ to $7$ :                 | Not used                                                                                                    |                                              |                      |                      |                     |              |
|                | nal Form Selec-<br>tion<br>(AFUNCSEL)     | Bit: 8: ABPOSEL                   | Pulse output signal polarity<br>selection                                                                                        | 0: Positive logic<br>1: Negative logic       |                      |                      |                     |              |
|                |                                           | Bits $9$ to $11$ :                | Not used                                                                                                    |                                              |                      |                      |                     |              |
|                |                                           | Bits 12 to 15:<br><b>POUTMODE</b> | Pulse output method selec-<br>tion                                                                                               | 0: CW/CCW<br>1: Sign $(CCW)$ +<br>pulse (CW) |                      |                      |                     |              |
| 38             | Max. Pulse Output<br>Frequency<br>(MAXHZ) | 1 to $50$<br>(Default = $10$ )    | $1 = 10$ kHz<br>Set 1, 2, 4, 8, 10, 20, 25, 40, or 50.<br>The set values for 4 axes (including unused axes) must<br>be the same. |                                              |                      |                      |                     | V            |
| 39<br>to<br>48 | Not used.                                 |                                   |                                                                                                    |                                              |                      |                      |                     |              |

Table 7.2 Motion Fixed Parameters (cont'd)

Motion setting parameters serve as instructions to SVA Modules. They are located at the top of high-speed scans and are sent together to SVA Modules. Motion can be controlled simply by setting parameters in these registers.

| No.            | Name                   | Register<br>No.         | Setting Range           | Meaning                                                     | Remarks       | SVA-<br>01A  | SVA-<br>02A  | <b>SVB</b><br>$-01$ | PO-<br>01    |
|----------------|------------------------|-------------------------|-------------------------|-------------------------------------------------------------|---------------|--------------|--------------|---------------------|--------------|
| 1              | RUN Mode Set-<br>tings | $OW \Box \Box 00$       | Bit 0: NCON             | Speed Reference Out-<br>put Mode                            | 0: OFF, 1: ON | $\checkmark$ | ✓            |                     |              |
|                | (RUNMODE)              |                         | Bit 1: TCON             | Torque Reference<br>Output Mode                             | 0: OFF, 1:ON  |              | ✓            |                     |              |
|                |                        |                         | Bit 2: PCON             | <b>Position Control</b><br>Mode                             | 0: OFF, 1:ON  | ✓            | ✓            | ✓                   | ✓            |
|                |                        |                         | Bit 3: PHCON            | Phase Control Mode                                          | 0: OFF, 1:ON  | $\checkmark$ | $\checkmark$ |                     |              |
|                |                        |                         | Bit 4: ZRN              | Zero Point Return<br>Mode                                   | 0: OFF, 1:ON  | ✓            | ✓            |                     |              |
|                |                        |                         | Bit 5: PHTEST           | Phase Control Test<br>Signal                                | 0: OFF, 1:ON  | $\checkmark$ | ✓            |                     |              |
|                |                        |                         | Bit 6: ACR              | Alarm Clear                                                 | 0: OFF, 1:ON  | $\checkmark$ | ✓            | $\checkmark$        | $\checkmark$ |
|                |                        |                         | <b>Bit 7: PHREFOFF</b>  | Phase Reference Dis-<br>able                                | 0: OFF, 1:ON  | $\checkmark$ | $\checkmark$ |                     |              |
|                |                        |                         | <b>Bit 8: MCDSEL</b>    | Motion Command<br>Mode Enable/Disable                       | 0: OFF, 1:ON  | $\checkmark$ | ✓            | $\checkmark$        | ✓            |
|                |                        |                         | <b>Bit 9: ZRNDIR</b>    | Zero Point Return<br>Direction Selection                    | 0: OFF, 1:ON  | ✓            | ✓            | $\checkmark$        | ✓            |
|                |                        |                         | Bit 10: ABSRD           | <b>Absolute Position</b><br>Read Request                    | 0: OFF, 1:ON  | $\checkmark$ | $\checkmark$ |                     |              |
|                |                        |                         | Bit 11:                 | Feedforward Com-<br>pensation at Swith-<br>ing Control Mode | 0: OFF, 1:ON  | ✓            | ✓            |                     |              |
|                |                        |                         | <b>Bit 12:</b>          | Not used                                                    |               |              |              |                     |              |
|                |                        |                         | <b>Bit 13: DIINTREQ</b> | DI Latch Request                                            | 0: OFF, 1:ON  | $\checkmark$ | $\checkmark$ |                     |              |
|                |                        |                         | Bit 14:                 | Not used                                                    |               |              |              |                     |              |
|                |                        |                         | Bit 15: IRESET          | Phase Control Inte-<br>gration Reset                        | 0: OFF, 1:ON  | ✓            | ✓            |                     |              |
| $\overline{2}$ | <b>RUN Command</b>     | $OW \square \square 01$ | Bit 0: RUN              | Servo ON (DO0)                                              | 0: OFF, 1:ON  | $\checkmark$ | $\checkmark$ | $\checkmark$        |              |
|                | Settings<br>(SVRUNCMD) |                         |                         | Excitation ON (DO0)                                         | 0: OFF, 1:ON  |              |              |                     | ✓            |
|                |                        |                         | <b>Bit 1: D01</b>       | DO1                                                         | 0: OFF, 1:ON  | $\checkmark$ | $\checkmark$ |                     | $\checkmark$ |
|                |                        |                         | <b>Bit 2: D02</b>       | DO2                                                         | 0: OFF, 1:ON  | ✓            | ✓            |                     | ✓            |
|                |                        |                         | Bit 3: D03              | DO <sub>3</sub>                                             | 0: OFF, 1:ON  | $\checkmark$ | $\checkmark$ |                     | $\checkmark$ |
|                |                        |                         | <b>Bit 4: D04</b>       | ROC                                                         | 0: OFF, 1:ON  | $\checkmark$ |              |                     |              |
|                |                        |                         |                         | DO <sub>4</sub>                                             | 0: OFF, 1:ON  |              | ✓            |                     |              |
|                |                        |                         | Bit $5$ :               | Not used                                                    |               |              |              |                     |              |
|                |                        |                         | Bits 6 to 10:           | Not used                                                    |               |              |              |                     |              |

Table 7.3 Motion Setting Parameters

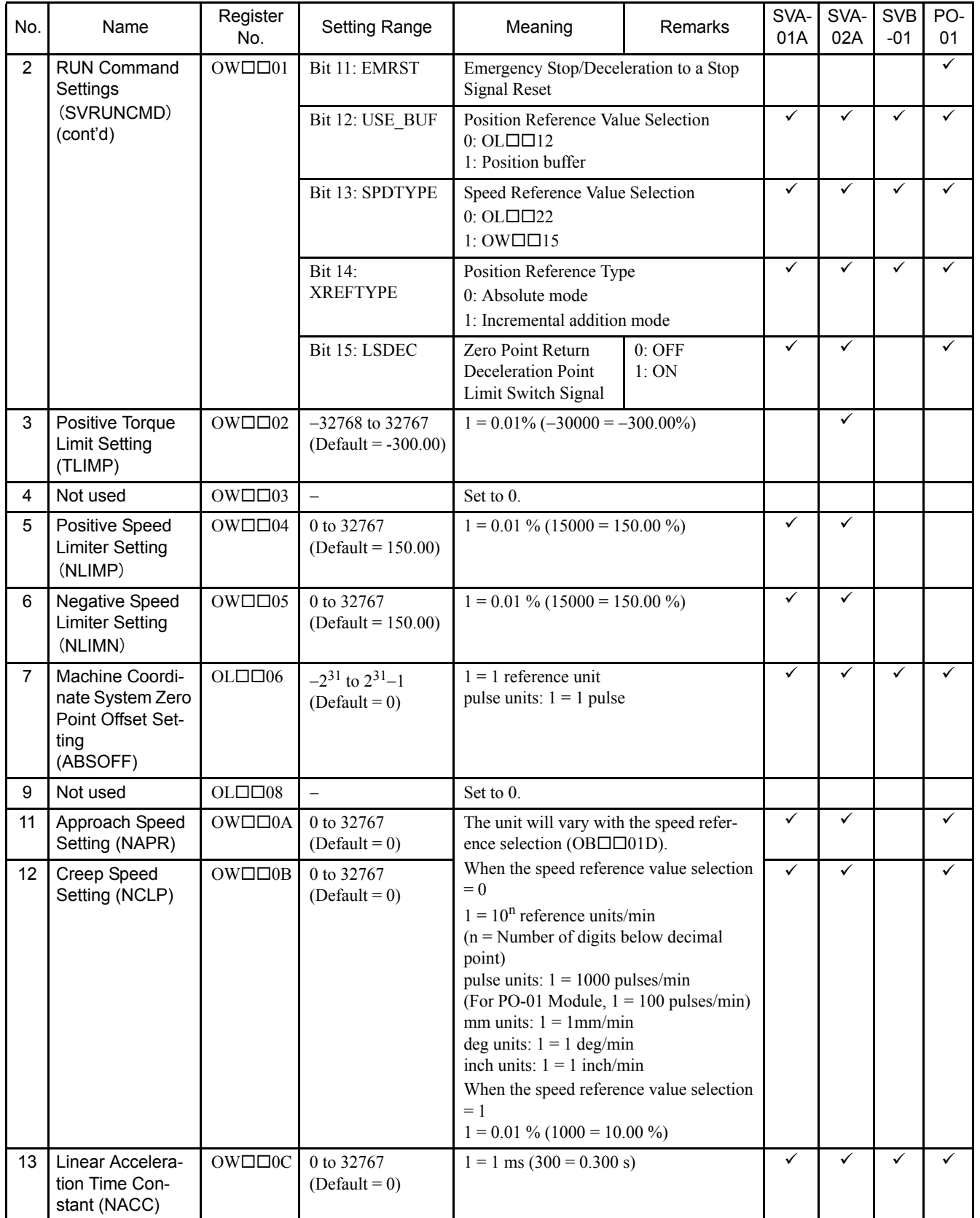

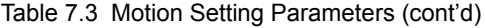

| No. | Name                                                             | Register<br>No.       | Setting Range                                                                                                    | Meaning                                                                                                    | Remarks | SVA-<br>01A | SVA-<br>02A  | <b>SVB</b><br>$-01$ | PO-<br>01    |
|-----|------------------------------------------------------------------|-----------------------|----------------------------------------------------------------------------------------------------|----------------------------------------------------------------------------------------------------|---------|-------------|--------------|---------------------|--------------|
| 14  | Linear Decelera-<br>tion Time Con-<br>stant<br>(NDEC)            | $OW\square\square 0D$ | 0 to 32767<br>(Default = $0$                                                                                                    | $1 = 1$ ms $(300 = 0.300$ s)                                                                                                    |         | ✓           | ✓            | ✓                   | $\checkmark$ |
| 15  | Positioning Com-<br>pleted Range<br>Setting<br>(PEXT)            | $OW\square\square 0E$ | 0 to 65535 (abso-<br>lute value)<br>(Default = $10$ )                                                                                                    | $1 = 1$ reference unit<br>pulse unit: $1 = 1$ pulse                                                                                                    |         | ✓           | $\checkmark$ |                     |              |
| 16  | <b>Error Count</b><br><b>Alarm Detection</b><br>Setting<br>(EOV) | $OW\square\square0F$  | 0 to 65535 (abso-<br>lute value)<br>$(Default = 0)$                                                                                                    | $1 = 1$ pulse<br>$(0 = No error detected)$                                                                                                    | ✓       | ✓           |              |                     |              |
| 17  | Position Loop<br><b>Gain Setting</b><br>(kp)                     | $OW\square\square10$  | 0 to 32767<br>$(Default = 30.0)$                                                                                                    | $1 = 0.1/s (300 = 30.0)$                                                                                                    |         | ✓           | ✓            | ✓                   |              |
| 18  | Feed Forward<br><b>Gain Setting</b><br>(kf)                      | $OW\square\square11$  | 0 to 200<br>$(Default = 0)$                                                                                                    | $1 = 1 \% (10 = 10 \% )$                                                                                                    |         | ✓           | ✓            | ✓                   |              |
| 19  | Position Refer-<br>ence Setting<br>(XREF)                        | $OL$ $\Box$ $12$      | $-2^{31}$ to $2^{31}$ -1<br>$(Default = 0)$                                                                                                    | $1 = 1$ reference unit<br>pulse units: $1 = 1$ pulse<br>When the position reference value selec-<br>tion (OB $\Box$ $\Box$ 01C) = 1, position buffer<br>number $(1 to 256)$ |         | ✓           | ✓            | ✓                   | ✓            |
| 21  | Filter Time Con-<br>stant<br>(NNUM)                              | $OW\square\square14$  | Constant during Position Control Mode and S-curved (moving<br>average) movement with the Speed Reference Output Mode and<br>motion command disabled.<br>0 to 255 (1 = 1 time) (0 = 1 = No averaging) |                                                                                                    |         |             | ✓            |                     |              |
|     |                                                                  |                       | bits 4 to 7 at OW $\square \square 21$ are set to 2.                                                                                                    | Constant during S-curved (moving average) movement when<br>0 to 255 (1 = 1 time) (0 = 1 = No averaging)<br>For SVB Module, 0 to 65535 $(1 = 0.1$ ms)                        |         | ✓           | ✓            | ✓                   | ✓            |
|     |                                                                  |                       | 4 to 7 at OW□□21 are set to 1.<br>0 to 32767 $(1 = 1$ ms)                                                                                                    | Constant during exponential acceleration/deceleration when bits<br>For SBV Module, 0 to 65535 $(1 = 0.1$ ms)                                                                |         | ✓           | ✓            | ✓                   | ✓            |
| 22  | Speed Refer-<br>ence Setting<br>(NREF)                           | $OW\square\square15$  | $-32768$ to 32767<br>$(Default = 0.00)$                                                                                                    | $1 = 0.01 \% (5000 = 50.00 \%)$                                                                                                    |         | ✓           | ✓            |                     |              |
| 23  | Phase Bias Set-<br>ting<br>(PHBIAS)                              | $OL \Box \Box 16$     | $-2^{31}$ to $2^{31}$ -1<br>$(Default = 0)$                                                                                                    | $1 = 1$ pulse                                                                                                    |         | ✓           | ✓            |                     |              |
| 25  | Speed Compen-<br>sation Setting<br>(NCOM)                        | $OW\square\square18$  | $-32768$ to 32767<br>$(Default = 0.00)$                                                                                                    | $1 = 0.01 \% (100 = 1.00 \%)$                                                                                                    |         | ✓           | ✓            |                     |              |
| 26  | Proportional Gain<br>Setting<br>(Pv)                             | $OW\square\square19$  | 0 to 32767<br>$(Default = 30.0)$                                                                                                    | $1 = 0.01 \% (300 = 30.0)$                                                                                                    |         | ✓           | ✓            |                     |              |
| 27  | Integral Time<br>Setting<br>(Ti)                                 | $OW\square\square1A$  | 0 to 32767<br>$(Default = 300)$                                                                                                    | $1 = 1$ ms $(0 = No$ integration)<br>$(300 = 0.300s)$                                                                                                    |         | ✓           | ✓            |                     |              |

Table 7.3 Motion Setting Parameters (cont'd)

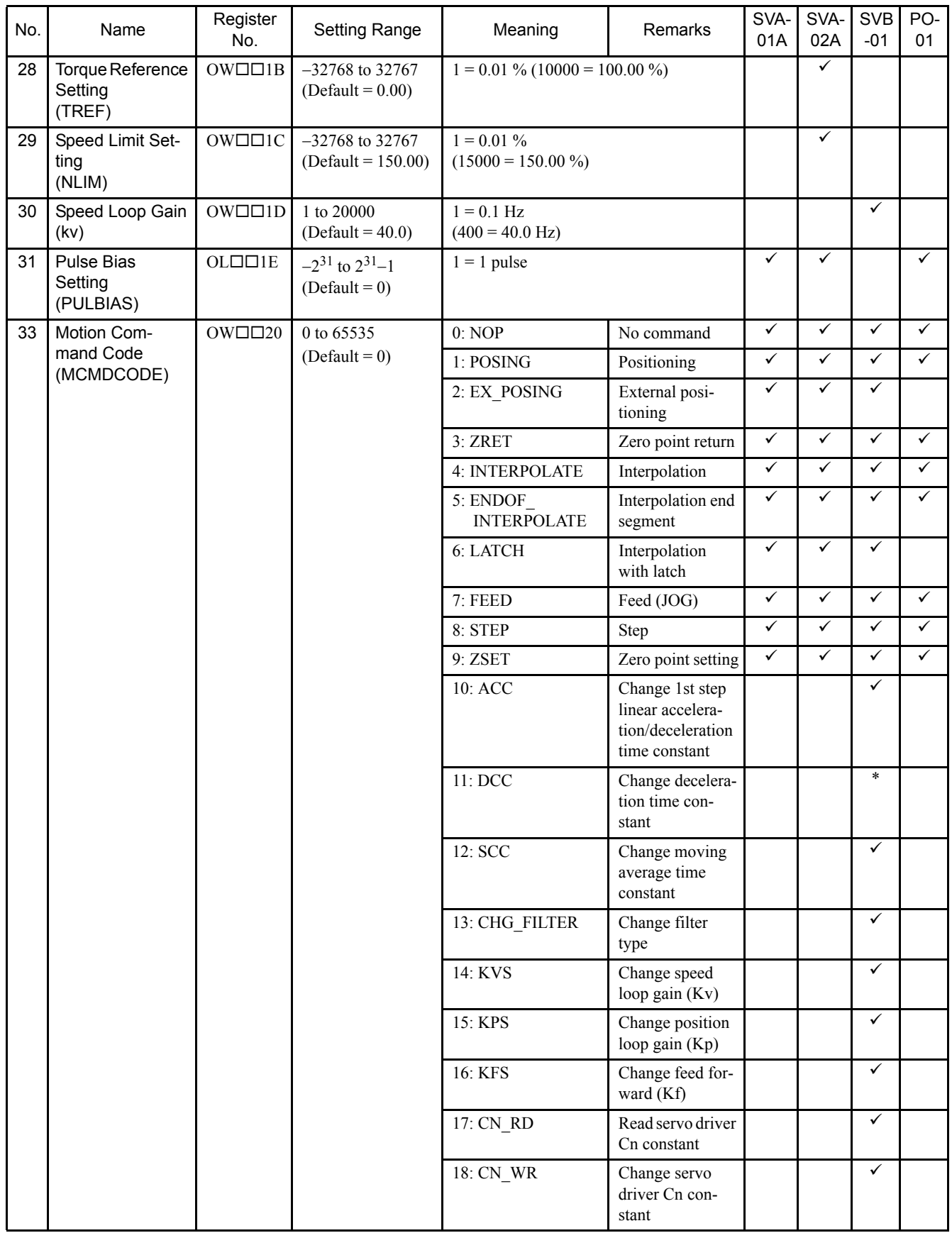

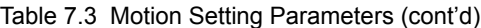

| No. | Name                                                                          | Register<br>No.      |                                   | Setting Range           | Meaning                                                                                                    | Remarks                                                                                                    | SVA-<br>01A  | SVA-<br>02A  | <b>SVB</b><br>$-01$ | PO-<br>01    |
|-----|-------------------------------------------------------------------------------|----------------------|-----------------------------------|-------------------------|----------------------------------------------------------------------------------------------------|----------------------------------------------------------------------------------------------------|--------------|--------------|---------------------|--------------|
| 33  | Motion Com-<br>$OW \square \square 20$<br>mand Code<br>(MCMDCODE)<br>(cont'd) |                      | 0 to 65535<br>$(Default = 0)$     |                         | 19: ALM MON                                                                                                    | Monitor current<br>alarm occur-<br>rence in servo<br>driver                                                                                            |              |              | $\checkmark$        |              |
|     |                                                                               |                      |                                   |                         | 20: ALMHIST MON                                                                                                    | Monitor servo<br>driver alarm his-<br>tory                                                                                                    |              |              | ✓                   |              |
|     |                                                                               |                      |                                   |                         | 21: ALMHIST CLR                                                                                                    | Clear servo<br>driver alarm his-<br>tory                                                                                                    |              |              | ✓                   |              |
|     |                                                                               |                      |                                   |                         | 22 to 65535: Not used                                                                                                    |                                                                                                    |              |              |                     |              |
| 34  | Motion Com-                                                                   | $OW\square\square21$ | Bit0: HOLD                        |                         | Command hold                                                                                                    | 0: OFF, 1: ON                                                                                                    | $\checkmark$ | $\checkmark$ | $\checkmark$        | $\checkmark$ |
|     | mand Control                                                                  |                      | Bit 1: ABORT                      |                         | Command abort                                                                                                    | 0: OFF, 1: ON                                                                                                    | $\checkmark$ | $\checkmark$ | $\checkmark$        | $\checkmark$ |
|     | Flags<br>(MCMDCTRL)<br>(Default = $0$ , all<br>the bits are set to            |                      |                                   | <b>Bit 2: DIRECTION</b> | Direction of move-<br>ment<br>(For JOG and STEP)                                                                                                    | 0: Forward<br>1: Reverse                                                                                                    | ✓            | ✓            | ✓                   | ✓            |
|     | OFF)                                                                          |                      | Bit $3$ :                         | P PI                    | Speed loop P/PI<br>switching                                                                                                    | 0:PI<br>1: P                                                                                                    |              |              | ✓                   |              |
|     |                                                                               |                      |                                   | REM-<br><b>CUT</b>      | No feed speed<br>remaining compensa-<br>tion                                                                                                    | $0:$ OFF<br>1:ON                                                                                                    |              |              |                     | ✓            |
|     |                                                                               |                      |                                   | <b>LAGRST</b>           | No primary lag (Same<br>as primary lag time<br>$constant = 0$ )                                                                                                    | $0:$ OFF<br>1:ON                                                                                                    | $\checkmark$ | ✓            |                     |              |
|     |                                                                               |                      | Bits 4 to 7:<br><b>FILTERTYPE</b> |                         | Filter type selection<br>$0:$ No filter<br>1: Exponential filter (exponential<br>acceleration/deceleration)<br>2: Movement averaging filter<br>(simple S-curved acceleration/<br>deceleration) |                                                                                                    | $\checkmark$ | ✓            | ✓                   | ✓            |
|     |                                                                               |                      | Bit 8: POS PPI                    |                         | Position loop P/PI switch<br>0: P, 1: PI                                                                                                    |                                                                                                    | $\checkmark$ | ✓            |                     |              |
|     |                                                                               |                      | Bit 9: POS_IRST                   |                         | Position control inte-<br>gration reset                                                                                                    | $0:$ OFF<br>1:ON                                                                                                    | ✓            | ✓            |                     |              |
|     |                                                                               |                      |                                   | Bit 10: NCOMSEL         | Speed compensation<br>$(OW \square \square 18)$ during<br>position control                                                                                                    | $0:$ OFF<br>1:ON                                                                                                    | $\checkmark$ | $\checkmark$ |                     |              |
|     |                                                                               |                      | Bit 11: Not used                  |                         |                                                                                                    |                                                                                                    |              |              |                     |              |
|     |                                                                               |                      | Bit 12: LMT L                     |                         | Reverse limit signal<br>for zero point return                                                                                                    | Valid only when<br>the fixed parame-                                                                                                    | $\checkmark$ | ✓            |                     | ✓            |
|     |                                                                               |                      | Bit 13: LMT R                     |                         | Forward limit signal<br>for zero point return                                                                                                    | ter No. 14 (Addi-<br>tional Function<br>Selection) is set<br>to OB $\square$ $\square$ 21 $\square$<br>(setting parame-<br>ter) used.<br>0: OFF, 1: ON | $\checkmark$ | $\checkmark$ |                     | ✓            |

Table 7.3 Motion Setting Parameters (cont'd)

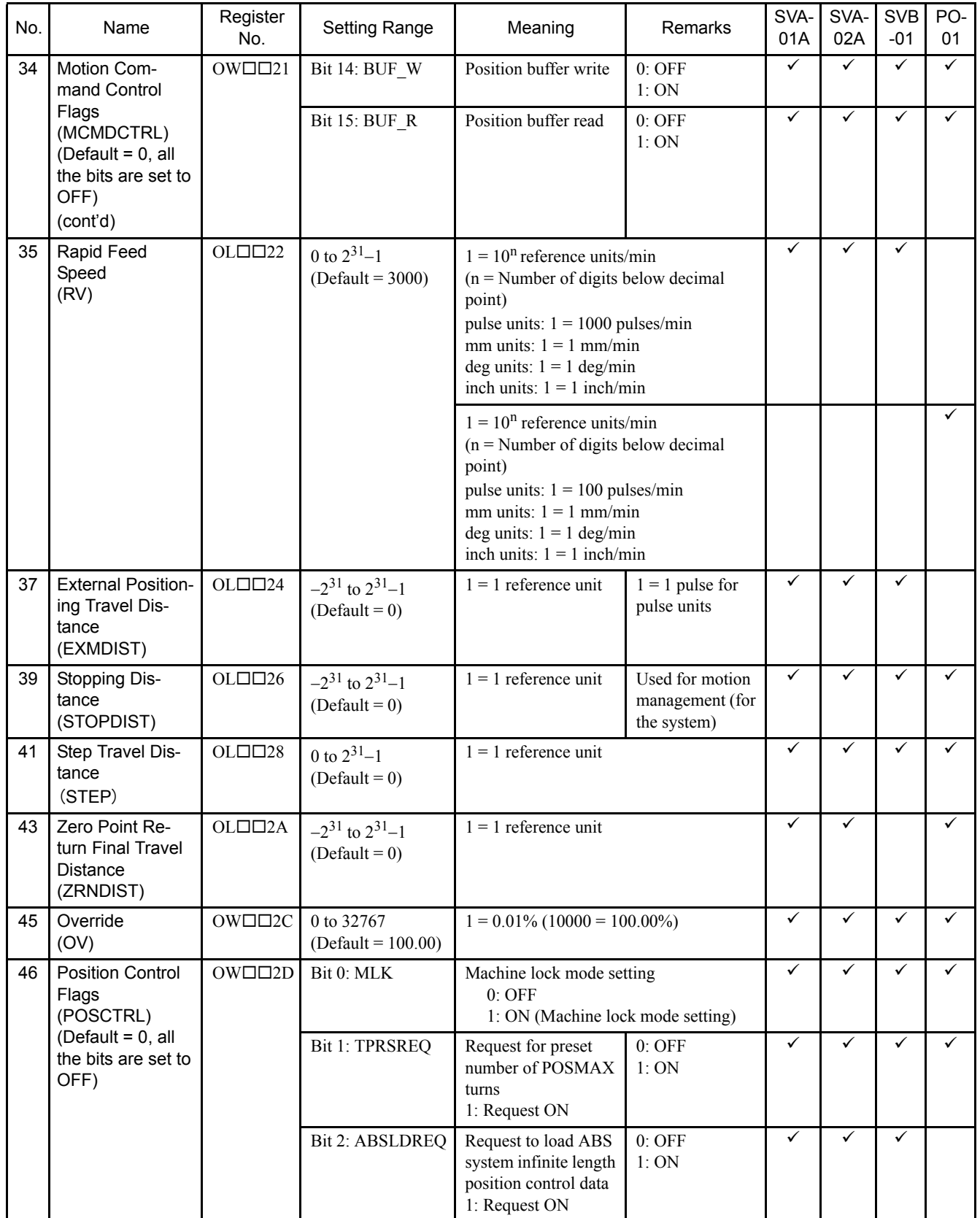

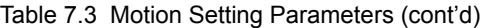

| No. | Name                                                                        | Register<br>No.       | Setting Range                                   | Meaning                                                                                                    | Remarks                                                                   | SVA-<br>01A  | SVA-<br>02A | <b>SVB</b><br>$-01$ | PO-<br>01 |
|-----|-----------------------------------------------------------------------------|-----------------------|-------------------------------------------------|----------------------------------------------------------------------------------------------------|---------------------------------------------------------------------------|--------------|-------------|---------------------|-----------|
| 46  | <b>Position Control</b><br>Flags<br>(POSCTRL)                               | $OW\square\square 2D$ | <b>Bit 3: PUNITSEL</b>                          | Position monitor 2 (ILCI34) unit selec-<br>tion<br>0: Reference unit, 1: Pulse unit                                                                                  |                                                                           | ✓            | ✓           |                     |           |
|     | (Default = $0$ , all<br>the bits are set to                                 |                       | Bits 4 to $11$ :                                | Not used                                                                                                    |                                                                           |              |             |                     |           |
|     | OFF)<br>(cont'd)                                                            |                       | Bits 12 to 15:<br><b>USRMONSEL</b>              | Servo driver user<br>monitor information<br>selection                                                                                                    | Setting range: 0<br>to 4<br>See the relevant<br>servo driver's<br>manual. |              |             | $\checkmark$        |           |
| 47  | Workpiece Coor-<br>dinate System<br>Offset<br>(OFFSET)                      | $OL\square\square 2E$ | $-2^{31}$ to $2^{31}$ -1<br>$(Default = 0)$     | $1 = 1$ reference unit                                                                                                    | $1 = 1$ pulse for<br>pulse units                                          | ✓            | ✓           | ✓                   | ✓         |
| 49  | Preset Number of<br>POSMAX Turns<br>Data<br>(TURNPRS)                       | $OL \Box \Box 30$     | $-2^{31}$ to $2^{31}$ -1<br>$(Default = 0)$     | $1 = 1$ rev (rotation)                                                                                                    |                                                                           | ✓            | ✓           | ✓                   | ✓         |
| 51  | Second In-posi-<br>tion Width<br>(INPWIDTH)                                 | $OW\square\square$ 32 | 0 to 65535<br>(Default $= 0$ )                  | $1 = 1$ reference unit                                                                                                    | $1 = 1$ pulse for<br>pulse units                                          | ✓            | ✓           | ✓                   |           |
| 52  | Zero Point Posi-<br>tion Output Width<br>(PSETWIDTH)                        | $OW\square\square$ 33 | 0 to 65535<br>(Default = $10$ )                 | $1 = 1$ reference unit                                                                                                    |                                                                           | ✓            | ✓           | ✓                   | ✓         |
| 53  | Positioning Com-<br>pleted Check<br>Time<br>(PSETTIME)                      | $OW\square\square$ 34 | 0 to 65535<br>$(Default = 0)$                   | $1 = 1$ ms                                                                                                    |                                                                           | ✓            | ✓           | ✓                   |           |
| 54  | Servo Driver Pa-<br>rameter No.<br>$(Cn_No.)$                               | $OW\square\square$ 35 |                                                 | Set the SERVOPACK Cn constant number when the Motion<br>Command Code (OW $\Box$ $\Box$ 20) = 17 or 18.<br>(See the relevant servo driver's manual for Cn constants.) |                                                                           |              |             | ✓                   |           |
|     | <b>Position Control</b><br>Integral Time<br>(PTi)                           |                       | 0 to 32767<br>$(Default = 300)$                 | $1 = 1$ ms                                                                                                    |                                                                           | ✓            | ✓           |                     |           |
| 55  | Change Servo<br>Driver Parameter<br>Data<br>(Cn DAT)                        | $OL \Box \Box 36$     | $-2^{31}$ to $2^{31}$ -1<br>$(Default = 32767)$ | Set the Cn constant changed data when<br>the Motion Command Code (OW $\square$ $\square$ 20)<br>$= 18.$                                                              |                                                                           |              |             | ✓                   |           |
|     | Upper/Lower Lim-<br>it for Position<br>Control Integra-<br>tion<br>(ILIMIT) |                       |                                                 |                                                                                                    |                                                                           | ✓            | ✓           |                     |           |
| 56  | Primary Lag Time<br>Constant<br>(LAGTi)                                     | OW $\square$ 37       | 0 to 32767<br>$(Default = 0)$                   | $1 = 1$ ms                                                                                                    |                                                                           | $\checkmark$ | ✓           |                     |           |

Table 7.3 Motion Setting Parameters (cont'd)

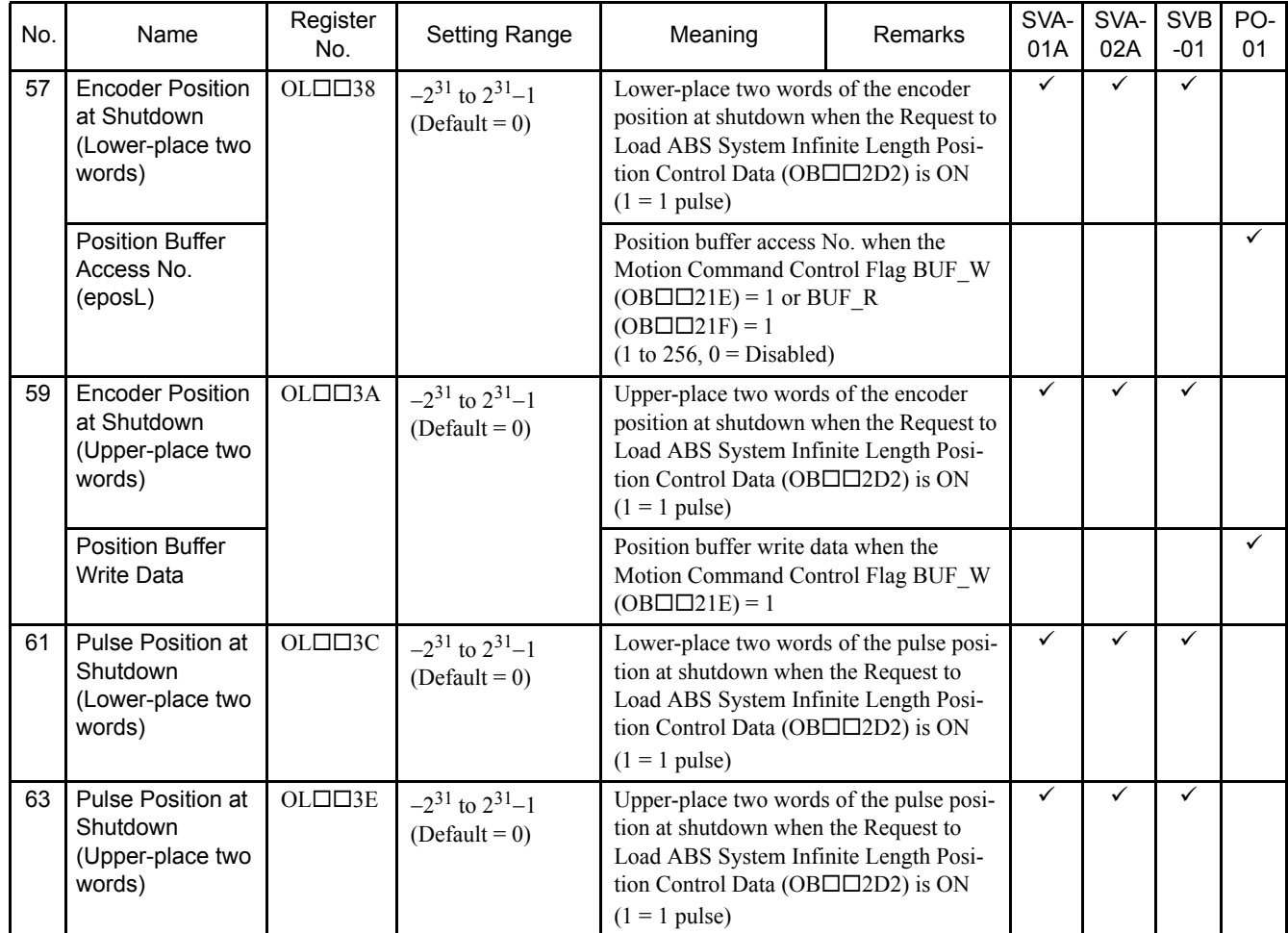

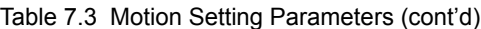

\* Valid when using an SGDH+NS100.

# 7.2.3 Motion Monitoring Parameter

Motion monitoring parameters are parameters reported by SVA Modules. They are located at the top of high-speed scans and are reported together. Use these parameters to control applications and to debug user programs.

| No.            | Name                                                                     | Register<br>No.   | Bit<br>(Setting Range)   | Meaning                                                                                                    | Remarks | SVA-<br>01A  | <b>SVA</b><br>$-02A$ | <b>SVB</b><br>$-01$     | PO-<br>01    |
|----------------|--------------------------------------------------------------------------|-------------------|--------------------------|----------------------------------------------------------------------------------------------------|---------|--------------|----------------------|-------------------------|--------------|
| $\mathbf{1}$   | <b>RUN Status</b>                                                        | $IW \Box \Box 00$ | <b>Bit 0: EOVER</b>      | Error counter over                                                                                                    |         | $\checkmark$ | $\checkmark$         |                         |              |
|                | (RUNSTS)                                                                 |                   | <b>Bit 1: PRMERR</b>     | Motion setting parameter setting error                                                                                         |         | $\checkmark$ | ✓                    | $\checkmark$            | $\checkmark$ |
|                |                                                                          |                   | <b>Bit 2: FPRMERR</b>    | Motion fixed parameter setting error                                                                                           |         | $\checkmark$ | $\checkmark$         | ✓                       | ✓            |
|                |                                                                          |                   | Bit 3: Not used          |                                                                                                    |         |              |                      |                         |              |
|                |                                                                          |                   | Bit 4: PGER              | Cumulative number of rotations receiving<br>error                                                                              |         | $\checkmark$ | $\checkmark$         |                         |              |
|                |                                                                          |                   | Bit 5: Not used          |                                                                                                    |         |              |                      |                         |              |
|                |                                                                          |                   | Bit 6: Not used          |                                                                                                    |         |              |                      |                         |              |
|                |                                                                          |                   | <b>Bit 7: SVCRDY</b>     | Motion controller RUN ready                                                                                                    |         | $\checkmark$ | $\checkmark$         | ✓                       | ✓            |
|                |                                                                          |                   | <b>Bit 8: SVCRUN</b>     | Motion controller running                                                                                                    |         | $\checkmark$ | $\checkmark$         | $\overline{\checkmark}$ | $\checkmark$ |
|                |                                                                          |                   | Bit 9: DIRINV            | Rotation direction when using absolute<br>encoder                                                                              |         | $\checkmark$ | $\checkmark$         |                         |              |
|                |                                                                          |                   | Bit 10: ABCRDC           | Absolute position read completed signal                                                                                        |         | $\checkmark$ | $\checkmark$         |                         |              |
|                |                                                                          |                   | Bit 11: DIINT            | DI latch completed signal                                                                                                    |         | ✓            | ✓                    |                         |              |
|                |                                                                          |                   | Bit 12: FBPO             | Feedback pulse 0                                                                                                    |         | $\checkmark$ | $\checkmark$         |                         |              |
|                |                                                                          |                   | Bit 13: POSCOMP          | Positioning completed signal                                                                                                   |         | $\checkmark$ | $\checkmark$         | $\checkmark$            | $\checkmark$ |
|                |                                                                          |                   | Bit 14: Not used         |                                                                                                    |         |              |                      |                         |              |
|                |                                                                          |                   | Bit 15: ZRNC             | Zero point return completed                                                                                                    |         | $\checkmark$ | $\checkmark$         |                         |              |
| 2              | Servo Driver<br><b>Status</b><br>(SYSTS)                                 | $IW \Box \Box 01$ | Bits 0 to 15             | The meaning of each bit depends on the<br>Module type. See the explanation on<br>monitoring parameters of each Module.         |         |              |                      | $\checkmark$            |              |
|                | General-purpose<br><b>DI</b> Monitor                                     |                   |                          |                                                                                                    |         | $\checkmark$ | $\checkmark$         |                         | ✓            |
| 3              | Machine Coordi-<br>nate System Cal-<br>culated Position<br>(CPOS)        | $IL \Box 02$      | $-2^{31}$ to $2^{31}$ -1 | $1 = 1$ pulse or $1 = 1$ reference unit<br>$1 = 1$ pulse for pulse unit<br>Will be updated also when the machine is<br>locked. |         | $\checkmark$ | ✓                    | ✓                       | ✓            |
| 5              | <b>Target Position</b><br>Difference Moni-<br>tor<br>(PTGDIF)            | $IL \Box \Box 04$ | $-2^{31}$ to $2^{31}$ -1 | $1 = 1$ pulse or $1 = 1$ reference unit<br>$1 = 1$ pulse for pulse unit                                                        |         | $\checkmark$ | $\checkmark$         |                         | ✓            |
| $\overline{7}$ | <b>Machine Coordi-</b><br>nate System<br><b>Latch Position</b><br>(LPOS) | $IL \Box \Box 06$ | $-2^{31}$ to $2^{31}$ -1 | $1 = 1$ reference unit<br>$(1 = 1$ pulse for pulse unit)                                                                       |         | $\checkmark$ | $\checkmark$         | ✓                       |              |

Table 7.4 Motion Monitoring Parameters

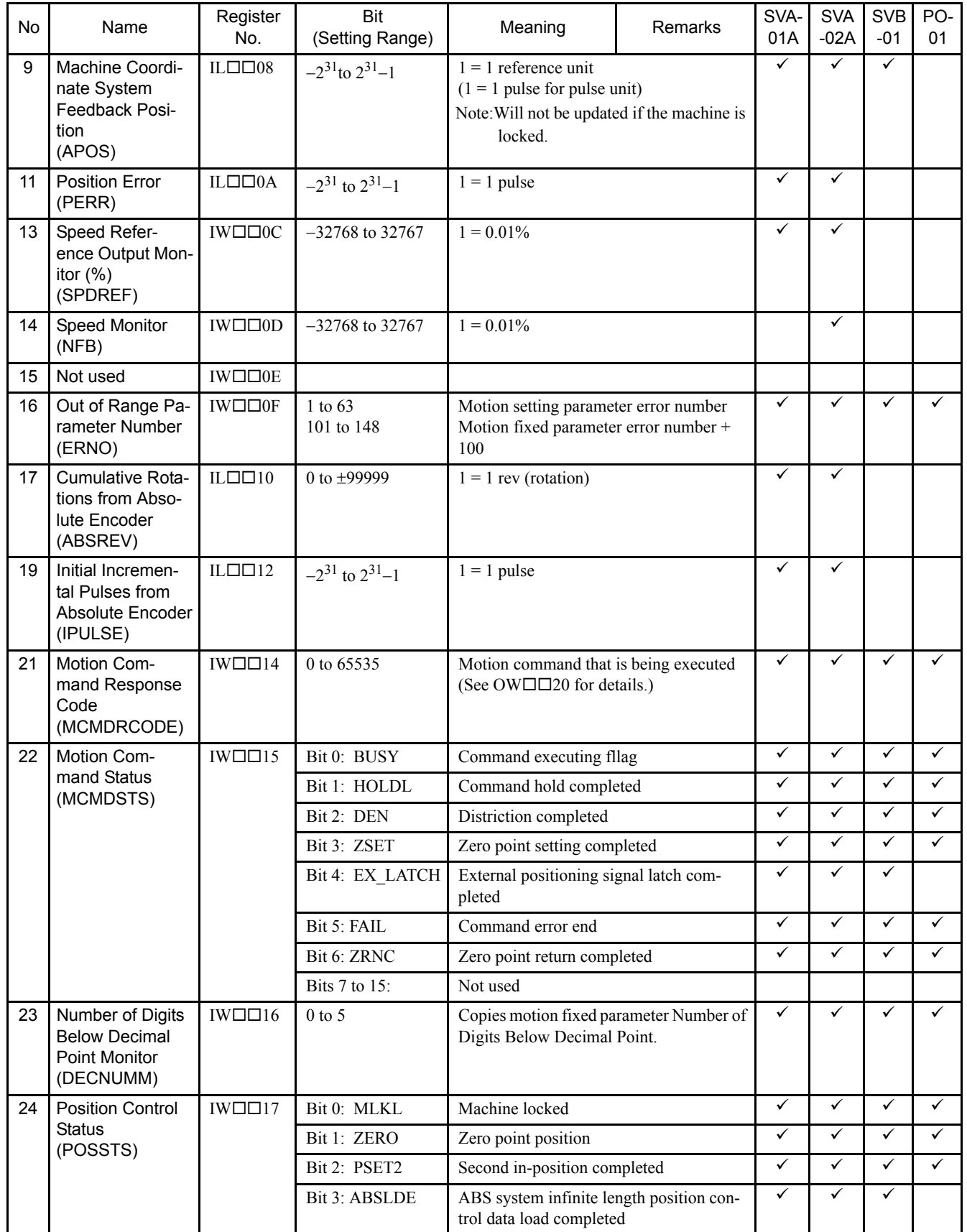

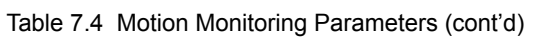

7.2.3 Motion Monitoring Parameter

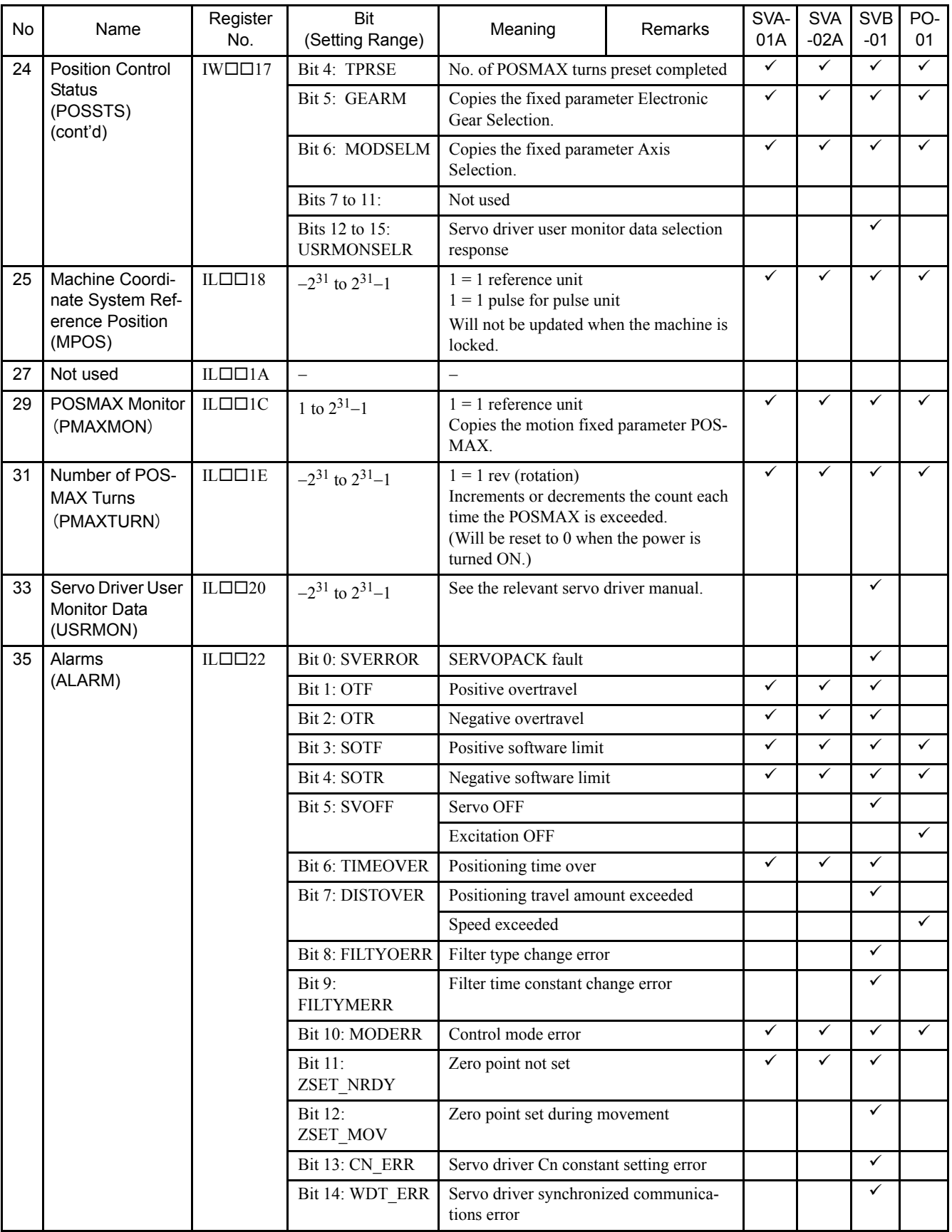

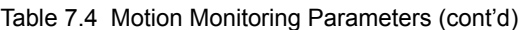

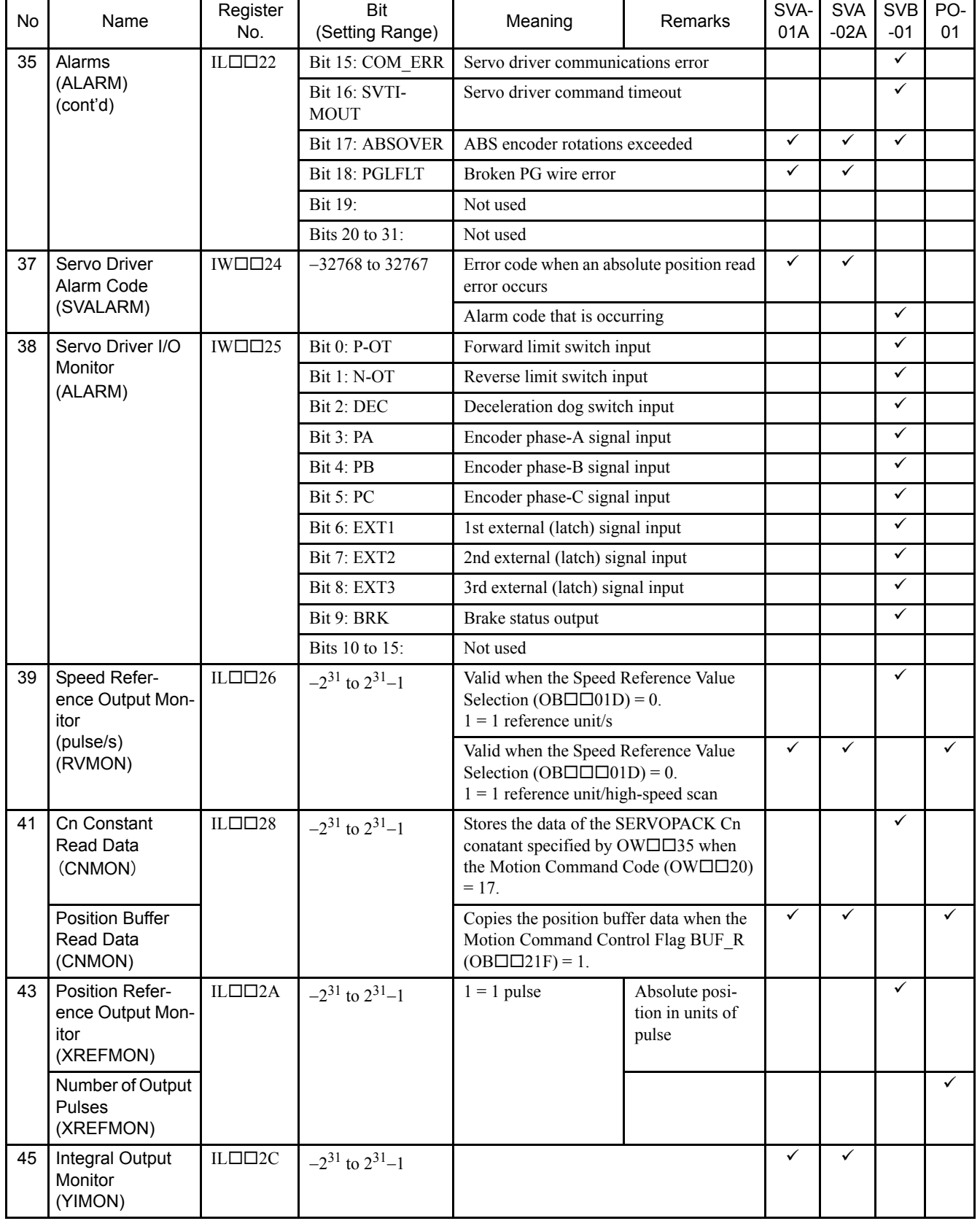

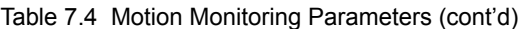

7.2.3 Motion Monitoring Parameter

| N <sub>o</sub> | Name                                                                           | Register<br>No.        | Bit<br>(Setting Range)   | Meaning                                                                                                    | Remarks | SVA-<br>01A  | <b>SVA</b><br>$-02A$ | <b>SVB</b><br>$-01$ | PO-<br>01    |
|----------------|--------------------------------------------------------------------------------|------------------------|--------------------------|----------------------------------------------------------------------------------------------------|---------|--------------|----------------------|---------------------|--------------|
| 47             | <b>Calculated Refer-</b><br>ence Coordinate<br><b>System Position</b><br>(POS) | ILD <sub>2E</sub>      | $-2^{31}$ to $2^{31}$ -1 | $1 = 1$ reference unit                                                                                                    |         | ✓            | ✓                    | ✓                   | $\checkmark$ |
| 49             | Primary Lag Mon-<br>itor<br>(LAGMON)                                           | IL□130                 | $-2^{31}$ to $2^{31}$ -1 | (PI output value – Primary lag output<br>value)                                                                                                    |         | ✓            | ✓                    |                     |              |
| 51             | Position Loop<br><b>Output Monitor</b><br>(PIMON)                              | $IL□$ $32$             | $-2^{31}$ to $2^{31}$ -1 | Position loop output value<br>(Value before adding the calculated feed<br>forward value)                                                                                                    |         | $\checkmark$ | $\checkmark$         |                     |              |
| 53             | Position Monitor 2<br>(APOS2)                                                  | $IL\Box$ 34            | $-2^{31}$ to $2^{31}$ -1 | Depends on the Position Monitor 2 Unit<br>Selection (OB□□2D3):<br>When $OB \square \square 2D3 = 0$ (reference unit<br>selected),<br>$1 = 1$ reference unit<br>When $OB \square \square 2D3 = 1$ (pulse selected),<br>$1 = 1$ pulse |         | ✓            | ✓                    |                     |              |
| 55             | Not used                                                                       | IW $\square\square$ 36 | $\equiv$                 | $\equiv$                                                                                                    |         |              |                      |                     |              |
| 56             | Not used                                                                       | $IW \Box \Box 37$      |                          | $\equiv$                                                                                                    |         |              |                      |                     |              |
| 57             | <b>Encoder Position</b><br>at Shutdown<br>(Lower-place two<br>words)           | $IL\Box$ 38            | $-2^{31}$ to $2^{31}$ -1 | $1 = 1$ pulse<br>(For ABS system infinite length position<br>control)                                                                                                    |         | ✓            | ✓                    | ✓                   |              |
| 59             | <b>Encoder Position</b><br>at Shutdown<br>(Upper-place two<br>words)           | ILDI3A                 |                          | $1 = 1$ pulse<br>(For ABS system infinite length position<br>control)                                                                                                    |         | ✓            | ✓                    | ✓                   |              |
| 61             | <b>Pulse Position at</b><br>Shutdown<br>(Lower-place two<br>words)             | ILDI3C                 | $-2^{31}$ to $2^{31}$ -1 | $1 = 1$ pulse<br>(For ABS system infinite length position<br>control)                                                                                                    |         | ✓            | ✓                    | ✓                   |              |
| 63             | Pulse Position at<br>Shutdown<br>(Upper-place two<br>words)                    | $IL\Box$ 3E            | $-2^{31}$ to $2^{31}$ -1 | $1 = 1$ pulse<br>(For ABS system infinite length position<br>control)                                                                                                    |         | ✓            | ✓                    | ✓                   |              |

Table 7.4 Motion Monitoring Parameters (cont'd)

# Controlled Axis Support Functions

This chapter describes controlled axis support functions for positioning control in systems that use the MP920.

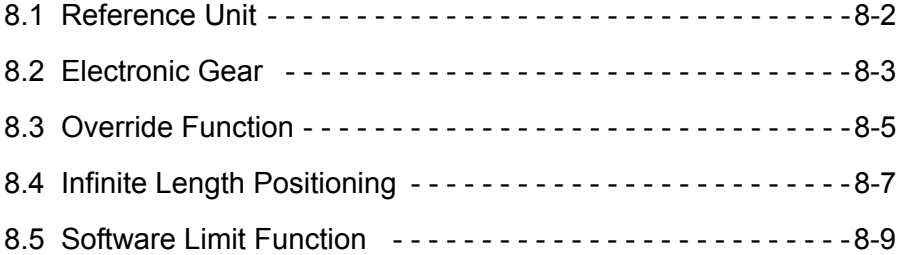

# 8.1 Reference Unit

A reference unit is the unit of measure used for positioning. In the MP920, the reference unit can be millimeters, degrees, inches, or pulses. It is also referred to as a minimum reference unit when it expresses the minimum measurement unit for a position. The minimum reference unit is determined by two fixed parameters: Reference Unit Selection and Number of Digits Below Decimal Point.

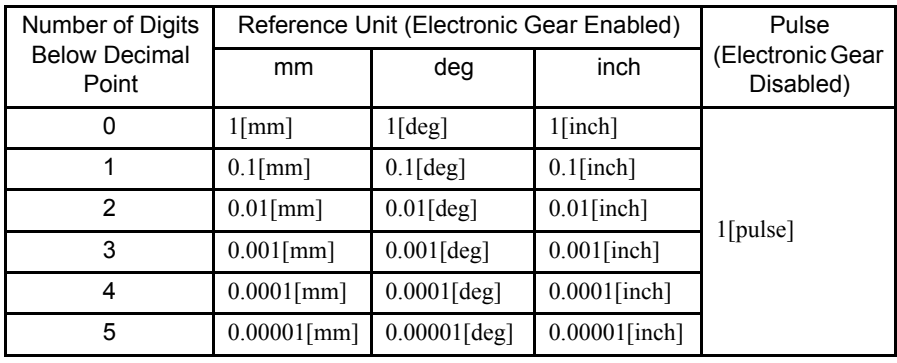

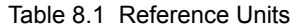

### IMPORTANT

The fixed parameter: Number of Digits Below Decimal Point is disabled when the pulse unit is selected.

# 8.2 Electronic Gear

An electronic gear converts position or speed units into user units (reference units) and internal controller units (pulses), and it converts pulses into reference units. The electronic gear function is not used to select a detector (encoder) suitable for the machine system but rather for position control.

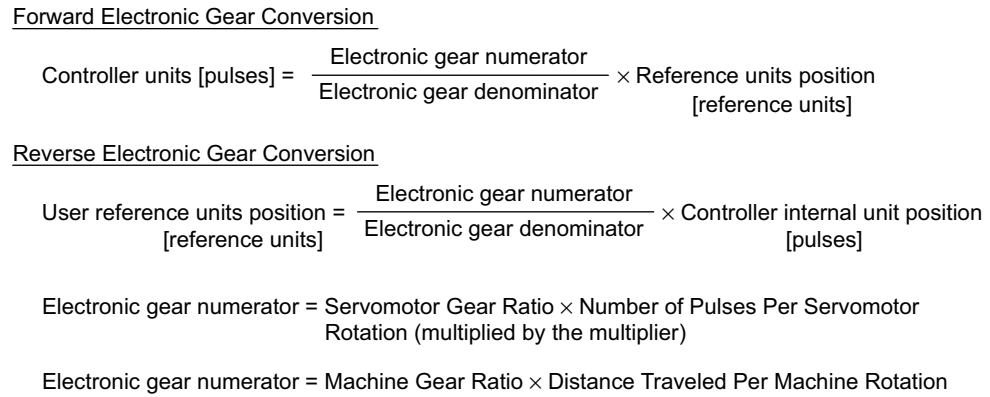

Electronic Gear Concept

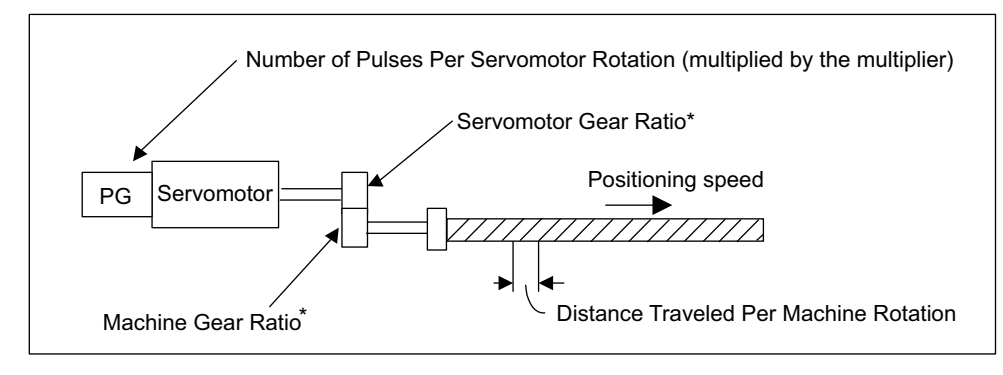

\* When the electronic gear system is structured so that the shaft on the machine end will turn n times when the shaft on the Servomotor end turns m times, m is the Servomotor gear ratio and n is the machine gear ratio.

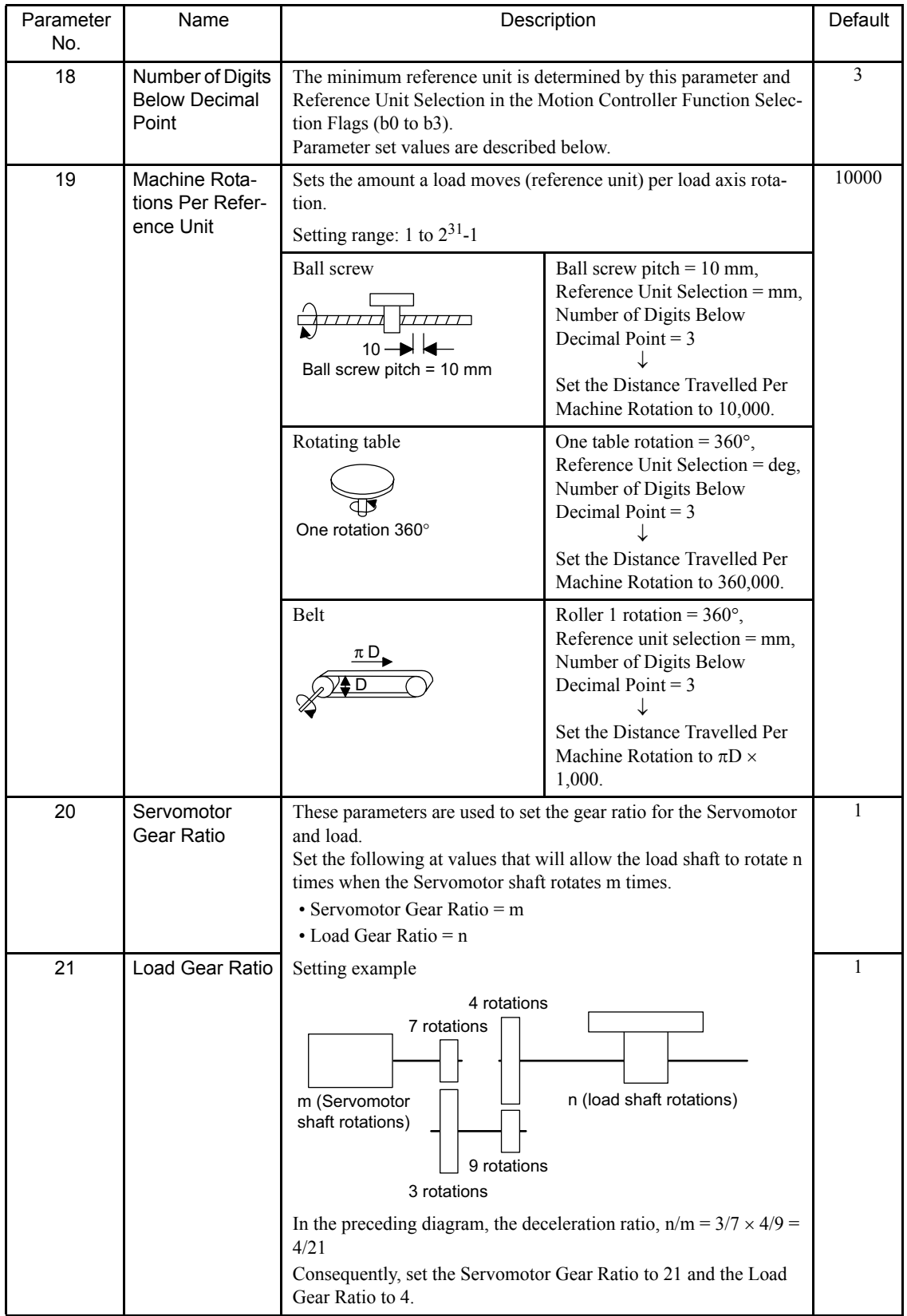

The following parameters are related to the electronic gear.

# 8.3 Override Function

When an axis is moving via rapid traverse or interpolation feed for example, the speed of movement can be changed by setting a override percentage with respect to the specified speed.

• The procedure used to set override is different in rapid traverse and interpolation operations.

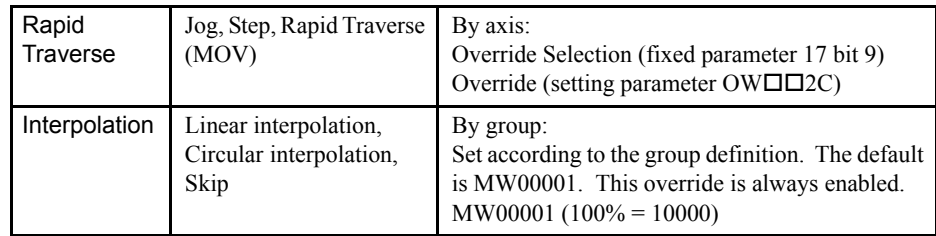

- An override in the range of 0% to 327.67% can be selected for the Rapid Traverse Speed. Set Override (OW $\square \square 2C$ ) in the setting parameter for each axis.
- There are three override setting methods: Motion program, ladder logic program, or the Parameter Setting Window.
	- Rapid Traverse Speed Output Reference Speed × Override = Output speed<br>(OLロロ22) (OWロロ2C)

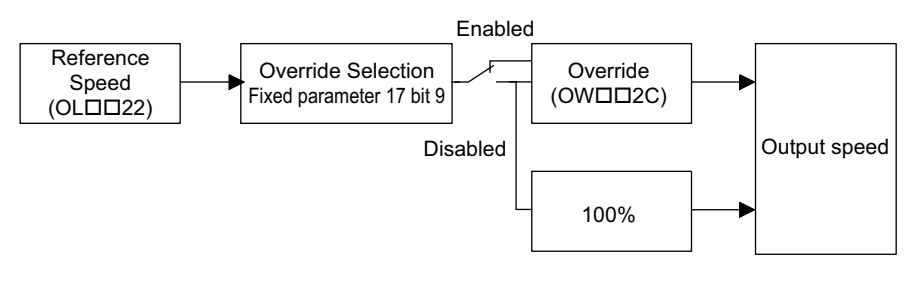

- The override is always enabled during initial operation, but this can be changed from a ladder program, motion program, or parameter settings while an axis is moving.
- A parameter setting error will be generated if the override data setting causes the output speed to fall outside the acceptable range.

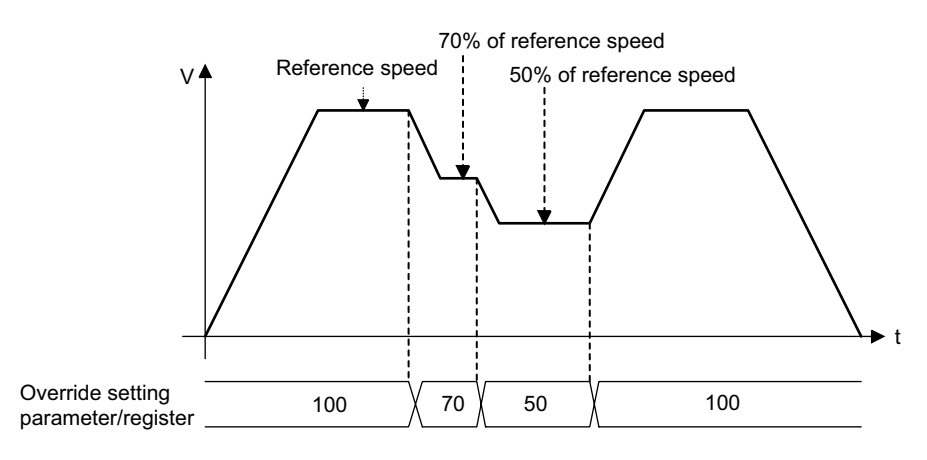

• The following illustration shows speed change timing for changes to the override<sup>1</sup>.

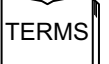

1 override

The meaning of "override" is to neutralize some action. However, in this manual, it is used to mean changing setting.

# 8.4 Infinite Length Positioning

Infinite Length Positioning is a function that automatically updates the machine position, program position, and current values at regular intervals according to fixed parameter settings. The function can be used for repeated positioning in one direction.

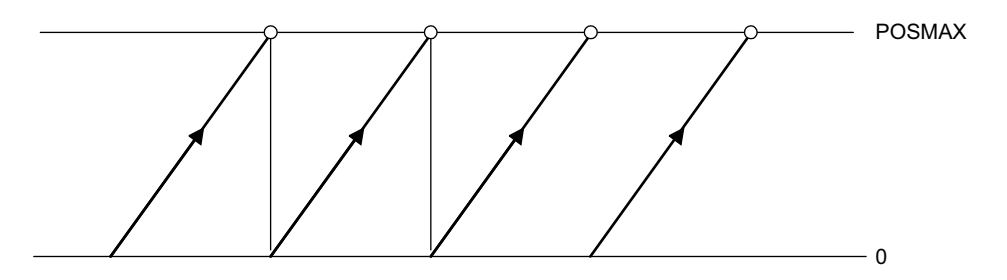

• The following tables list the parameters related to Infinite Length Positioning.

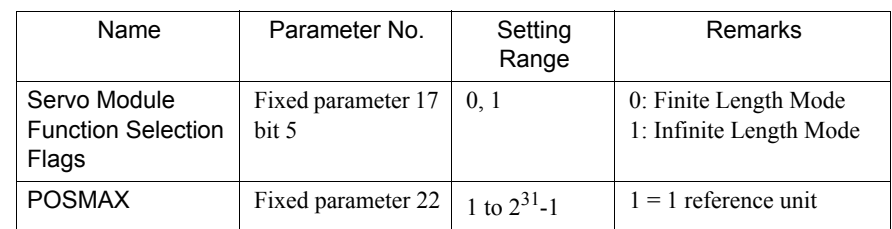

• Procedure for Specifying Incremental Mode in Infinite Length Mode Axis

A relative reference can be set in Infinite Length Mode Axis at the same range as that for Finite Length Mode Axis. (Range: -214783648 to 214783647.)

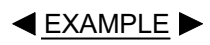

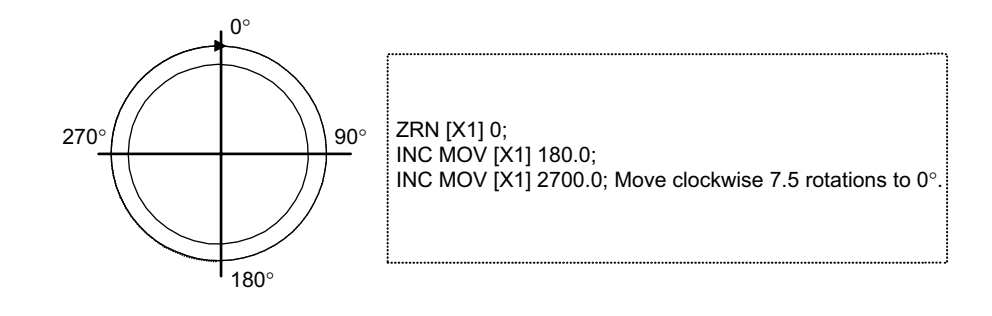

• Procedure for Specifying Absolute Mode in Infinite Length Mode Axis Reference codes signify the direction of rotation and reference angles signify absolute position as shown in the figure below when absolute references are set in Infinite Length Mode Axis.

Refer to the following figures where the current position is specified at position 180°.

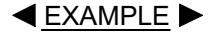

Specifying Absolute Mode in Infinite Length Mode Axis (Example 1)

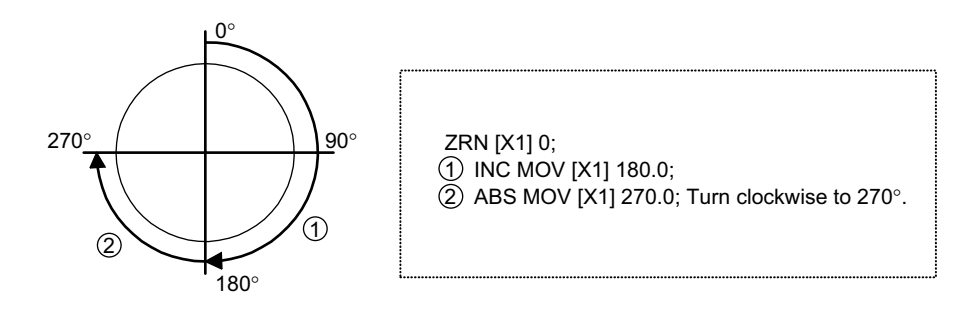

Specifying Absolute Mode in Infinite Length Mode Axis (Example 2)

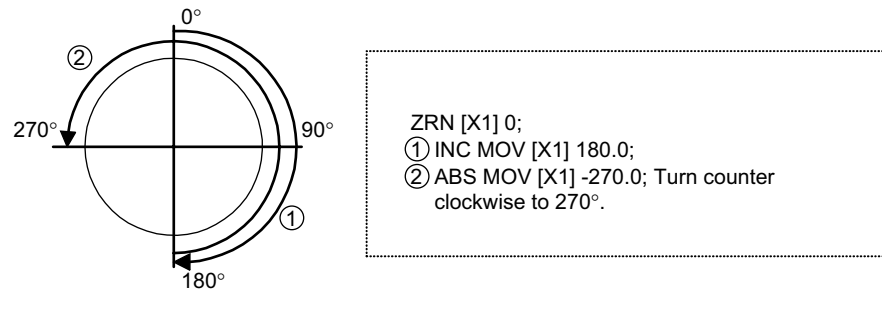

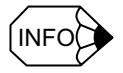

- The software limit function is disabled when Infinite Length Positioning is selected.
- When moving to 0° by specifying Absolute Mode in Infinite Length Mode Axis, the axis does not move counterclockwise even if -0.0 is specified. Specify -360.0 to move the axis counterclockwise.

# 8.5 Software Limit Function

The software limit function is used to set upper and lower limits in fixed parameters for machine system range of movement so the controller can constantly monitor the operating range of the machine. The function prevents machine runaway or damage due to incorrect operation as well as incorrect references in a motion program.

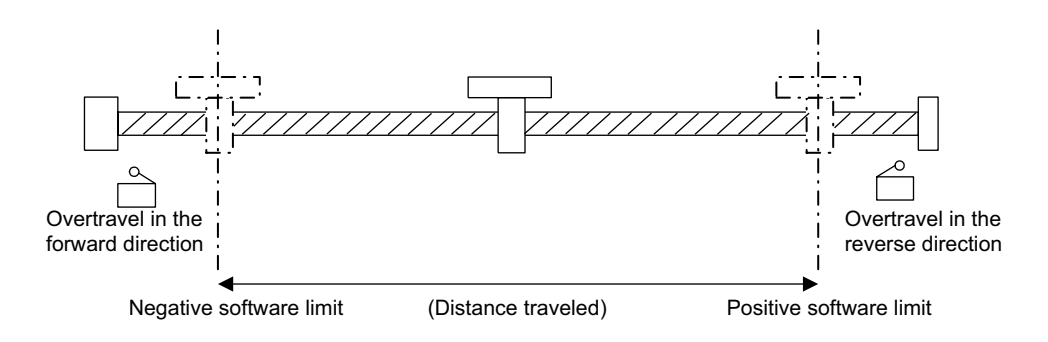

• The following fixed parameters must be set in order to use the software limit function.

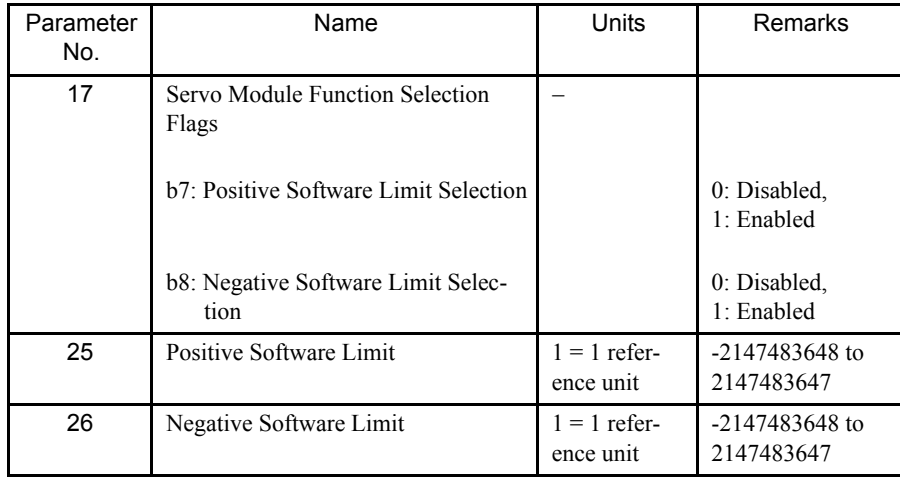

• Set the positive and negative software limits for a machine coordinate system.

• The machine coordinate system is determined by returning to the zero point.

• The software limit function is implemented after the machine returns to the zero point.

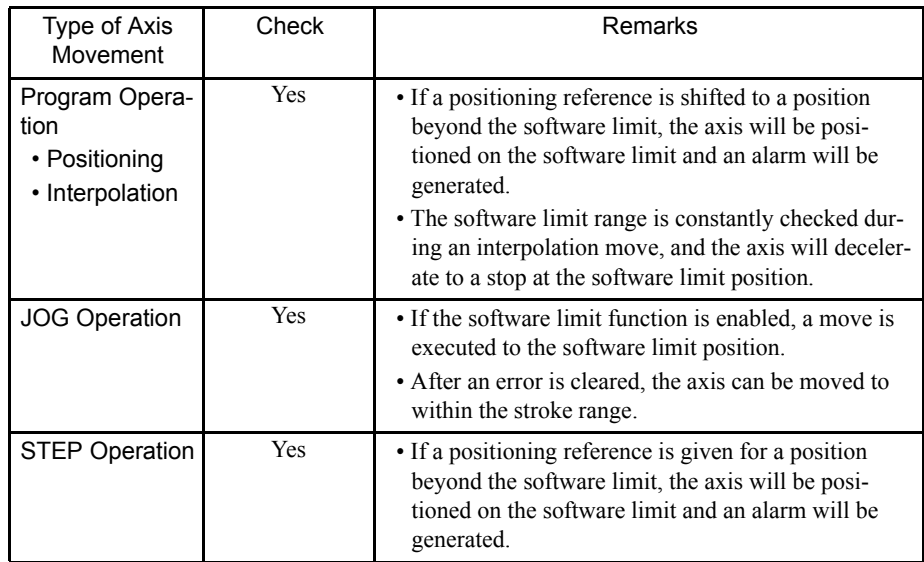

• Be sure to return to the zero point after power is turned ON.

# Multi-CPU System

This chapter describes the features of a Multi-CPU System and how to set up the CPU Modules.

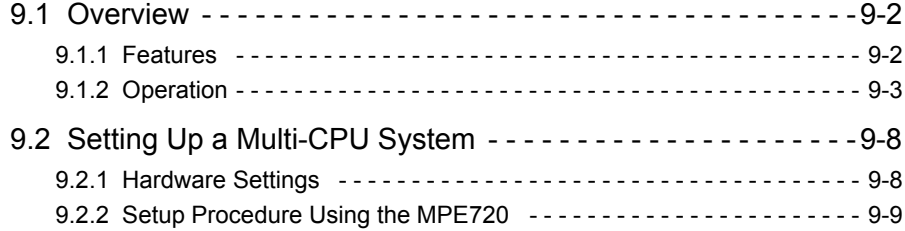

9.1.1 Features

# 9.1 Overview

This section describes the features of a Multi-CPU System.

### 9.1.1 Features

A Multi-CPU System can be constructed by mounting two CPU Modules in an MP920 Controller.

With a Multi-CPU System, programs are executed by both CPU Modules. Therefore, in an application for which there is too much processing for the required scan time for a Single-CPU System, the total load can be divided between two CPU Modules to shorten the scan time and improve performance.

In an MP920 Multi-CPU System, the two CPU Modules use the same Power Supply Module and Mounting Base and each CPU Module can read the data in the other using shared memory. Accordingly, the system can be made much more compact in comparison with two complete MP920 Controllers.

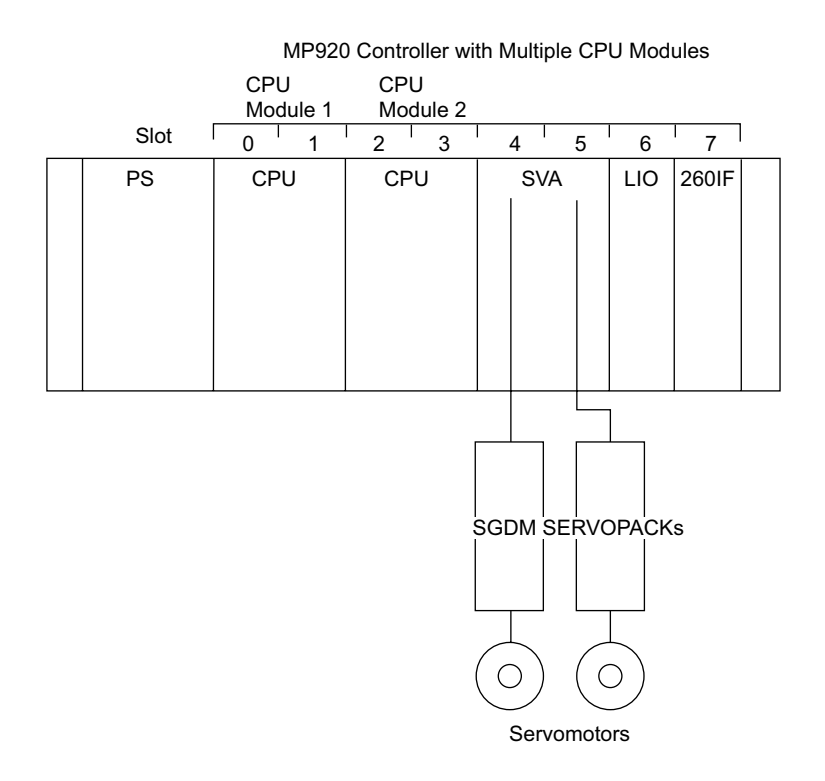

Fig. 9.1 Multi-CPU System Configuration Example

## 9.1.2 Operation

The CPU Module mounted in slots 0 and 1 of the Mounting Base is called CPU Module 1, and the CPU Module mounted in the slots 2 and 3 of the Mounting Base is called CPU Module 2. This section describes the functions and processing assigned to CPU Module 1 and CPU Module 2 and the operation of the system.

#### ■ Connecting the MPE720 Programming Device

It is possible to log on to both CPU Module 1 and CPU Module 2 from one MPE720 Programming Device without changing the cable connection for engineering operations, such as setup, programming, and register display. For example, it is possible to log on to both CPU Module 1 and CPU Module 2 from a Programming Device connected to the RS-232C port of CPU Module 1 or from a Programming Device connected via a Communications Module, such as the 217IF, 218IFA, and 215IF. Logging on to both CPU Module 1 and CPU Module 2 is possible via a Communications Module no matter which CPU Module is specified as the Control CPU Module described in *Controlling Optional Modules* in this section.

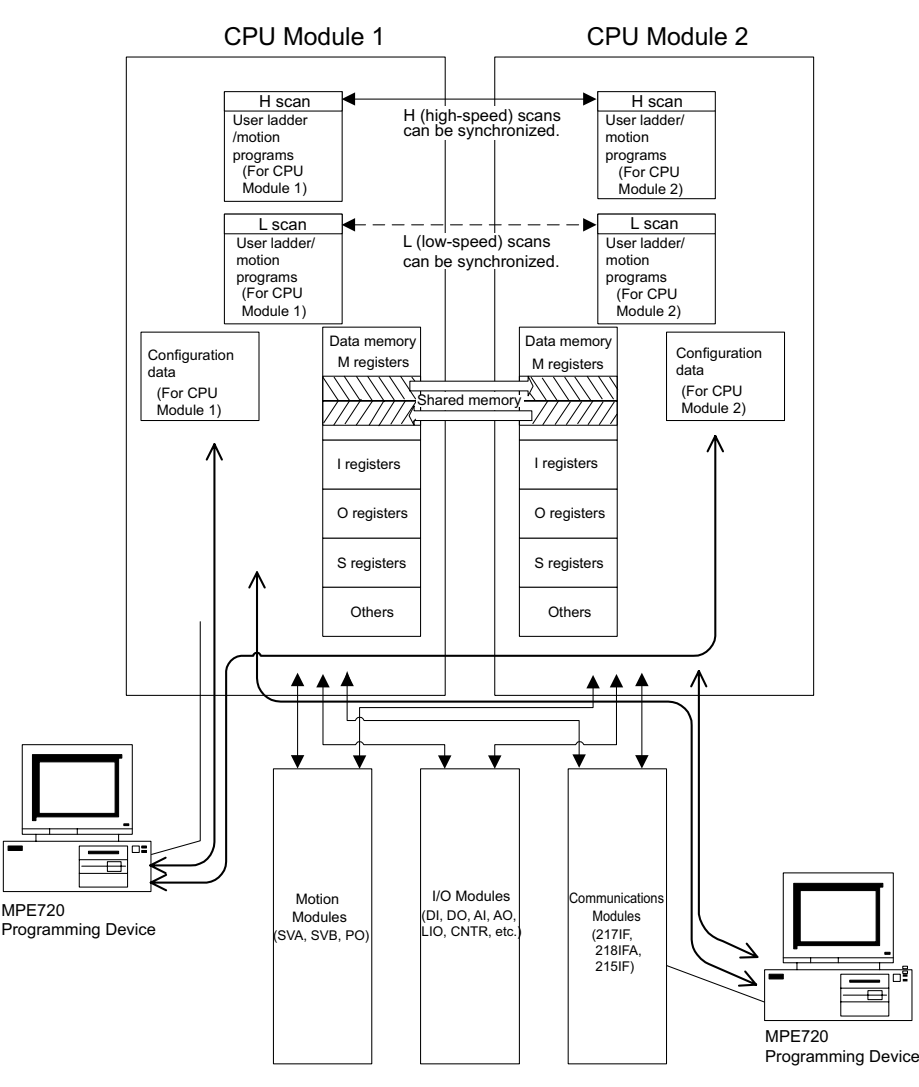

Fig. 9.2 Multi-CPU System Function Block Diagram

### Program Execution

Load user application programs, such as ladder and motion programs, to both CPU Module 1 and CPU Module 2. Each CPU Module executes the programs loaded onto it independently.

Determine the processing to be executed by each CPU Module considering the balance of the loads on the CPU Modules and the assignments for Optional Modules (e.g., which CPU Module is used for I/O processing), and then prepare programs for CPU Module 1 and CPU Module 2.

The scans to be synchronized in the Multi-CPU System can be set in the System Configuration Window: *H/L* (both high-speed and low-speed scans), *Only H scan*, *Only L scan*, or *No Synchronize*. The default setting is *Only H scan*. For details, refer to *b)* of *step 4* in *9.2.2 Setup Procedure Using the MPE720*.

When scan synchronization (*H/L*, *Only H scan*, or *Only L scan*) is selected, execution of processing starts at the same time for the specified scans. Therefore, coordinated processing between CPU Module 1 and CPU Module 2 can be achieved. Each step in the processing, however, is not synchronized, so it is not possible to execute specified steps in the processing of CPU Module 1 and CPU Module 2 at the same time during a scan. (Refer to *Fig. 9.4*.)

When *No Synchronize* is selected, it is possible to use one CPU Module for high-speed processing and the other CPU Module for low-speed processing.

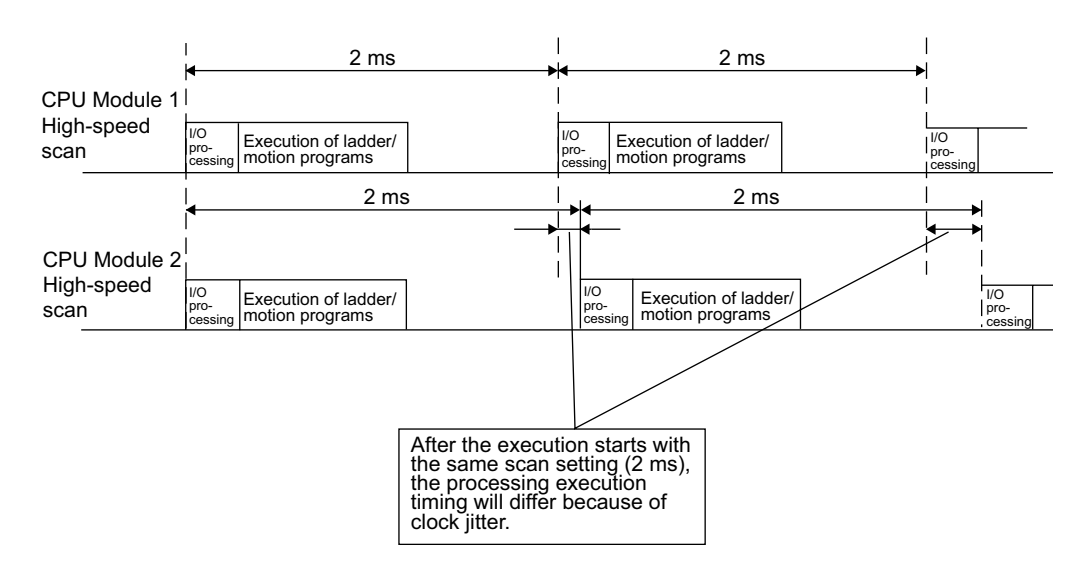

### Not Synchronizing the High-speed Scans

Fig. 9.3 CPU Module Processing Timing Example 1

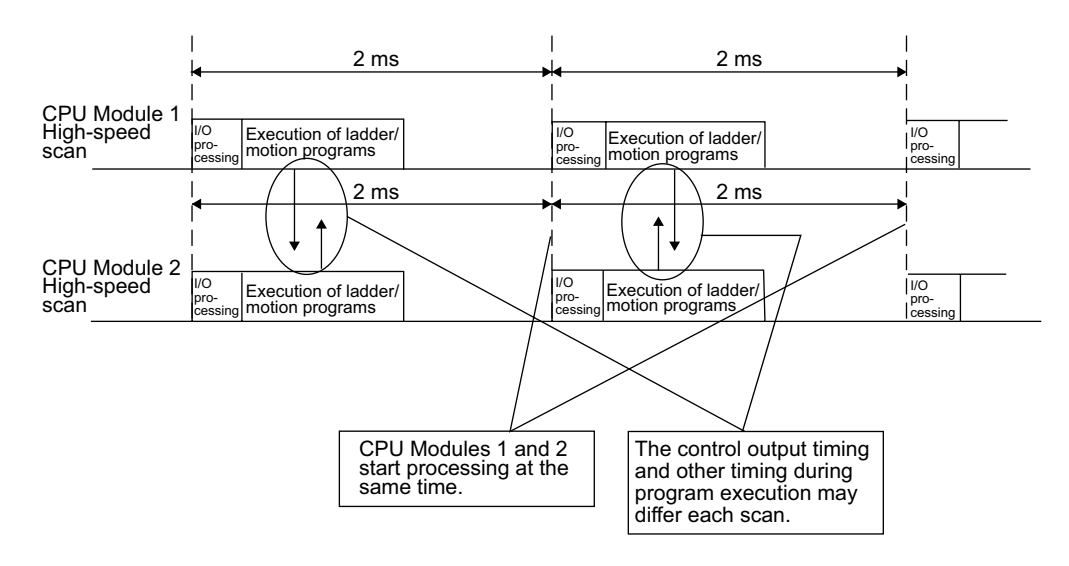

#### Synchronizing the High-speed Scans

Fig. 9.4 CPU Module Processing Timing Example 2

#### ■ Harmony Stop and Stand Alone Operation

If one CPU Module fails and stops operation following a self-diagnostic error, the other CPU Module will stop operation (*Harmony Stop*). It is also possible to change the default setting so that the other CPU Module will continue running (*Stand Alone*). (Refer to *a*) of *step 4* in *9.2.2 Setup Procedure Using the MPE720.*) If the run mode is set to Stand Alone, devices such as actuators may continue operating even when there is a system failure. Therefore, do not change the setting, but rather use the default setting (Harmony Stop).

The failure of the other CPU Module can be monitored by using a system (S) register. Therefore, the two CPU Modules can be interlocked using the user ladder programs. Use system registers SW00801 and SW00809 to monitor the operating status of the other CPU Module.

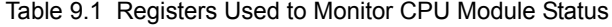

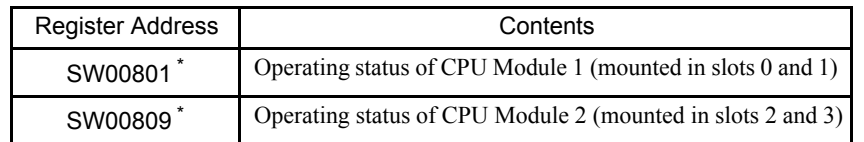

\* Register values

SW00801, SW00809 = 2: CPU Module running

7: CPU Module stopped or failed

#### IMPORTANT

The Harmony Stop setting stops one CPU Module when the other CPU Module fails. This operation is not related to the RUN/STOP operation of the CPU Module.

A RUN/STOP setting operation for one CPU Module from a Programming Device will not change the operating status of the other CPU Module in a MP920 Multi-CPU System.
#### ■ CPU Module Registers and Shared Memory

By default, the CPU Module 1 and CPU Module 2 data memory areas (M, S, D, #, I, O, and C registers) are independent from each other. M registers, however, can be set as shared memory to allow each CPU Module to read the specified M registers in the other CPU Module. Refer to *5 Settings on the Common Memory Assignment Tab Page of the System Configuration Window* in *9.2.2 Setup Procedure Using the MPE720* for details.

#### ■ Controlling Optional Modules

In an MP920 Multi-CPU System, the CPU Module that initializes an Optional Module and synchronizes processing is called the Control CPU Module. The other CPU Module is called the Sub CPU Module. The Control CPU Module must be set for each Optional Module in the Module Configuration Definition Window. Which CPU Module (CPU Module 1 or CPU Module 2) is to be specified as the Control CPU Module depends on the Optional Modules as described next.

#### Motion Modules

For any Motion Module (SVA, SVB, or PO), set CPU Module 1 as the Control CPU Module  $^\ast$  1

By setting CPU Module 1 as the Control CPU Module, a Motion Module operates in synchronization with CPU Module 1. Therefore, access the Motion Module from the Control CPU Module (CPU Module 1).

If the previously described synchronized scans have been set, it is possible to access the Motion Module from the Sub CPU Module (CPU Module 2). In this case, do not access the Motion Module immediately after the start of scanning  $*$  <sup>2</sup> and assign one CPU Module to access each axis to avoid malfunctions caused by conflicts between multiple accesses.

- \* 1. If the Control CPU Module of the Motion Module is inadvertently set to CPU Module 2, initialization and synchronized processing will not be performed and normal operation may not be possible.
- \* 2. For the default setting, both CPU Module 1 and CPU Module 2 are synchronized on the high-speed scans as shown in *Fig. 9.5*. A Motion Module, however, executes commands at the input and output timing of the Control CPU Module (CPU Module 1) and its execution is not synchronized with the Sub CPU Module (CPU Module 2). Accordingly, when controlling a Motion Module from the Sub CPU Module, do not access the Motion Module from the Sub CPU Module immediately after the start of scanning.

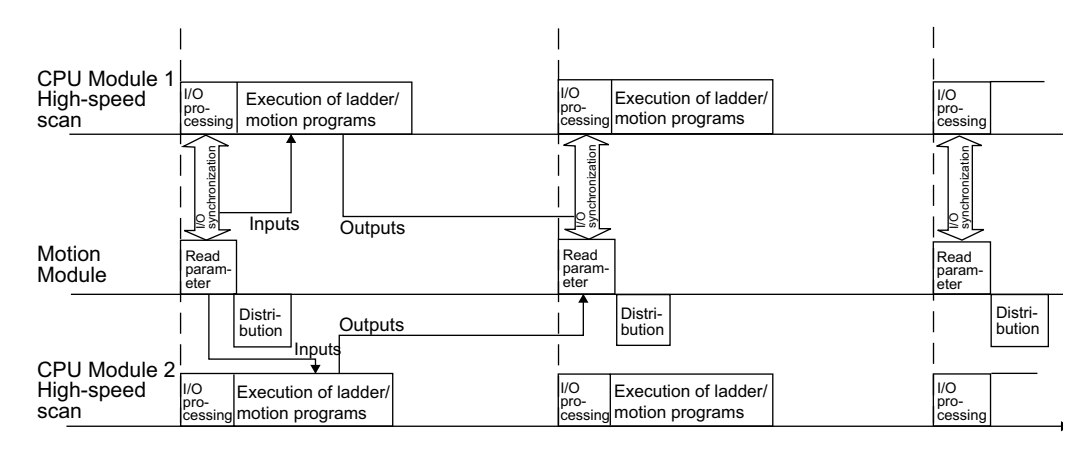

Fig. 9.5 Synchronization with a Motion Module

#### I/O Control

For Communications Modules, such as the 215IF and 260IF Modules, that perform I/O transmission with I/O Modules such as the DI, DO, LIO, CNTR, AI, and AO Modules, specify the CPU Module that inputs and outputs data using I and O registers as the Control CPU Module. Change the module output settings of the Sub CPU Module so that the Sub CPU Module will not output to these Modules. (Refer to *6 Module Configuration Definitions* in *9.2.2 Setup Procedure Using the MPE720* for details.) Otherwise, outputs from the Sub CPU Module may conflict with outputs from the Control CPU Module, causing errors such as undefined output values.

It is possible to read the input data on the Sub CPU Module. However, word data may not be concurrent because there is no synchronization between inputs from the Sub CPU Module and inputs from the Motion Module. For example, when reading input data for several words from an Inverter connected to a network, new and old input data may be mixed. To avoid this problem and ensure word data concurrency, program the CPU Modules so that the Sub CPU Module reads the I registers that were read and stored in the shared memory by the Control CPU Module.

#### Message Communications

For Communications Modules performing message communications, such as the 217IF, 218IFA, and 215IF Modules, normally specify the CPU Module in which the message functions (MSG-SND and MSG-RCV) are programmed as the Control CPU Module. If the message functions are programmed in both CPU Modules, specify CPU Module 1 as the Control CPU Module.

For Communications Modules, such as the 215IF Module, that perform I/O transmission as well, however, select the Control CPU Module on the base of the criterion described in *I/O Control*, above.

Message processing (MSG-SND and MSG-RCV function processing) is normally executed in the Sub CPU Module, too, but the transmission parameters in the Control CPU Module will be used.

9.2.1 Hardware Settings

# 9.2 Setting Up a Multi-CPU System

This section describes the settings unique to a Multi-CPU System. For settings that are the same as a Single-CPU System, refer to *3.2 Start and Stop Sequences* and *Chapter5 Modules*.

#### 9.2.1 Hardware Settings

Mount one CPU Module in slots 0 and 1 and another CPU Module in slots 2 and 3 on the Mounting Base (rack 1 in a multiple rack configuration). The CPU Module in slots 0 and 1 is CPU Module 1, and the CPU Module in slots 2 and 3 is CPU Module 2.

CPU Module 1 and CPU Module 2 have their own CPU numbers as shown in the following table.

| Name         | <b>Mounting Slots</b> | <b>CPU Number</b> |  |
|--------------|-----------------------|-------------------|--|
| CPU Module 1 | $0$ and 1             |                   |  |
| CPU Module 2 | 2 and 3               | ገን                |  |

Table 9.2 Mounting Slots

#### IMPORTANT

Use the same model of CPU Module. Their software versions must also be the same. If the models of the two CPU Modules are different, data sharing may not be dependable.

Turn ON the DIP switch pin SW1-6 (MULTI) on both CPU Module 1 and CPU Module 2. The settings of other pins are the same as for a Single-CPU System. Refer to *3.2 Start and Stop Sequences* for details.

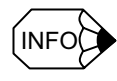

If SW1-6 (MULTI) on either CPU Module 1 or CPU Module 2 is OFF, the Multi-CPU System will not operate normally. Even if the LED indicator status is correct, it will be impossible to log on from the MPE720.

| SW <sub>1</sub><br>ON                    |                              | Pin<br>No.     | Name           | Factory<br>Setting | S<br>N     |
|------------------------------------------|------------------------------|----------------|----------------|--------------------|------------|
| $\overline{\phantom{a}}$<br>$\mathbf{v}$ | <b>L.RESET</b><br><b>RUN</b> | 1              | <b>L.RESET</b> | <b>OFF</b>         | OFF        |
| $\omega$                                 | <b>INITIAL</b>               | $\overline{2}$ | <b>RUN</b>     | <b>ON</b>          | <b>ON</b>  |
| $\overline{\phantom{a}}$                 | <b>TEST</b>                  | 3              | <b>INITIAL</b> | <b>OFF</b>         | <b>OFF</b> |
| c                                        | PP default                   | $\overline{4}$ | <b>TEST</b>    | <b>OFF</b>         | <b>OFF</b> |
| ్                                        | <b>MULTI</b>                 | 5              | PP Default     | OFF                | OFF        |
| $\overline{\phantom{0}}$                 | <b>FLASH</b>                 | 6              | <b>MULTI</b>   | OFF                | ON         |
| $\infty$                                 | M.RST                        | 7              | <b>FLASH</b>   | OFF                | <b>OFF</b> |
| ON                                       | OFF                          | 8              | M.RST          | OFF                | OFF        |

Table 9.3 DIP Switch SW1 Settings

Setting for Multi-CPU System

#### 9.2.2 Setup Procedure Using the MPE720

#### ■ Setup Procedure for a Multi-CPU System

Use the following procedure to set up a Multi-CPU System using the MPE720.

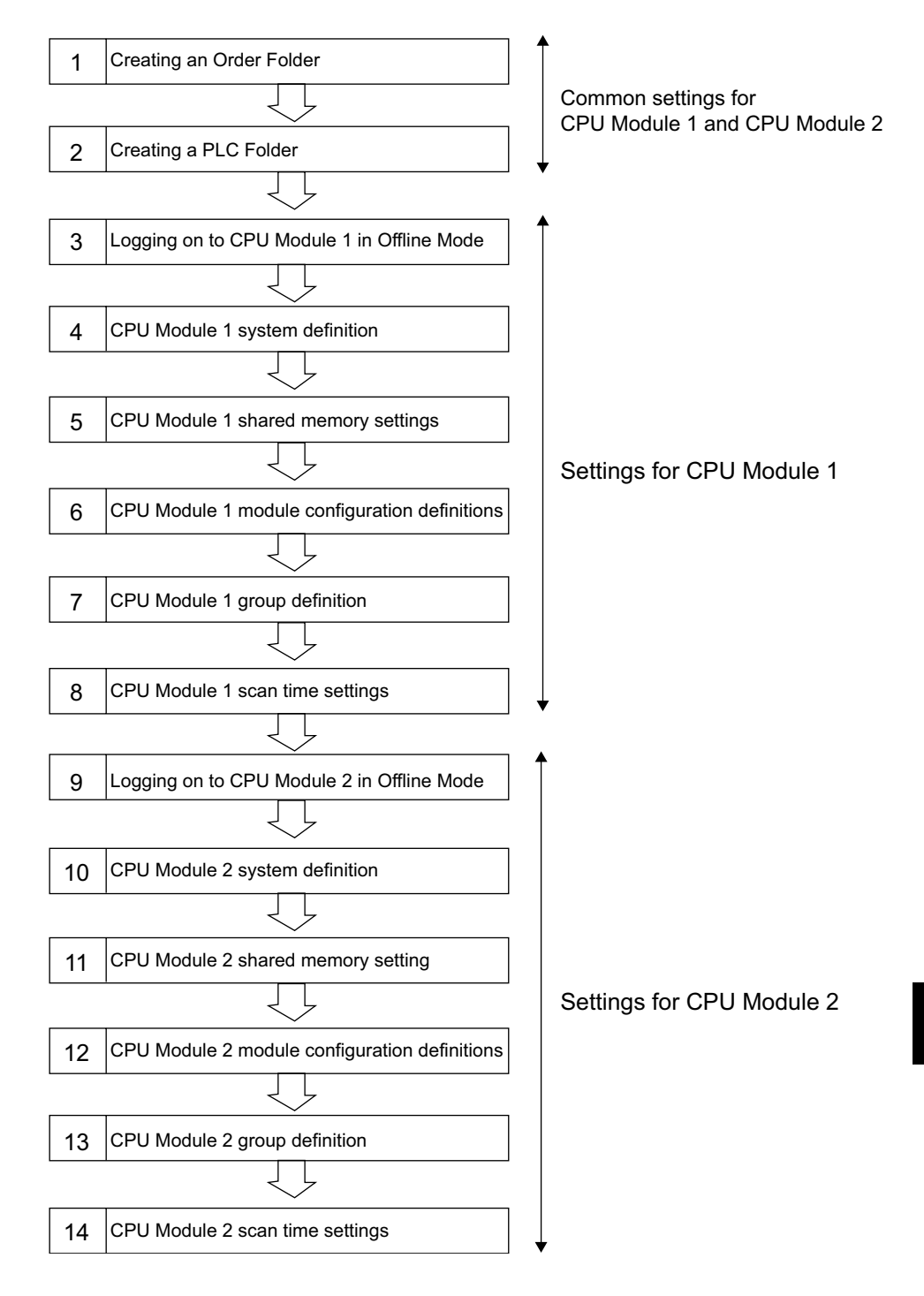

Fig. 9.6 Setup Procedure for a Multi-CPU System Using the MPE720

9.2.2 Setup Procedure Using the MPE720

1. Creating an Order Folder

The procedure is the same as for a Single-CPU System.

2. Creating a PLC Folder

Select *MP920* or *MP920-02* for the **Controller Type** on the Information Tab Page of the Controller Configuration Window to activate the **Multi-CPU** settings. Select the **Enable** Option.

A CPU1 folder for CPU Module 1 and a CPU2 folder for CPU Module 2 will be created in the specified PLC folder.

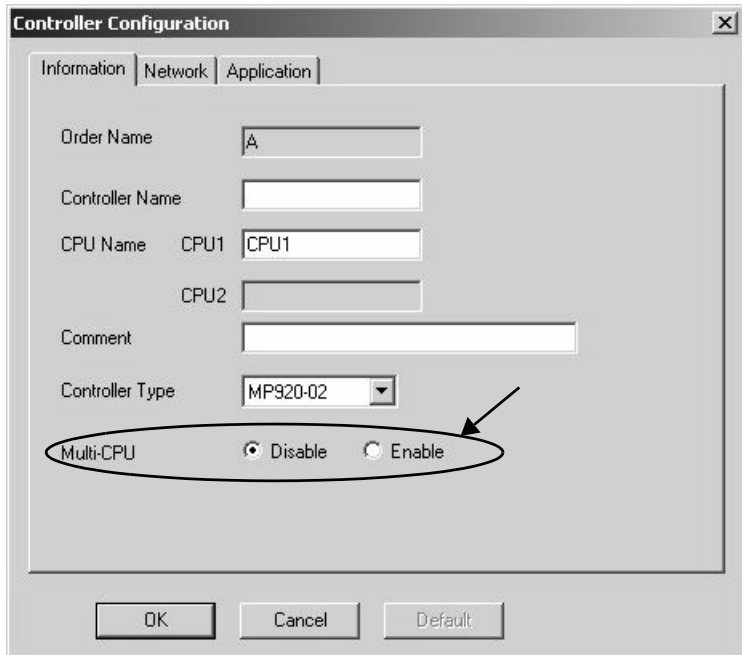

Fig. 9.7 Controller Configuration Window

3. Logging On in Offline Mode

Log on to the CPU1 and CPU2 folder in the PLC folder to input settings and programming. Double-click the folder of the CPU Module for which settings and programming are to be input.

It is possible to log on to CPU Module 2 from a MPE720 Programming Device connected to the serial port of CPU Module 1 or log on to CPU Module 1 from a MPE720 Programming Device connected to the serial port of CPU Module 2.

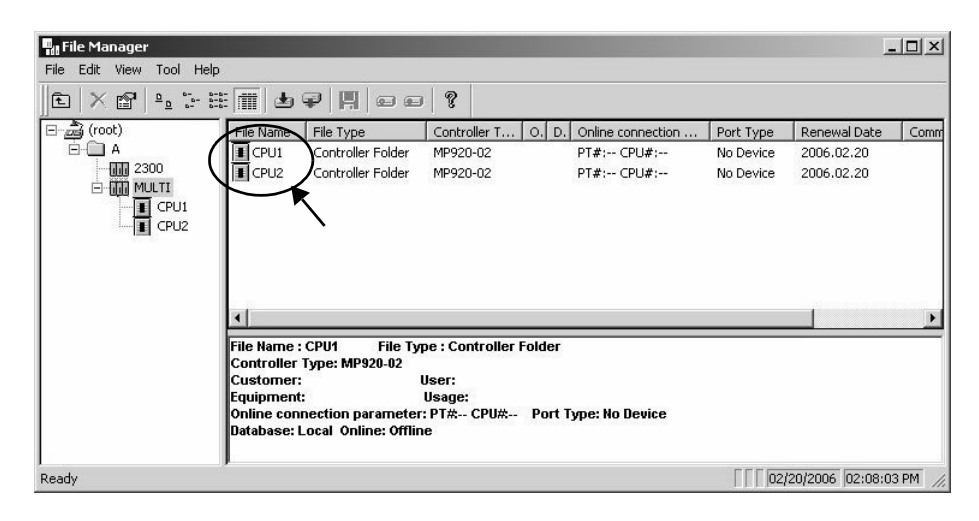

Fig. 9.8 Logging On from the File Manager

Log on to CPU Module 1 and make the following settings.

4. Settings on System Configuration Tab Page of System Configuration Window

Normally, the default settings in the System Configuration Window may be used without changes. This section explains two setting items unique to Multi-CPU Systems.

a) Multi-CPU System Run Mode Setting

The **Run Mode** sets the operation of the CPU Module when the other CPU Module fails. The **Run Mode** is set by default to *Harmony Stop*: The CPU Module will stop when the other CPU Module stops.

#### IMPORTANT

Set the same Run Mode for both CPU Module 1 and CPU Module 2. If a different mode is set, the operation of the CPU Module will not be predictable when the other CPU Module stops.

9.2.2 Setup Procedure Using the MPE720

b) Multi-CPU System Synchronized Scan Setting (Sync Scan)

Set the scans for which the start of the scans are to be synchronized between CPU Module 1 and CPU Module 2. The start of processing will be synchronized between the set scans. The scans must also be synchronized to enable sharing data between the two CPU Modules. The default is to synchronize only the high-speed scans. Normally, use the default setting.

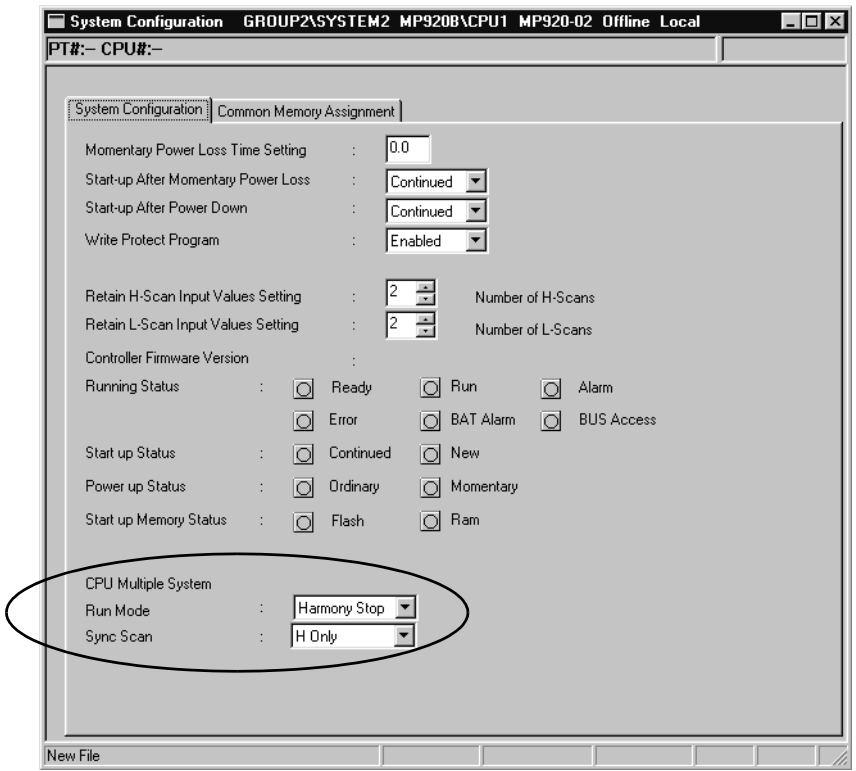

Fig. 9.9 System Configuration Tab Page

5. Settings on the Common Memory Assignment Tab Page of the System Configuration Window

With a Multi-CPU System, the data in specified M registers can be input and output during the specified scan between the CPU Modules. The data is copied at the start of the specified scan. The I/O registers must be assigned so that they do not overlap. Click the **Common Memory Assignment** Tab in the System Configuration Window to open the tab page to assign shared memory.

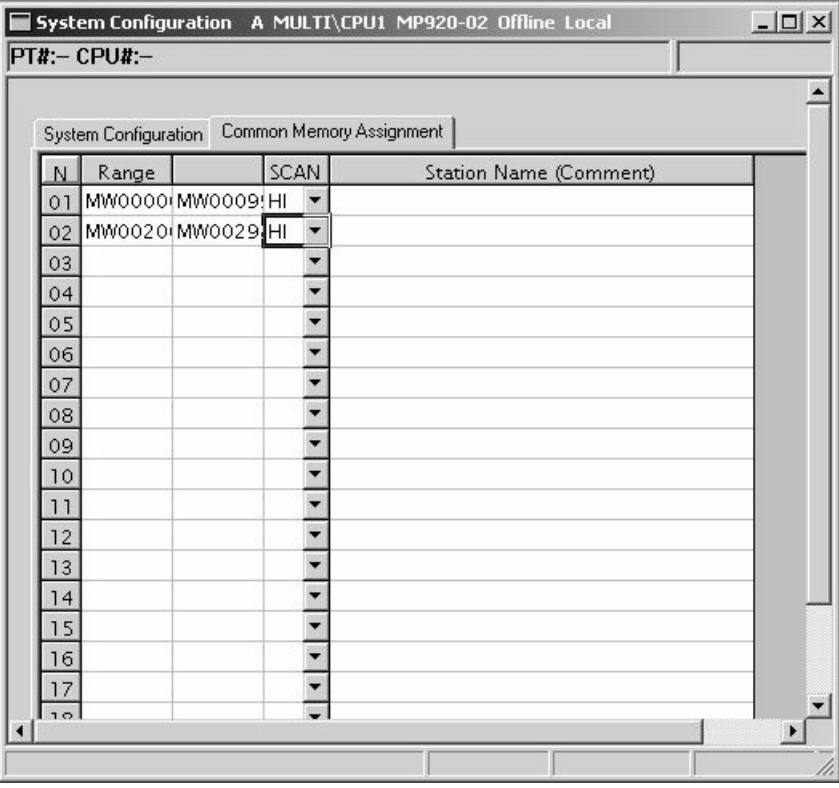

#### Fig. 9.10 Common Memory Assignment Tab Page

Input the following items on this tab page: Read source MW register addresses from the other CPU Module (the same addresses as the read destination of this CPU Module) and the scan during which to execute I/O processing to read data (high-speed scan or lowspeed scan).

Table 9.4 Scan Selection

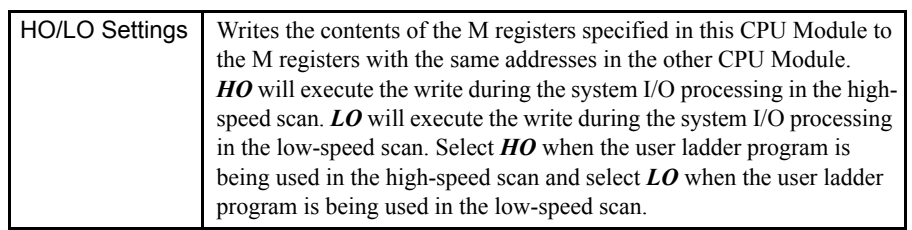

9.2.2 Setup Procedure Using the MPE720

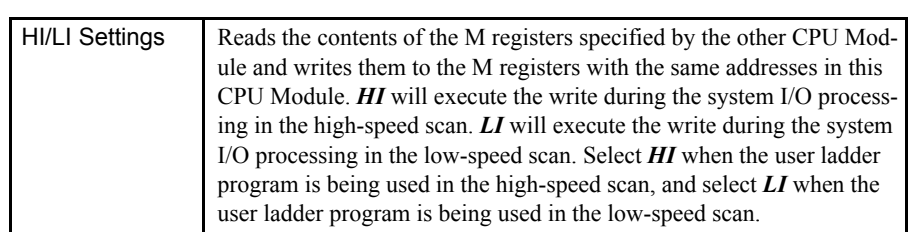

Table 9.4 Scan Selection (cont'd)

This setting must be made only for the CPU Module to read the data. If the common memory assignments are made for both CPU Modules, the shared memory function will not be executed correctly.

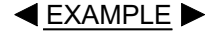

• Setting Example

Table 9.5 CPU Module 1

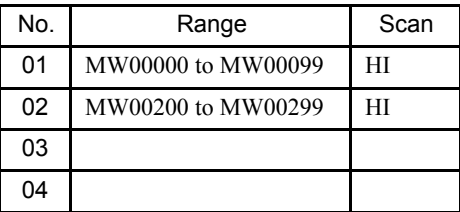

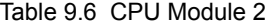

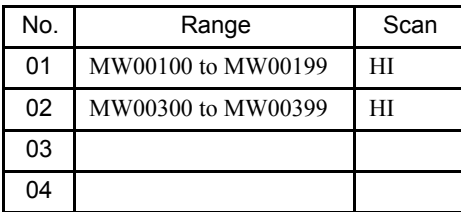

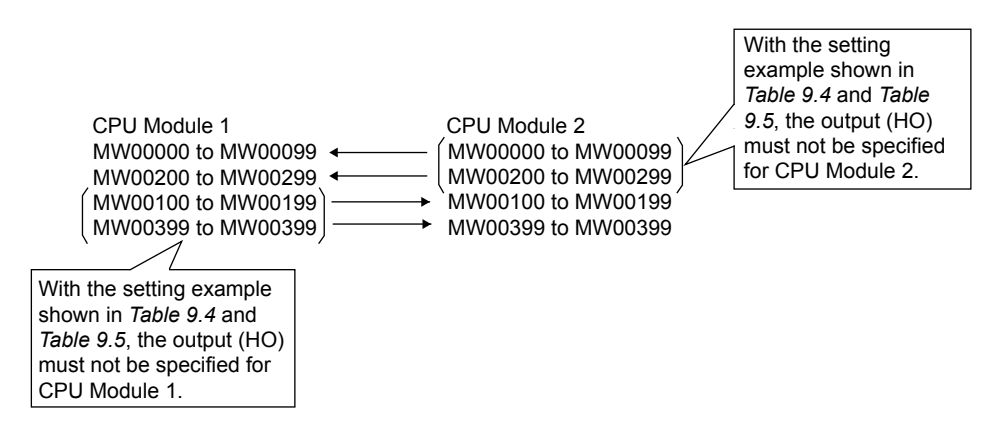

6. Module Configuration Definitions

Log on to CPU Module 1 in offline mode from the MPE720 to define the module configuration. Once the settings for CPU Module 1 are made and saved, the settings will be copied in the file of CPU Module 2. Simply check the copied settings for CPU Module 2, and then make settings for other Modules in the configuration.

a) Setting Two CPU Modules

Set CPU Module 1 in slot 00, and then set CPU Module 2 in slot 02.

b) Setting the Optional Modules

The module configuration must be set according to the actually mounted Optional Modules. All the Optional Modules that are actually mounted must be set, no matter which CPU Module is the Control CPU Module for each Optional Module.

After setting and saving the module configuration in offline mode, the same module configuration definition will be set in CPU Module 1 and CPU Module 2, and saved in the MPE720.

c) Designating the Control CPU Number

Select the Control CPU Module that initializes the Optional Modules and I/O by specifying 01 or 02.

For Motion Modules such as the SVA, SVB, and PO, always specify 01 for the Control CPU Module. If 02 is specified, operation may not be dependable.

For the Control CPU Module selection of other Modules such as I/O Modules and Communications Modules, refer to *Controlling Optional Modules* in *9.1.2 Operation*.

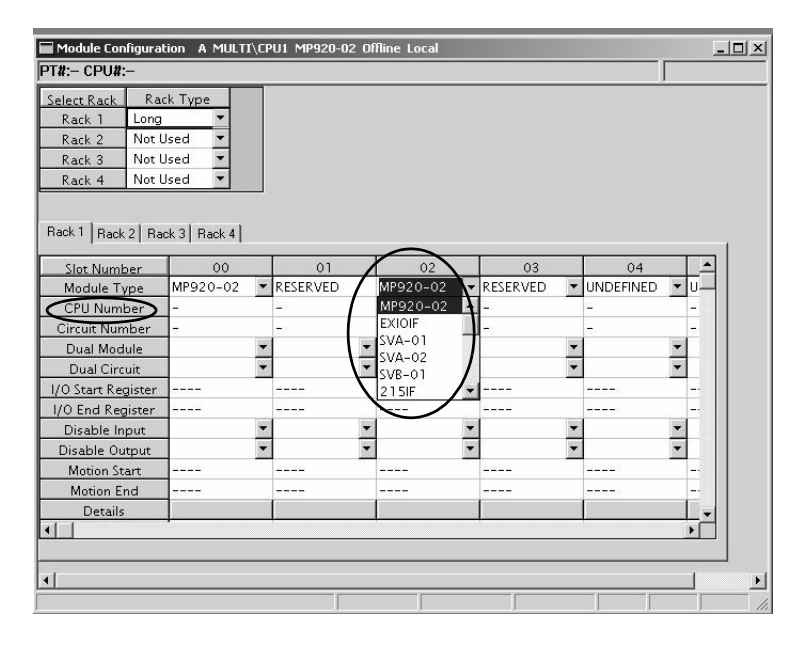

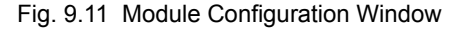

d) I/O Module Definitions

The definitions of the I/O Modules to be used must be set seperately in CPU Module 1 and CPU Module 2. There are some Modules whose definitions must be the same in CPU Module 1 and CPU Module 2 because of their usage.

i) I/O Processing

The normal I/O processing of I/O Modules is executed by CPU Module 1 and CPU Module 2 at the start of each scan. I/O data will be updated in synchronization with the scans set in the Control CPU Module.

ii) Transmission Parameters and Link Map Allocations

The settings of transmission parameters and link map allocations used for I/O Modules must be the same for both CPU Module 1 and CPU Module 2.

#### 9.2.2 Setup Procedure Using the MPE720

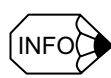

If the settings for CPU Module 1 and CPU Module 2 are different, the transmission parameters of the Control CPU Module will be used.

#### iii) I/O Map Allocations

Allocate outputs (HO or LO) only in the Control CPU Module. If the outputs are allocated in both CPU Modules, it will be impossible to tell which CPU Module will output data. In the Module Setting Window for the Sub CPU Module, set "NA" in the scan setting (SCAN) of the output data so that the output section of the Sub CPU Module will be disabled.

For input allocations (HI/LI), there will be no problem in input signals to CPU Module 1 and CPU Module 2 as long as the input is in units of bits or words. When a synchronized scan is specified, the inputs to CPU Module 1 and CPU Module 2 will be concurrent. However, if synchronization is not specified, inputs may not be concurrent.

The input signals in the Control CPU Module are concurrent within one scan, however, signals in the Sub CPU Module will be concurrent only within individual registers.

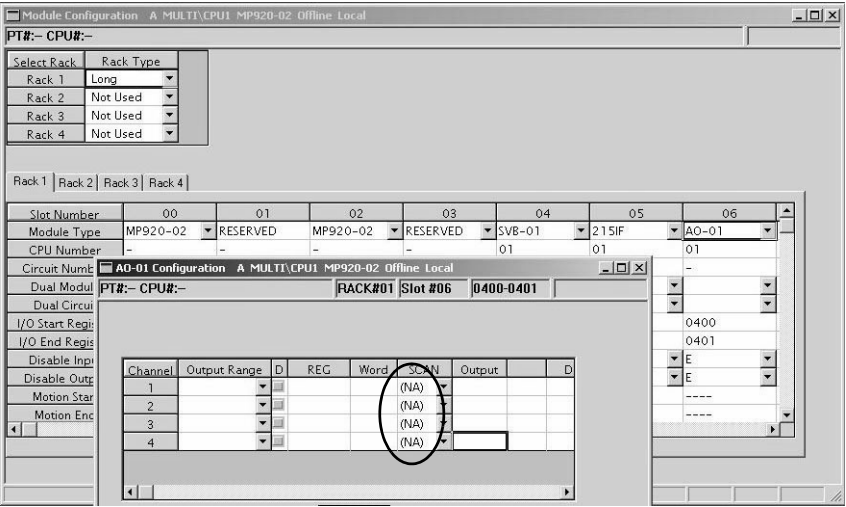

e) Motion Module Definitions

Set the motion fixed parameters to the same values for CPU Module 1 and CPU Module 2. The settings of CPU Module 1 will be written to the fixed parameters of the Motion Module, but set the same values for both CPU Modules for reference by the internal processing.

Manually setting temporary motion setting parameters using the MPE720 is possible for either CPU Module 1 or CPU Module 2.

When accessing data from user application programs, use the Control CPU Module. If the Sub CPU Module is used, do not access the data immediately after the start of the scan and assign one CPU Module to write the setting parameters for each axis to avoid malfunctions caused by access conflicts. Set the synchronized scan to the highspeed scan and run the application program in the high-speed scan. Set the group definitions required for the user application program in each CPU Module. Be sure that each axis is allocated in only one CPU Module.

The values of the setting parameters saved in the CPU Module 1 will be used as the initial values at startup. Therefore, save the settings in the CPU Module 1.

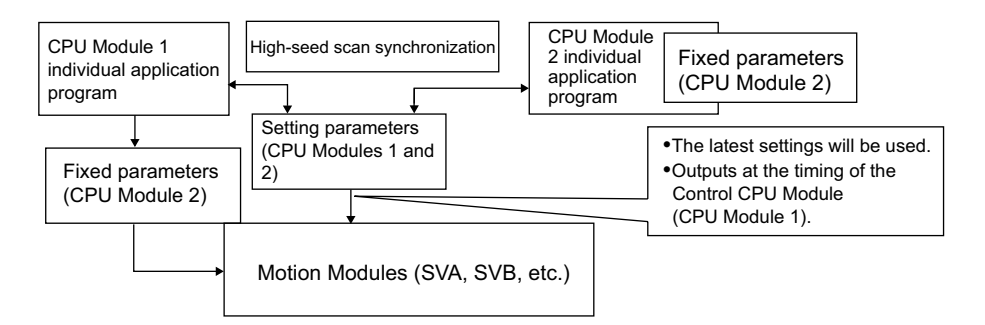

Fig. 9.12 Motion Module Data Configuration

f) Communications Module Definitions

Set the transmission parameters to the same values in CPU Module 1 and CPU Module 2. If the settings are different, the transmission parameters of the Control CPU Module will be used.

Do not allocate any outputs (O registers) in the link map and I/O map for the Sub CPU Module. Allocate outputs only for the Control CPU Module. When allocating the inputs (I registers) for the Sub CPU Module, match the settings to those of the Control CPU Module. In this way, the input data can be referenced.

The values of the input data (I registers) is not concurrent between words, and new and old data may be mixed. For an application that requires concurrency between words, program the Modules so that the Sub CPU Module reads the I registers that were read and stored in the shared memory by the Control CPU Module.

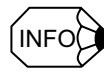

For message communications using the MSG-SND and MSG-RCV functions, specify CIR = 1 or 2 for the CPU Module 1 port 1 or 2, CIR = 3 or 4 for the CPU Module 2 port 1 or 2.

#### 9.2.2 Setup Procedure Using the MPE720

7. Group Definitions

The group definition procedure is the same as for a Single-CPU System.

To access a Motion Module from CPU Module 2, allocate the axes so that the axes controlled by CPU Module 1 do not overlap with the axes controlled by CPU Module 2. Use the default setting (high-speed scan) for the synchronized scans.

8. Scan Time Settings

Set scan times individually for CPU Module 1 and CPU Module 2. For the synchronized scans (the default is the high-speed scan), set the same scan time for CPU Module 1 and CPU Module 2.

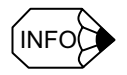

If the scan time for a synchronized scan set for CPU Module 1 is different from that set for CPU Module 2, synchronization will be performed with the scan time set for CPU Module 1. The operation of instructions such as timer instructions, however, may not be normal because the time set for the CPU Module 2 internal scan would be different from that for CPU Module 1. Always set the same scan time for scans that are synchronized between CPU Module 1 and CPU Module 2.

9. Saving the Data

CPU Module 1 and CPU Module 2 data must be saved seperately. When transferring data from the MPE720 to removable media, the destination folder and file names for CPU Module 1 will be the same as those for CPU Module 2 with the default settings. If the folders and files for two CPU Modules are transferred with the default settings, the data transferred first will be overwritten. Save the data for two CPU Units on different floppy disks or change the folder and file names before transferring the data.

# 10

# Absolute Position Detection

This chapter describes an absolute detection system that uses an absolute encoder. Be sure to read this chapter carefully when using a Servomotor equipped with an absolute encoder.

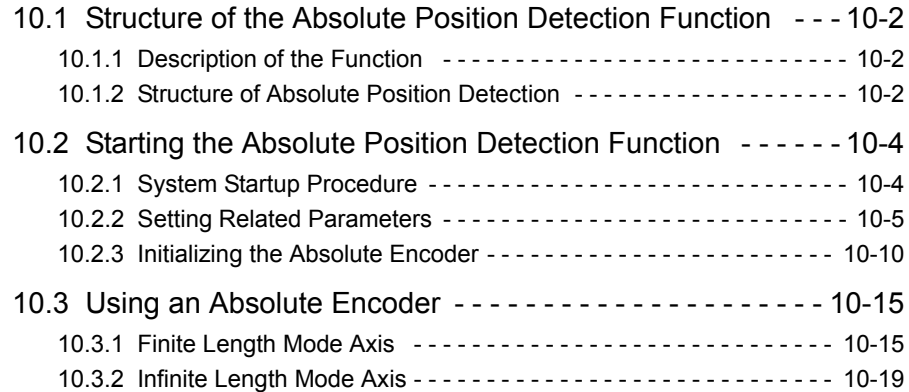

# 10

10.1.1 Description of the Function

### 10.1 Structure of the Absolute Position Detection Function

This section describes the Absolute Position Detection Function in the MP920.

#### 10.1.1 Description of the Function

The Absolute Position Detection Function detects the position of the machine even if power is turned OFF. This allows it to set the machine coordinate system automatically and to begin operating automatically without having to return to the zero point after power is turned ON.

The following are features of the absolute position detection system.

- Eliminates the need to return to the zero point after power is turned ON.
- Eliminates the need for a zero point dog and overtravel limit switch.

#### 10.1.2 Structure of Absolute Position Detection

#### ■ Basic Terminology

The following explanation for basic terminology used in this chapter is provided to ensure basic understanding.

#### Absolute Encoder

Absolute position detection is generally performed in a semi-closed loop using an absolute encoder built into a Servomotor. The detector is comprised of an encoder that is used to detect absolute position within one rotation and a counter that is used to count the number of rotations.

#### Absolute Data

Absolute data that is stored in an absolute encoder is comprised of the number of rotations (P) from the absolute reference position and position (PO) in a one Servomotor rotation. This absolute data is read as serial data when the machine is turned ON.

All other operations are the same as that for ordinary incremental encoders.

In other words, we can determine the absolute position PO from the equation for absolute value (P) which is absolute value (P) =  $N \times PR+PO$  if we use the following:

- Number of rotations from the absolute reference position: N
- Number of pulses per one Servomotor rotation: PR
- Position in one Servomotor rotation: PO

#### Holding Absolute Data

An absolute encoder uses a battery to maintain absolute data at all times even though power is turned OFF. It also updates data if there is a change.

The battery is connected to the battery terminal of the SERVOAPACK.

Yaskawa supplies the battery module (JRMSP–120XC9600) on which the following battery is mounted.

- Type of battery: Lithium
- Battery configuration: ER6VC3, 3.6 V  $\times$  1
- Non-conducting service life: About 1 year

#### Reading Absolute Data

When power is turned ON, absolute data is read to the SERVOAPACK as well as to the MP920 where it is used to automatically calculate the absolute position and set the machine coordinate system. This way the absolute machine position can be detected and automatic operation can begin immediately after power is turned ON.

10.2.1 System Startup Procedure

## 10.2 Starting the Absolute Position Detection Function

This section describes the procedure that is used to start the Absolute Position Detection Function.

#### 10.2.1 System Startup Procedure

The system must be started up using the following procedure.

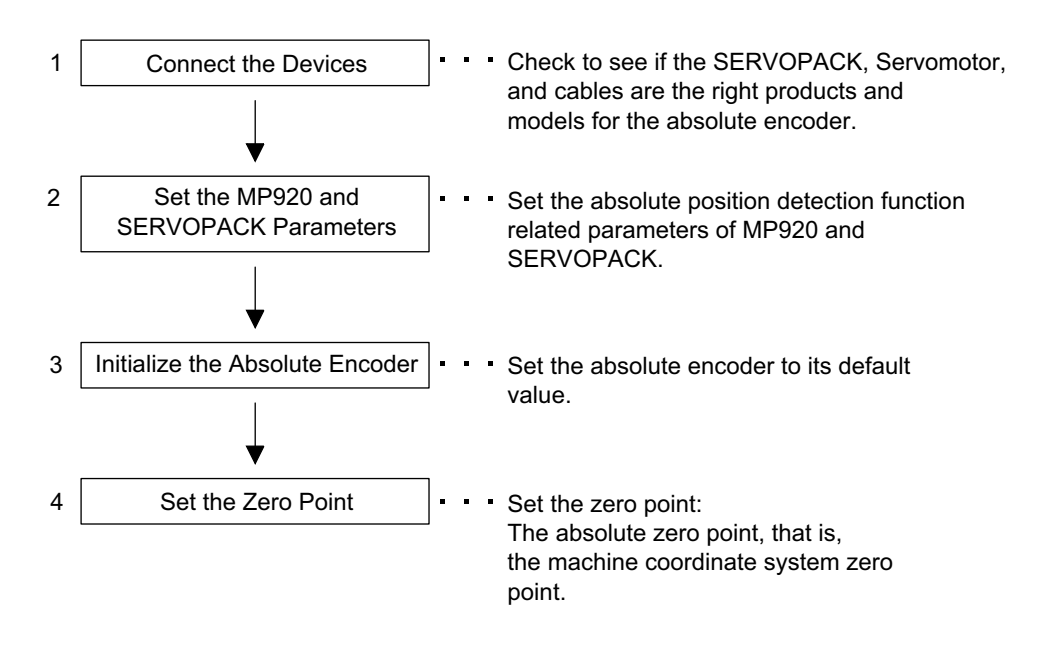

If steps 1 to 4 are not successfully completed, the absolute position detection function will not operate normally.

Perform the absolute position detection system startup procedure in the following situations.

- When starting up the absolute position detection system for the first time
- When the Servomotor is changed
- When an absolute encoder-related alarm occurs

#### 10.2.2 Setting Related Parameters

# A CAUTION

If the parameters for which  $\sqrt{\text{MPORTANT}}$  information is given in **P**Details are not set, the current position may be shifted when the power is turned OFF and then ON.

Set the required parameters properly. Otherwise, damage to the machine may be resulted.

This section describes absolute position detection related parameters in the MP920 parameter.

Set the following parameters prior to starting up the absolute position detection system.

#### ■ MP920 Parameters

| Parameter No.                           | Name                                                     | Setting Range                                                                                                    | Units                     |
|-----------------------------------------|----------------------------------------------------------|----------------------------------------------------------------------------------------------------|---------------------------|
| <b>Fixed Parameter</b><br>No. 3         | <b>Encoder Selection</b>                                 | $0$ to $2$<br>0: Incremental encoder<br>1: Absolute encoder<br>2: Absolute encoder<br>(used as incremental<br>encoder) |                           |
| <b>Fixed Parameter</b><br>No. 4         | <b>Rotation Direction When</b><br>Using Absolute Encoder | $0 \text{ or } 1$<br>$0:$ Forward<br>1: Reverse                                                                        |                           |
| <b>Fixed Parameter</b><br>No. 8         | Number of Feedback<br><b>Pulses per Rotation</b>         | Multiples of 4 in the<br>range between 4 and<br>65535                                                                  | $1 = 1$ pulse/rev         |
| <b>Fixed Parameter</b><br>No. 14, Bit 9 | Σ-II Series SERVOPACK<br>Selection                       | ON / OFF                                                                                                    |                           |
| <b>Fixed Parameter</b><br>No. 17, Bit 5 | <b>Axis Selection</b>                                    | Finite length axis / Infi-<br>nite length axis                                                                         |                           |
| <b>Fixed Parameter</b><br>No. 23        | Infinite Length Axis Re-<br>set Position                 | 1 to $2^{31} - 1$                                                                                                    | $1 = 1$ reference<br>unit |
| <b>Fixed Parameter</b><br>No. 25        | Max. Number of Abso-<br>lute Encoder Turns               | 1 to $2^{31} - 1$                                                                                                    | $1 = 1$ rev<br>(rotation) |

MP920 Parameters for SVA-01A and SVA-02A Modules

### 10.2.2 Setting Related Parameters

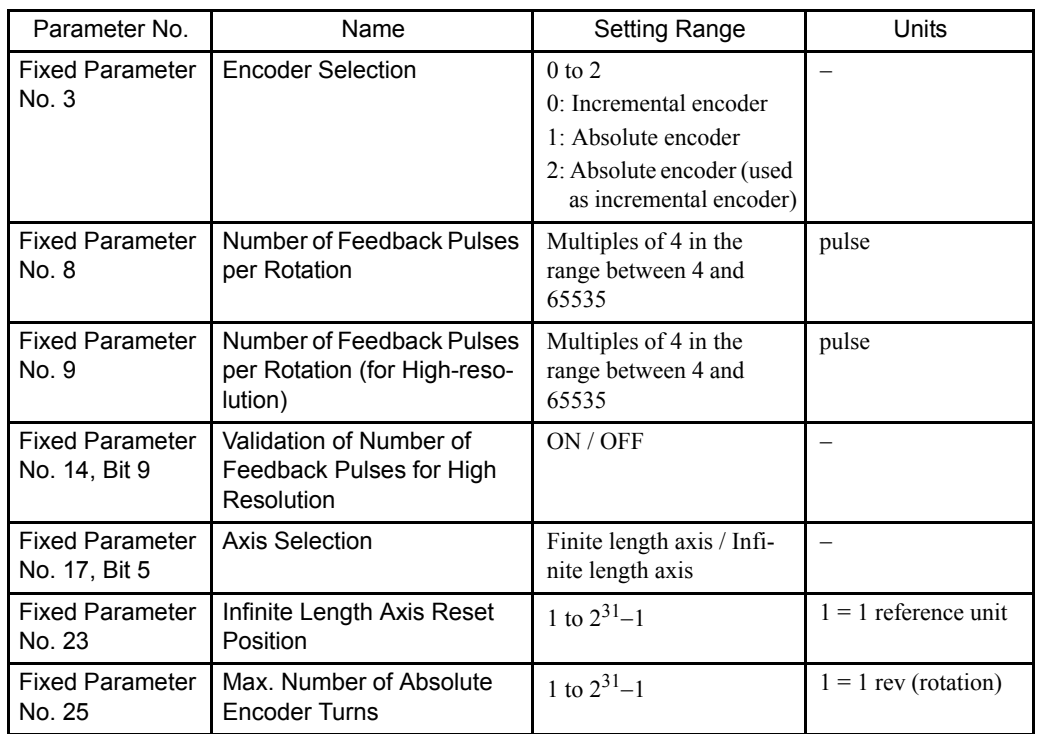

#### MP920 Parameters for SVB-01 Module

#### ■ SERVOPACK Parameters

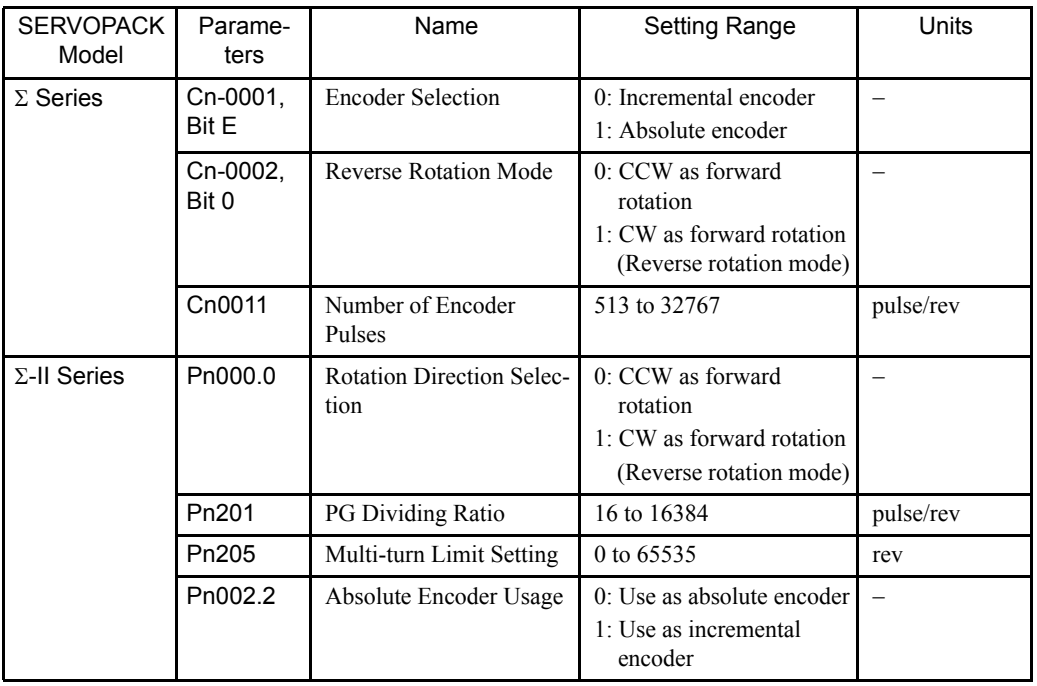

#### **Details**

#### Encoder Selection/Absolute Encoder Usage

- MP920 fixed parameter No. 3
- SERVOPACK parameter Cn-0001 bit E, Pn002.2

Set the MP920 fixed parameter No. 3 and SERVOPACK parameter Cn-001 bit E or parameter Pn002.2 as shown in the table below.

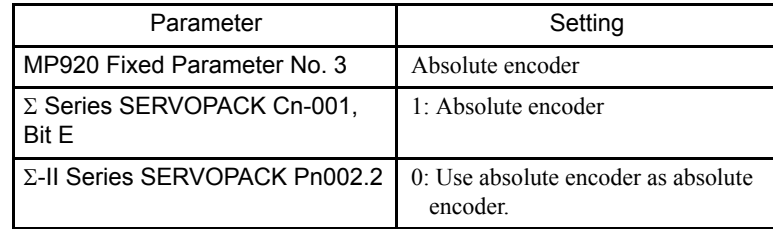

Be sure to set both MP920 parameter and SERVOPACK parameter since the both parameters are used.

#### If the above parameters are not correctly set, the motion control will not be performed correctly. IMPORTANT

#### Rotation Direction Selection When Using Absolute Encoder/Reverse Rotation Mode/Rotation Direction Selection

- MP920 SVA-01A and SVA-02A module fixed parameter No. 4
- SERVOPACK parameter Cn0002 bit 0 or parameter Pn000.0

When the SERVOPACK parameter for Servomotor Rotation Direction is set to Reverse Rotation, set the MP920 fixed parameter No. 4 (Rotation Direction When Using Absolute Encoder) to Reverse Rotation.

The servomotor rotation direction can be set to Reverse Rotation Mode by setting Cn-0002 bit  $0 = 1$  for  $\Sigma$  series SERVOPACK and Pn000.0 = 1 for  $\Sigma$  -II series SERVOPACK.

#### IMPORTANT

If the above settings are omitted, the absolute encoder position data cannot be read correctly when the power is turned OFF and then ON, resulting in current position deviation.

10.2.2 Setting Related Parameters

#### Number of Feedback Pulses per Motor Rotation/Number of Encoder Pulses/PG Dividing Ratio

- MP920 fixed parameter No. 8
- SERVOPACK parameter Cn-0011, Pn201

Set the number of absolute encoder pulses in the MP920 fixed parameter No. 8 and SERVO-PACK parameter Cn-0011 or Pn201 as shown in the table below.

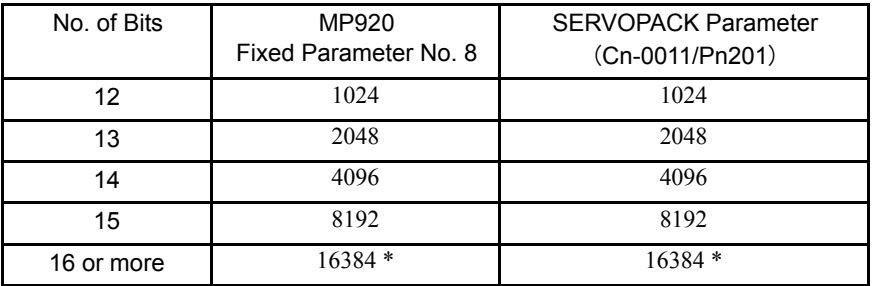

\* When using an SVA-01 or SVA-02 Module in combination with an

encoder of 16 bits or more, rotating the servomotor at 3,000 min-1 or faster may cause errors in counting pulses because the response frequency exceeds 1 MHz. To avoid such errors, make settings for 15-bit encoder.

(The SVA-01A and SVA-02A hardware version B5 or later supports the response frequency 1.5 MHz. For these models, the settings for 16-bit encoder can be used.)

Be sure to set both MP920 parameter and SERVOPACK parameter since the both parameters are used.

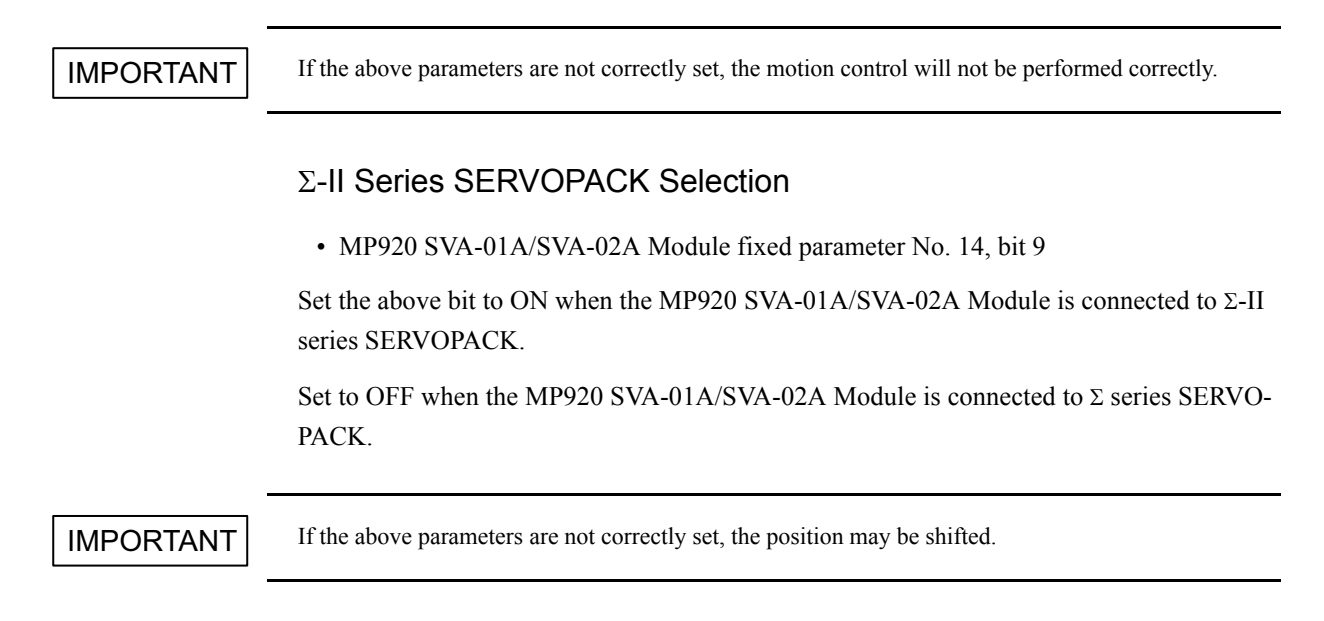

#### Axis Selection

• MP920 fixed parameter No. 17, bit 5

Set either an infinite or finite length mode for controlled axis movement.

For information on position control methods for finite and infinite length axes, refer to *10.3 Using an Absolute Encoder*.

#### Infinite Length Axis Reset Position

• MP920 fixed parameter No. 23

Set the number of Infinite Length Mode Axis rotations (refer to *10.3.2 Infinite Length Mode Axis*) in reference units. This parameter is enabled when Infinite Length Axis is selected.

The set data can be monitored in the monitoring parameter  $ILDIIC$  (POSMAX Monitor).

#### Max. Number of Absolute Encoder Turns/Multi-turn Limit Setting

- MP920 fixed parameter No. 25
- Σ-II Series SERVOPACK parameter Pn205

Set the maximum value of the encoder rotations that is managed by the SERVOPACK and Machine Controller.

The settings depend on the SERVOPACK model and the axis type to be used as shown in the table below.

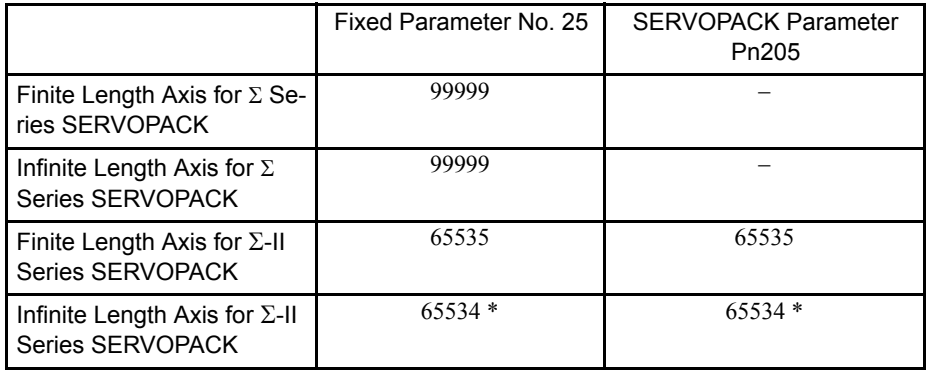

\* If the fixed parameter No. 25 is set to 65535 for the Infinite Length Axis for Σ-II series SERVOPACK, the Fixed Parameter Setting Error  $(IW \Box \Box 00 \text{ Bit2} = 0)$  will occur.

IMPORTANT

If the above parameters are not correctly set, position may be shifted.

10.2.3 Initializing the Absolute Encoder

Validation of Number of Feedback Pulses for High Resolution/ Number of Feedback Pulses per Rotation (For High-Resolution)

- MP920 SVB-01 Module fixed parameter No. 14, bit 9
- MP920 SVB-01 Module fixed parameter No. 9

Always set the bit 9 of MP920 fixed parameter No. 14 to ON when the MP920 SVB-01 Module is connected to Σ-II series SERVOPACK.

Setting this bit to ON enables the fixed parameter No. 9 Number of Feedback Pulses per Rotation (For High-Resolution) and disables the fixed parameter No. 8 Number of Feedback Pulses per Rotation.

The setting values for the fixed parameter No. 9 are the same as for the fixed parameter No. 8 Number of Feedback Pulses per Rotation. Refer to the explanations on Number of Feedback Pulses per Motor Rotation/Number of Encoder Pulses/PG Dividing Ratio.

#### 10.2.3 Initializing the Absolute Encoder

Initialize the absolute encoder in the following situations.

- When the absolute position detection system is started up for the first time
- When the number of rotations from the absolute reference position of the absolute encoder needs to be initialized to 0
- When a Servomotor has been left disconnected for more than four days with no battery connected to the absolute encoder
- When an alarm occurs
- Initializing a 12-bit Absolute Encoder

Follow the procedure below to initialize a 12-bit absolute encoder.

- 1. Properly connect the SERVOPACK, Servomotor, and MP920.
- 2. Reset Absolute Position Data in the encoder.

a) Disconnect the connector on the encoder end.

b) Use a short piece to short-circuit together connector pins 13 and 14 on the encoder end for 1 to 2 seconds.

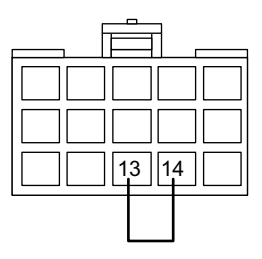

c) Remove the short piece and insert the connector securely in its original position.

3. Rewire the cables using normal wiring and make sure the encoder battery is connected.

4. Turn ON the system.

Repeat the procedure starting from step 1 if an Absolute Encoder Alarm occurs, otherwise the system has been successfully initialized.

#### ■ Initializing a 15-bit Absolute Encoder

Follow the procedure below to initialize a 15 bit-type absolute encoder.

- 1. Turn OFF the SERVOPACK and MP920.
- 2. Discharge the large-capacity capacitor in the encoder using one of the following methods.
	- a) At the encoder end connector
		- i) Disconnect the connector on the SERVOPACK end.
		- ii) Use a short piece to short-circuit together connector pins 10 and 13 on the encoder end.
		- iii) Leave the pins short-circuited for at least 2 minutes.
		- iv) Remove the short piece and insert the connector securely in its original position.
	- b) At the SERVOPACK end connector
		- i) Disconnect the connector on the encoder end.
		- ii) Use a short piece to short–circuit together connector pins R and S on the encoder end.

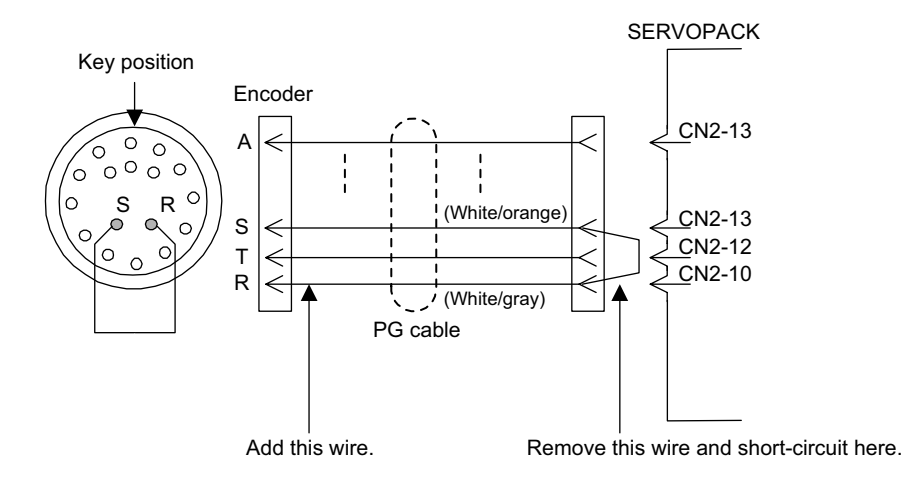

Fig. 10.1 Setup procedure using a PG cable

- iii) Leave the pins short-circuited for at least 2 minutes.
- iv) Remove the short piece and insert the connector securely in its original position.
- 3. Rewire the cables using normal wiring and make sure the encoder battery is connected.
- 4. Turn ON the system.

Repeat the procedure starting from step 1 if an Absolute Encoder Alarm occurs, otherwise the system has been successfully initialized.

10.2.3 Initializing the Absolute Encoder

#### **■ For Σ-II Series SERVOPACKs**

#### Setup Using a Hand-held Digital Operator

1. Press the DSPL/SET Key to select the utility function mode.

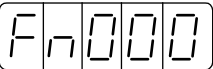

2. Press the UP or DOWN Key to select the parameter Fn008.

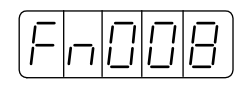

3. Press the DATA/ENTER Key. The display will be as shown below.

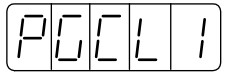

4. Press the UP Key. The display will change as shown below. Repeat pressing the UP Key until "PGCL5" is displayed. If a wrong key is pressed, the display "nO\_OP" will blink for about one second. The digital operator will return to the utility function mode. Repeat the operation from step 3.

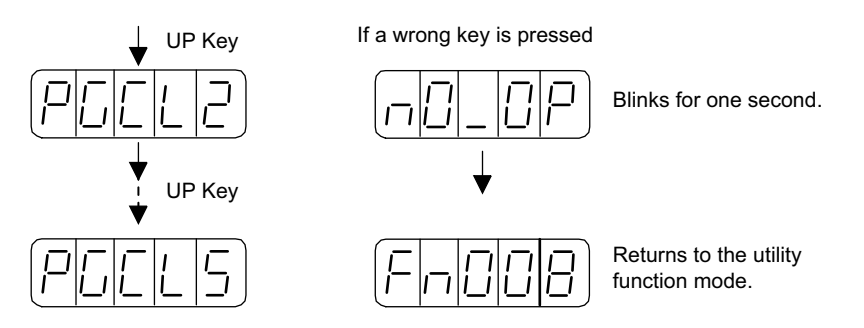

5. When "PGCL5" is displayed, press the DSPL/SET Key. The display will be as shown below, and the multi-turn data of the absolute encoder will be cleared.

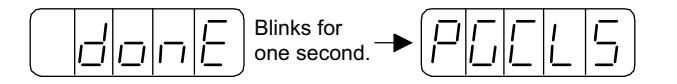

6. Press the DATA/ENTER Key to return to the display of the utility function mode.

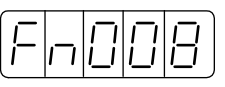

This completes the setup operation of the absolute encoder. Turn OFF the power, and then turn ON again.

#### Setup Using the Built-in Panel Operator

1. Press the MODE/SET Key to select the utility function mode.

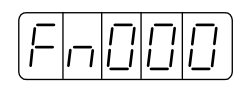

2. Press the UP or DOWN Key to select the parameter Fn008.

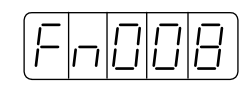

3. Keep pressing the DATA/SHIFT Key for one second or more. The display will be as shown below.

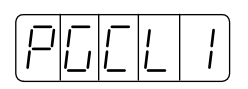

4. Press the UP Key. The display will change as shown below. Repeat pressing the UP Key until "PGCL5" is displayed. If a wrong key is pressed, the display "nO\_OP" will blink for about one second. The panel operator will return to the utility function mode. Repeat the operation from step 3.

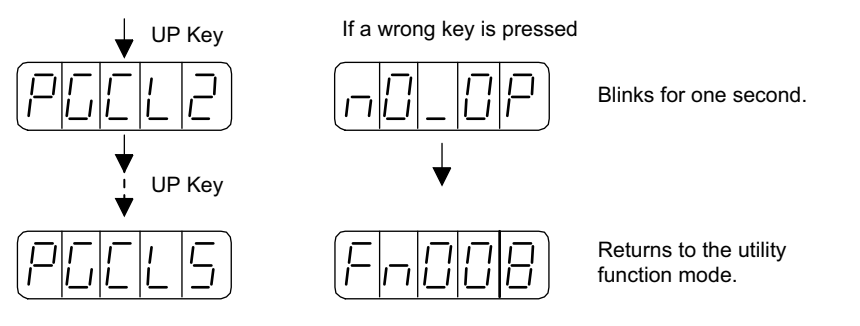

5. When "PGCL5" is displayed, press the MODE/SET Key. The display will be as shown below, and the multi-turn data of the absolute encoder will be cleared.

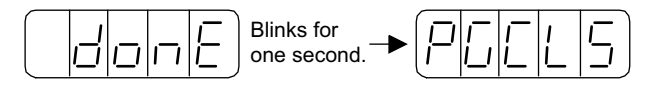

6. Repeat pressing the DATA/SHIFT Key for one second or more. The display will return to the utility function mode.

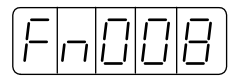

This completes the setup operation of the absolute encoder. Turn OFF the power, and then turn ON again.

10.2.3 Initializing the Absolute Encoder

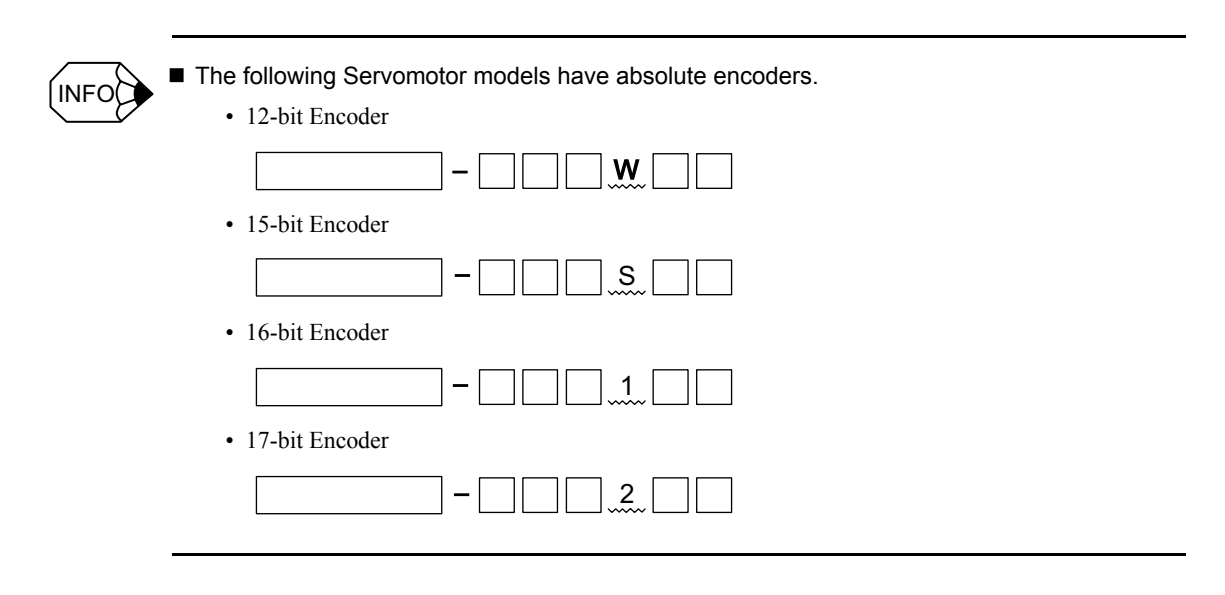

### 10.3 Using an Absolute Encoder

This section describes precautions regarding use as well as the procedure for setting the zero point when using an absolute encoder.

#### 10.3.1 Finite Length Mode Axis

# A CAUTION

- Do not change the Zero Point Position Offset (OLDIO6) while operating in Finite Length Mode.
	- Otherwise this may cause machine damage or an accident.

#### ■ Overview

An absolute encoder stores the number of rotations from the encoder zero point in internal memory backed up by battery. This way the zero point of the coordinate system can be determined without returning to the zero point when the system is started up. Once the system is started, the encoder functions just like an incremental encoder.

Unfortunately, the maximum number of rotations from the encoder zero point is ±99999 rotations at which point it is reset to 0. When system power is turned ON therefore, the MP920 position may not be the same before and after power is turned ON.

A Finite Length Mode Axis has only limited movement that falls within a range of ±99999 absolute encoder rotations.

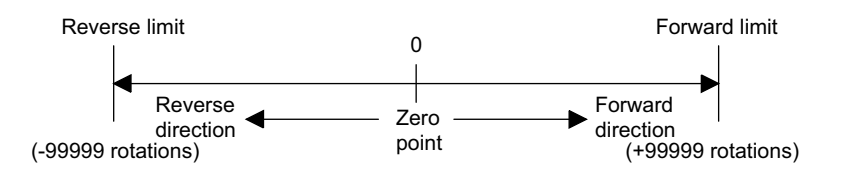

Therefore be sure to note the following precautions when using an absolute encoder as a Finite Length Mode Axis.

- Be sure to initialize the encoder prior to setting the zero point.
- Use an absolute encoder only within the range of ±99999 rotations
	- Note: The actual machine operating range may vary depending on parameters like the gear ratio.

#### **Position Control with a Finite Length Mode Axis**

Initialize the axis position as described next when power is turned ON if an absolute encoder is used for a Finite Length Mode Axis.

Current position for the machine coordinate system =

(Encoder position when servo power is turned ON)\*

- + Setting parameter OL $\square\square$ 06: Zero Point Offset
	- $*$  Multi-turn data  $\times$  the number of encoder pulses + initial increment

Setting parameter OLD06: Zero Point Offset is always enabled in Finite Length Mode. This means that the current position of the machine coordinate system (zero point setting) can be changed at any time.

The meaning of setting parameter  $OL\square\square$ 06 will depend on whether Finite Length Mode or Infinite Length Mode is set.

#### Finite Length Mode

Set -  $(ILDD02) + OLDD06$  at  $OLDD06$  in order to make the current position of the machine coordinate system the zero position.

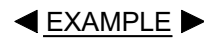

IL $\Box$ DO2 = 10,000 and OL $\Box$ DO6 = 100 Setting the current position of the machine coordinate system to 0 when the zero point is set.  $-(10,000) + 100 = -9.900$  OL $\Box$ D06 to -9.900 IL $\square\square\square$ 02: Monitor the calculated position of the machine coordinate system

#### Infinite Length Mode

Set the desired position at OL $\square\square$ 06 and that setting will be used for the current position of the machine coordinate system when the zero point is set.

**EXAMPLE** 

Setting the current position of the machine coordinate system to 0 when the zero point is set Set OL $\Box$  $\Box$ 06 to 0.

#### ■ Setting the Zero Point for a Finite Length Mode Axis

Set the zero point as described here after initializing the absolute encoder to set the zero point of the machine coordinate system and to establish the machine coordinate system.

The following illustration shows the procedure for setting the zero point for a Finite Length Mode Axis.

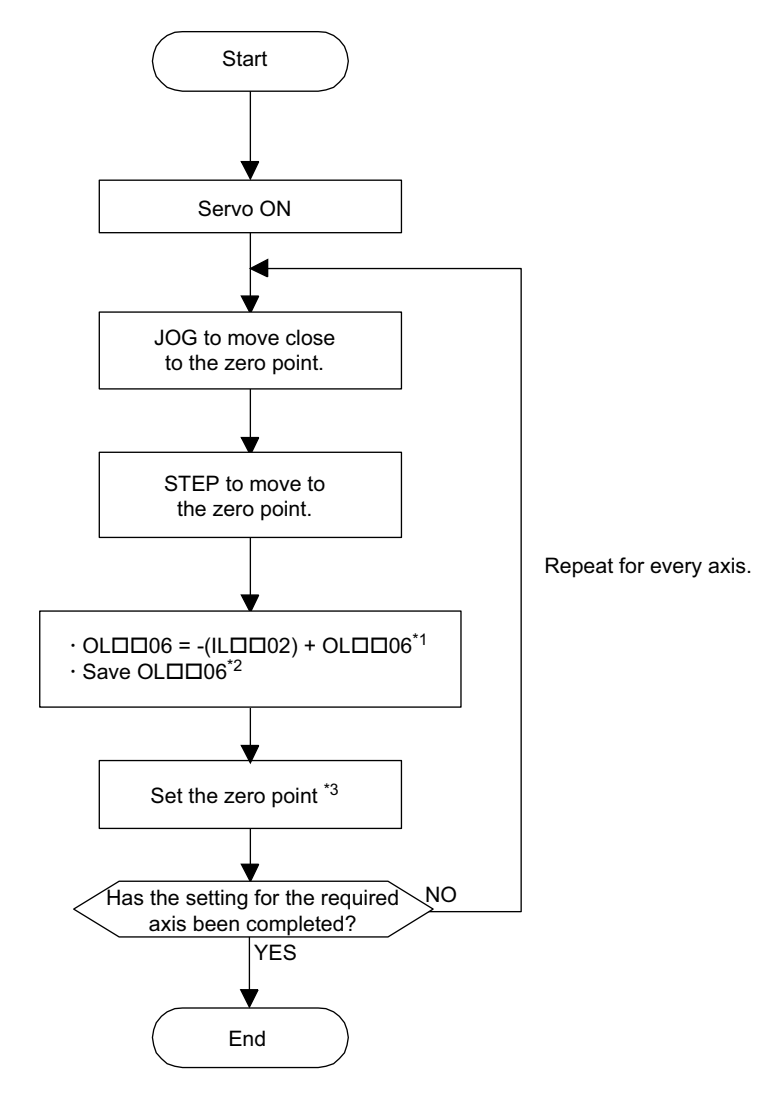

- $*$  1. The OL $\square\square$ 06 value must be saved when it is set.
- \* 2. See the information on the next page for more details on saving the OL□□06 value.
- \* 3. Execute with the ZSET command.

10.3.1 Finite Length Mode Axis

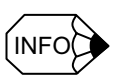

■ The following methods are used to save the Zero Point Offset (OLDD06).

• Saving in a Ladder Logic Program M Register

Calculate (-(calculated position monitored in the machine coordinate system) + the Zero Point Offset) and save the results in the M register when they are stored at  $OLDD6$ .

Store the contents saved in M register at setting parameter OL $\square \square 06$ : Zero Point Offset when system or servo power is turned back ON.

Ladder Logic Program Required for a Finite Length Mode Axis: ABS System Finite Length Mode Axis (Axis No. 1)

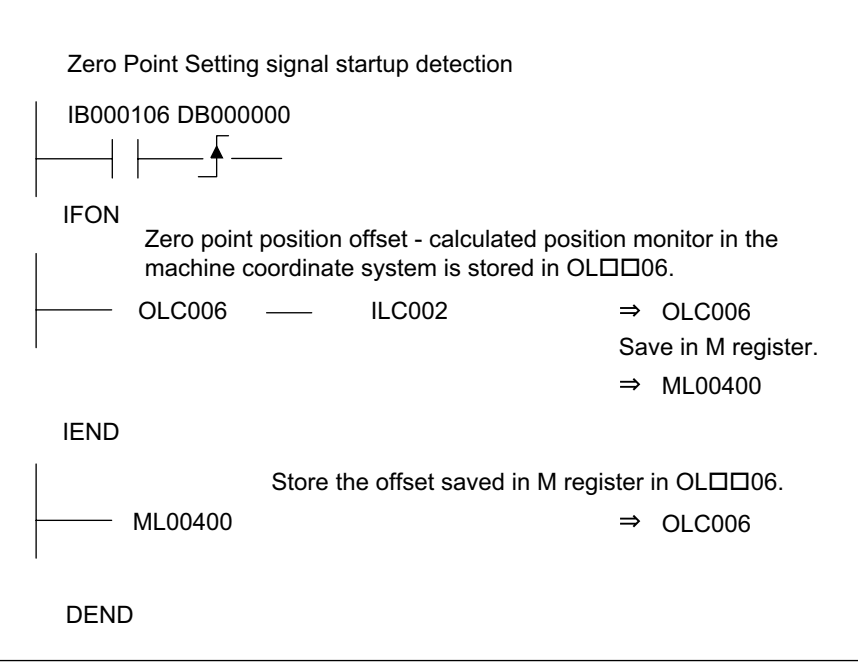

• Saving the OL $\square \square 06$ : Zero Point Offset from the MPE720 Parameter Window After the zero point and the Zero Point Offset (OL $\square\square$ 06) value (current value) are set, use SAVE to save the settings to the Controller. When power is turned back ON, the value that was saved for Zero Point Offset (OL $\square\square$ 06) will be stored automatically.

#### 10.3.2 Infinite Length Mode Axis

#### **Description**

Infinite Length Positioning is a function that automatically updates machine position, program position (absolute values in a program coordinate system), and current values at regular intervals according to fixed parameter settings. The function can be used for repeated positioning in one direction.

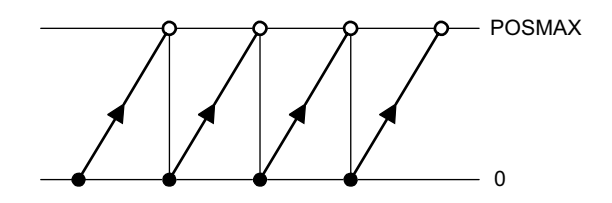

As the number of rotations from the encoder zero point is controlled in the range shown below, the number of rotations will be reset to 0 when it exceed the range.

- For Σ series SERVOPACKs: ±99,999 rotations
- For  $\Sigma$ -II series SERVOPACKs: 0 to 65,534 rotations

When the system power is turned ON therefore, the position data that the MP920 manages may not be the same before and after power is turned ON.

This problem can be resolved using the following method.

#### ■ Position Control for an Infinite Length Mode Axis

Determine the MP920 position when power is turned ON and use the following equation to determine the pulse unit position from the relative encoder position.

Always save the pulse position and encoder position as paired data in memory backed up by battery power. This data is used as pulse position and encoder position at power OFF settings the next time power is turned ON in order to determine number of pulses from the relative encoder position using the following equation.

Pulse position = pulse position at power OFF

- + (encoder position encoder position at power OFF)\*
- \* Indicates the distance traveled while power is OFF (relative encoder position).

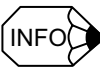

The following explains the terminology used here.

• Encoder position: Position data for an absolute encoder (Multi-turn data  $\times$  the number of encoder pulses  $+$  initial increment)

• Pulse position: MP920 position data converted to pulses.

#### ■ Setting the Zero Point for an Infinite Length Mode Axis

Execute the ZSET motion command (zero point setting).

The system will check pulse position at power OFF, encoder position at power OFF, and all position data when the zero point is set.

The following illustration shows the procedure for setting the zero point for an Infinite Length Mode Axis.

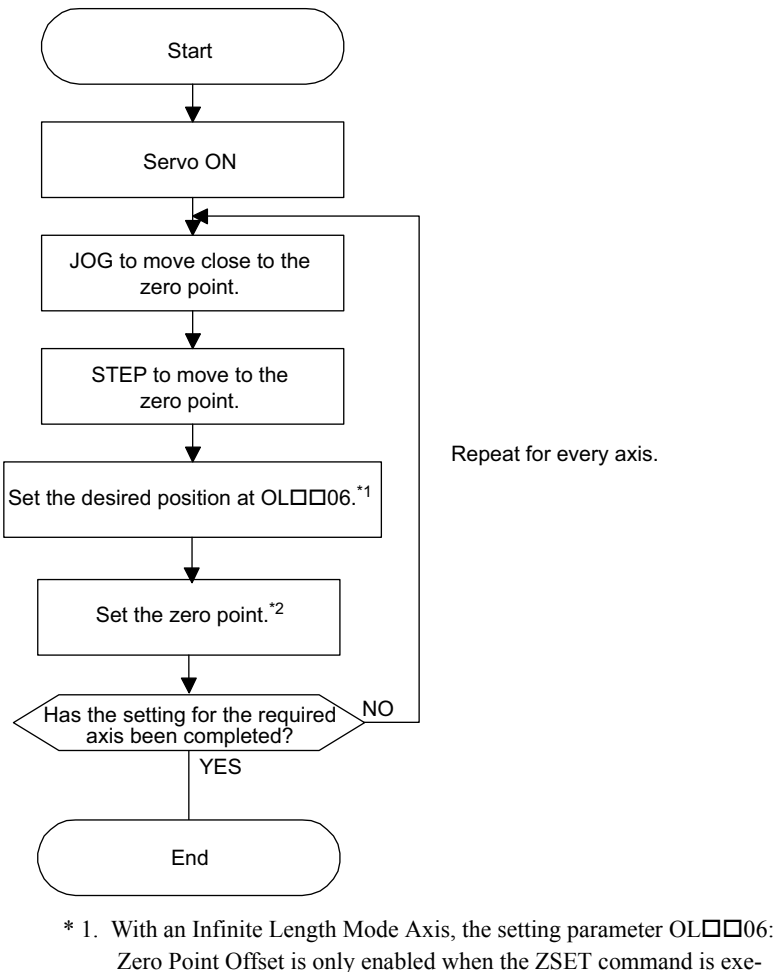

Zero Point Offset is only enabled when the ZSET command is executed. Therefore, the OL $\square\square$ 06 value must be set at the M register. Set the desired coordinates at Zero Point Offset (OL $\square\square\square$ 06) when using an Infinite Length Mode Axis. Example: When setting the current stop position to 0 (zero point position for the

machine coordinate system)  $0 \rightarrow$  OL $\square$  $\square$ 06

\* 2. Execute with the ZSET command.

#### ■ Ladder Logic Program for Infinite Length Mode Axis Position Control

Special ladder logic programs for normal operation and for restarting the system are needed for absolute Infinite Length Mode Axis position control when an absolute encoder is used as an Infinite Length Mode Axis.

#### Normal Operation

1. Check the Zero Point Setting Complete status.

Check to see if monitor parameter Zero Point Setting Completed (IW $\Box$  $\Box$ 15 bit 3) is ON. If it is, go to step 2.

If it is not, it means that the pulse position at power OFF, encoder position at power OFF and all position data was not checked. In that case, restart the system and set up the position data again or execute the ZSET motion command (zero point setting) to check the position data all over from the start.

2. Save the pulse position at power OFF and encoder position at power OFF.

Use the customer's ladder logic program to save the following monitor parameters with high–speed scan timing at an M register backed up by battery.

Monitor parameter: Encoder Position at Power OFF (All four words at IL $\square\square$ 38 to IL $\square\square$ 3A) Monitor parameter: Pulse Position at Power OFF (All four words at IL $\square\square$ 3C to IL $\square\square$ 3E)

The M register that is used to save the above monitor parameters is structured as shown below.

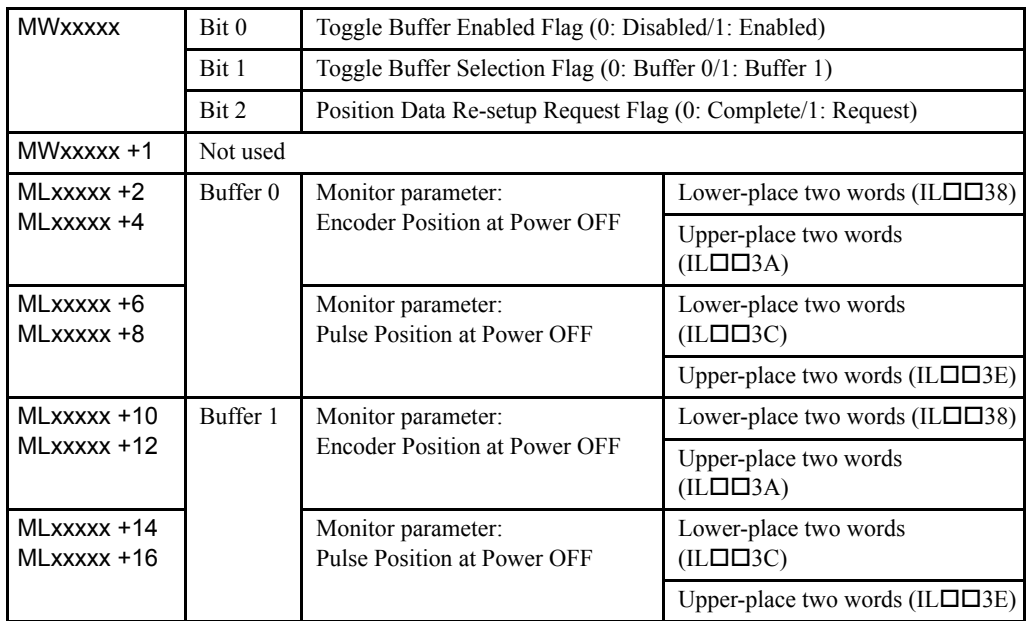

Note: Two buffers are needed to save the encoder position and the pulse position at power OFF because the program may be exited without checking position data at all four words if power is turned OFF during the high-speed scan.

10.3.2 Infinite Length Mode Axis

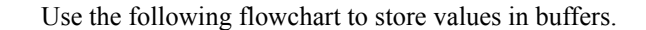

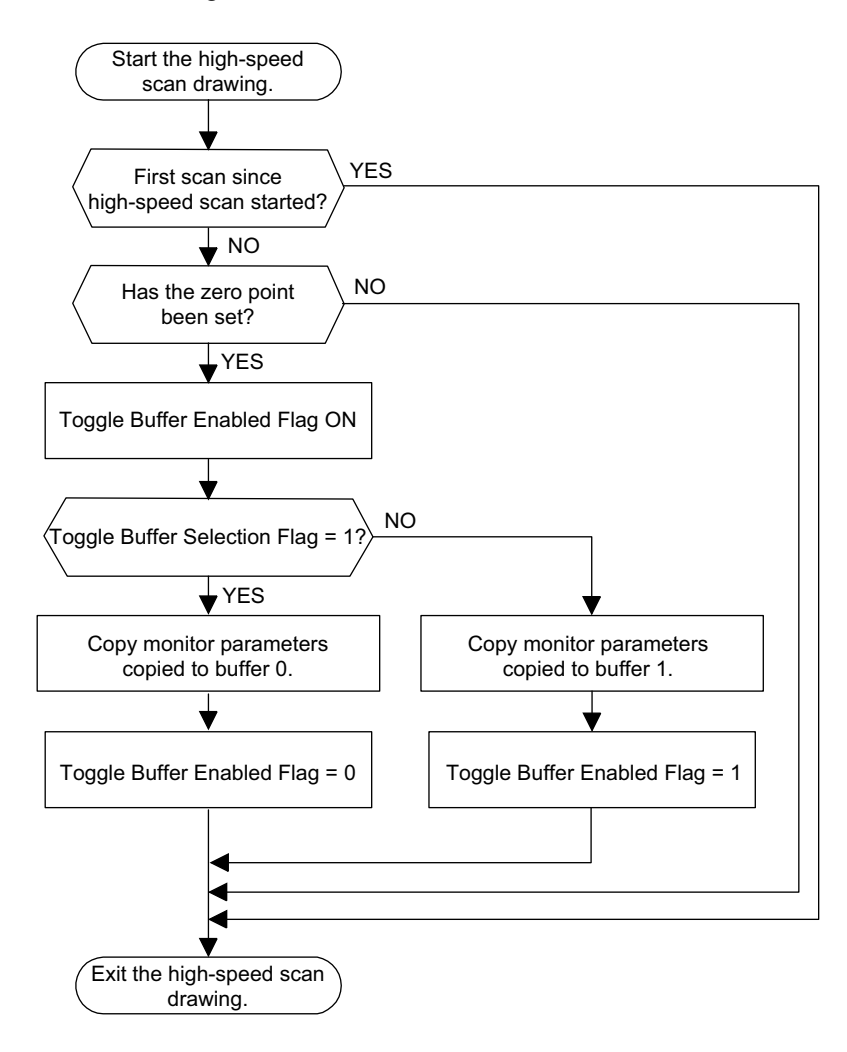

The following programming example (ladder logic program) is for the flowchart shown above. The axis used here is axis No. 1 of module No. 1. Change the motion parameter register number if the module and axis numbers are different.

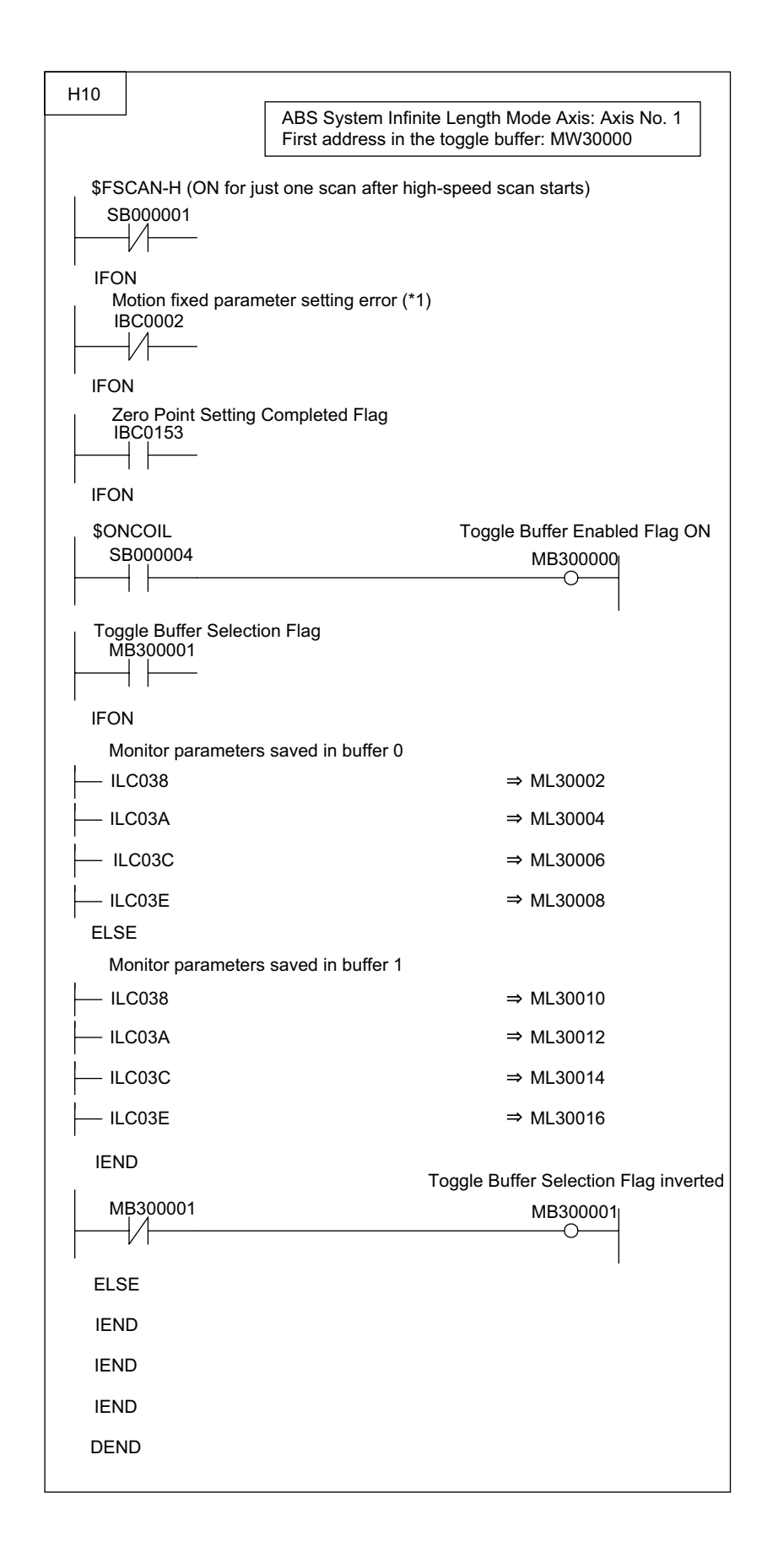
10.3.2 Infinite Length Mode Axis

## Turning the System Back ON (Turning the Servo Back ON)

Set up position data again from the customer's ladder logic program using high-speed scan timing as shown below. This is done when system power or servo power is turned back ON.

1. Store Pulse Position at Power OFF and Encoder Position at Power OFF at setting parameters.

Store the Pulse Position at Power OFF and Encoder Position at Power OFF values saved in M register at the following setting parameters.

Monitor parameter: Encoder Position at Power OFF (All four words at OLDI38 to  $OL $\square$ 3A)$ Monitor parameter: Pulse Position at Power OFF (All four words at OL $\square\square$ 3C to OL $\square\square$ 3E)

Store the contents of the buffer selected by the previously output Toggle Buffer Selection Flag at this time.

2. ABS System Infinite Length Position Control Data LOAD Request

Turn the setting parameter: ABS System Infinite Length Position Control Data LOAD Request (OW $\square \square 2D$  bit 2) OFF, ON and OFF again. This will allow all position data to be checked. The following monitor parameters will then be enabled when monitor parameter: Zero Point Setting Completed (IW $\square\square$ 15 bit 3) is ON.

Monitor parameter: Encoder Position at Power OFF (All four words at IL $\square\square$ 38 to IL $\square\square$ 3A) Monitor parameter: Pulse Position at Power OFF (All four words at IL $\square\square3C$  to IL $\square\square3E$ )

The system will create position data using the following equation when ABS System Infinite Length Position Control Data LOAD is requested.

Pulse position = pulse position at power OFF

+ (encoder position - encoder position at power OFF)\*

\* Indicates the distance traveled while power is OFF.

Execute the following flowchart when Position Data Re-Setup Request is ON.

Follow the procedure below to set up position data again.

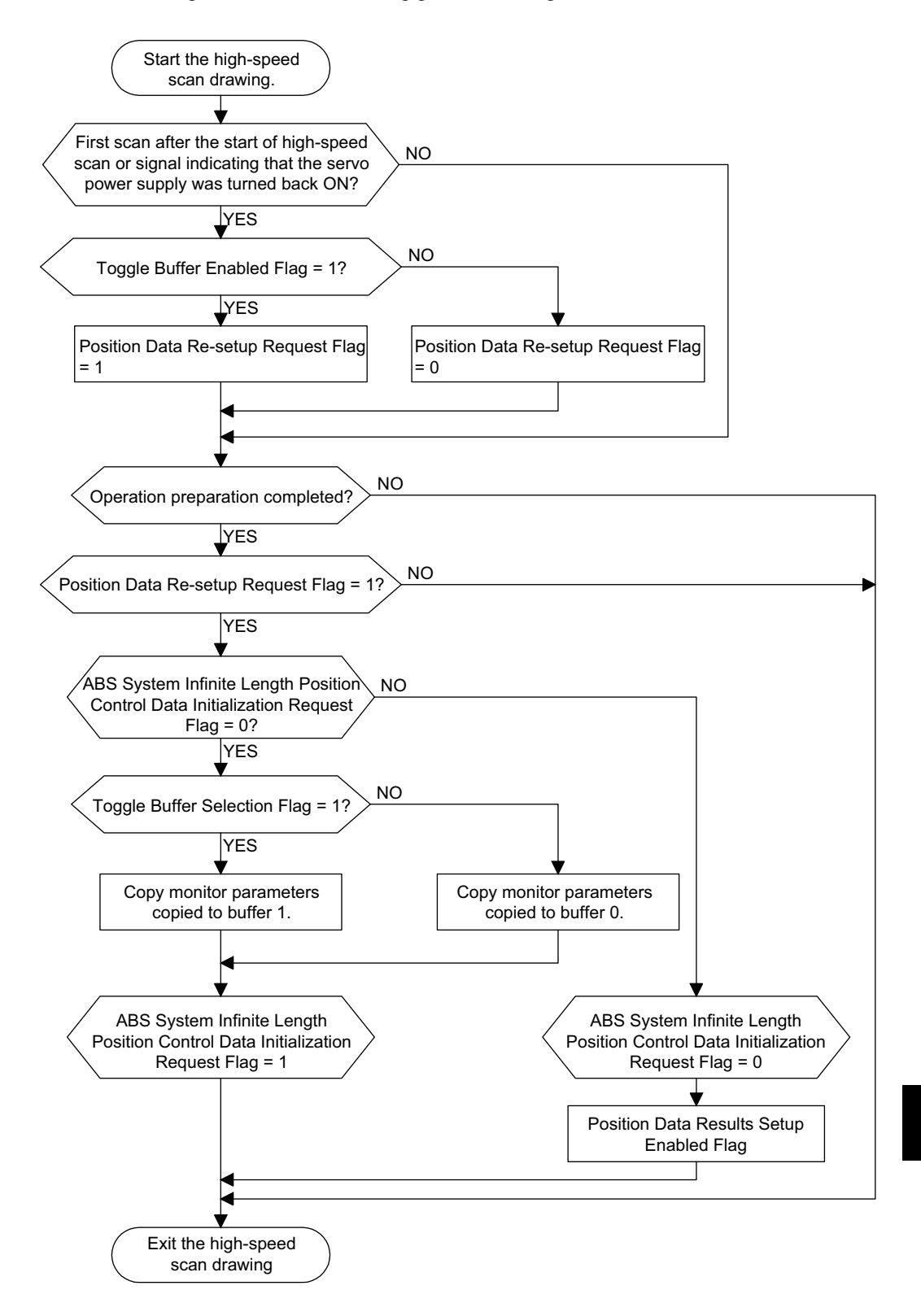

10.3.2 Infinite Length Mode Axis

The following programming example (ladder logic program) is for the flowchart shown above. The axis used here is axis No. 1 of module No. 1. Change the motion parameter register number if the module and axis numbers are different.

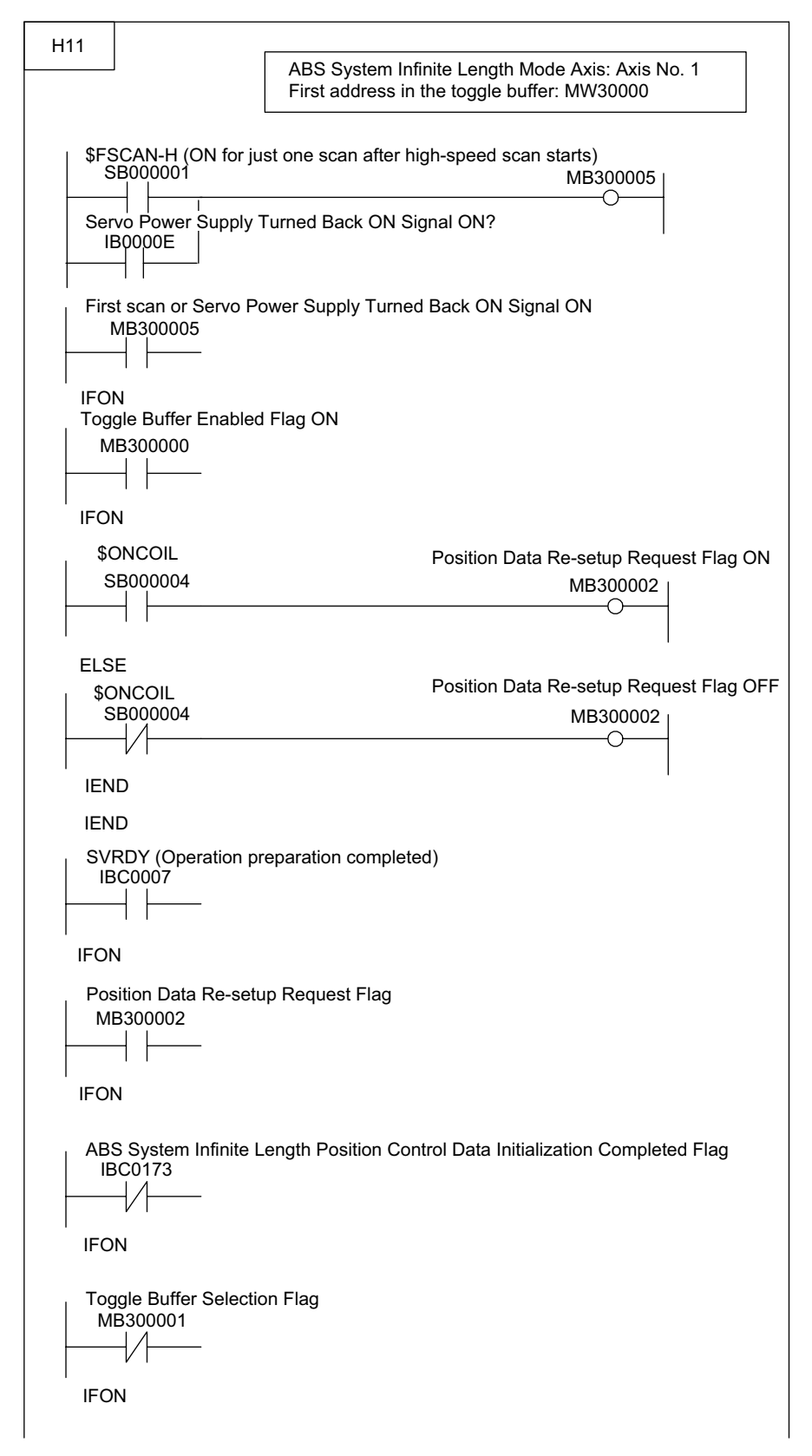

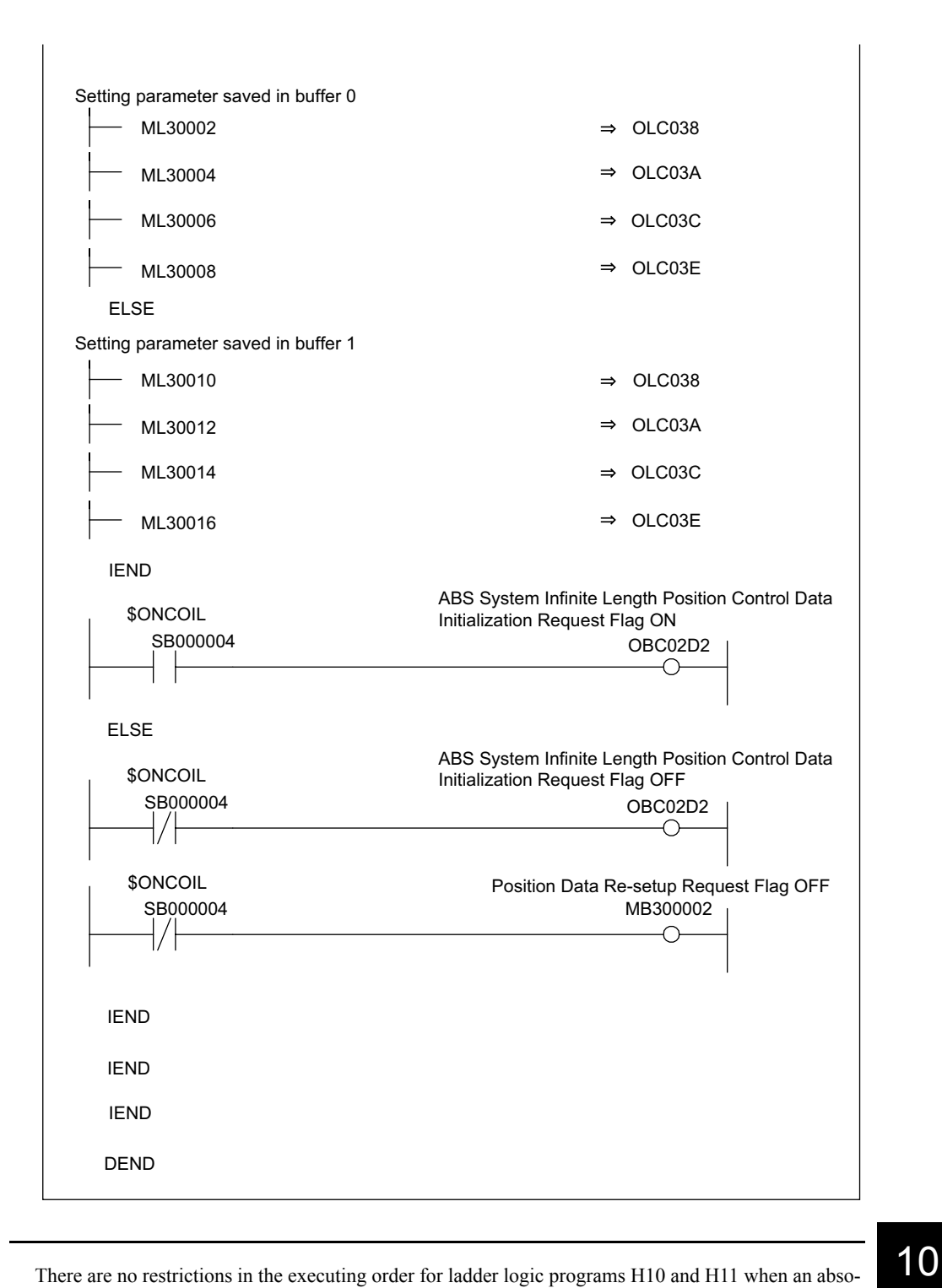

INFO

lute encoder is used as an Infinite Length Mode Axis.

# Maintenance and Inspection

This chapter describes daily and regular inspection items to ensure that the MP920 can always be used at its best conditions.

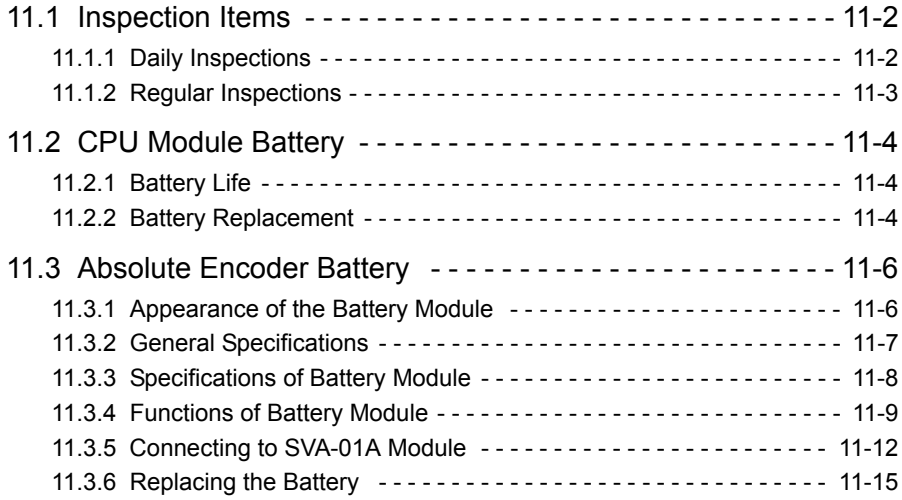

11.1.1 Daily Inspections

## 11.1 Inspection Items

This section summarizes daily and regular inspection items that must be performed by the customer.

## 11.1.1 Daily Inspections

The table below lists the daily inspection items.

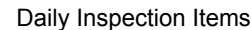

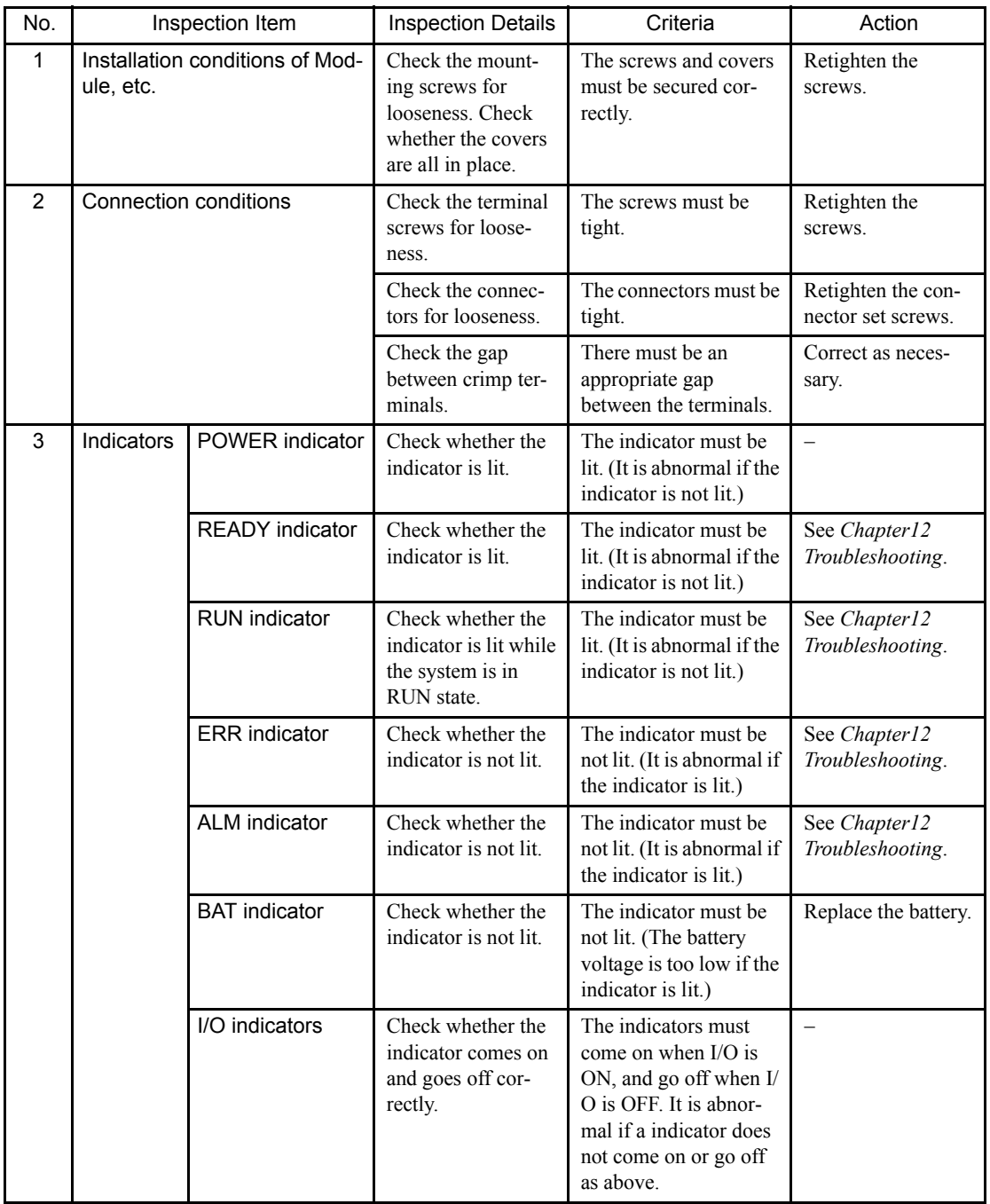

## 11.1.2 Regular Inspections

This section describes inspection items that must be performed once or twice every six months to one year. Inspections must also be performed when the equipment is relocated or modified or when the wiring is changed.

# PROHIBITED

• Do not replace the built-in fuse.

If the customer replaces the built-in fuse, the MP920 may malfunction or break down. Contact your Yaskawa representative.

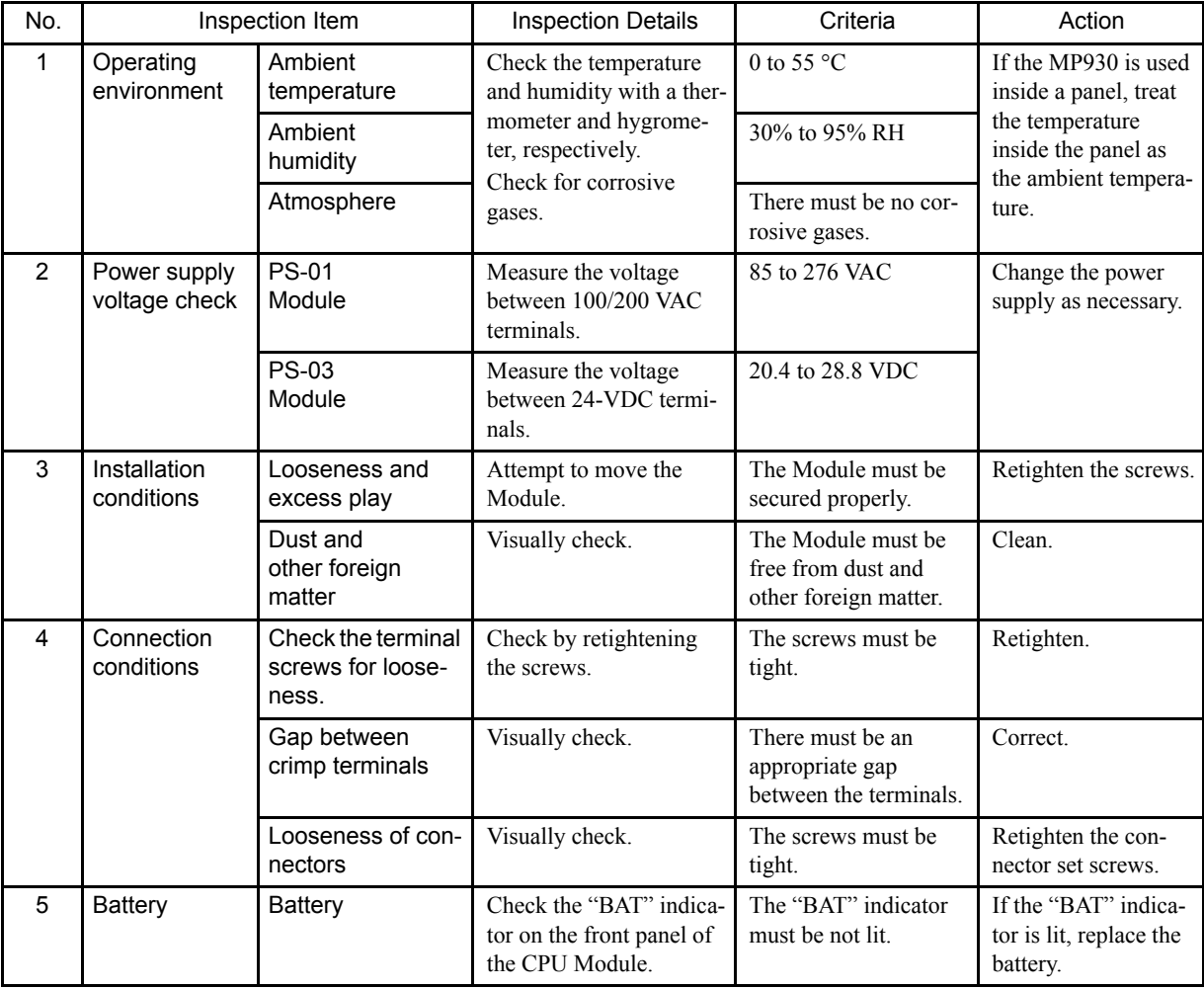

#### Regular Inspection Items

## 11.2 CPU Module Battery

The CPU Module has one replaceable built-in battery, which is used to prevent the programs and data stored in the memory from being lost when a power failure occurs (i.e., when the power supply to the CPU Module is interrupted).

### 11.2.1 Battery Life

The built-in battery can retain the contents of the memory until the total time of power interruptions reaches one year. The warrantee period of the battery is five years from the date of purchase. These values, however, differ according to the operating conditions, including the ambient temperature.

If the BAT indicator on the CPU Module lights, replace the battery with a replacement battery within two weeks. Any delay in battery replacement will result in the programs and data stored in the memory being lost.

#### IMPORTANT

If the power supply is left OFF for one hour or more while the battery voltage badly decreases or the battery is not connected, the programs and data stored in the memory will be lost. Replace the battery with a new battery within one hour.

The following case is assumed for the above.

• The BAT indicator was lit once before a holiday and the power has been turned OFF during the holiday. When the power is turned ON after the holiday, the BAT indicator lights again.

### 11.2.2 Battery Replacement

This section describes how to replace the battery.

#### **Preparations**

#### Saving the Memory Contents

Before replacing the battery, save the programs and data from the memory of the CPU Module to floppy disks or a hard disk. The saved programs and data will be used if the programs and data are accidentally deleted during battery replacement.

#### Obtain a Replacement Battery

Obtain a replacement battery. This battery is not commercially available, and must be order from your nearest Yaskawa sales representative. The appearance of the battery is illustrated below.

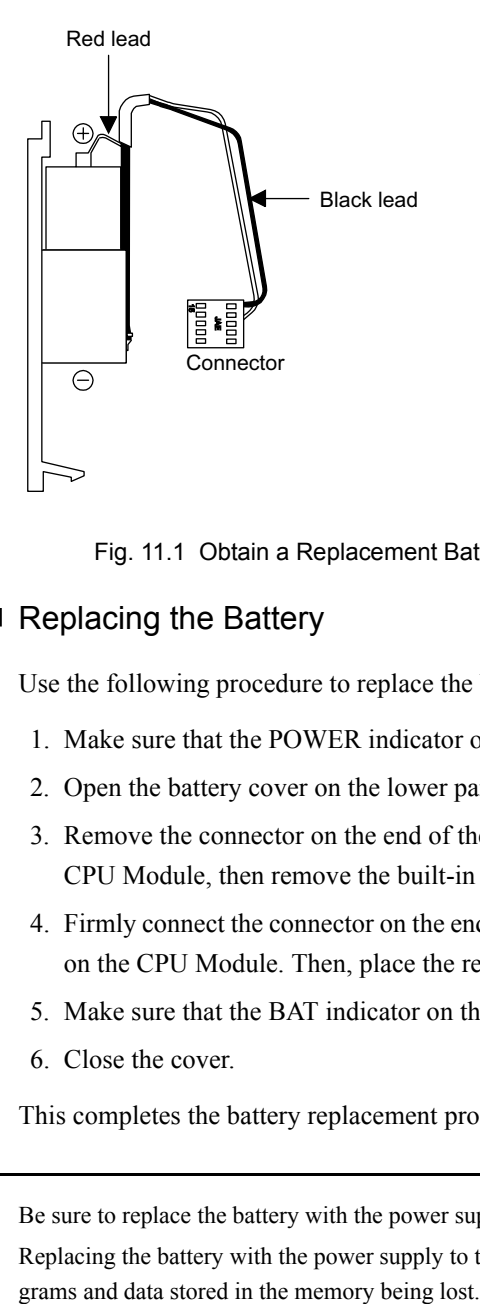

Fig. 11.1 Obtain a Replacement Battery (ZZK000062)

#### $\blacksquare$  Replacing the Battery

Use the following procedure to replace the battery.

- 1. Make sure that the POWER indicator on the CPU Module is lit.
- 2. Open the battery cover on the lower part of the CPU Module.
- 3. Remove the connector on the end of the built-in battery lead from the connector on the CPU Module, then remove the built-in battery from the battery holder.
- 4. Firmly connect the connector on the end of the replacement battery lead to the connector on the CPU Module. Then, place the replacement battery into the battery holder.
- 5. Make sure that the BAT indicator on the CPU Module is not lit.
- 6. Close the cover.

This completes the battery replacement procedure.

#### IMPORTANT

Be sure to replace the battery with the power supply to the CPU Module turned ON.

Replacing the battery with the power supply to the CPU Module turned OFF will result in the pro-

11.3.1 Appearance of the Battery Module

## 11.3 Absolute Encoder Battery

The Absolute Encoder Battery Module is connected to the MP920 Servo Module (SVA-01A, SVA-02A, or SVB) to serve as a backup power supply for the Absolute Encoder.

### 11.3.1 Appearance of the Battery Module

The following illustration shows the appearance of the Absolute Encoder Battery Module and the name of each part.

• Model: JRMSP-120XCP68000

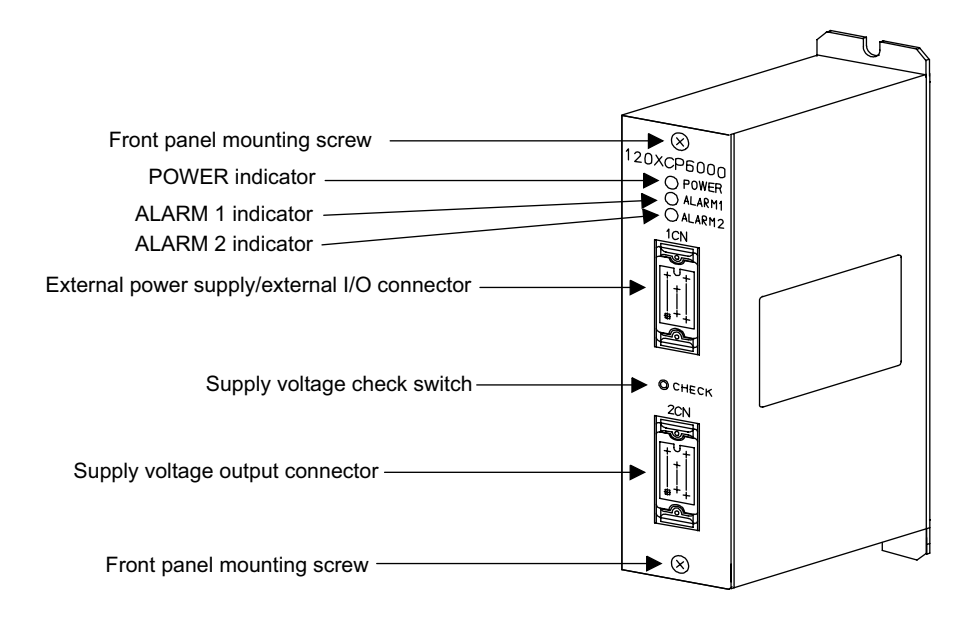

Fig. 11.2 Appearance of Battery Module

## 11.3.2 General Specifications

The table below shows the general specifications of the Absolute Encoder Battery Module.

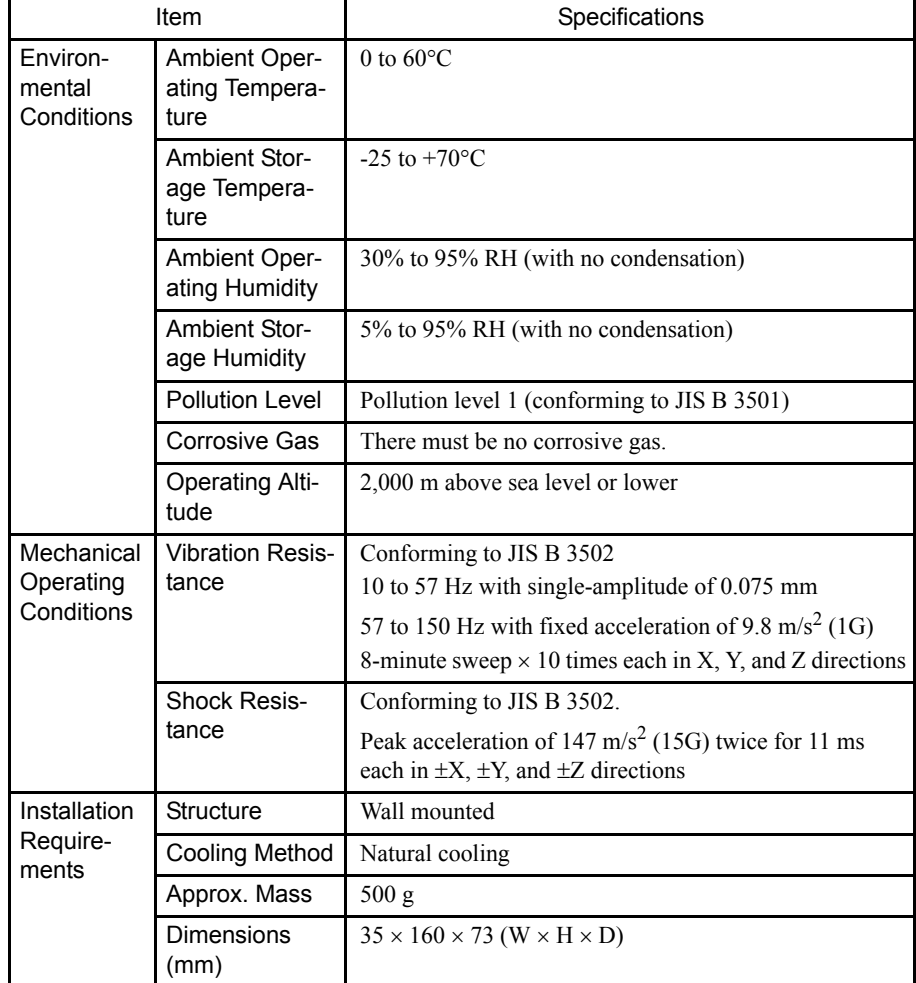

#### General Specifications of Battery Module

11.3.3 Specifications of Battery Module

## 11.3.3 Specifications of Battery Module

The table below shows the specifications of the Absolute Encoder Battery Module.

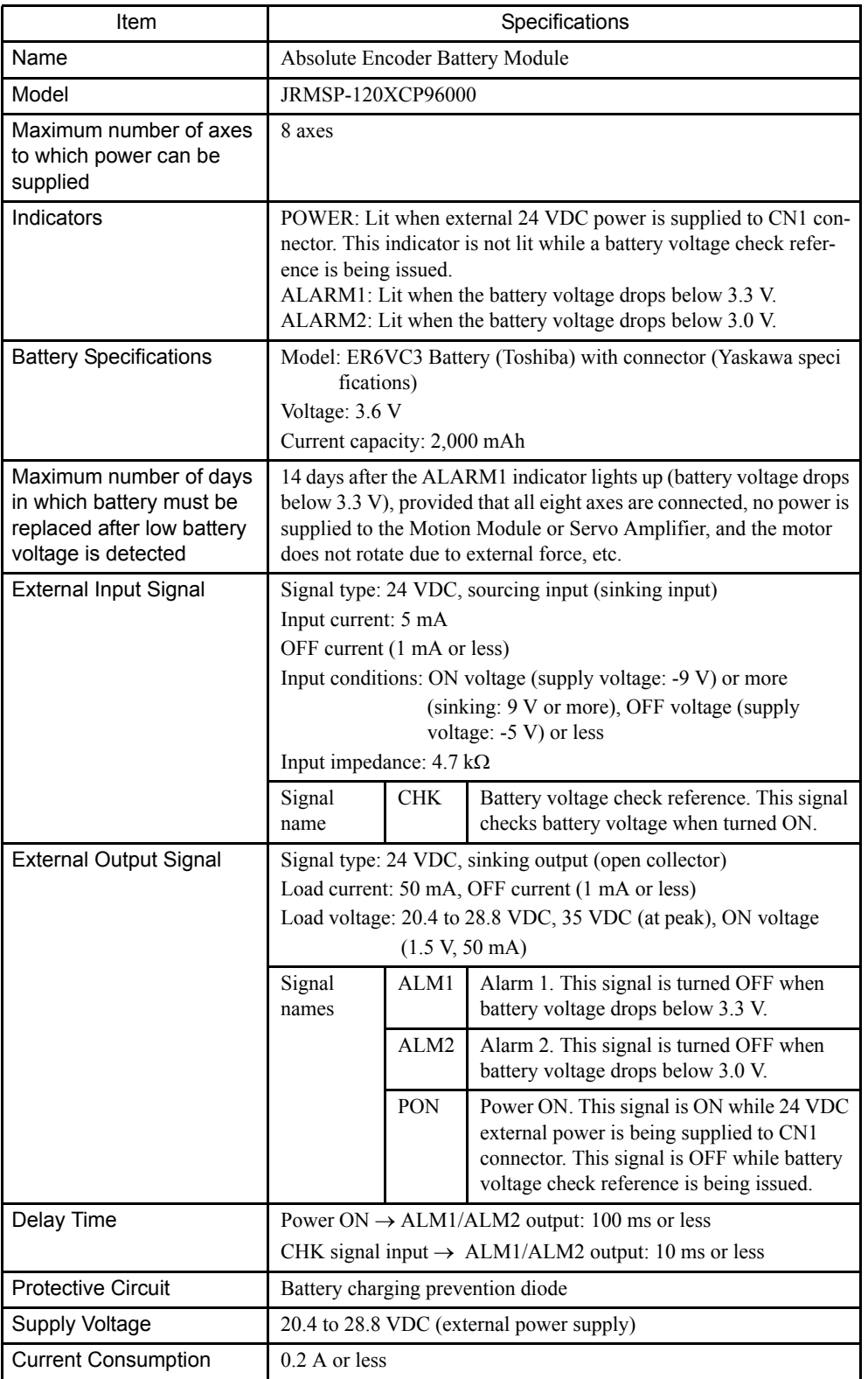

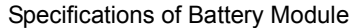

## 11.3.4 Functions of Battery Module

This section describes the functions of the Battery Module.

#### ■ Data Backup for Absolute Encoder

The Battery Module backs up motor revolution data from the Absolute Encoder by using a high-capacity capacitor and lithium battery.

When the power supply to the MP920 is turned OFF, the Battery Module first uses the builtin high-capacity capacitor to back up the motor revolution data from the Absolute Encoder. Next, when the voltage of the capacitor drops below that of the lithium battery, the Battery Module uses the lithium battery to back up the motor revolution data from the Absolute Encoder

#### IMPORTANT

The Battery Module does not back up the ladder logic programs, motion programs, parameters, and other data stored in the memory of the MP920.

#### ■ Data Backup for Absolute Encoders for up to Eight Axes

The Battery Module can be connected to the BAT terminal of the SVA-01A Module to back up motor revolution data from Absolute Encoders for up to eight axes.

When Absolute Encoders are used for all four axes for SVA-01A Modules, the Battery Module can be connected to two SVA-01A Modules.

#### ■ Backup Time

When Absolute Encoders are connected to eight axes, the Battery Module can back up data from these Absolute Encoders for one year even if they receive absolutely no power supply.

However, if the Absolute Encoder rotates while it receives no power supply, the backup time will be shortened because the Absolute Encoder consumes much electrical power.

#### ■ Lithium Battery Voltage Check Function

The Battery Module checks the voltage of the built-in lithium battery and externally outputs the results by means of an indicator and output signal.

A lithium battery voltage check is performed in the following situations.

- When the Battery Module is turned ON
- When the battery voltage check switch on the Battery Module is pressed
- When battery voltage check signal CHK is input

11.3.4 Functions of Battery Module

#### IMPORTANT

1. The Battery Module performs a lithium battery voltage check sequence and outputs the results when  $+24$  VDC external power supply is turned ON. However, it does not automatically perform the voltage check while the power is ON unless an external reference is received. The Battery Module does not externally output an alarm even if the battery voltage drops due to battery self-discharge and so on while the power is ON. For 24-hour nonstop systems, therefore, it is recommended that battery voltage check signal CHK be input at regular intervals to check for lithium battery voltage drop. Performing a battery voltage check consumes extra battery power. For this reason, it is recom-

mended that a voltage check sequence be performed approximately once a day.

2. To check the lithium battery status while the power is ON, press the battery voltage check switch on the Battery Module.

Use a tapered precision screwdriver or similar tool to press the battery voltage check switch.

#### ■ Alarm Display/Output Function

The Battery Module externally displays or outputs an alarm when it detects that the lithium battery voltage drops below the specified level. The table below shows the relationship between lithium battery status, indicators, and output signals.

| Lithium Battery<br><b>Status</b>                    | Indicator        | Output Signal | Condition                                 |
|-----------------------------------------------------|------------------|---------------|-------------------------------------------|
| Battery has enough                                  | "ALARM1" not lit | "ALM1" ON     | $3.3 V <$ Battery voltage                 |
| power.                                              | "ALARM2" not lit | " $ALM2$ " ON |                                           |
| Battery needs to be<br>replaced.                    | "ALARM1" lit     | "ALM1" OFF    | $3.0 V <$ Battery voltage $\leq$<br>3.3 V |
|                                                     | "ALARM2" not lit | " $ALM2$ " ON |                                           |
| Absolute Encoder<br>data cannot be guar-<br>anteed. | "ALARM1" lit     | "ALM1" OFF    | Battery voltage $\leq 3.0$ V              |
|                                                     | "ALARM2" lit     | "ALM2" OFF    |                                           |

Lithium Battery Status, Indicators, and Output Signals

#### IMPORTANT

- One of the lithium battery characteristics is that battery voltage sharply declines once a voltage drop starts. The battery should therefore be replaced as soon as possible (within a week after the ALARM1 indicator lights up).
- The Battery Module retains the indicator and output signal statuses until the power is turned OFF or the next voltage check is performed.

#### ■ Lithium Battery Voltage Measurement Reporting Function

The Battery Module uses an indicator and output signal to externally report the lithium battery voltage check currently in progress. The table below shows the relationship between operating status, indicators, and output signals.

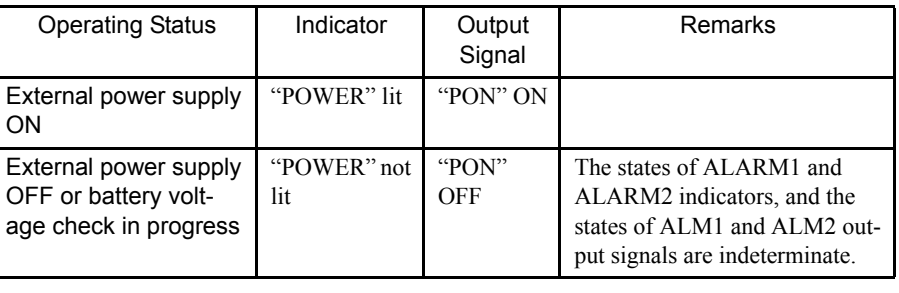

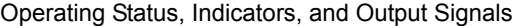

IMPORTANT

- The Battery Module performs a lithium battery voltage check sequence when the power is turned ON, when battery voltage check signal CHK is turned ON for 1 ms or more, or when the battery voltage check switch is pressed.
- If battery voltage check signal CHK is left ON, or the battery voltage check switch is held down, the POWER indicator will remain not lit and the PON output signal will remain OFF.
- Input the battery voltage check signal CHK as a pulse signal. Do not hold down the battery voltage check switch.

11.3.5 Connecting to SVA-01A Module

## 11.3.5 Connecting to SVA-01A Module

This section describes how to connect the Battery Module to the SVA-01A Module.

## System Connection Example

The following illustration shows an example of connecting a system that uses the SVA-01A, Input, and Output Modules.

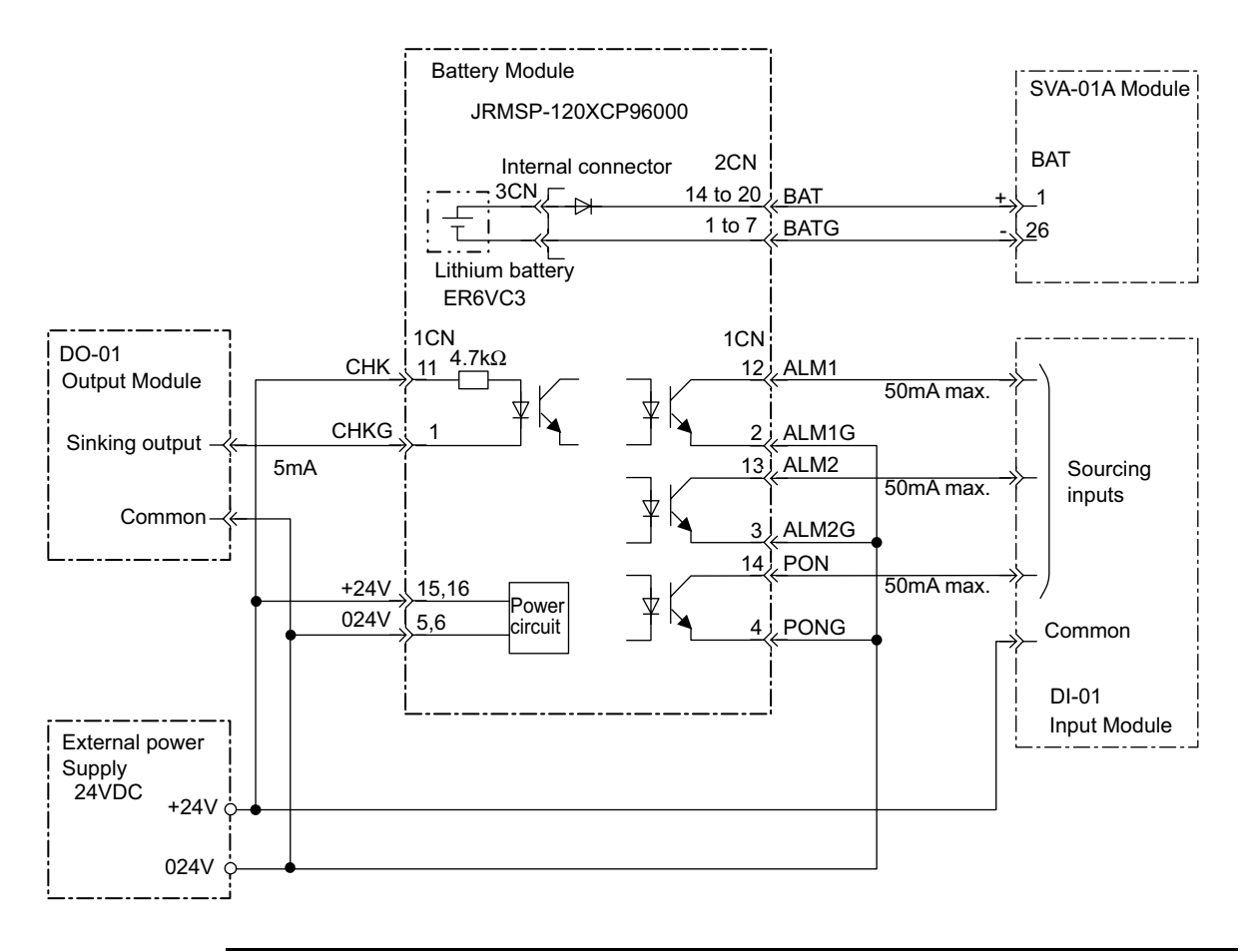

IMPORTANT

- The customers are responsible to prepare connecting cables because they are not prepared by Yaskawa.
- The cable-end connectors connected to the external power supply/external I/O connector (1CN) and the battery voltage output connector (2CN) on the Battery Module are attached to the Battery Module.

### Battery Module Connectors

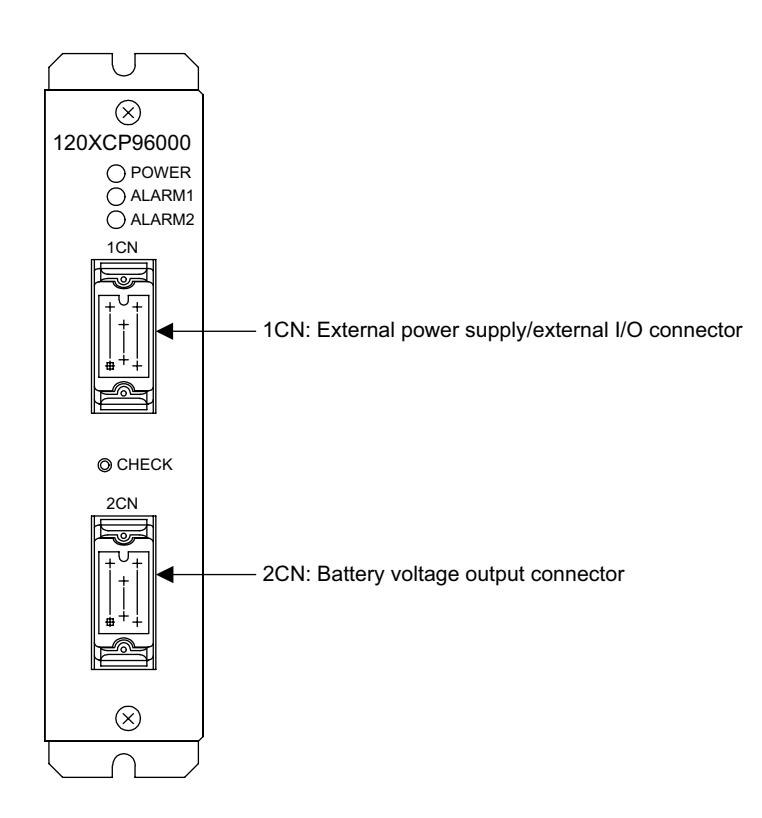

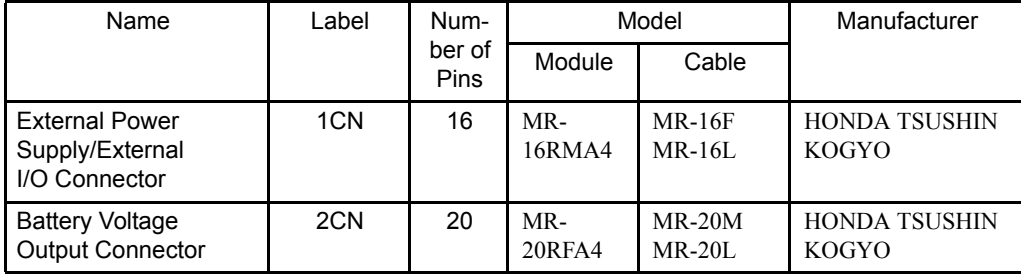

Note: 1. The models in the upper row of the *Cable* column are a connector body (soldered), and the models in the lower row of the *Cable* column are a hood.

2. The cable-end connectors are attached to the Battery Module.

#### ■ Connector Pin Layout

### 1CN: External Power Supply/External I/O Connector

The external power supply/external I/O connector (1CN) connects +24 V external power supply, alarm output, battery voltage check input, and so on. The pin layout of this connector is shown below.

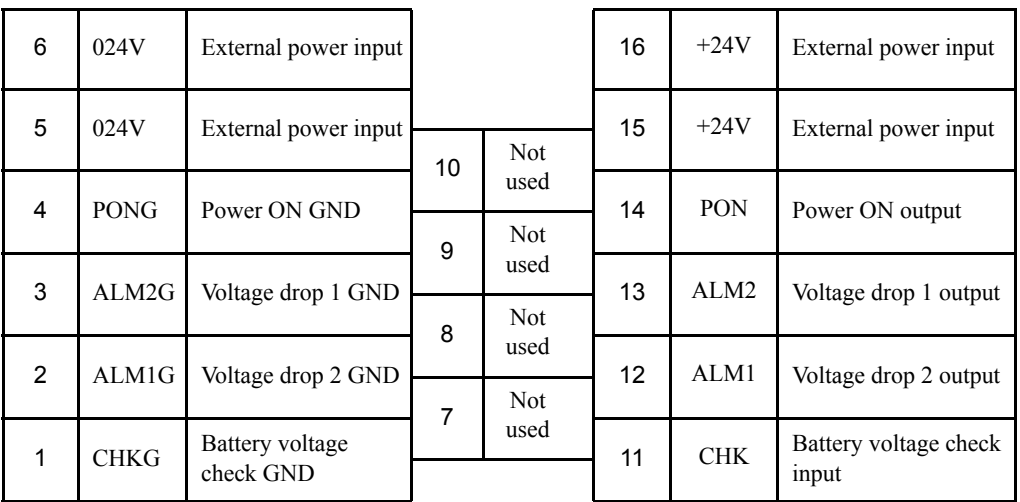

Connector Model: MR-16F (Soldered, Manufactured by HONDA TSUSHIN KOGYO)

### 2CN: Battery Voltage Output Connector

The battery voltage output connector (2CN) supplies backup power to the Absolute Encoder through the SVA-01A Module. The pin layout of this connector is shown below.

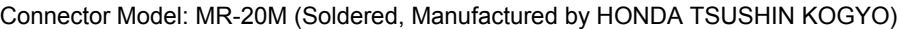

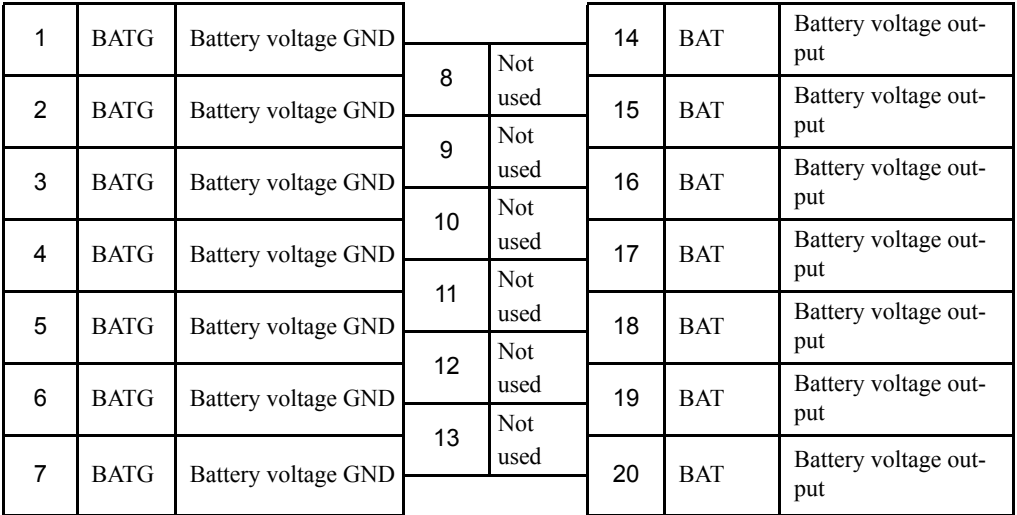

#### ■ Connecting to SVA-01A Module

The following illustration shows how to connect the battery connector (BAT) on the SVA-01A Module to the battery voltage output connector (2CN) on the Battery Module.

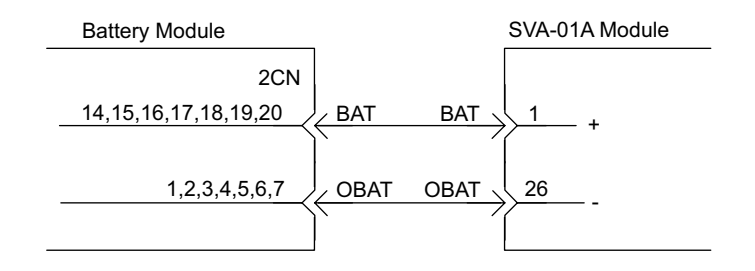

Fig. 11.3 Module-to-Module Connection

#### IMPORTANT

A lithium battery charging prevention diode is mounted in the battery voltage output section of the Battery Module in case of reverse voltage being applied to the output connector. Take due care during connection work.

### 11.3.6 Replacing the Battery

When the Battery Module detects a lithium battery voltage drop and lights the ALARM1 indicator or turns OFF the ALM1 output signal, the built-in lithium battery must be replaced.

#### Replacement Battery Preparations

Prepare the following items when replacing the lithium battery.

- Phillips screwdriver
- Lithium battery: BA507 (Yaskawa)
	- Note: The lithium battery itself is manufactured by Toshiba, but the battery with a connector is produced based on Yaskawa specifications. For ordering, contact your Yaskawa sales representative.

11.3.6 Replacing the Battery

#### Battery Replacement Procedure

Use the following procedure to replace the lithium battery without the Absolute Encoder data being lost.

- 1. Turn ON the system power and leave it ON for 10 minutes.
- 2. Turn OFF the Battery Module.

At this stage, it will not matter whether the system power supply (SERVOPACK power supply) is ON or OFF.

- 3. Remove the front panel of the Battery Module.
	- a) Remove the two upper and lower screws from the front panel.
	- b) Remove the front panel from the casing with the cables connected.

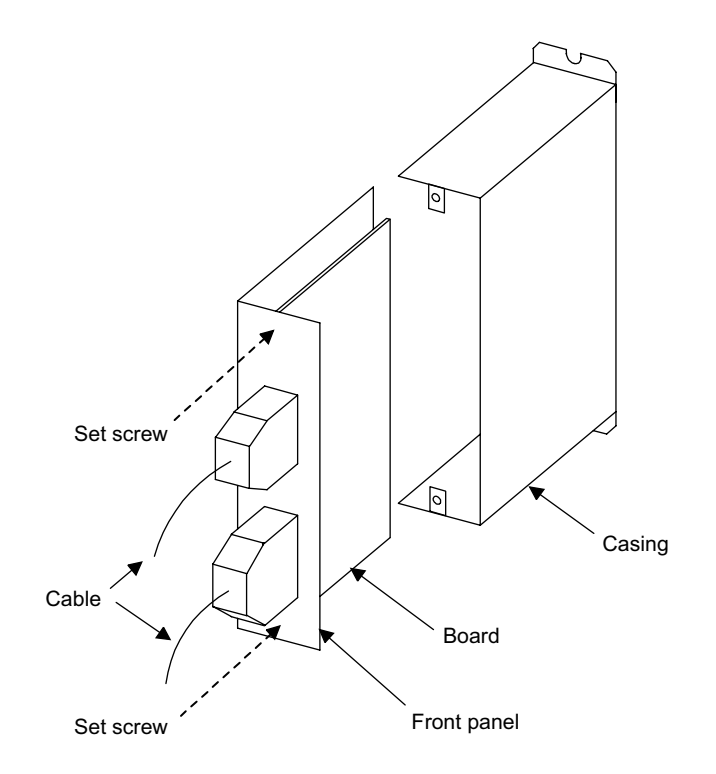

Note: 1. Be careful not to scratch the board when removing the front panel. 2. Do not apply excessive force to the cables during the work.

- 4. Replace the lithium battery.
	- a) When replacing the lithium battery, be careful not to touch the internal circuit on the board with the hands, screwdriver, etc.
	- b) Connect the lithium battery connector properly.

The lithium battery connector can be connected regardless of its orientation, provided that the connector pin jacks align with the pins on the board. Note, however, that a malfunction may arise if the connector pin jacks are misaligned with the pins on the board.

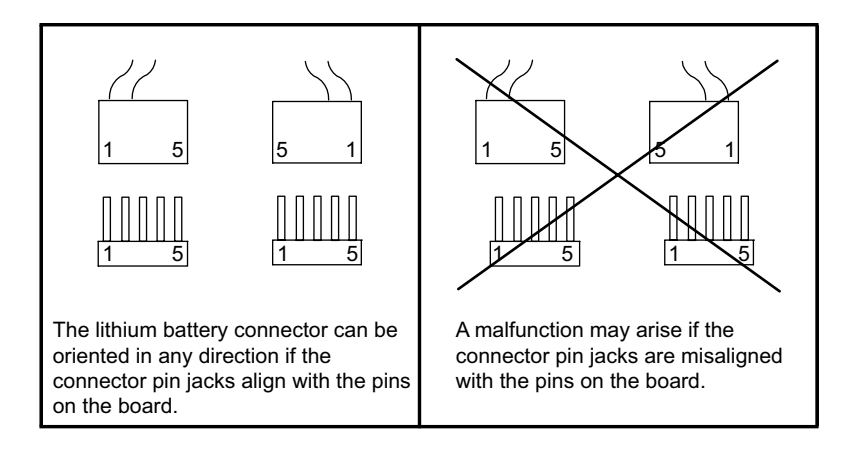

- 5. Reinstall the front panel on the Battery Module.
	- a) Install the front panel in the casing so that the board fits into the board support on the rear part of the casing.
	- b) Tighten the front panel set screws.

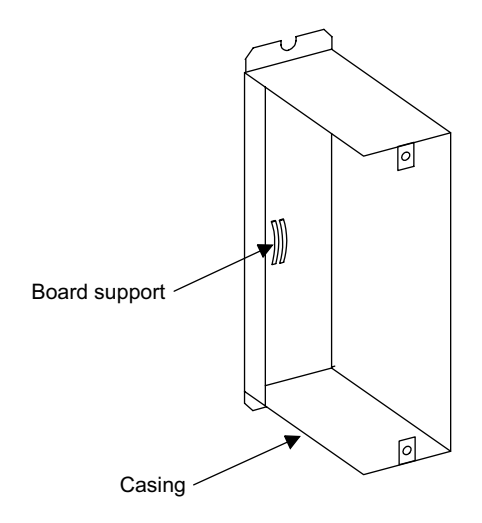

6. Make sure that the cables are correctly connected to the connectors on the front panel, then turn ON the Battery Module.

#### 11.3.6 Replacing the Battery

- 7. Check the indicators and output signals.
	- a) Indicators

It is normal if the POWER indicator is lit, and the ALARM1 and ALARM2 indicators are not lit.

b) Output Signals

It is normal if the PON signal is ON, and the ALM1 and ALM2 signals are OFF.

It is abnormal if the POWER indicator is not lit, or both or either of the ALARM1 and ALARM2 indicators are lit. If this is the case, repeat the above procedure from step 2.

The possible cause of this abnormality is as follows:

- The lithium battery connector is connected incorrectly or incompletely.
- The external power supply/external I/O connector (CN1) is not connoted properly, or the cables are broken.
- 8. Unless there is abnormality, the battery replacement procedure is complete. If the system power is OFF, turn it ON.

#### IMPORTANT

- Before replacing the lithium battery, turn ON the Battery Module and the Absolute Encoder, and leave them ON for about 10 minutes. The high-capacity capacitor of the Absolute Encoder will be charged.
- Be careful not to touch the internal circuit on the board with the hands or screwdriver during the work.
- The built-in lithium battery in the Battery Module may explode if charged. Never charge the battery.

# Troubleshooting

This chapter describes the details, causes, and remedies for errors that can occur when using the system.

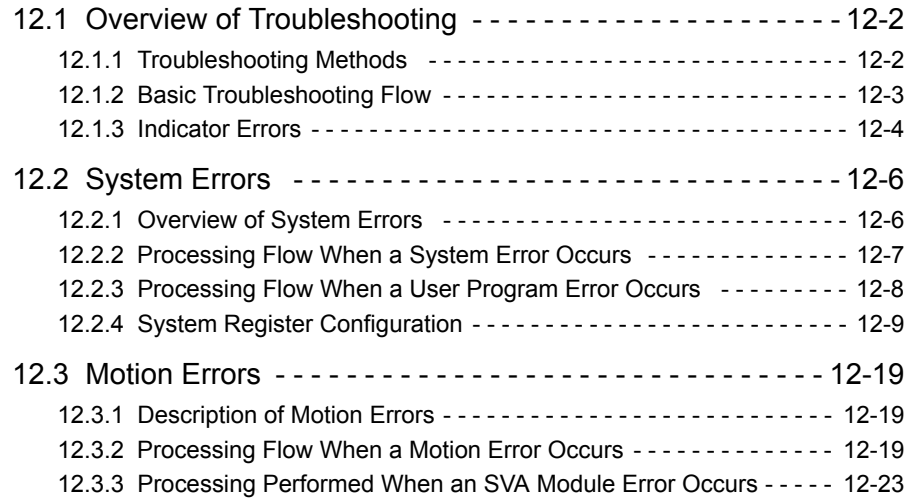

12.1.1 Troubleshooting Methods

## 12.1 Overview of Troubleshooting

This section shows the basic troubleshooting flow and provides a list of errors.

### 12.1.1 Troubleshooting Methods

There are three checks available for checking the system when an errors occurs. They are checks by symptoms, error codes, and monitor functions of peripheral devices. Checking procedures are categorized by status conditions to help determine the cause quickly.

### ■ Checking by Symptoms

Here, factors like indicators on the front of the Module and the control status of all devices are visually checked to determine a cause and implement corrections.

### ■ Checking by Error Codes

Here, error codes generated when errors occur are monitored to determine a cause and implement corrections. Errors are classified into two groups.

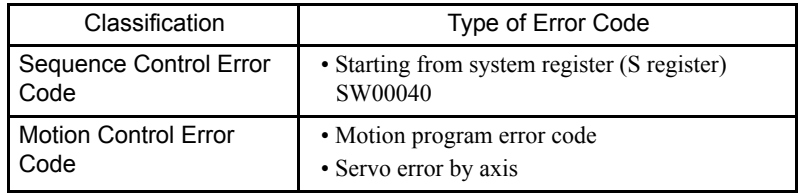

### ■ Checking by Monitor Functions of Peripheral Devices

Here, the monitor functions of peripheral devices are used to determine the control status and to find the cause of errors. The status of the following functions can be checked.

- Program monitoring
- Position monitoring
- Error monitoring
- Traces

## 12.1.2 Basic Troubleshooting Flow

When a problem occurs, it is important to determine the cause and treat the problem fast to get the system up and running as quickly as possible. The following table shows the basic troubleshooting flow.

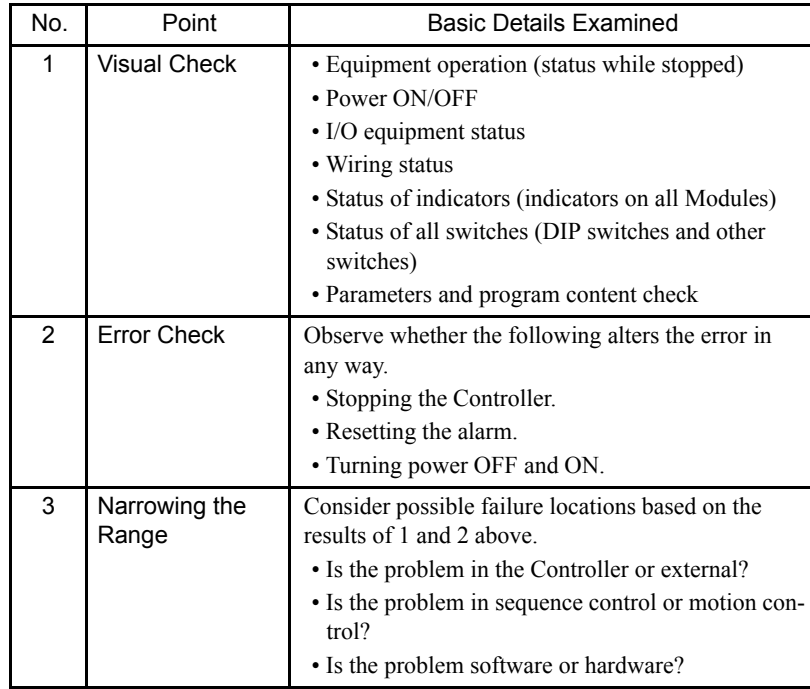

## 12.1.3 Indicator Errors

Error details can be checked by the status of indicators on the front of the MP920 Module.

In the process, we narrow down the repair location in a program by getting an overview of the error from indicators, checking the contents of the system (S) registers, examining the drawing or function number that caused the error and then getting an overview of operation error details.

#### Indicators

The following indicators show operating status and error details for the MP920.

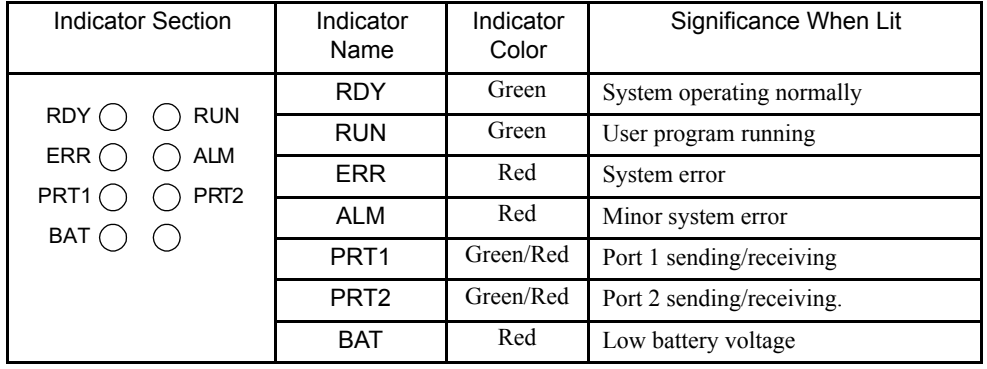

## Indicator Details

The following describes details and remedies for indicators showing operating status and errors in the MP920.

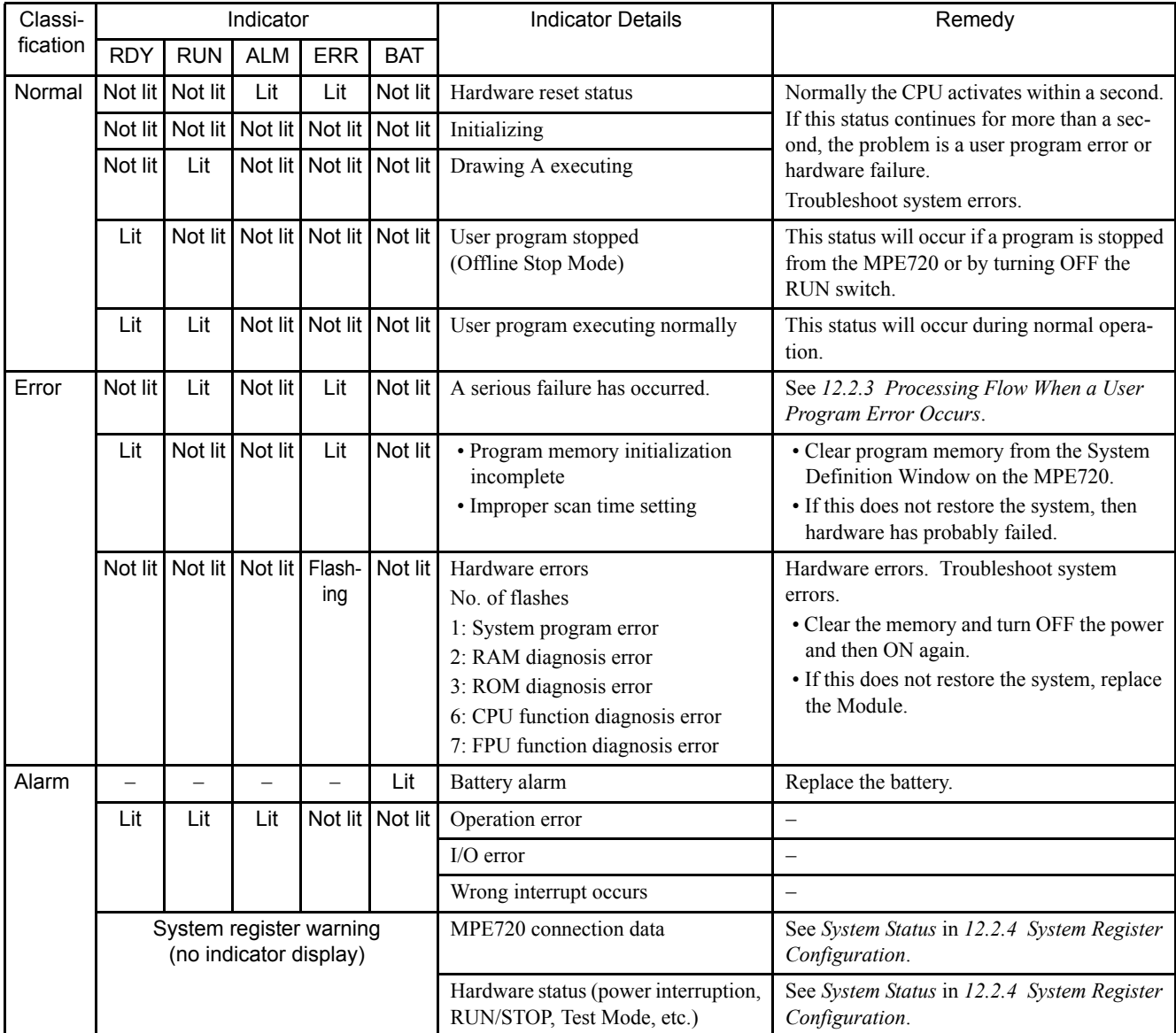

12.2.1 Overview of System Errors

## 12.2 System Errors

This section describes system error details and remedies.

### 12.2.1 Overview of System Errors

Indicators on the front panel of the CPU Module indicate the operating and error status of the MP920. Used the system (S) registers to get for more details on errors. Carefully check system register details to figure out the failure location and implement corrections. The following sections describes the system register in more detail.

#### System Register Allocation

The following illustration shows the configuration of the system registers.

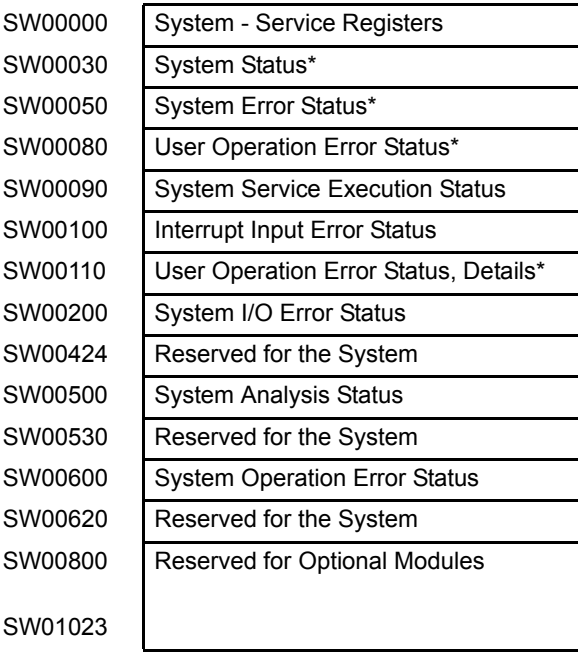

\* See *12.2.4 System Register Configuration* for details.

## 12.2.2 Processing Flow When a System Error Occurs

The following illustration shows the processing flow when a system error occurs.

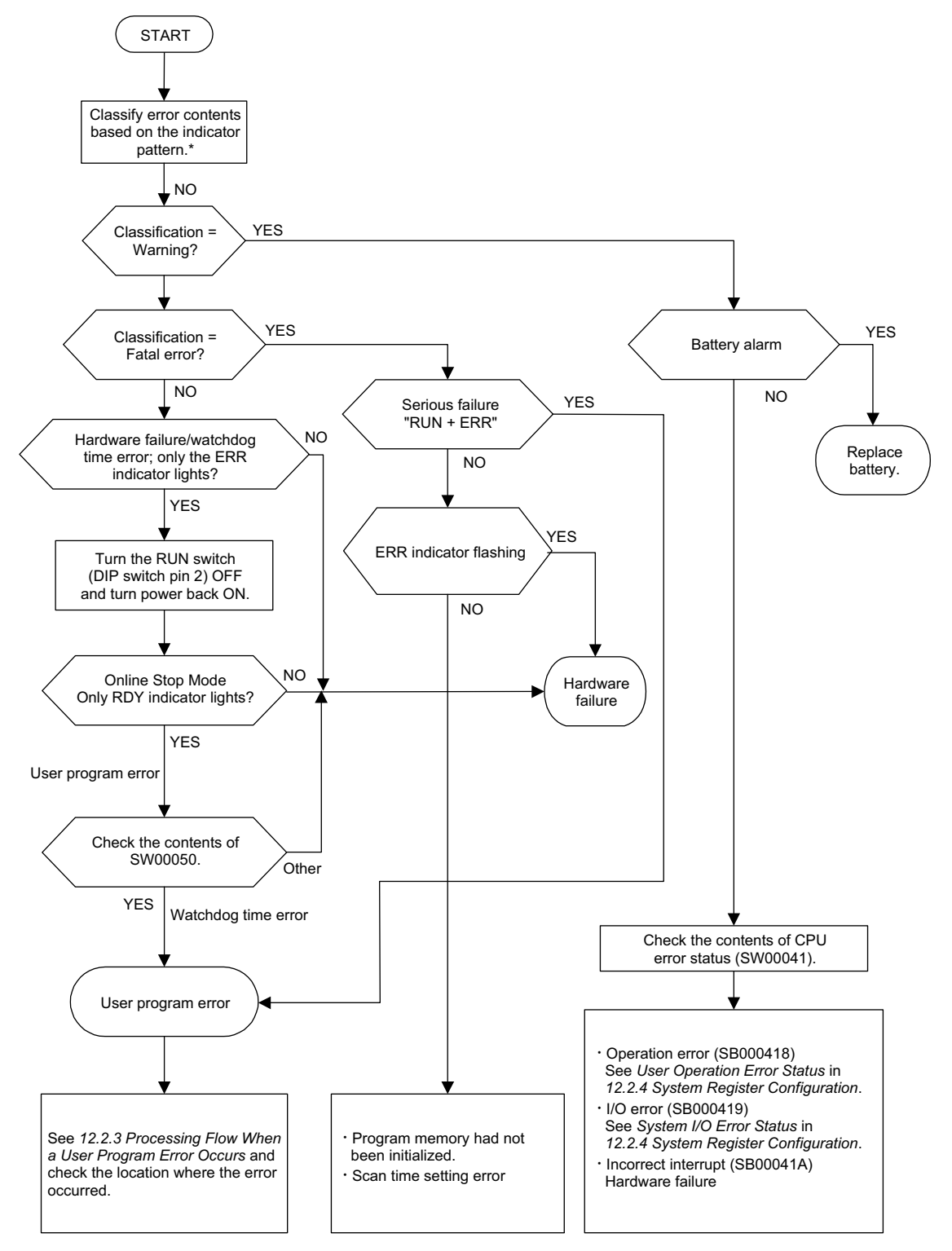

\* See *Indicator Details* in *12.1.3 Indicator Errors* for more details on indicator patterns.

```
12.2.3 Processing Flow When a User Program Error Occurs
```
## 12.2.3 Processing Flow When a User Program Error Occurs

A serious failure has probably occurred if the RUN and ERR indicators are lit on the front panel of the MP920. Use the following procedures to check the error program.

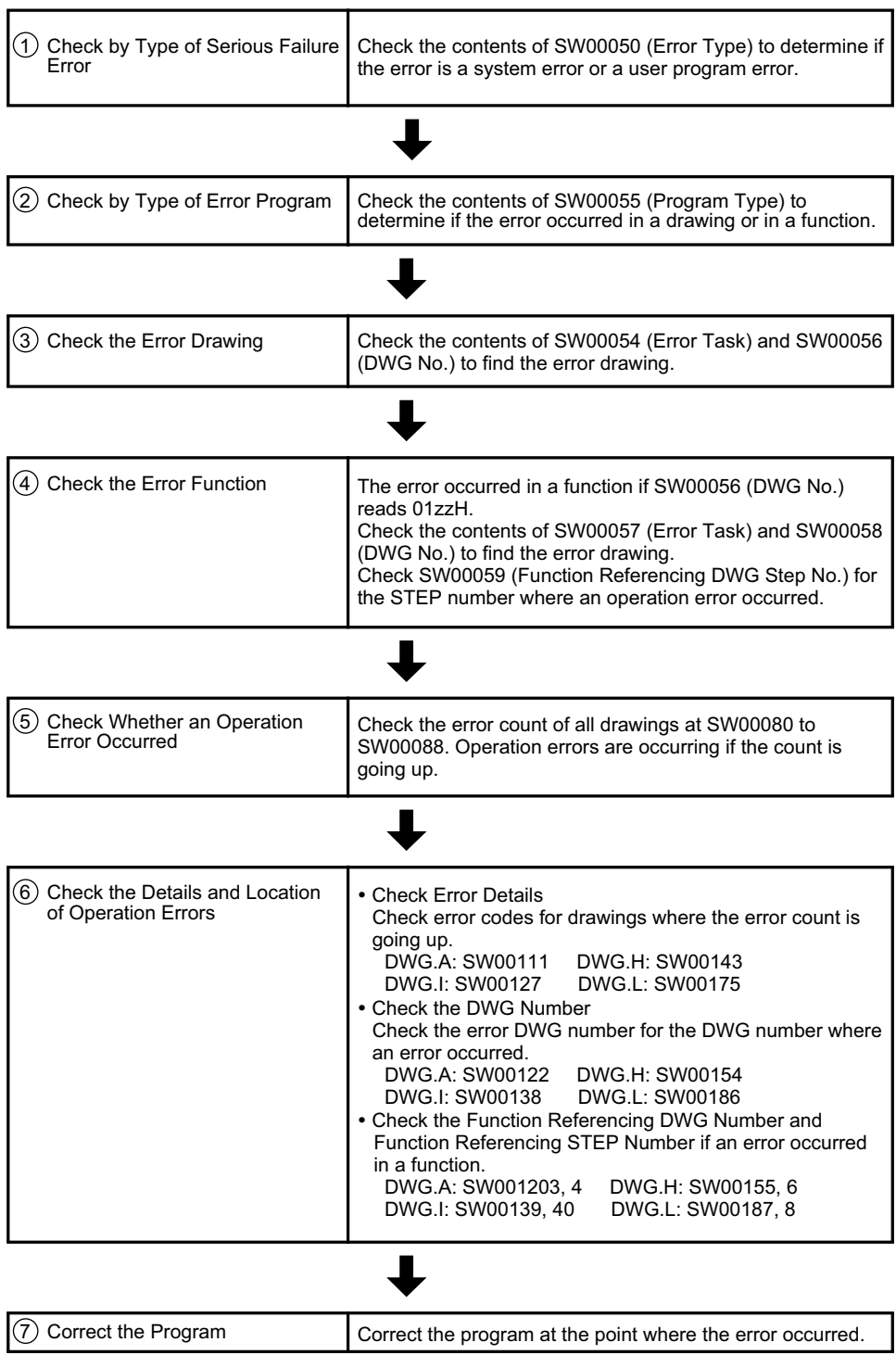

## 12.2.4 System Register Configuration

## System Status

System status indicates the operating status and error details for the system. System status details are used to determine whether hardware or software is the cause of an error.

| Name                              | Register<br>No.       | Contents                |                        |                                                                   |
|-----------------------------------|-----------------------|-------------------------|------------------------|-------------------------------------------------------------------|
| Reserved for<br>the System        | SW00030 to<br>SW00039 | (Not used)              |                        |                                                                   |
| <b>CPU Status</b>                 | SW00040               | SB000400                | <b>READY</b>           | 1: Normal,<br>0: Communications/Self-diagnosis error              |
|                                   |                       | SB000401                | <b>RUN</b>             | 1: Running, 0: Stopped                                            |
|                                   |                       | SB000402                | <b>ALARM</b>           | 1: Alarm, 0: Normal                                               |
|                                   |                       | SB000403                | <b>ERROR</b>           | 1: Error, 0: Normal                                               |
|                                   |                       | SB000404                | <b>RESUME</b>          | 1: Continued startup operation<br>0: New startup operation        |
|                                   |                       | SB000405                | Start status           | 1: Restoration from power interruption<br>0: Ordinary restoration |
|                                   |                       | SB000406                | Reserved by system.    | (Not used)                                                        |
|                                   |                       | SB000407                | <b>WEN</b>             | 1: WRITE enabled, 0: WRITE disabled                               |
|                                   |                       | SB000408                | Reserved by system.    | $\equiv$                                                          |
|                                   |                       | SB000409                | <b>MASTER</b>          | 1: Control system CPU, 0: Standby system                          |
|                                   |                       | SB00040A                | Reserved by system.    | (Not used)                                                        |
|                                   |                       | SB00040B                |                        |                                                                   |
|                                   |                       | SB00040C                |                        |                                                                   |
|                                   |                       | SB00040D                |                        |                                                                   |
|                                   |                       | <b>SB00040E</b>         | Operation stop request | 1: STOP selection, 0: RUN selection                               |
|                                   |                       | <b>SB00040F</b>         | Reserved by system.    | (Not used)                                                        |
| <b>CPU Error</b><br><b>Status</b> | SW00041               | SB000410                | Serious failure        | 1: WDGE, undefined command<br>See SW00050 for more details.       |
|                                   |                       | SB000411                | Program memory error   | 1: Program memory error                                           |
|                                   |                       | SB000412                | Calendar IC error      | 1: Calendar IC error                                              |
|                                   |                       | SB000413                | Reserved by system.    | (Not used)                                                        |
|                                   |                       | SB000414                |                        |                                                                   |
|                                   |                       | SB000415                |                        |                                                                   |
|                                   |                       | SB000416                |                        |                                                                   |
|                                   |                       | SB000417                |                        |                                                                   |
|                                   |                       | SB000418                | User operation error   | 1: User operation error                                           |
|                                   |                       | SB000419                | I/O error              | 1: I/O error                                                      |
|                                   |                       | SB00041A to<br>SB00041F | Reserved by system.    | (Not used)                                                        |

Table 12.1 System Status List

12.2.4 System Register Configuration

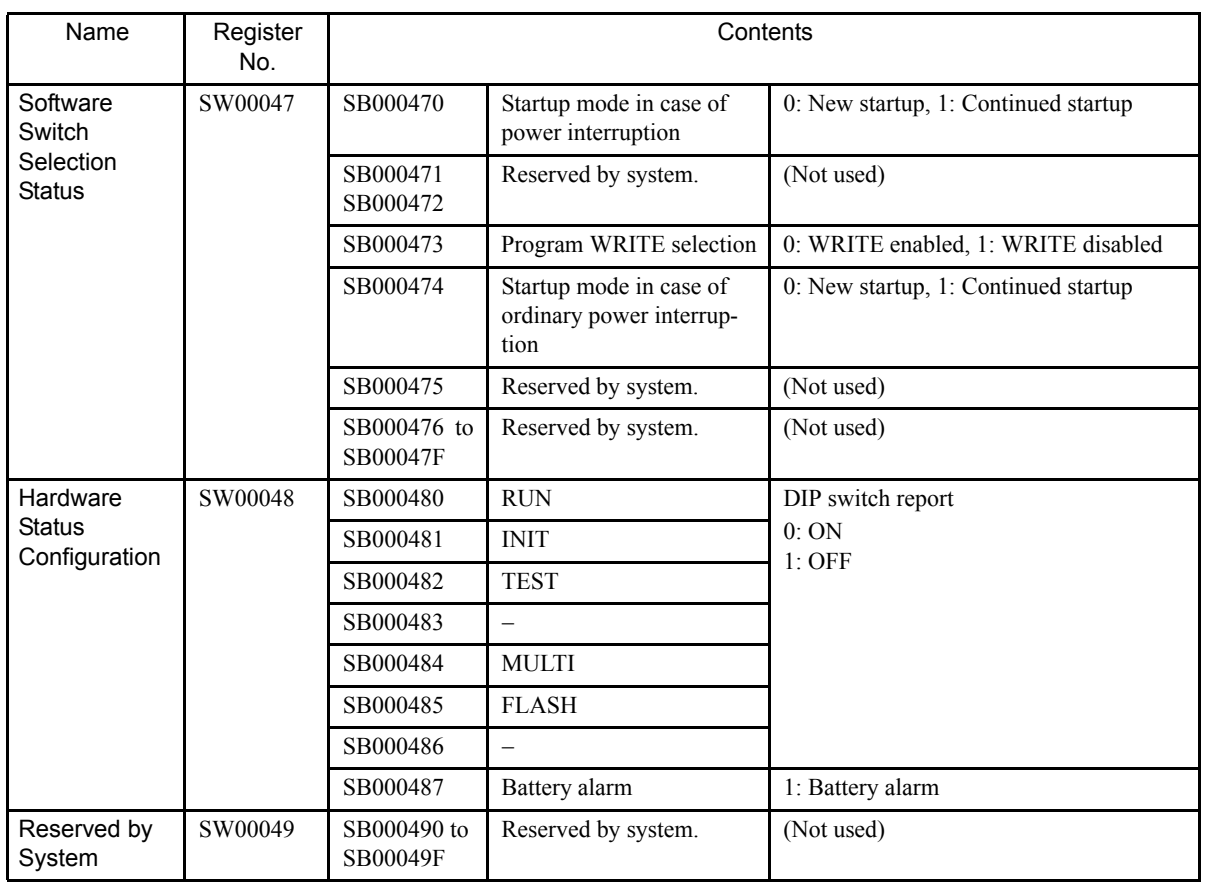

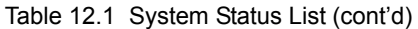

## System Error Status

The following table lists data when a system error status list is generated.

| Name              | Register No. | Contents                                                      |                                                                                           |
|-------------------|--------------|---------------------------------------------------------------|-------------------------------------------------------------------------------------------|
| Error Type        | SW00050      | 0001H                                                         | Watchdog time error                                                                       |
|                   |              | 0002H                                                         | Bus time over                                                                             |
|                   |              | 0006H                                                         | Execution of a breakpoint interrupt                                                       |
|                   |              | 0007H                                                         | Bound error (boundary check error)                                                        |
|                   |              | 0008H                                                         | Execution of an undefined command                                                         |
|                   |              | 000CH                                                         | Double fault                                                                              |
|                   |              | 000DH                                                         | <b>Illogical TSS</b>                                                                      |
|                   |              | 000EH                                                         | Segment does not exist                                                                    |
|                   |              | 000FH                                                         | Stack error                                                                               |
|                   |              | 0010H                                                         | General protection error                                                                  |
|                   |              | 0011H                                                         | Page fault                                                                                |
|                   |              | 0012H                                                         | Data alignment error                                                                      |
|                   |              | 0041H                                                         | ROM diagnosis error                                                                       |
|                   |              | 0042H                                                         | RAM diagnosis error                                                                       |
|                   |              | 0043H                                                         | CPU diagnosis error                                                                       |
|                   |              | 0044H                                                         | FPU diagnosis error                                                                       |
|                   |              | 0051H                                                         | Multi-CPU coordinated stop (only for multi-CPU con-<br>figuration)                        |
|                   |              | 0081H                                                         | Overflow, Underflow *                                                                     |
|                   |              | 0083H                                                         | 0 division *                                                                              |
|                   |              | 0084H                                                         | FPU segment error *                                                                       |
|                   |              | 0085H                                                         | FPU operation error *                                                                     |
|                   |              | 0088H                                                         | Index error *                                                                             |
|                   |              | 0090H                                                         | General protection error *                                                                |
| Error Code        | SW00051      | For system error analysis                                     |                                                                                           |
| Error IP          | SW00052      | For system error analysis                                     |                                                                                           |
| Error CS          | SW00053      | For system error analysis                                     |                                                                                           |
| <b>Error Task</b> | SW00054      | 0000H: System<br>0001H: DWG.A<br>0002H: DWG.I                 | 0003H: DWG.H<br>0005H: DWG.L                                                              |
| Program Type      | SW00055      | 0000H: System<br>0001H: DWG.A<br>0002H: DWG.I<br>0003H: DWG.H | 0005H: DWG.L<br>0008H: Function<br>0010H: Main motion program<br>0011H: Motion subroutine |

Table 12.2 System Error Status List

\* These errors occur only with version A03. With other versions, these errors occur as a user operation error.

## 12.2.4 System Register Configuration

| Name                                | Register No. | Contents                                                                                                    |                                                                           |
|-------------------------------------|--------------|----------------------------------------------------------------------------------------------------|---------------------------------------------------------------------------|
| Error DWG<br>No.                    | SW00056      | Parent drawing: FFFFH<br>Function: 0100H<br>Child drawing: □□00H (H□□: Child drawing No.) motion program<br>No.<br>Grandchild drawing: VVyyH (Hyy: Grandchild drawing No.)                                                                                                    |                                                                           |
| Function                            | SW00057      |                                                                                                    | Type of DWG that calls the function in which an error occurred.           |
| Calling DWG<br>Type                 |              | 0001H: DWGA<br>0002H: DWG.I<br>0003H: DWG.H<br>0005H: DWG.L                                                                                                    | 0008H: Function<br>0010H: Main motion program<br>0011H: Motion subroutine |
| Function<br>Calling DWG<br>No.      | SW00058      | Number of DWG that calls the function in which an error occurred.<br>Parent drawing: FFFFH<br>Function: 0100H<br>Child drawing: $\Box$ $\Box$ 00H (H $\Box$ $\Box$ : Child drawing No.) motion program<br>No.<br>Grandchild drawing: $\square \square$ yyH (Hyy: Grandchild drawing No.) |                                                                           |
| Function<br>Calling DWG<br>Step No. | SW00059      | STEP Number of the DWG that calls the function in which an error<br>occurred.<br>0 when DWG error + motion program occurred                                                                                                    |                                                                           |
| <b>Error Data</b><br>SW00060        |              | SW00060                                                                                                    | For system error analysis (ES)                                            |
|                                     |              | SW00061                                                                                                    | For system error analysis (DS)                                            |
|                                     |              | SW00062                                                                                                    | For system error analysis (DI)                                            |
|                                     |              | SW00063                                                                                                    | For system error analysis (SI)                                            |
|                                     |              | SW00064                                                                                                    | For system error analysis (BP)                                            |
|                                     |              | SW00065                                                                                                    | For system error analysis (SP)                                            |
|                                     |              | SW00066                                                                                                    | For system error analysis (BX)                                            |
|                                     |              | SW00067                                                                                                    | For system error analysis (DX)                                            |
|                                     |              | SW00068                                                                                                    | For system error analysis (CX)                                            |
|                                     |              | SW00069                                                                                                    | For system error analysis (AX)                                            |
|                                     |              | SW00070 to<br>SW00079                                                                                                    | Reserved by system.                                                       |

Table 12.2 System Error Status List (cont'd)

## User Operation Error Status

The following tables list data when a user operation error occurs.

| Name                            | Register<br>No. | Contents                                                                                                    |  |
|---------------------------------|-----------------|----------------------------------------------------------------------------------------------------|--|
| DWG.A Error Count               | SW00080         |                                                                                                    |  |
| Error Code                      | SW00081         | Operation error code:<br>See Table 12.5 User Operation Error Status - 3.<br>Error code when an index error occurs: |  |
| DWG.I Error Count<br>Error Code | SW00082         |                                                                                                    |  |
|                                 | SW00083         | See Table 12.6 User Operation Error Status - 4.                                                                    |  |
| DWG.H Error Count<br>Error Code | SW00084         |                                                                                                    |  |
|                                 | SW00085         |                                                                                                    |  |
| Reserved by System              | SW00086         |                                                                                                    |  |
|                                 | SW00087         |                                                                                                    |  |
| DWG.L Error Count<br>Error Code | SW00088         |                                                                                                    |  |
|                                 | SW00089         |                                                                                                    |  |

Table 12.3 User Operation Error Status - 1

Table 12.4 User Operation Error Status - 2

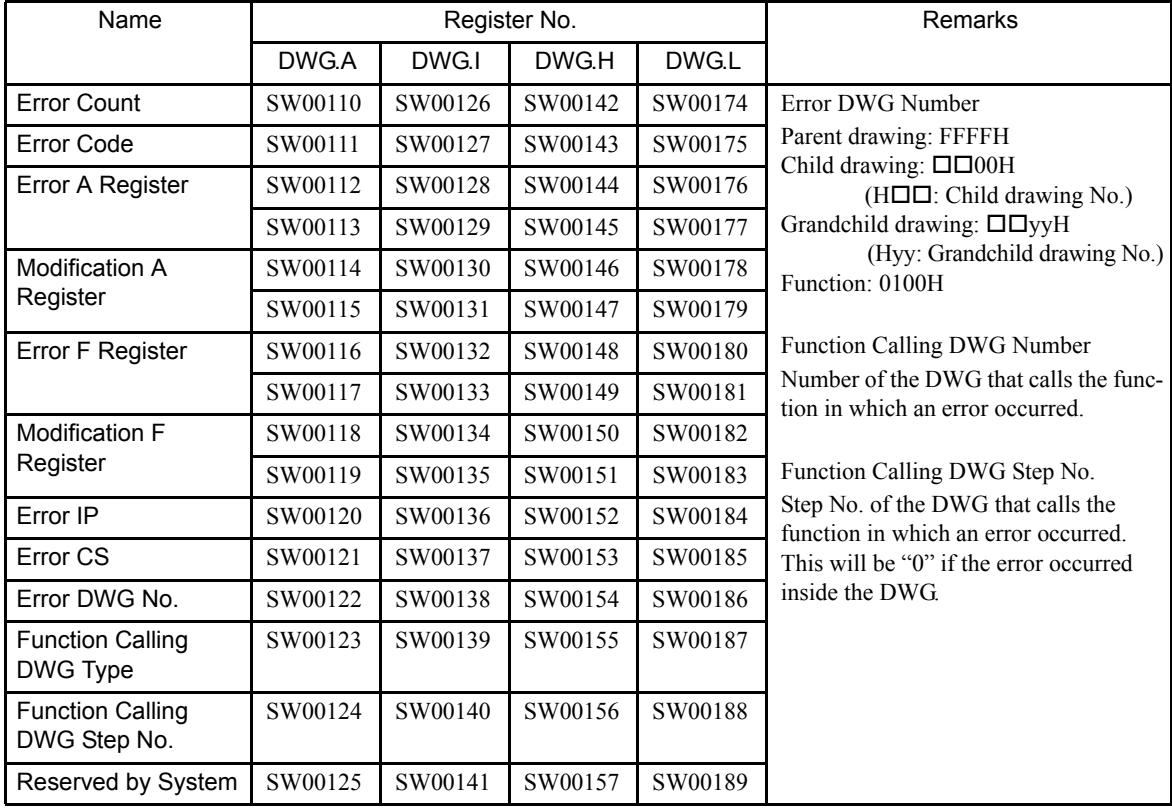

## 12.2.4 System Register Configuration

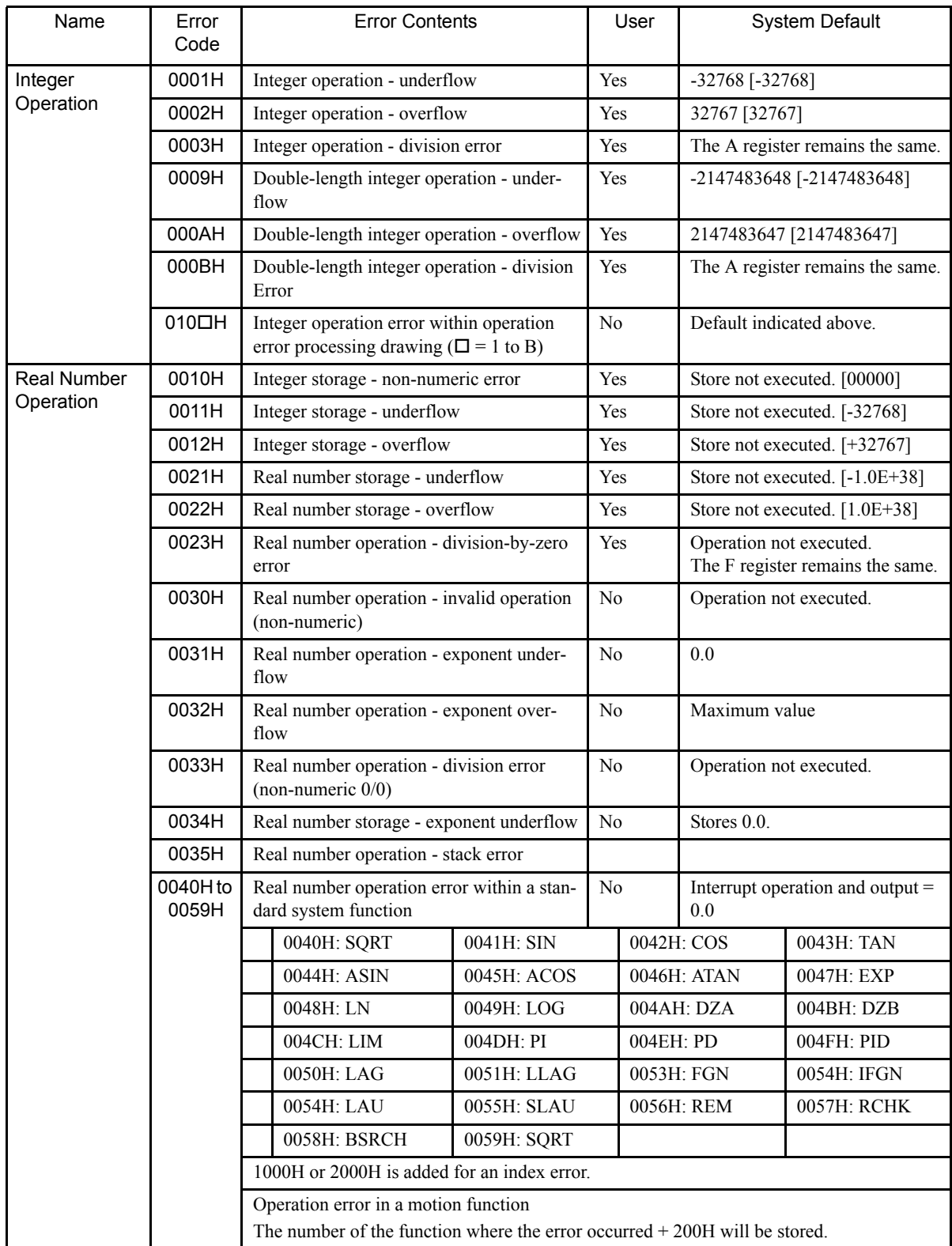

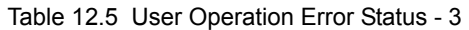
| Name                                                 | Error<br>Code | <b>Error Contents</b> |            | User          |            | <b>System Default</b> |               |            |
|------------------------------------------------------|---------------|-----------------------|------------|---------------|------------|-----------------------|---------------|------------|
| 0040H to<br><b>Real Number</b><br>0059H<br>Operation |               | 0200H: MOV            | 0201H: MVS |               | 0202H: MCC | 0203H: MCW            |               |            |
|                                                      | 0204H:        | $0205H$ : SKP         | $0206H$ :  |               | 0207H:     |                       |               |            |
|                                                      |               |                       |            | 0208H:POS     | 0209H:     |                       | $020AH$ : ACC | 020BH: DCC |
|                                                      | 020CH:SCC     | 020DH: VEL            | 020EH:INP  |               | 020FH: IAC |                       |               |            |
|                                                      | 0210H:IDC     | $0211H$ : IFP         |            | $0212H$ : FMX | 0213H:     |                       |               |            |
|                                                      |               | 0214H: MVT            | 0215H: EXM |               |            |                       |               |            |
|                                                      |               |                       |            |               |            |                       |               |            |

Table 12.5 User Operation Error Status - 3 (cont'd)

Table 12.6 User Operation Error Status - 4

| Name                   | Error<br>Code   | <b>Error Contents</b>                      |                                    |                  | User |                  | <b>System Default</b> |                                  |
|------------------------|-----------------|--------------------------------------------|------------------------------------|------------------|------|------------------|-----------------------|----------------------------------|
| Integer - Real         | 1000H           |                                            | Index error within DWG             |                  |      | N <sub>0</sub>   |                       | Re-executed with i, $i = 0$      |
| Number Oper-<br>ations | 2000H           |                                            | Index error within function        |                  |      | N <sub>0</sub>   |                       | Re-executed with i, $j = 0$      |
| Integer                | $\Box$ 060H to  | Index error within integer system function |                                    |                  | No   |                  |                       | The A register remains the same. |
| Operation              | $\Box$ 077H     |                                            | $\Box$ 06DH: PI<br>$\Box$ 06DH: PD |                  |      | $\Box$ 06FH: PID |                       | $\Box$ 070H: LAG                 |
|                        | $(\Box = 1, 2)$ |                                            | $\Box$ 071H: LLAG                  | $\Box$ 072H: FGN |      |                  | $\Box$ 073H: IFGN     | $\Box$ 074H: LAU                 |
|                        |                 |                                            | $\Box$ 075H: SLAU                  | $\Box$ 076H: FGN |      |                  | $\Box$ 077H: IFGN     |                                  |

System Service Execution Status

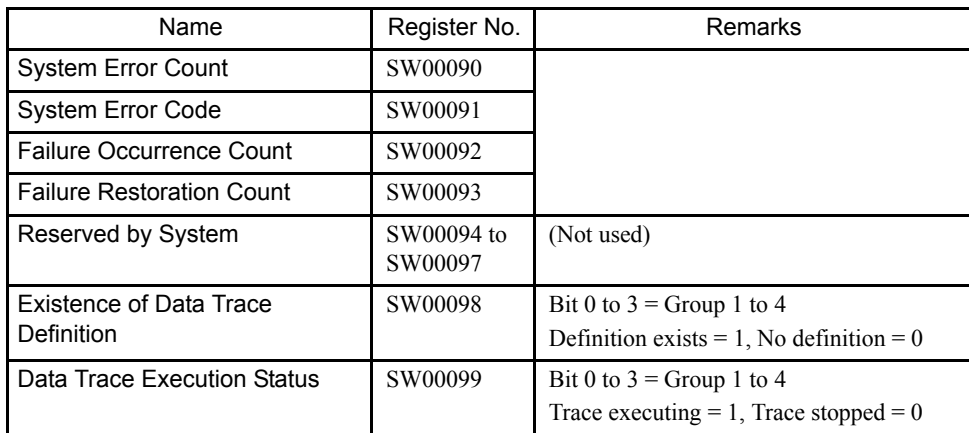

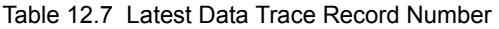

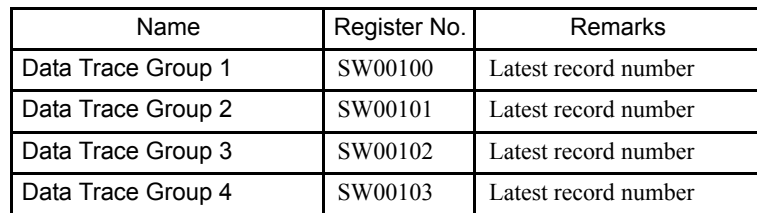

12.2.4 System Register Configuration

# ■ System I/O Error Status

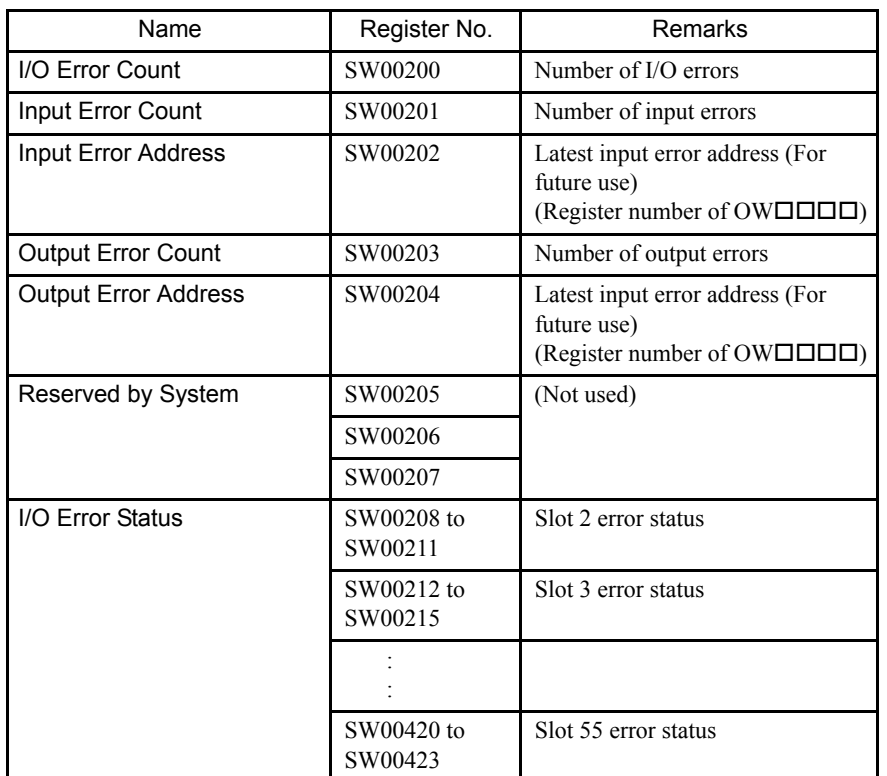

#### ■ Actions to be Taken when a Transmission Error Occurs

When a transmission error occurs during system I/O, the error status is reported in the system register as shown below.

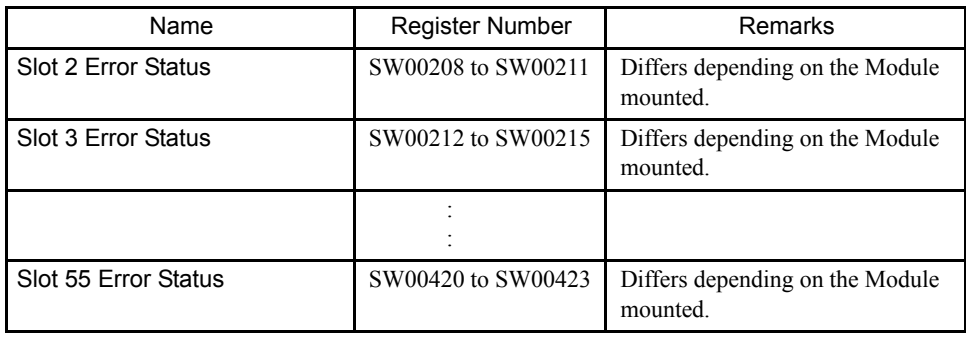

#### 1. CP-215 Station Error Status

Slot 2

**EXAMPLE** 

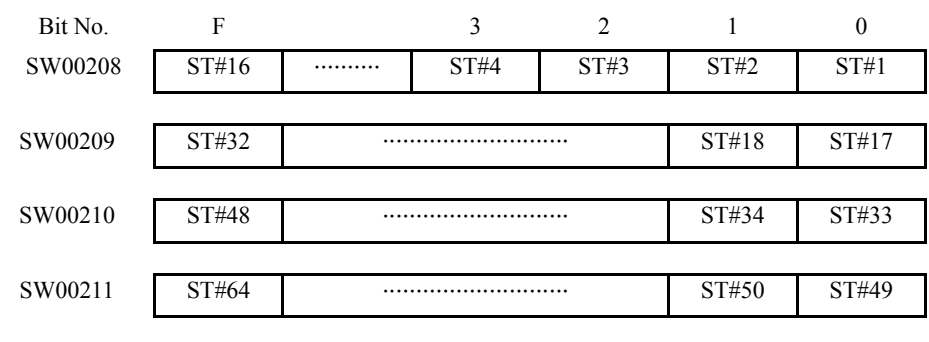

2. LIO Error Status

Slot 2

**EXAMPLE** 

Error flag Bit No. F 9 8 1 0 SW00208 Not used ···························· Not used Error SW00209 Not used ···························· Not used SW00210 Not used ···························· Not used SW00211 Not used ···························· Not used

System Operation Error Status

Table 12.8 System Operation Error Code Status - 1

| Name                             | Register No. | <b>Remarks</b>                   |
|----------------------------------|--------------|----------------------------------|
| <b>Error Count</b>               | SW00600      | Reported when an operation error |
| Error Code                       | SW00601      | occurs in the system program.    |
| Error A Register                 | SW00602      |                                  |
|                                  | SW00603      |                                  |
| <b>Modification A Register</b>   | SW00604      |                                  |
|                                  | SW00605      |                                  |
| Error F Register                 | SW00606      |                                  |
|                                  | SW00607      |                                  |
| <b>Modification F Register</b>   | SW00608      |                                  |
|                                  | SW00609      |                                  |
| Error IP                         | SW00610      |                                  |
| Error CS                         | SW00611      |                                  |
| Error DWG No.                    | SW00612      |                                  |
| <b>Function Calling DWG Type</b> | SW00613      |                                  |
| Function Calling DWG Step No.    | SW00614      |                                  |
| Reserved by System               | SW00615      | (Not used)                       |

#### 12.2.4 System Register Configuration

| Name              | Error<br>Code | <b>Error Contents</b>                 | System Default |
|-------------------|---------------|---------------------------------------|----------------|
| Integer Operation | 0001H         | Integer operation - underflow         | $-32768$       |
|                   | 0002H         | Integer operation - overflow          | $+32767$       |
|                   | 0003H         | Integer operation - division<br>error | $\theta$       |

Table 12.9 System Operation Error Code Status - 2

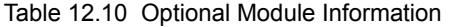

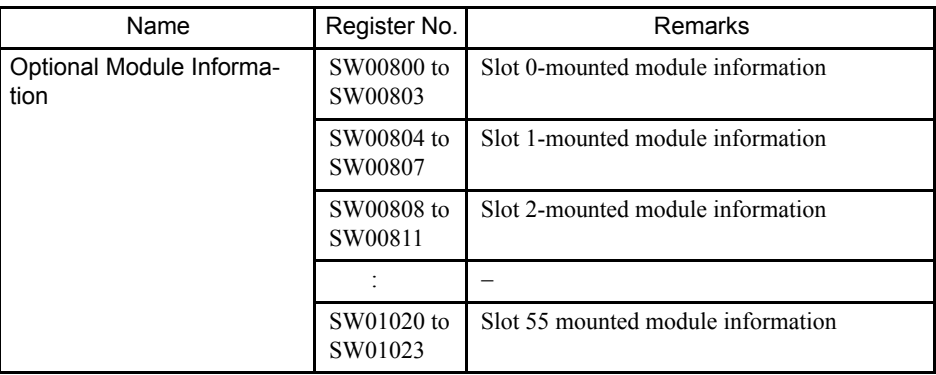

# 12.3 Motion Errors

This section describes the details and remedies for errors that occur in motion functions.

#### 12.3.1 Description of Motion Errors

Motion errors in the MP920 are classified as alarms detected in motion programs and axis alarms detected in SERVOPACK units.

The failure location can be determined and appropriate corrections can be taken simply by checking the contents of the alarm output register set from the Define Group Screen for motion program alarms and the contents of monitor parameter: Alarms ( $ILDD22$ ) for axis alarms.

## 12.3.2 Processing Flow When a Motion Error Occurs

#### ■ Troubleshooting Flow

The following illustration shows the troubleshooting flow when a motion error occurs.

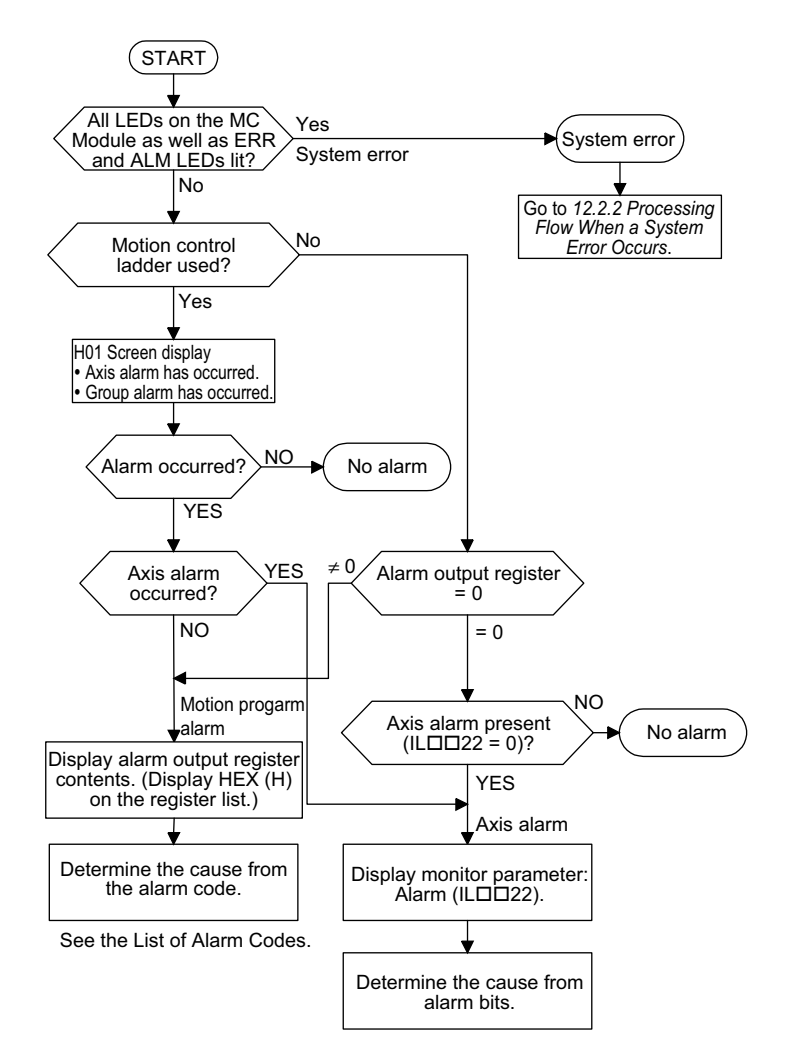

#### **Motion Alarm Configuration**

The following illustration shows the motion alarm configuration stored in the alarm output register.

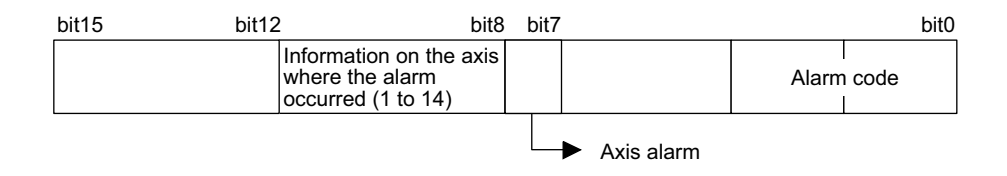

#### ■ List of Motion Program Alarm Codes

The following table lists the List of Motion Program Alarm Codes. Use HEX(H) for the Display Mode when displaying the register list.

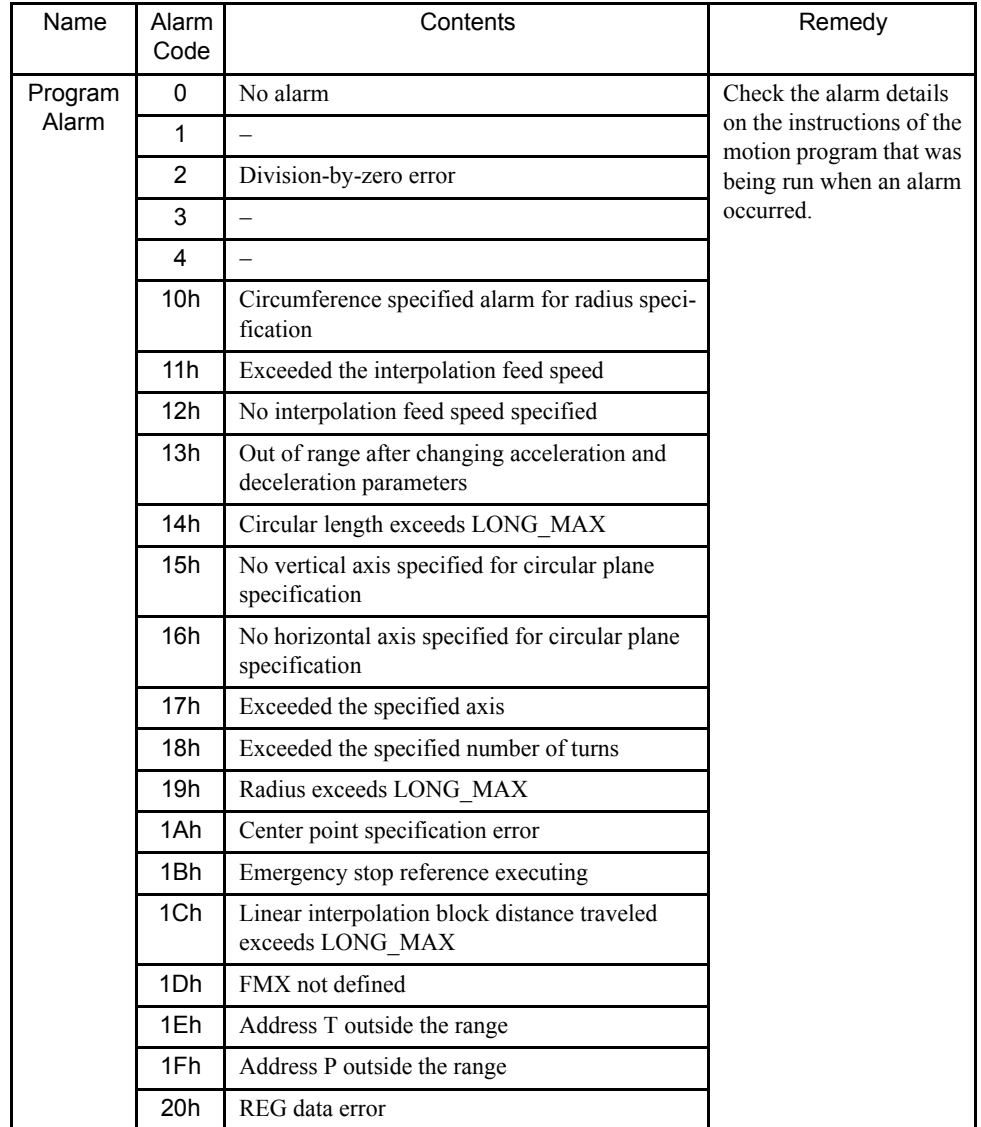

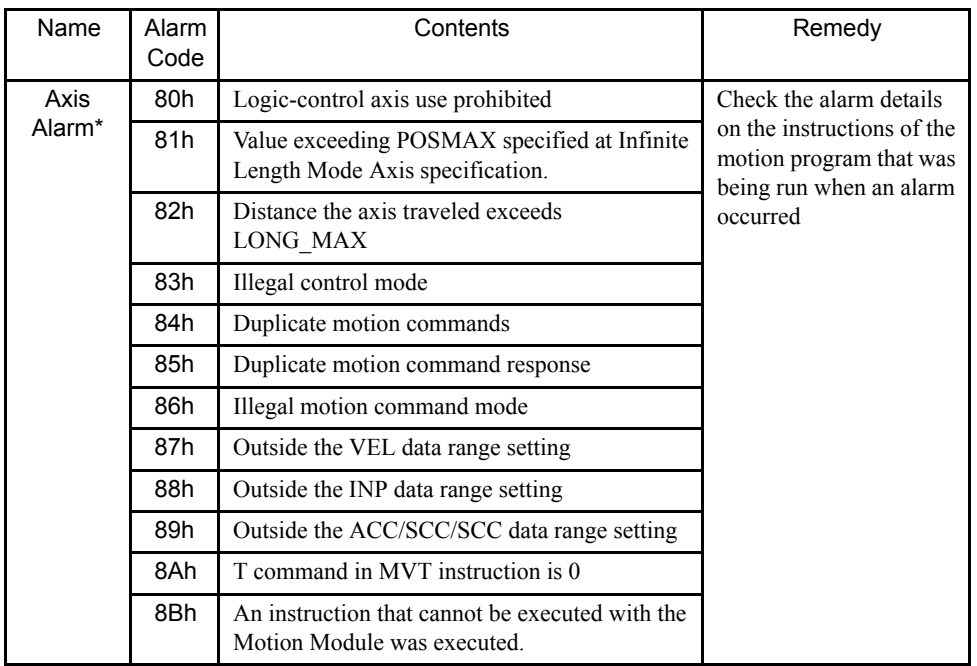

\* Axis numbers are stored in bits 8 to 11 when an axis alarm occurs.

12.3.2 Processing Flow When a Motion Error Occurs

# Motion Parameter: Alarm ILDD22 Details

The following tables lists the axis alarm flags (IL $\square\square\square$ 22).

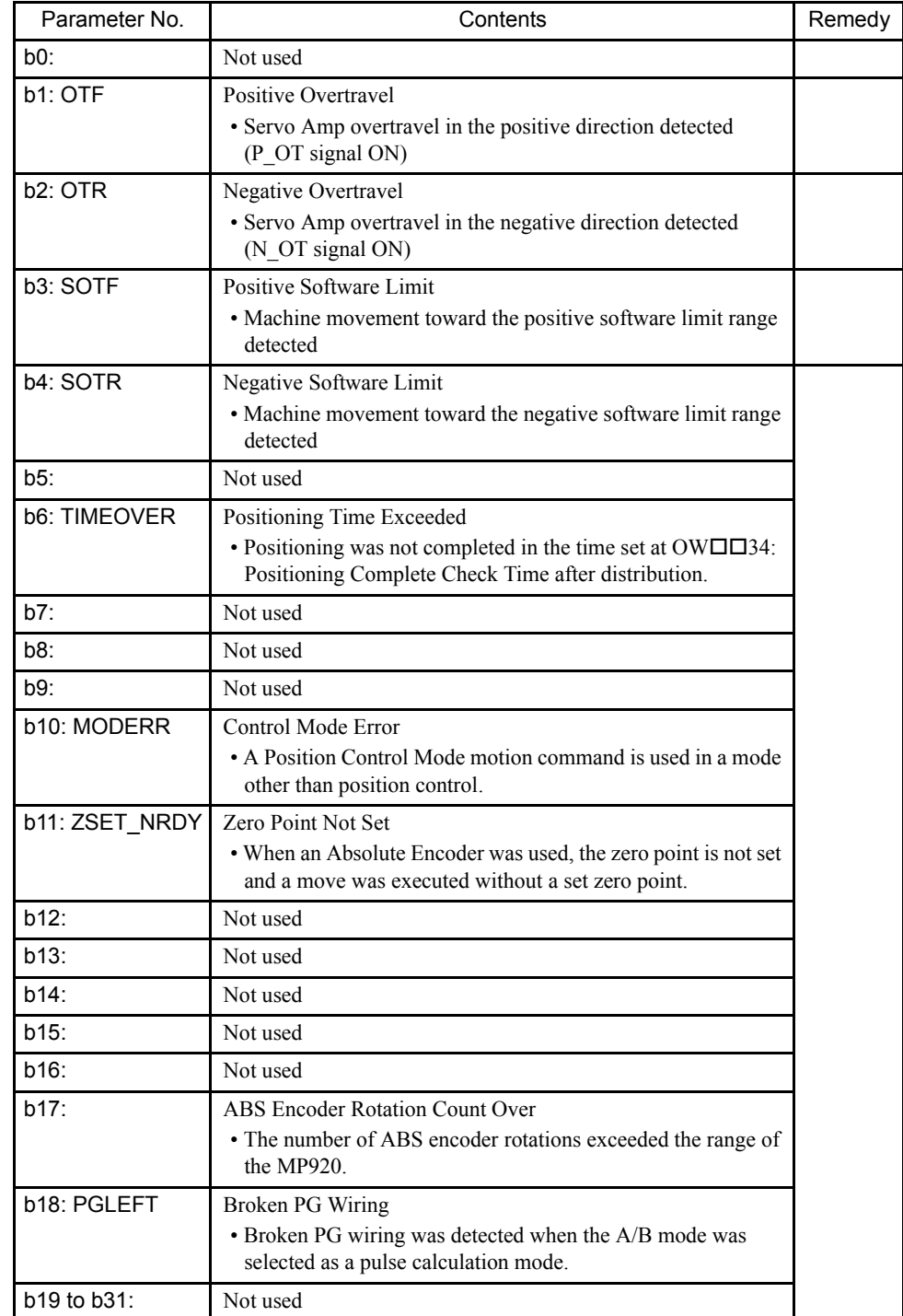

# 12.3.3 Processing Performed When an SVA Module Error Occurs

# Servo Number LED Display

The status LED indicators display a servo number (1 to b) when the SVA Module is normally operating in online mode.

Table 12.11 LED1 (8-segment LED)

| Color<br>Indicator |       | When Lit                             |  |
|--------------------|-------|--------------------------------------|--|
| <b>STATUS</b>      | Green | Displays a servo number or an error. |  |

| Display      | Meaning               | Remedy                                                                                                    |
|--------------|-----------------------|----------------------------------------------------------------------------------------------------|
| Β.           | Hardware reset status | The hardware has been reset. Check the DIP switch<br>settings, and correct them as necessary. If the status<br>does not change, replace the Module.                                                                                                    |
| $\Box$       | Initializing          | 1. The system usually enters this status for one to six<br>seconds after the system is turned ON or reset. If<br>the Servo Module is set up so that an Absolute<br>Encoder is connected, and the interface with the<br>Absolute Encoder causes an error, this status will<br>last for 30 seconds per axis.<br>2. This status lasts if the system enters a permanent<br>loop in an A Drawing of PLC (CPU1/CPU2).<br>3. This display indicates that the SVA Module is not<br>registered in the Module definitions. To use the<br>Module, register it in the Module definitions and<br>then specify the fixed SVA parameters and the<br>servo parameters for each axis.<br>4. If 1 to 3 above do not apply, replace the Module.<br>5. If the problem persists, a hardware error (such as a<br>synchronization error during initialization for the<br>link between the PLC (CPU1/CPU2) and the SVA<br>Module) may be the cause of the problem. Replace<br>other Modules and racks one at a time to isolate the<br>problem cause. |
| $\mathsf{l}$ | Servo number. No. 1   | A servo number $(1 \text{ to } 16)$ is displayed when the servo<br>is operating normally without an error or alarm. Note,                                                                                                    |
| 2            | Servo number. No. 2   | however, that this indicator display also appears when<br>"no axis" is selected.                                                                                                    |
| Е            | Servo number, No. 3   |                                                                                                    |
| Ч            | Servo number. No. 4   |                                                                                                    |
| 5            | Servo number, No. 5   |                                                                                                    |
| 6            | Servo number. No. 6   |                                                                                                    |
| ┑            | Servo number. No. 7   |                                                                                                    |
| 8            | Servo number, No. 8   |                                                                                                    |

Table 12.12 Indicator Display Status

12.3.3 Processing Performed When an SVA Module Error Occurs

| Display | Meaning              | Remedy                                                                                                    |
|---------|----------------------|----------------------------------------------------------------------------------------------------|
| 9       | Servo number, No. 9  | A servo number $(1 \text{ to } 16)$ is displayed when the servo<br>is operating normally without an error or alarm. Note, |
| A       | Servo number, No. 10 | however, that this indicator display also appears when<br>"no axis" is selected.                                          |
|         | Servo number, No. 11 |                                                                                                    |
|         | Servo number, No. 12 |                                                                                                    |
| Н       | Servo number. No. 13 |                                                                                                    |
| Е       | Servo number, No. 14 |                                                                                                    |
|         | Servo number. No. 15 |                                                                                                    |
|         | Servo number, No. 16 |                                                                                                    |

Table 12.12 Indicator Display Status (cont'd)

# Alarm Indicator Displays

When an error or alarm occurs, refer to the following table.

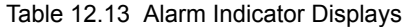

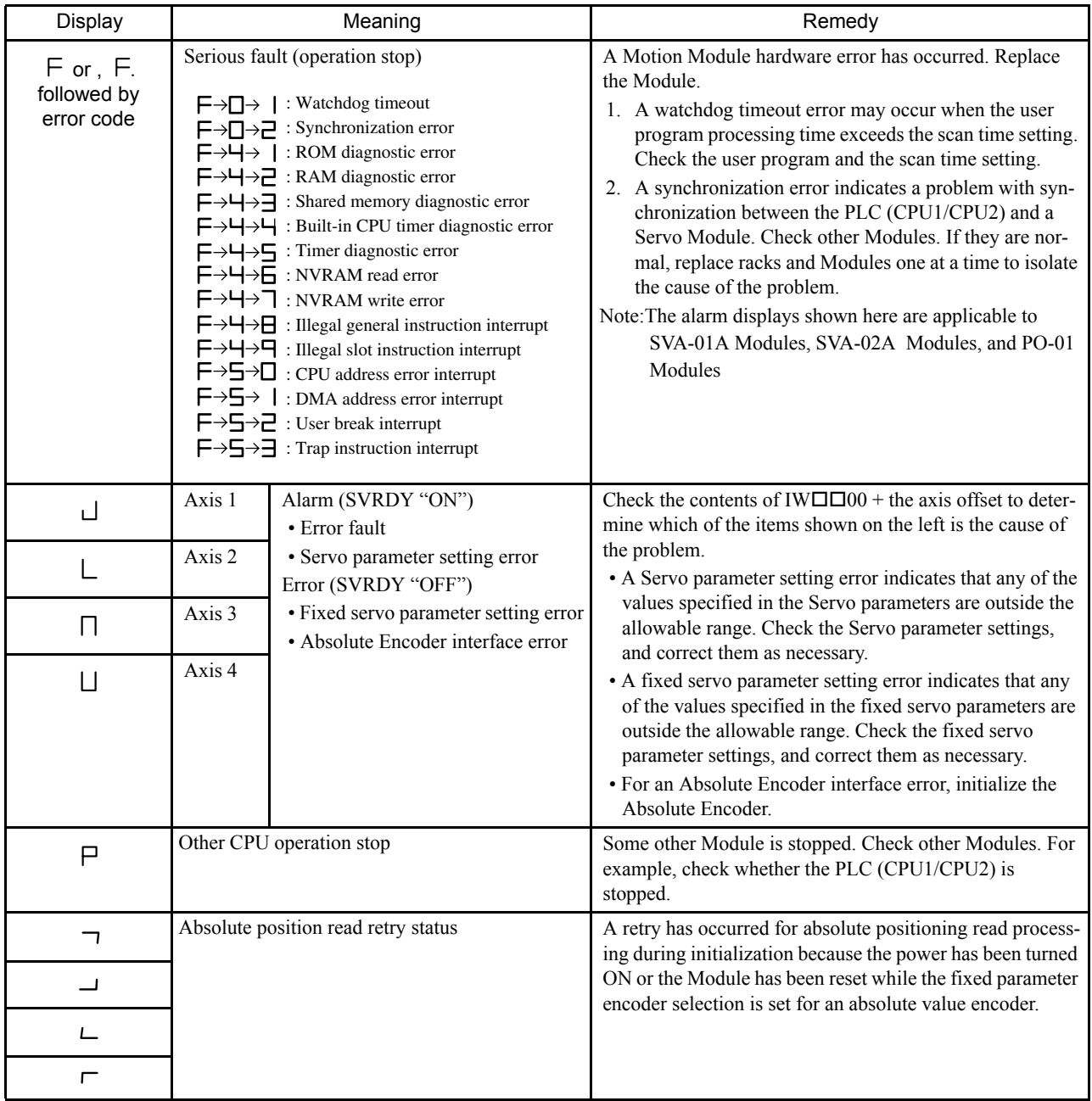

# Appendix A

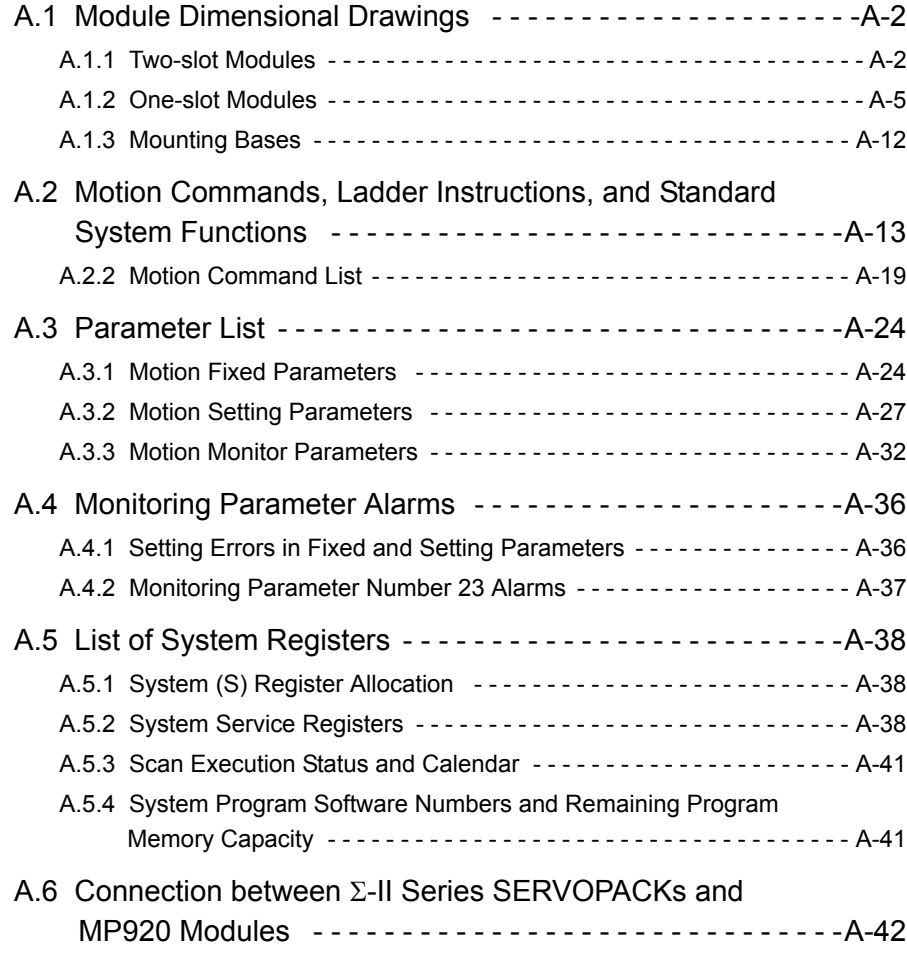

# A.1 Module Dimensional Drawings

This appendix shows the appearance of the Modules used in the MP920 Machine Controller.

# A.1.1 Two-slot Modules

Power Supply Module (DC Input)

Description: PS-03

Model: JEPMC-PS200

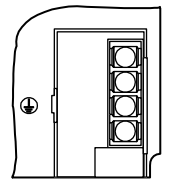

Underneath cover

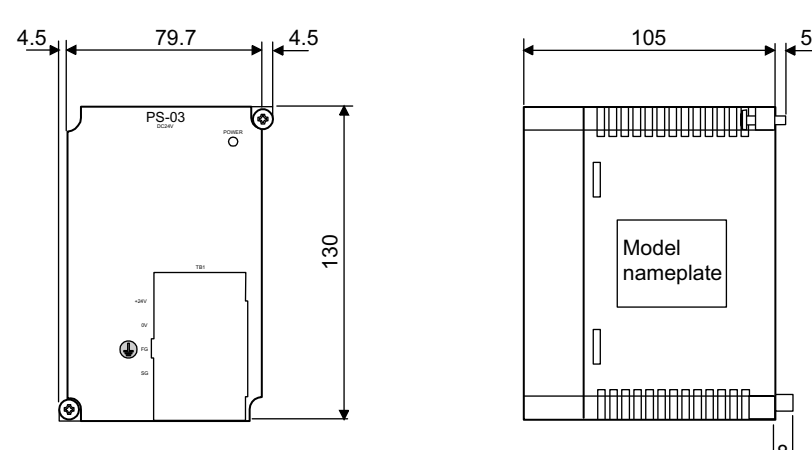

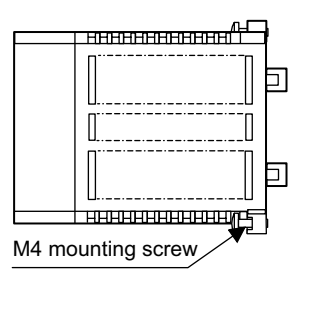

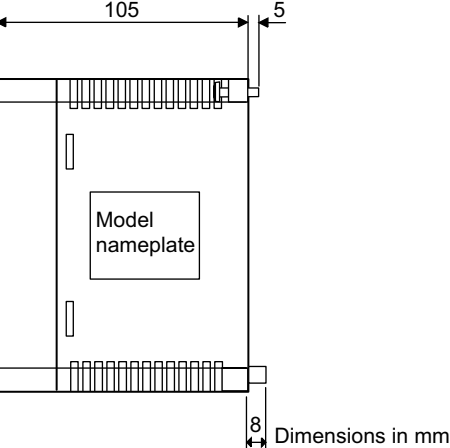

## Power Supply Module (AC Input)

Description: PS-01

Model: JEPMC-PS210

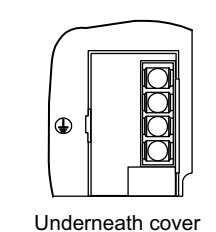

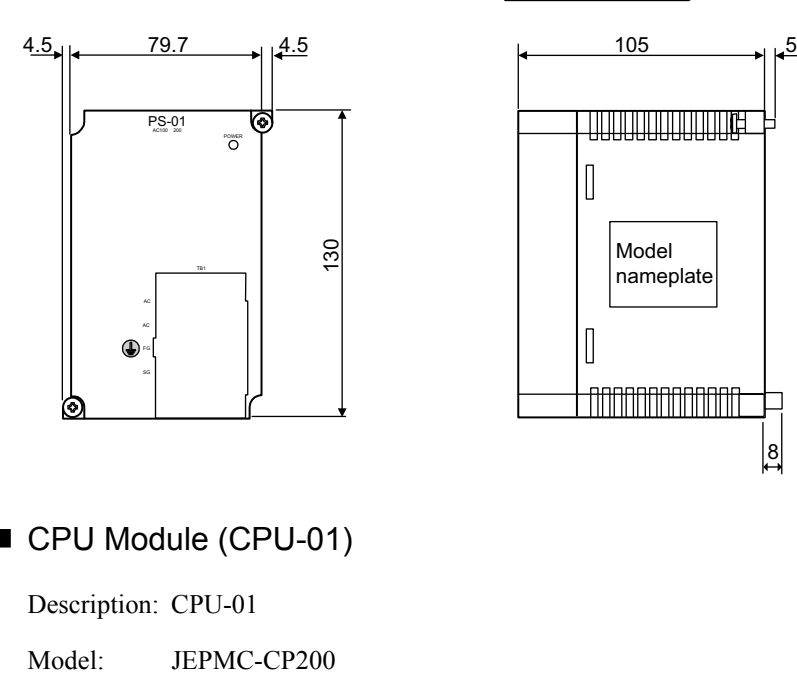

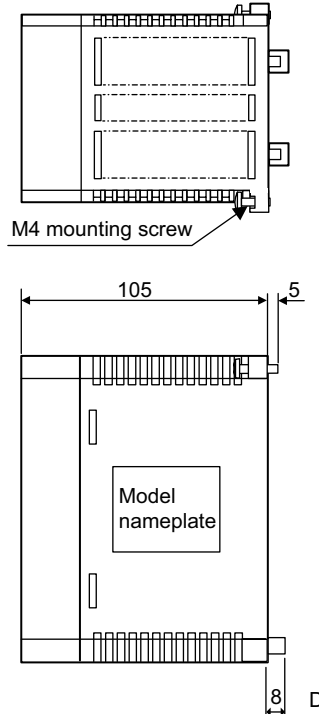

Dimensions in mm

CPU Module (CPU-01)

Description: CPU-01

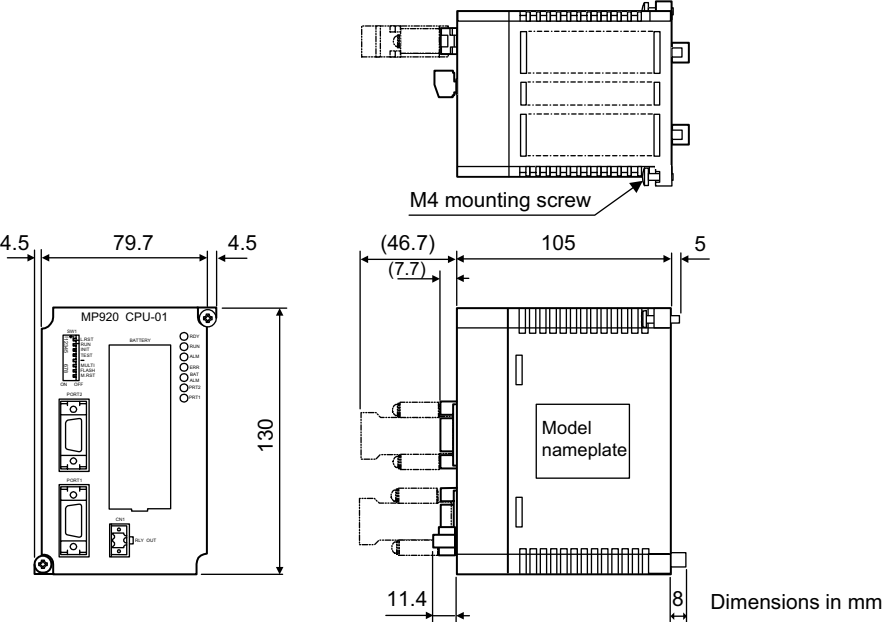

A.1.1 Two-slot Modules

# CPU Module (CPU-02)

Description: CPU-02

Model: JEPMC-CP210

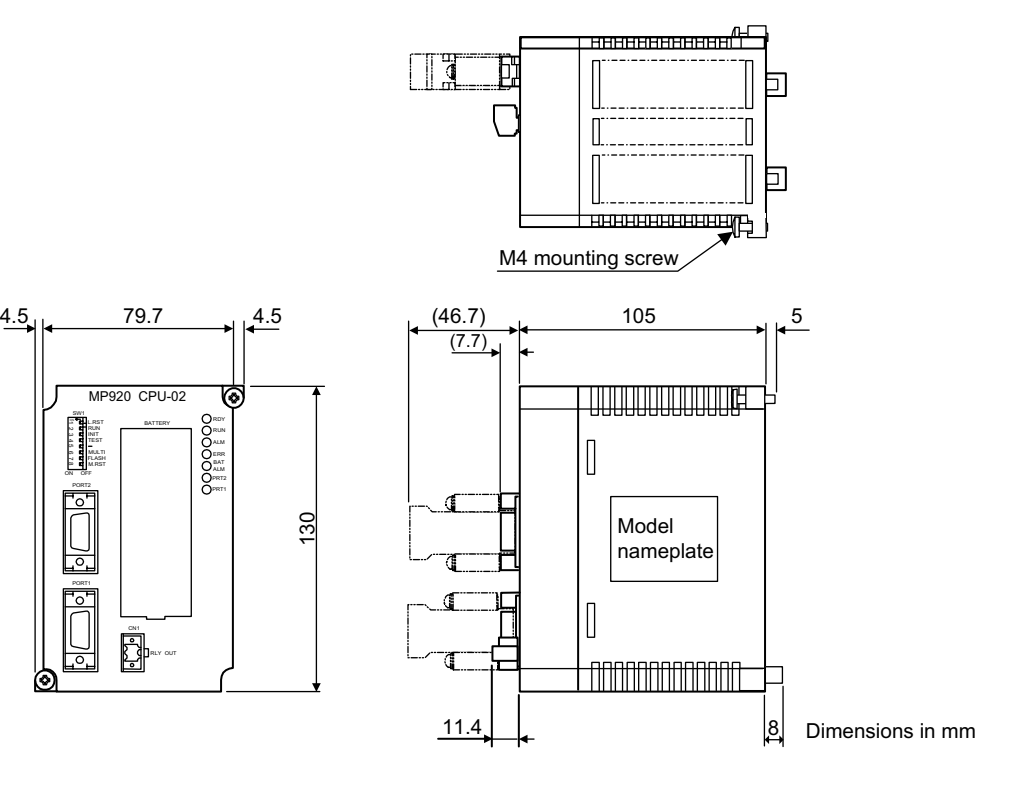

■ Four-axis Servo Module

Description: SVA-01

Model: JEPMC-MC200A

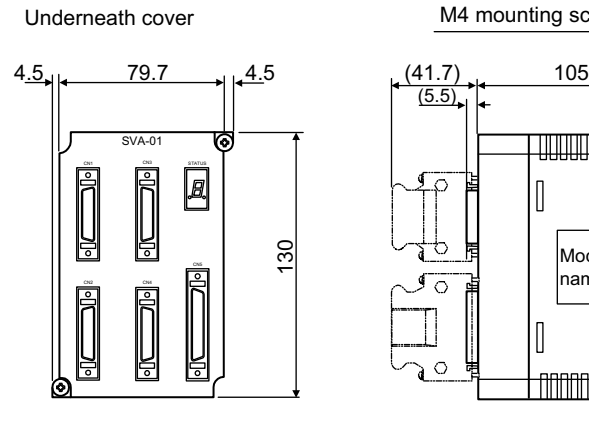

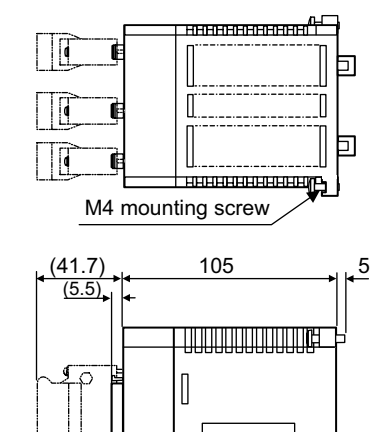

Model nameplate

<u>l noonnoonnoon</u>

I

 $\circ$ 

Dimensions in mm

8

←

# A.1.2 One-slot Modules

#### Digital Input Module

Description: DI-01

Model: JEPMC-IO200

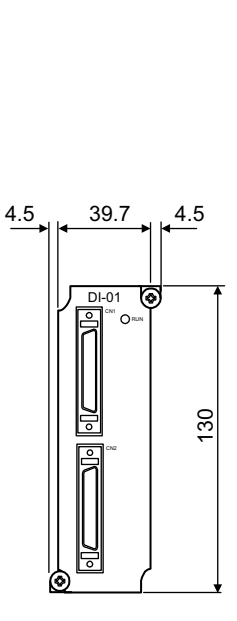

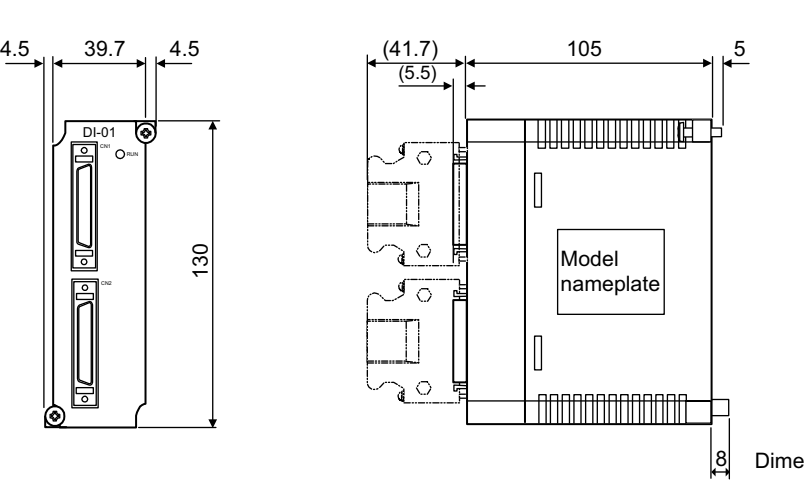

M4 mounting screw

 $\overline{\mathbb{R}}$ 

₿

<del>nnnnnnnnnn</del>n<sup>n</sup>

100000000000000

b

Dimensions in mm

Digital Output Module

Description: DO-01

Model: JEPMC-IO210

<u>en alaman menggunak di</u> Ţ 囙 M4 mounting screw

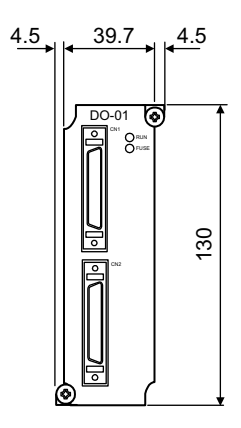

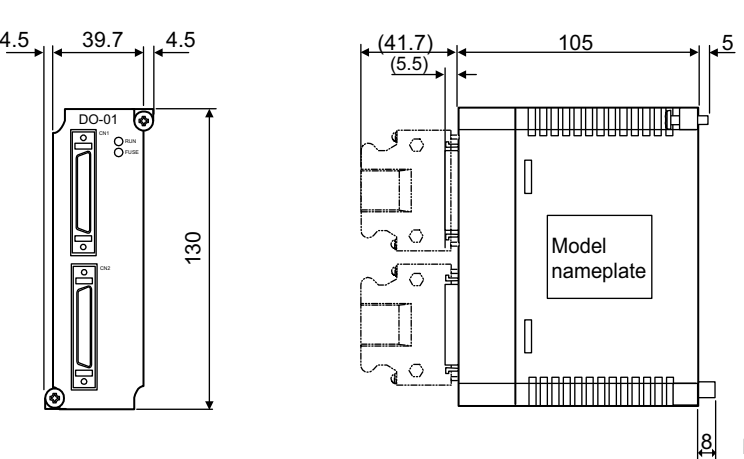

Dimensions in mm

A-5

A.1.2 One-slot Modules

# Digital I/O Module

Description: LIO-01

Model: JEPMC-IO220

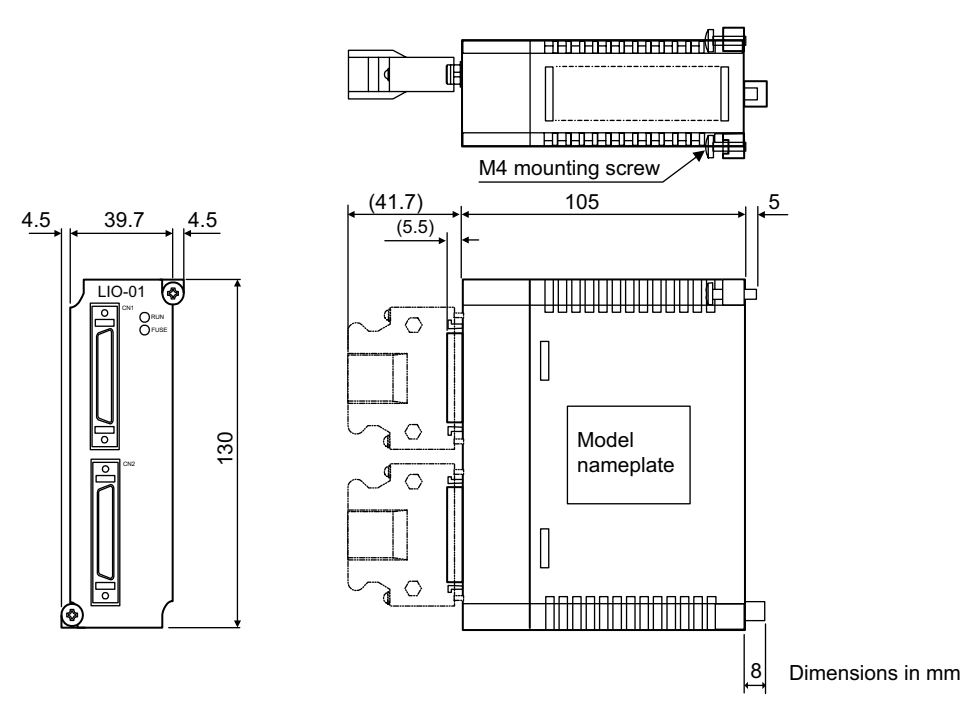

#### ■ Counter Module

Description: CNTR-01

Model: JEPMC-PL200

CNTR<sub>01</sub> CN1

> RUN ERR CH1 CH2 CH3

তি

CN2

4.5

130

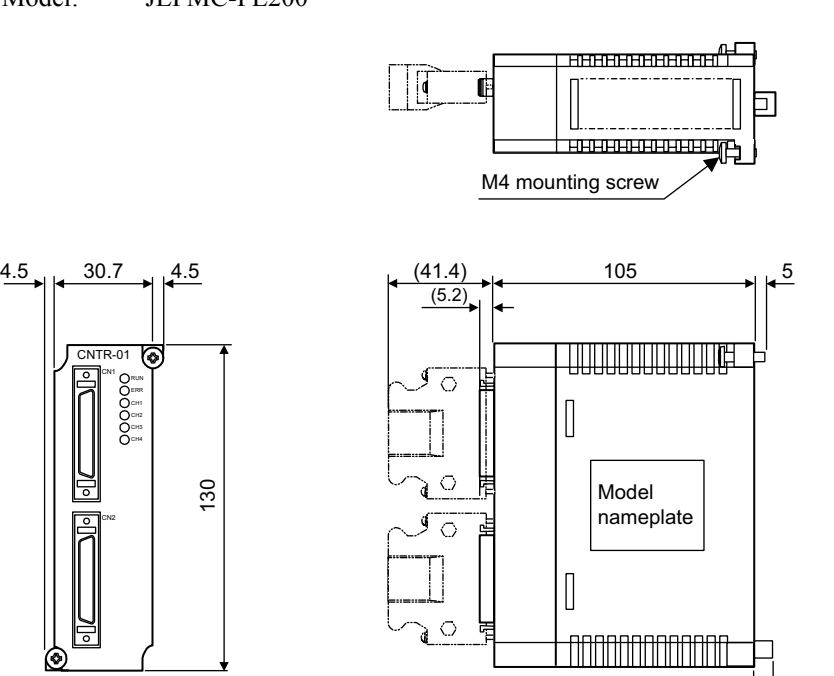

Dimensions in mm

8

## ■ Analog Input Module

Description: AI-01

Model: JEPMC-AN200

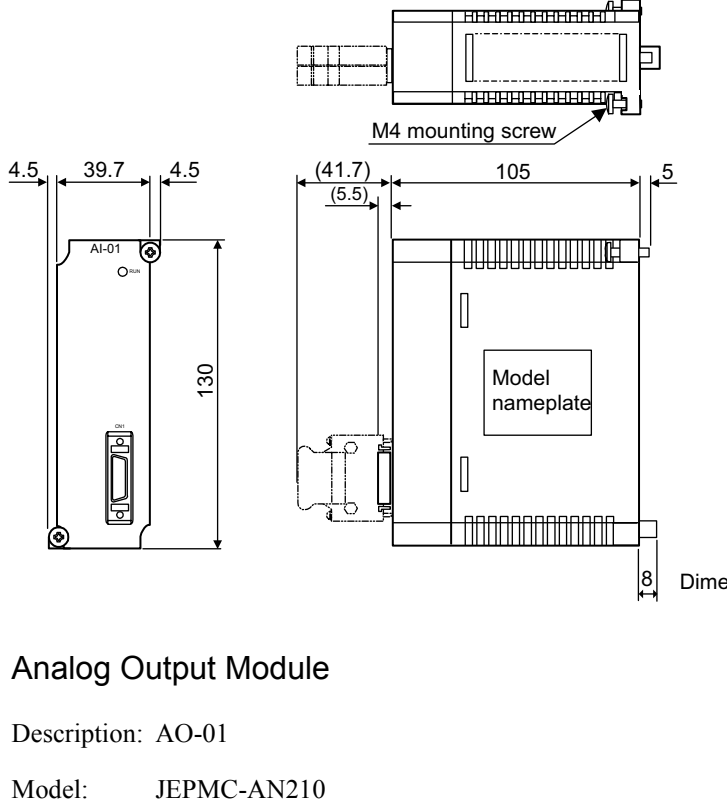

Dimensions in mm

#### ■ Analog Output Module

Description: AO-01

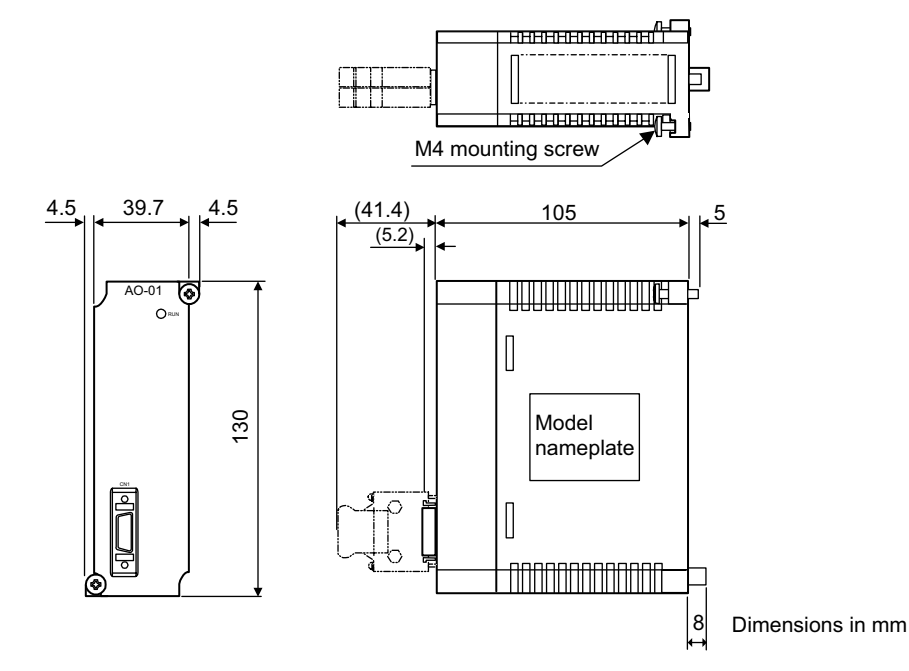

A.1.2 One-slot Modules

#### ■ Two-axis Servo Module

Description: SVA-02A

Model: JEPMC-MC220A

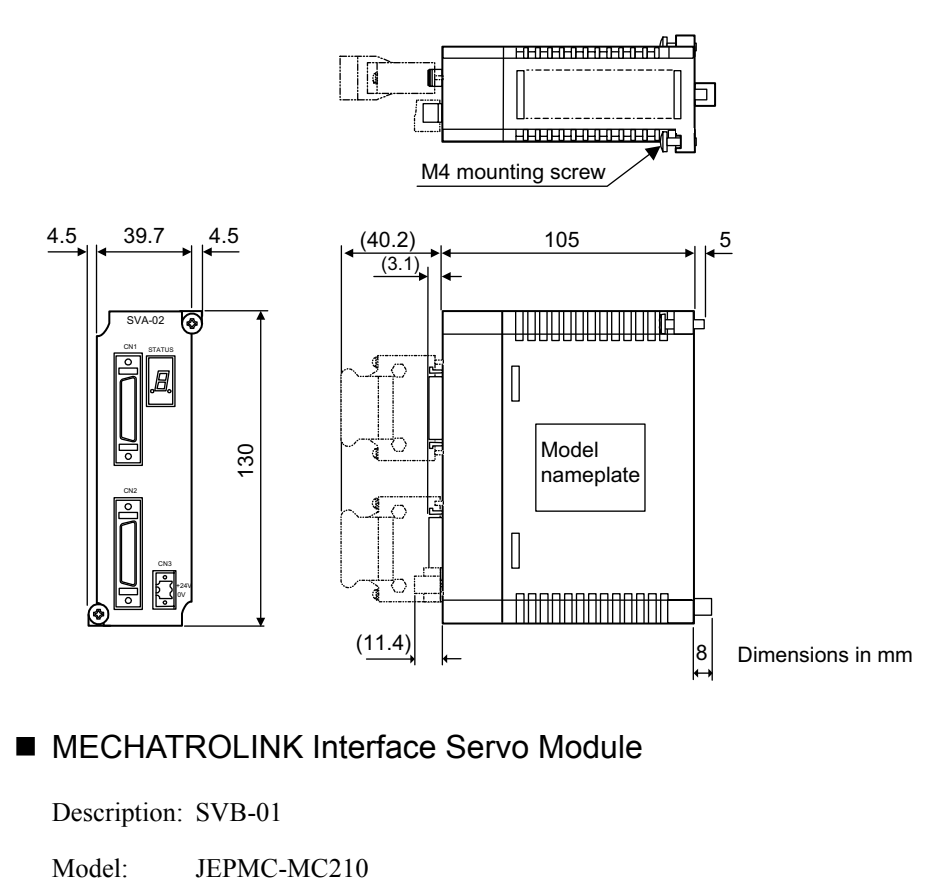

#### **MECHATROLINK Interface Servo Module**

Description: SVB-01

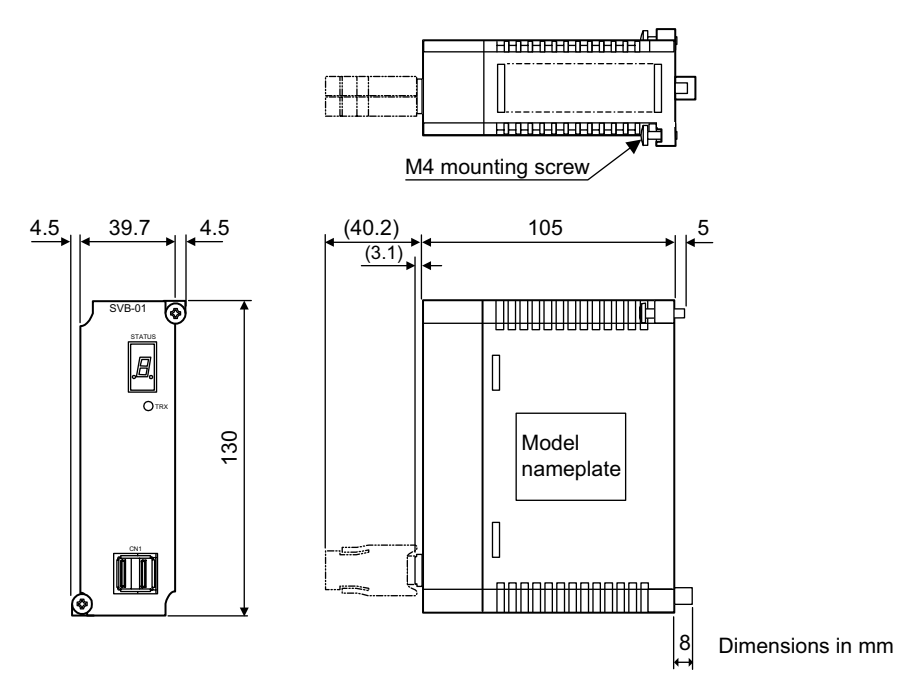

## ■ Pulse Output Module

Description: PO-01

Model: JEPMC-PL210

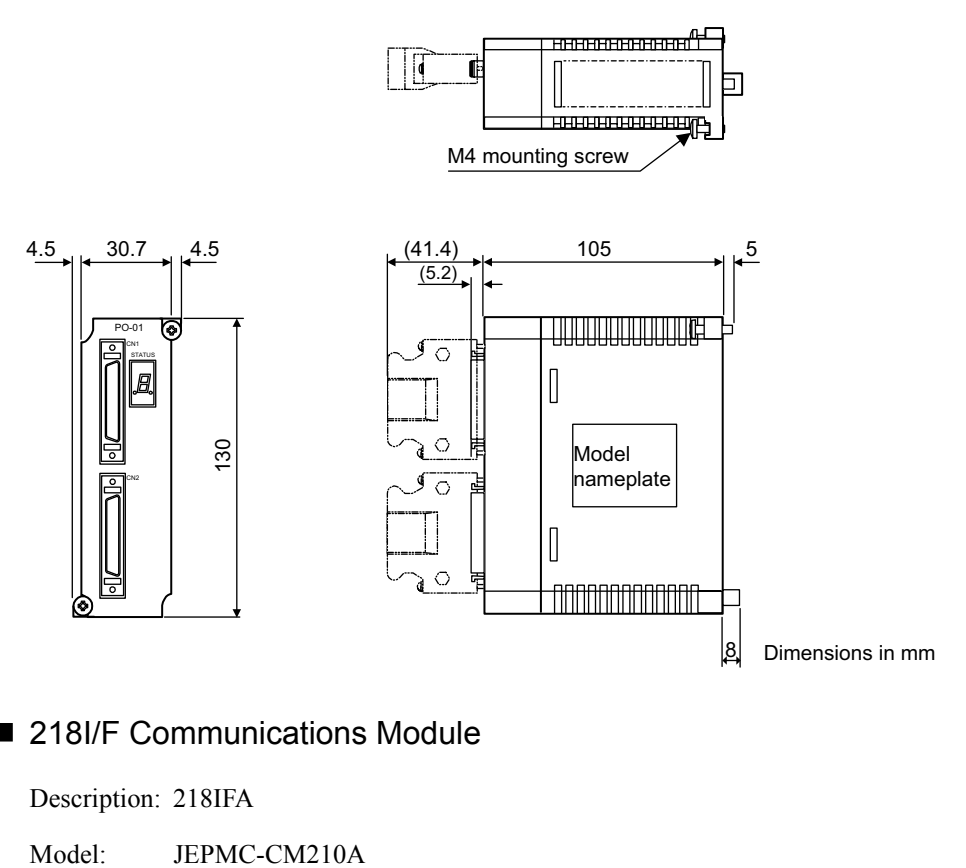

# ■ 218I/F Communications Module

Description: 218IFA

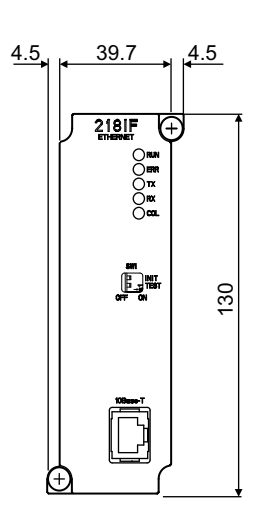

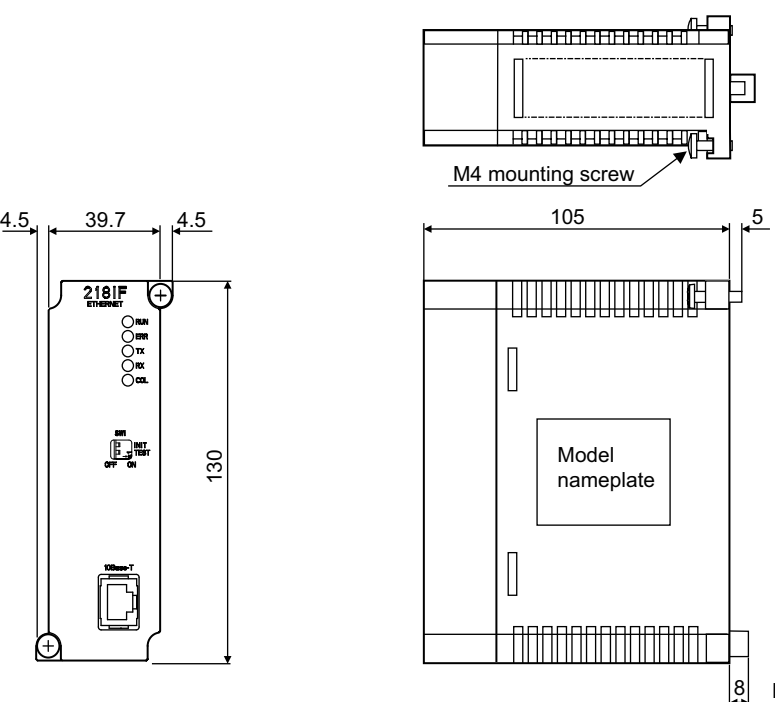

Dimensions in mm

A.1.2 One-slot Modules

# ■ 217I/F Communications Module

Description: 217IF

Model: JEPMC-CM200

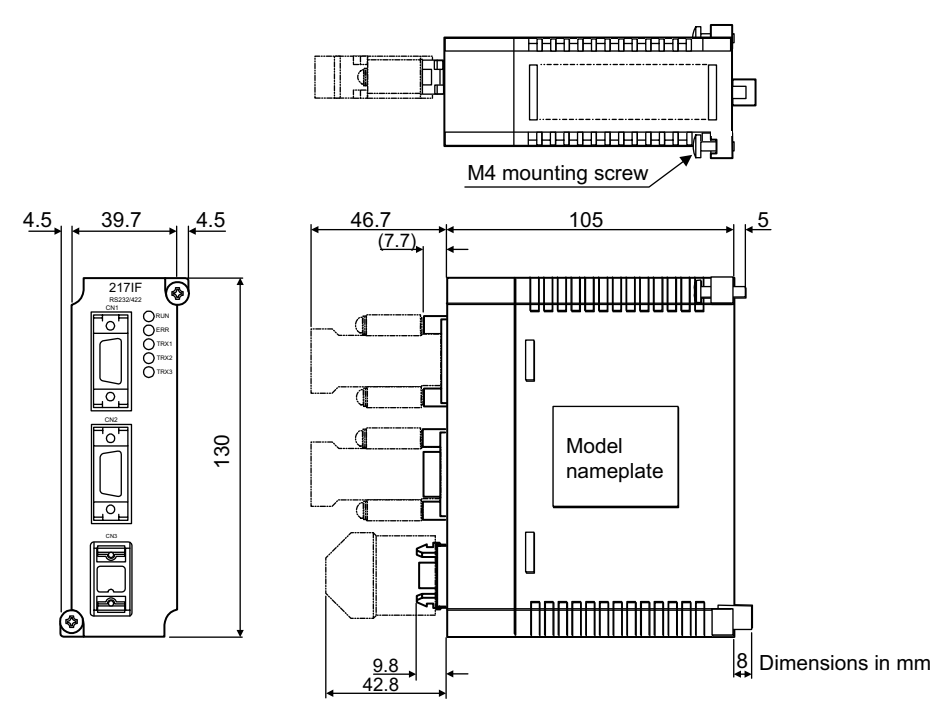

### ■ 215I/F Communications Module

Description: 215IF

Model: JEPMC-CM220

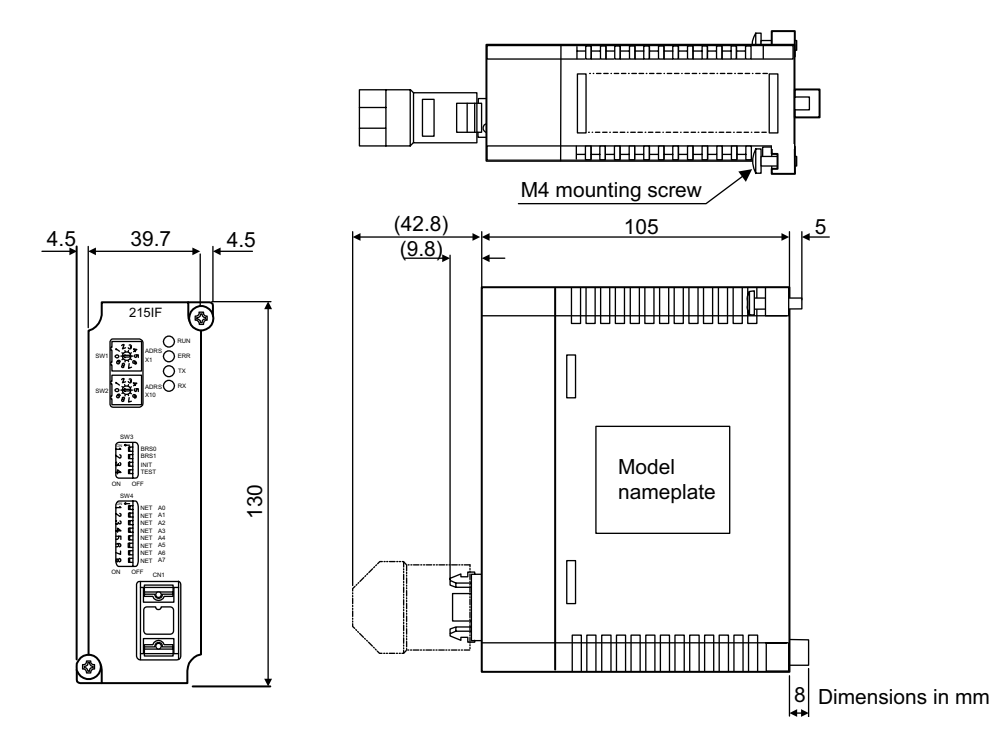

#### DeviceNet Interface Module

Description: 260IF

Model: JEPMC-CM230

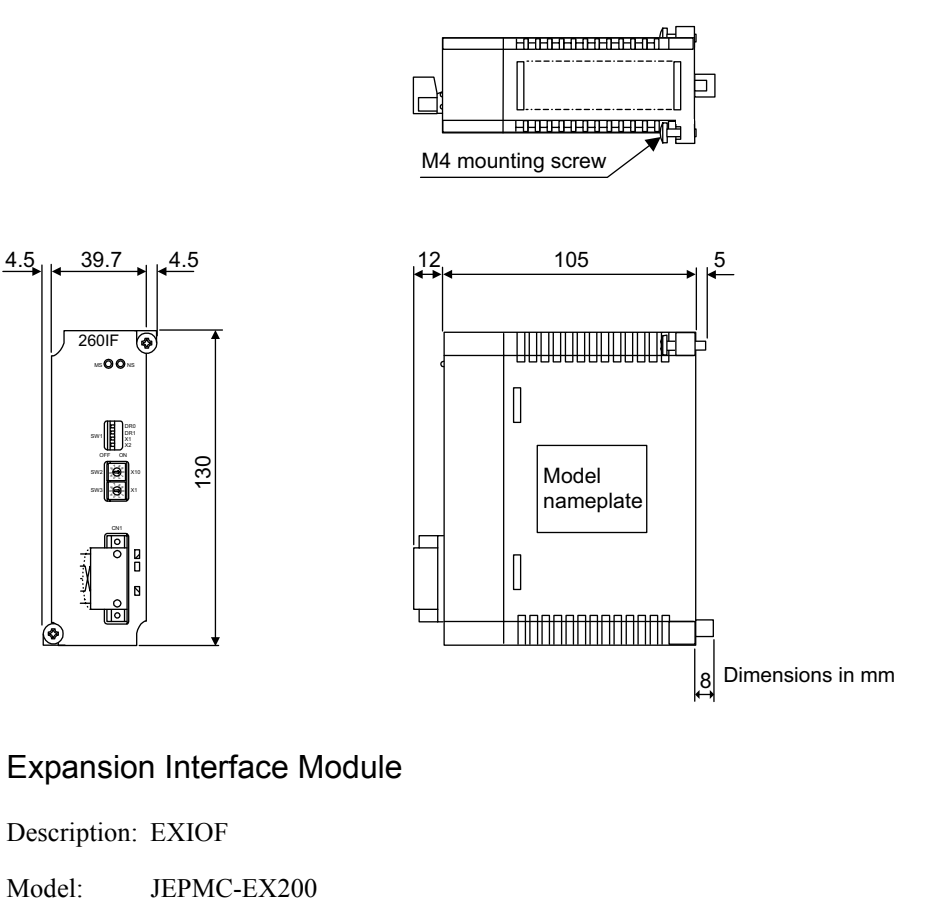

Expansion Interface Module

Description: EXIOF

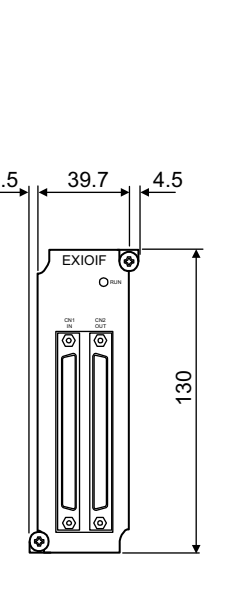

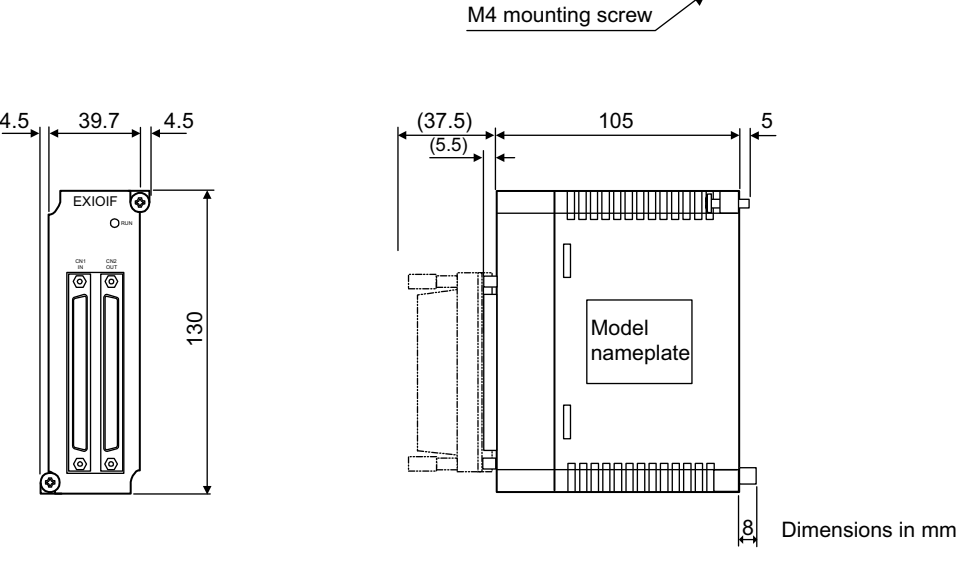

<del>ernamenad</del>

Ы

A.1.3 Mounting Bases

# A.1.3 Mounting Bases

#### ■ Long Mounting Base (9 Slots)

Description: MB-01

Model: JEPMC-MB200

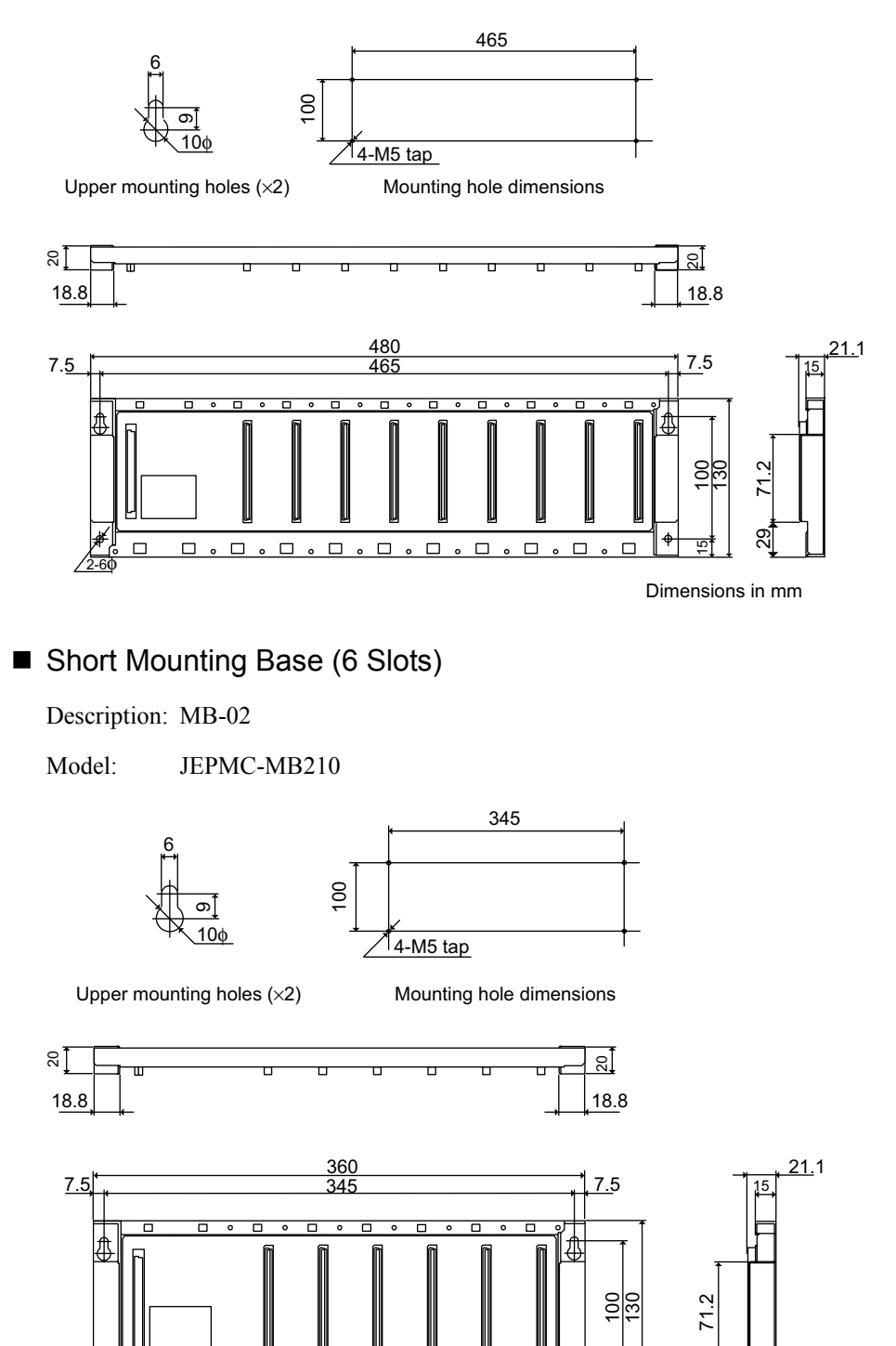

Dimensions in mm

29

15

ф

 $\Box$ 

 $\Box$  $\Box$   $\Box$ 

 $\circ$ 

 $\circ$ 

 $\Box$ 

2-6φ

 $\Box$ 

 $\Box$ 

 $\Box$ 

 $\circ$ 

# A.2 Motion Commands, Ladder Instructions, and Standard System Functions

The motion commands, ladder instructions, are explained and standard system functions

# A.2.1 Ladder Instruction List

The following table shows a list of the ladder instructions and standard system functions.

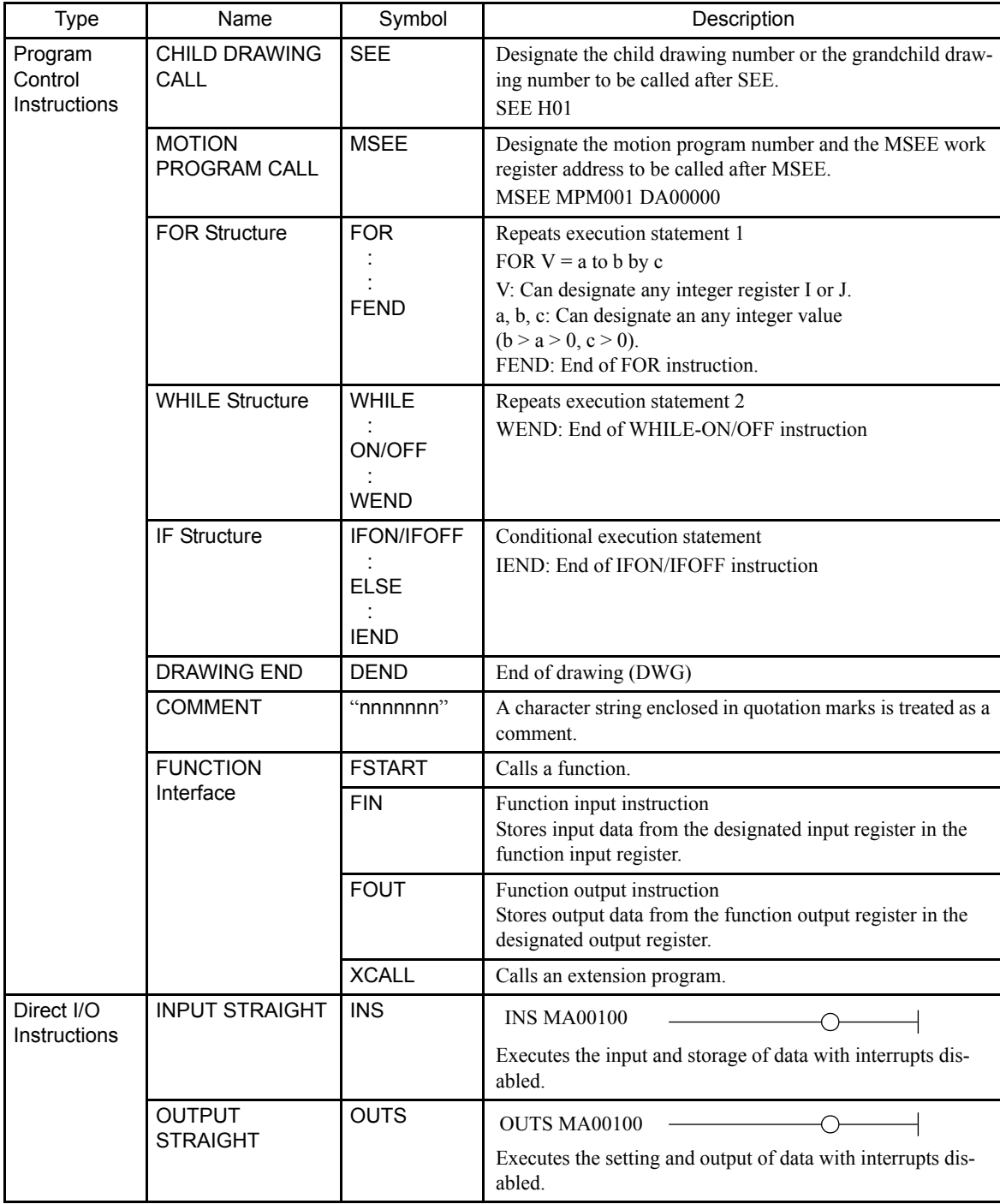

A.2.1 Ladder Instruction List

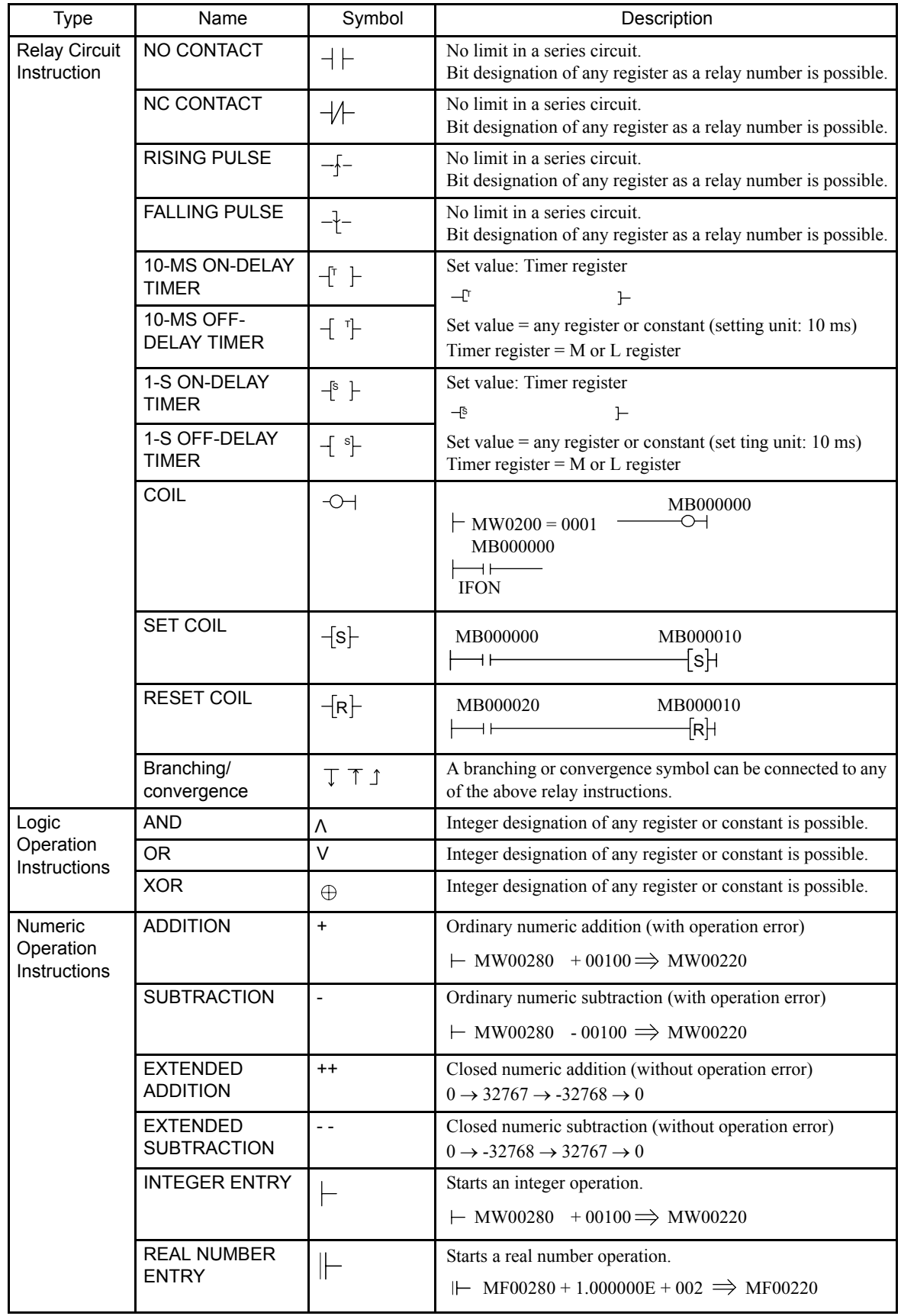

(cont'd)

A

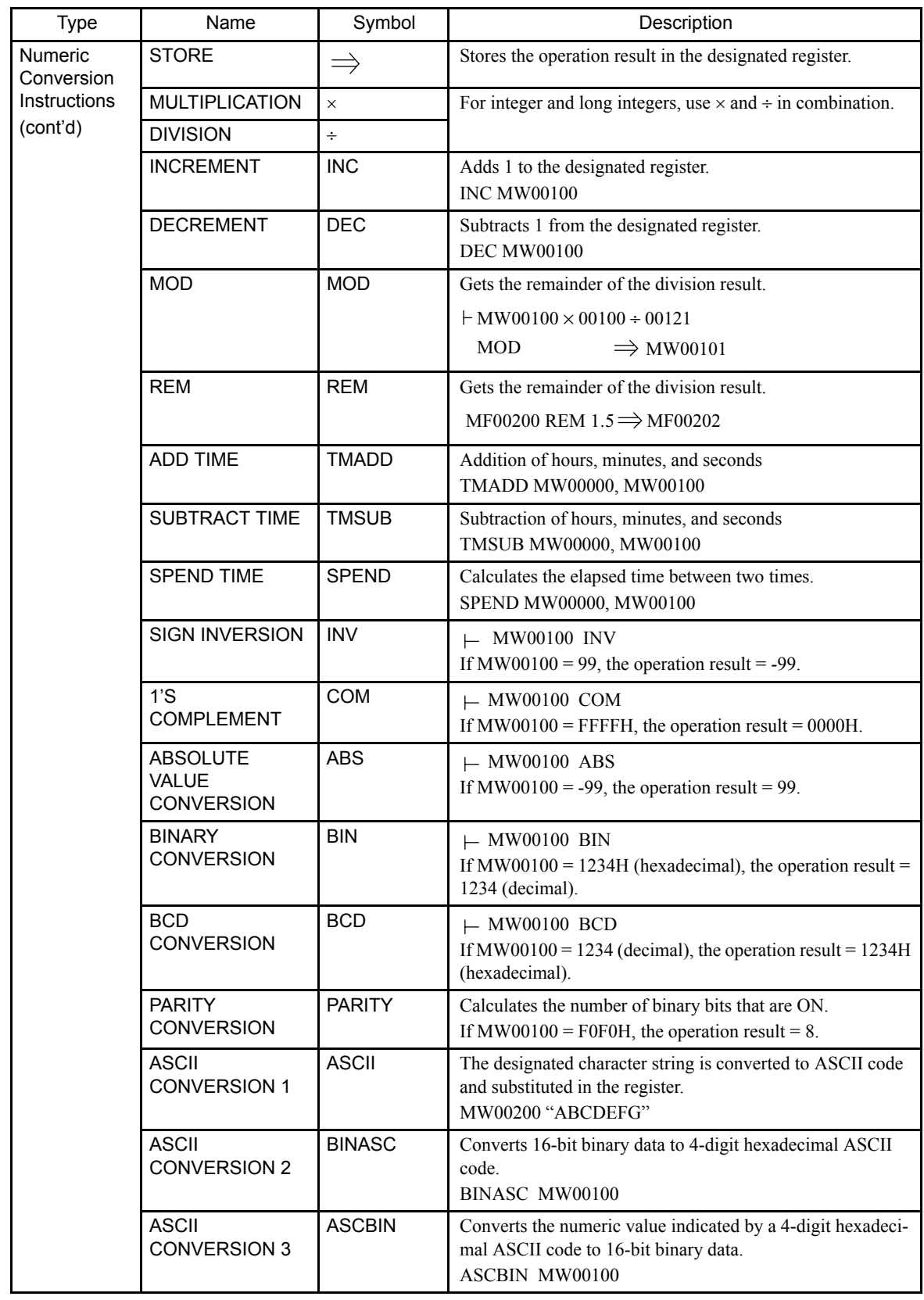

A.2.1 Ladder Instruction List

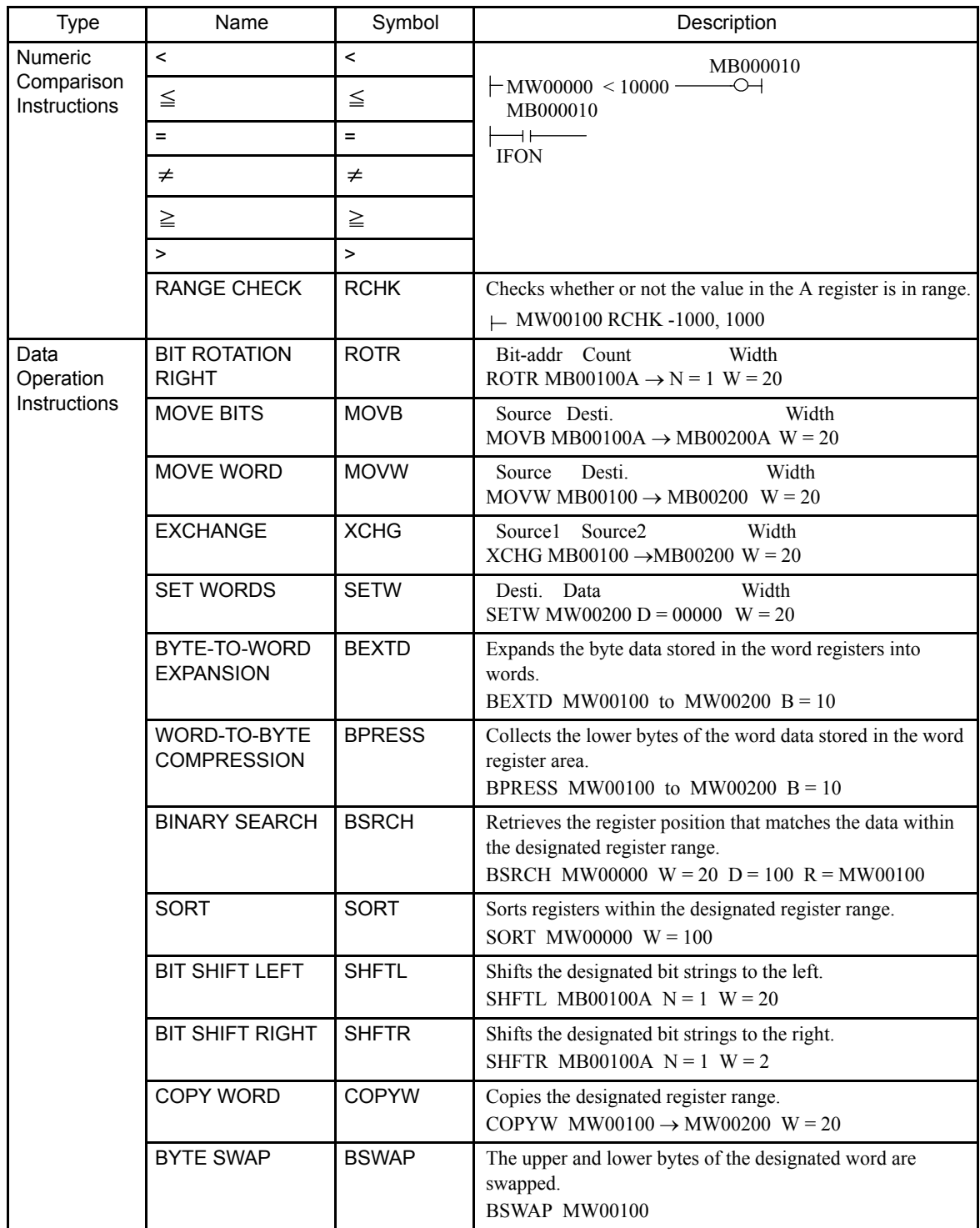

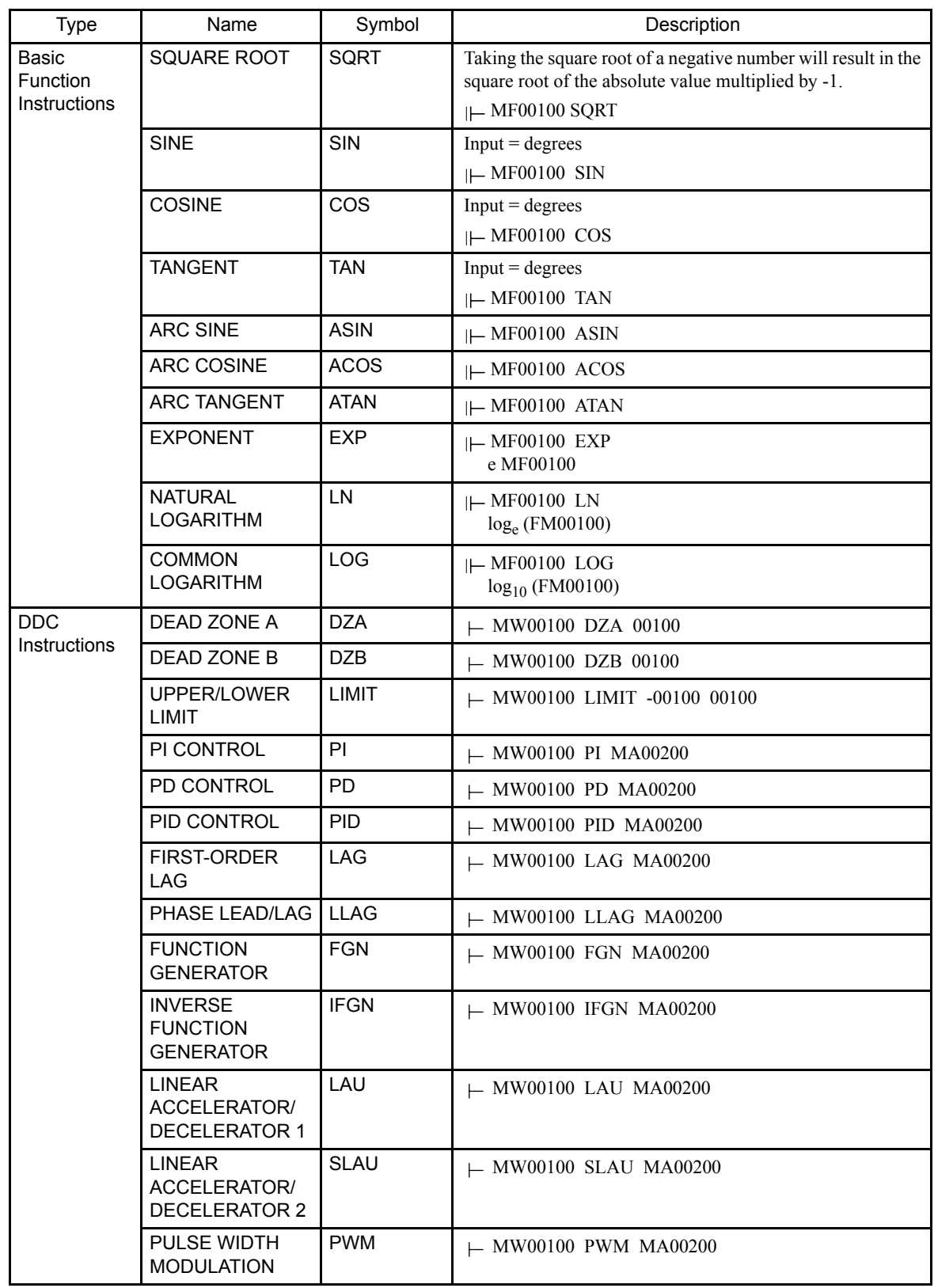

A.2.1 Ladder Instruction List

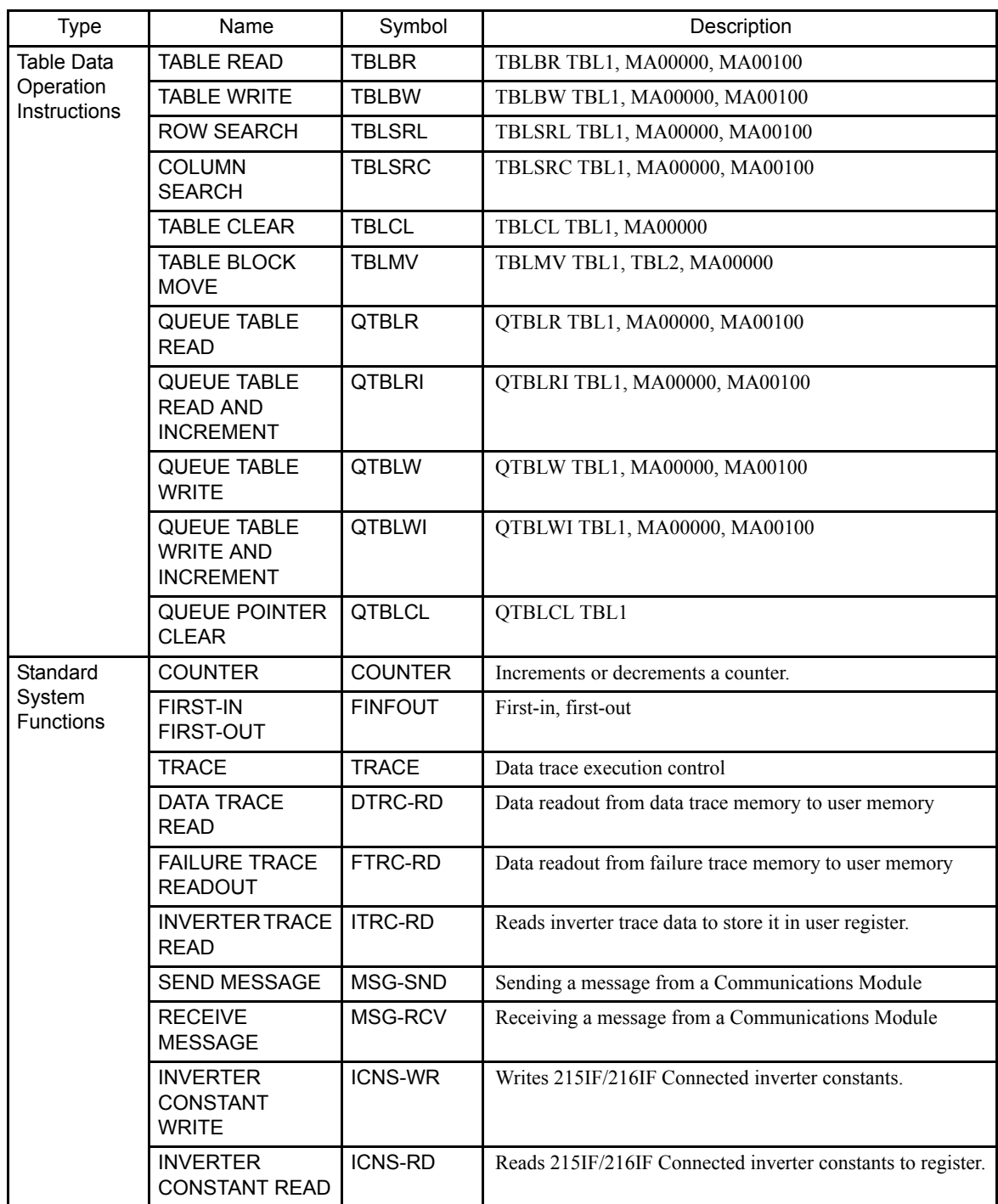

# A.2.2 Motion Command List

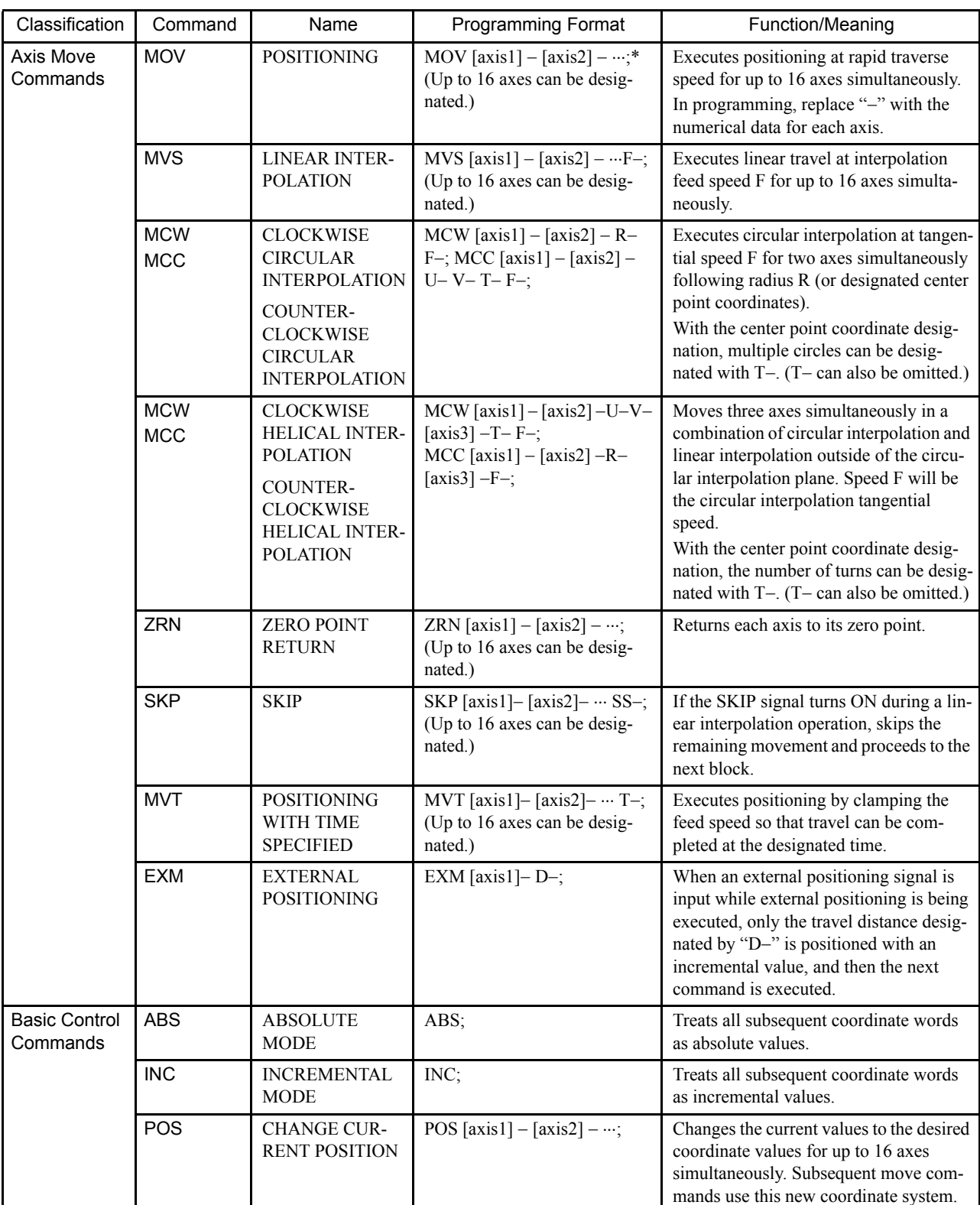

The motion commands are listed in the following table.

A.2.2 Motion Command List

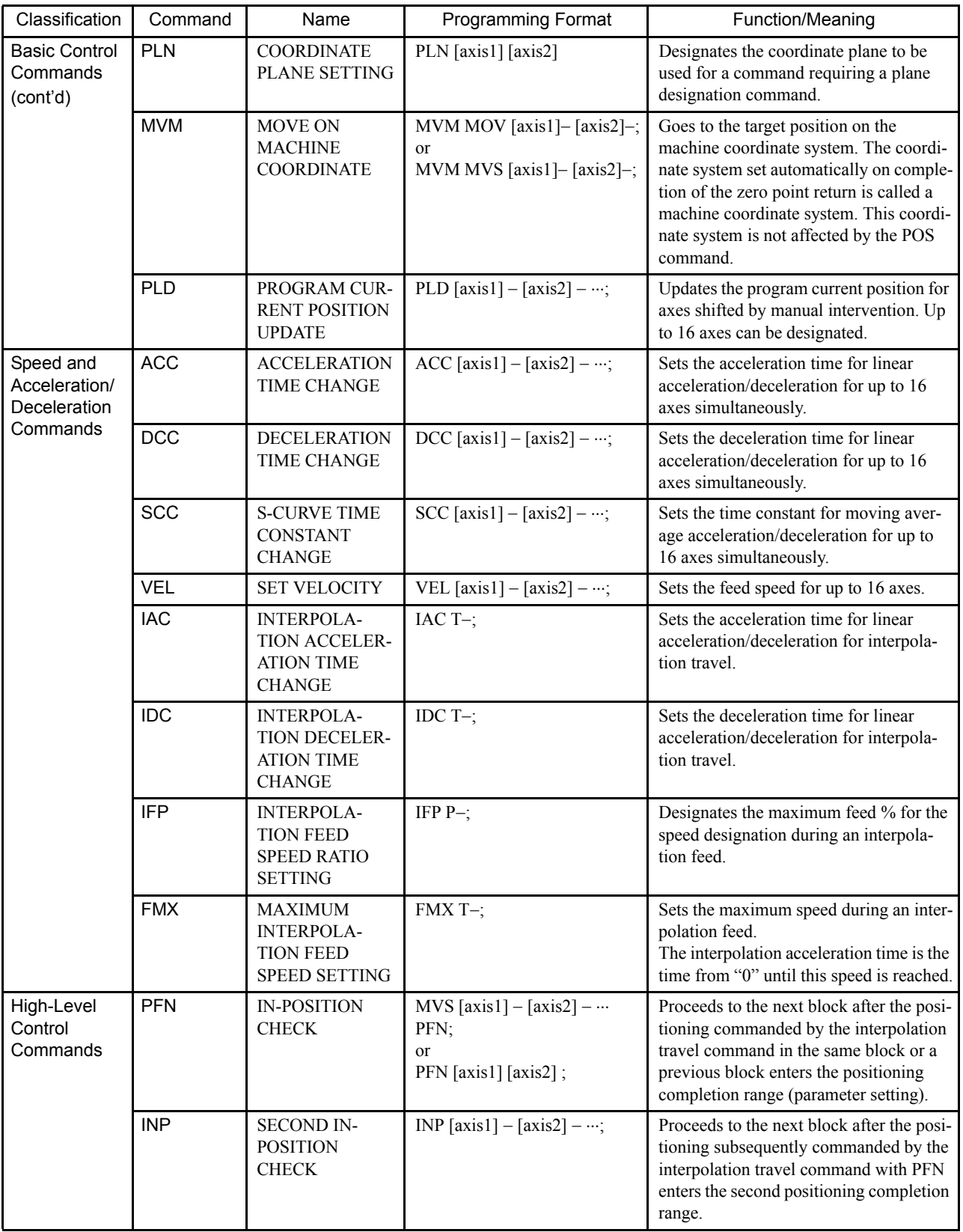

(cont'd)

A

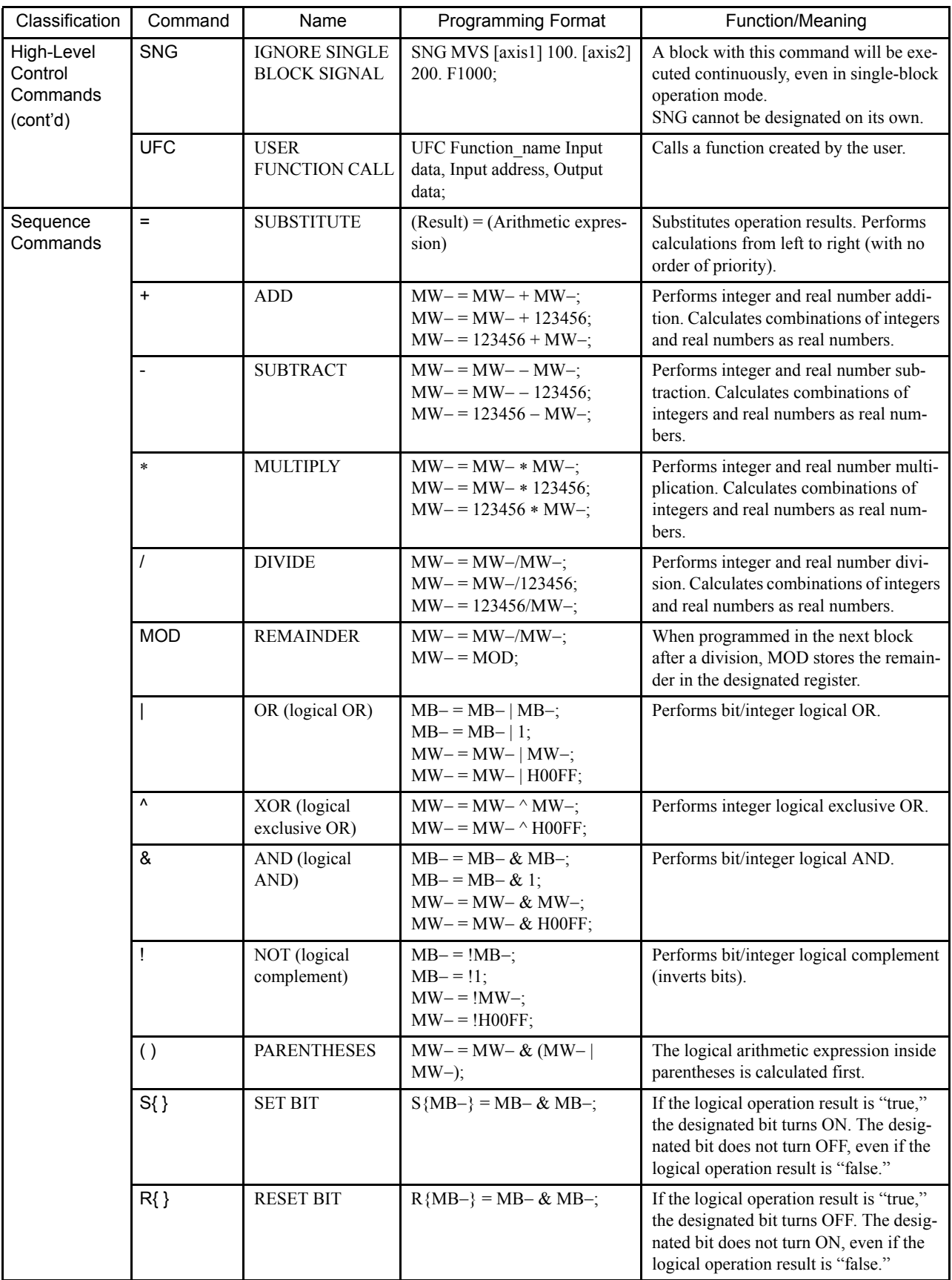

A.2.2 Motion Command List

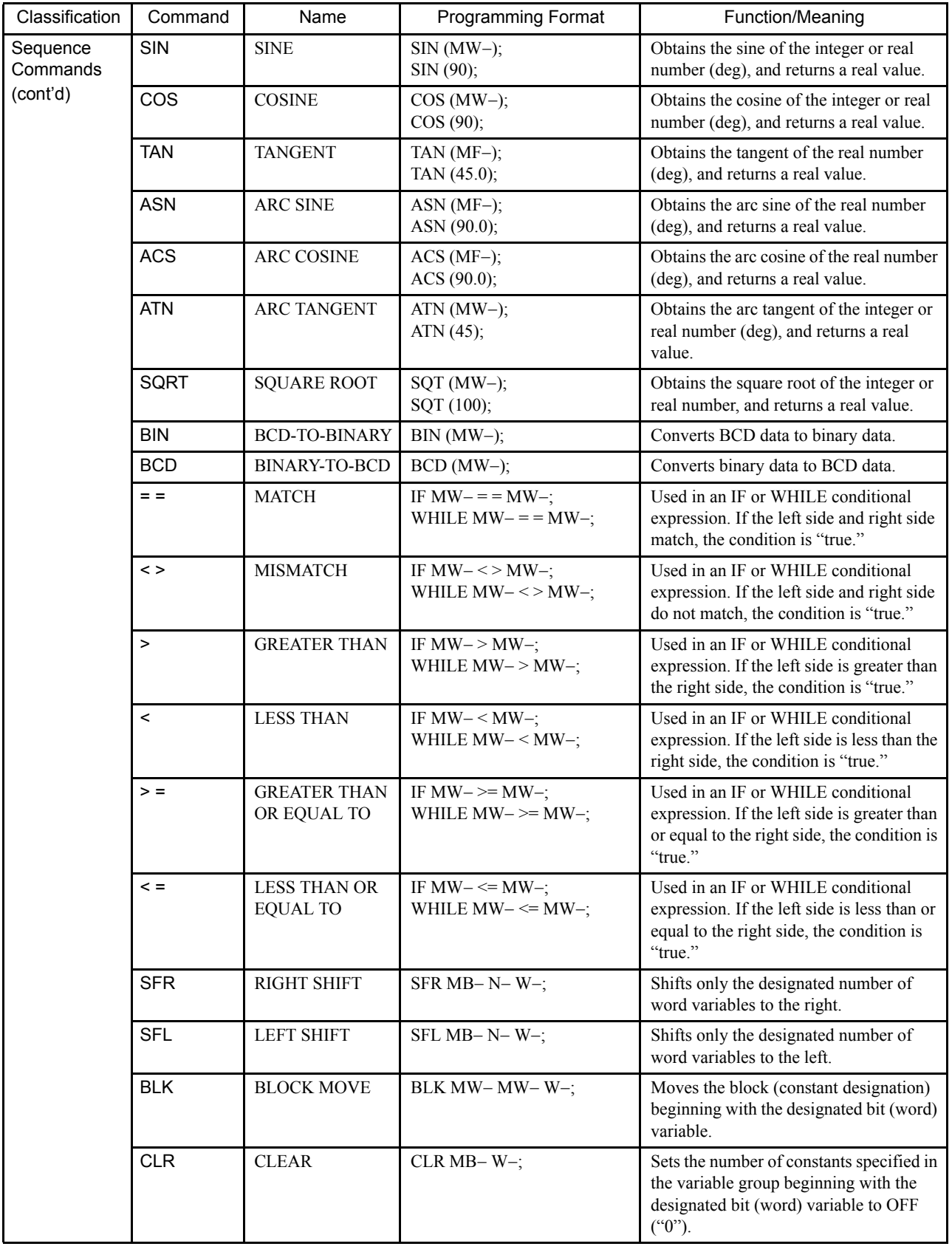

(cont'd)

A

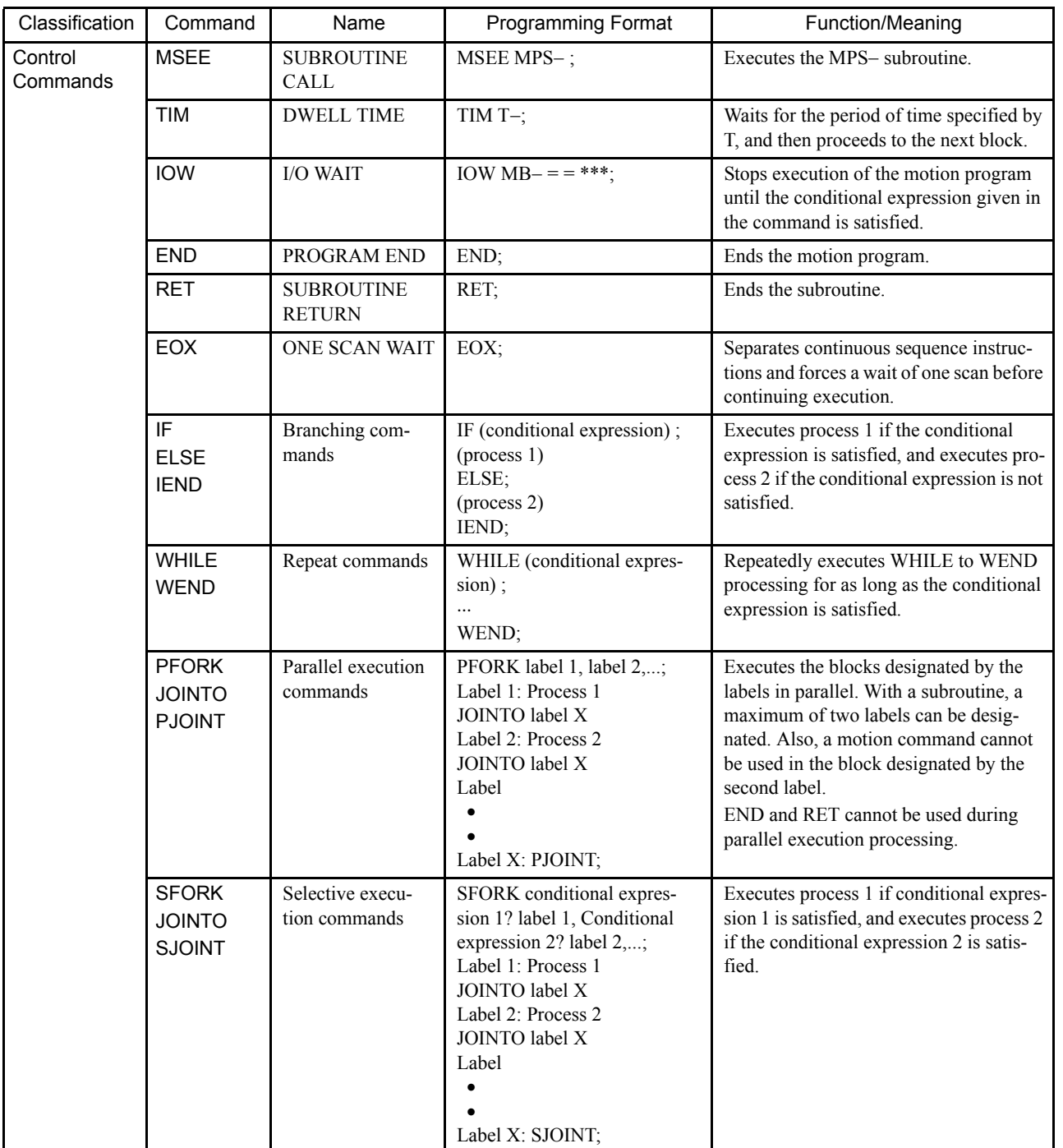

\* – in MOV [axis1] –  $\cdots$ ; indicates the numerical data of [axis1].

A.3.1 Motion Fixed Parameters

# A.3 Parameter List

The motion fixed parameters, motion setting parameters, and motion monitoring parameters are explained.

# A.3.1 Motion Fixed Parameters

The following table lists motion fixed parameters.

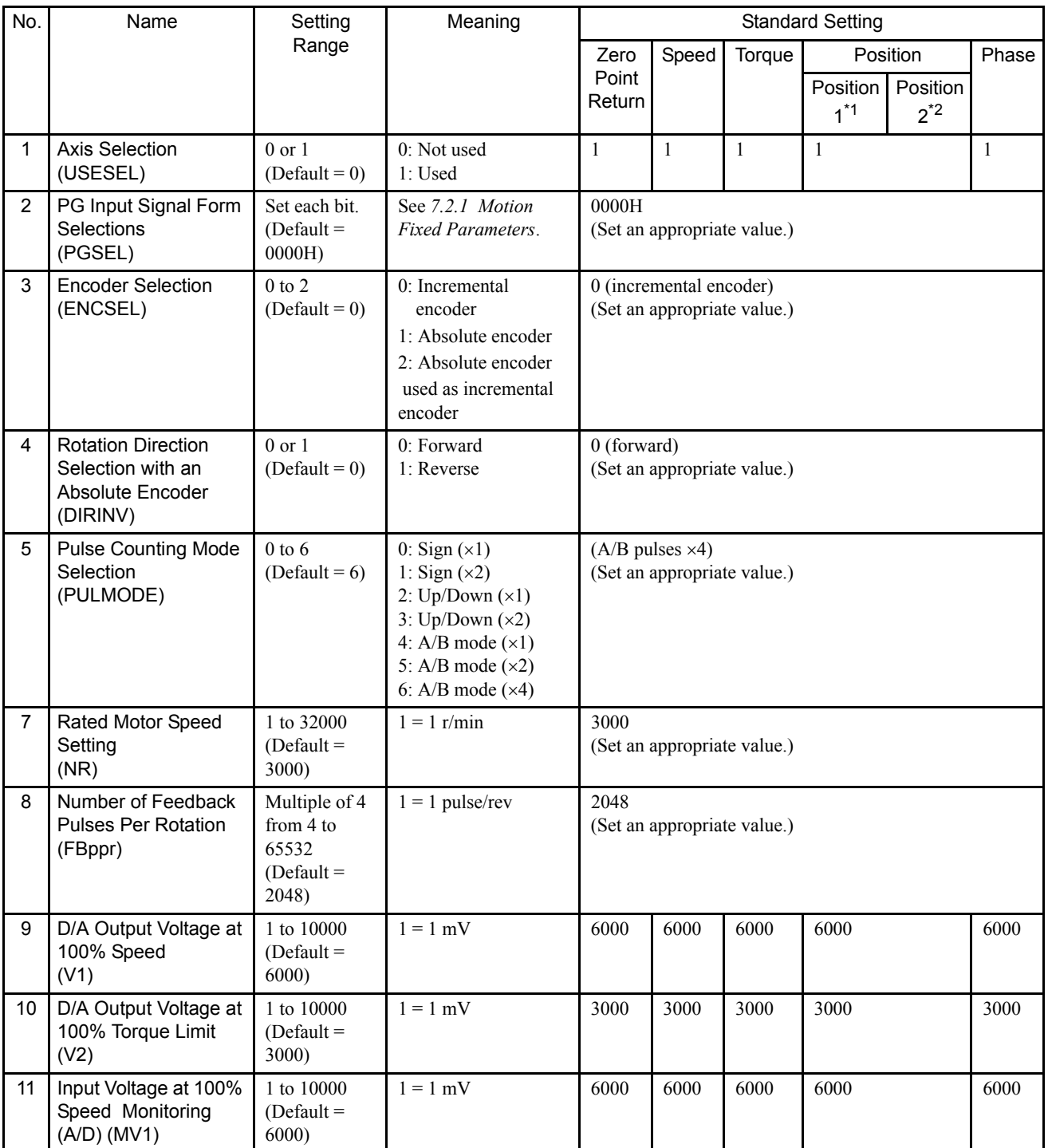

(cont'd)

A

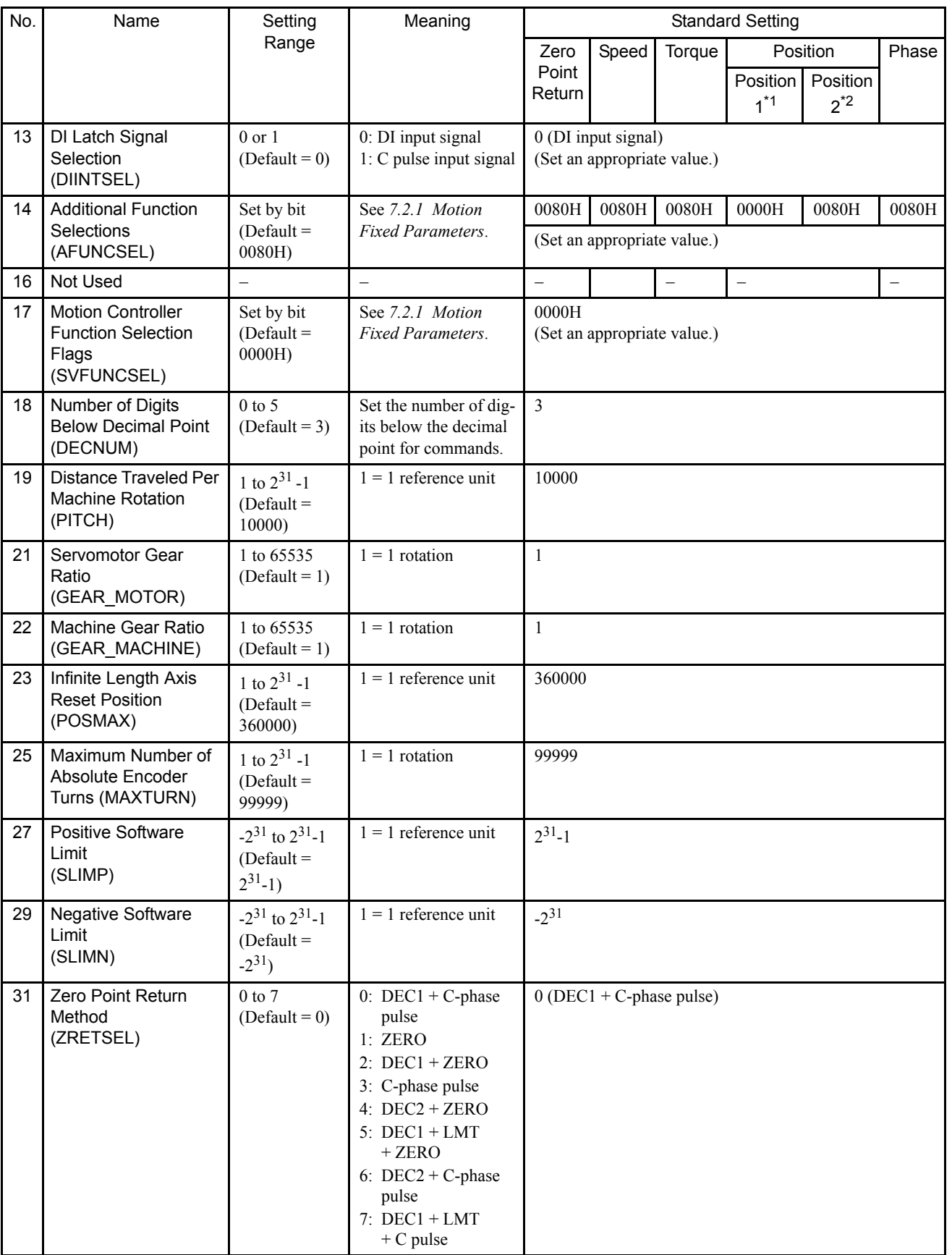
A.3.1 Motion Fixed Parameters

(cont'd)

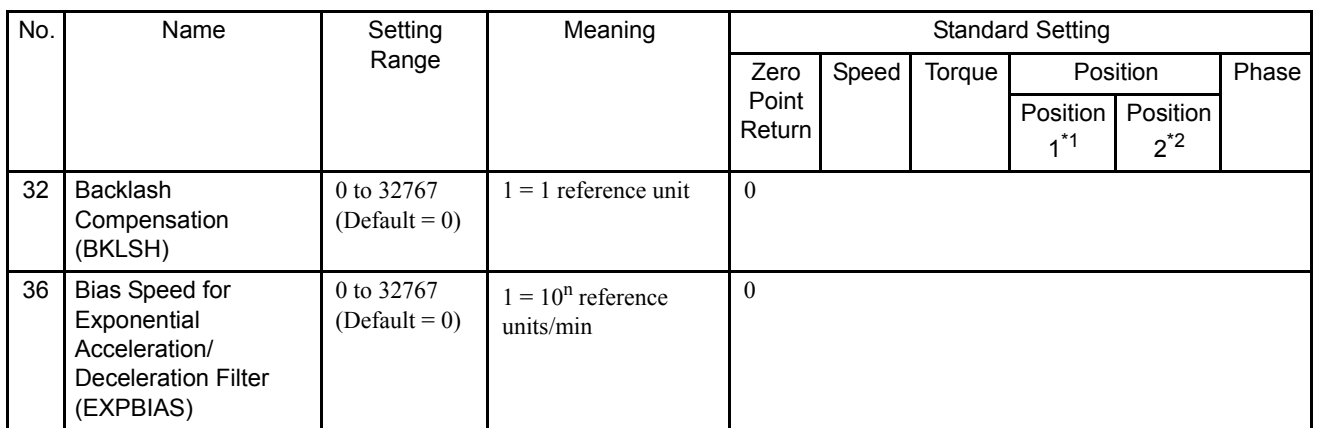

\* 1. Use motion commands.

\* 2. Does not use motion commands.

# A.3.2 Motion Setting Parameters

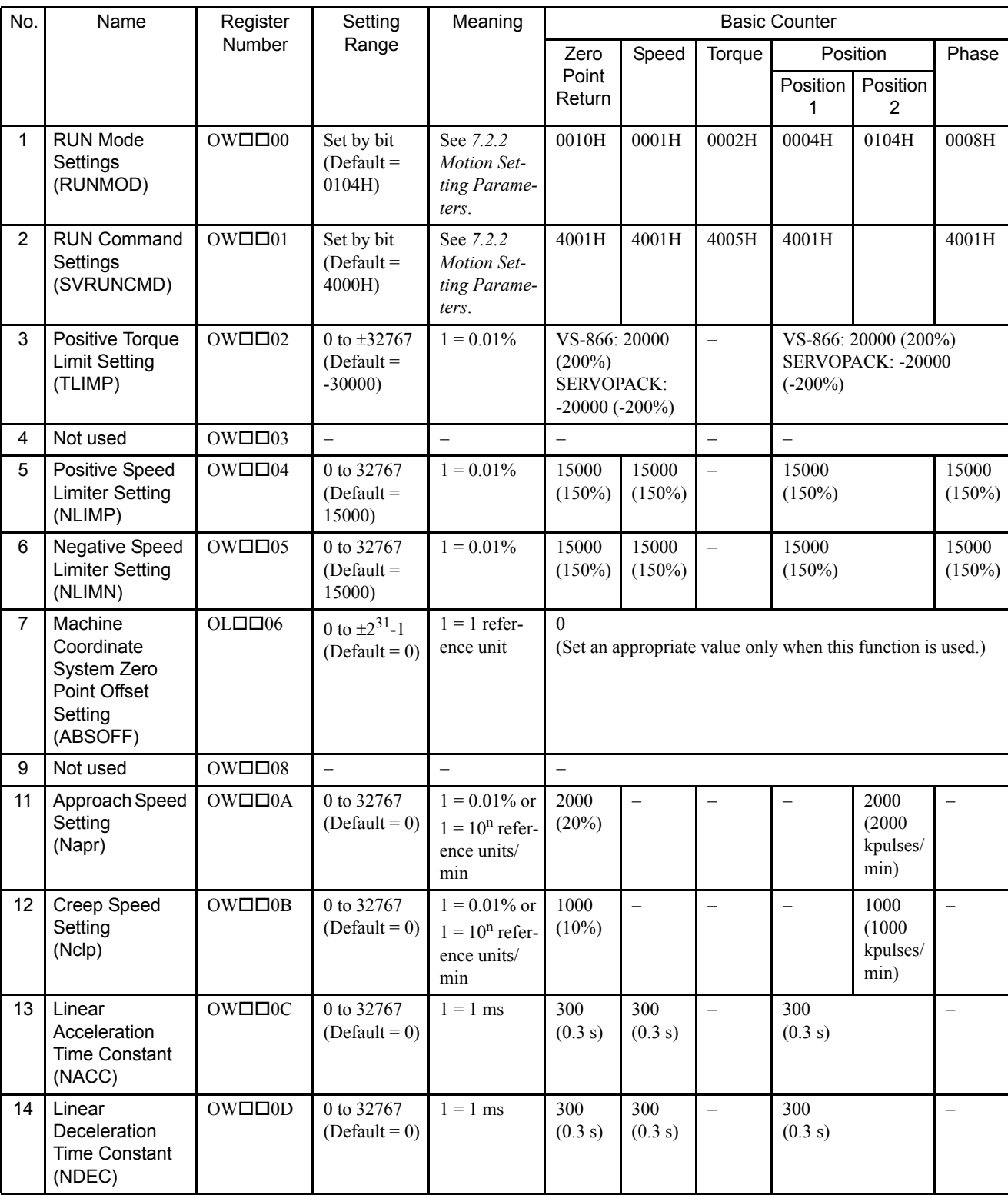

The following table lists motion setting parameters.

A.3.2 Motion Setting Parameters

(cont'd)

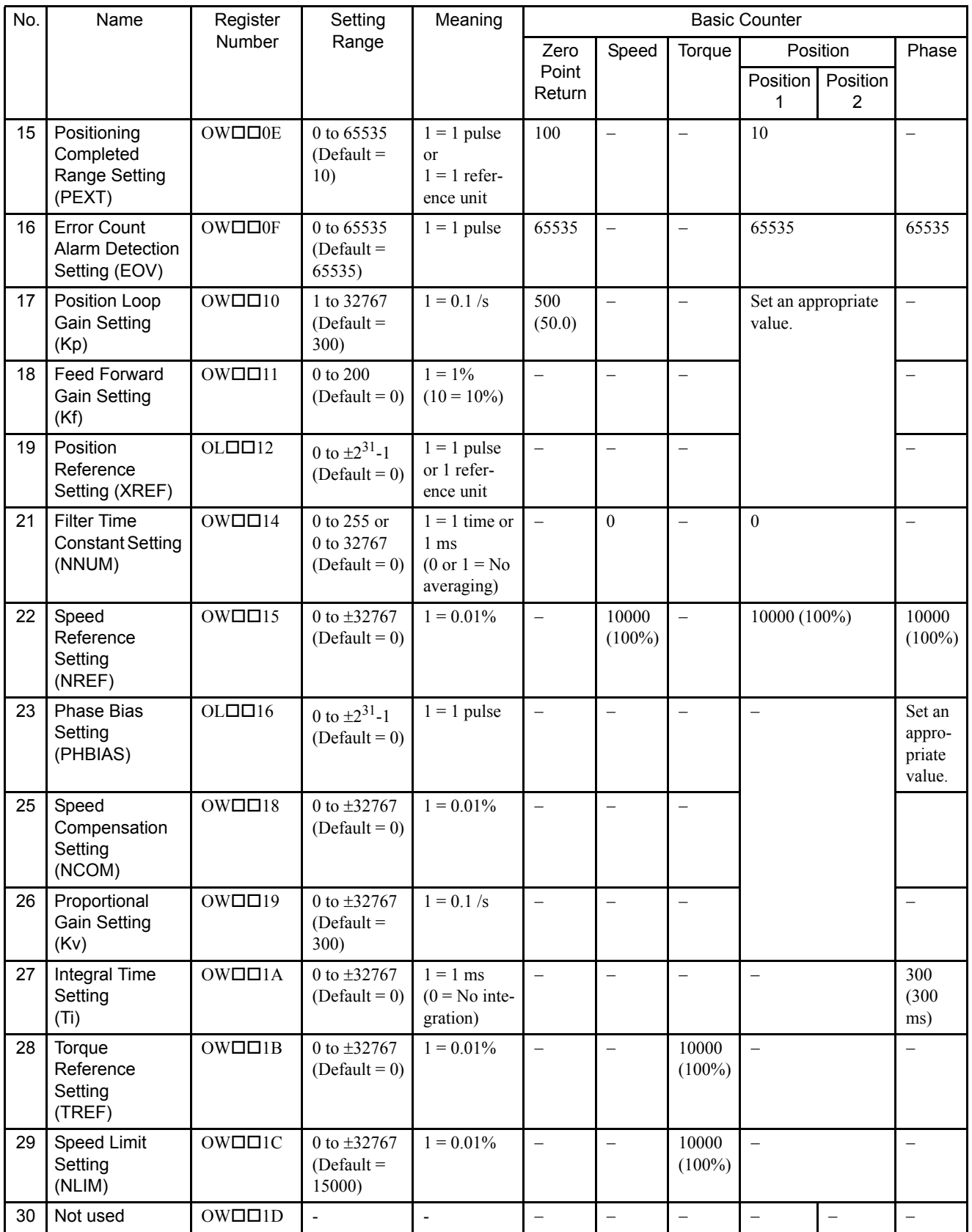

(cont'd)

A

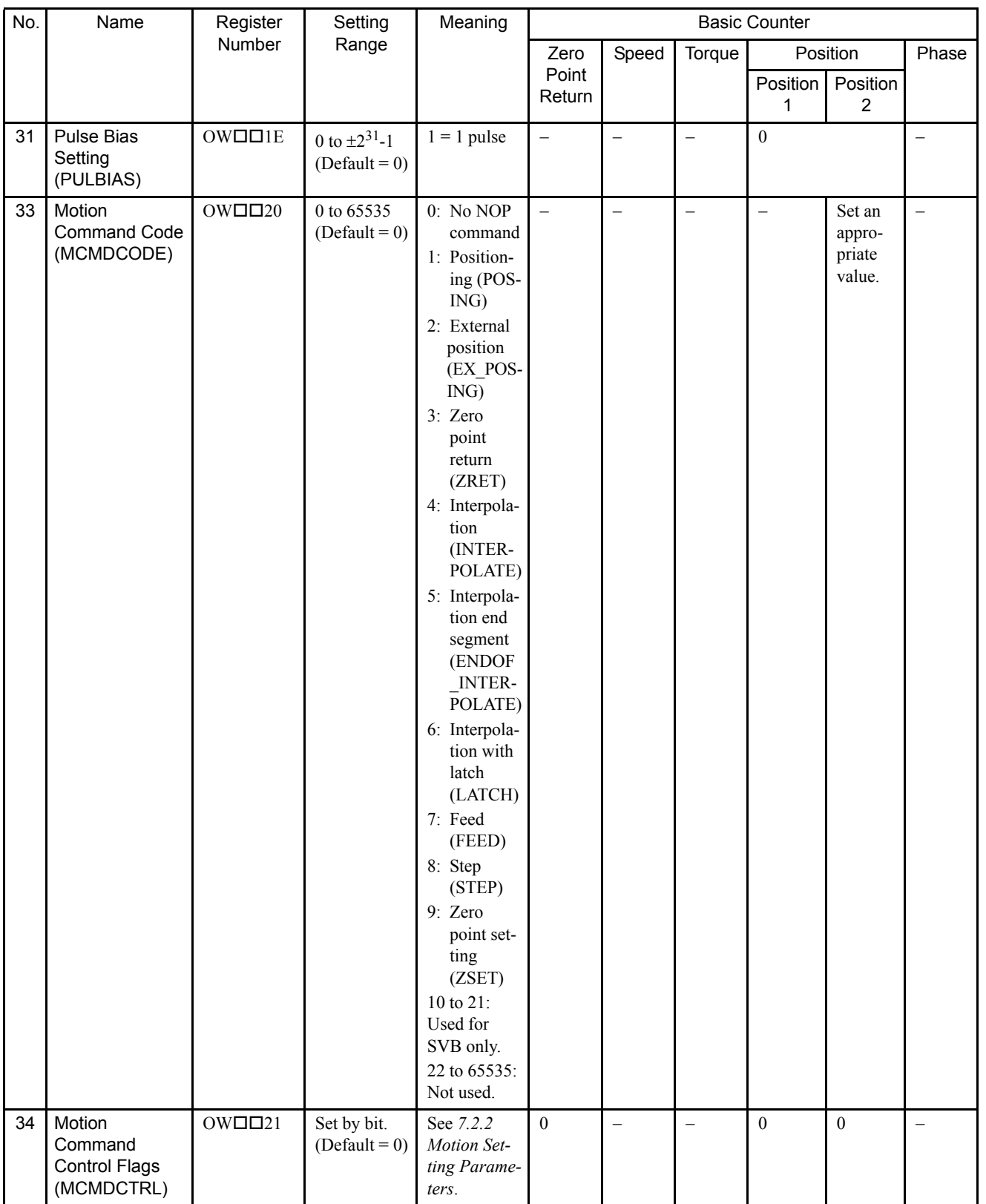

A.3.2 Motion Setting Parameters

(cont'd)

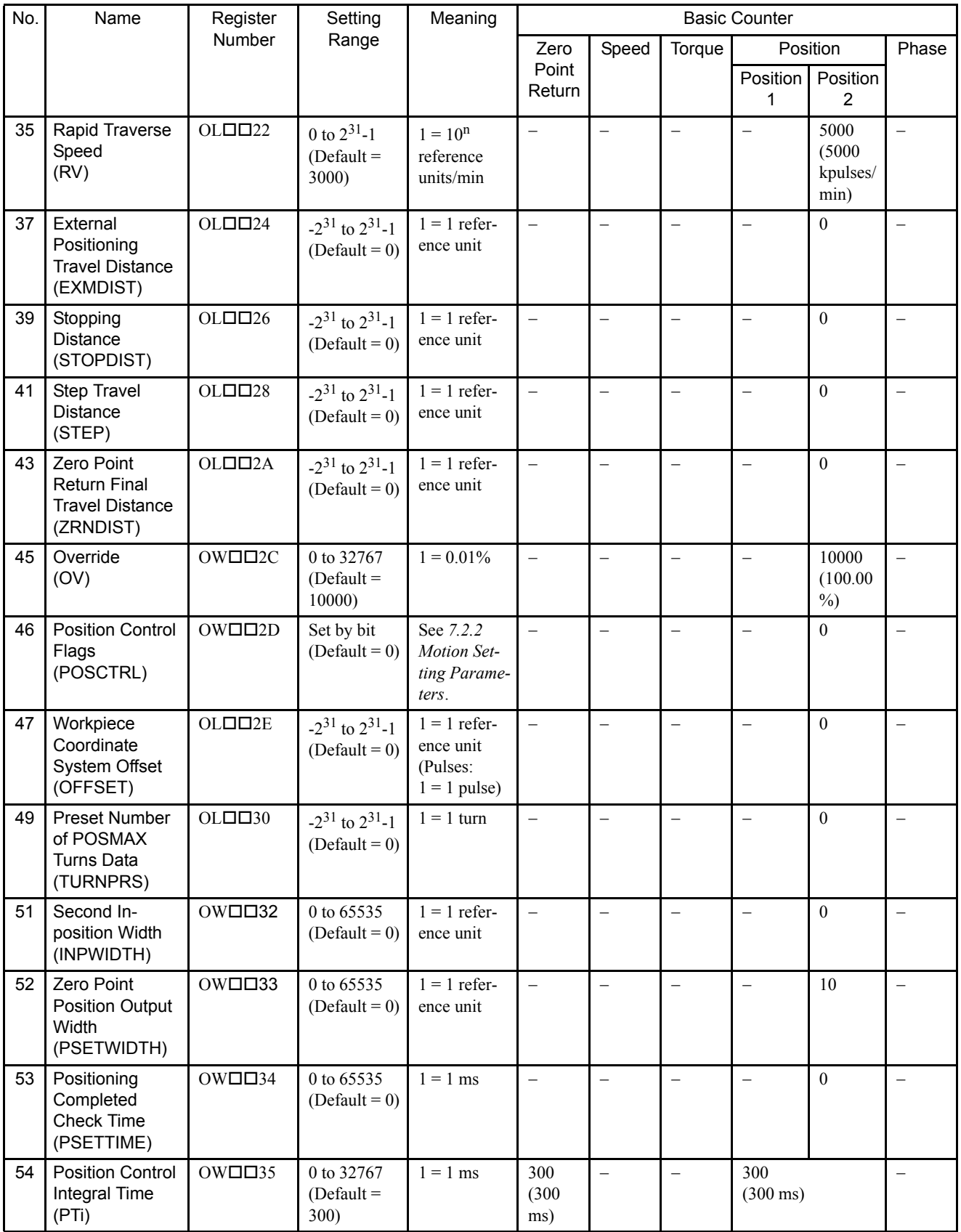

(cont'd)

A

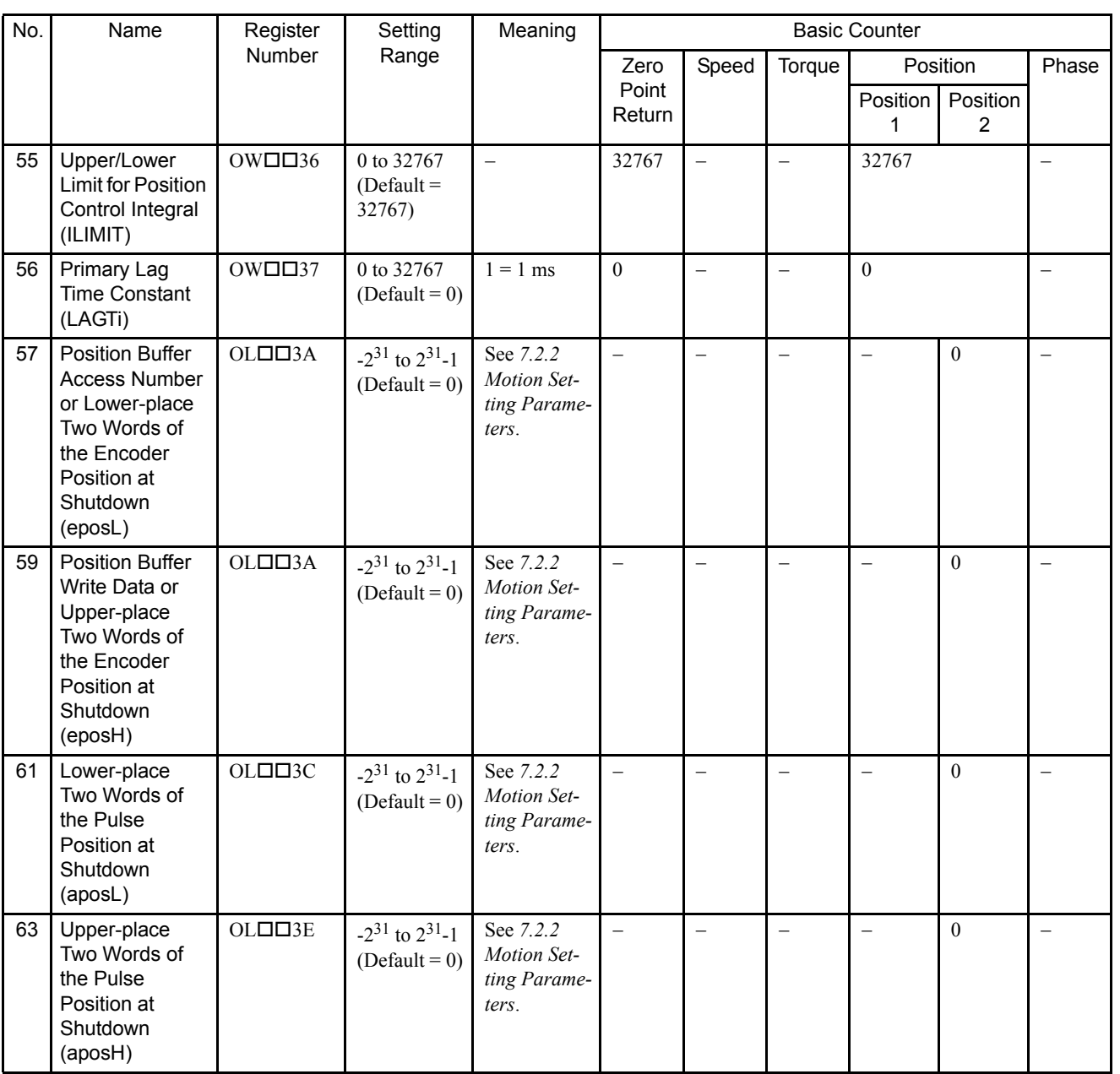

Note: 1. A horizontal line indicates the parameter is not used in that mode. Set the default setting.

2. In the Position column (Position Control Mode) under Basic Counter, Position 1 indicates Position Control Mode without using OW $\square\square$ 20: Motion Command Code, and Position 2 indicates Position Control Mode using OW $\square\square$ 20: Motion Command Code.

A.3.3 Motion Monitor Parameters

# A.3.3 Motion Monitor Parameters

The following table lists motion monitor servo parameters.

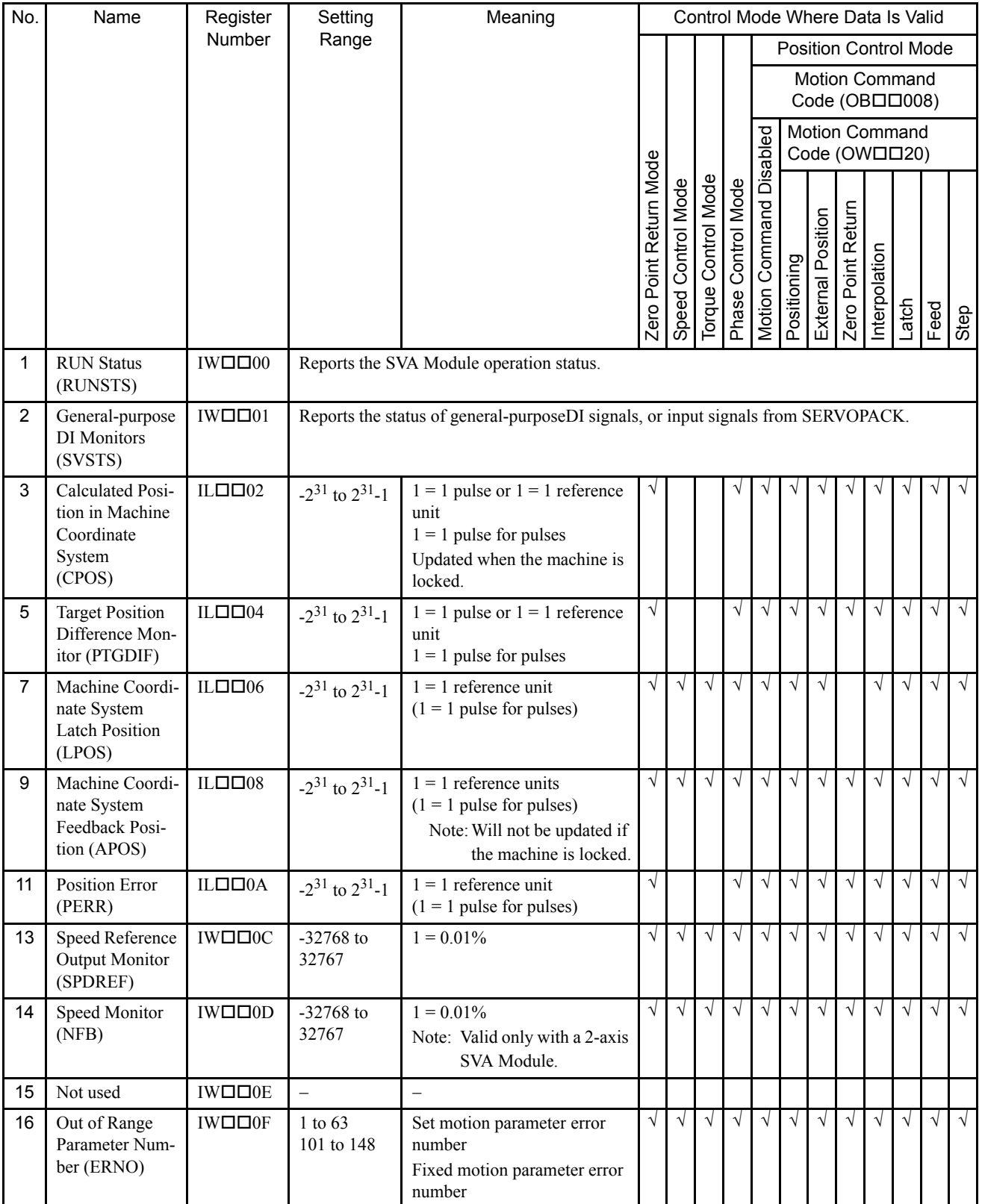

(cont'd)

A

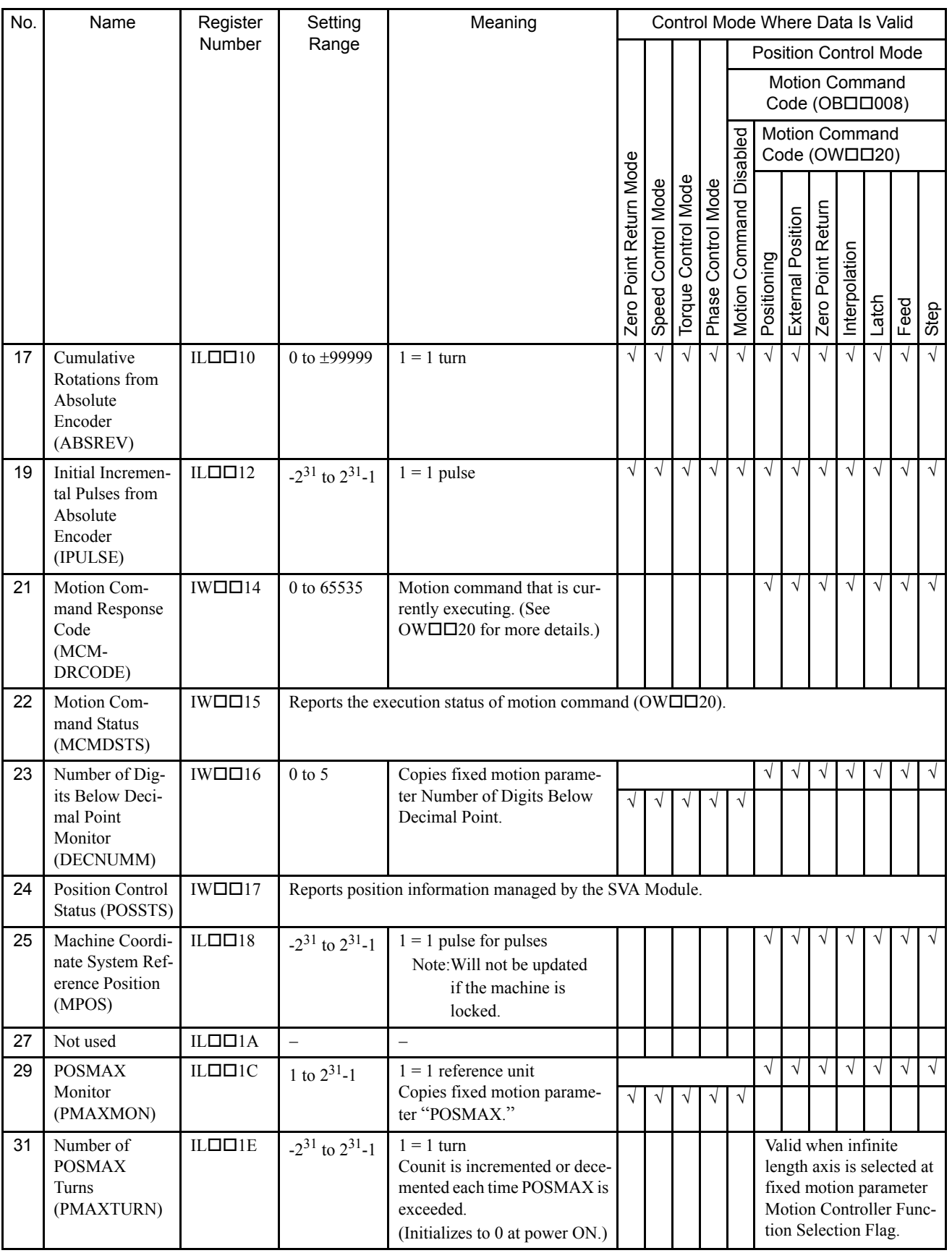

A.3.3 Motion Monitor Parameters

#### (cont'd)

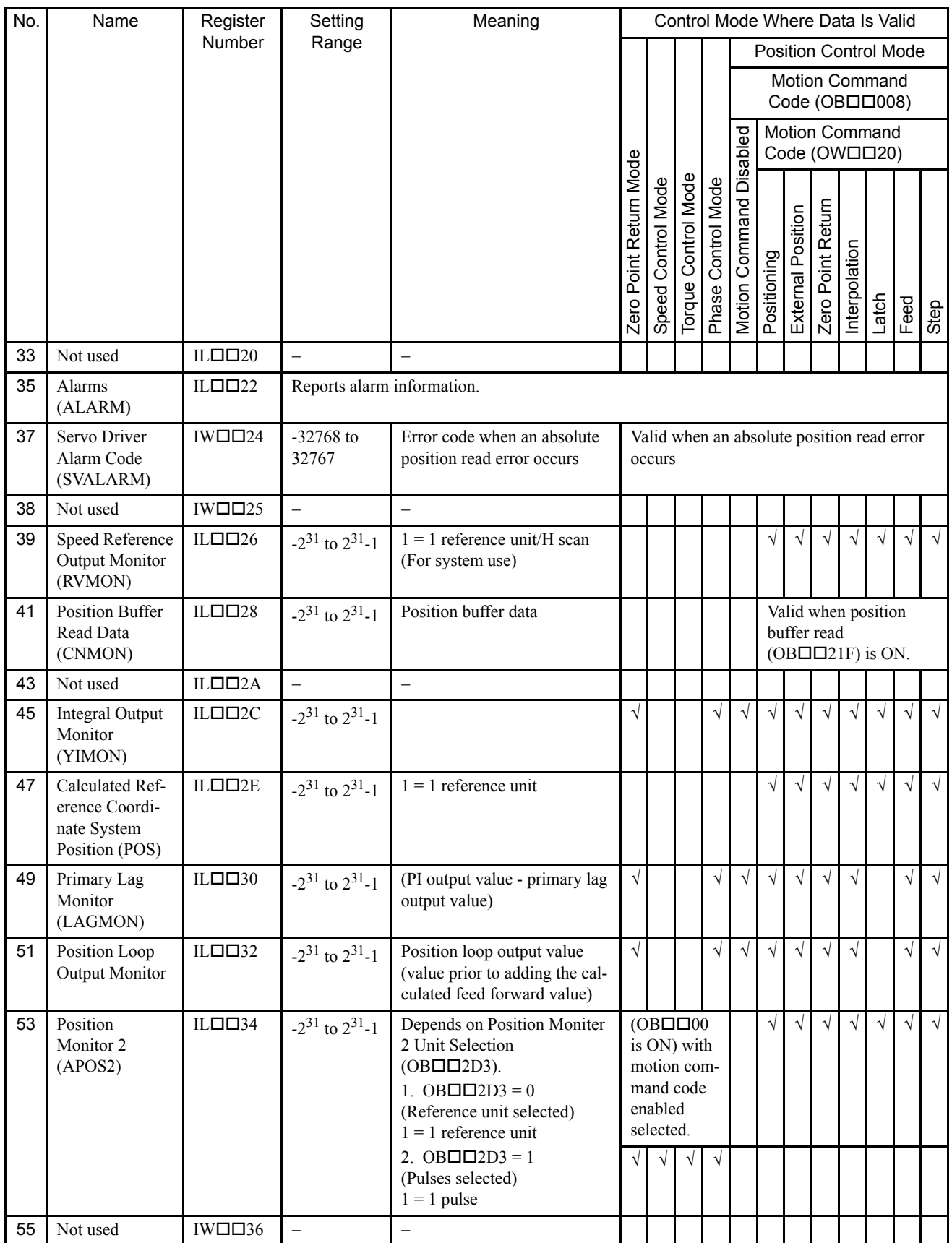

(cont'd)

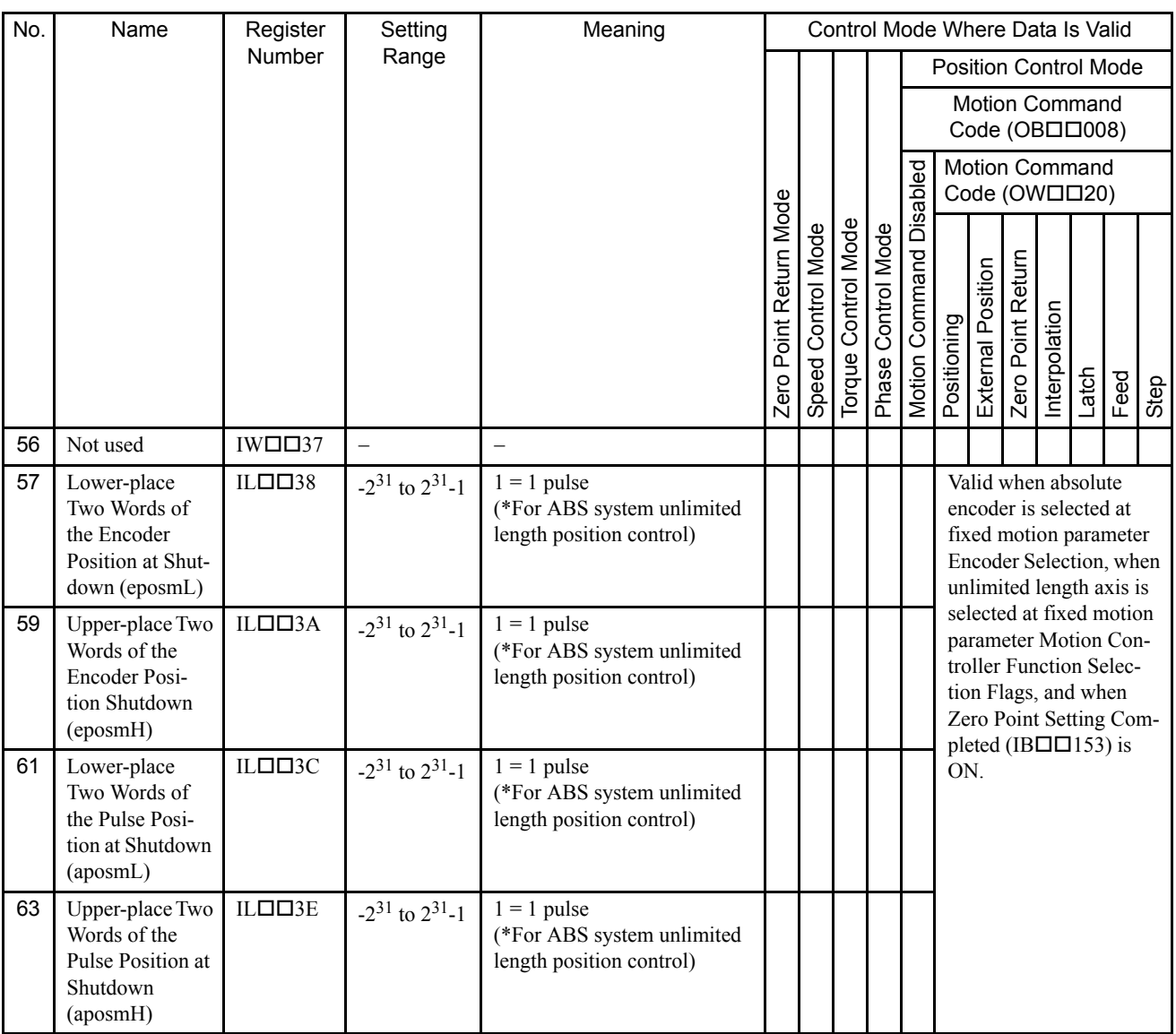

A.4.1 Setting Errors in Fixed and Setting Parameters

# A.4 Monitoring Parameter Alarms

This section describes the monitoring parameter alarms, together with their causes and corrective actions to be taken.

# A.4.1 Setting Errors in Fixed and Setting Parameters

The following table shows the parameter No.1 operation status (bit 1 and bit 2).

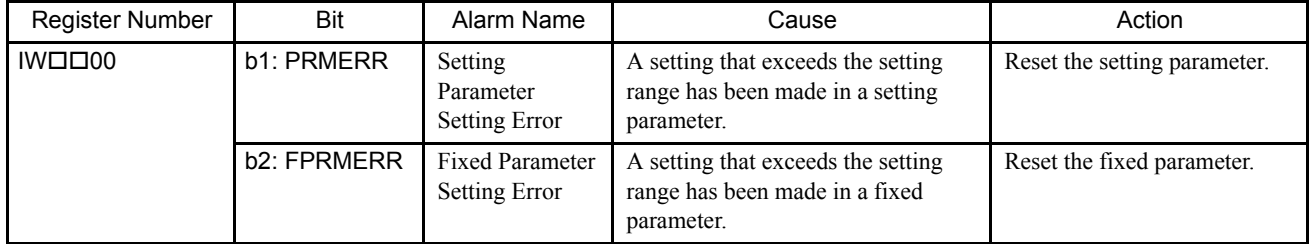

The parameter number in which the setting range error has occurred can be identified using IW□□0F (Parameter Number Out of Range).

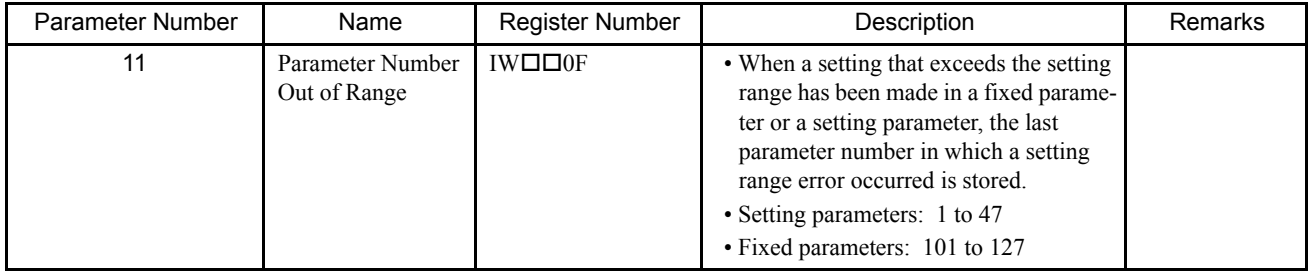

# A.4.2 Monitoring Parameter Number 23 Alarms

The following table shows the servo-related alarms for each axis.

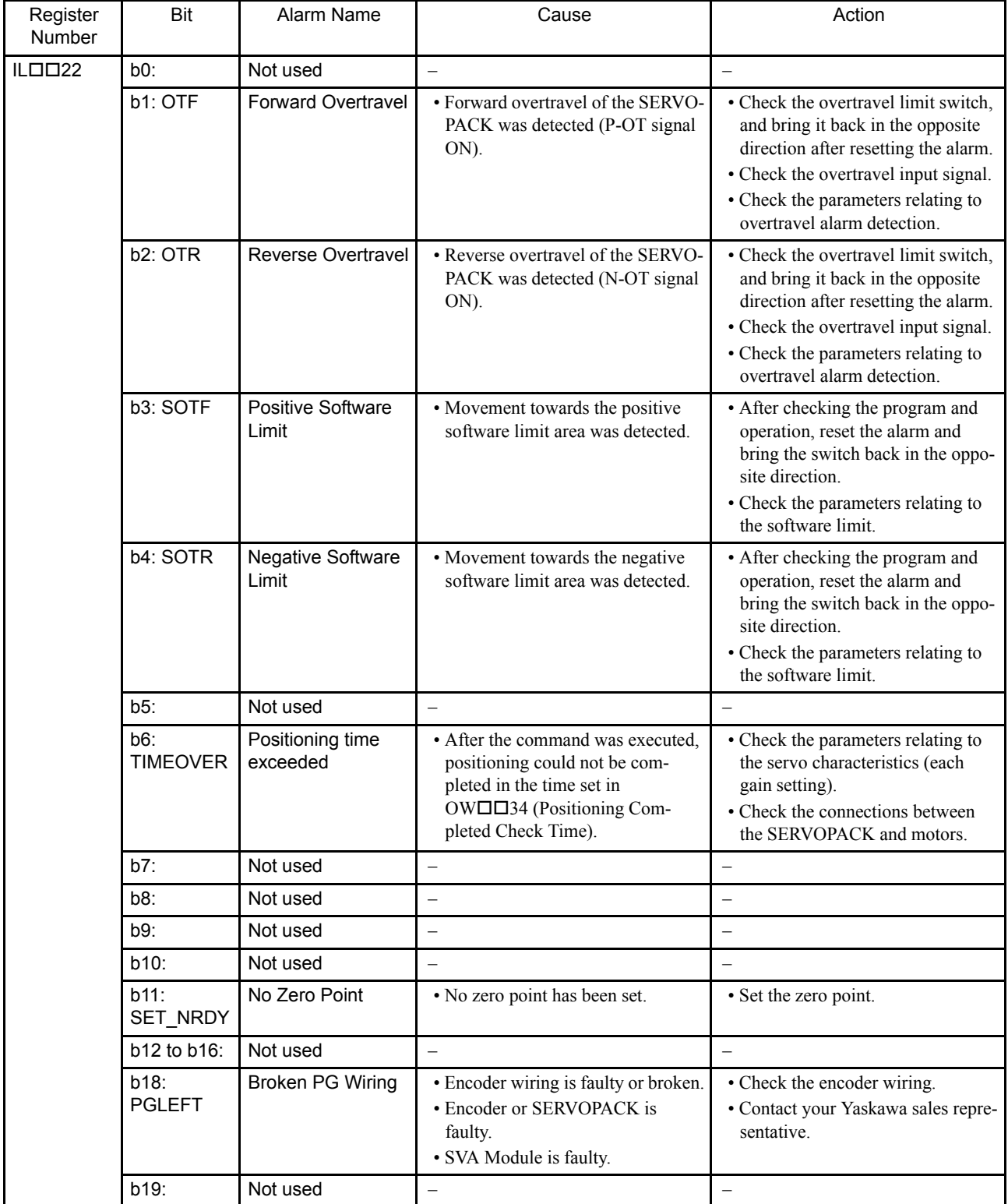

A.5.1 System (S) Register Allocation

# A.5 List of System Registers

This section outlines the system (S) registers that contain MP920 operation status and error information.

# A.5.1 System (S) Register Allocation

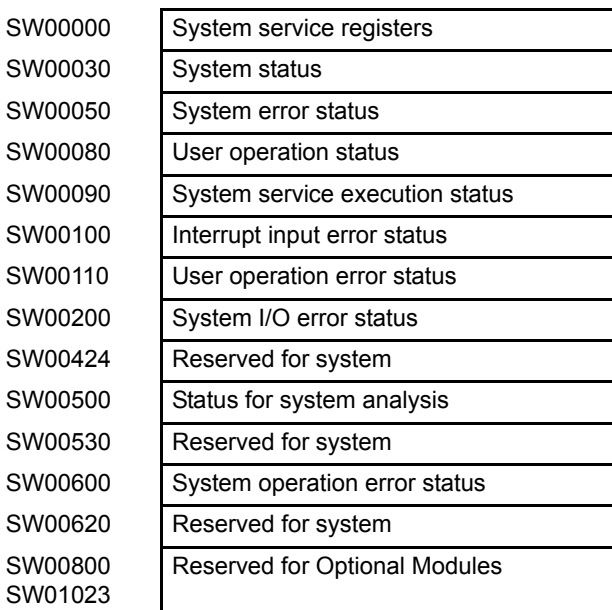

# A.5.2 System Service Registers

## Registers Common to All Drawings

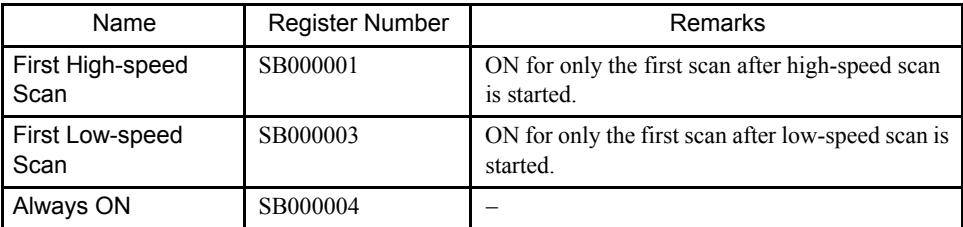

# Registers Specific to DWG.H

These registers are set when HSCAN starts.

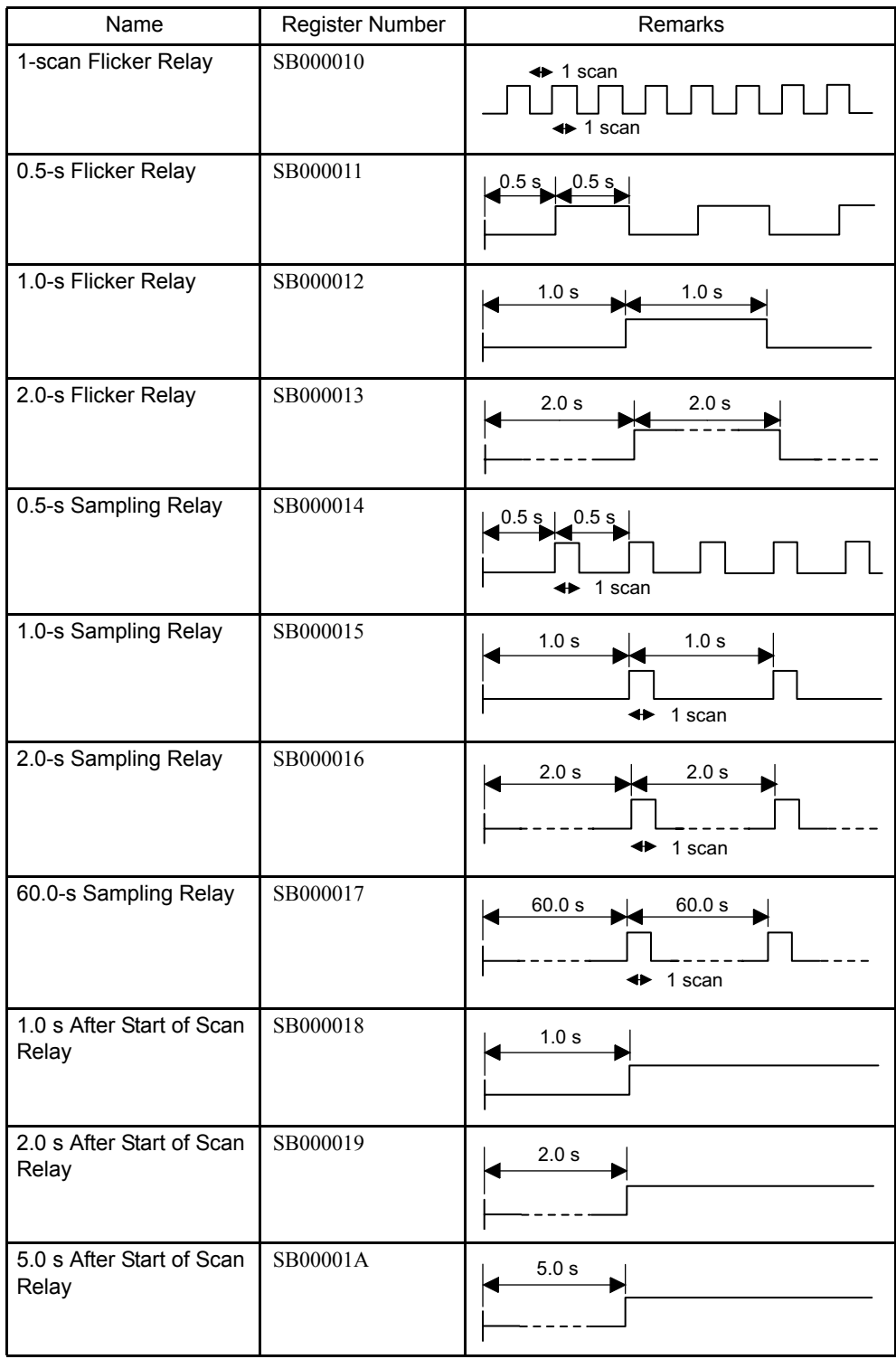

A.5.2 System Service Registers

# Registers Specific to DWG.L

These registers are set when LSCAN starts.

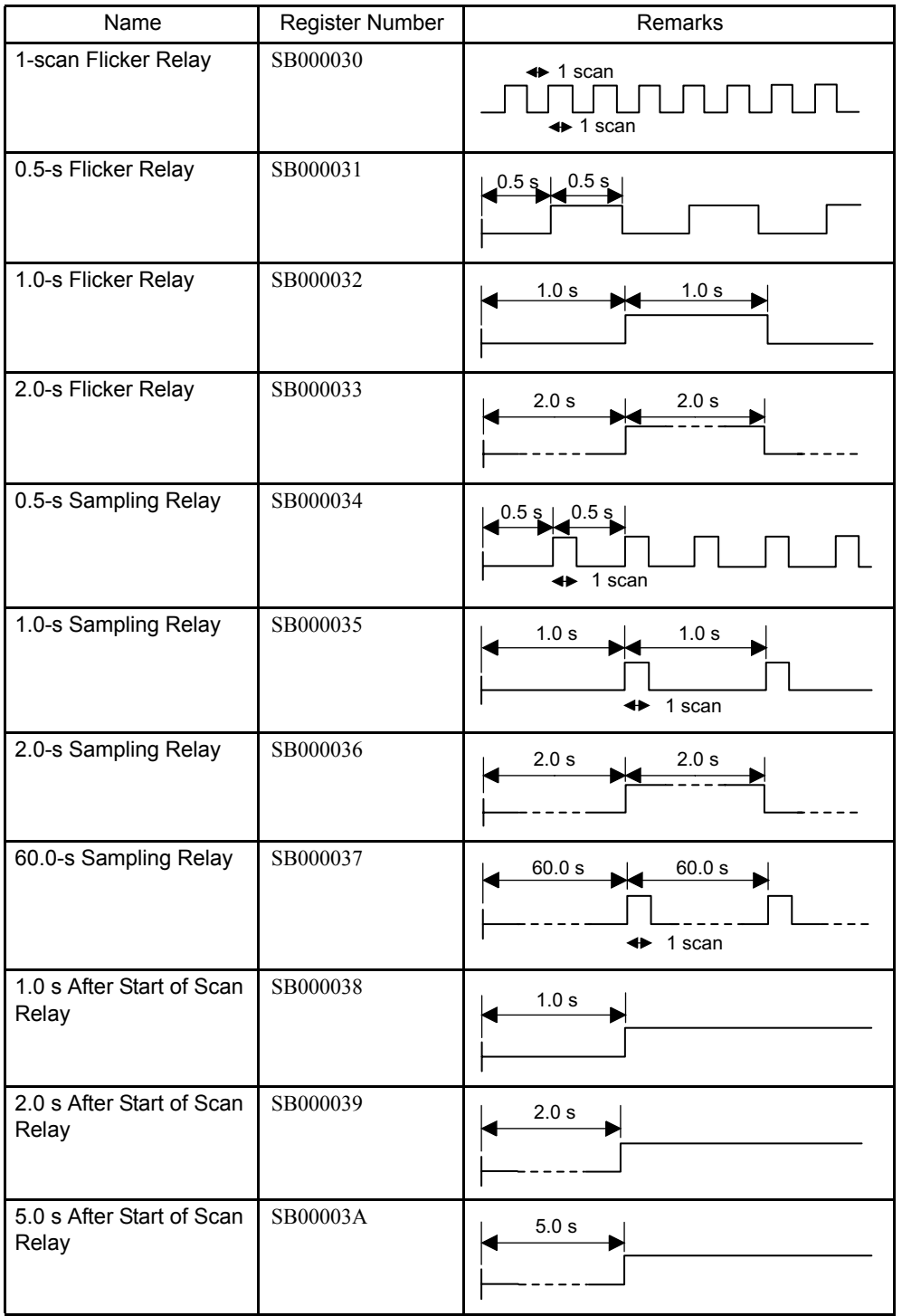

# A.5.3 Scan Execution Status and Calendar

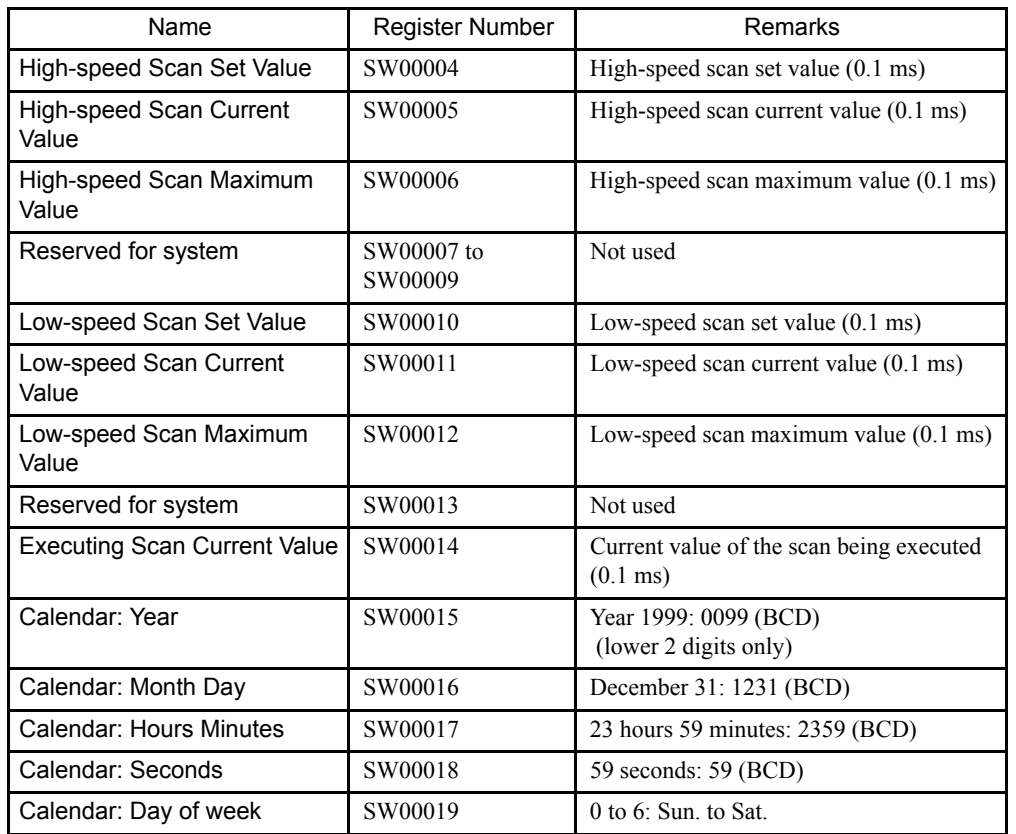

# A.5.4 System Program Software Numbers and Remaining Program Memory Capacity

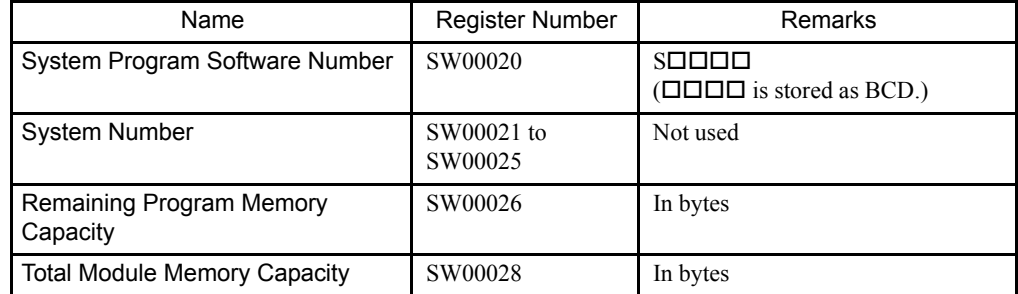

# A.6 Connection between Σ-II Series SERVOPACKs and MP920 Modules

The following conditions must be satisfied to connect Σ-II series SERVOPACKs and the MP920 Modules.

#### ■ Software Version Number

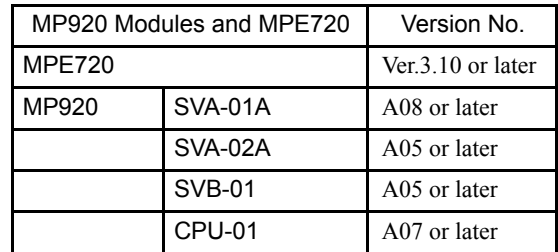

**MP920 Fixed Parameters** 

#### SVA-01A and SVA-02A Modules

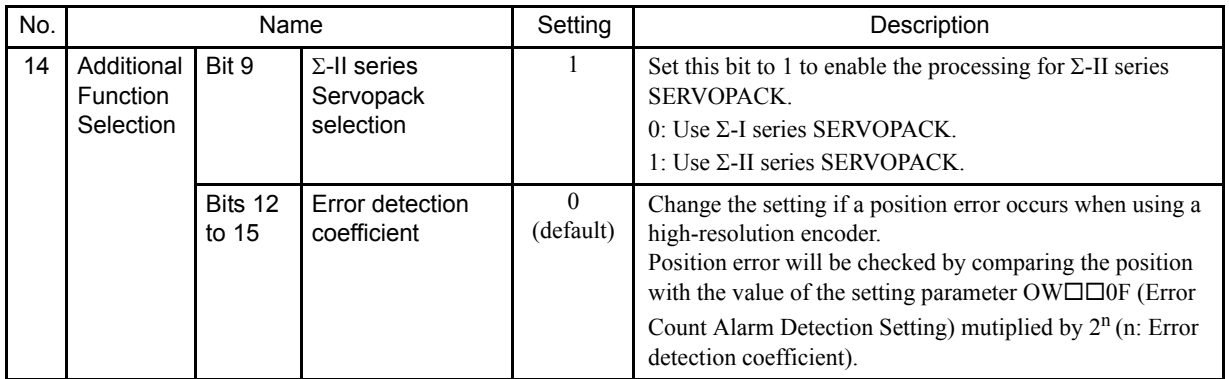

#### SVB-01 Module

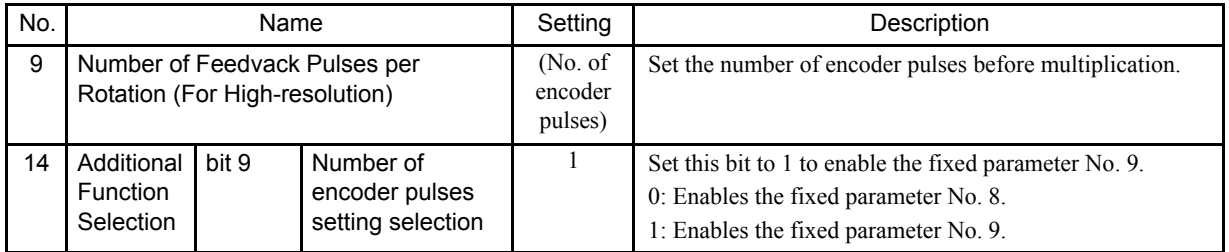

# INDEX

#### **Numerics**

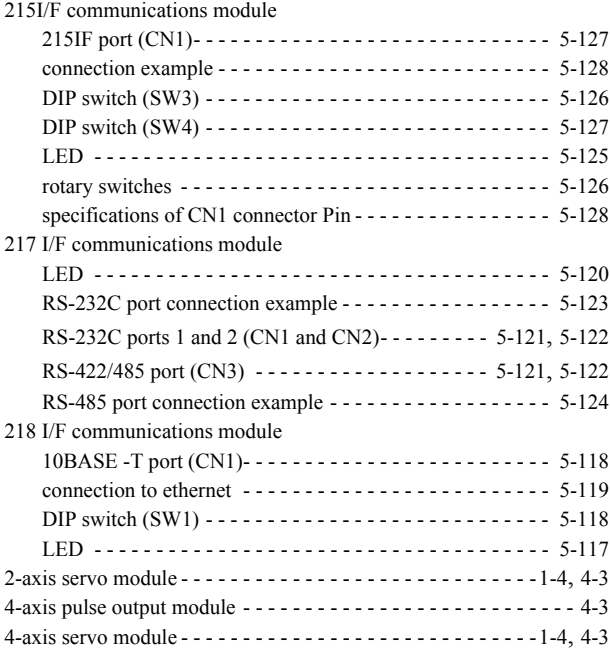

# **A**

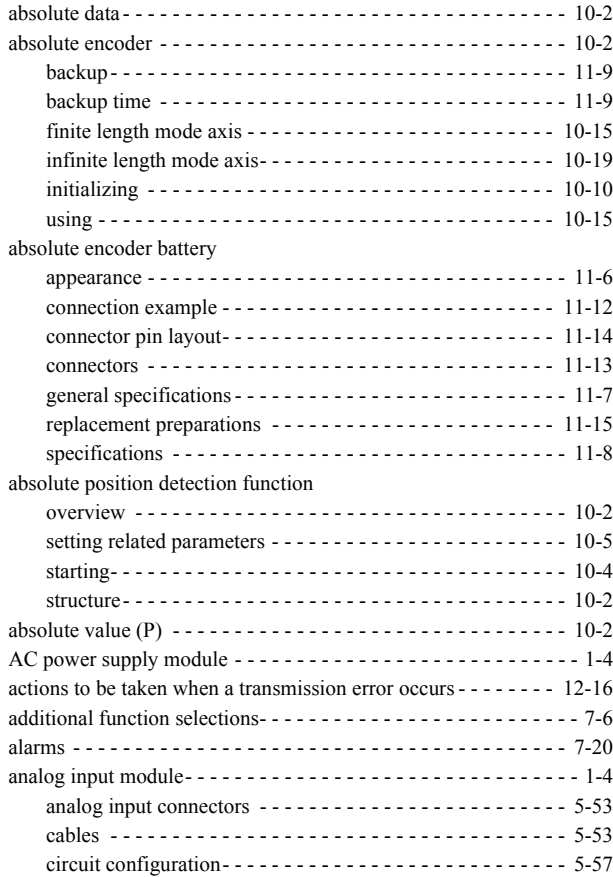

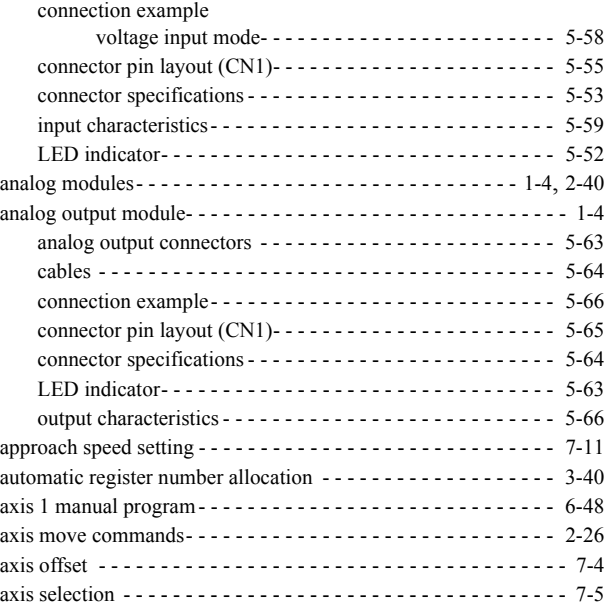

## **B**

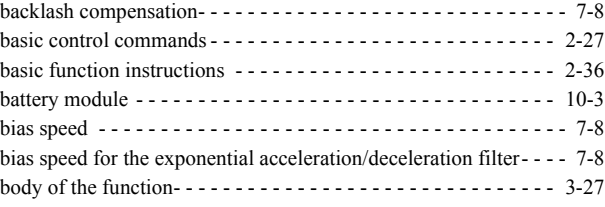

# **C**

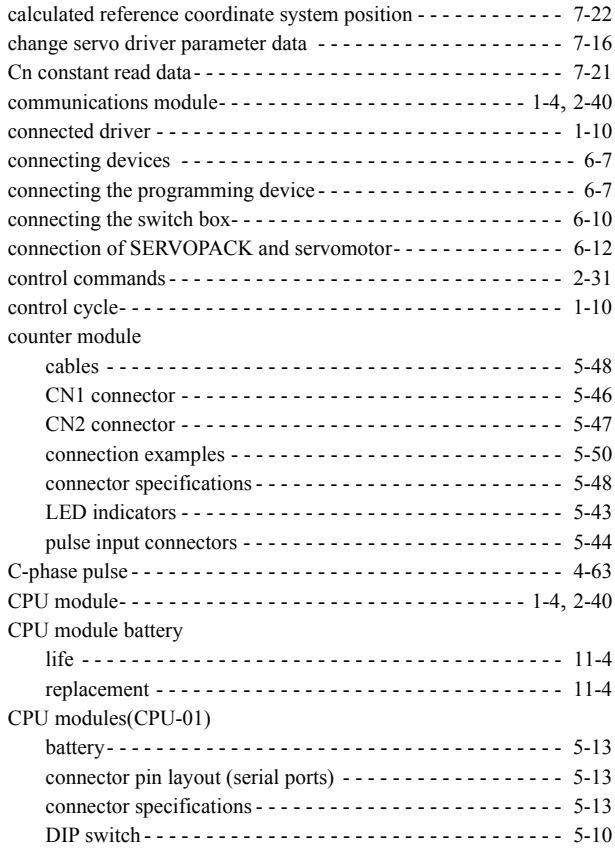

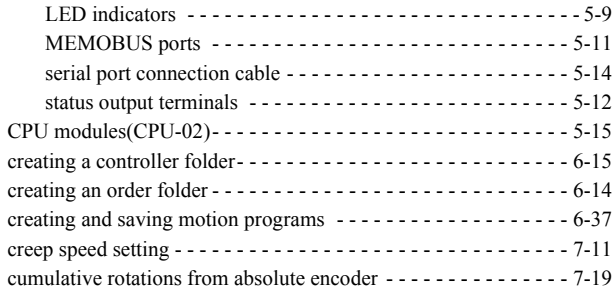

## **D**

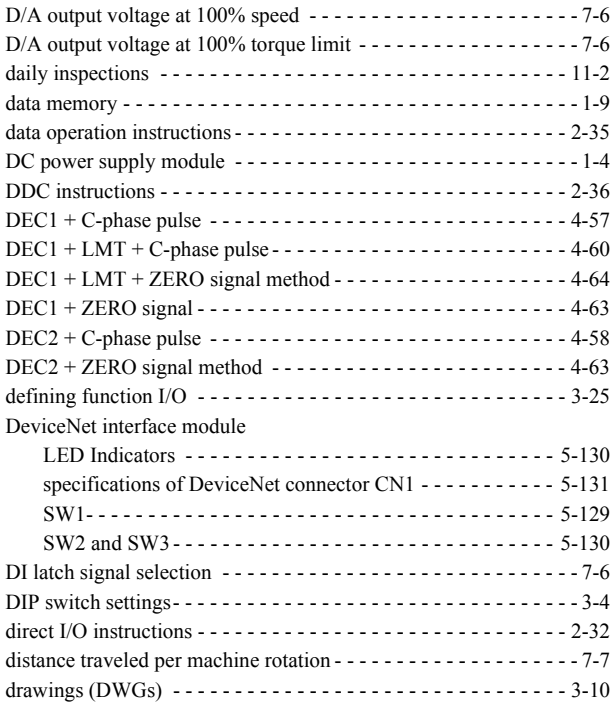

# **E**

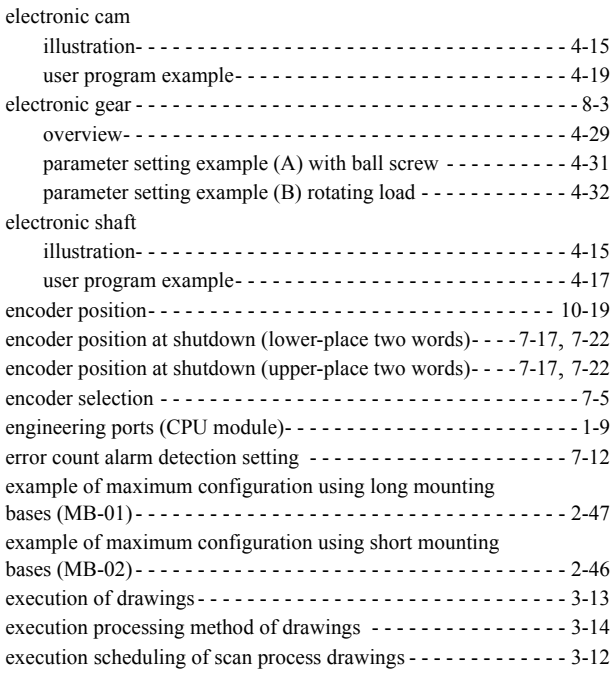

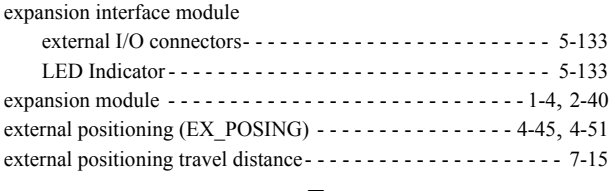

#### **F**

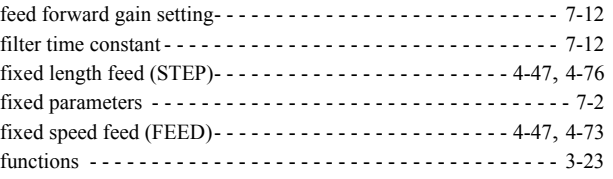

# **G**

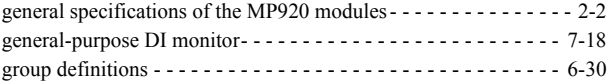

## **H**

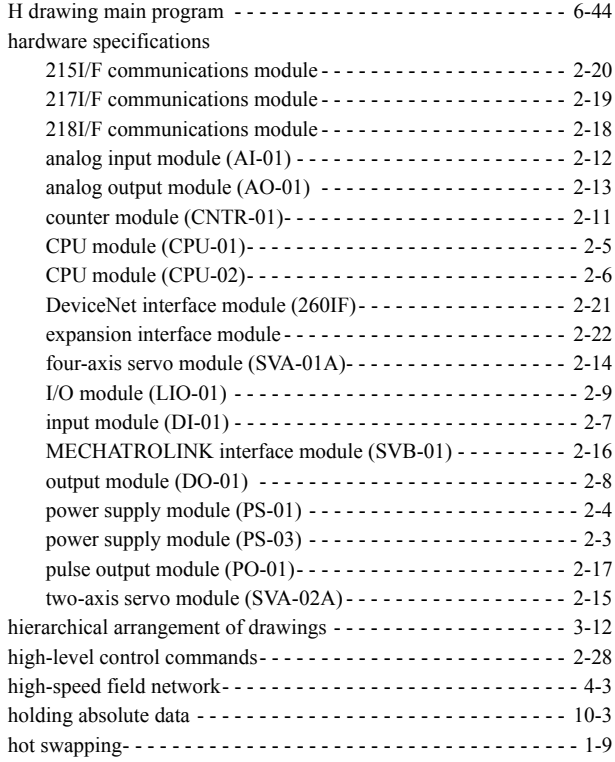

#### **I**

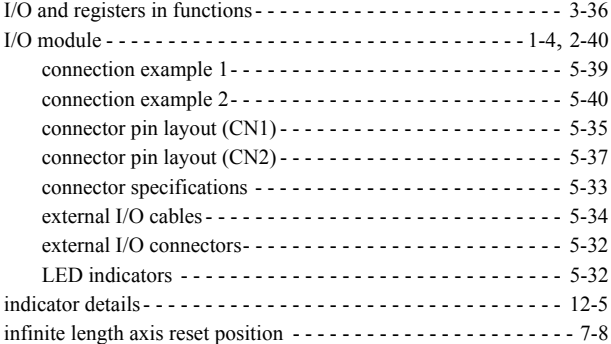

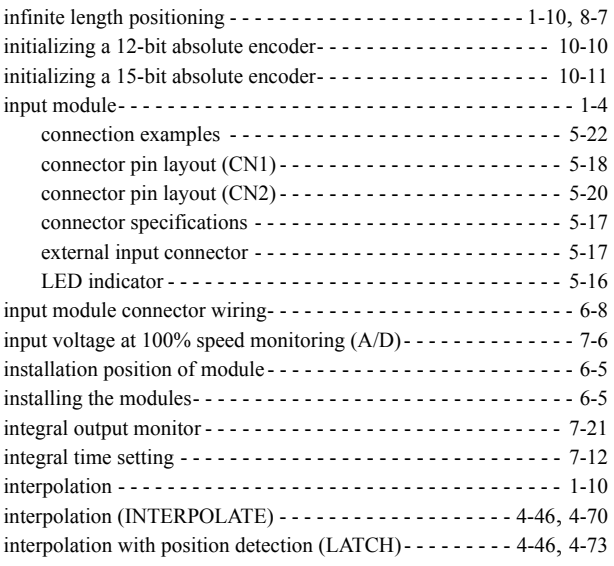

## **L**

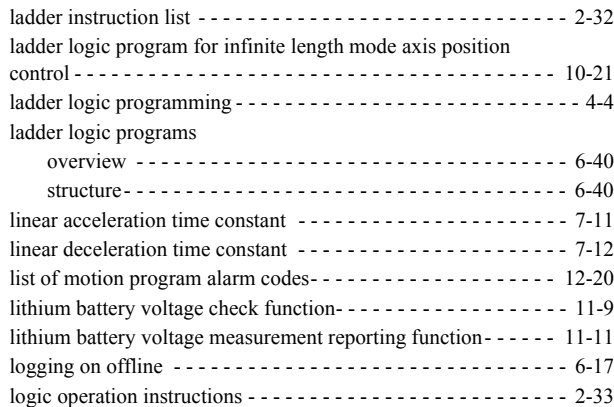

# **M**

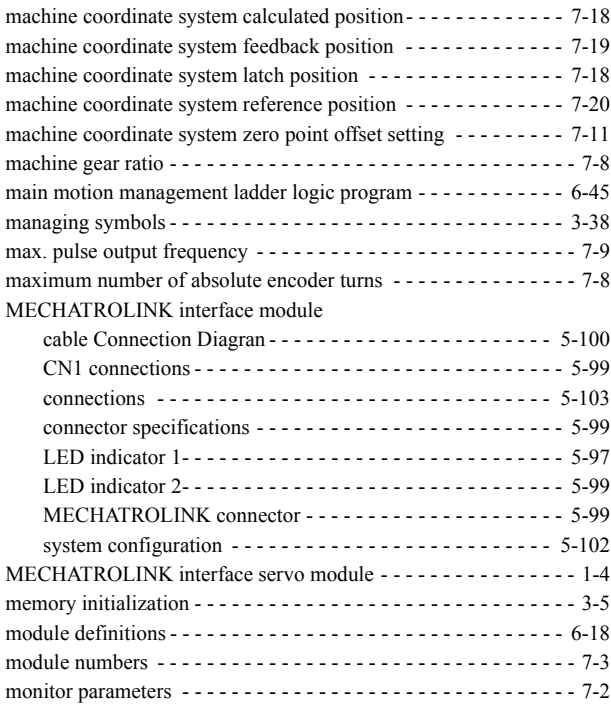

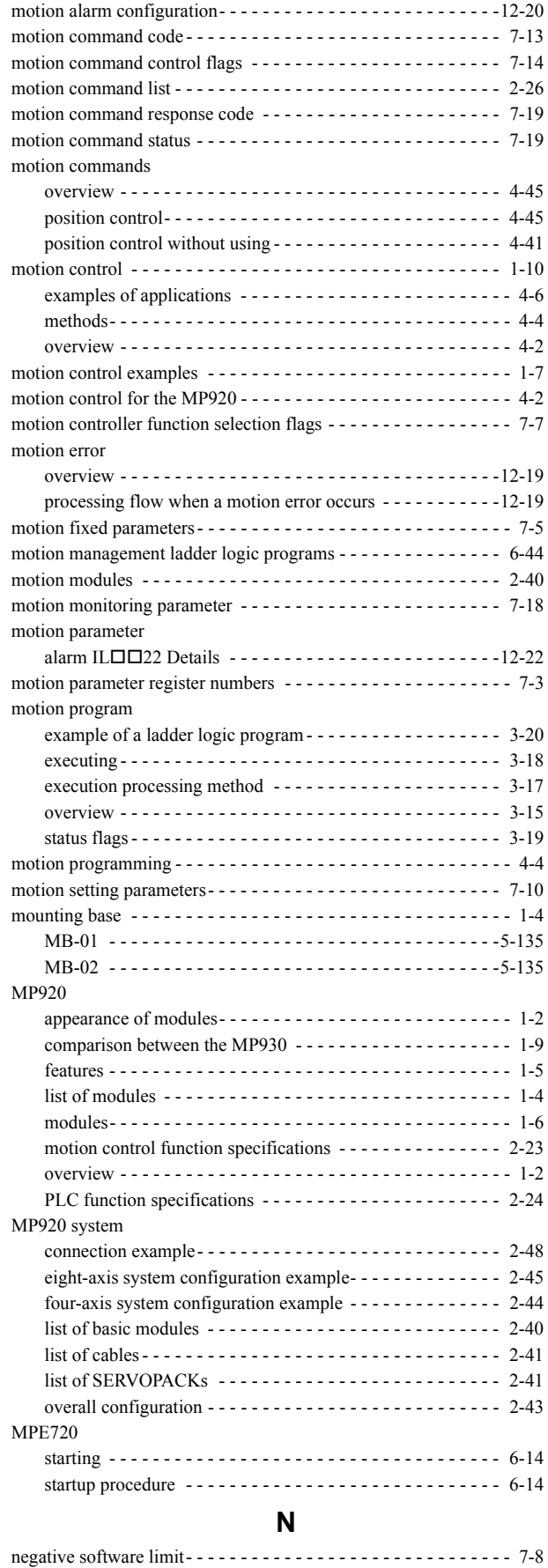

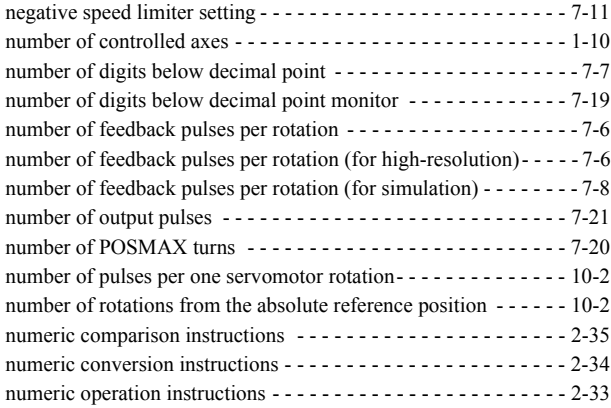

#### **O**

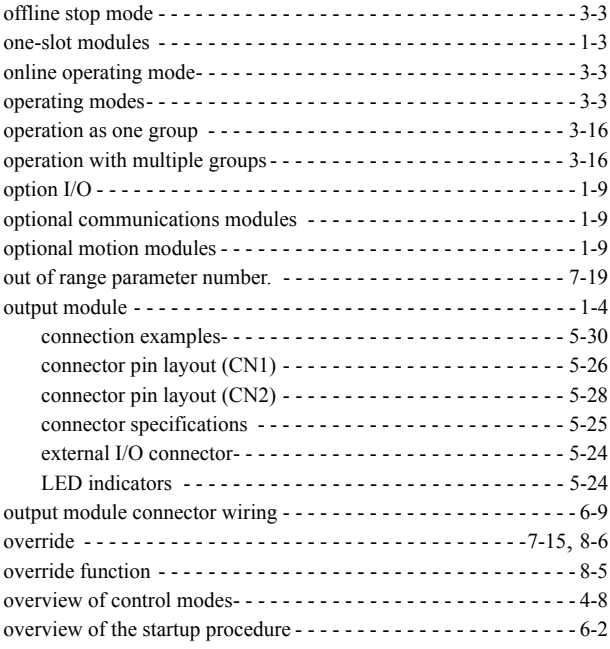

# **P**

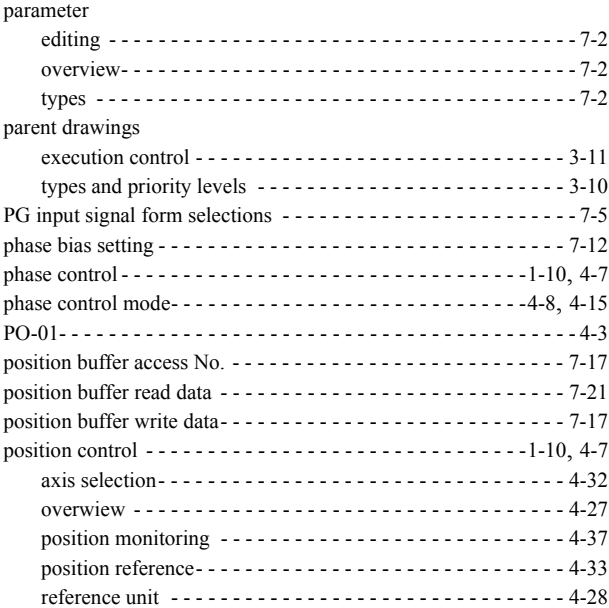

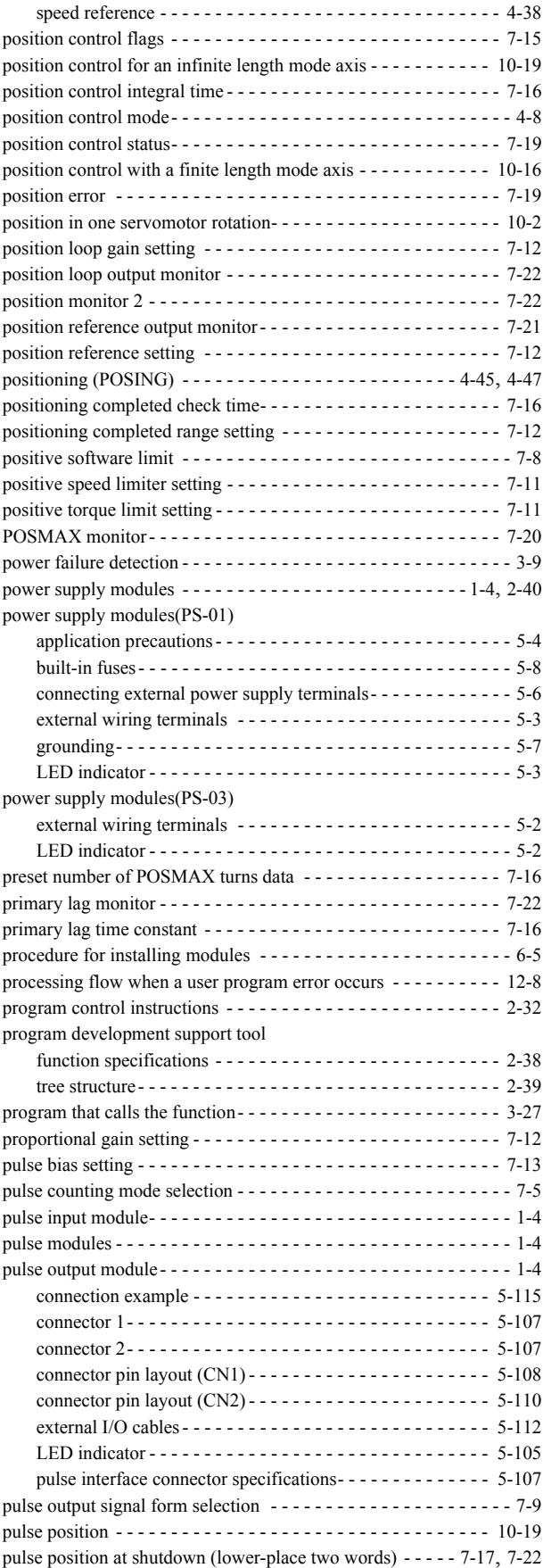

pulse position at shutdown (upper-place two words) - - - - - 7-17, 7-22

#### **R**

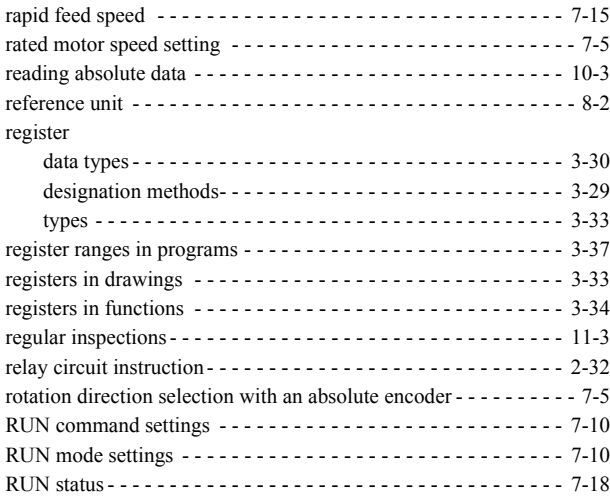

## **S**

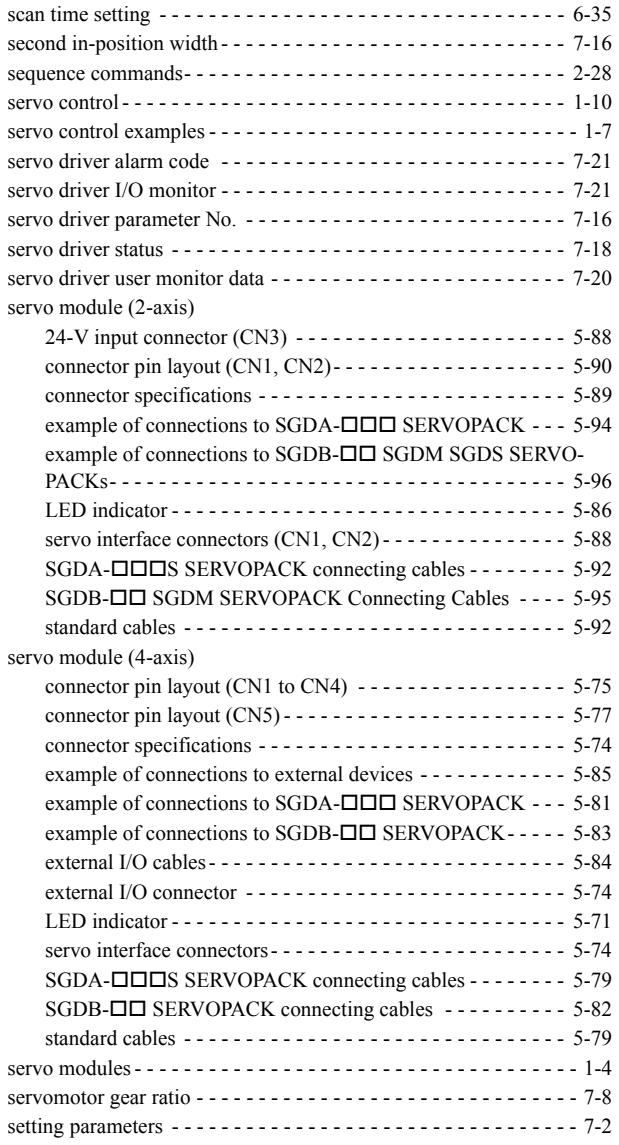

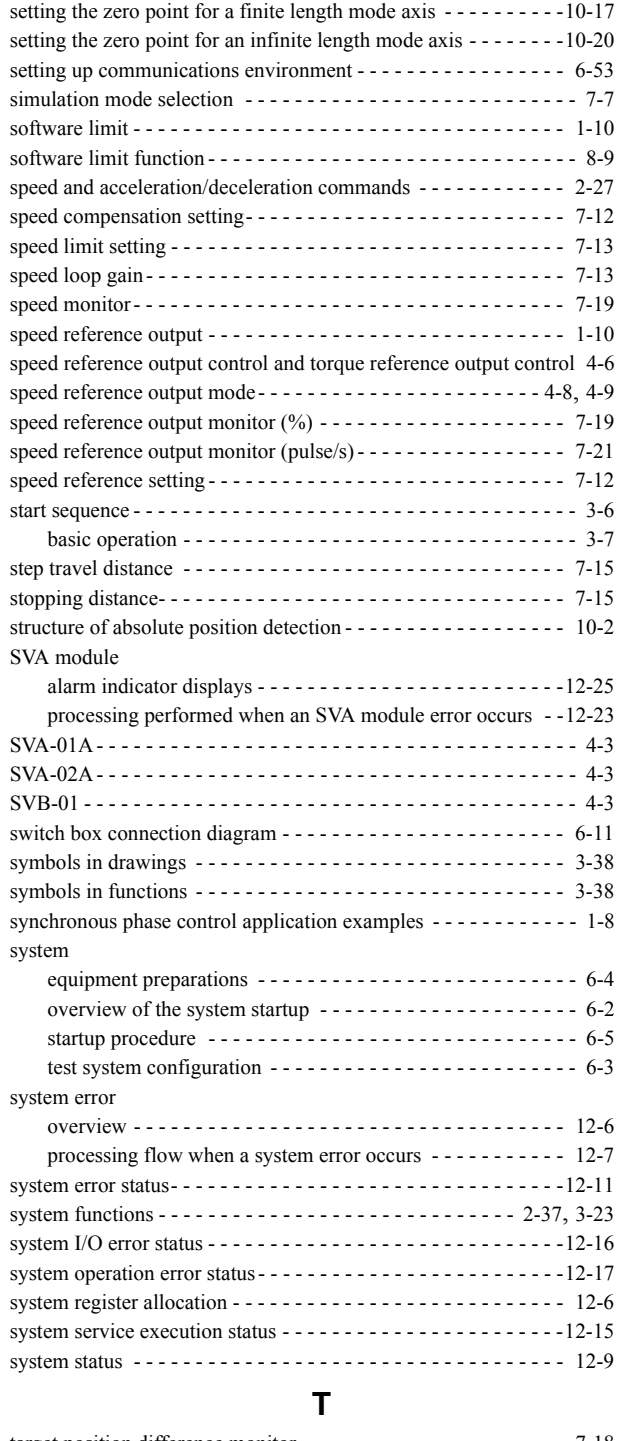

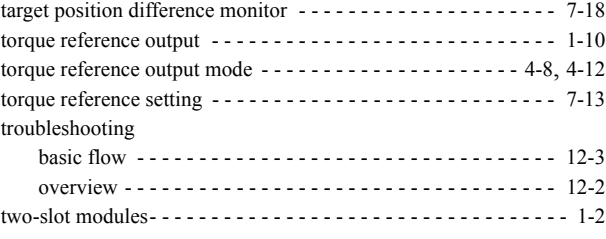

## **U**

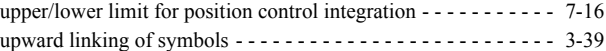

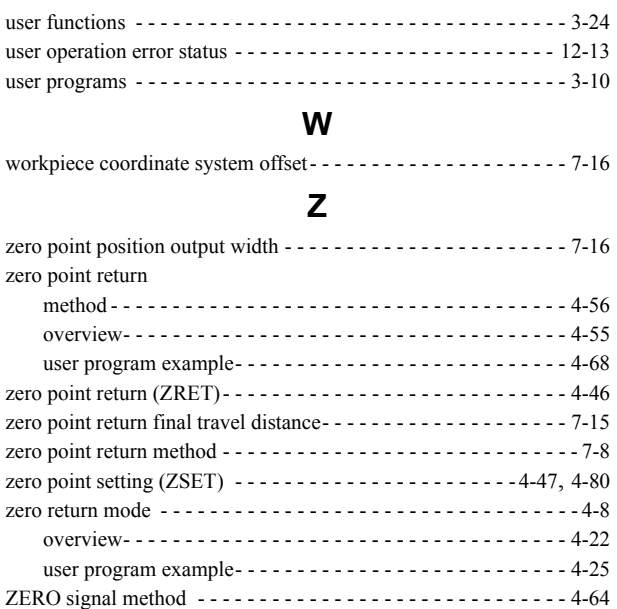

## Revision History

The revision dates and numbers of the revised manuals are given on the bottom of the back cover.

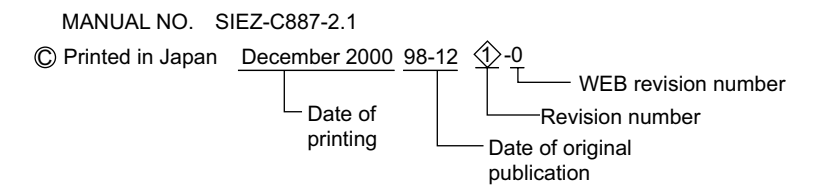

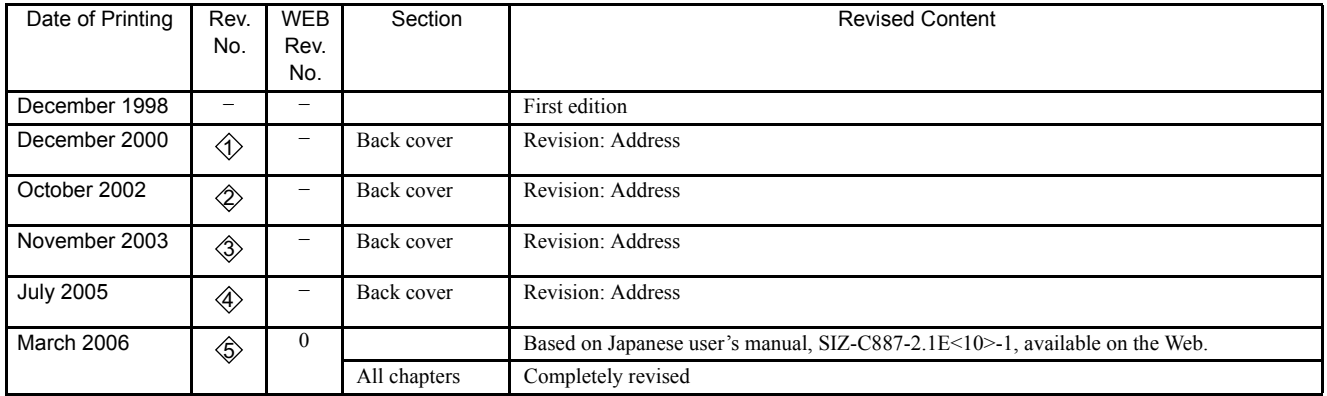

# USER'S MANUAL DESIGN AND MAINTENANCE Machine Controller MP920

**IRUMA BUSINESS CENTER (SOLUTION CENTER)** 480, Kamifujisawa, Iruma, Saitama 358-8555, Japan Phone 81-4-2962-5696 Fax 81-4-2962-6138

**YASKAWA ELECTRIC AMERICA, INC.** 2121 Norman Drive South, Waukegan, IL 60085, U.S.A. Phone 1-847-887-7000 Fax 1-847-887-7370

**YASKAWA ELETRICO DO BRASIL COMERCIO LTD.A.** Avenida Fagundes Filho, 620 Bairro Saude-Sao Paulo-SP, Brazil CEP: 04304-000

Phone 55-11-5071-2552 Fax 55-11-5581-8795 **YASKAWA ELECTRIC EUROPE GmbH**

Am Kronberger Hang 2, 65824 Schwalbach, Germany Phone 49-6196-569-300 Fax 49-6196-569-312

**YASKAWA ELECTRIC UK LTD.** 1 Hunt Hill Orchardton Woods Cumbernauld, G68 9LF, United Kingdom Phone 44-1236-735000 Fax 44-1236-458182

**YASKAWA ELECTRIC KOREA CORPORATION**

7F, Doore Bldg. 24, Yeoido-dong, Youngdungpo-Ku, Seoul 150-877, Korea Phone 82-2-784-7844 Fax 82-2-784-8495

**YASKAWA ELECTRIC (SINGAPORE) PTE. LTD.** 151 Lorong Chuan, #04-01, New Tech Park 556741, Singapore Phone 65-6282-3003 Fax 65-6289-3003

**YASKAWA ELECTRIC (SHANGHAI) CO., LTD.**

No.18 Xizang Zhong Road. Room 1702-1707, Harbour Ring Plaza Shanghai 200001, China Phone 86-21-5385-2200 Fax 86-21-5385-3299

**YASKAWA ELECTRIC (SHANGHAI) CO., LTD. BEIJING OFFICE**

Room 1011A, Tower W3 Oriental Plaza, No.1 East Chang An Ave., Dong Cheng District, Beijing 100738, China Phone 86-10-8518-4086 Fax 86-10-8518-4082

**YASKAWA ELECTRIC TAIWAN CORPORATION**

9F, 16, Nanking E. Rd., Sec. 3, Taipei, Taiwan Phone 886-2-2502-5003 Fax 886-2-2505-1280

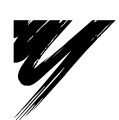

YASKAWA ELECTRIC CORPORATION

#### YASKAWA

In the event that the end user of this product is to be the military and said product is to be employed in any weapons systems or the manufacture thereof, the export will fall under the relevant regulations as stipulated in the Foreign Exchange and Foreign Trade Regulations. Therefore, be sure to follow all procedures and submit all relevant documentation according to any and all rules, regulations and laws that may apply. Specifications are subject to change without notice for ongoing product modifications and improvements. © 1998-2006 YASKAWA ELECTRIC CORPORATION. All rights reserved.

Printed in Japan March 2006 98-12  $\diamondsuit$ -0 MANUAL NO. SIEZ-C887-2.1B 05-7⑦